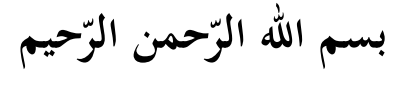

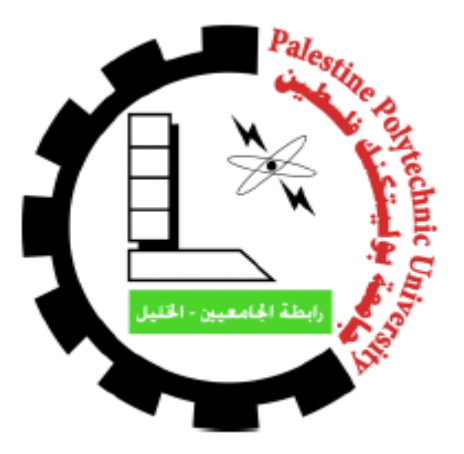

**جامعة بوليتكنك فلسطين**

 **كلية العلوم اإلادا ية ونظم المعلومات** 

البوّابة الإلكترونية لكلية العلوم الإداريّة ونظم المعلومات جامعة بوليتكنك فلسطين

"CASI Portal"

فريق العمل

أزهار عي*سى* العواودة أنس أحمد عبيد أنس محمدعوني المحتسب

إشراف **األستاذ ا مي الاد اويش** 

قدّم هذا المشروع استكمالًا لمُتطلبات الحُصول على درجة البكالوريوس في تخصّص نظم المعلومات

**كانون الثاني 2015**

## **ش ال ك والتقادي**

إلى العظيم مبدع الخلق وواهب العقول إلى الله الكريم الحليم جَلّ الشُّكر والتعظيم والحمد لله رب العالمين على **توفيقه وك مه وفضله العظيم**

**التعليم جامعتنا التي نفتخ بها جامعة بوليتكنك فلسطين بكااد ها التعليمي وجميع من ثم إلى منهل العلم ومنبع** فيها من الشامخين بعلمهم وعطائهم، ونخصّ بالشكر والتقدير الاستاذ رام*ي* الدراويش مشرف المشروع

ونصل بعظيم الشكر إلى من وهبوا حياتهم من أجلنا ولم يبخلوا علينا بأغلى ما يملكون وكانوا دافعا لنا وحضنا **يحتوينا أمهاتنا وآباؤ نا الغاليين.. وأحباب القلب اخوتنا.. و فاق الاد ب أصادقائنا**

> **قادي شك والت الى كل من ادعم هذا العمل ولو بالقليل القليل نتوجه بفائق ال و**

#### **اإلهــاداء**

**نهادي هذا العمل المتواضع..**

إلى منبع العلم ومعلم البشرية رسولنا الامين محمد بن عبد الله عليه افضل الصلاة واتم التسليم **إلى من الح والحنان أمهاتنا الغاليات ب ت بعن على ع ش**  إلى من حملنا أسماءهم بفخر .. ومن حصدوا الشّوك ليمهدوا لنا طريق العلم.. آباؤنا الغاليين **إلى من شا كونا حضن األم ومنحونا العزم واإلص ا اخوتنا األعزاء** إلى هذا الصّرح العلميّ الشّامخ جامعتنا الحبيبة جامعة بوليتكنك فلسطين  **إلى من حملوا أقادس سالة في الحياة إلى الذين مهادوا لنا ط يق العلم والمع فة أساتذتنا األفاضل ش س إلى من ق ط يق نا معا ن العلم والنجاح أصادقائنا وطالب جامعتنا** إلى الارض العربيّة المقدّسة امّنا وارضنا فلسطين الحبيبة **إلى من وهبوا أ واحهم الط اه ة فاداءا لها شهادائنا الألب ا**  إلى الصّامدين خلف قضبان الظلم ولم تكسرهم عتمة الزنازين وقسوة السّجان اسرانـا البواسل **الى الم ابطين في األقصى والج حى والمجاهادين في سبيل اهلل والوطن و** 

إلى أبناء هذا الشُّعب الفلسطينيّ العظيم وإلى الأمّة العربيّة جمعاء..<br>-

ب

## فائمة المحتويات

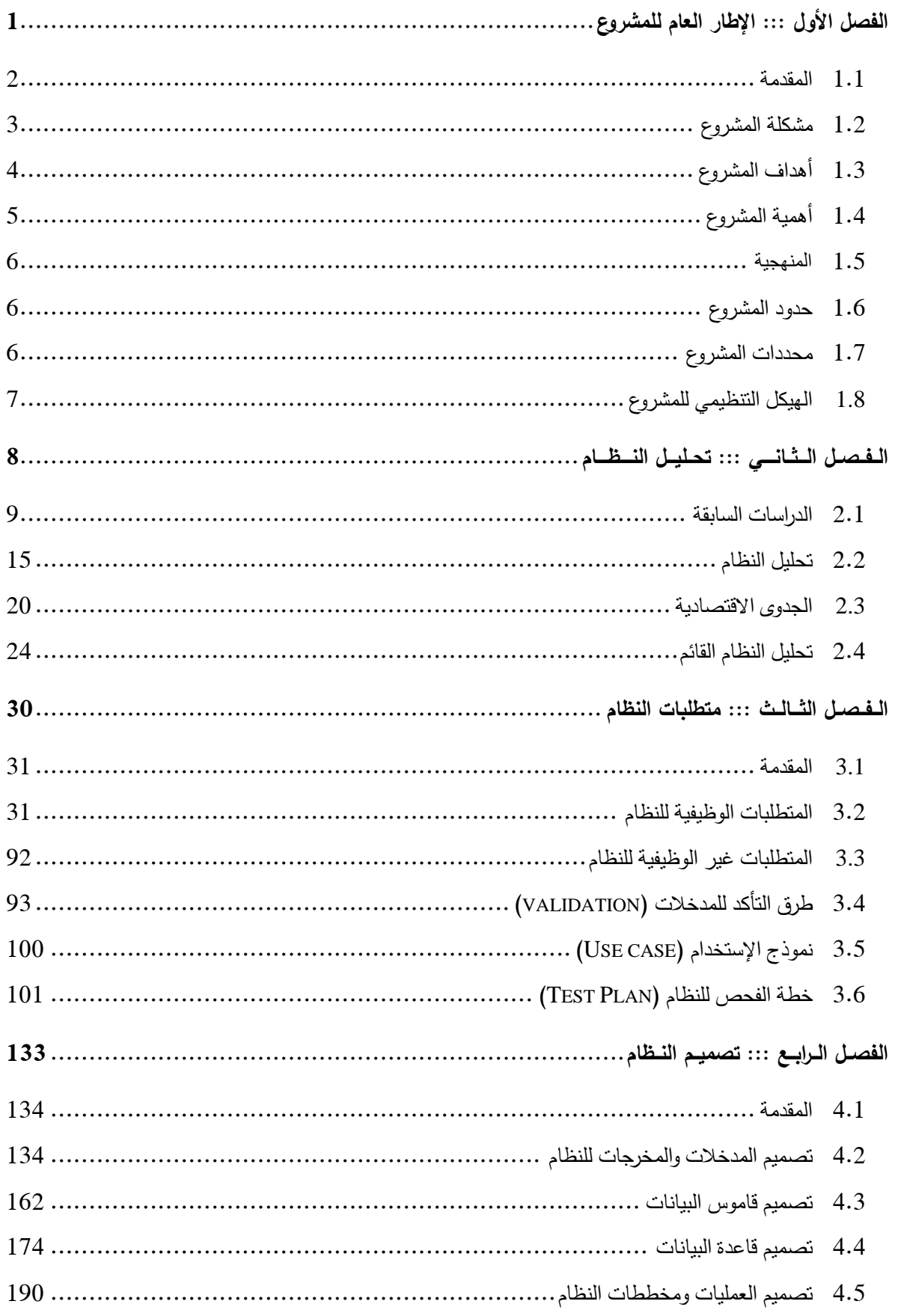

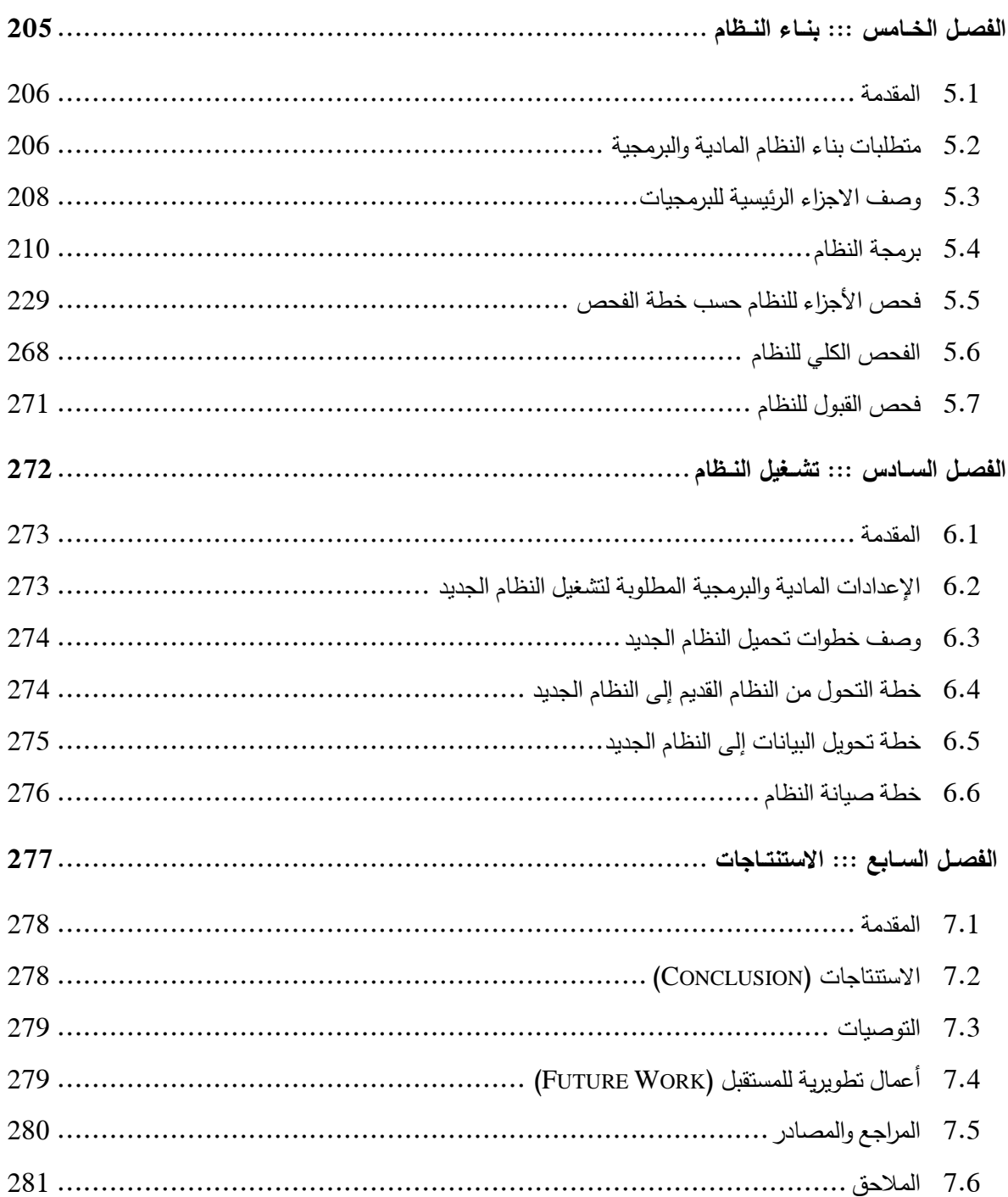

# الفصل الثاني

## جداول الجدوى الاقتصادية

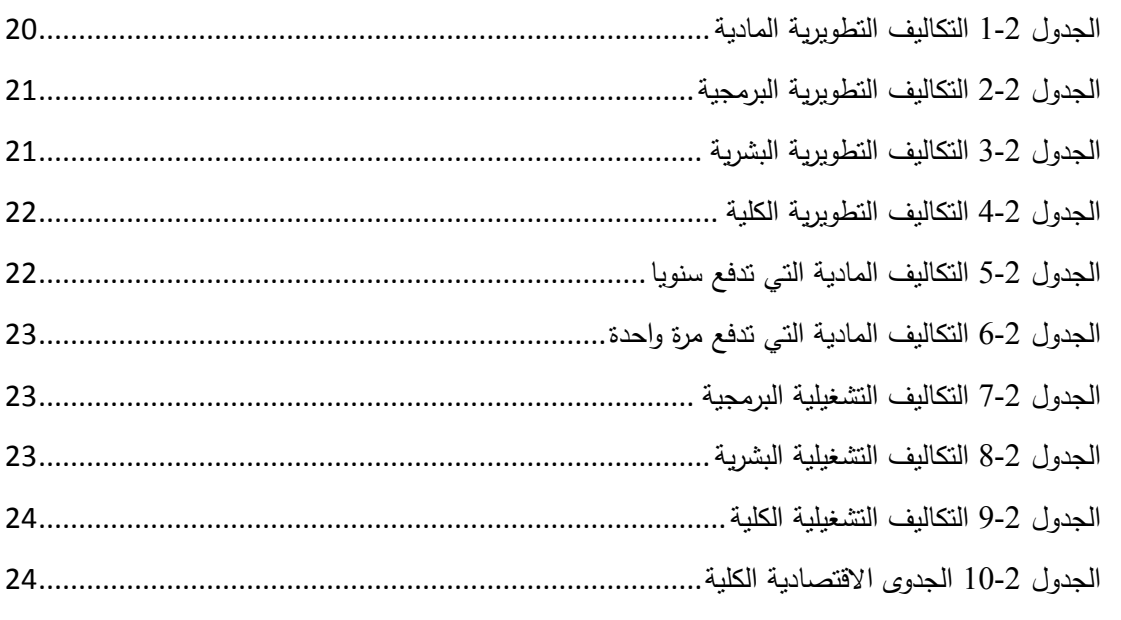

### الفصل الثالث

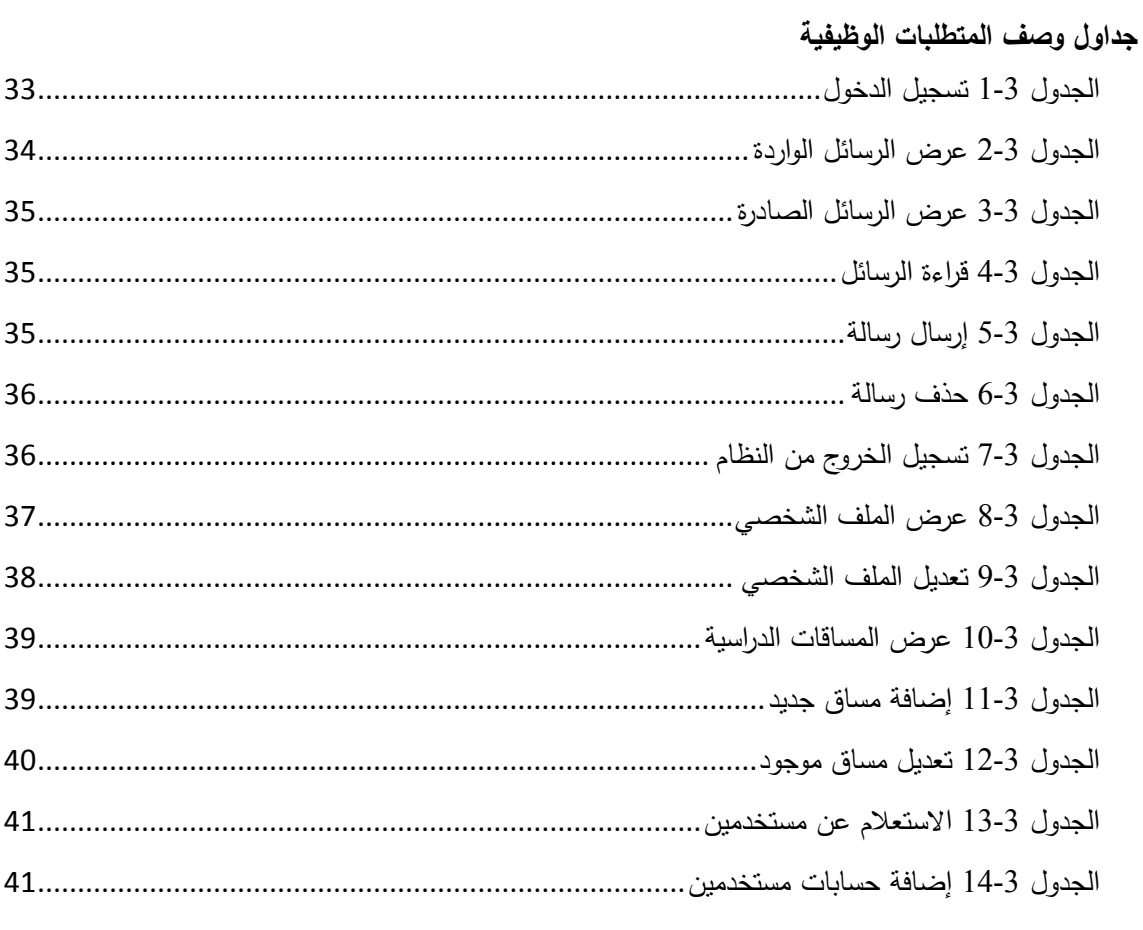

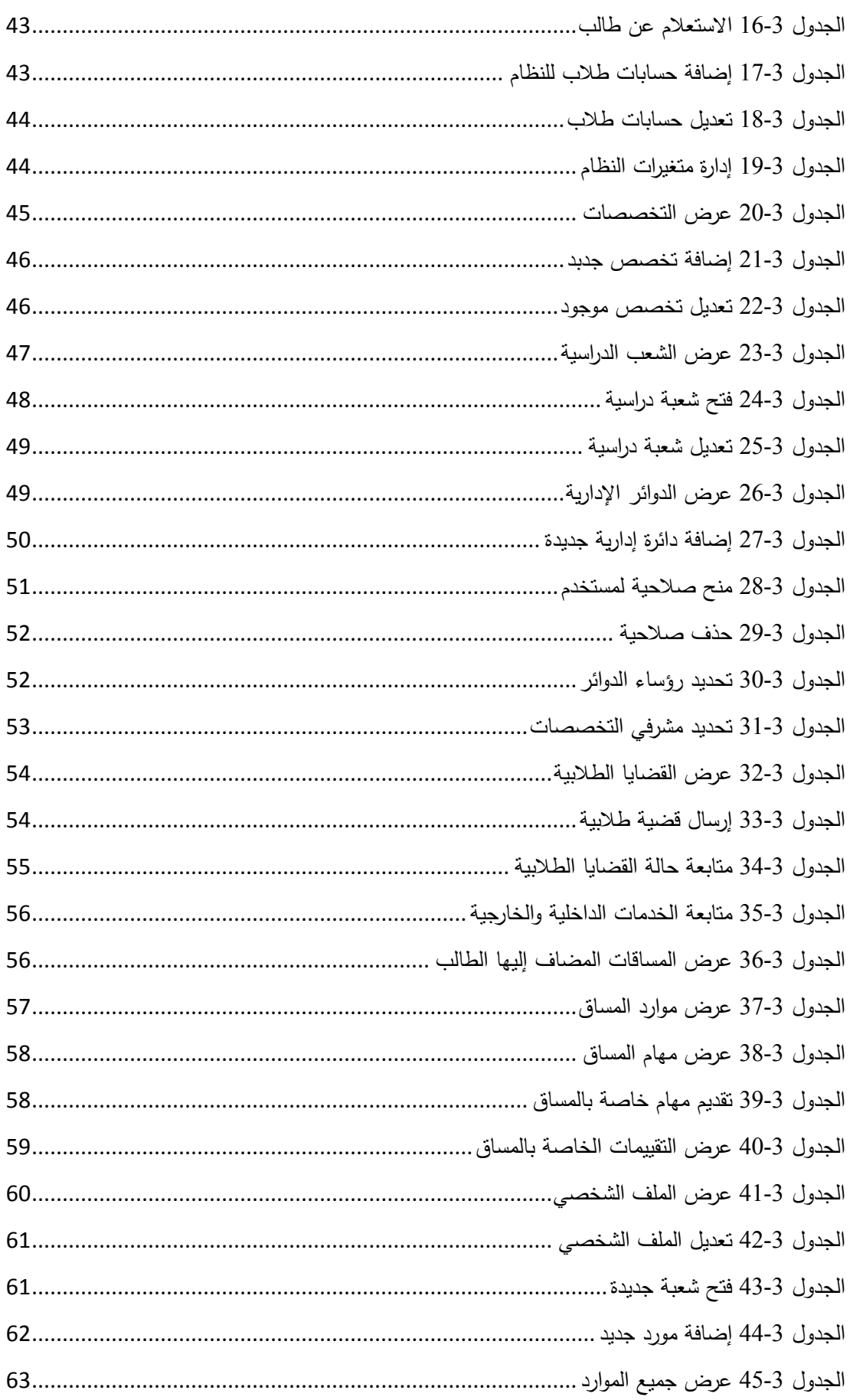

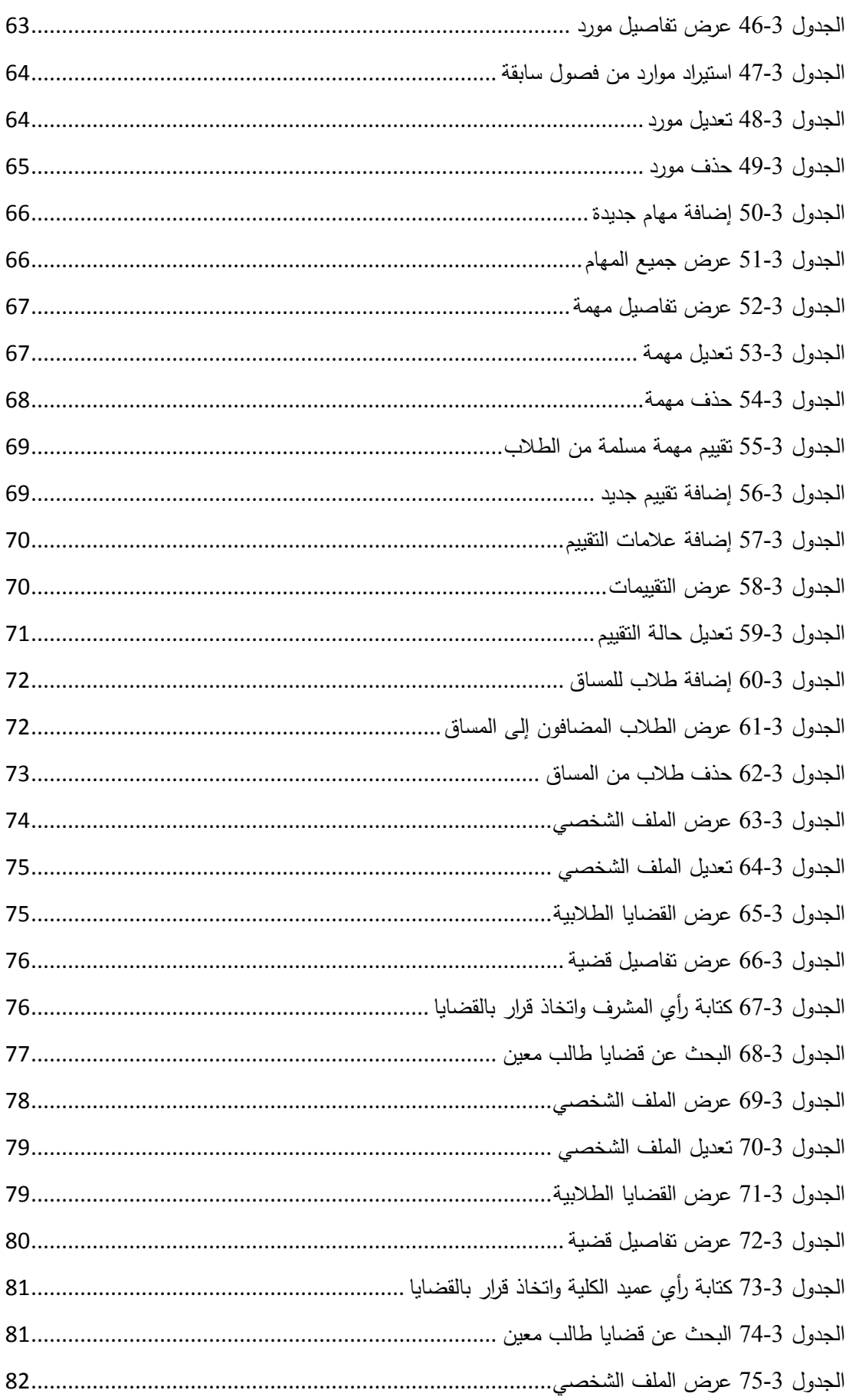

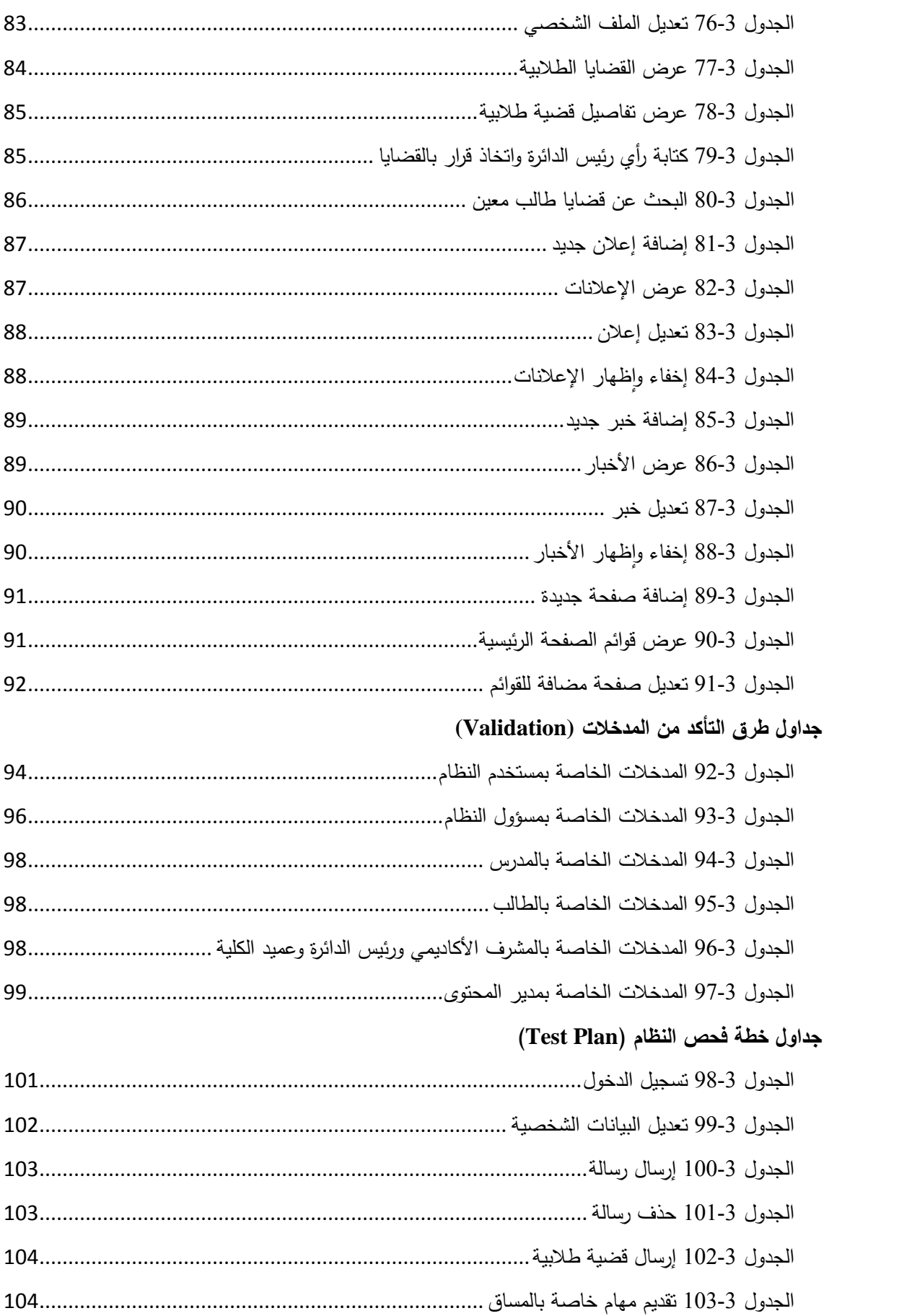

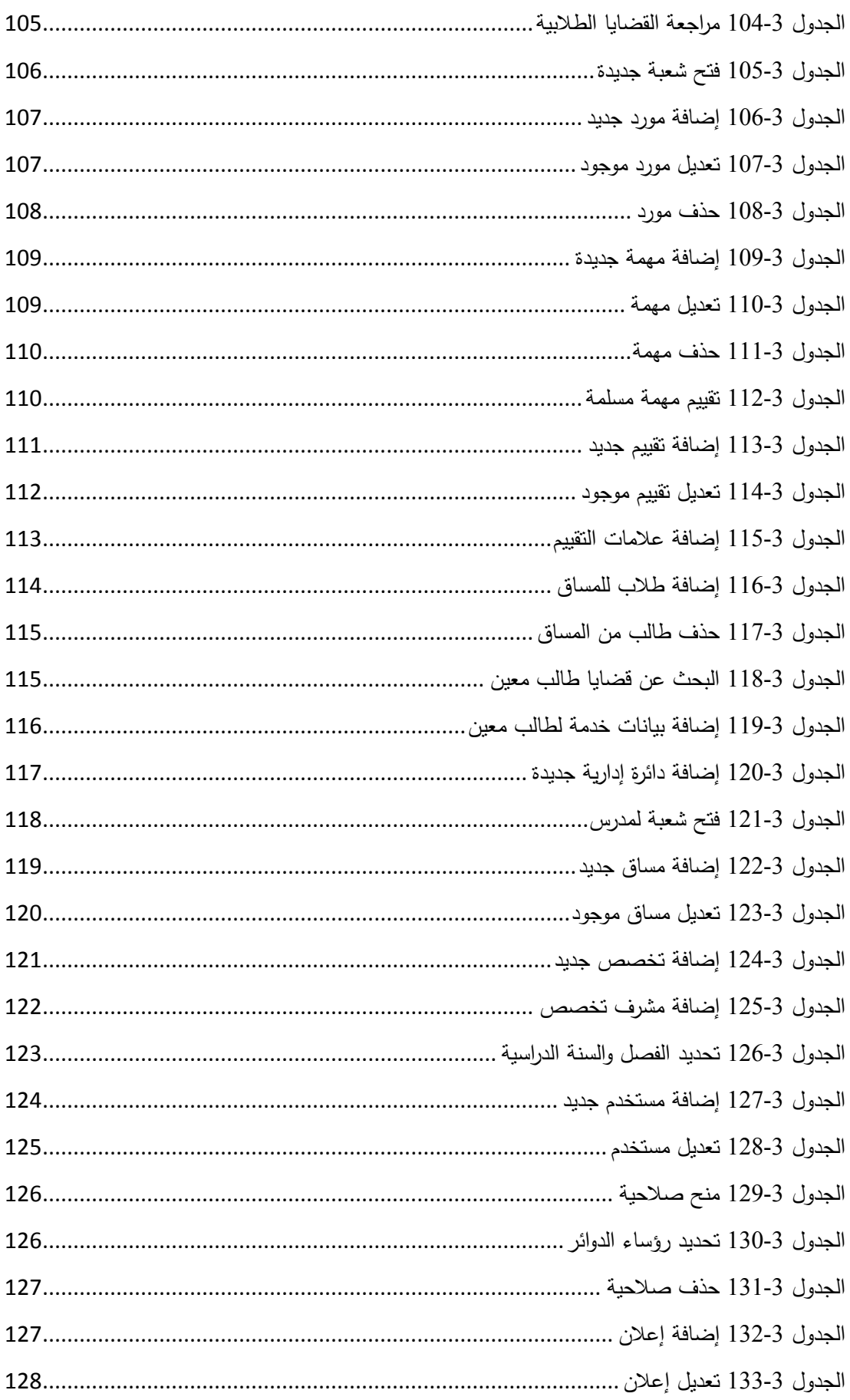

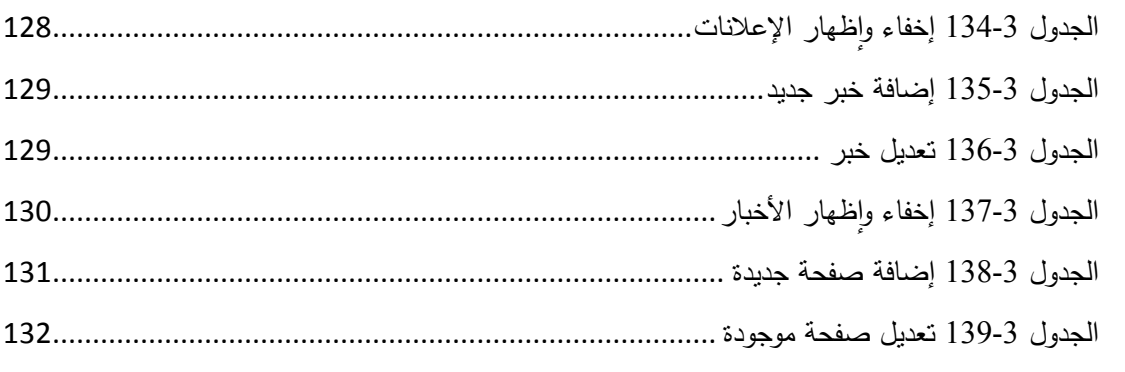

## **الفصل ال ابع**

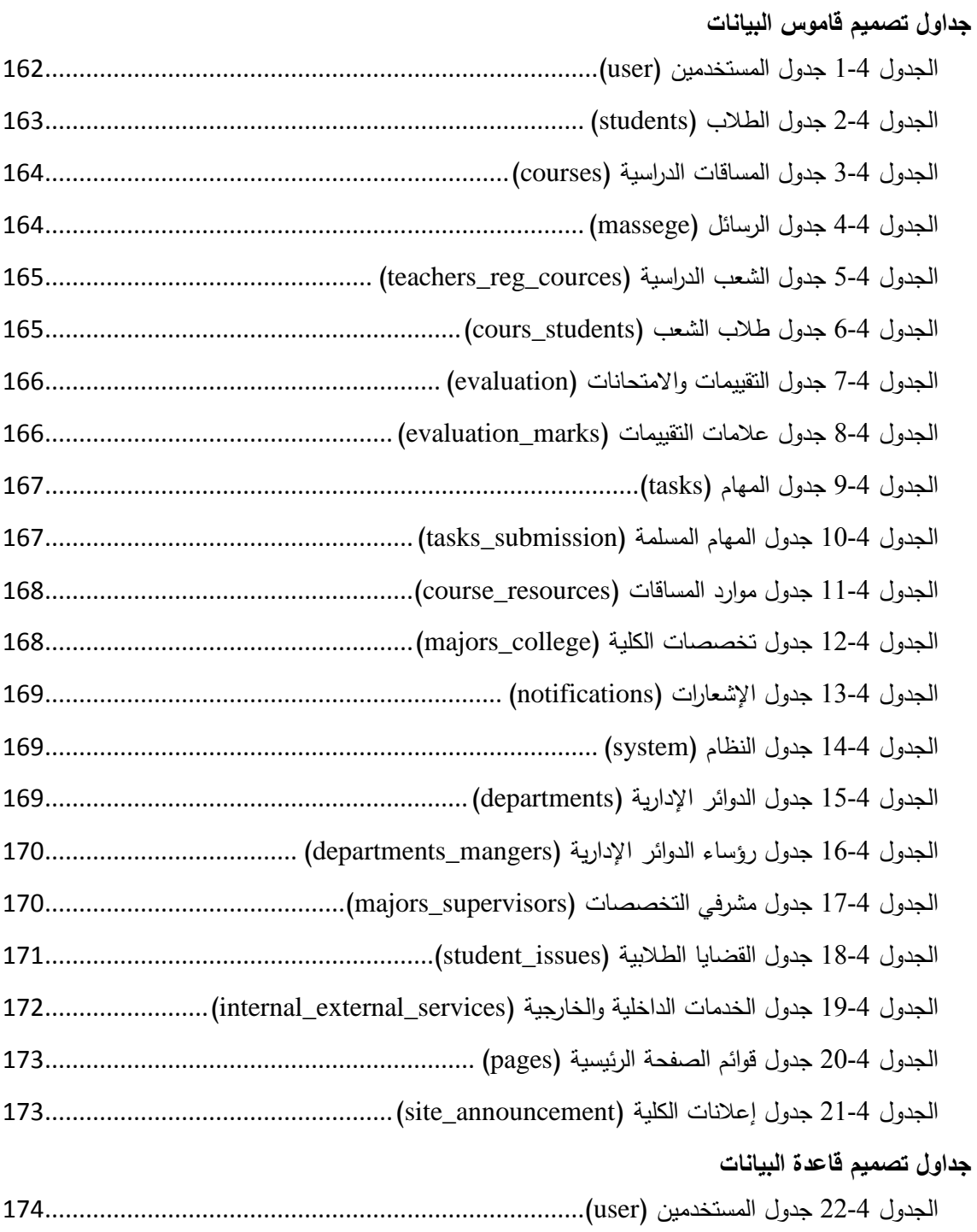

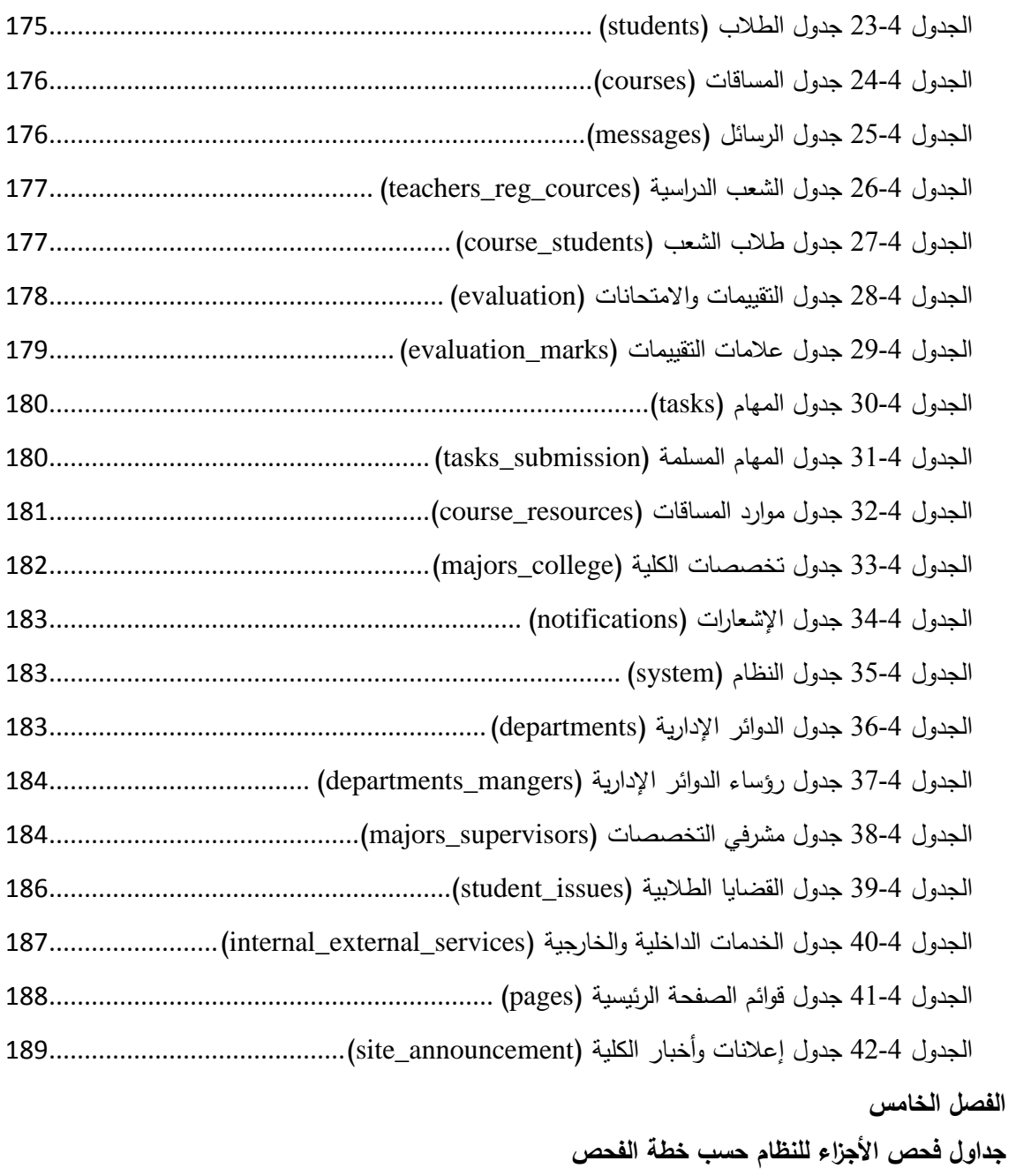

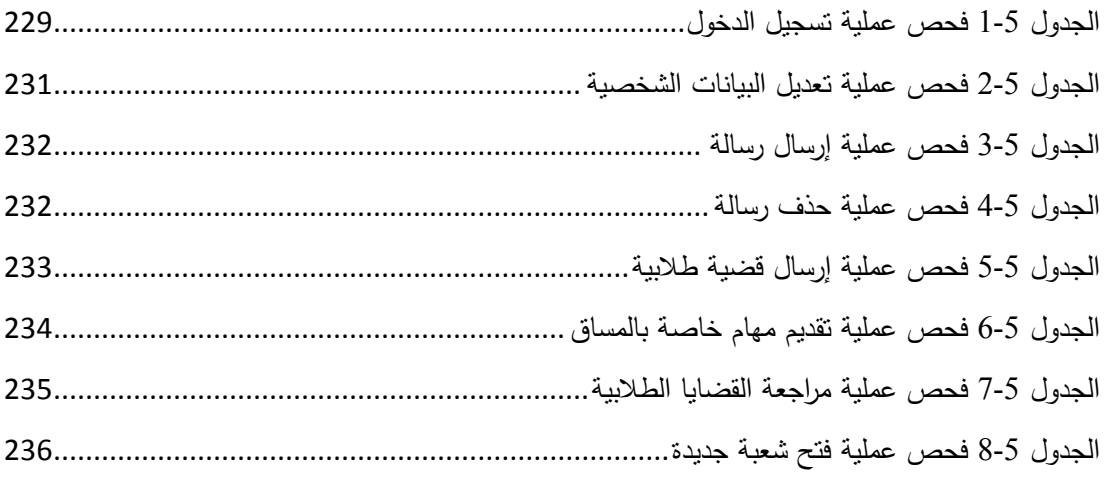

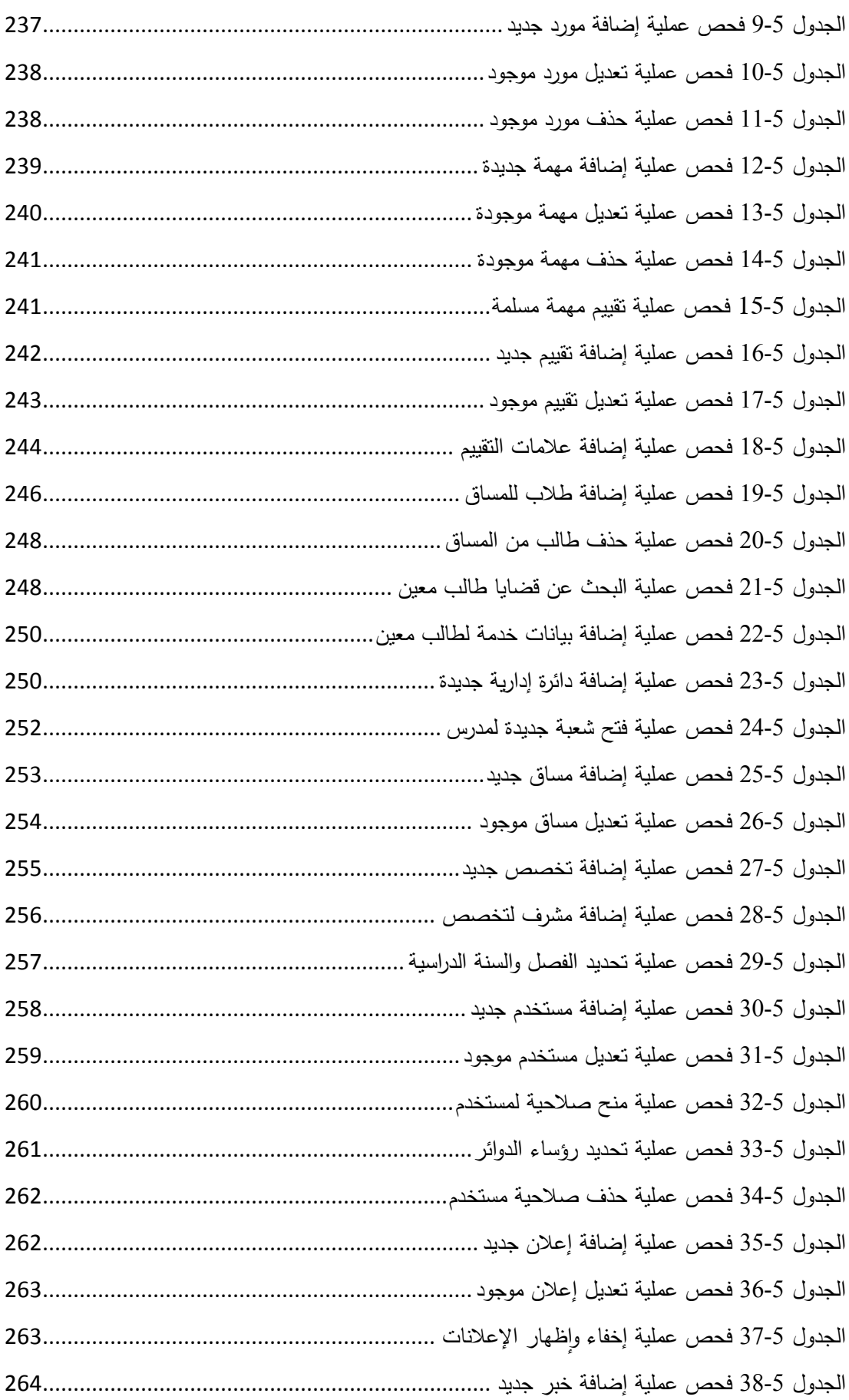

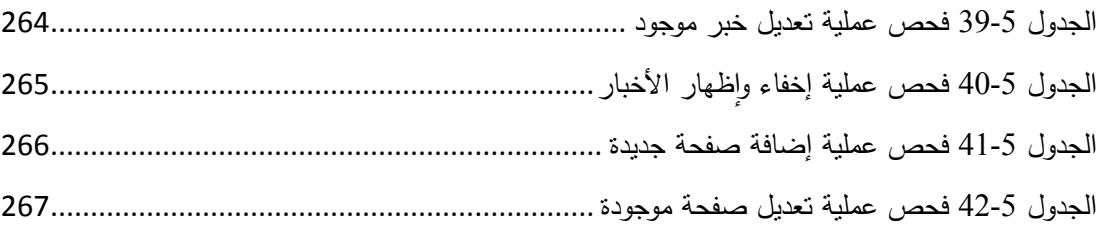

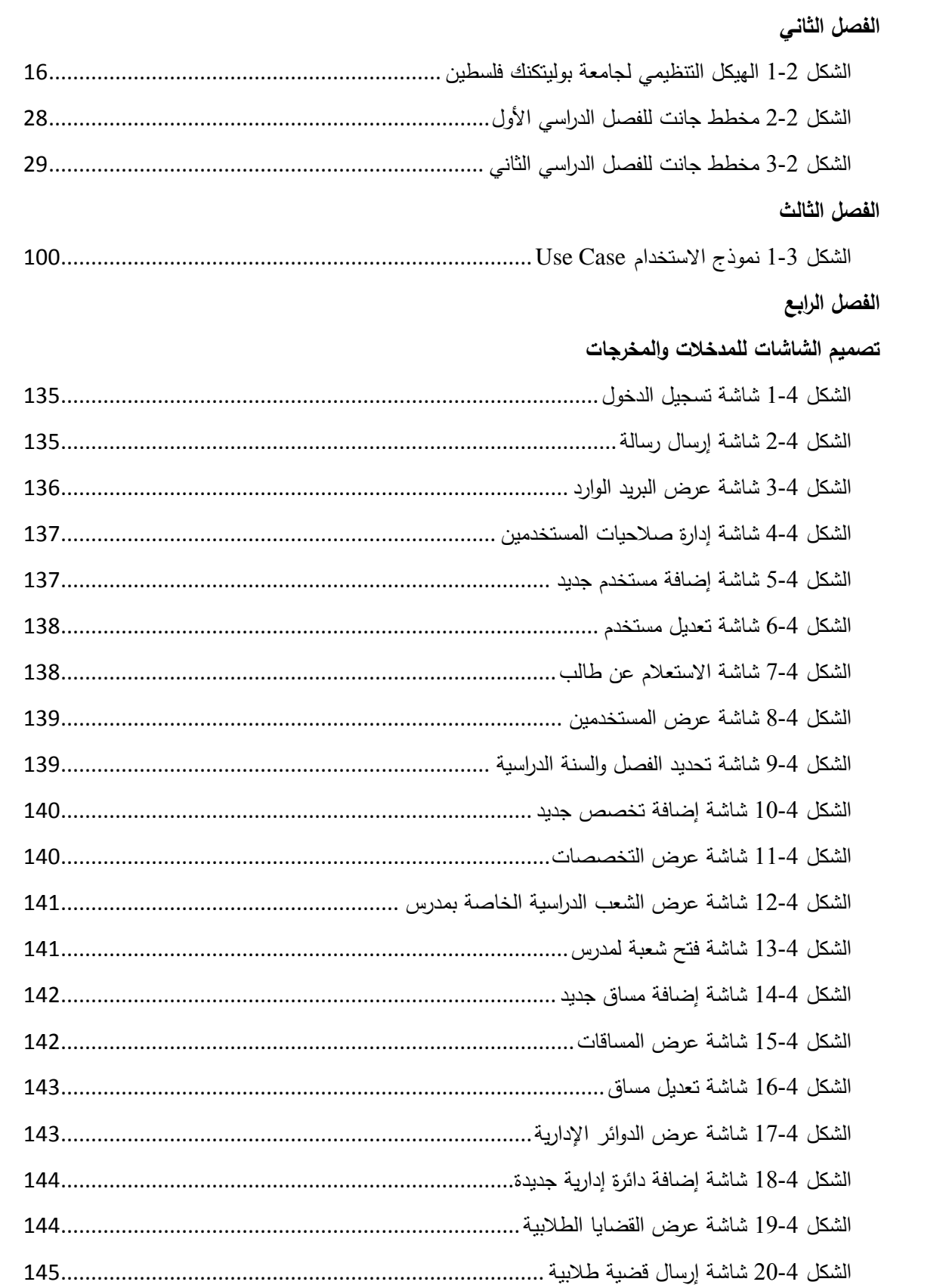

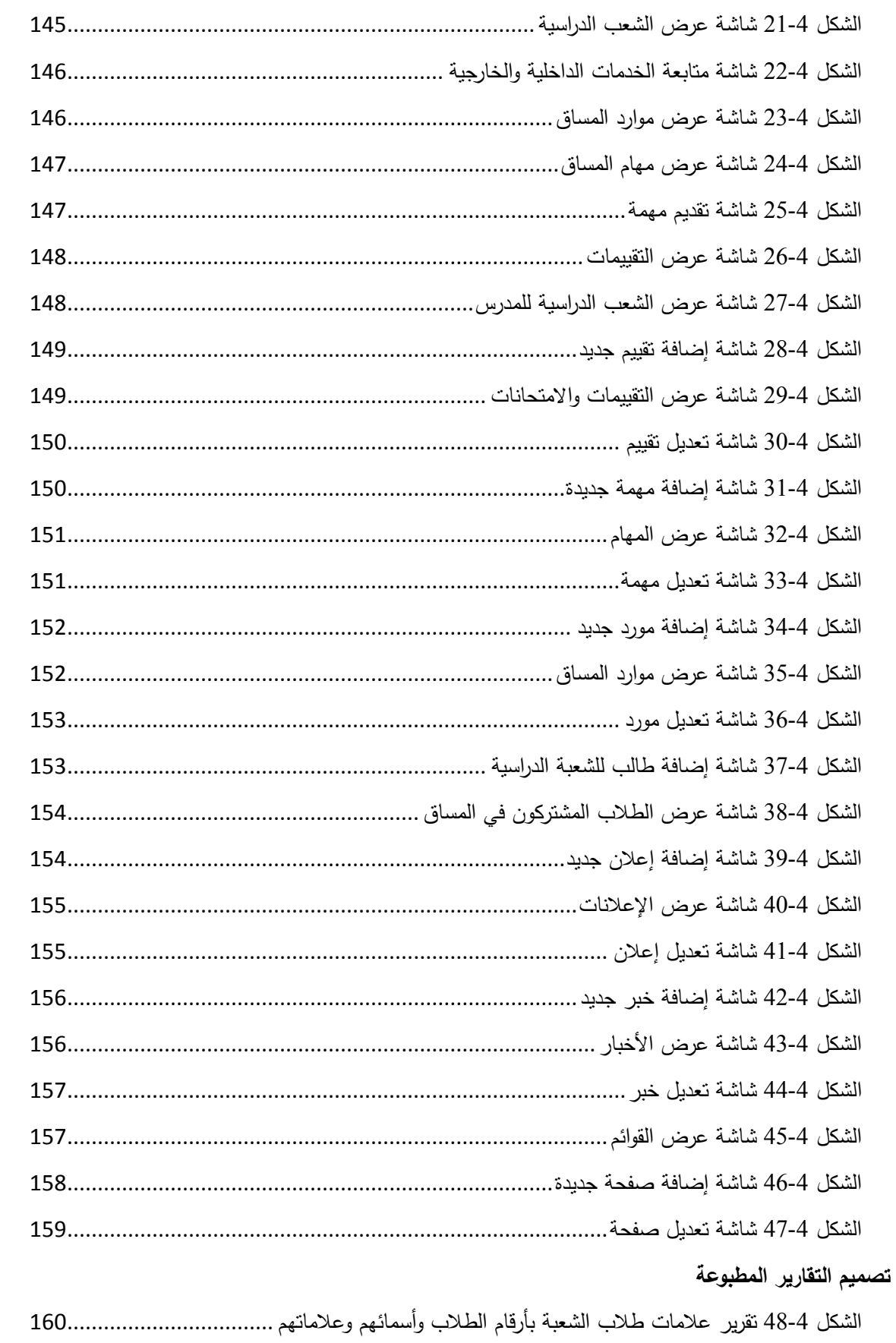

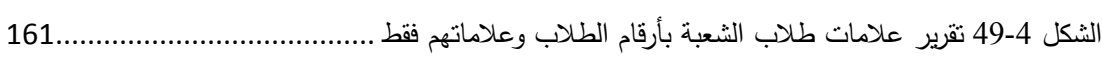

**تصميم العمليات ومخططات النظام**

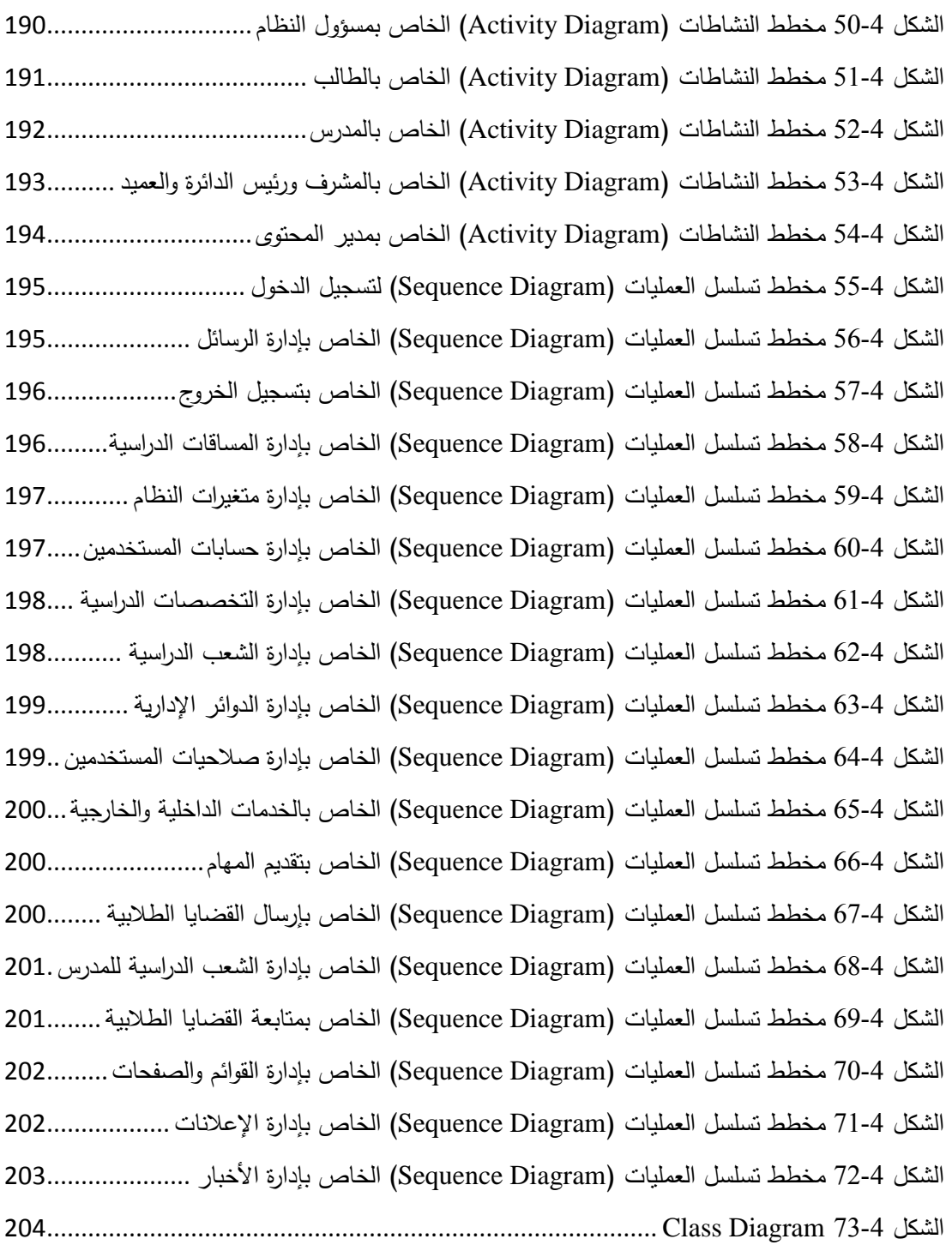

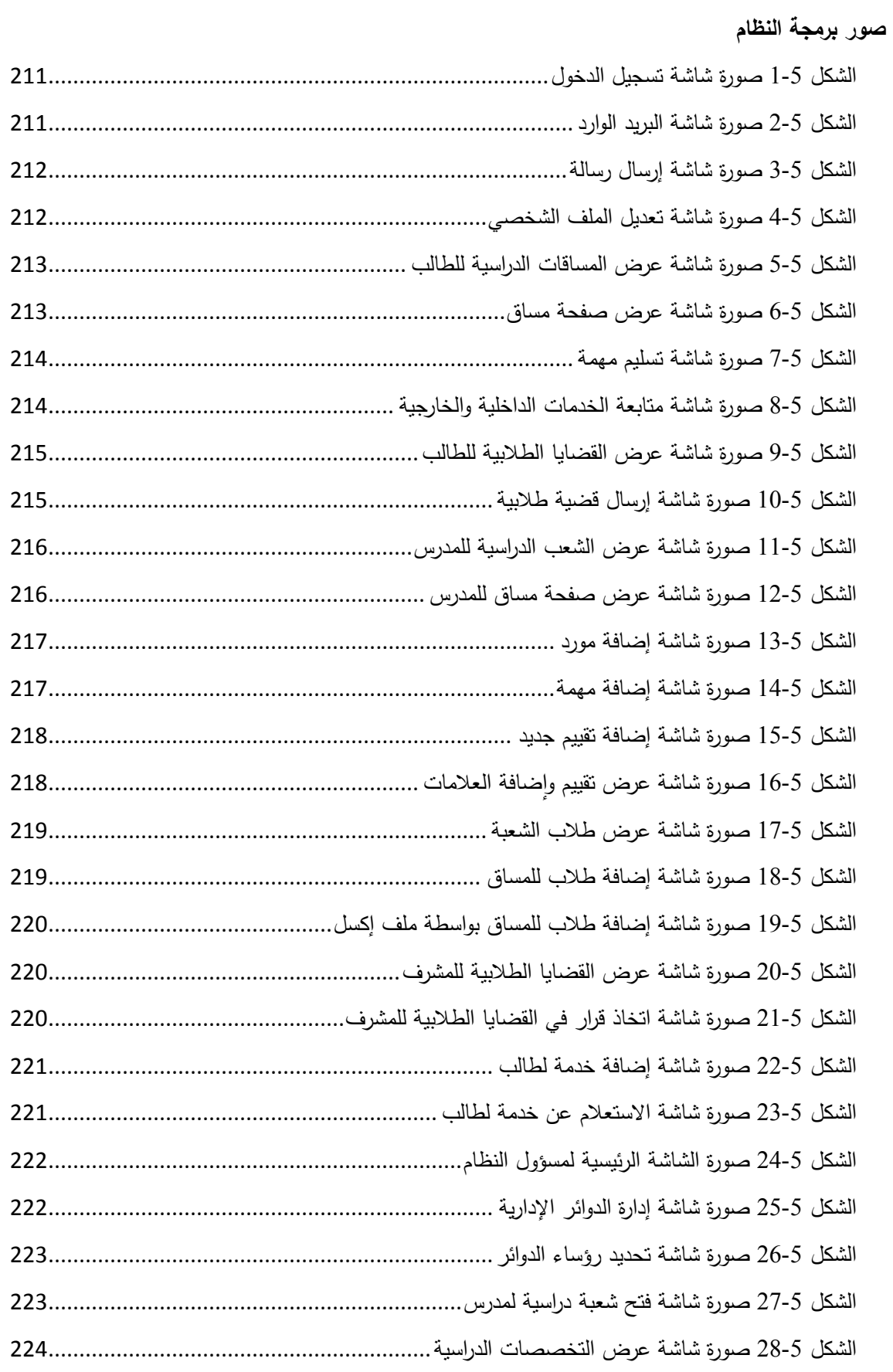

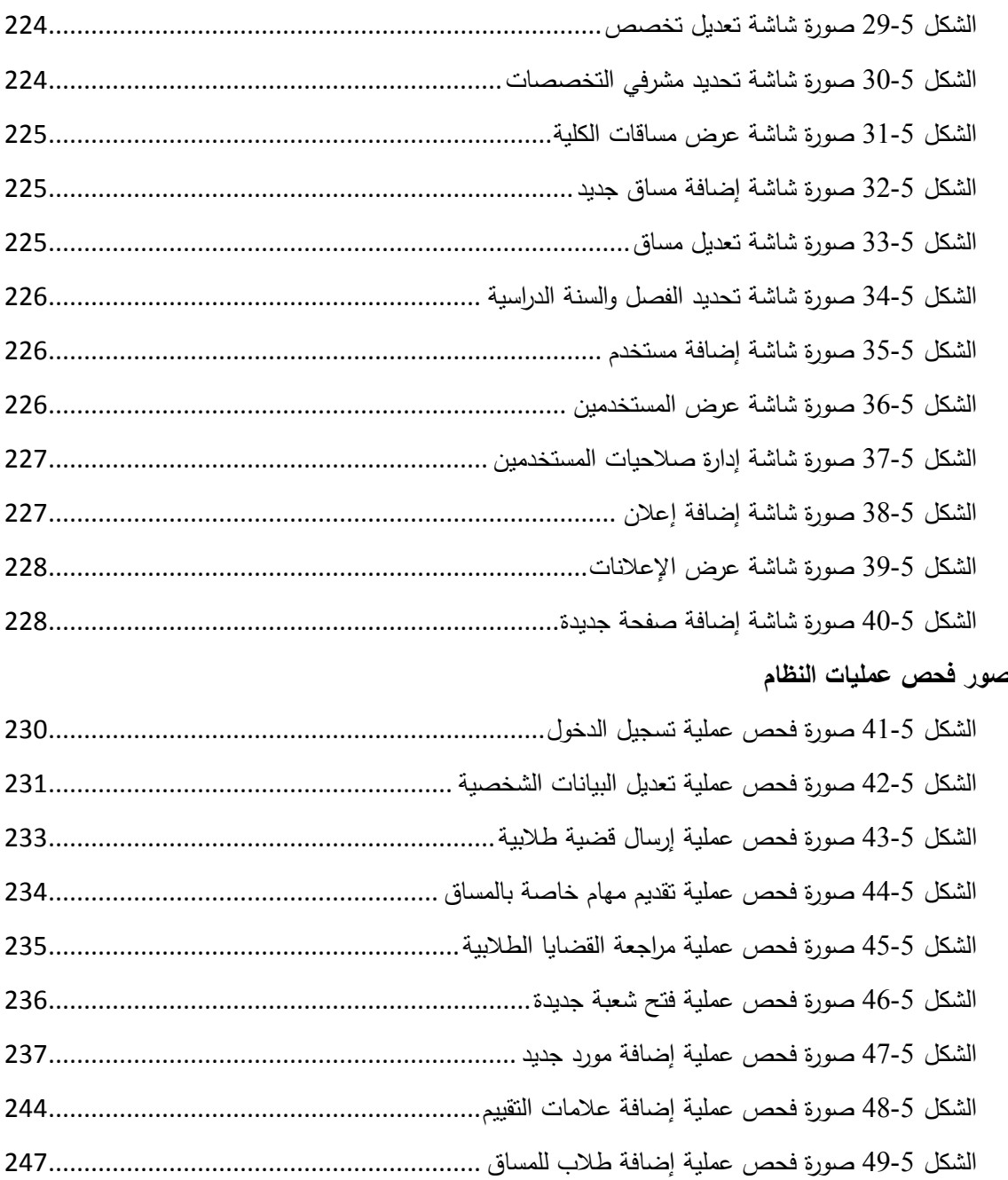

## **قائمة المصطلحات اإلج ائية**

- **.1 النظام )System):** مجموعة من العناصر المترابطة أو االجزاء المتفاعلة مع بعضها و التي تعمل معا من أجل تحقيق هدف أو عدة أهداف محددة تم وضعها في مرحلة تخطيط النظام.
- **.2 قاعادة البيانات )Base Data):** مجموعة من الجداول المترابطة مع بعضها البعض و هي تجميع لكمية كبيرة من المعلومات أو البيانات وعرضها بطريقة أو بأكثر ليتم اإلستفادة منها ويمكن التعديل واإلضافة إليها أو الحذف منها بناءا على مجموعة من العوامل التي تتحكم تخزين وتعديل وتكامل البيانات.
- **.3 المفتاح األساسي )Key Primary):** هو أحد خصائص أحد أطراف النظام يميز الجدول الذي يوجد فيه.
- **.4 المفتاح األجنبي )Key Foreign):** هو أحد خصائص أحد أطراف النظام يتم وضعه في جدول آخر لربط الجداول مع بعضها البعض.
- **.5 مخطط جانت )Chart Gantt):** هو نوع من التخطيط الشريطي يوضح الجدول الزمني للمشروع، حيث يبين تاريخ بدء وانتهاء العناصر في المشروع.
- **.6 مخطط حالة االستخادام )Case Use):** رسم بياني يوضح فيه عدة أشكال لكل منها استخدامه وهي العقدة وتعبر عن حالات الإستخدام والفاعلين في حين تعبر الوصلات فيه عن العلاقات التي تربط بين حاالت االستخدام، و العالقات التي تربط الفاعلين وعن العالقات التي تربط بين حاالت االستخدام والفاعلين.
- **.7 مخططات االنشطة )Diagrams Activity):** تصف حالة االنشطة من خالل اظهار تسلسل االنشطة التي تم القيام بها.
- **.8 مخططات تسلسل االنشطة )Diagrams Sequence):** يعرض التسلسل الزمني للكائنات والمشاركة في التفاعل. وهذا يتألف من البعد العمودي" الوقت" والبعد االفقي "الكائنات المختلفة".
- **.9 مخطط قاعادة البيانات )Diagram Class Object):** يستخدم على نطاق واسع لوصف انواع الكائنات "objects "الموجودة في النظام وعالقاتها ببعضها.

### **ل <sup>ص</sup> خ الم**

يهدف النظام إلى خدمة طلبة وموظفي كلية العلوم الإدارية ونظم المعلومات الإداريين والأكاديميين ومساعدتهم على تطوير عملية التعليم والتعلم، حيث أنه بوفر للمدرسين امكانية فتح الشعب الدراسية وإدارتها الكترونيا وإضافة الموارد والتقييمات والعلامات الخاصة بالطلبة في جميع الامتحانات والمهام المقدمة إليهم يدويا أو الكترونيا، ويزودهم بإحصائيات ونسب مئوية حول وضع الطلبة ومستواهم في الشعبة. وفي نفس الوقت يتيح للطلبة إمكانية الوصول إلى الموارد اإللكترونية الخاصة بمساقاتهم المسجلة وتقديم المهام الموكلة إليهم ومتابعة تقييماتهم وعالماتهم عبر نظام البوابة اإللكترونية، وربط حساباتهم على شبكة التواصل االجتماعي فيس بوك مع النظام لتلقي االشعارات بكل التحديثات التي يتم إضافتها على نظام البوابة اإللكترونية. وأيضا يمكن الطلبة من تعبئة القضايا الطالبية إلكترونيا، وإرسالها إلى المشرف الأكاديمي ليقوم باتخاذ القرار المناسب في أمر القضية أو تحويلها إلى رئيس الدائرة الذي بدوره يرسلها إلى العميد التخاذ قرار بأمرها في حال لم يتخذ هو القرار في ذلك، كما ويمكن االستعالم عن القضية في حال الحاجة إليها. ويوفر النظام للطلبة إمكانية متابعة ساعات الخدمة الداخلية والخارجية الخاصة بهم عبر النظام، حيث يتم تسجيلها بواسطة المشرف الأكاديمي وعرضها للطلاب على نظام البوابة الإلكترونية.

#### *Abstract*

*The system aims to service students and staff of the College of Administrative Sciences and informatics academics and administration, and help them to develop education and the learning process, As it provides teachers the possibility of open the sections and manage it electronically, add resources, assessments, students marks on their examinations, the tasks that provided to them manually or electronically, it provides them statistics and percentages about the status of students and their level in the section. At the same time it allows students access electronics recourse for their registered courses, make the tasks assigned to them, follow up their assessments and marks through portal system, connect their accounts on social networking " Facebook " with the system to receive notifications of all updates that added to the portal system. also it allow students to fill their issue electronically and sends it to academic supervisor, then he takes the appropriate decision in the issue or converted it to the head of department, who sends it to the dean to make a decision about them in the case he didn't make the decision about issues, as can query about the issue in the case it is needed, students can follow up hours of their internal and external service through the system, Where they are recorded by academic supervisor and presented to students on portal system*.

## <span id="page-22-0"></span>**1 Chapter الفصل األول ::: اإلطا العام للمش وع**

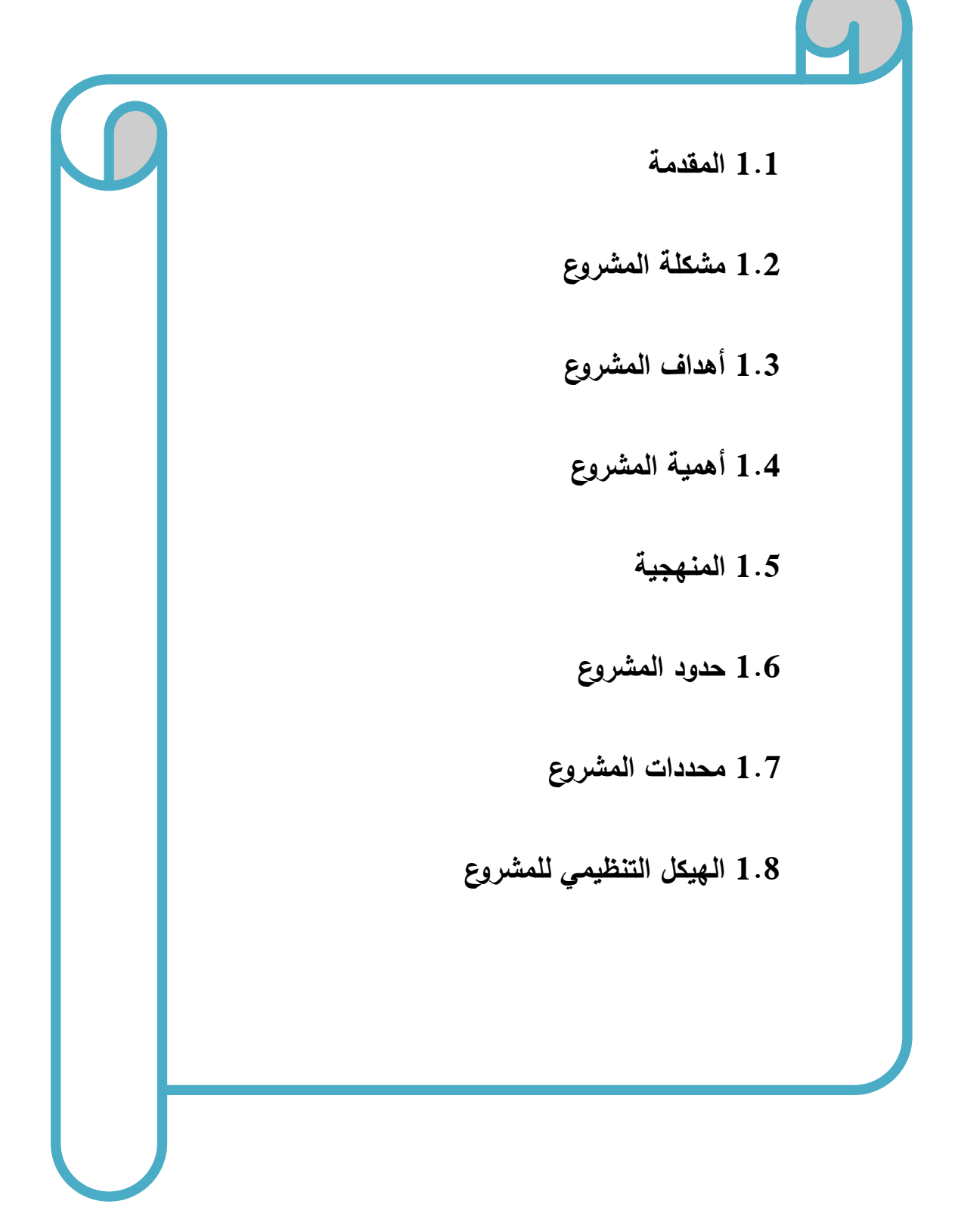

#### <span id="page-23-0"></span>**1.1 المقادمة**

يعرف عصرنا الراهن بعصر الثورة التكنولوجية والإنفجار المعرفي، فقد شهد العقد الأخير من القرن العشرين وبدايات القرن الحادي والعشرين، تقدما هائال في مجال تكنولوجيا المعلومات، وحولت الوسائل التكنولوجية الحديثة العالم إلى قرية كونية صغيرة. وانعكس هذا التطور على مجالات عديدة، إلا أن المجال الذي استفاد منه بصورة كبيرة هو التعليم؛ فالتكنولوجيا ساعدت على إيجاد الكثير من الوسائل والأدوات التي سهلت العملية التعليمية وجعلتها أكثر تماشيا مع تطورات العصر ، فإن مسألة وجود التكنولوجيا في مجال التعليم أمراً لا مناص منه، فقد شهد مجال التعليم طفرة عظيمة في أواخر القرن العشرين. وتسابقت مؤسسات التعليم بنوعيها الحكومي والخاص على إيجاد وتوفير الوسائل الفعالة التي تساعد الطالب على التعلم بسهولة وتوفر له القدرة على اإلبداع بشكل فعال في الدراسة وفي عمله المستقبلي. كما أن توظيف التكنولوجيا في العملية التعليمية يسهيل عملية اإلتصال والتواصل ما بين المعلم والطالب، وكذلك يعمل على تسهيل العديد من العمليات اإلدار ية، مثل تحويل بعض العمليات الورقية إلى عمليات إلكترونية فهذا سيؤدي إلى تطوير الأعمال الإدارية وخفض الأعمال الورقية، وتحسين الخدمات من خلال خفض نسبة النتقل بين الأقسام لتداول الأعمال بين الموظفين، وتسهيل الوصول إلى المعلومات في أي وقت ومكان وهذا بدوره سيؤدي إلى زيادة السرعة في إنجاز العمل وخفض نكاليف العمل الإداري مع رفع مستوى اآلداء باإلضافة إلى إمكانية تجاوز مشكلة البعدين الجغرافي والزمني وتطوير آلية العمل ومواكبة التطورات.

وانطالقا من هذه النقطة قام فريق المشروع بالعمل على بناء بوابة إلكترونية لكلية العلوم اإلدار ية ونظم المعلومات جامعة بوليتكنك فلسطين، تم من خلالها اتمتة بعض العمليات الإدارية مثل القضايا الطلابية وإيجاد بيئة تعليمية  $\frac{1}{2}$ أكثر تفاعال وتطورا وتماشيا مع أهداف الجامعة وتوجهاتها نحو مواكبة التطور واستخدام التكنولوجيا في خدمة التعليم وجعله أكثر كفاءة وفاعلية.

2

### <span id="page-24-0"></span>**1.2 مشكلة المش وع**

نظرا للتطور التكنولوجي وانتشار الإنترنت واستخدامه لتطوير الأسلوب التعليمي والإداري بشكل كبير، وتماشيا مع توجه كلية العلوم الإدارية ونظم المعلومات في دمج تكنولوجيا لخدمة التعليم والتعلم وما يتطلبه ذلك من التركيز على عمليتي التعاون واالتصال ما بين األطراف المختلفة في الكلية، تراءى لفريق المشروع العمل على بناء نظام إلكتروني لكية العلوم اإلدار ية ونظم المعلو مات جامعة بوليتكنك فلسطين يواكب هذا التطور التكنولوجي ويعمل على حل الكثير من المشاكل. فقام فريق المشروع بعمل مقابالت مفتوحة مع مجموعة من المدرسين واإلداريين، وتصميم استبيان وتوزيعه على عينة تتكون من (100) طالب من طلبة كلية العلوم الإدارية ونظم المعلومات للتعرف على بعض المشاكل التي يمكن حلها من خالل هذا النظام اإللكتروني فتوصل لبعض المشكالت التي تواجه المشرفين والطالب عند تقديمهم لقضايا طالبية، أوعند متابعة الطالب للخدمات الداخلية والخارجية، ومن هذه المشاكل:

- 1. تَكَلَّف الطلبة بعبئ الذهاب إلى الجامعة في أيام العطلة الصيفية أو عطلة ما بين الفصلين خصيصا من أجل تقديم قضية طلابية، خاصة في فترة التسجيل للفصل الدراسي. وانتظارهم لوقت طويل أمام مكتب المشرف األكاديمي لتقديم القضية الطالبية.
- 2. تعرض المشرف الأكاديمي للضغط في العمل عند وجود أعداد كبيرة من الطلاب في انتظار تقديم القضية الطالبية وتكلفته بإرسالها بنفسه إلى رئيس الدائرة، وقد تتكرر هذه العملية أكثر من مرة خالل اليوم مما يشكل عبئ على المشرف في العمل.
- .3 انتظار الطلبة الرد على القضية الطالبية من قبل المشرف بشكل مقلق مما يدفعهم للذهاب إلى المشرف بشكل متكرر وربما يصل األمر إلى درجة االزعاج، لمعرفة القرار الذي تم اتخاذه في أمر القضية الطالبية التي قدمها الطالب وهذا يسبب عبء وإزعاج للطالب والمشرف الأكاديمي.
- .4 مواجهة الطلبة لبعض الصعوبات في متابعة الخدمات الداخلية و الخارجية، كالذهاب إلى المشرف بشكل متكرر لمتابعتها.
- .5 باإلضافة إلى ذلك سيعمل النظام على حل بعض المشاكل المتعلقة بعملية متابعة الطالب للمساقات الدراسية والتحديثات الخاصة بها وذلك بتوفير بيئة تسهل عملية التواصل والتفاعل بين الطالب والمدرسين من خالل الرسائل اإللكترونية ومتابعة األخبار والتحديثات التي يضعها المدرسين وزيادة ضمان وصولها

للطلبة عن طريق إشعارات بالتحديثات والإضافات الجديدة على الموقع، وايجاد بيئة إلكترونية واحدة متكاملة في البنية والتصميم تحمل اسم جامعة البوليتكنك وكلية العلوم اإلدار ية ونظم المعلومات، وتوفر العديد من الخدمات التعليمية (شعب ومساقات إلكترونية وتوفير مايلزمها من موارد وتفاعل بين المدرسين والطلاب) بكفاءة عالية تجعل الجامعة في غنى عن استخدام الأنظمة الإلكترونية مفتوحة المصدر أو الاعتماد على بعض المصادر الخارجية لتوفير الخدمات الجامعية، و هذا سيكون له دورا كبيرا في تعزيز قدرات الجامعة ومكانتها لدى الطلبة و المجتمع والزيادة في قدرتها التنافسية في مجال خدمة العلم والمتعلمين.

#### <span id="page-25-0"></span>**1.1 أهاداف المش وع**

#### **يسعى ف يق المش وع إلى بناء نظام إلكت وني يحقق األهاداف التالية:**

- .1 أتمتة القضايا الطالبية وتسهيل عملية إدار تها إلكترونيا؛ مما سيوفر الوقت والجهد لدى الطالب والمعنيين بالقضية الطالبية من المدرسين و األكاديميين واإلدار يين.
	- .2 متابعة وادراة الخدمات الداخلية والخارجية إلكترونيا.
- .3 توفير شعب ومساقات دراسية إلكترونية يتم إدار تها من قبل المدرس ومسؤول النظام، وتزويدها بالموارد التعليمية التي تلزم لنجاح سير المساقات الدراسية.
	- .4 تمكين المدرس من طرح مهام للطالب واستالمها وتزويد الطالب بعالماتهم في هذه المهام إلكترونيا.
- 5. يساعد المدرس على إدارة علامات الامتحانات وتزويدها للطلاب بشكل إلكتروني، وتحليل نتائج الامتحانات )حساب معدل الشعبة، عدد الطالب المقييمين والناجحين والراسبين ونسبة المؤية لها باإلضافة إلى معدل الشعبة) للشعبة الدراسية، وطباعة تقرير بعلامات الطلاب.
- .6 الفعالية في التواصل بين الطالب والمدرسين ومتابعة التحديثات الخاصة بالمساقات عن طريق استخدام الإشعارات والرسائل عبر النظام (CASI Portal)، بالإضافة إلى امكانية ربط حساب المستخدم بموقع التواصل الاجتماعي فيس بوك والحصول على الإشعارت بكل ما هو جديد من تحديثات على النظام .(CASI Portal)

### <span id="page-26-0"></span>**1.4 أهمية المش وع**

تختلف أهمية المشروع باختالف الفئة التي ستتعامل معه، ولذلك سنقوم بتوضيح أهميته بالنسبة إلى خمسة فئات من المستخدمين:

**أ. أهمية المش وع بالنسبة للمؤسسة:** 

يخدم أهداف الجامعة االستراتيجية في كونه يواكب التقدم التكنولوجي ويوظفه في تحسين الخدمات التعليمية والإدارية داخل الجامعة، بحيث يعمل على رفع قدرات وكفاءة الجامعة في تقديم الخدمات التعليمية والإدارية وتعزيز مكانتها التعلمية لدى الطلبة والمجتمع، ويزيد من قدرتها التنافسية في مجال خدمة العلم والمتعلمين.

#### **ب. أهمية المش وع بالنسبة للمعلمين:**

التقليل من العبء الوظيفي على المعلمين وتسهيل عملية إدار ة المساقات ومتابعة الطالب، وتزويدهم بما يلزم المساق من موارد ومهام وعالمات، وتحليل النتائج لتحديد مستوى الشعبة الدراسية والتواصل مع الطلبة بشكل فعال واكثر مضمونية في إيصال الأخبار والتحديثات اليهم.

#### **ج. أهمية المش وع بالنسبة لإلادا يين )المش ف األكااديمي و ئيس الادائ ة والعمياد(:**

التعامل مع القضايا الطالبية اإللكترونية سيكون أكثر أريحية وسيقلل من ضغط العمل لدى اإلدرايين فكونها إلكترونية هذا يسمح لهم بالتعامل معها في أي وقت وأي مكان بذلك يوفر عليهم الكثير من الوقت والجهد.

### **اد. أهمية المش وع بالنسبة للطلبة:**

- .1 تقديم القضايا الطالبية إلى المشرفين إلكترونيا دون الحاجة إلى الذهاب إلى المشروف األكاديمي.
	- .2 متابعة الخدمات الداخلية والخارجية إلكترونيا دون الحاجة لمراجعة المشرف األكاديمي.
- 3. متابعة المساقات الدراسية وزيادة مضمونية الحصول على الأخبار والتحديثات المضافة عن طريق الأستاذ من خلال الحصول على إشعارات بالتحديثات والأخبار على النظام (CASI Portal)، وإشعارات بهذه التحديثات على حساباتهم في موقع التواصل اإلجتماعي فيس بوك.
- **ه. أهمية المش وع بالنسبة لف يق البحث:**
- .1 استكمال الحصول على درجة البكالوريوس في تخصص نظم المعلومات في جامعة بوليتكنك فلسطين.
	- .2 التطبيق العملي لما تم تعلمه خالل المرحلة الدراسية في الجامعة وزيادة القدرة والخبرة في العمل.

## <span id="page-27-1"></span><span id="page-27-0"></span>**1.5 المنهجية**

سيتبع فريق المشروع في تحليل وتطوير هذا النظام منهجية دورة حياة تطوير النظام )SDLC )المتبعة في هندسة البرمجيات، وتتكون هذه المنهجية من عدة مراحل أساسية حيث تبدأ بمرحلة التخطيط، ثم تحليل النظام، ثم التصميم ثم تجهيز النظام وفي هذه المرحلة يتم عمل فحص واختبار وصيانة وفحص ما بعد التجهيز، حيث أن هذه المنهجية تحتوي على اختبار لكل مرحلة قبل اإلنتقال إلى المرحلة التي تليها. وسيتم تجميع البيانات المتعلقة بهذه النظام من خالل الدراسات السابقة وعمل المقابلة المفتوحة مع عدد من المدرسين واإلداريين داخل الكلية وتصميم استبيان وتوزيعه على الطالب داخل الكلية.

### **1.1 حادواد المش وع**

- **.1 الحادواد المكانية:** سيتم تطبيق المشروع على كلية العلوم اإلدار ية ونظم المعلومات جامعة بوليتكنك فلسطين.
- **.2 الحادواد الزمنية:** سيتم تنفيذ هذا المشروع خالل الفصل الدراسي الثاني للسنة الدراسية 2014-2013و الفصل الدراسي األول للسنة الدراسية .2015-2014

#### <span id="page-27-2"></span>**1.7 محادادات المش وع**

- **.1** انجاز العمل ضمن الفترة الزمنية المحددة للمشروع.
- 2. التكاليف مقابل المميزات: وهي من أهم التحديات الاقتصادية، فكلما زادت الخواص والمميزات المطلوبة زادت في المقابل تكاليف إنتاجها وتوفير ها، ومن الضروري أن نصل إلى توازن مناسب بينها.
	- **.1** رفض جامعة البوليتكننك تشغيل المشروع.
- **.4** تفاوت القدرات والمعرفة للمستخدمين في استخدام والتعامل مع األنظمة اإللكترونية. وتوظيفها في العملية الدراسية.
- 5. اعتياد بعض المدرسين على الأسلوب التقليدي في إدارة المساقات، وعدم وجود رغبة لديهم في التغيير و استخدام النظام اإللكتروني للقيام بذلك.
	- **1.1 الهيكل التنظيمي للمش وع**

### **يقوم ف يق العمل بإنجاز ثالثة فصول خالل أ بعة شهو ضمن مساق مقادمة في مش وع التخ ج:**

- <span id="page-28-0"></span>أ. الفصل االول: اإلطار العام للدراسة.
	- ب. الفصل الثاني: تحليل النظام.
	- ج. الفصل الثالث: متطلبات النظام.

### ويقوم بإنجاز أربعة فصول أخرى خلال أربع شهور ضمن مساق مشروع التخرج:

- د. الفصل الرابع: تصميم النظام.
- ه. الفصل الخامس: بناء النظام.
- و. الفصل السادس: تشغيل النظام.
	- ز. الفصل السابع: االستنتاجات.

## <span id="page-29-0"></span>**2 Chapter الــفــصــل الـــثــانــــي ::: تحــليـــل النــــظــــام**

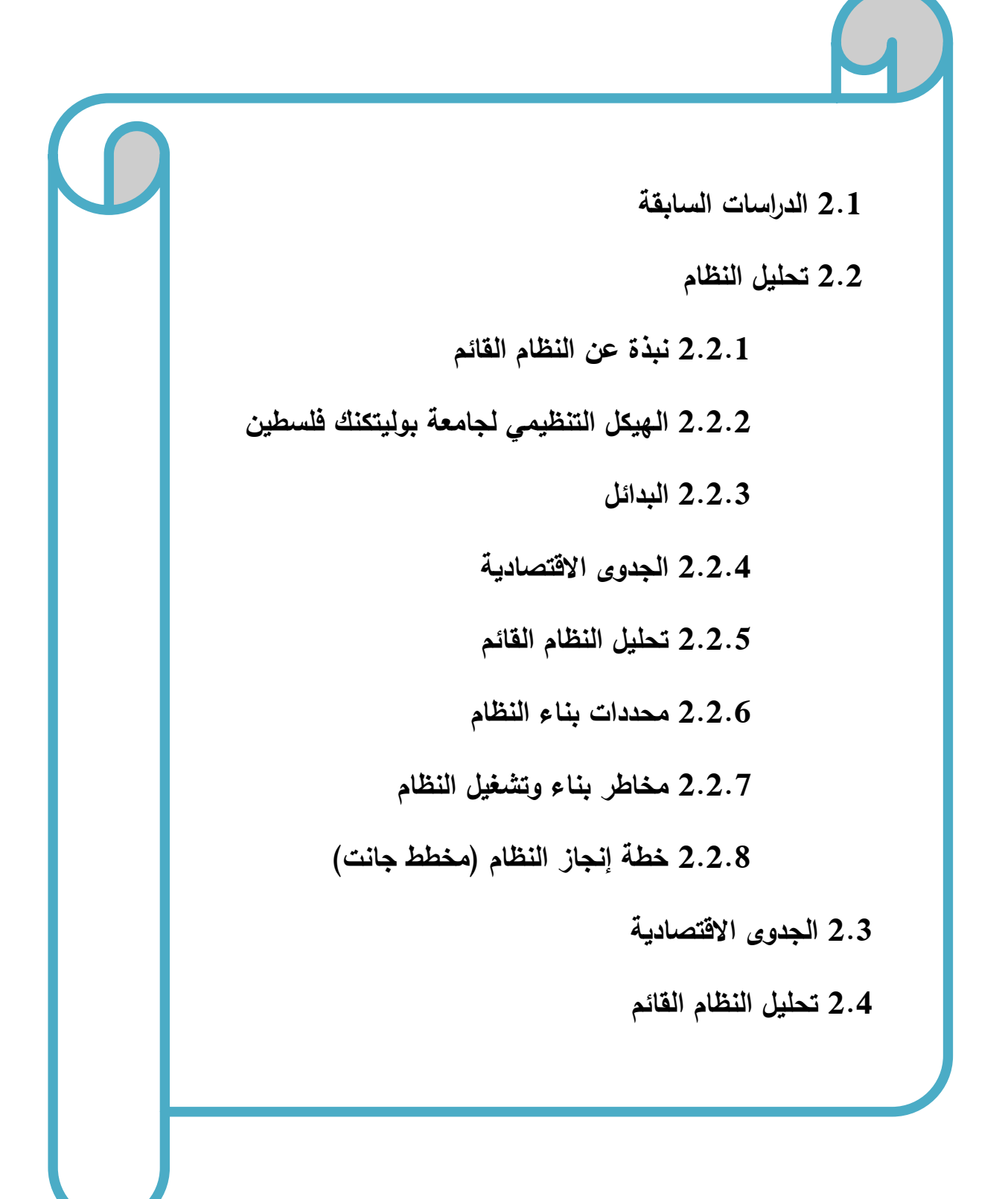

#### <span id="page-30-0"></span>**2.1 الاد اسات السابقة**

من الجدير بالذكر أن هناك بعض الدراسات السابقة التي لها عالقة مباشرة و غير مباشرة بنظام البوابة اإللكترونية لكلية العلوم الإدارية ونظم المعلومات، والتي ساعدت على جمع بيانات تساعد في تحليل وبناء النظام بالإضافة الى البيانات التي حصل عليها فريق المشروع من تحليل اإلستبيان والمقابالت المرفقة في المالحق. فقد قام فريق المشروع بإلقاء الضوء على الدراسات التالية:

الدراسات العربية:

# **2.1.1 اد اسة محماد اآلغا)2012( بعنوان: اد جة توظيف اإلادا ة اإل لكت ونية في الجامعات الفلسطينية بمحافظة غزة وعالقتها بجوادة الخادمة المقادمة للطلبة**.

هدفت الدراسة إلى التعرف على درجة توظيف الإدارة الإلكترونية في الجامعات الفلسطينية بمحافظة غزة وعلاقتها بجودة الخدمة المقدمة للطلبة، حيث وظف الباحث المنهج الوصفي التحليلي واستخدم أداتين هما: استبانة لقياس درجة توظيف الإدارة الإلكترونية في الجامعات الفلسطينية في محافظة غزة من وجهة نظر افراد الإدارة العليا، واستبانة لقياس درجة جودة الخدمة المقدمة للطلبة في الجامعات الفلسطينية بمحافظة غزة من وجهة نظر طلبة كلية التربية.

وقد توصل الباحث إلى عدة نتائج أهمها: أن الجامعات الفلسطينية في غزة توظف الإدارة الإلكترونية في مجالات اداة الدراسة بنسبة (73.80%) وبدرجة موافقة كبيرة، وان درجة الخدمة الخدمة في الجامعات الفلسطينية في غزة في مجالات اداة الدراسة بلغ (62.3%) وبدرجة موافقة متوسطة، وأن هنالك علاقة ارتباطية موجية بين متوسطات درجات تقدير افراد العينة لدرجة توظيف الإدارة الإلكترونية ودرجة جودة الخدمة المقدمة لطلبة كليات التربية في الجامعات الفلسطينية في غزة.

ووفقا لنتائج الدراسة قام الباحث بوضع عدة توصيات اهمها: ضرورة سعي الجامعات الفلسطينية إلى التوجه نحو التوظيف الكامل للإدارة الإلكترونية والعمل على توفير الميزانية اللازمة لتحقيق ذلك، وضرورة سعى الجامعات لتحقيق خدمات بجودة عالية، وان تحرص على االستجابة الفورية لحل مشكالت الطلبة المختلفة واالستعداد الدائم للتعاون والتعاطف مع الطلبة، والتركيز على تقديم خدمات باستخدام أحدث التقنيات اإللكترونية وبجودة عالية.

#### **التعقيب على الاد اسة:**

يتفق المشروع مع أغراض وأهداف هذه الدراسة حيث انها نتاولت موضوع الإدارة الإلكترونية وعلاقتها بجودة الخدمة المقدمة للطلبة والتي يهدف فريق المشروع إلى ايجادها في النظام الذي سيتم بناؤه من خالل أتمتة بعض العمليات الورقية (القضايا الطلابية ومتابعة الخدمات الداخلية والخارجية بشكل إلكتروني) وبذلك عززت الدراسة أهمية الارتقاء بمستوى جودة الخدمات الجامعية المقدمة للمستفيدين وذلك من خلال توظيف الإدارة الإلكترونية باعتبارها مدخال لتحسين جودة الخدمات المقدمة بالجامعات الفلسطينية والتي نسعى إلى تحقيقها في مشروعنا.

**2.1.2 اد اسة ايمان عوادة )2012( بعنوان: العالقة التأثي ية بين جوادة الخادمات اإل لكت ونية وسمعة الجامعات اد اسة على عينة من الجامعات الخاصة اال ادنية.**

هدفت هذه الدراسة إلى معرفة العالقة التأثيرية بين جودة الخدمات اإللكترونية للمواقع اإللكترونية في الجامعات االردنية الخاصة وسمعة تلك الجامعات، حيث وظفت الباحثة المنهج الوصفي التحليلي واستخدمت اداتان هما: االدبيات العلمية التي تناولت معايير جودة المواقع اإللكترونية إلى جانب الدراسات واالبحاث في نفس المجال، واستخدمت االستبانة لجمع البيانات التي تتعلق بموضوع الدراسة.

وقد توصلت الباحثة إلى عدت نتائج اهمها: أن الطلبة يشعرون بالاعجاب والاحترام بشكل عالي اتجاه جامعاتهم وأن جودة المعلومات والخدمات التي تقدمها مواقع الجامعات الإلكترونية لم تكن بالمستوى الذي يطمح اليه الطلبة بينما كانت جودة التصميم بمستوى جيد، وبينت الدراسة وجود أثر لجودة المواقع اإللكترونية للجامعات في سمعة تلك الجامعات ووفقا لهذه النتائج قدمت الباحثة عدت توصيات أهمها: ضرورة العمل على تحسين جودة االخدمات والمعلومات في مواقع الجامعات الخاصة االردنية وضرورة رفع مستوى ادراك القائمين على الجامعات الخاصة ألهمية المواقع اإللكترونية في تحسين سمعة الجامعات.

#### **التعقيب على الاد اسة:**

تناولت الدراسة موضوع العالقة التأثيرية بين جودة الخدمات اإللكترونية وسمعة الجامعات وبينت العالقة بينهما وعملت وبذلك تتوافق الدراسة مع أهداف المشروع في توفير بيئة خدماتية وتعليمية مميزة تجعل كلية العلوم اإلدار ية ونظم المعلومات جامعة بوليتكنك فلسطين في غنى عن المواقع اإللكترونية مفتوحة المصدر وغيرها مثل مواقع التعليم اإللكترونية )moodle )بحيث يوفر المشروع جميع ما يحتاجه المعلم من وسائل تعليمية إلكترونية تسهل

على الطلبة وتوفر عليهم الوقت والجهد ففي حال وجود موقع إلكتروني لجامعة بوليتكنك فلسطين يقدم خدمات متنوعة بجودة عالية تخدم الطلبة؛ هذا سيؤدي إلى تحسين سمعة الجامعة وشعور الطلبة باألعجاب واإلحترام اتجاه الجامعة.

**2.1.3 اد اسة مهناد عباد ال حمن و شا عادنان)2013( بعنوان: أث استخادام التحسين المستم على كفاءة الخادمة الجامعية.**

هدفت هذه الدراسة إلى رفع وتحسين كفاءة الخدمة الجامعية من خالل استخدام تقنية التحسين المستمر أي استخدام الوسائل الحديثة للتعلم بدال من الوسائل التقليدية مما يؤدي إلى تأهيل طلبة بمواصفات مميزة.

حيث تم االعتماد في هذه الدراسة على البيانات والمعلومات التي تم جمعها من بعض الكتب العربية واألجنبية باإلضافة إلى شبكة اإلنترنت في الجانب النظري، وتم جمع البيانات التي تتعلق بالجانب العلمي من خالل توزيع استمارة استبانة تم تصميمها باالعتماد على مقياس ليكرت الخماسي في تصميم استمارة االستبيان.

ركز الباحثان من خالل هذا البحث على استخدام التحسين المستمر في العملية التعليمية وذلك من خالل إجراء التعديالت والتحسينات على األداء التدريسي عن طريق استبعاد الوسائل التقليدية واستبدالها بالوسائل الحديثة كاستخدام أجهزة حاسوب وشاشات العرض والمختبرات ووسائل االتصال الحديثة بالشكل الذي يؤدي إلى تحسين كفاءة األداء التدريسي والذي ينعكس بدوره على العملية التعليمية وكفاءة مخرجات هذه العملية.

وتوصل الباحثان إلى ضرورة اعتماد المؤسسات التعليمية على الوسائل الحديثة في التعلم وذلك لضمان مواكبة التطورات العلمية التي تخدم العملية التعليمية بما يسهم في سرعة التواصل ما بين الطالب والمدرس وبما يساعد على القدرة على البقاء في ظل التطورات التكنولوجية الحاصلة.

**التعقيب على الاد اسة:** 

تتفق هذه الدراسة مع فكرة المشروع في توظيف التكنولوجيا ووسائل اإلتصال الحديثة لتحسين كفاءة اآلداء الدراسي والذي ينعكس بدوره على العملية التعليمية وكفاءة مخرجاتها، باإلضافة إلى استخدام الوسائل اإللكترونية لتحسين التعليم تحدثت الدراسة عن استخدام وسائل تعليمية مادية للقيام بذلك وهذا ما ال يتضمنه مشروع النظام اإللكتروني الذي سيتم بناؤه (CASI Portal).

الدراسات األجنبية:

**2.1.4 اد اسة )2011(**Egberongbe Halima **بعنوان: استخادام وتأثي الموا اد اإل لكت ونية في جامعة الجوس**

هدفت الدراسة إلى دراسة مستوى الوعي في استخدام الموارد اإللكترونية وتأثير استخدام هذه الموارد على االنتاجية األكاديمية للمعلمين والمشاكل التي تواجه الباحثين أثناء استخدام الموارد اإللكترونية في جامعة الجوس باإلضافة إلى تقييم الفوائد من الموارد اإللكترونية بالنسبة للمصادر التقليدية للمعلومات واستخدمت الباحثة اداة االستبيان لجمع المعلومات، حيث أظهرت الدراسة أن استخدام الموارد اإللكترونية شائع جدا بين المحاضرين والباحثين األكاديميين للحصول على المعلومات.

وقدمت الباحثة عدة توصيات أهمها تدريب المستخدمين ضروري لتحسين استخدام الموارد اإللكترونية وتدريبهم على استراتيجيات البحث المتقدم واستخدام المفردات التي تسيطر عليها لجعل عملية البحث اإللكتروني أسهل بكثير ويجب التغلب على المشاكل التي تواجه المستخدمين في جمع المعلومات ومعرفة وتوفير كل ما يناسب من الموارد اإللكترونية للمستخدمين.

**التعقيب على الاد اسة:** 

تناولت الدراسة موضوع استخدام الموارد اإللكترونية في الجامعات و أوصت باستخدام الموارد اإللكترونية للحصول على معلومات ومعر فة حول مواضيع معينة ويساعد في التغلب على مشاكل جمع المعلومات وتوفيرها للمستخدمين وهذا يتفق مع المشروع من خالل استخدام موارد إلكترونية للمساقات الدراسية تساعد الطالب على الحصول على معلومات حول مواضيع المساقات واإلستفادة من المساقات بشكل أكبر.

**2.1.5 اد اسة** al et khan**( 2011 )بعنوان: جوادة التاد يس في التعليم العالي: هل نحن بحاجة إلى تحسين.** هدفت الدراسة إلى فحص جودة التدريس في قطاع التعليم العالي باستخدام نموذج جودة الخدمة )SERVQUAL ) حيث وظف الباحث المنهج الوصفي الميداني وتم تطبيق الدراسة على عينة من )600( طالب من طلبة الدراسات العليا في معاهد التعليم العالي العام والخاص.

وحددت الدراسة أن أبعاد جودة الخدمة ترتبط بقوة مع رضا الطالب وبالتالي ينبغي النظر اليها وتحسينها بشكل كبير وعملت الدراسة على توضيح أوجه القصور في نوعية التعليم وايجاد تدابير وحلول لهذا القصور. حيث توصل الباحث إلى عدة نتائج أهمها: كلما زادت جودة الخدمة بأبعادها )الملموسة، الضمان، التعاطف الموثوقية الاستجابة) المقدمة للطلاب سيؤدي إلى زيادة مستوى الرضا لدى الطلاب.وبذلك اذا كانت المؤسسات

األكاديمية ترغب في زيادة رضا الطالب عليها تحسين خدماتها وتقديم أكبر الفوائد وأفضل الخدمات إلى الطالب.

**التعقيب على الاد اسة:** 

تناولت الدراسة موضوع جودة التدريس في التعليم العالي ومدى تأثيره على رضا الطالب فكلما زادت جودة التدريس والخدمات التعليمية زاد رضا لطالب وبذلك سيعمل المشروع على تحسين جودة الخدمات التعليمية من خالل المتابعة اإللكترونية للمساقات الدراسية وتوفير موارد تعليمية للطالب لتزويدهم بالمعلومات حول مواضيع ترتبط بالمساقات الدراسية وتساعدهم على الفهم باإلضافة إلى تسهيل عملية التواصل مع المدرسين ومتابعة العالمات واإلنجازات في المساقات الدراسية.

**2.1.6 اد اسة** Collins**( 2007** )**بعنوان: خادمات ادعم الطلبة المتعلمين من خالل االنت نت: مشكالت ملحوظة واست اتيجيات الحاداث التغيي .**

هدفت الدراسة إلى تقويم الخدمات الطلابية التي تقدم للطلبة المتعلمين من خلال الانترنت في ست مجموعات للخدمات الطالبية وذلك من خالل المقارنة بين ادراك الطلبة لالحتياجات من هذه الخدمات وبين اتاحة الخدمات كما يراها الإداريون بالكلية والتي تتمثل في خدمات القبول والتسجيل وخدمات الدعم الأكاديمي وخدمات الدخول إلى المصادر والموارد التعليمية وخدمات التنمية المهنية وخدمات المساعدات المالية وخدمات الدعم التكنولوجي، وقد و ظفت الدراسة المنهج الوصفي المسحي ولتحقيق أهداف الدراسة قام الباحث باستخدام االستبيان والمقابالت الشخصية كآاة لجمع المعلومات.

وقد توصل الباحث إلى عدة نتائج أهمها: أن العالقة وثيقة بين اتاحة الخدمات الطالبية للطلبة وامكانية مرورهم اليها وان من أهم هذه الخدمات التي تقدم للطلبة: تقديم مساعدة في عملية القبول والتسجيل وتقديم معلومات عن المتطلبات الأكاديمية والاتصال المستمر مع المعلم حول البرنامج الفصلي والاتصال المستمر مع المعلمين الآخرين ومعلومات حول الحصول على الكتاب المقرر ومعلومات عن الرسوم الدراسية والفواتير وطريقة دفعها، وتوفير موظف مختص للتحقيق من المشكالت واالستجابة للشكاوي والحصول على مصادر المعلومات اإللكترونية من المكتبة.

**التعقيب على الاد اسة:** 

تناولت الدراسة موضوع الخدمات الطالبية التي تقدم للطلبة المتعلمين من خالل االنترنت، وتم تحديد عدة انواع من الخدمات والتي سيتم توفير بعضها في المشروع مثل خدمة االتصال المستمر مع المعلمين ومعلومات الحصول على الكتاب المقرر (وتوفير نسخ إلكترونية للكتب المقررة) وخدمات الدعم الأكاديمي للطلبة والتي من شأنها ان تسهل على الطلاب العديد من الخدمات الأكاديمية المتوفرة لهم مع امكانية وصولهم إلى الموارد التعليمية والعديد من الخدمات.
**2.2 تحليل النظام**

**2.2.1 نبذة عن النظام القائم**

النظام القائم في جامعة بوليتكنك فلسطين هو عبارة عن موقع إلكتروني<sup>1</sup> خاص بها يحتوي على مجموعة من الأقسام لجميع الكليات في الجامعة، فكل كلية لها قسم يقدم خدمات واخبار وإعلانات خاصـة بها.

القسم الخاص بكلية العلوم الإدارية ونظم المعلومات<sup>2</sup> يوفر للطلبة مجموعة من الخدمات و الإعلانات الخاصة بالكلية باإلضافة إلى مجموعة من المراجع والمواقع اإللكترونية التي قد يحتاجها الطلبة أثناء دراستهم في الجامعة أو بعد التخرج.

<sub>ل</sub>يحتوي موقع الجامعة على قسم يقدم خدمات لطلبة الجامعة و هو قسم "خدمات الطلبة<sup>3</sup>" و هذا القسم يحتوي على مجموعة من الأقسام الفرعية وهي: نظام التسجيل الإلكتروني، ونظام القبول الإلكتروني الذي يقدم خدمات التسجيل في الجامعة، باإلضافة إلى البريد اإللكتروني وهو وسيلة للتواصل، و نظام التعليم اإللكتروني وهو نظام مفتوح المصدر يتم استخدامه إلنجاز بعض المهام التعليمية.

وإضافة إلى القسم الإلكتروني الخاص بكلية العلوم الإدارية ونظم المعلومات فإنها تعتمد على النظام الورقي التقليدي في إدارة القضايا الطالبية والخدمات الداخلية والخار جية الخاصة بطالب الكلية.

**2.2.2 الهيكل التنظيمي لجامعة بوليتكنك فلسطين**

يبين الشكل أدناه (الهيكل التنظيمي لجامعة بوليتكنك فلسطين) جميع الكليات والدوائر الموجودة في جامعة بوليتكنك فلسطين، وسيتم تطبيق المشروع على كلية العلوم اإلدار ية ونظم المعلومات والتي تتكون من مجموعة من الدوائر، هي:

- .1 دائرة العلوم اإلدار ية
- .2 دائرة العلوم المالية واالقتصاد
- .3 دائرة الجرافيكس والوسائط المتعددة

<sup>1-</sup> رابط موقع الجامعة الإلكتروني http://www.ppu.edu/p/ar

<sup>&</sup>lt;sup>2</sup>- قسم كلية العلوم الإدارية ونظم المعلومات http://casi.ppu.edu/

<sup>&</sup>lt;sup>3</sup>- قسم خدمات الطلبة <u>[http://student.ppu.edu](http://student.ppu.edu/)/</u>

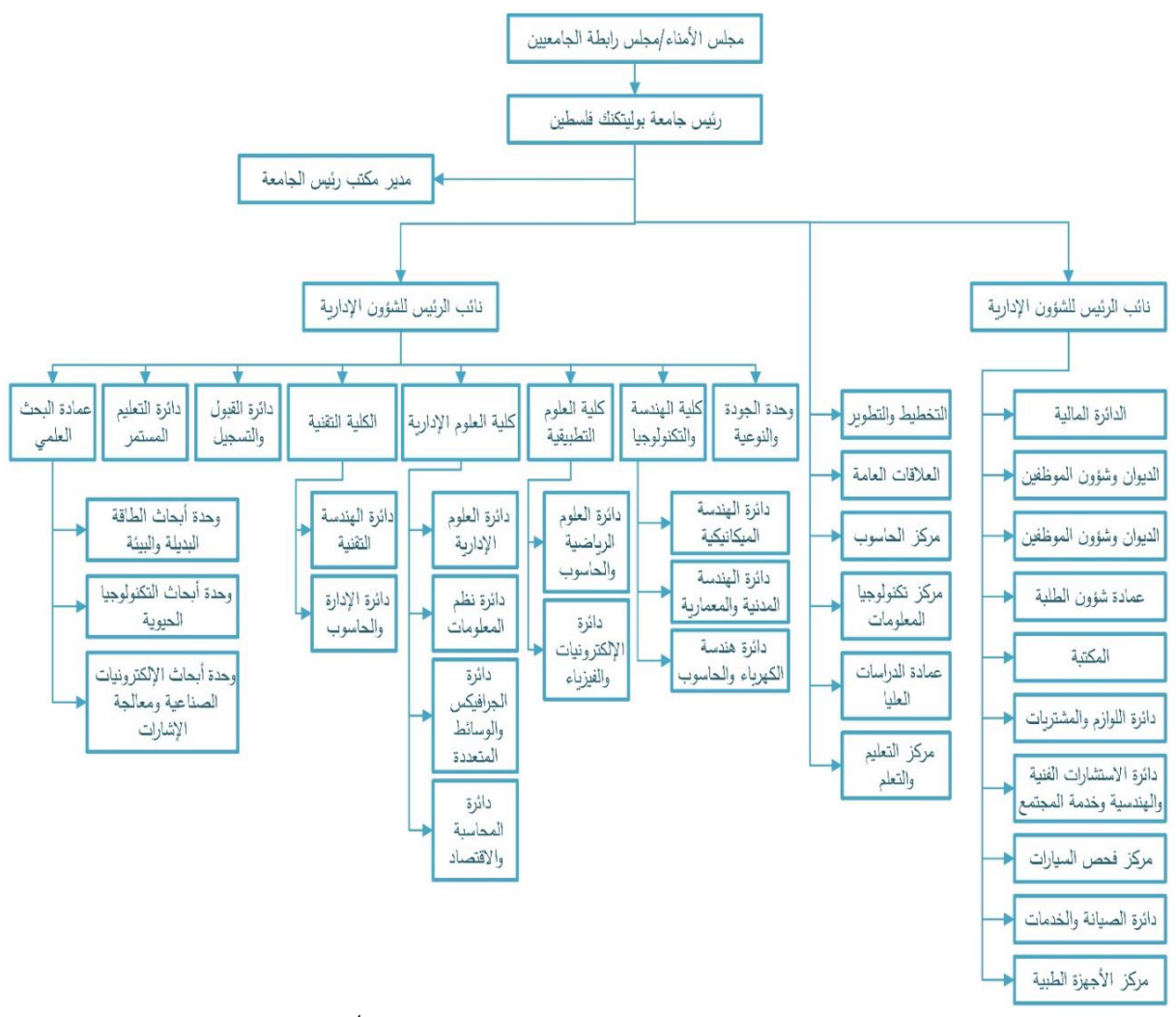

4 الشكل 1-2 الهيكل التنظيمي لجامعة بوليتكنك فلسطين

<sup>&</sup>lt;sup>4</sup>تم الحصول على الهيكل التنظيمي لجامعة بوليتكنك فلسطين من دائرة الموارد البشرية بالجامعة

#### **2.2.3 بادائل حل المشكلة:**

- .1 االعتماد على مواقع التواصل االجتماعي المنتشرة حاليا، مثل موقع التواصل االجتماعي فيس بوك.
	- .2 مواقع التعليم اإللكتروني مفتوحة المصدر.
	- 3. البوابة الإلكترونية لكلية العلوم الإدارية ونظم المعلومات.
- 1. ايجابيات وسلبيات البديل الأول: (الاعتماد على مواقع التواصل الاجتماعي المنتشرة حاليا، مثل موقع التواصل الاجتماعي فيس بوك):
	- **االيجابيات:**
	- أ. إجراء المناقشات النّفاعلية (online discussions) حول الموضوعات المهمّة. ب. تقسيم الطَّلاب إلى مجموعات في حالة المهام الجماعية مثل المشروعات. ج. إرسال رسائل إلى فرد او مجموعة من الطلاب عن طريق الملف الشخصـي عند الحاجة. د. تسليم واستالم الواجبات والمهام ارسية الد األخرى. ه. يمكن استخدام بعض ادوات الشبكات الاجتماعية مثل ايقونات أعجبني وتعليق في موقع

(Facebook) لأخذ رأي الطّلاب حول مكونات المادّة الدراسية.

- **السلبيات:**
- أ. تشتت انتباه الطالب بين امور دراسته وعالقاته االجتماعية على مواقع التواصل االجتماعي، وقد ال ينتبه أو يهتم لكل ما يتم تداوله ومناقشته من قبل المدرس عبر هذه المواقع.
- ب. عدم القدرة على توفير خدمات تسهل العمليات اإلدار ية في الجامعة وتخدم فئة اإلدار يين في الجامعة.
	- ج. لا يمكن الجمع بين الوظائف الإدارية والتعليمية في نفس الوقت مثل دور المشرف الأكاديمي الذي يقوم بأعمال إدار ية وتعليمية في نفس الوقت.
	- د. ال توفر خدمات بميزات تسهل عمل المدرس وتساعده في العمليات المنطقية أو الرياضية كحساب معدالت الشعب الدراسية والطالب ونسب الرسوب والنجاح في الشعبة.
- 2. ايجابيات وسلبيات البديل الثاني (مواقع التعليم الإلكتروني مفتوحة المصدر ):
	- **االيجابيات:**
	- أ. وجود منتدى للمناقشات، وجود غرف الدردشة الحية.

ب. ميزة البحث عن مواضيع، القدرة على تكوين مجموعات حسب المستوى التعليمي.

- ج. انشاء اختبارات إما بوقت أو بدون وقت محدد.
	- د. امكانية عمل صفوف إلكترونية.
	- ه. توفير مساقات و موارد إلكترونية.
		- **السلبيات:**
- أ. تقدم خدمات محصورة في الجانب التعليمي فقط وال يمكن استخدامه للقيام بمعامالت ونشاطات تخص طلبة الجامعة أو العمليات اإلدار ية في الجامعة.
	- ب. ال يمكن تطويرها لكي تتناسب مع احتياجات الجامعة المستقبلية.
	- ج. امكانية تحميل الملفات الضارة خالل مواقع التعليم اإللكتروني مفتوحة المصدر.
- د. إدارة الجلسات غير آمنة بالإضافة إلى ان الاتصال لا يتم عبر (SSL)\* في أغلب الحالات مما يجعل االتصال باإلنترنت عبر هذه المواقع يفتقر إلى االمان.

\*SSL:( Layer Socket Secure )بروتوكول يتضمن مستوى عال من األمن في نظام تسلسل البروتوكولات الهرمي. يوفر هذا البروتوكول الأمن بأسلوب غير مرئي للمستخدم، فالعمليات التي يقوم بها بروتوكول تتم فوق طبقة الخدمات األساسية [لحزمة بروتوكوالت اإلنترنت،](http://ar.wikipedia.org/wiki/%D8%AD%D8%B2%D9%85%D8%A9_%D8%A8%D8%B1%D9%88%D8%AA%D9%88%D9%83%D9%88%D9%84%D8%A7%D8%AA_%D8%A7%D9%84%D8%A5%D9%86%D8%AA%D8%B1%D9%86%D8%AA) فالبرمجيات التي تستخدم [ميفاق](http://ar.wikipedia.org/wiki/%D9%85%D9%8A%D9%81%D8%A7%D9%82_%D8%B6%D8%A8%D8%B7_%D8%A7%D9%84%D8%A5%D8%B1%D8%B3%D8%A7%D9%84)  [ضبط اإلرسال](http://ar.wikipedia.org/wiki/%D9%85%D9%8A%D9%81%D8%A7%D9%82_%D8%B6%D8%A8%D8%B7_%D8%A7%D9%84%D8%A5%D8%B1%D8%B3%D8%A7%D9%84) تقوم بتعيين منفذ أو [مقبس](http://ar.wikipedia.org/wiki/%D9%85%D9%82%D8%A8%D8%B3_(%D8%A5%D9%86%D8%AA%D8%B1%D9%86%D8%AA)) لكال طرفي االتصال، ويتم ذلك من خالل رسم خارطة لإلجراءات البرمجية عند كل طرف من أطراف االتصال.

ه. صعوبة التحكم في اوقات االمتحانات اإللكترونية بحيث انه في الغالب يفشل في انهاء وقت االمتحان لكثرة تعطل الجافا سكريبت في الموقع.

- 3. ايجابيات وسلبيات البديل الثالث: (البوابة الإلكترونية لكلية العلوم الإدارية ونظم المعلومات):
	- **االيجابيات:**
	- أ. النظام مبني وفق المتطلبات مع تفادي سلبيات االنظمة البديلة األخرى.
		- ب. إمكانية ربط النظام بالشبكات االجتماعية.
- ج. توفير شعب ومساقات إلكترونية باإلضافة إلى موارد تعليمية ذات عالقة بالمساقات الدراسية.
- د. السهولة والفاعلية في التواصل بين الطالب والمدرسين من خالل الرسائل والحصول على كل ما هو جديد في الموقع عبر الإشعارات.
- ه. يقدم خدمات لها عالقة بالعمليات الحسابية التي تلزم المدرس والطالب كحساب معدالت الشعب الدراسية.
	- **السلبيات:**
	- أ. يحتاج إلى تحديث لقاعدة البيانات في كل فصل دراسي. ب. إمكانية حدوث خطا في التكامل مع األنظمة الموجودة.

## **2.1 الجادوى االقتصاادية**

يحتاج المشروع إلى مجموعة من التكاليف تشمل التكاليف التطويرية والتكاليف التشغيلية للمشروع، وهي كاآلتي:

### **2.3.1 التكاليف التطوي ية:**

وهي التكاليف التي يحتاجها فريق العمل لبناء النظام وانجازه، حيث تشمل:

أ. التكاليف التطويرية المادية: وهي تكاليف الأجهزة والمكونات والوسائط المتعددة، والجدول الآتي يوضح هذه 5 التكاليف :

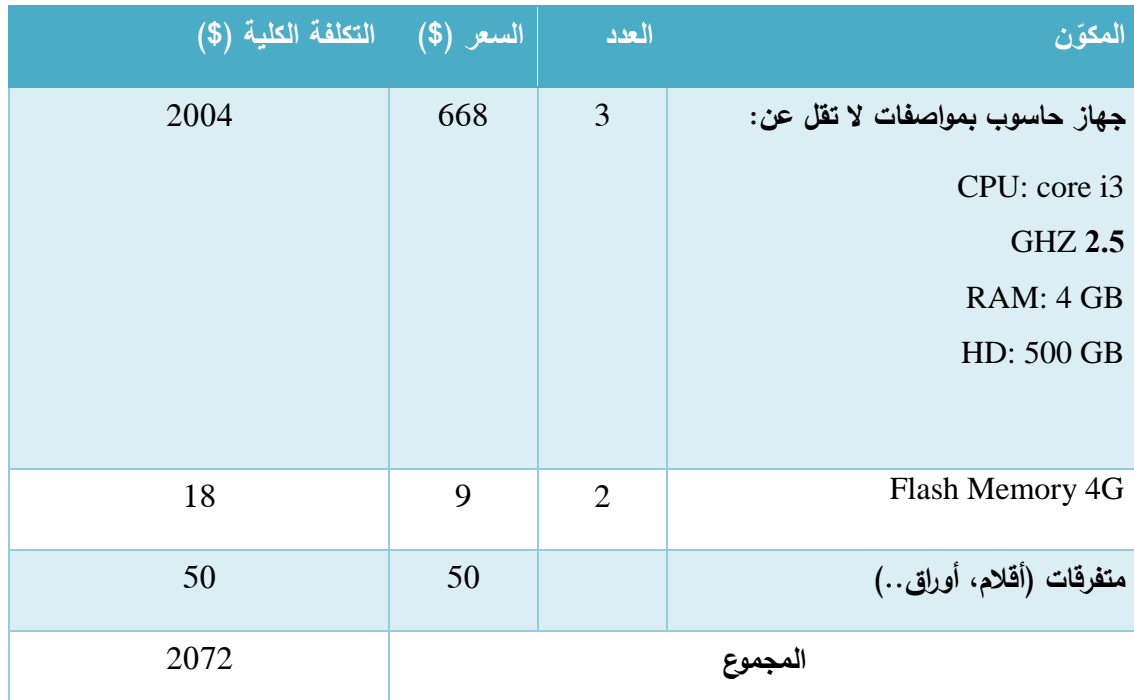

الجدول 1-2 التكاليف التطويرية المادية

ب. التكاليف التطويرية البرمجية:

رهي التكاليف التي تشمل مختلف البرمجيات المستخدمة في بناء النظام، الجدول الآتي يوضح هذه التكاليف<sup>6</sup>:

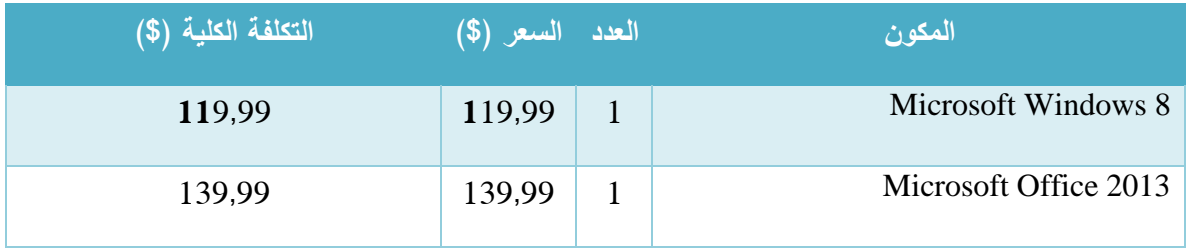

 $\overline{a}$ 

<sup>5</sup>- تم الحصول على الاسعار من شركة حضارة للكمبيوتر والأجهزة المكتبية 10-3-2013. راجع المصادر

<sup>6</sup>- تم الحصول على الأسعار من موقع شركة مايكروسفت، وموقع شركة أدوبي<sub>.</sub> راجع المصادر

| 149.95 | 149.95 | 1            | <b>Adobe Dreamweaver Cs6</b>                           |
|--------|--------|--------------|--------------------------------------------------------|
| 149,95 | 149,95 | $\mathbf{1}$ | Adobe Photoshop Cs6                                    |
| Free   | Free   | $\mathbf{1}$ | Database Server<br>(MySQL)<br><b>COMMUNITY VERSION</b> |
| Free   | Free   | $\mathbf{1}$ | PHP APPATCHI HTTP SERVER                               |
| 619,83 |        |              | حموح                                                   |

الجدول 2-2 التكاليف التطويرية البرمجية

ج. التكاليف التطويرية البشرية: وهي التي تتكون من الأشخاص العاملين على تحليل النظام وبناءة وتطويره،  $^7$  والجدول الآتي يوضح هذه النكاليف  $^7$ :

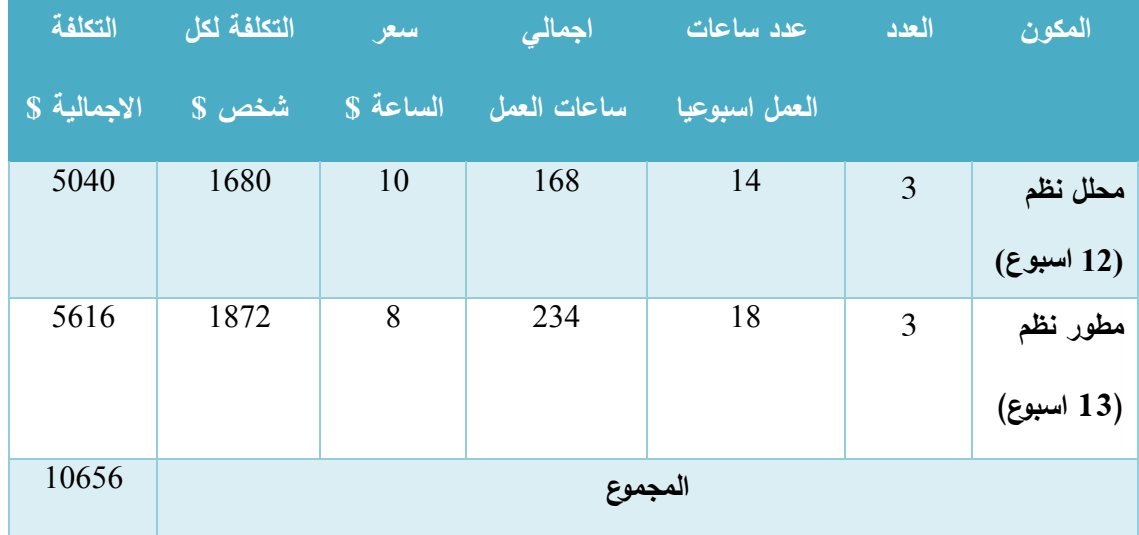

الجدول 3-2 التكاليف التطويرية البشرية

<sup>&</sup>lt;sup>7</sup>- تم الحصول على الأسعار من شركة الأنظمة الموثوقة للكمبيوتر وتكنولوجيا المعلومات 12-3-2014. راجع المصادر <sub>.</sub>

### **التكاليف التطوي ية الكلية:**

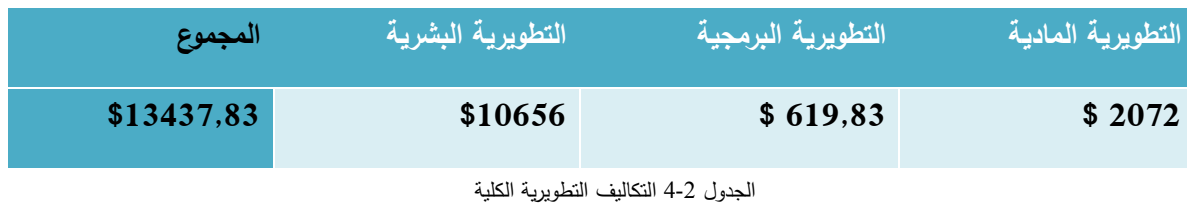

#### **2.1.2 التكاليف التشغيلية:**

هي التكاليف التي يحتاجها فريق المشروع لبناء النظام وإنجازه حيث تتضمن التكاليف المادية والبرمجية والبشرية.  $\frac{1}{2}$ 

- أ. التكاليف التشغيلية المادية: هي تكاليف المواد الالزمة لتشغيل النظام، تم تقسيمها إلى جدولين، الجدول االول يوضح التكاليف التي تدفع سنويا، والثاني يوضح التكاليف التي تدفع لمرة واحدة:
	- التكاليف المادية التي تدفع سنويا<sup>8</sup>

| المكون                        | العدد   | السعر (\$)           | التكلفة الكلية (\$) |
|-------------------------------|---------|----------------------|---------------------|
| استضافة الموقع الإلكتروني     |         | 30 سنويا             | 330                 |
| واسم النطاق(domain)           |         | 300 سنويا            |                     |
| المساحة (Giga 35)             |         |                      |                     |
|                               |         |                      |                     |
| خط نفاذ (إنترنت)لا يقل عن MB1 |         | 45 شهريا اي ما يعادل | 540                 |
| (يستخدمه المستخدميين)         |         | 540 سنويا            |                     |
|                               | المجموع |                      | 870                 |

الجدول 5-2 التكاليف المادية التي تدفع سنويا

التكاليف المادية التي تدفع مرة واحدة 9

<sup>&</sup>lt;sup>8</sup>- تم الحصول على الأسعار من موقع شركة حضارة وشركة الاتصالات الفلسطينية بالتل. راجع المصادر .

| التكلفة الكلية (\$) | السعر (\$) | العدد | المكون                         |
|---------------------|------------|-------|--------------------------------|
| 2064                | 688        | 3     | جهاز حاسوب بمواصفات لا تقل عن: |
|                     |            |       | CPU: core i3                   |
|                     |            |       | HZ2.53                         |
|                     |            |       | RAM: 4 GB                      |
|                     |            |       | HD: 500 GB                     |
|                     |            |       |                                |
| 2064                |            |       | المجموع                        |

الجدول 6-2 التكاليف المادية التي تدفع مرة واحدة

ب. التكاليف التشغيلية البرمجية: هي تكاليف البرمجيات الالزمة لتشغيل النظام، و الجدول التالي: يوضح هذه

 $\cdot ^{10}$ التكاليف

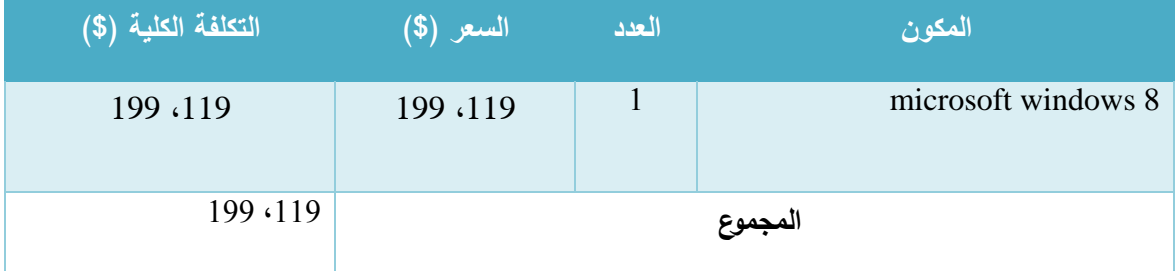

الجدول 7-2 التكاليف التشغيلية البرمجية

ج. التكاليف التشغيلية البشرية: هي التكاليف المتطلبات البشرية لتشغيل النظام، والجدول اآلتي يوضح

 $\cdot ^{11}$ : هذه التكاليف

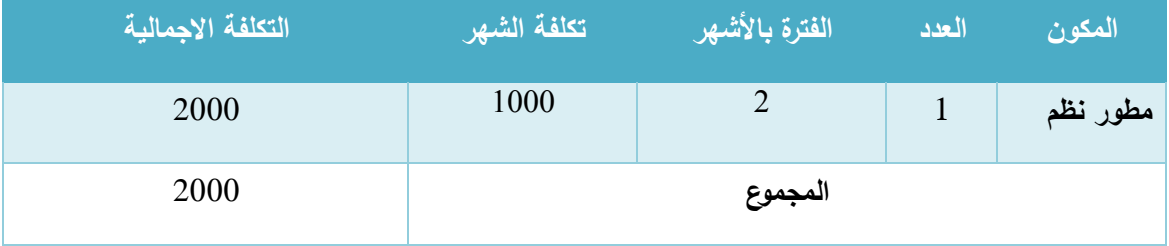

الجدول 8-2 التكاليف التشغيلية البشرية

**التكاليف التشغيلية الكلية:** 

<sup>&</sup>lt;sup>9</sup>- تم الحصول على الأسعار من شركة حضارة للكمبيوتر والأجهزة المكتبية 10-3-2013. راجع المصادر <sub>.</sub>

<sup>&</sup>lt;sup>10</sup>- تم الحصول على الأسعار من موقع شركة مايكروسوفت، راجع المصادر <sub>.</sub>

<sup>&</sup>lt;sup>11</sup>- تم الحصول على الأسعارمن شركة الأنظمة الموثوقة للكمبيوتر وتكنولوجيا المعلومات 13-3-2013. راجع المصادر <sub>.</sub>

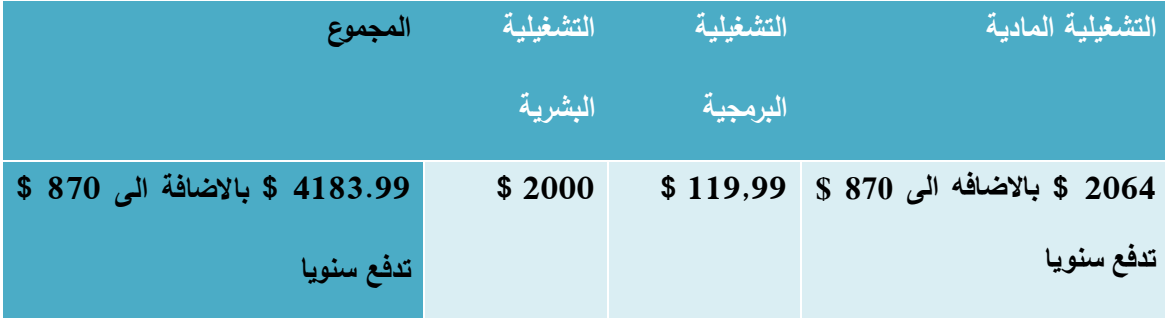

الجدول 9-2 التكاليف التشغيلية الكلية

## **الجادوى االقتصاادية الكلية:**

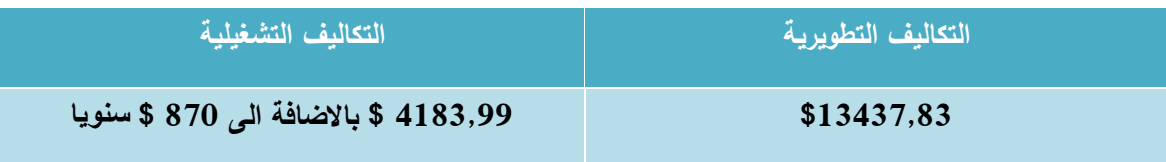

الجدول 10-2 الجدوى االقتصادية الكلية

- **2.4 تحليل النظام القائم**
- **2.4.1 تستخادم الجامعة موقعا إلكت ونيا يشمل جميع الكليات والادوائ الموجوادة في الجامعة**:

يتكون الموقع من عدة أقسام من ضمنها: قسم خدمات الطلبة، بحيث ان هذا القسم خاص بجميع طالب جامعة بوليتكنك فلسطين، ويتكون من عدة أقسام فرعية:

- **نظام القبول الإلكتروني:** هذا النظام خاص بالطلبة الجدد، يتيح لهم امكانية تقديم طلبات التحاق بالجامعة.
	- أ. مدخالت النظام: يقوم الطالب بإدخال رقم الطلب والرقم السري.
- ب. العمليات: تعبئة البيانات الخاصة بالطالب واختيار التخصص المطلو ب بحيث يختار الطالب ثالثة تخصصات حسب االولوية التي يحددها الطالب.
- ج. المخرجات: بعد فترة من تقديم الطلب يتم اعالم الطالب بالتخصص الذي حصل عليه باإلضافة إلى رقمه الجامعي وكليته والدائرة التي ينتمي اليها.
- **نظام التعليم اإل لكت وني:** عبارة عن نظام جاهز )source open )يوفر للطالب موارد تعليمه ويوفر لهم ادوات للنقاش ومتابعة عالمات المساقات وحل المهام والواجبات وتسليمها، ونادرا ما يستخدم في أمور اضافية فهو يستخدم بشكل محدود من قبل المدرسين ألنه نظام مفتوح ال يعزز الثقة عند االستخدام.
- أ. مدخالت النظام: يقوم الطالب بإدخال رقمه الجامعي وكلمة السر
- ب. العمليات: التسجيل بالمساقات الدراسية، تسليم مهام وواجبات، النقاش في قضايا معينة.
- ج. المخرجات: موارد تعليمية، الحصول على علامات الاختبارات والمهام وإجابات النساؤلات التي يطرحها الطالب.
	- **نظام التسجيل اإل لكت وني:** نظام تسجيل الطلبة للفصول الدراسية الجديدة والفصول الصيفية، والتحويل بين التخصصات، وأيضا يمكن الطالب من متابعة عالماتهم الفصلية ومعدالتهم، باإلضافة إلى المعلومات الخاصة بوضع الطالب األكاديمي في الجامعة.
		- أ. المدخالت: رقم الطالب الجامعي وكلمة السر
- ب. العمليات: البحث والتسجيل في المساقات المطروحة للفصل الدراسي، وسحب وإضافة مساقات  $\frac{1}{2}$ في فترة السحب واإلضافة، تقديم طلب تحويل داخلي من تخصص إلى آخر، وتثبيت الدفعات البنكية.
- ج. المخرجات: برنامج المساقات للفصل الدراسي الذي تم تسجيله، ونتائج طلبات التحويل الداخلي والوضع المالي للطلبة.
	- **الادخول إلى الب ياد اإل لكت وني:** من خالله يقوم الطالب بعمل حساب بريد إلكتروني خاص بالجامعة، يتيح لهم فرصة التواصل مع المدرسين والموظفين في الجامعة، والتسجيل في مواقع الجامعة أو مواقع تعليمية خاصة بطلبة الجامعات، باإلضافة إلى الحصول على اإلعالنات التي تستهدف الطالب في الجامعة.
		- أ. المدخالت: عنوان البريد اإللكتروني الخاص بالطالب وكلمة السر
- ب. العمليات: ارسال رسائل نصية مع مرفقات، استالم وحذف الرسائل المقروءة أو غير المرغوب فيها، تغيير كلمة السر الخاصة بالبريد وحسابات الطالب في الجامعة.
	- ج. المخرجات: الحصول على المعلومات والرسائل واإلعالنات التي تعني الطالب.

**التالية: <sup>12</sup> 2.4.2 تستخادم الكلية القضايا الطالبية الو قية، وتتم عملية تقاديم القضية الطالبية وفق الخطوات**

- .1 يقوم الطالب بإحضار ورقة القضيمة من عند السكرتير/ة.
- 2. يقوم الطالب بتعبئة القضية الطلابية وإرسالها إلى مشرفه الاكاديمي.
- 3. يقوم المشرف الاكاديمي بقراءة محتوى القضية وإرسالها إلى رئيس الدائرة لاتخاذ القرار المناسب.
- 4. في حال رفض رئيس الدائرة للقضية الطلابية يتم ابلاغ المشرف الأكاديمي بالفرض عن طريق السكررتيرة ومن ثم يقوم المشرف الأكاديمي بابلاغ الطالب بأنه قد تم رفض قضيته.
- .5 في حال موافقة رئيس الدائرة على القضية الطالبية يتم تحويلها إلى العميد، وفي حال موافقة العميد على القضية يتم اخبار المشرف بالموافقة على القضية وفي حال الرفض ايضاا يتم اخبار المشرف برفض القضية الطالبية، والمشرف بدوره يقوم باخبار الطالب بأن القضية الطالبية قد رفضت.
	- **2.4.3 محادادات بناء النظام**
	- .1 قابلية النظام للتطوير والتعديل في حال وجود أخطاء.
	- .2 انجاز العمل ضمن الميزانية و الفترة الزمنية المحددة.
- 3. التكاليف مقابل المميزات: وهي من أهم التحديات الاقتصادية، فكلما زادت الخواص والمميزات المطلوبة زادت في المقابل تكاليف إنتاجها وتوفيرها، ومن الضروري أن نصل إلى توازن مناسب بينها.
- .4 المعايير: وهي من أهم التحديات التي تواجه عملية تطوير النظام، فهي تساعد على زيادة الدقة والتكامل، وتقلل من الأخطاء والتكاليف وترفع من قيمة البحث العلمي وتزيد من تكامل جهود التطوير واستثماراته.

**2.4.4 المخاط أثناء بناء وتشغيل النظام**

هنالك العديد من المخاطر التي قد تواجه فريق العمل اثناء بناء وتشغيل النظام، يجب على فريق العمل توقعها ووضع حلول لمواجهة هذه المخاطر والسيطرة عليها أو التقليل من أضرارها في حال حدوثها:

- .1 التكلفة المادية للمشروع فقد ال تغطي جميع متطلبات واحتياجات المشروع.
- .2 خلل في المصادر البرمجية يؤدي إلى حدوث مشاكل في بناء وتشغيل النظام.
	- .3 ظهور متطلبات وظيفية جديدة اثناء بناء وتشغيل النظام.
	- .4 انقطاع التيار الكهربائي اثناء العمل أو مرحلة التطبيق
		- <sup>12</sup>- تم الحصول على هذه الخطوات من سكرتيرة العميد هدى عرار

.5 عدم تقبل الفئة المستهدفة للنظام، واالستمرار على النظام الموجود.

### **حلول مخاط بناء وتشغيل النظام:**

- .1 وجود تكاليف احتياطية أو اللجوء إلى بدائل أقل تكلفة دون التقليل من الجودة.
	- .2 مصادر برمجية موثوقة المصدر وعالية الجودة وسهلة االستخدام.
	- .3 الدقة في تحليل النظام وتحديد جميع المتطلبات التي يحتاجها النظام
- .4 استخدام تقنية backup Battery في حال حدوث انقطاع في التيار الكهربائي.
	- .5 تعريف الفئة المستهدفة بفوائد النظام والخدمات التي يقدمها وكيفية استخدامه.

### **2.4.5 خطة انجاز النظام )مخطط جانت(**

سيتم انجاز النظام على مرحلتين تبعا للهيكل التنظيمي للمشروع:

### **.1 الفصل الاد اسي األول:**

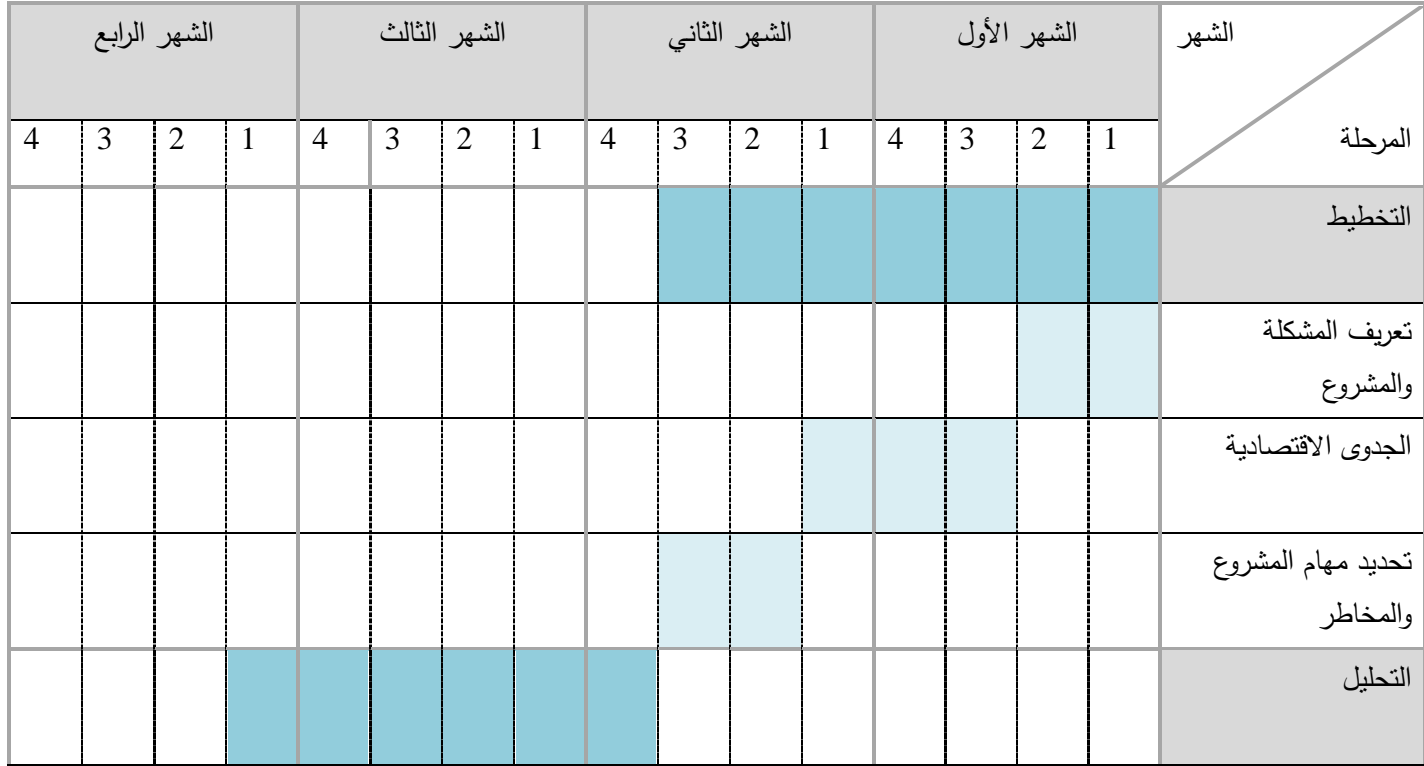

| وضع وتطوير           |  |  |  |  |  |  |  |  |
|----------------------|--|--|--|--|--|--|--|--|
| استراتيجية التحليل   |  |  |  |  |  |  |  |  |
| تحديد وتحليل متطلبات |  |  |  |  |  |  |  |  |
| المشروع              |  |  |  |  |  |  |  |  |
| بناء حالات الاستخدام |  |  |  |  |  |  |  |  |
| والنمذجة للنظام      |  |  |  |  |  |  |  |  |
| التصميم              |  |  |  |  |  |  |  |  |
|                      |  |  |  |  |  |  |  |  |
| تصميم المدخلات       |  |  |  |  |  |  |  |  |
| والمخرجات للنظام     |  |  |  |  |  |  |  |  |
| تصميم قواعد البيانات |  |  |  |  |  |  |  |  |
|                      |  |  |  |  |  |  |  |  |
| التوثيق              |  |  |  |  |  |  |  |  |
|                      |  |  |  |  |  |  |  |  |

الشكل 2-2 مخطط جانت للفصل الدراسي األول

# **.2 الفصل الاد اسي الثاني:**

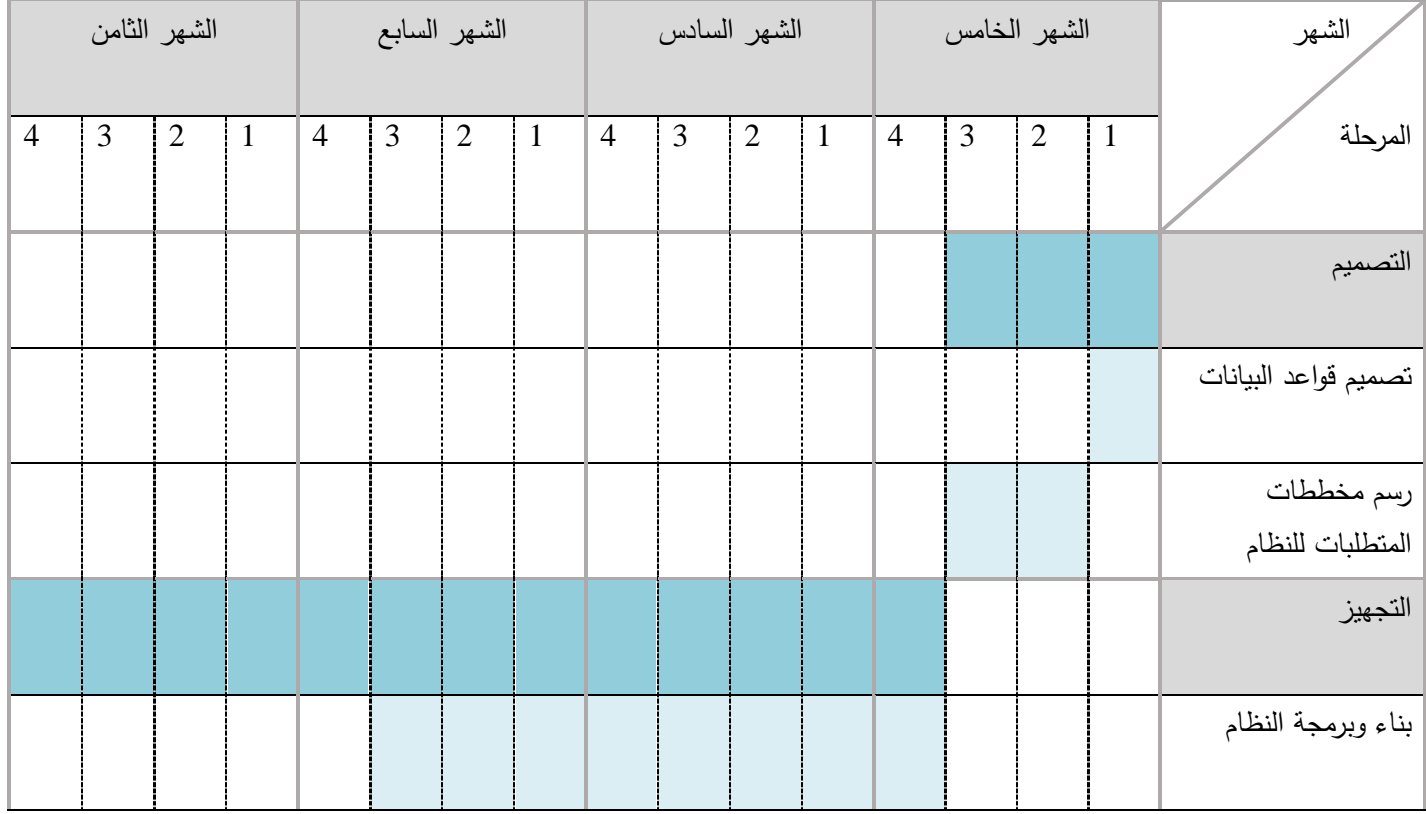

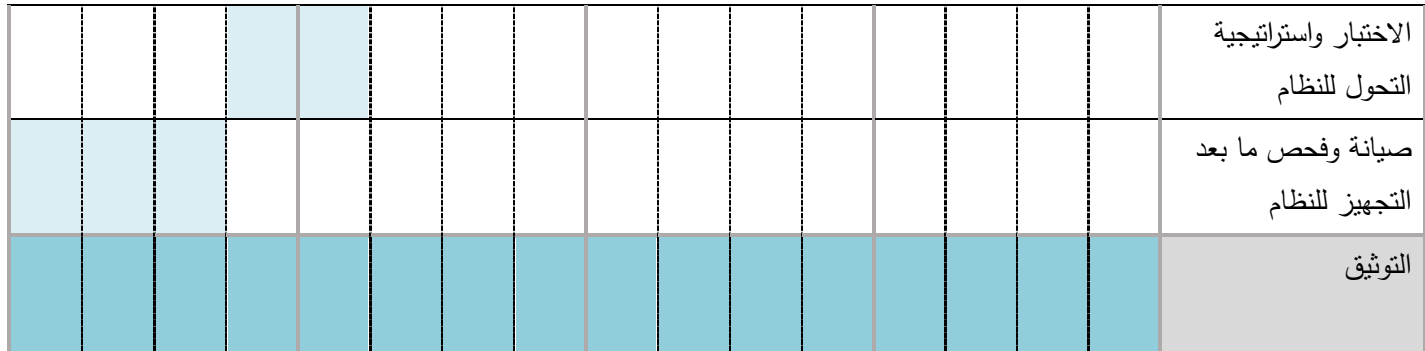

الشكل 3-2 مخطط جانت للفصل الدراسي الثاني

**3 Chapter الــفــصــل الثـــالــث ::: متطلبات النظام**

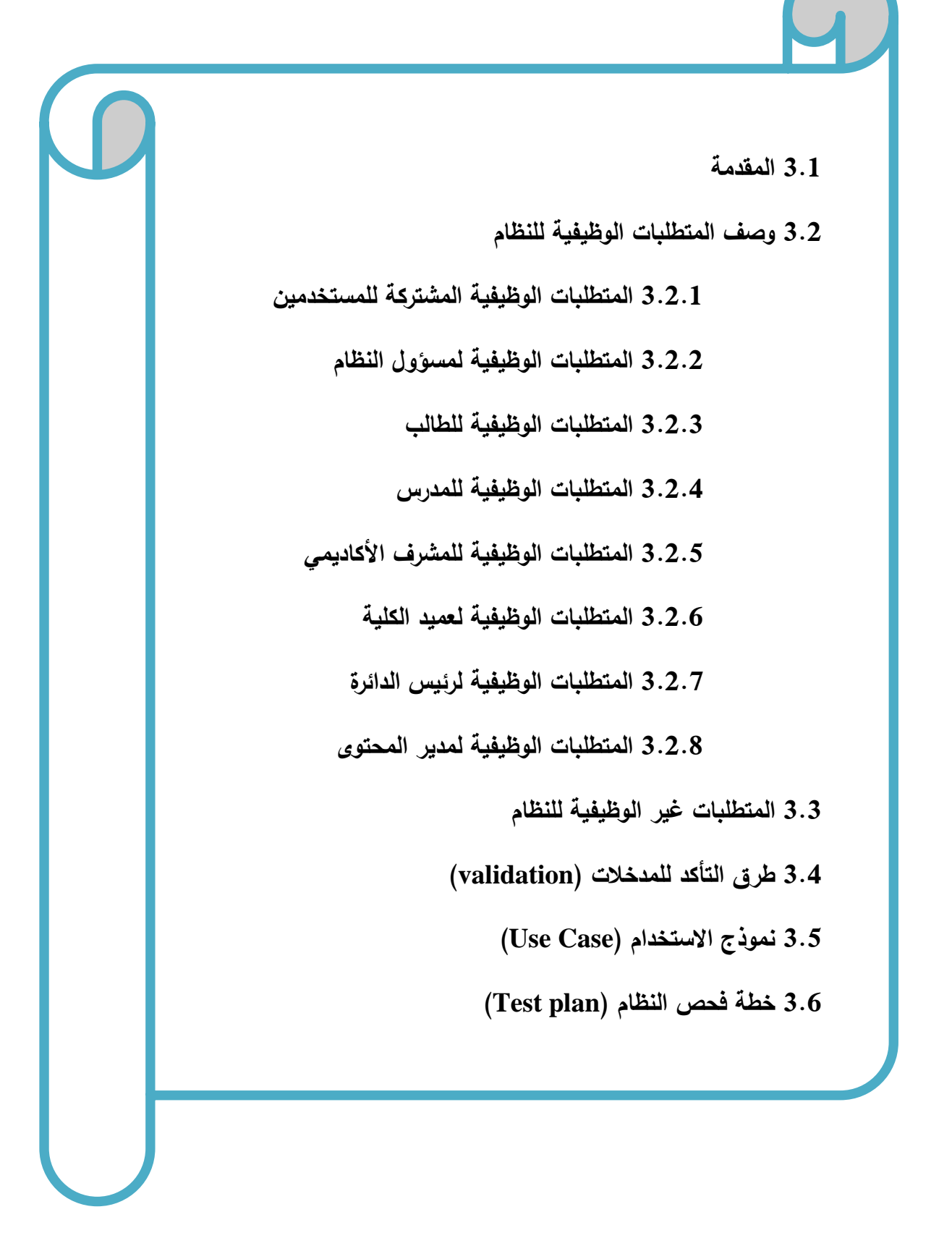

#### **1.1 المقادمة**

يحتوي النظام (البوابة الإلكترونية لكلية العلوم الإدارية ونظم المعلومات) على مجموعة من المستخدمين لديهم صلاحيات لاستخدام النظام والقيام بوظائف وعمليات من خلال النظام للحصول على المخرجات والخدمات التي يوفرها النظام، ففي هذا الفصل سيتم وصف المتطلبات الوظيفية وغير الوظيفية للنظام، و توضيح طرق التاكد من المدخالت التي يتم ادخالها من قبل المستخدمين للحصول على المخرجات المطلوبة، باإلضافة إلى نموذج االستخدام للمتطلبات الوظيفية للنظام و توضيح خطة الفحص للنظام.

### **3.2 المتطلبات الوظيفية للنظام**

#### تم تقسيم المتطلبات الوظيفية وتصنيفها اعتمادا على وظائف مستخدمين النظام وهي على الشكل التالي:

- .1 **المتطلبات الو ظيفية المشت كة بين جميع مستخادمي النظام**
	- أ. تسجيل الدخول ب. إدارة الرسائل
	- ج. تسجيل الخروج
- د. إدارة الملف الشخصبي (هذا المتطلب يشترك فيه جميع مستخدمي النظام باستثناء الطالب)

#### **.2 المتطلبات الوظيفية الخاصة بمسؤول النظام**

- أ. إدارة المساقات الدراسية
	- ب. إدارة المستخدمين
		- ج. إدارة الطالب
	- د. إدارة متغيرات النظام
- ه. إدارة التخصصات الدراسية
	- و. إدارة الشعب الدراسية
	- ز. إدارة الدوائر اإلدارية
- ح. إدارة صالحيات المستخدمين

### **.3 المتطلبات الوظيفية الخاصة بالطالب**

- أ. إدارة القضايا الطالبية
- ب. متابعة الخدمات الداخلية والخارجية
- ج. متابعة الشعب الدراسية المضاف إليها الطالب

### **.4 المتطلبات الوظيفية الخاصة بالماد س**

أ. إدارة الشعب الدراسية الخاصة بالمدرس

### **.5 المتطلبات الوظيفية الخاصة بالمش ف و ئيس الادائ ة وعمياد الكلية**

أ. متابعة القضايا الطالبية واتخاذ قرار فيها

### **.6 المتطلبات الوظيفية الخاصة بمادي المحتوى**

- أ. إدارة اإلعالنات
	- ب. إدارة الأخبار
- ج. إدارة القوائم والصفحات

### **1.2.1 وصف المتطلبات الوظيفية**

# 3.2.1.1 المتطلبات الوظيفية المشتركة بين المستخدمين:

## **.1 تسجيل الادخول**

| دخول المستخدم للنظام                                                   | الوظيفة             |
|------------------------------------------------------------------------|---------------------|
| السماح للمستخدم بالدخول إلى النظام                                     | الوصف               |
| اسم المستخدم وكلمة المرور                                              | المدخلات            |
| الوصول إلى النظام                                                      | المخرجات            |
| فتح شاشة تسجيل الدخول                                                  | متطلبات قبل التتفيذ |
| في حالة إدخال بيانات صحيحة يتم الانتقال إلى الصفحة الرئيسية الخاصة     | متطلبات بعد النتفيذ |
| بالمستخدم، أما في حالة إدخال بيانات خاطئة تظهر رسالة تفيد بأن البيانات |                     |
| المدخلة غير صحيحة في نفس صفحة تسجيل الدخول                             |                     |
| إمكانية استخدام النظام لكل مستخدم حسب صلاحياته                         | الهدف               |

الجدول 1-3 تسجيل الدخول

### **.2 إادا ة ال سائل والب ياد الصااد والوا اد**

يتفرع هذا المتطلب إلى عدة عمليات أساسية وهي )عرض الرسائل الواردة، عرض الرسائل الصادرة، قراءة الرسائل، إرسال رسالة، حذف رسالة) وفيما يلي وصف لكل عملية من هذه العمليات:

أ. عرض الرسائل الواردة

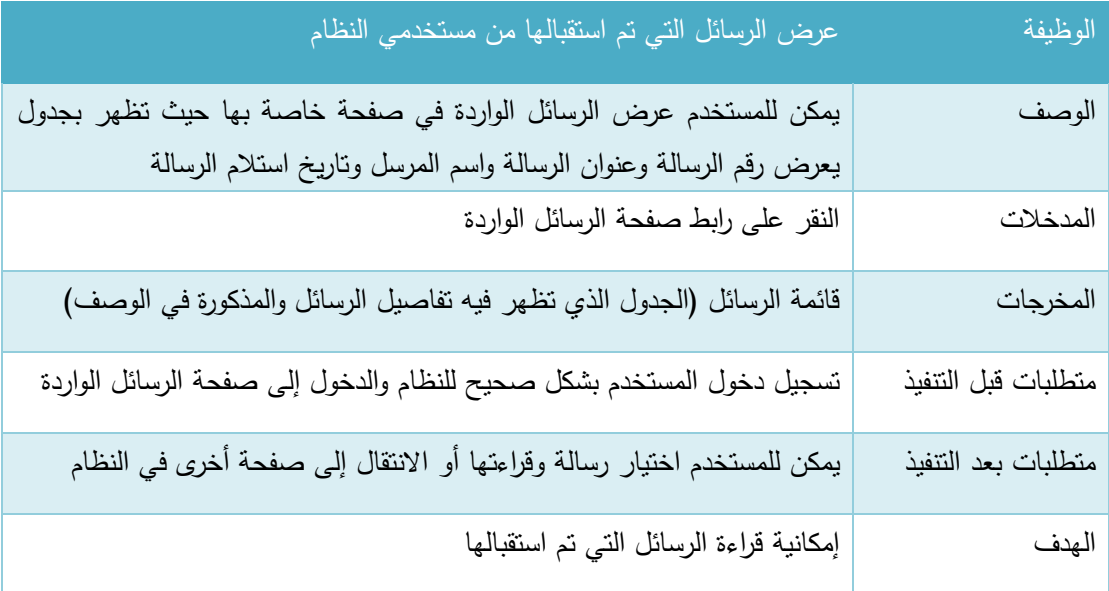

الجدول 2-3 عرض الرسائل الواردة

ب. <u>عرض الرسائل الصادرة</u>

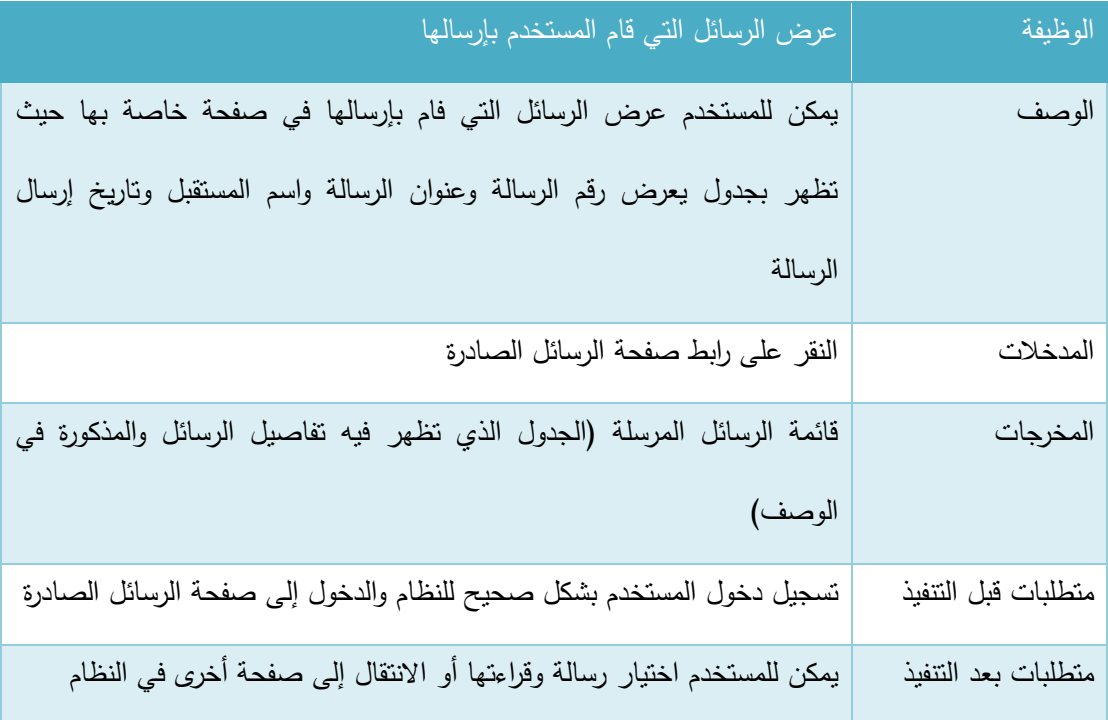

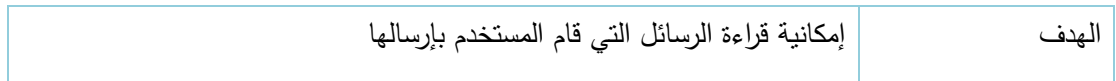

الجدول 3-3 عرض الرسائل الصادرة

# ج. قراءة الرسائل:

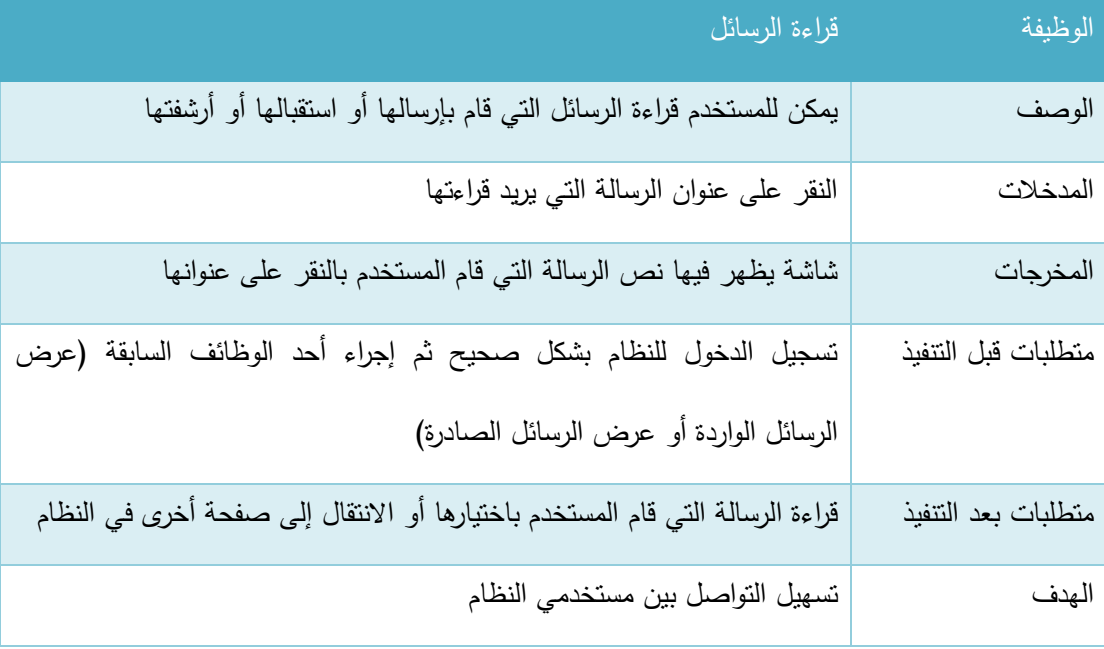

الجدول 4-3 قراءة الرسائل

# د. إرسال رسالة

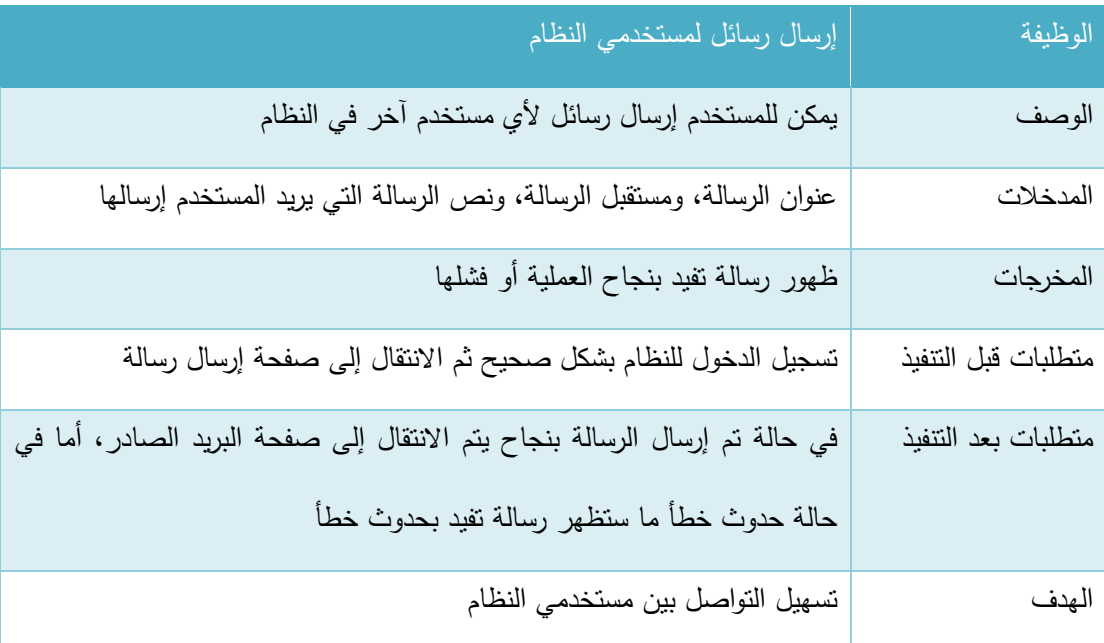

الجدول 5-3 إرسال رسالة

# ه. حذف رسالة

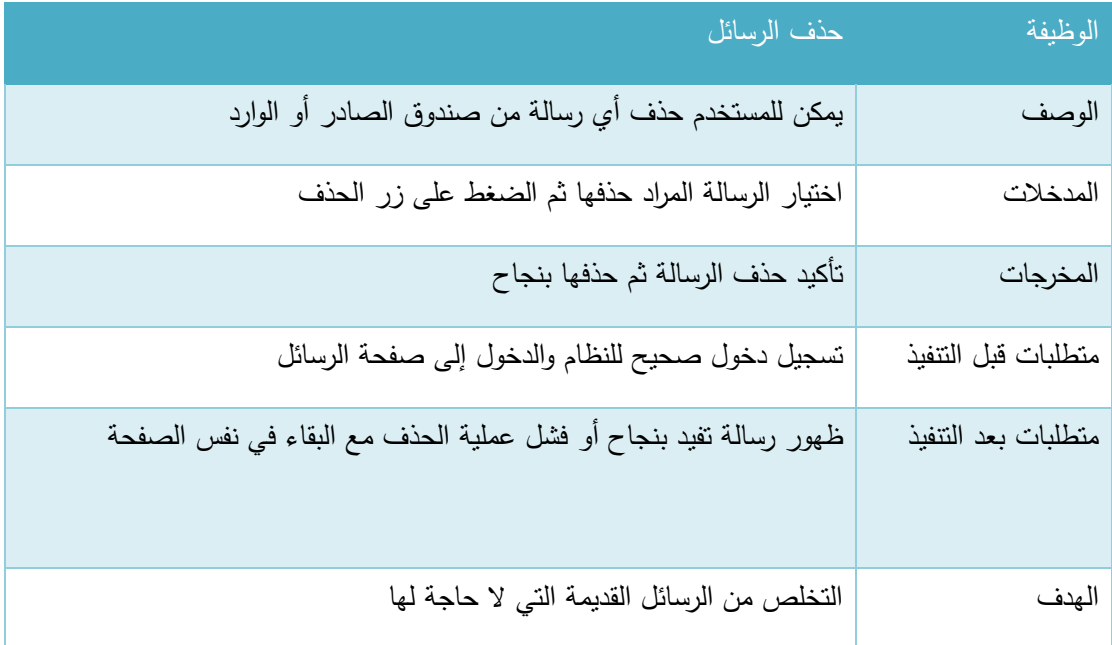

الجدول 6-3 حذف رسالة

**.1 تسجيل الخ وج من النظام**

| الوظيفة             | تسجيل الخروج من النظام                                               |
|---------------------|----------------------------------------------------------------------|
| الوصف               | بعد إنهاء كل الإجراءات التي قام بها على النظام من حيث تعديل البيانات |
|                     | الشخصية أو أي إجراء آخر سيقوم المستخدم بالخروج من النظام             |
| المدخلات            | الضغط على رابط تسجيل الخروج                                          |
| المخرجات            | الخروج من النظام بنجاح                                               |
| متطلبات قبل النتفيذ | تسجيل دخول صحيح للنظام                                               |
| متطلبات بعد النتفيذ | الانتقال إلى الصفحة الرئيسية للنظام والتي تظهر للجميع                |
| الهدف               | نهاية العمليات التي لها علاقة باستخدام النظام                        |

الجدول 7-3 تسجيل الخروج من النظام

## 3.2.1.2 المتطلبات الوظيفية لمسؤول النظام:

## **.1 إادا ة الحساب الشخصي**

يتفرع هذا المتطلب إلى عمليتين أساسيتين وهما (عرض الملف الشخصي، وتعديل الملف الشخصبي) وفيما يلي وصف لكل من هذه العمليات:

أ. عرض الملف الشخصي:

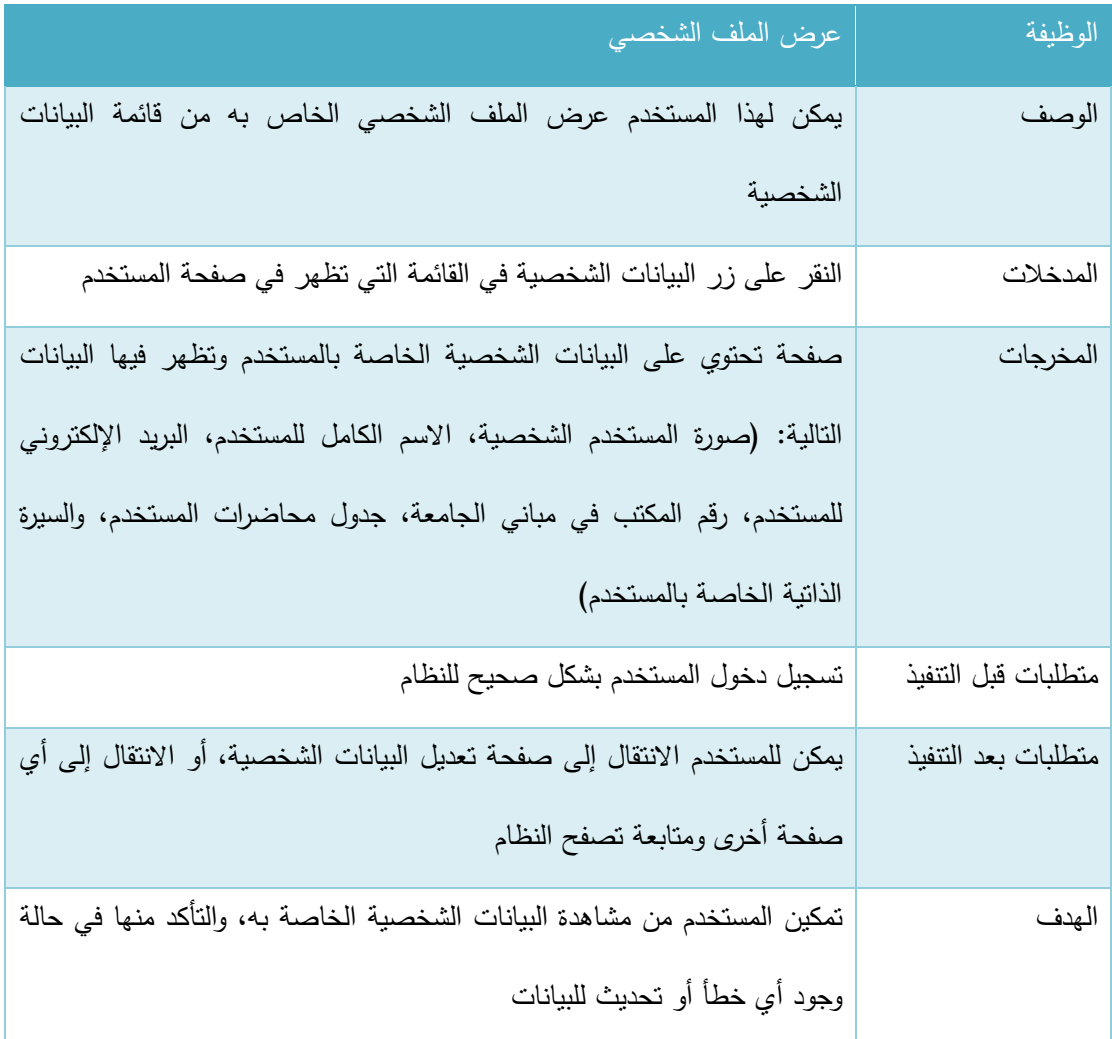

الجدول 8-3 عرض الملف الشخصي

# ب. تعديل الملف الشخصي:

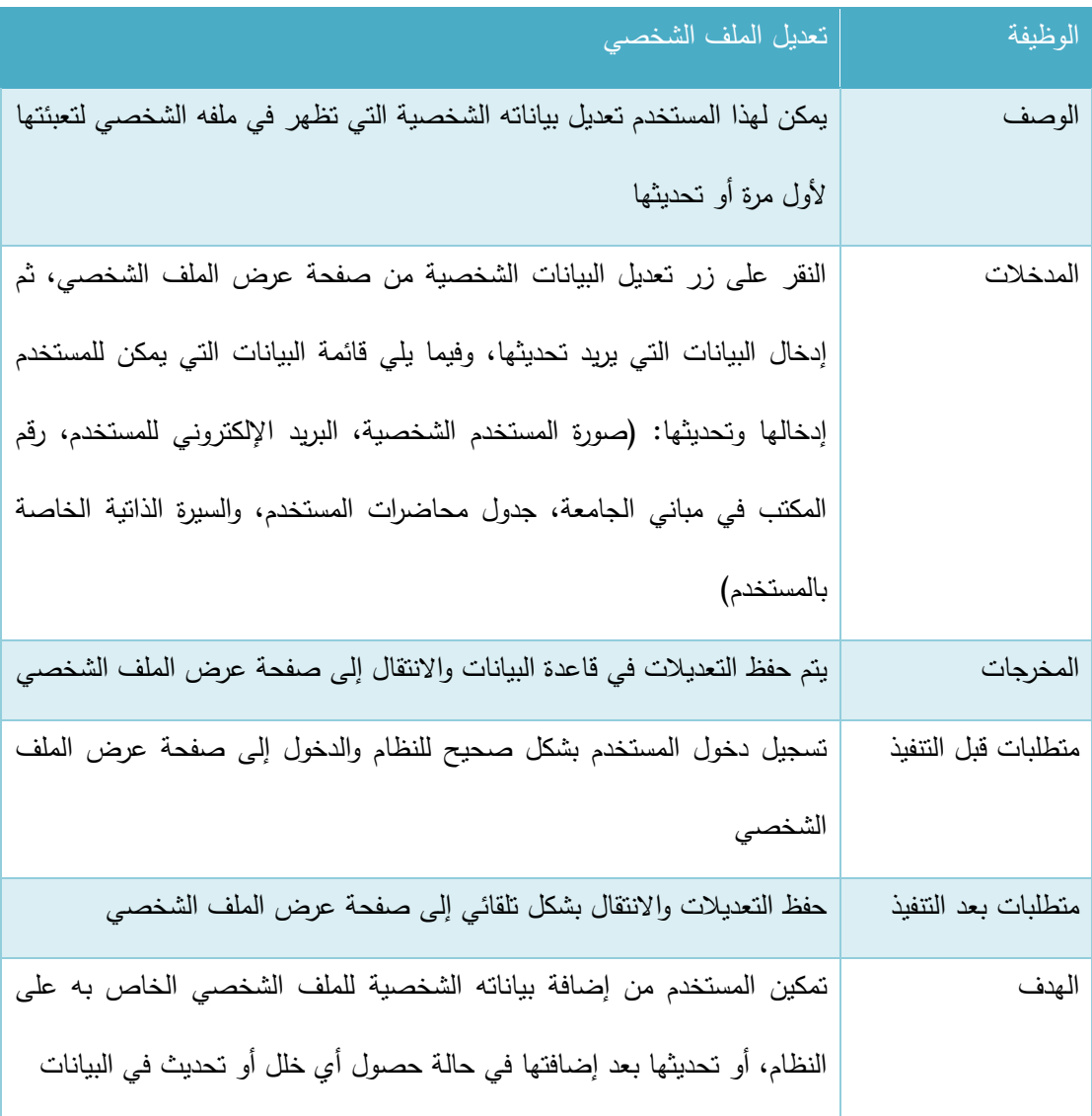

الجدول 9-3 تعديل الملف الشخصي

#### **.2 إادا ة المساقات الاد اسية**

يمكن لمسؤول النظام إجراء عدة عمليات تتعلق بإدارة المساقات الدراسية وهذه العمليات هي (عرض المساقات الدراسية، إضافة مساق جديد، تعديل مساق موجود) وفيما يلي وصف لكل عملية من هذه العمليات:

أ. عرض المساقات الدراسية:

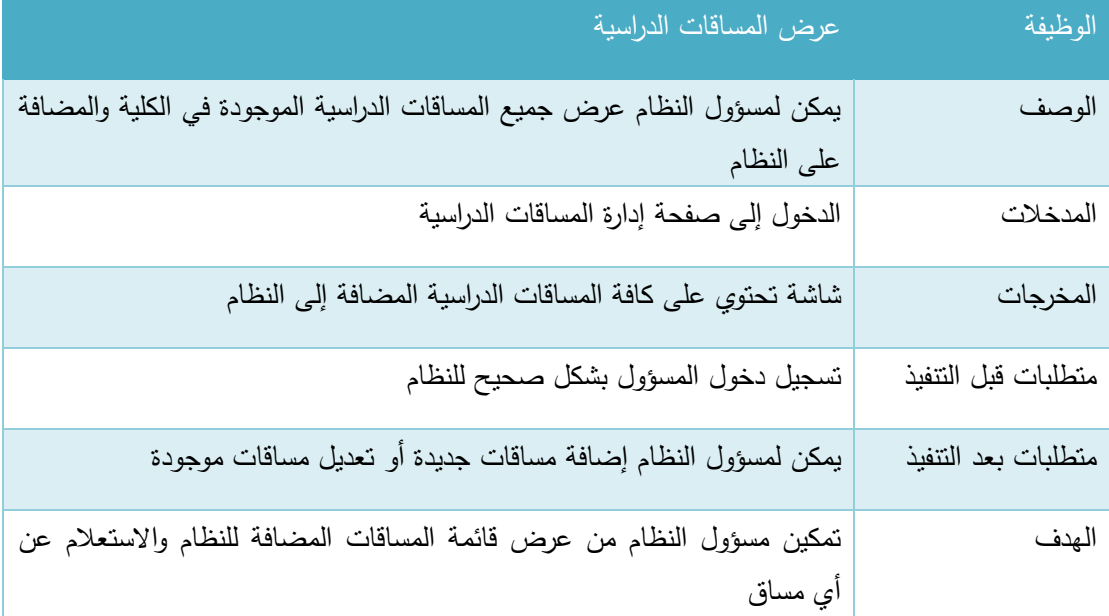

الجدول 10-3 عرض المساقات الدراسية

## ب. إضافة مساق جديد:

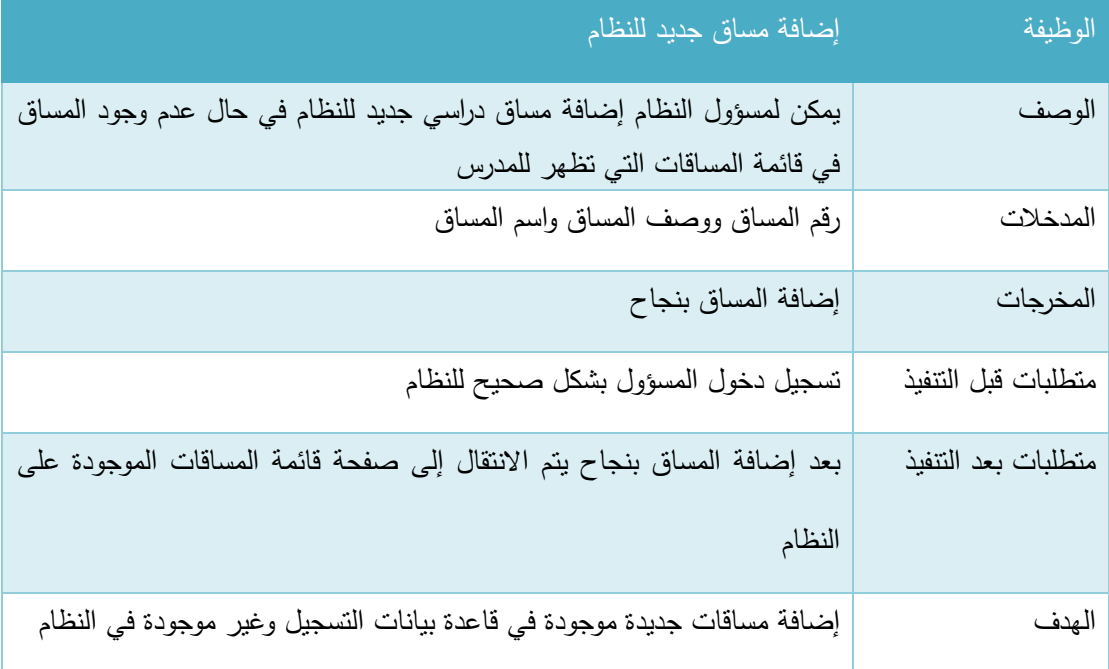

الجدول 11-3 إضافة مساق جديد

### ج. تعديل مساق موجود:

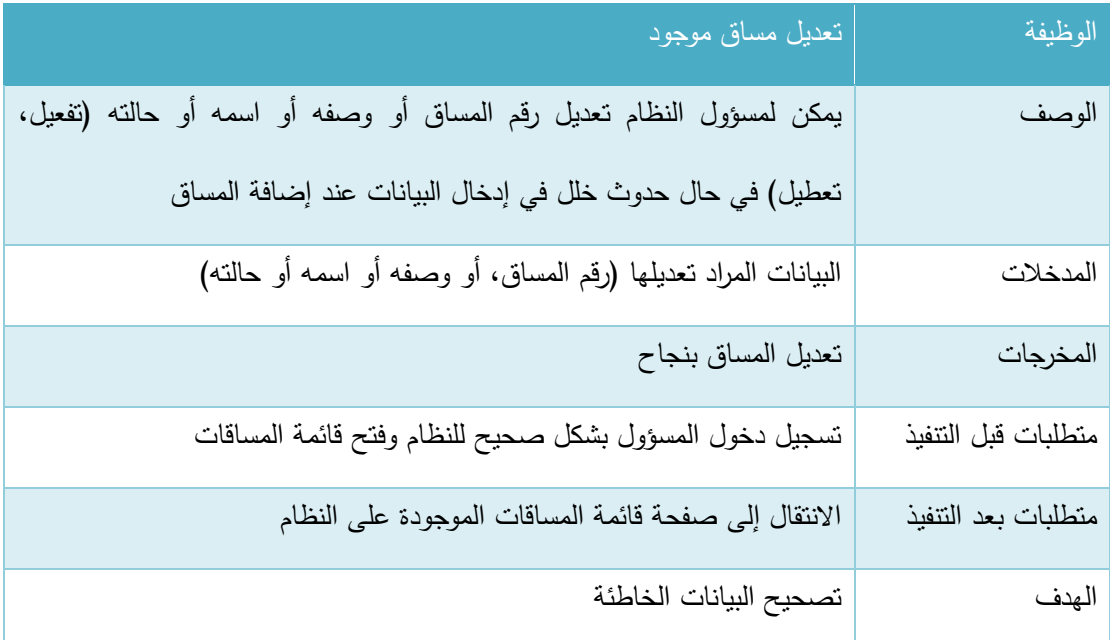

الجدول 12-3 تعديل مساق موجود

### **.3 إادا ة حسابات المستخادمين**

يمكن لمسؤول النظام إجراء عدة عمليات نتعلق بإدارة حسابات المستخدمين وهذه العمليات هي (الاستعلام عن مستخدمين، إضافة مستخدمين جدد، تعديل حسابات المستخدمين، االستعالم عن حسابات طالب، إضافة حسابات طلاب للنظام، تعديل حسابات الطلاب) وفيما يلي وصف لكل عملية من هذه العمليات:

أ. االستعالم عن مستخدمين:

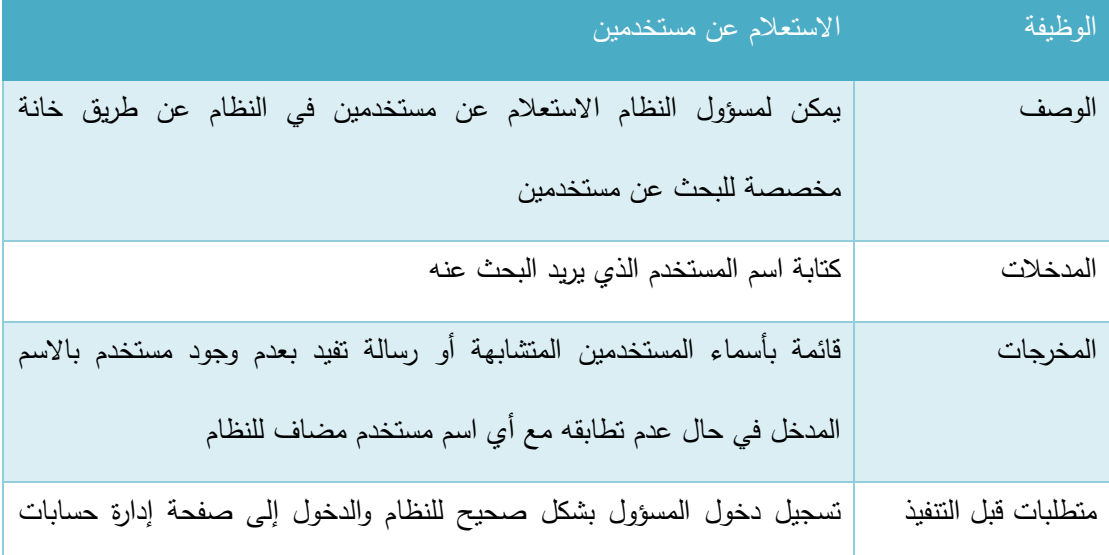

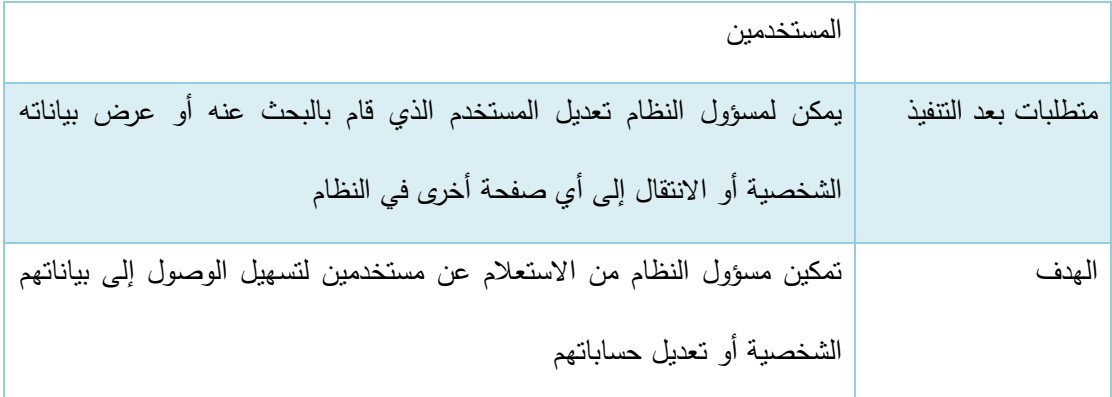

الجدول 13-3 االستعالم عن مستخدمين

ب. إضافة حسابات مستخدمين للنظام:

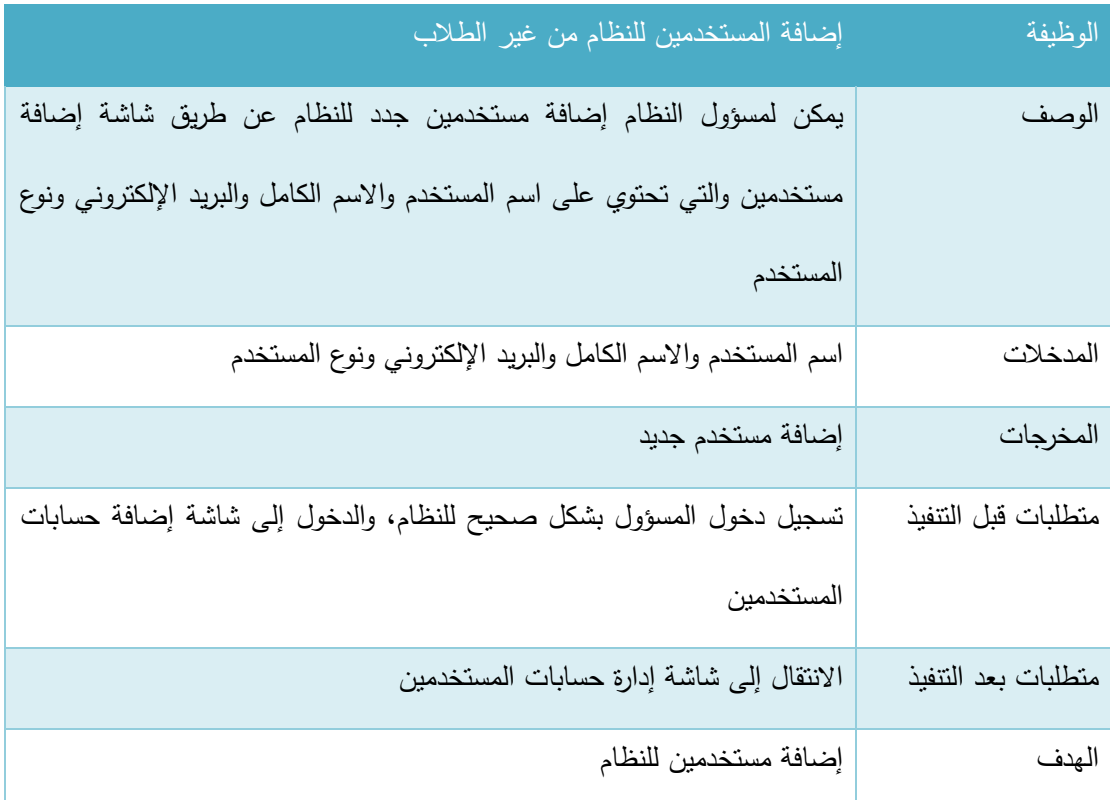

الجدول 14-3 إضافة حسابات مستخدمين

# ج. تعديل حسابات المستخدمين:

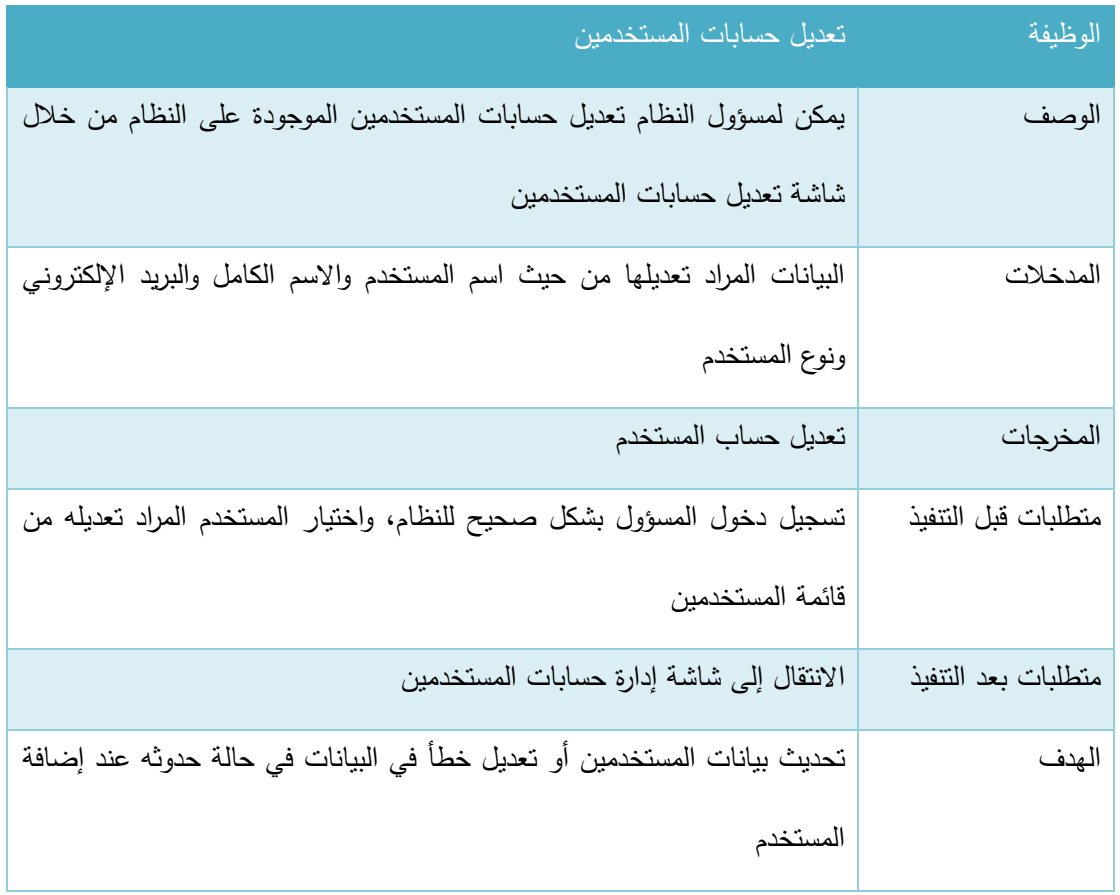

الجدول 15-3 تعديل حسابات مستخدمين

د. االستعالم عن طالب:

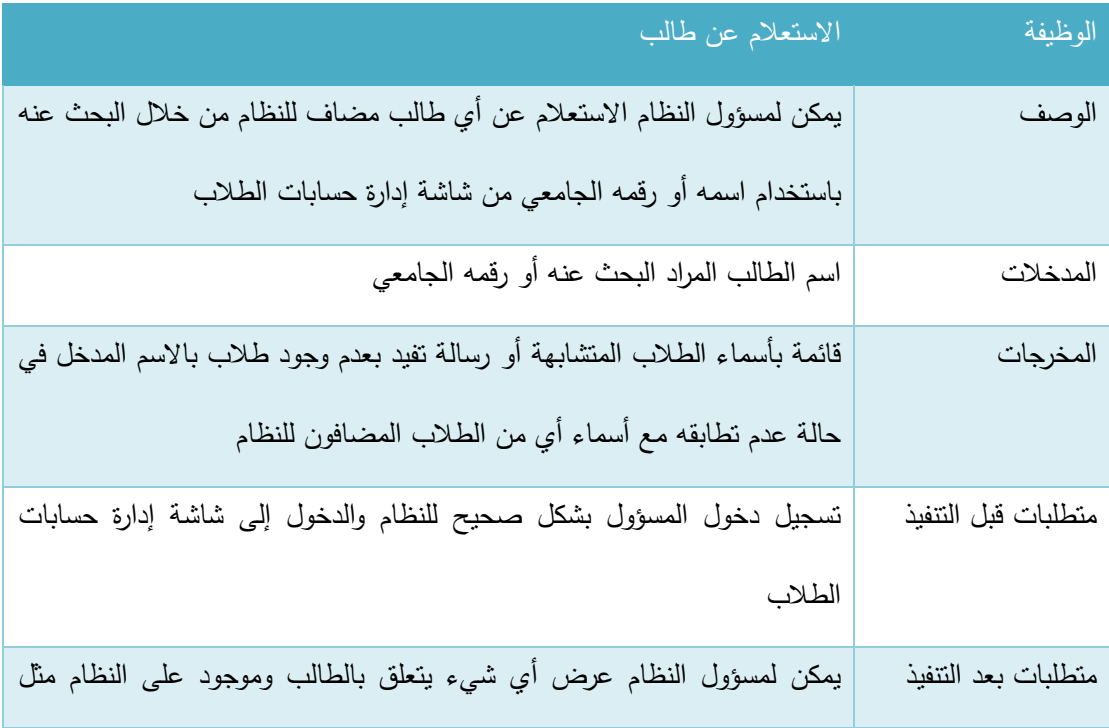

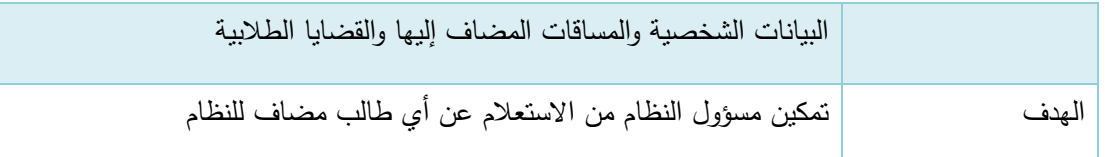

الجدول 16-3 االستعالم عن طالب

ه. إضافة حسابات طالب للنظام:

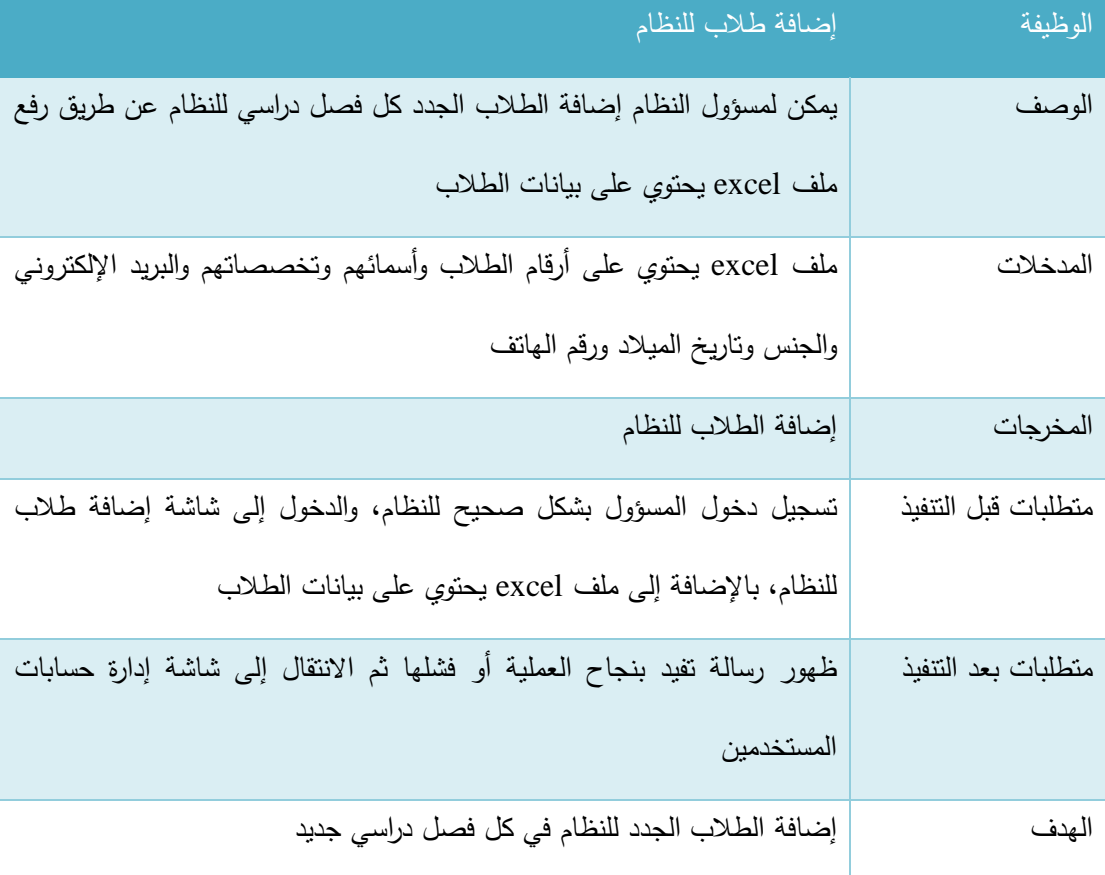

الجدول 17-3 إضافة حسابات طالب للنظام

و. تعديل حسابات الطالب:

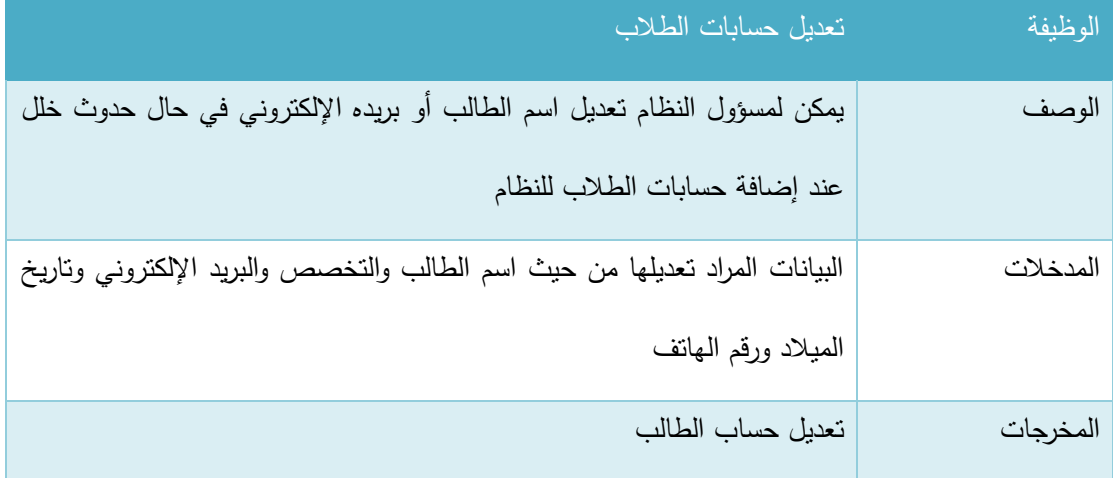

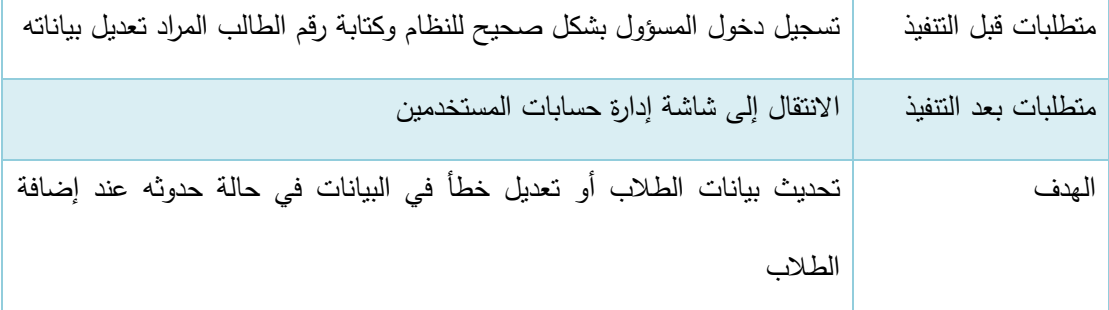

الجدول 18-3 تعديل حسابات طالب

4. إدارة متغيرات النظام الفصلية

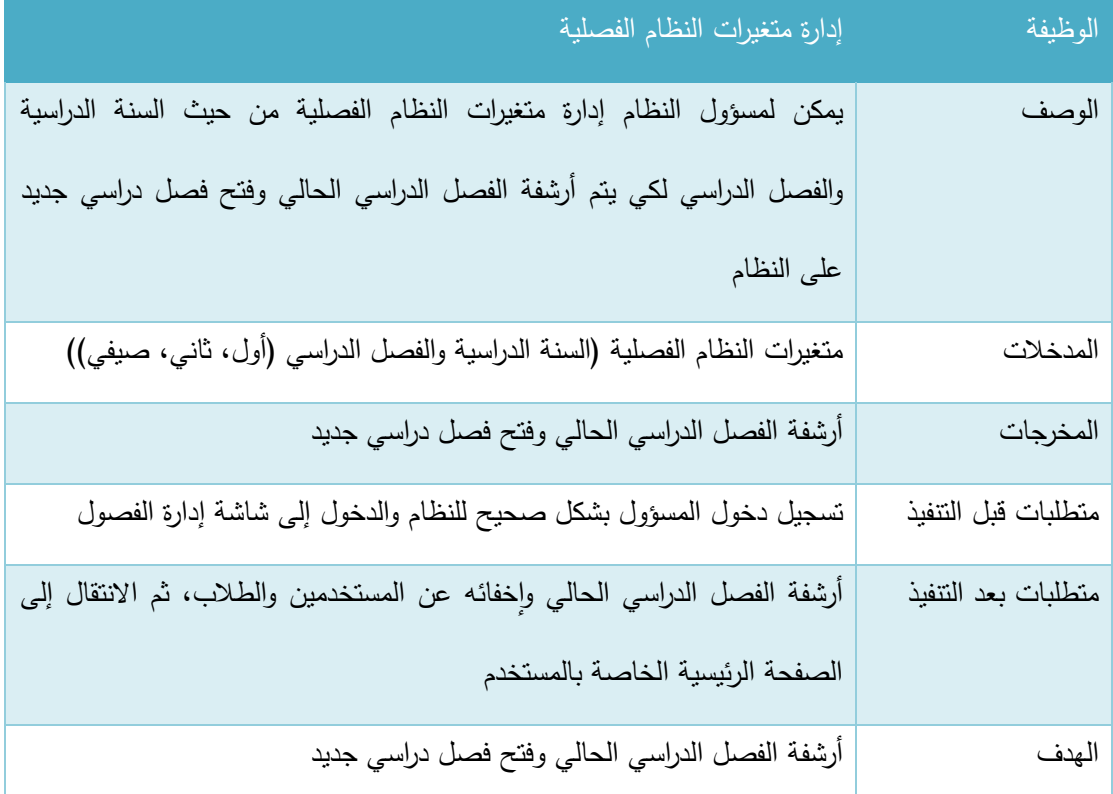

الجدول 3-19 إدارة متغيرات النظام

### **.5 إادا ة التخصصات الاد اسية**

يتفرع هذا المتطلب إلى عدة وظائف أساسية وهي )عرض التخصصات الموجودة على النظام، إضافة تخصصات، تعديل تحصص موجود) وفي يلي وصف لكل من هذه الوظائف:

أ. عرض التخصصات المضافة إلى النظام:

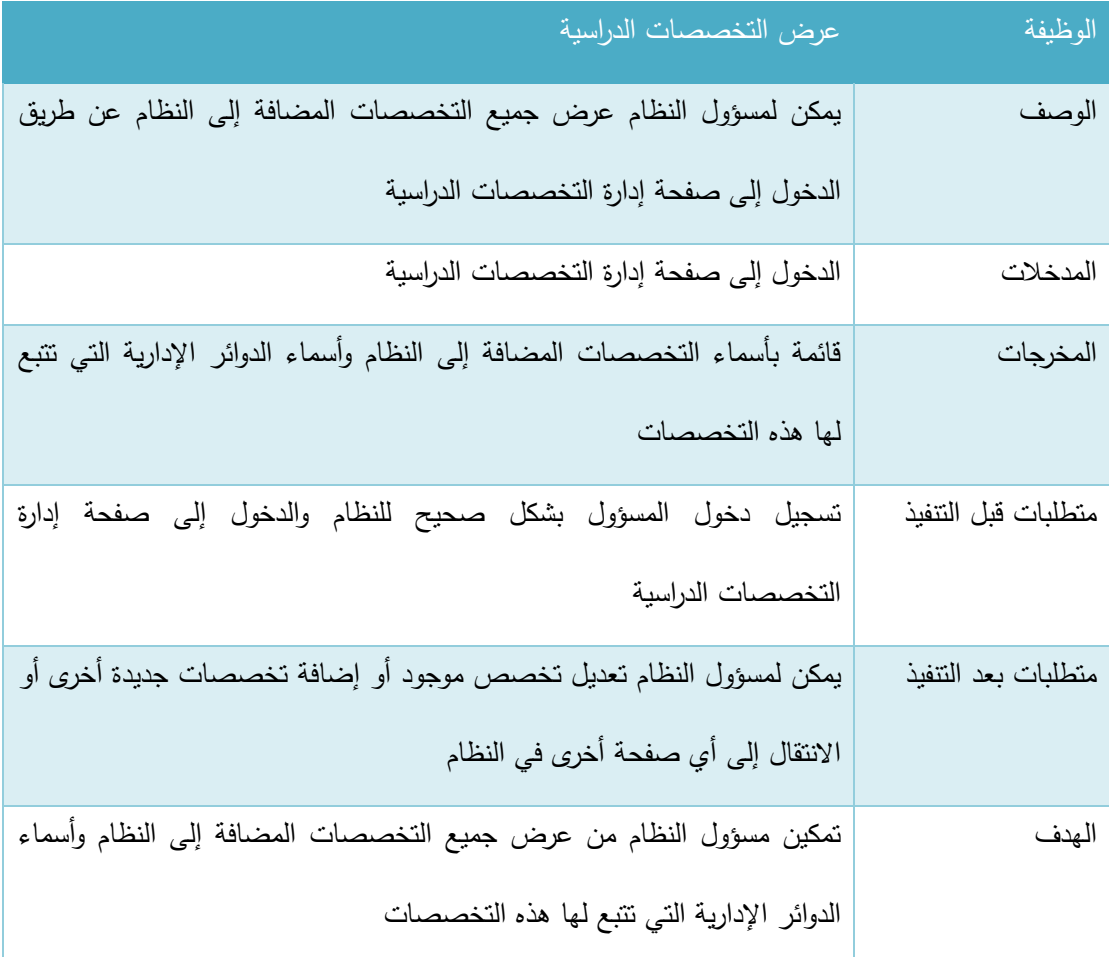

الجدول 20-3 عرض التخصصات

## ب. إضافة تخصصات جديدة للنظام:

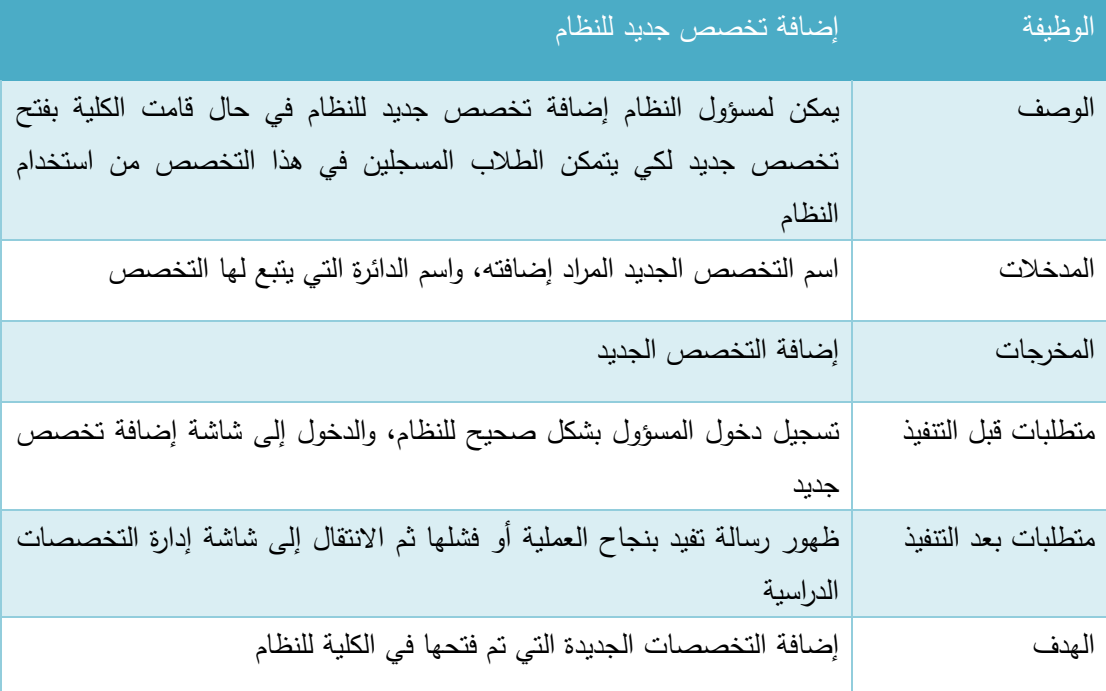

الجدول 21-3 إضافة تخصص جدبد

# ج. تعديل تخصص موجود:

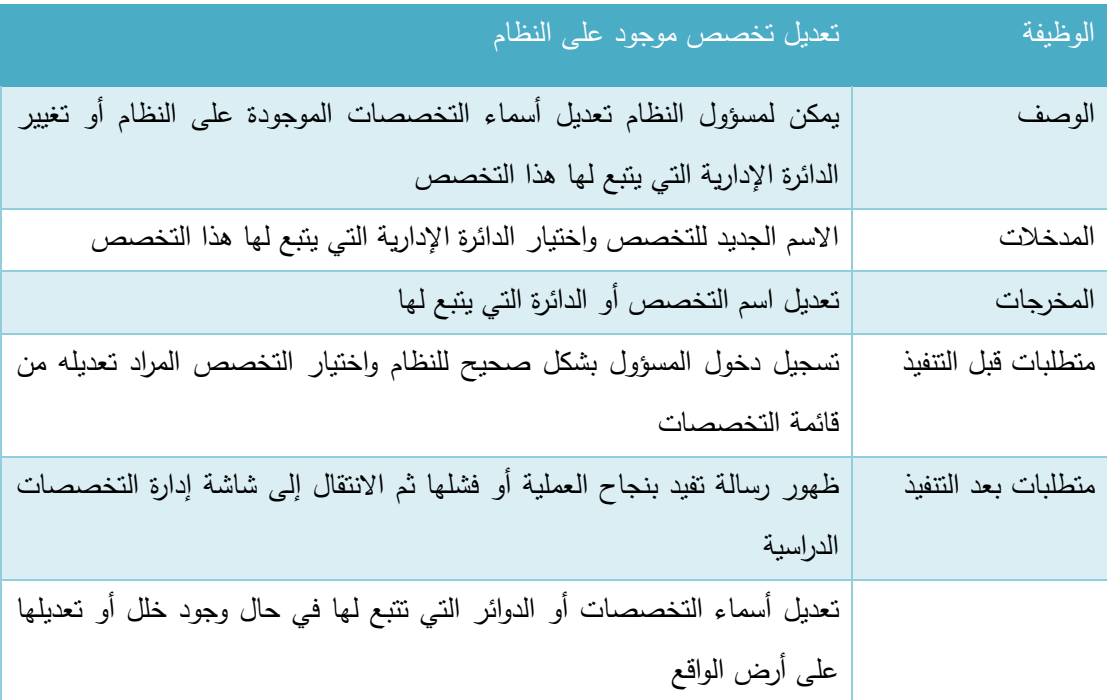

الجدول 22-3 تعديل تخصص موجود

### **.6 إادا ة الشعب الاد اسية**

يتفرع هذا المتطلب إلى عدة وظائف أساسية وهي (الاستعلام عن شعبة دراسية، فتح شعبة دراسية لمدرس، تعديل شعبة دراسية) وفيما يلي وصف لكل من هذه الوظائف:

أ. عرض الشعب الدراسية واالستعالم عن شعبة:

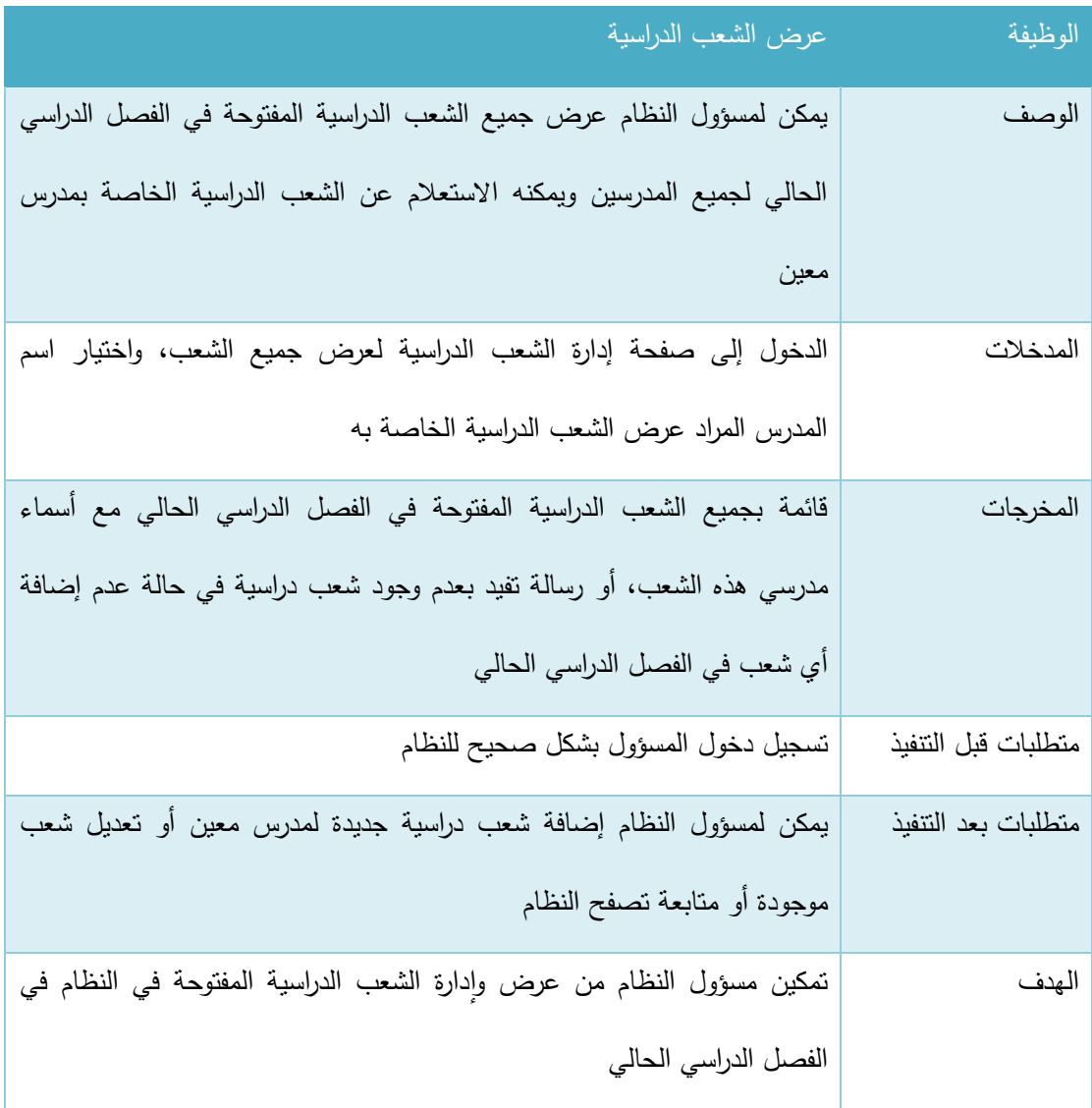

الجدول 23-3 عرض الشعب الدراسية

# ب. فتح شعبة دراسية لمدرس:

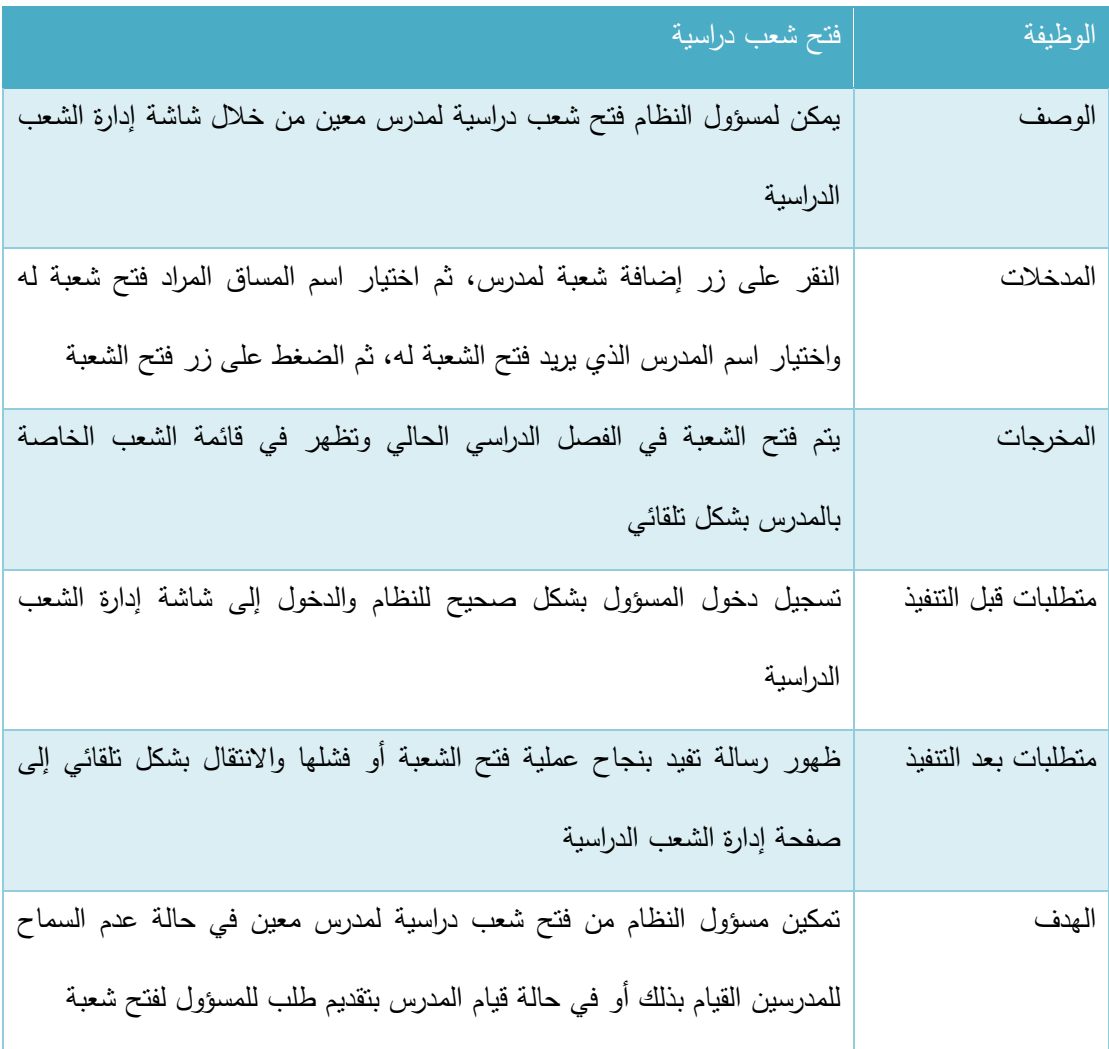

الجدول 24-3 فتح شعبة دراسية

# ج. تعديل شعبة مفتوحة:

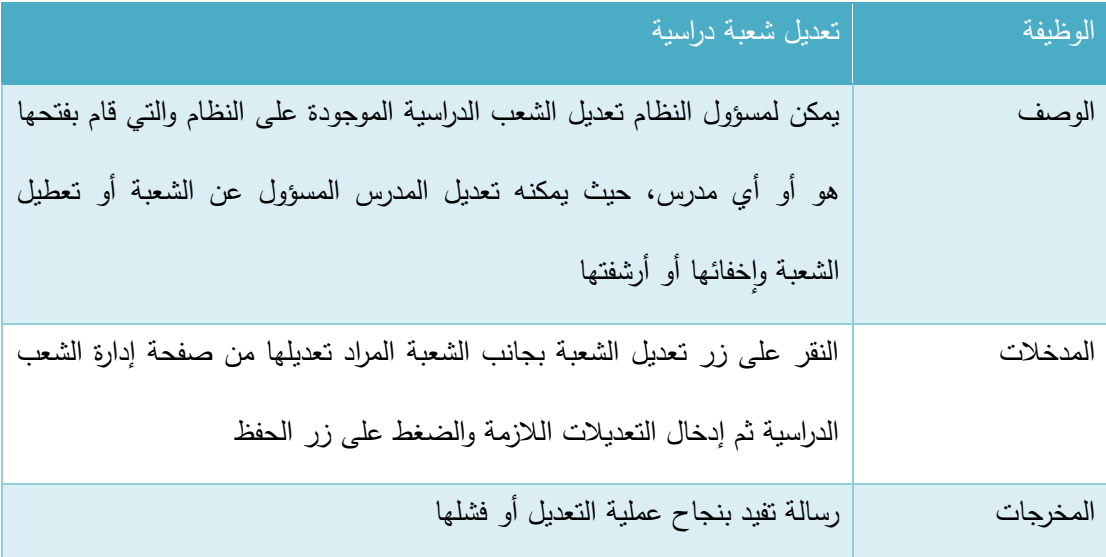

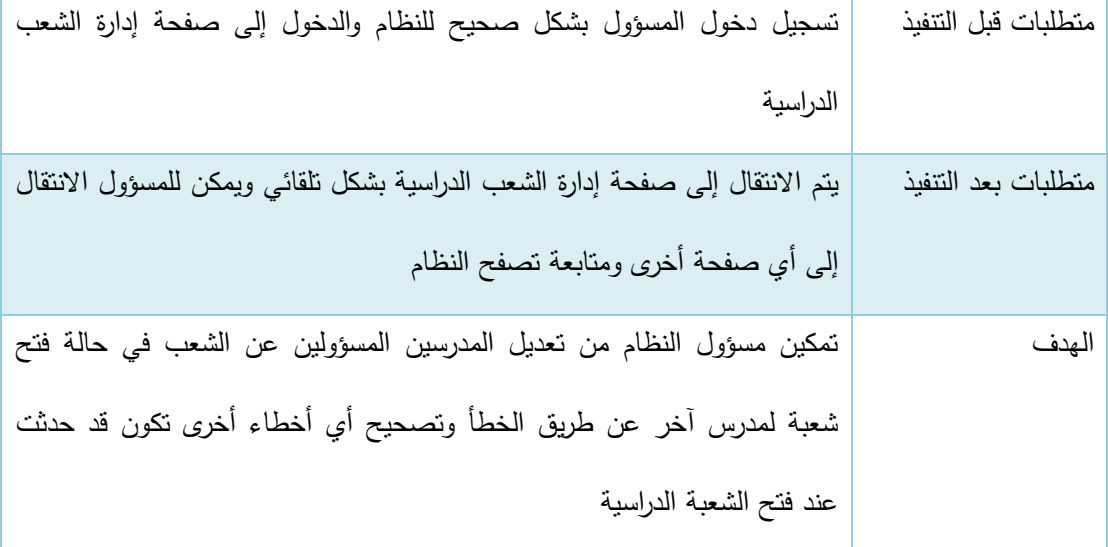

الجدول 25-3 تعديل شعبة دراسية

7. إدارة الدوائر الإدارية

يتفرع هذا المتطلب إلى وظيفتين أساسيتين وهما (عرض الدوائر الإدارية، وإضافة دائرة إدارية جديدة للكلية) وفيما يلي وصف لكل من هذه الوظائف:

أ. عرض الدوائر الإدارية:

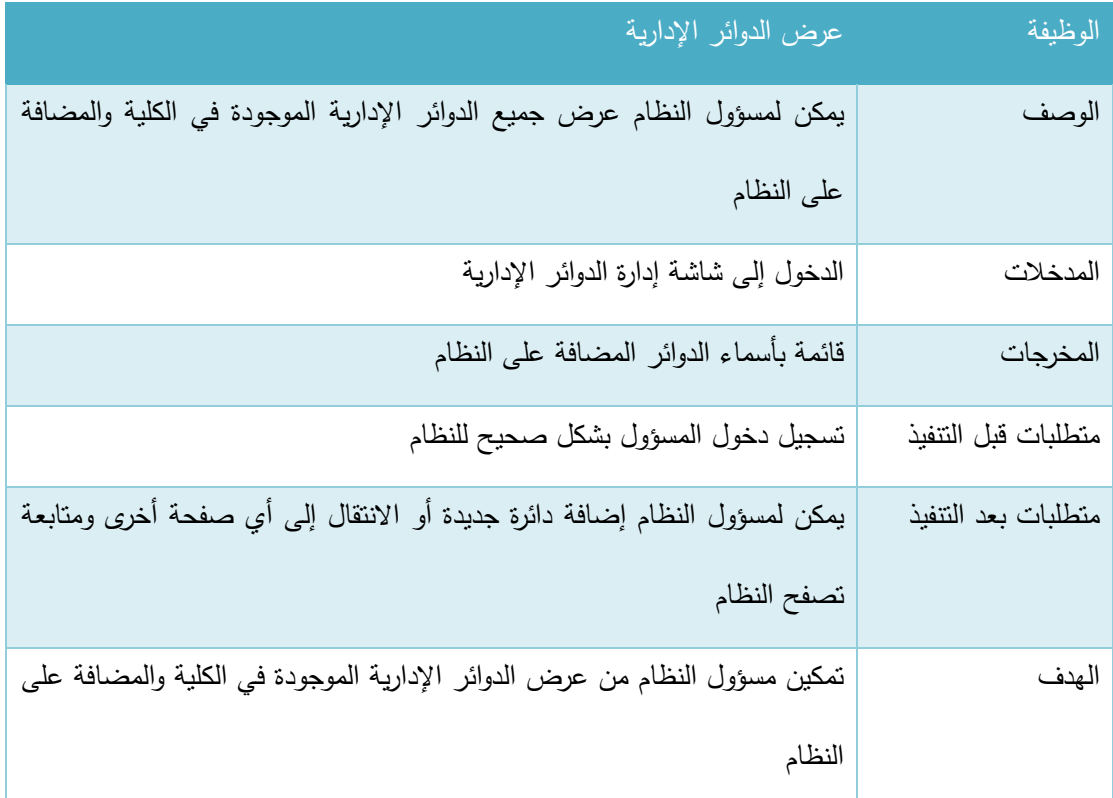

الجدول 26-3 عرض الدوائر اإلدار ية

## ب. إضافة دائرة إدارية جديدة:

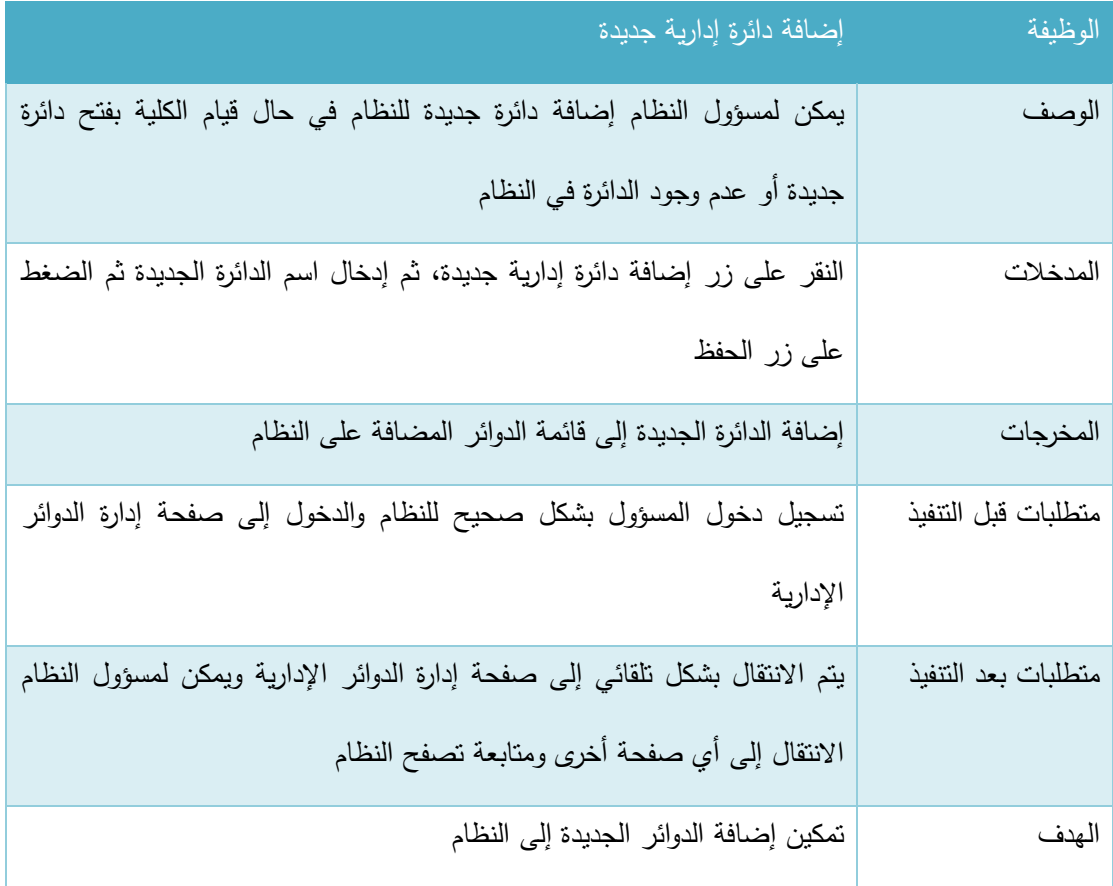

الجدول 27-3 إضافة دائرة إدار ية جديدة

#### **.8 إادا ة صالحيات المستخادمين**

يتفرع هذا المتطلب إلى عدة وظائف أساسية وهي (منح صلاحية، حذف صلاحية، تحديد رؤساء الدوائر ، تحديد مشرفي التخصصات) وفيما يلي وصف لكل من هذه الوظائف:

أ. منح صالحية:

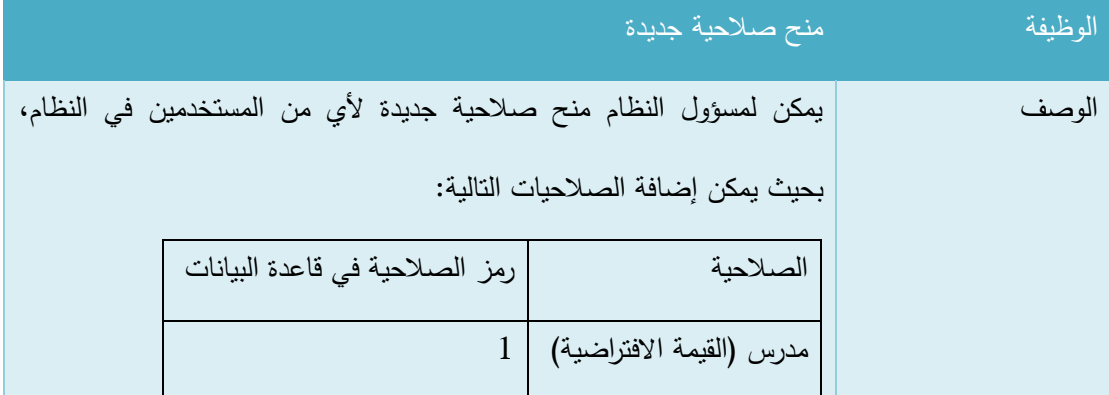
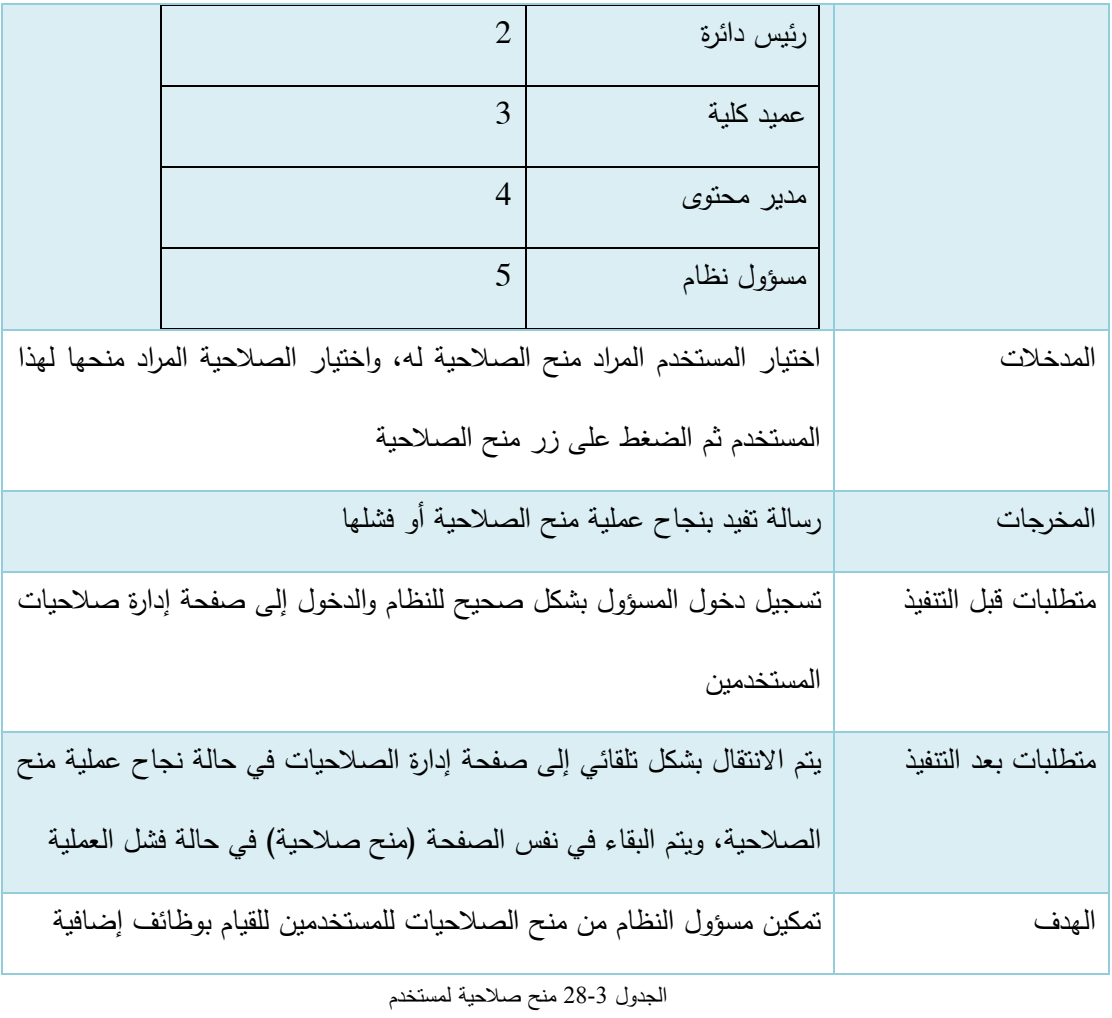

# ب. حذف صالحية:

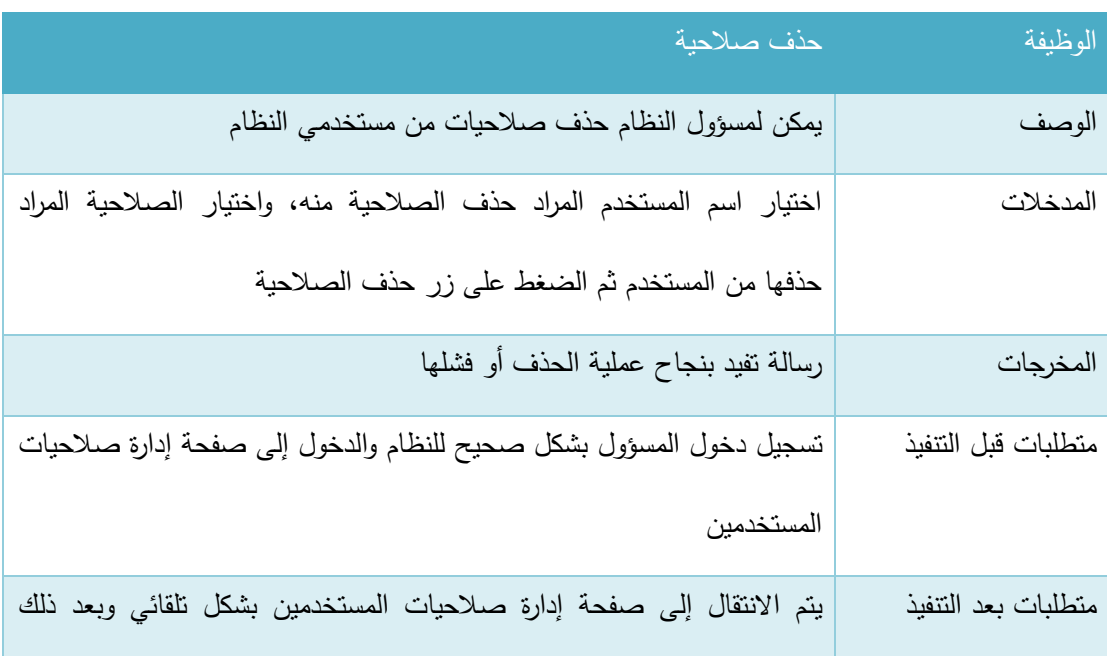

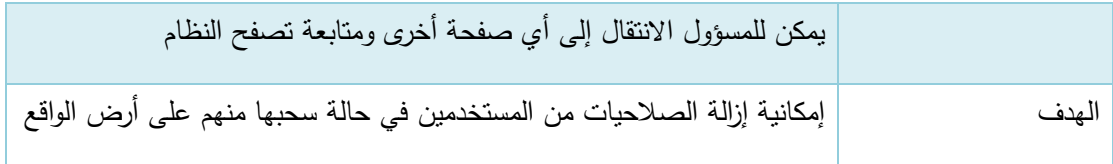

الجدول 29-3 حذف صالحية

# ج. تحديد رؤساء الدوائر:

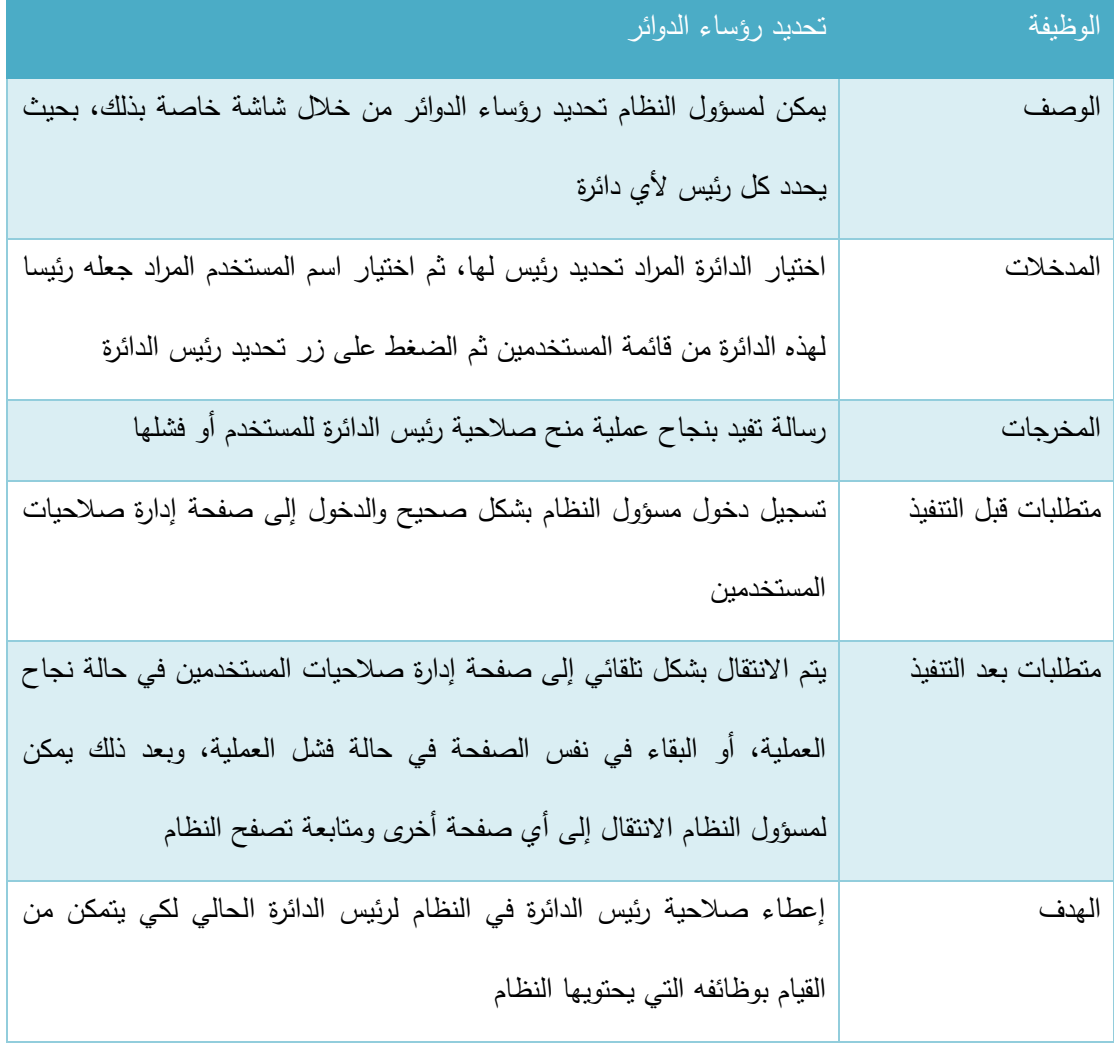

الجدول 30-3 تحديد رؤساء الدوائر

## د. تحديد مشرفي التخصصات:

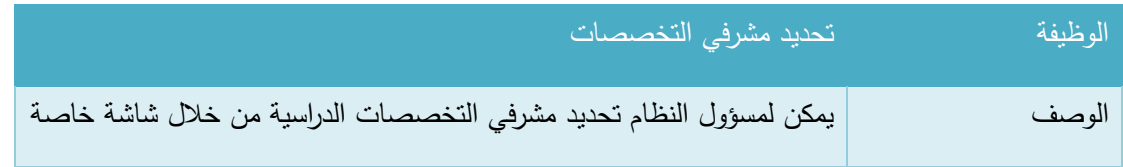

| بذلك حيث يتم الدخول إليها من صفحة إدارة صلاحيات المستخدمين              |                     |
|-------------------------------------------------------------------------|---------------------|
| اختيار التخصص المراد تحديد مشرف له، واختيار المستخدم المراد جعله مشرفا  | المدخلات            |
| من قائمة المستخدمين ثم الضغط على زر تحديد مشرف التخصص                   |                     |
| رسالة نفيد بنجاح عملية تحديد المشرف أو فشلها                            | المخرجات            |
| تسجيل دخول المسؤول بشكل صحيح للنظام والانتقال إلى صفحة إدارة            | متطلبات قبل النتفيذ |
| الصلاحيات                                                               |                     |
| يتم الانتقال بشكل تلقائي إلى صفحة إدارة صلاحيات المستخدمين في حالة نجاح | متطلبات بعد التتفيذ |
| العملية، أو البقاء في نفس الصفحة في حالة فشل العملية، وبعد ذلك يمكن     |                     |
| لمسؤول النظام الانتقال إلى أي صفحة أخرى ومتابعة تصفح النظام             |                     |
| تمكين تحديد مشرفي التخصصات في النظام لكي يتمكن كل مشرف من أداء          | الهدف               |
| الوظائف الخاصة به لمجموعة طلابه الإشرافية                               |                     |

الجدول 31-3 تحديد مشرفي التخصصات

#### 3.2.1.3 وصف المتطلبات الوظيفية للطالب:

#### .1 **إادا ة القضايا الطالبية الخاصة بالطالب**

يتفرع هذا المنطلب إلى عدة وظائف وهي (عرض القضايا الطلابية، إرسال قضية طلابية، ومتابعة حالة القضية الطلابية) وفيما يلي وصف لكل منها:

## أ. عرض القضايا الطالبية:

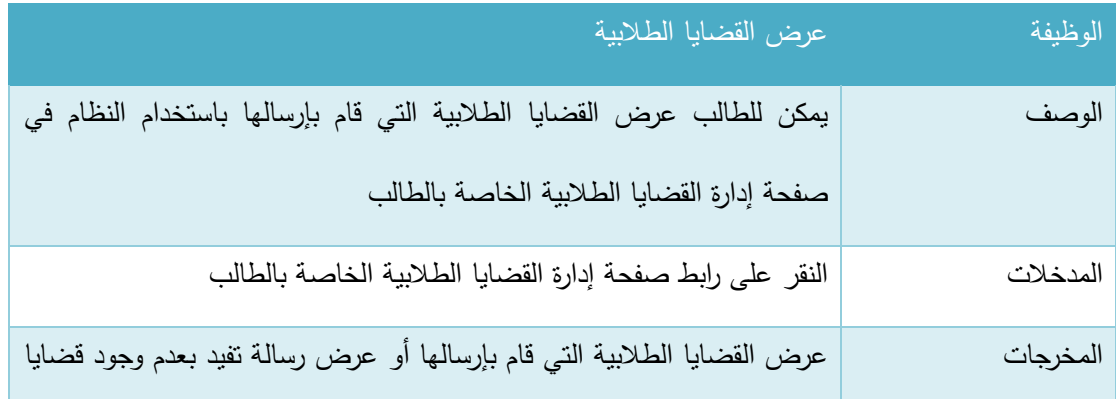

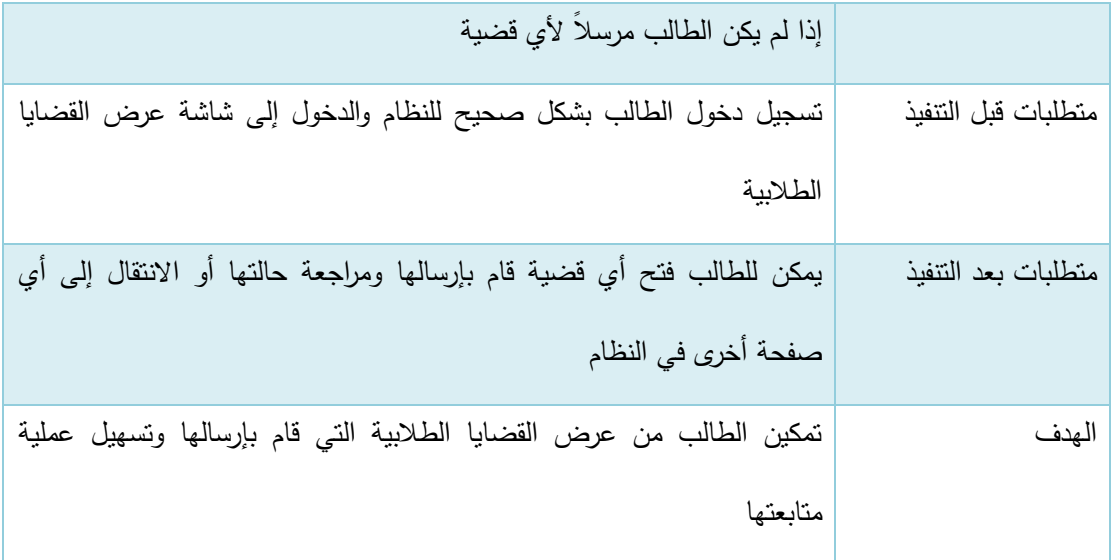

الجدول 32-3 عرض القضايا الطالبية

## ب. إرسال قضية طالبية:

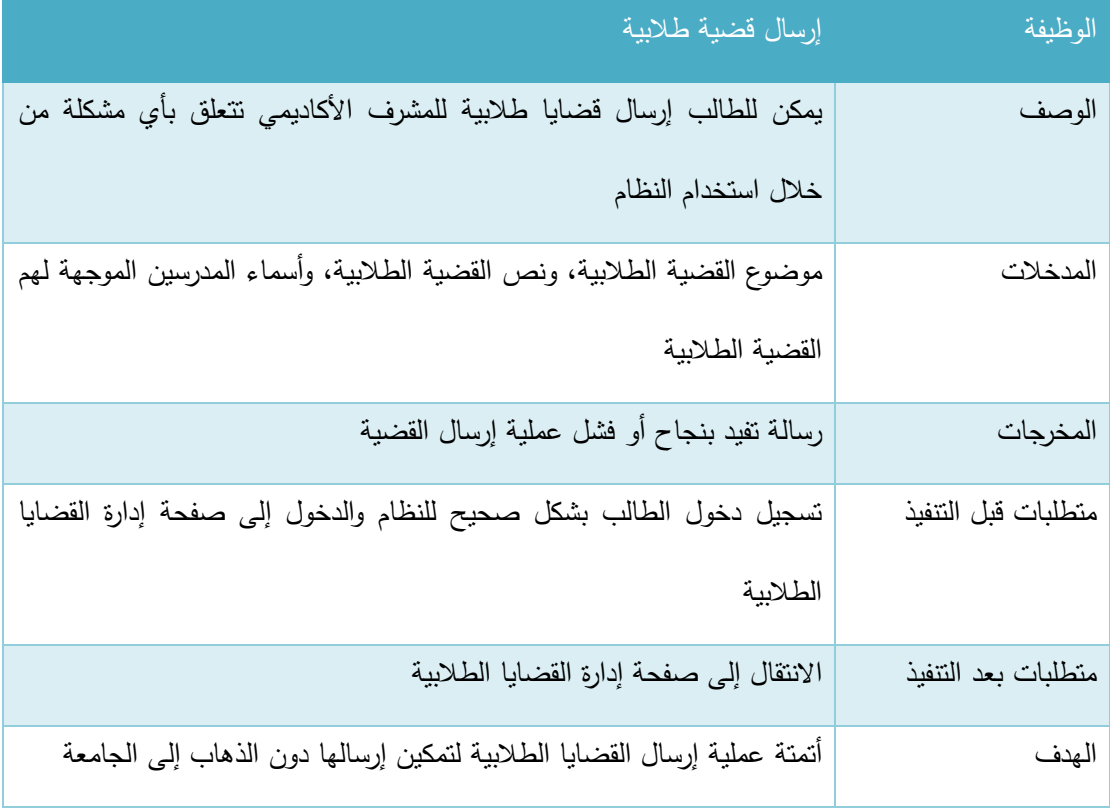

الجدول 33-3 إرسال قضية طالبية

ج. متابعة حالة القضية الطالبية:

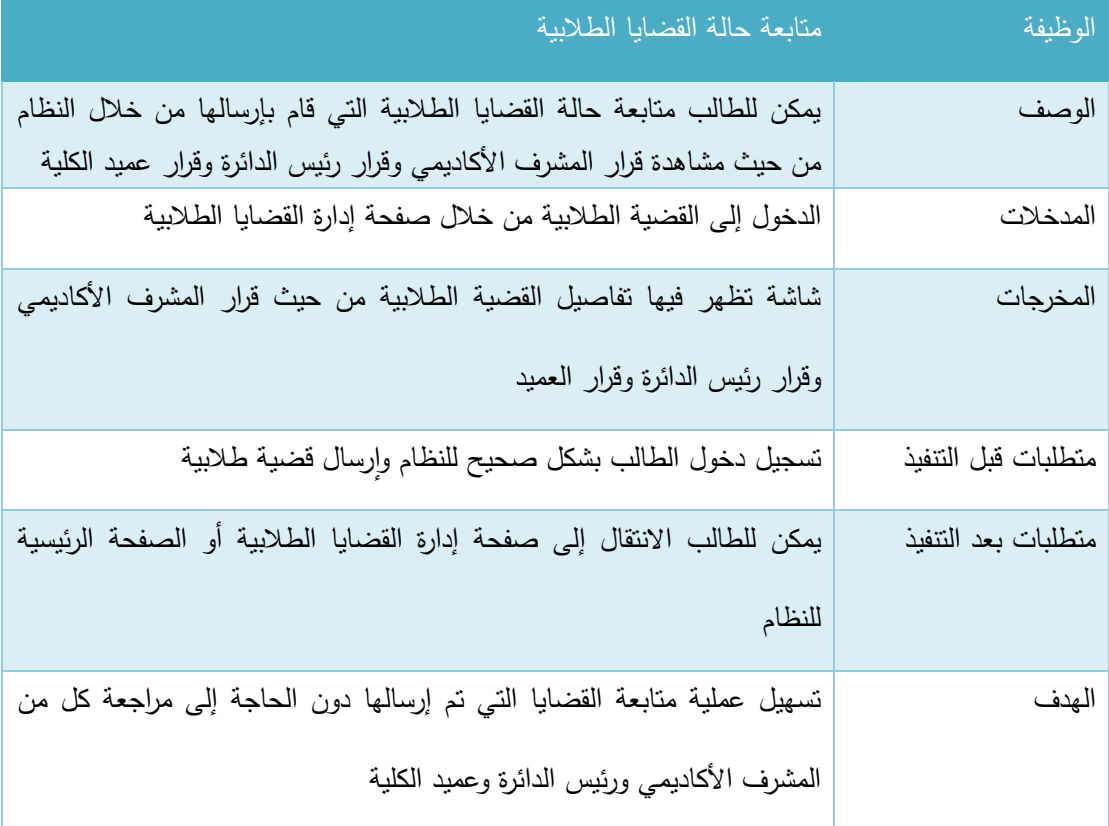

الجدول 34-3 متابعة حالة القضايا الطالبية

## **.2 متابعة الخادمات الاداخلية والخا جية**

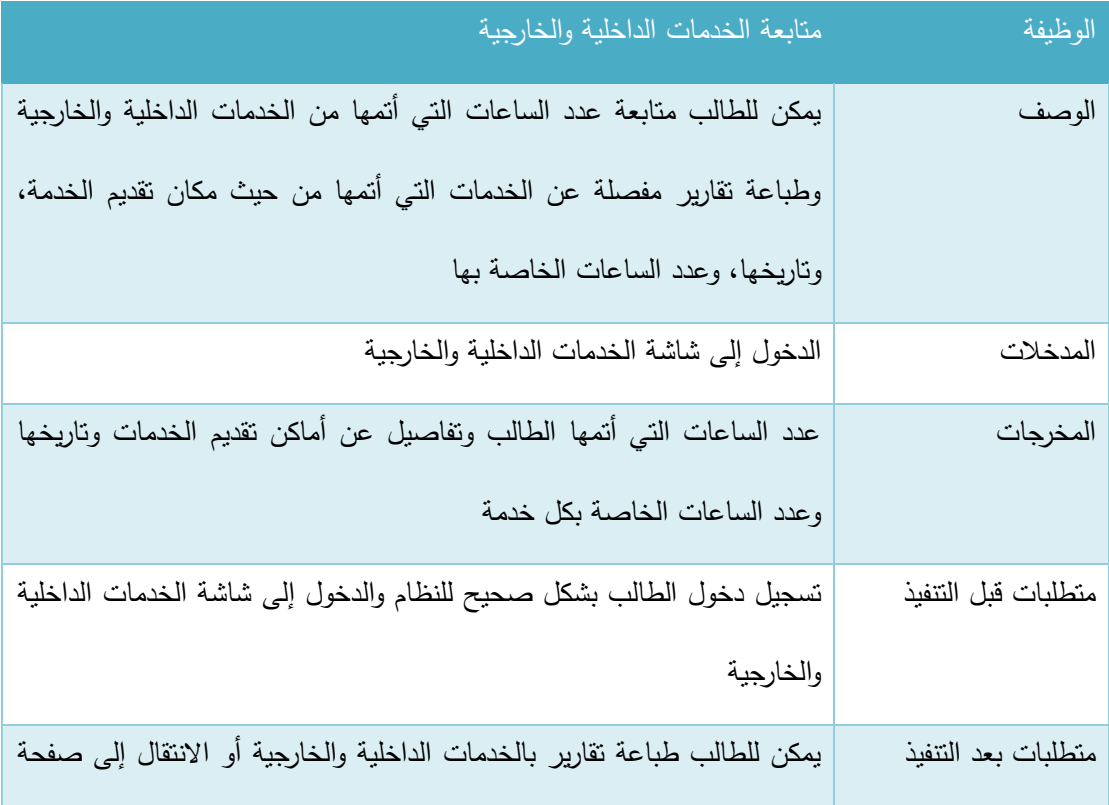

|       | ِ أخرى في النظام                                                  |
|-------|-------------------------------------------------------------------|
| الهدف | تمكين الطالب من معرفة عدد الساعات التي أتمها وكم تبقى له من ساعات |
|       | الخدمة                                                            |

الجدول 35-3 متابعة الخدمات الداخلية والخارجية

#### 3. متابعة المساقات الدراسية المضاف اليها

يتفرع هذا المتطلب إلى عدة وظائف أساسية وهي عرض المساقات المضاف إليها الطالب ثم )عرض وتحميل الموارد، عرض المهام، تقديم مهام، عرض التقييمات) الخاصة بكل مساق، وعرض التقويم الخاص بالطالب وفيما يلي وصف لكل من هذه الوظائف:

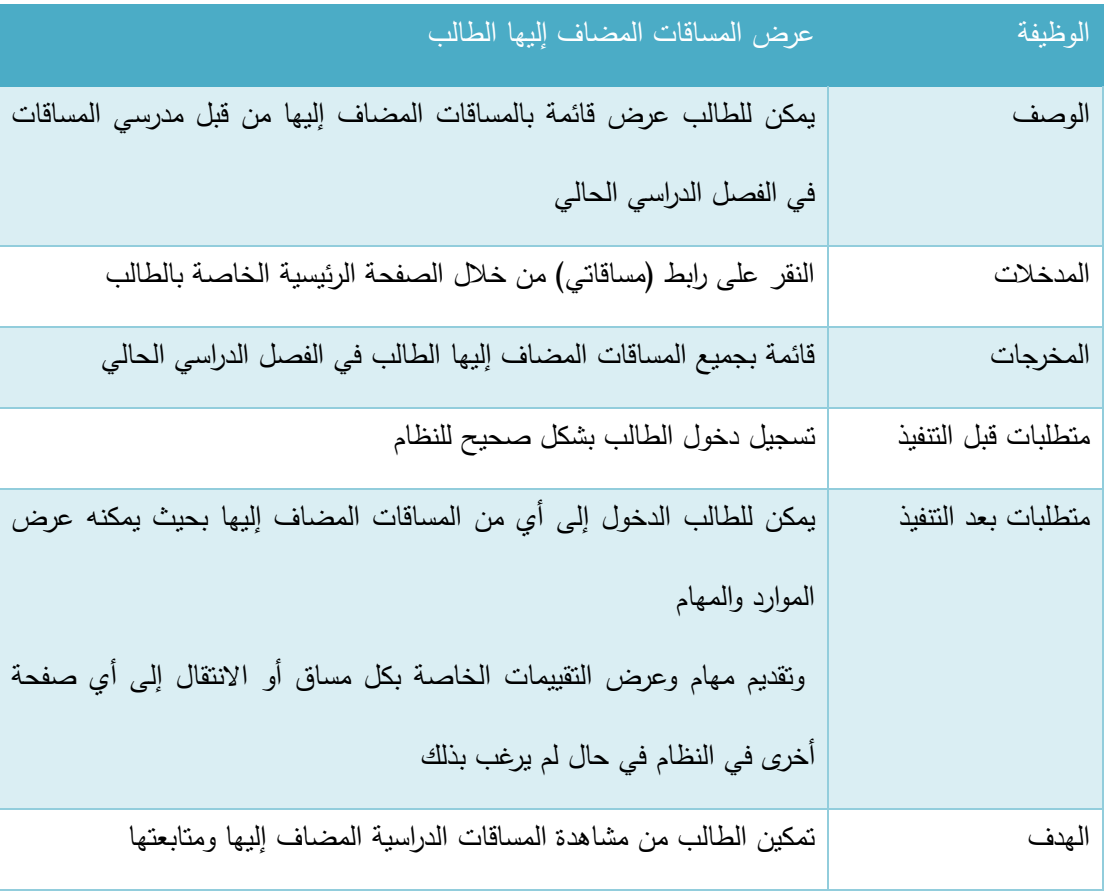

#### أ. عرض المساقات المضاف إليها الطالب:

الجدول 36-3 عرض المساقات المضاف إليها الطالب

# ب. عرض وتحميل موارد المساق:

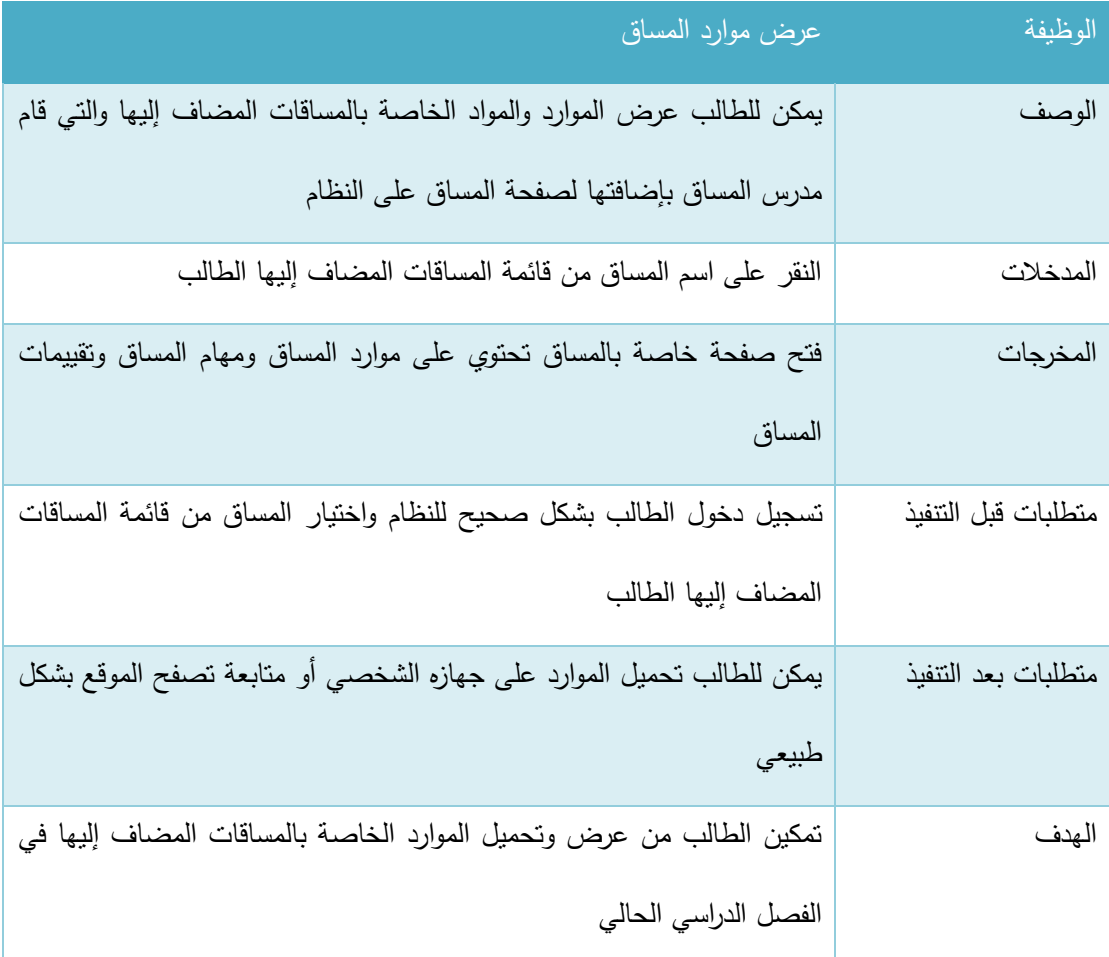

الجدول 37-3 عرض موارد المساق

# ج. عرض مهام المساق:

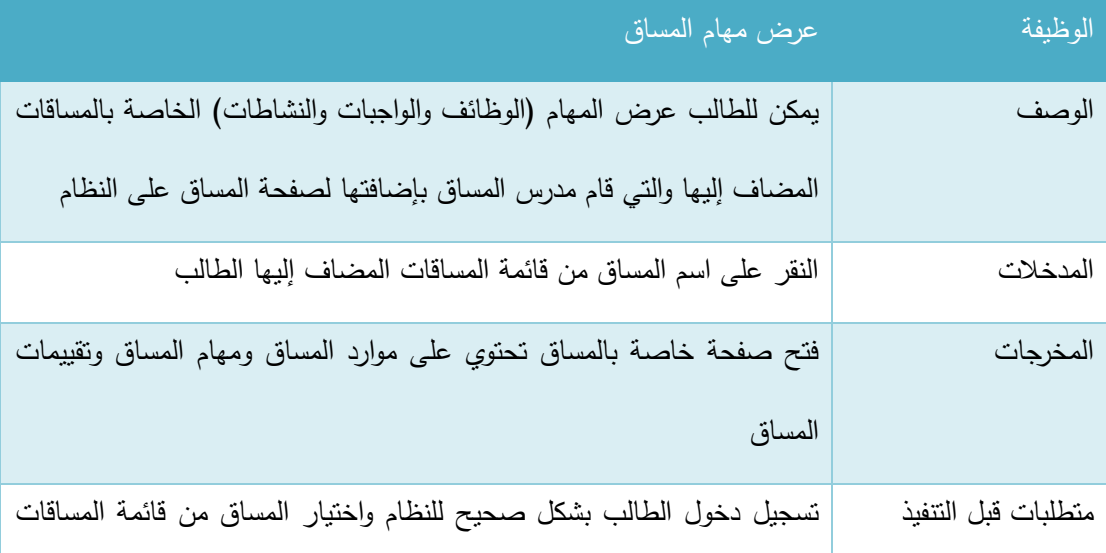

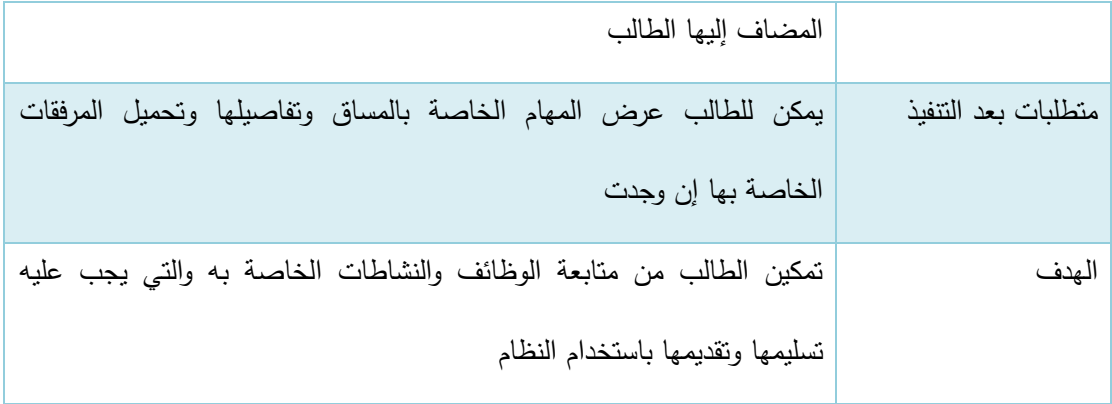

الجدول 3-38 عرض مهام المساق

#### د. تقديم مهام خاصة بالمساق:

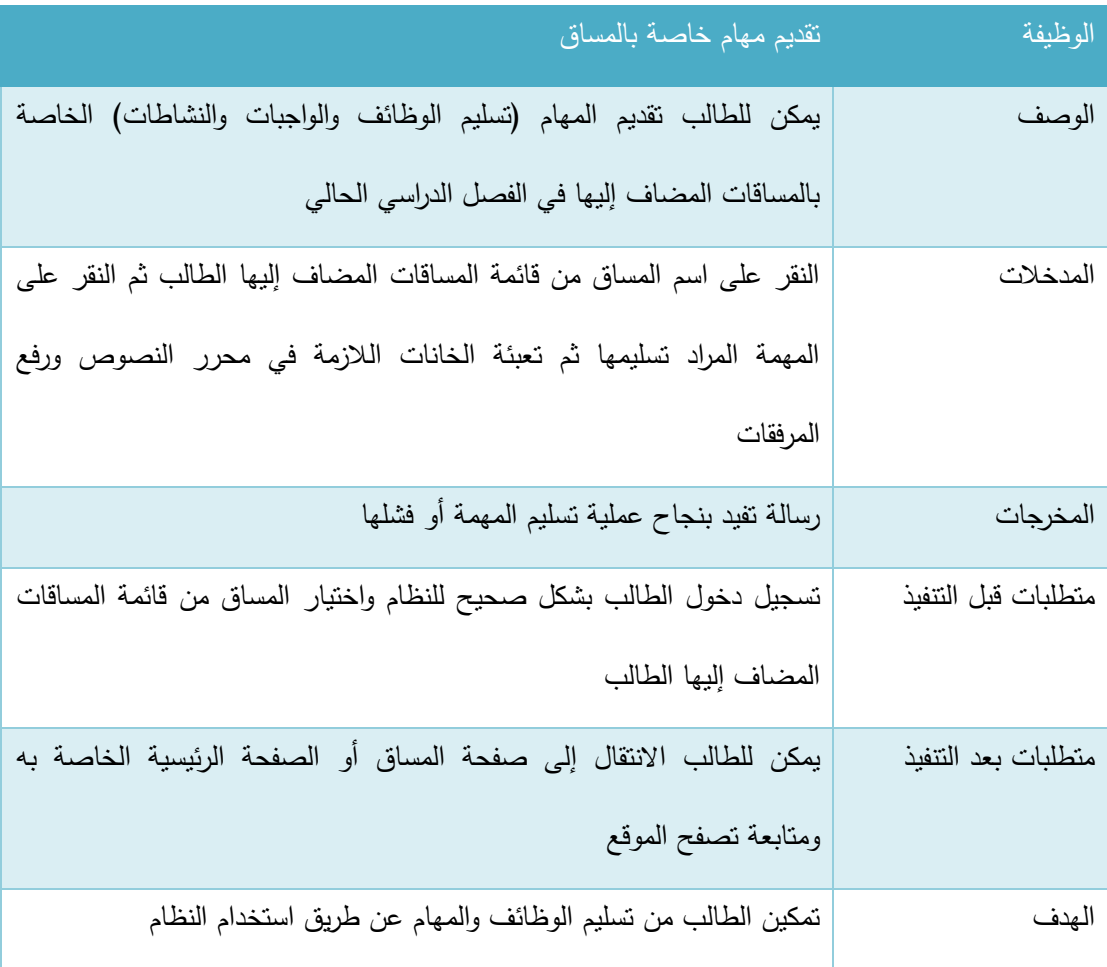

الجدول 39-3 تقديم مهام خاصة بالمساق

## ه. عرض التقييمات الخاصة بالمساق:

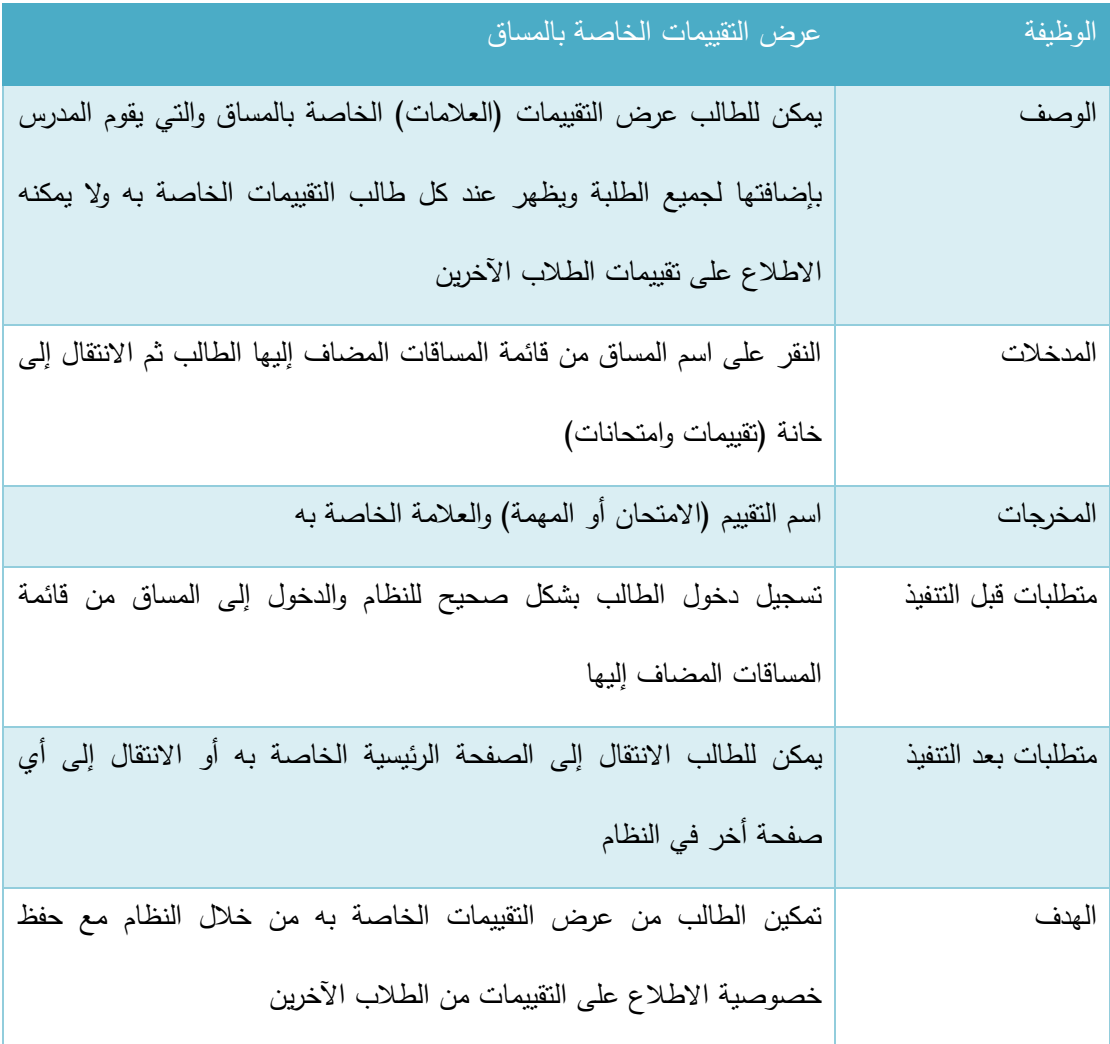

الجدول 40-3 عرض التقييمات الخاصة بالمساق

# 3.2.1.4 وصف المتطلبات الوظيفية للمدرس:

### **.1 إادا ة الحساب الشخصي**

يتفرع هذا المتطلب إلى عمليتين أساسيتين وهما (عرض الملف الشخصـي، وتعديل الملف الشخصـي) وفيما يلي وصف لكل من هذه العمليات:

## أ. عرض الملف الشخصي:

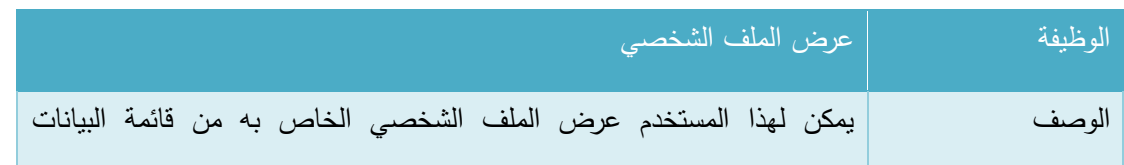

| الشخصية                                                                    |                     |
|----------------------------------------------------------------------------|---------------------|
| النقر  على زر  البيانات الشخصية في القائمة التي تظهر  في صفحة المستخدم     | المدخلات            |
| صفحة تحتوي على البيانات الشخصية الخاصة بالمستخدم وتظهر فيها البيانات       | المخرجات            |
| التالية: (صورة المستخدم الشخصية، الاسم الكامل للمستخدم، البريد الإلكتروني  |                     |
| للمستخدم، رقم المكتب في مباني الجامعة، جدول محاضرات المستخدم، والسيرة      |                     |
| الذاتية الخاصة بالمستخدم)                                                  |                     |
| تسجيل دخول المستخدم بشكل صحيح للنظام                                       | متطلبات قبل النتفيذ |
| يمكن للمستخدم الانتقال إلى صفحة تعديل البيانات الشخصية، أو الانتقال إلى أي | متطلبات بعد النتفيذ |
| صفحة أخرى ومتابعة تصفح النظام                                              |                     |
| تمكين المستخدم من مشاهدة البيانات الشخصية الخاصة به، والتأكد منها في حالة  | الهدف               |
| وجود أي خطأ أو تحديث للبيانات                                              |                     |

الجدول 41-3 عرض الملف الشخصي

## ب. تعديل الملف الشخصي:

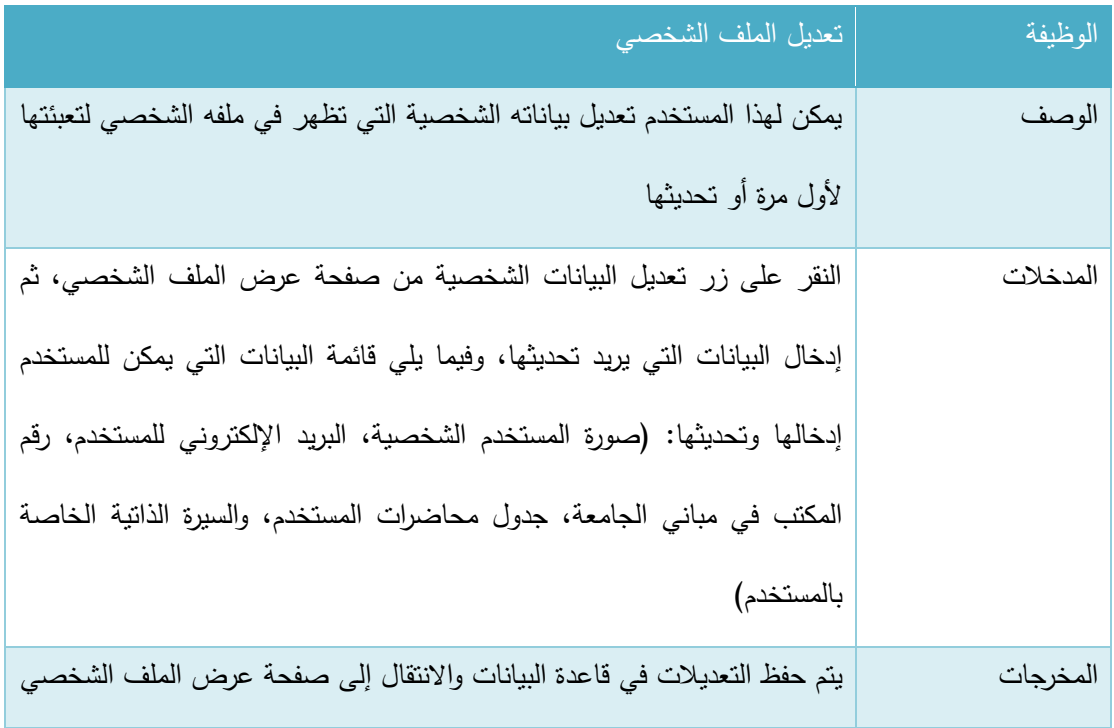

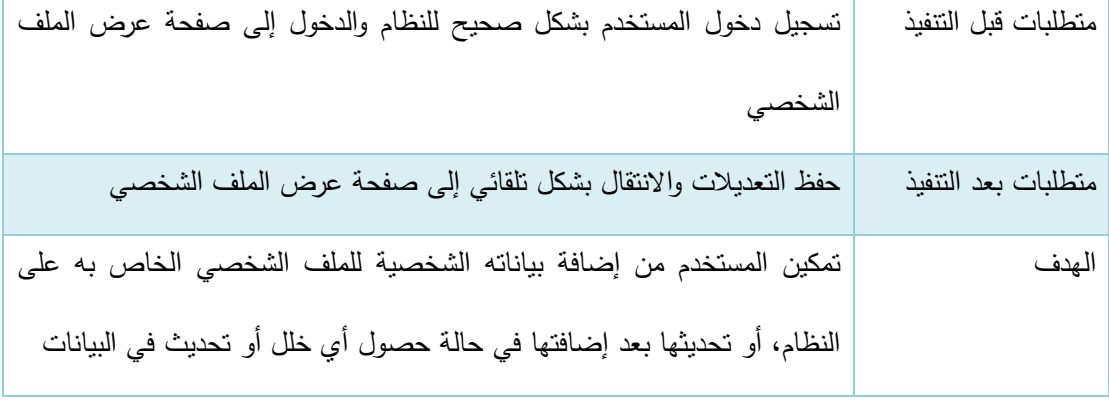

الجدول 42-3 تعديل الملف الشخصي

## **.2 فتح شعبة جاديادة**

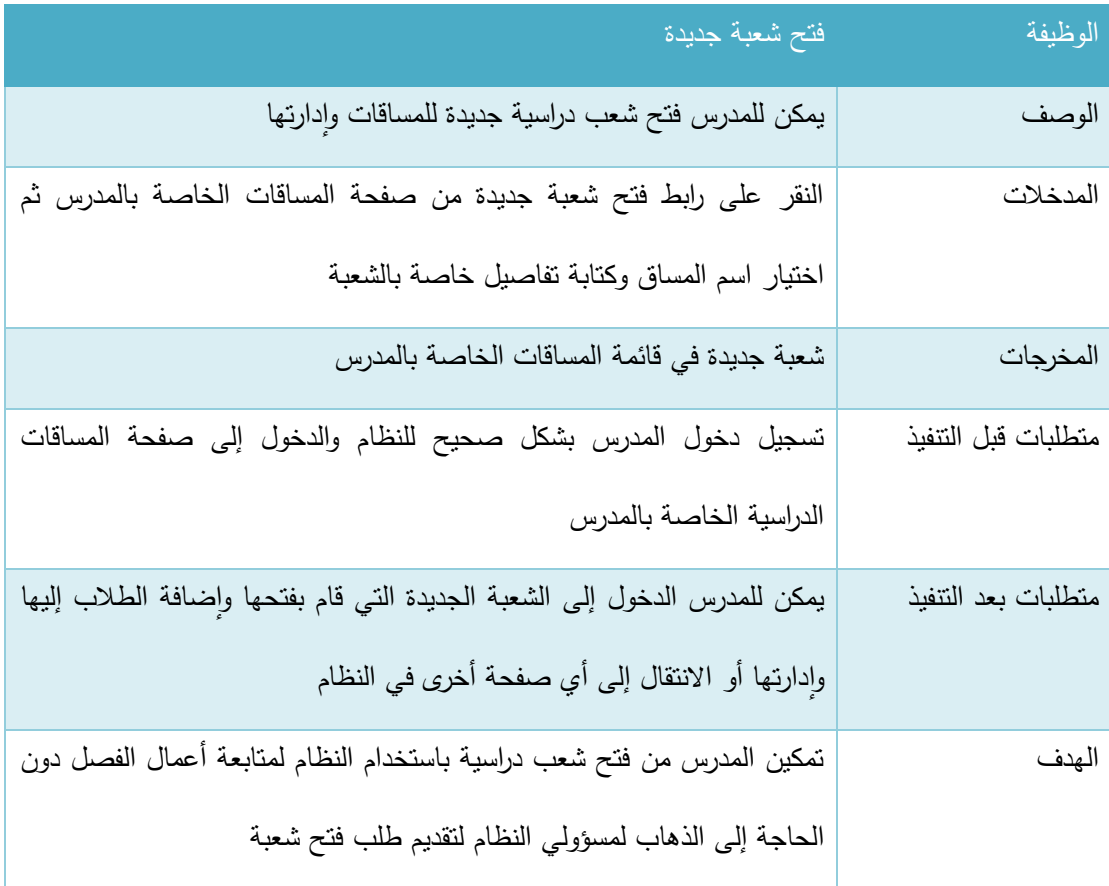

الجدول 43-3 فتح شعبة جديدة

#### 3. إدارة الشعب الدراسية المفتوحة من قبل المدرس

يتفرع هذا المتطلب إلى عدة وظائف أساسية وهي (إدارة موارد المساق، إدارة مهام المساق، إدارة التقييمات والعلامات، إدارة الطلاب المشتركون في المساق) وفيما يلي وصف لكل من هذا الوظائف:

#### 3.1 إدارة موارد المسا<u>ق:</u>

تتفرع هذه الوظيفة إلى عدة وظائف فرعية وهي )إضافة مورد جديد، عرض جميع الموارد، عرض تفاصيل مورد، استيراد موارد من فصول سابقة، تعديل مورد، حذف مورد( وفيما يلي وصف لكل من هذه الوظائف:

أ. إضافة مورد جديد:

| الوظيفة             | إضافة مورد جديد                                                             |
|---------------------|-----------------------------------------------------------------------------|
| الوصف               | بيمكن للمدرس الذي قام بفتح شعبة إضافة موارد ومواد لمهذه الشعبة ورفع الملفات |
|                     | الخاصة بهذا المورد                                                          |
| المدخلات            | النقر على زر إضافة مورد جديد ثم كتابة عنوان المورد والضغط على زر إضافة      |
|                     | للانتقال إلى الصفحة التالية وإكمال نموذج محرر النصوص ورفع الملفات اللازمة   |
| المخرجات            | إضافة المورد إلى قائمة موارد المساقات                                       |
| متطلبات قبل النتفيذ | تسجيل دخول المدرس بشكل صحيح للنظام والدخول إلى صفحة مساق من قائمة           |
|                     | المساقات الخاصة بالمدرس                                                     |
| متطلبات بعد النتفيذ | بمكن للمدرس متابعة تصفح النظام                                              |
| الهدف               | تمكين المدرس من إضافة موارد للمساقات التي قام بفتحها لتمكين الطلاب من       |
|                     | استخدامها وتحميلها والاستفادة منها                                          |

الجدول 44-3 إضافة مورد جديد

ب. عرض جميع الموارد

| الوظيفة             | عرض جميع الموارد                                                 |
|---------------------|------------------------------------------------------------------|
| الوصف               | يمكن للمدرس عرض جميع موارد المساق                                |
| المدخلات            | الدخول إلى صفحة المساق من خلال قائمة المساقات                    |
| المخرجات            | قائمة بالموارد التي قام المدرس بإضافتها للمساق                   |
| متطلبات قبل التتفيذ | تسجيل دخول المدرس بشكل صحيح للنظام وإضافة شعبة جديدة وإضافة مورد |

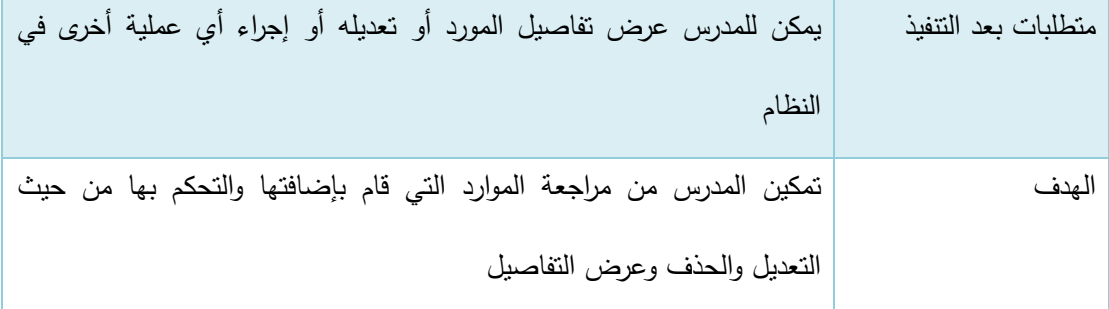

الجدول 45-3 عرض جميع الموارد

## ج. عرض تفاصيل مورد

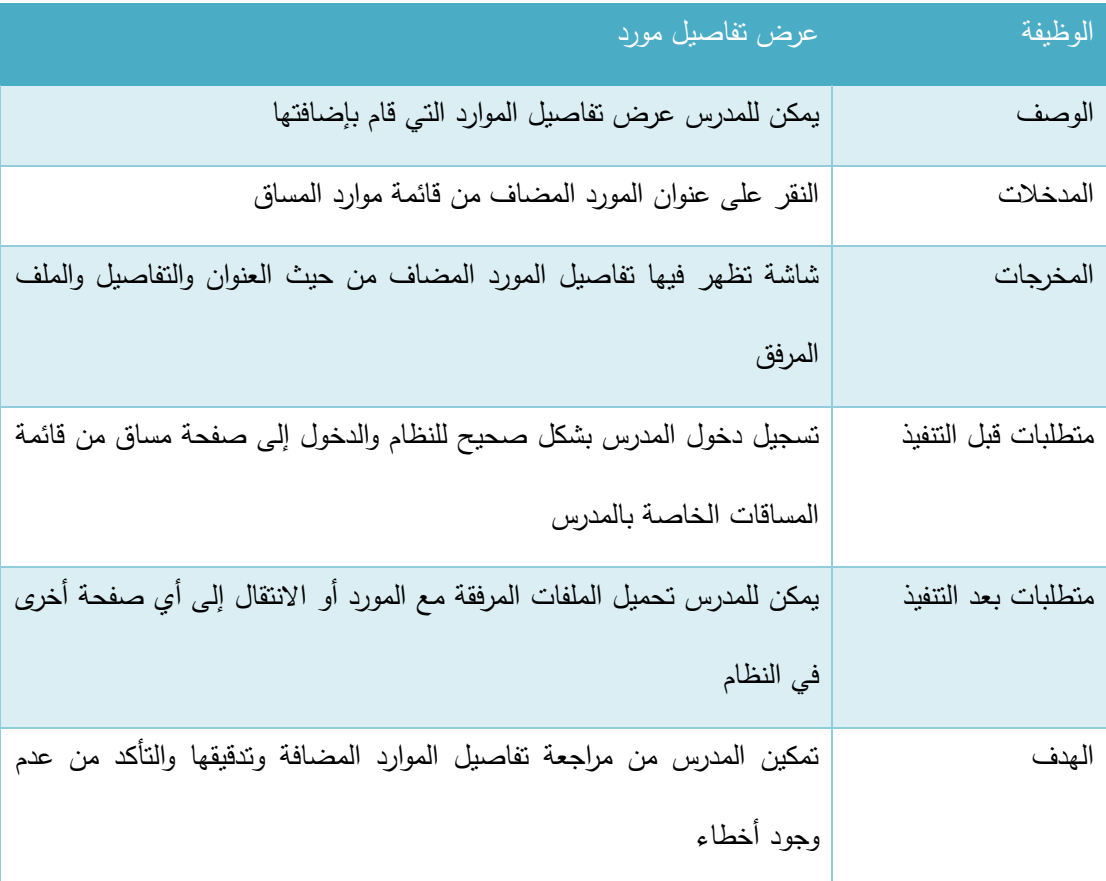

الجدول 46-3 عرض تفاصيل مو رد

## د. استيراد موارد من فصول سابقة:

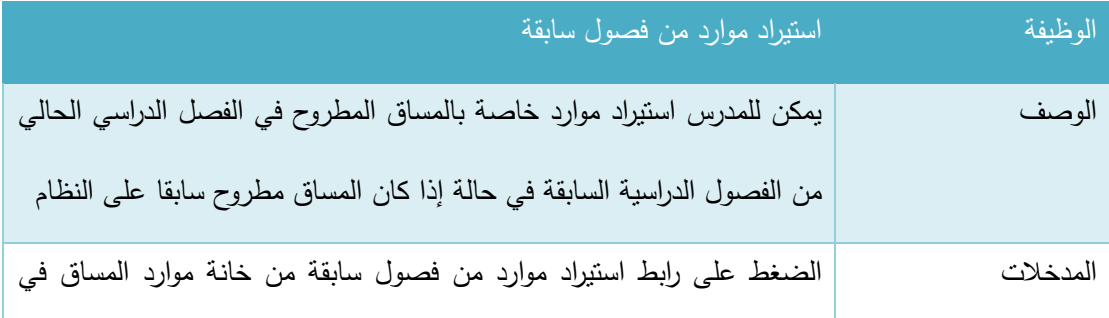

| شاشة المساق ثم اختيار الموارد التي بريد استيرادها                         |                     |
|---------------------------------------------------------------------------|---------------------|
| تظهر الموارد المستوردة في قائمة موارد المساق                              | المخرجات            |
| تسجيل دخول المدرس بشكل صحيح للنظام والدخول إلى صفحة مساق من قائمة         | متطلبات قبل التتفيذ |
| المساقات الخاصة بالمدرس                                                   |                     |
| يمكن للمدرس الانتقال إلى أي صفحة أخرى في النظام                           | متطلبات بعد النتفيذ |
| تمكين المدرس من استيراد الموارد وتفاصيلها ومرفقاتها من الفصول الدراسية    | الهدف               |
| السابقة إلى الفصل الدراسي الحالي دون الحاجة إلى إعادة رفع المرفقات للموقع |                     |
| وذلك لتوفير المساحة التخزينية                                             |                     |

الجدول 47-3 استيراد موارد من فصول سابقة

## ه. تعديل مورد:

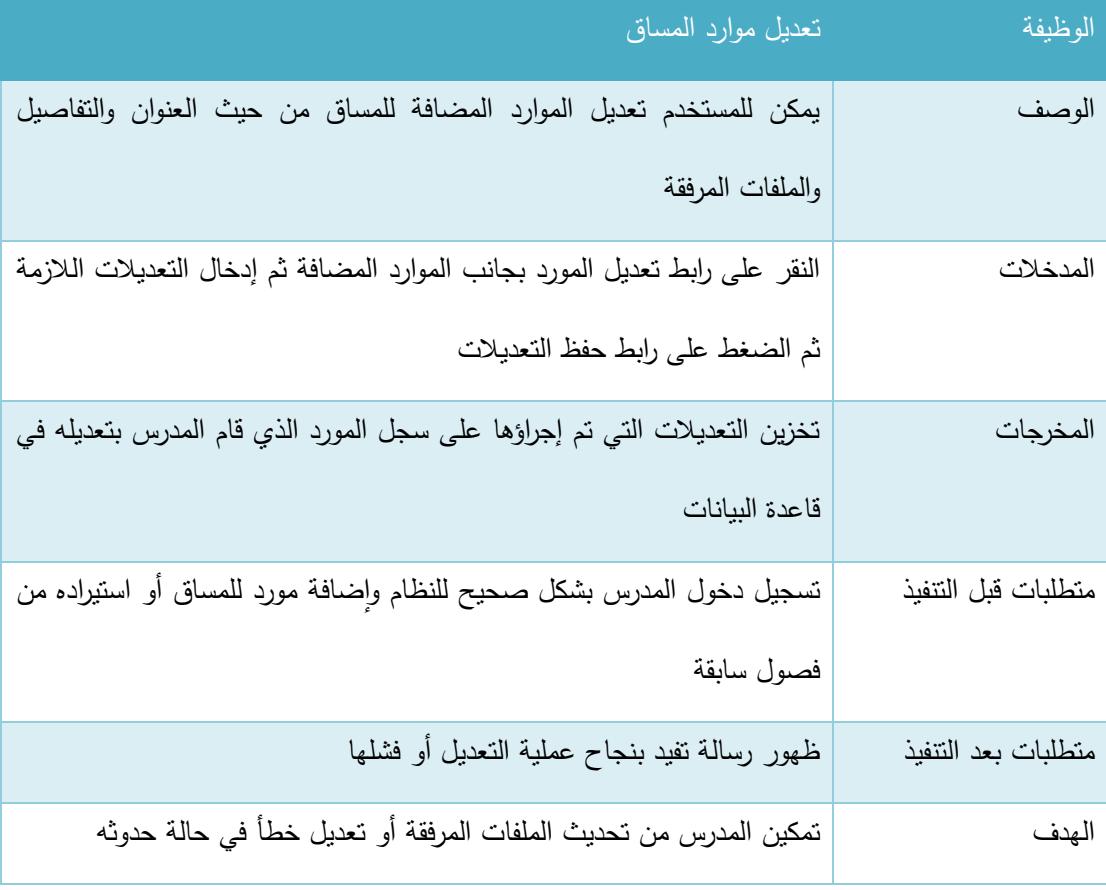

الجدول 48-3 تعديل مورد

#### و. حذف مورد:

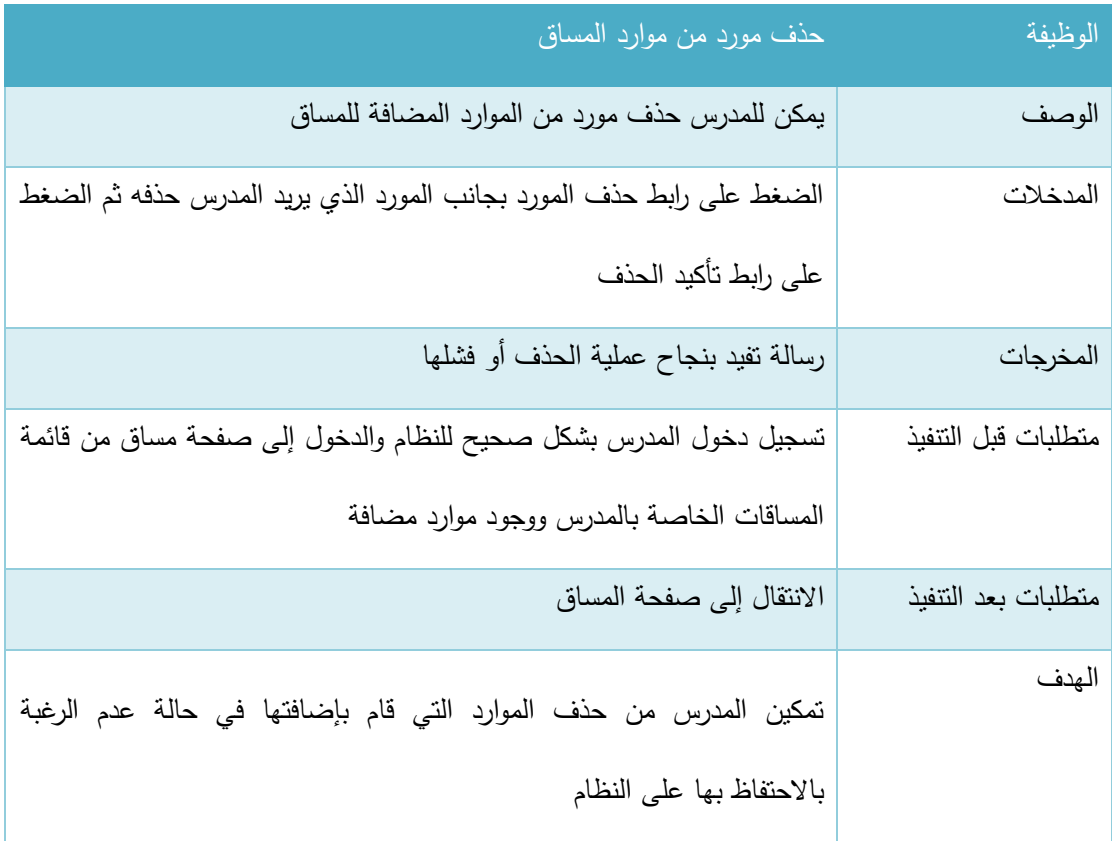

الجدول 49-3 حذف مورد

## 3.2 إدار<u>ة مهام المساق:</u>

نتفرع هذه الوظيفة إلى عدة وظائف فرعية وهي (إضافة مهمة جديدة، عرض جميع المهام، عرض تفاصيل مهمة، تعديل مهمة، حذف مهمة، تقييم مهمة مسلمة من الطلاب) وفيما يلي وصف لكل من هذه الوظائف:

## أ. إضافة مهمة جديدة:

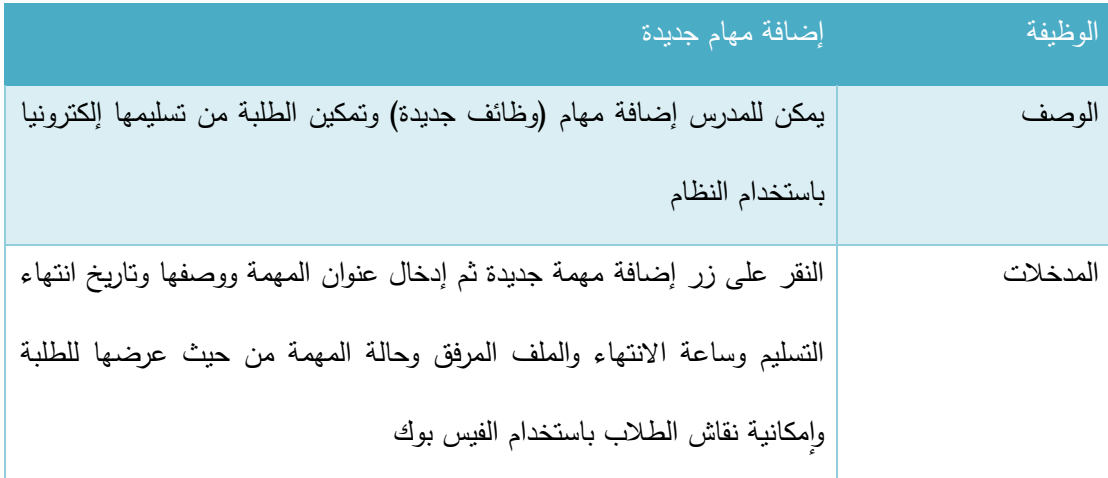

| المخرجات            | إضافة المهمة إلى قائمة مهام المساق                                       |
|---------------------|--------------------------------------------------------------------------|
| متطلبات قبل التتفيذ | تسجيل دخول المدرس بشكل صحيح للنظام والدخول إلى صفحة مساق من قائمة        |
|                     | مساقات المدرس                                                            |
| متطلبات بعد النتفيذ | يمكن للمدرس الانتقال إلى أي صفحة أخرى ومتابعة تصفح النظام                |
| الهدف               | تمكين الطلبة من تسليم الوظائف ونشاطات المساق بشكل إلكتروني في فترة زمنية |
|                     | محددة                                                                    |

الجدول 50-3 إضافة مهام جديدة

ب. عرض جميع المهام:

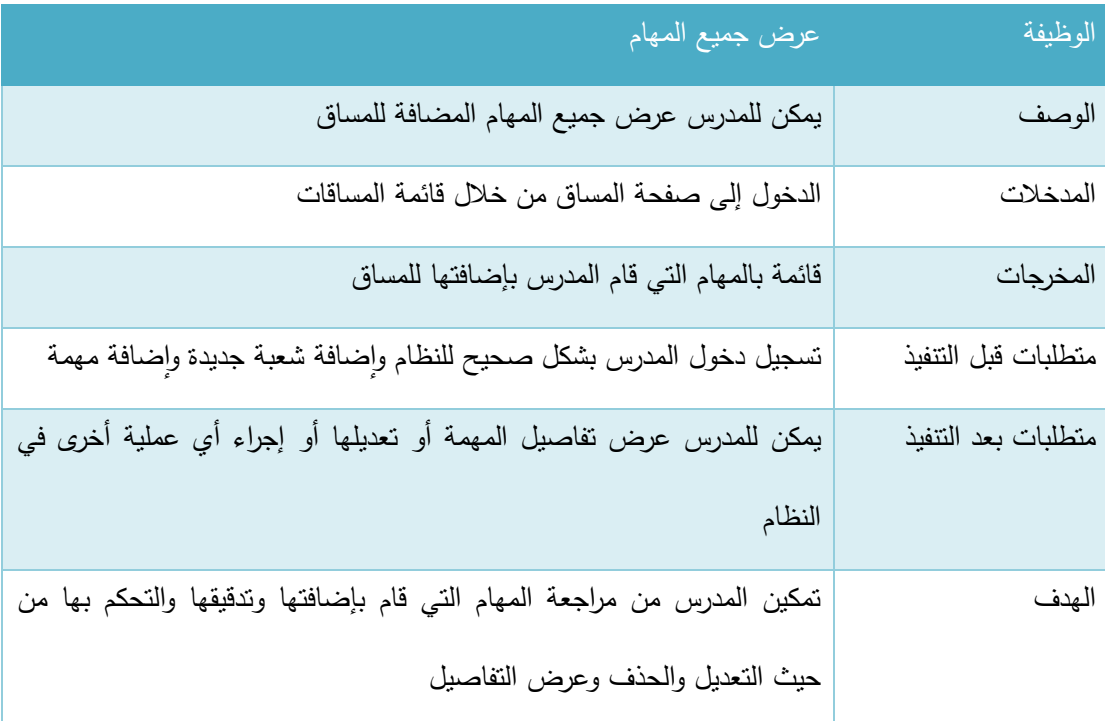

الجدول 51-3 عرض جميع المهام

# ج. عرض تفاصيل مهمة:

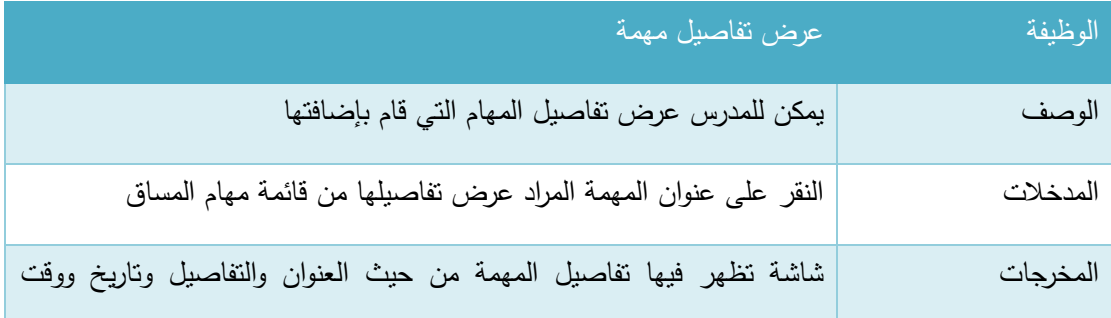

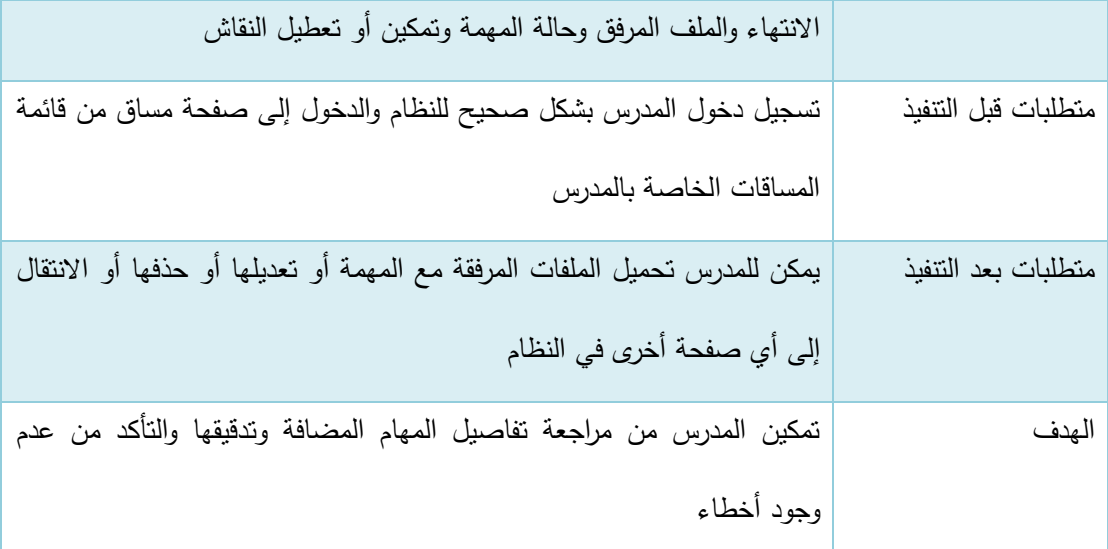

الجدول 52-3 عرض تفاصيل مهمة

د. تعديل مهمة:

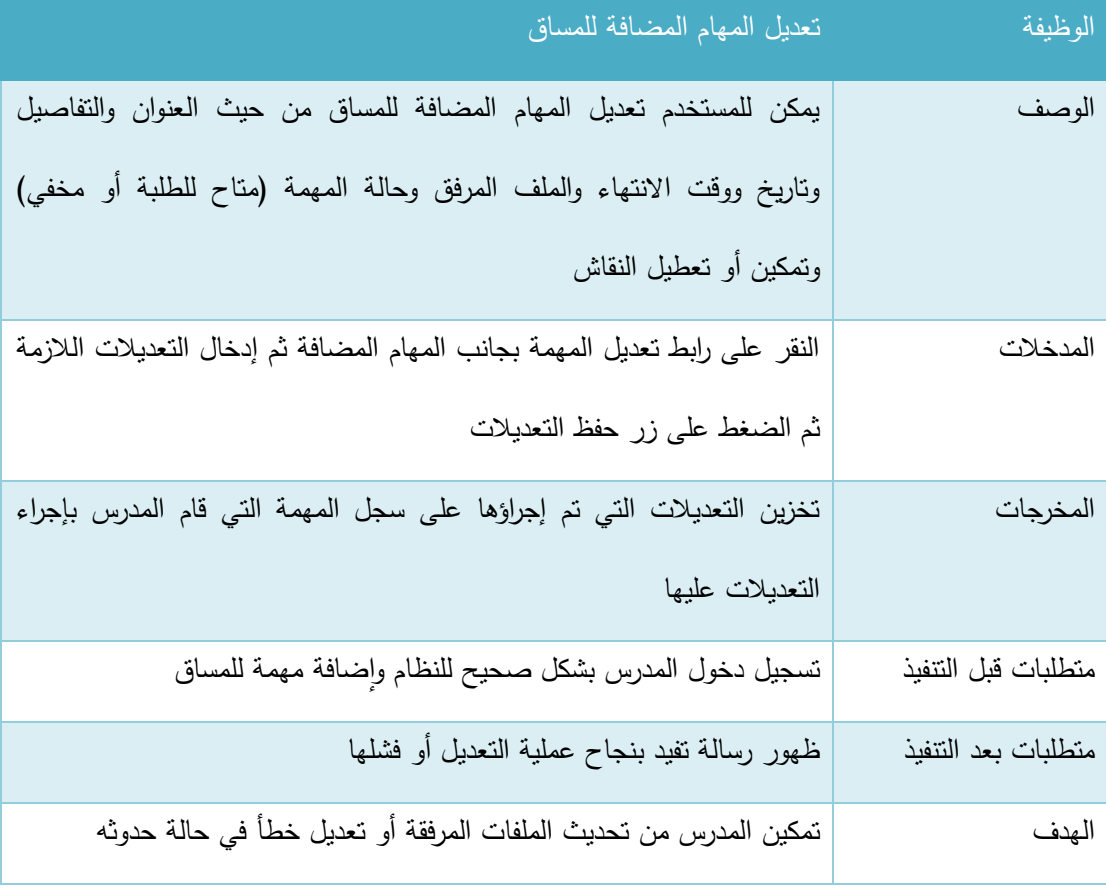

الجدول 53-3 تعديل مهمة

# ه. حذف مهمة:

| حذف مهمة من مهام المساق                                           | الوظيفة             |
|-------------------------------------------------------------------|---------------------|
| يمكن للمدرس حذف مهمة من المهام المضافة للمساق                     | الوصف               |
| الضغط على رابط حذف المهمة بجانب المهمة التي يريد المدرس حذفها ثم  | المدخلات            |
| الضغط على رابط تأكيد الحذف                                        |                     |
| رسالة تفيد بنجاح عملية الحذف أو فشلها                             | المخرجات            |
| تسجيل دخول المدرس بشكل صحيح للنظام والدخول إلى صفحة مساق من قائمة | متطلبات قبل التتفيذ |
| المساقات الخاصة بالمدرس ووجود مهام مضافة                          |                     |
| الانتقال إلى صفحة المساق                                          | متطلبات بعد التتفيذ |
| تمكين المدرس من حذف الموارد التي قام بإضافتها في حالة عدم الرغبة  | الهدف               |
| بالاحتفاظ بها على النظام                                          |                     |

الجدول 54-3 حذف مهمة

# و. تقييم مهمة مسلمة من الطالب:

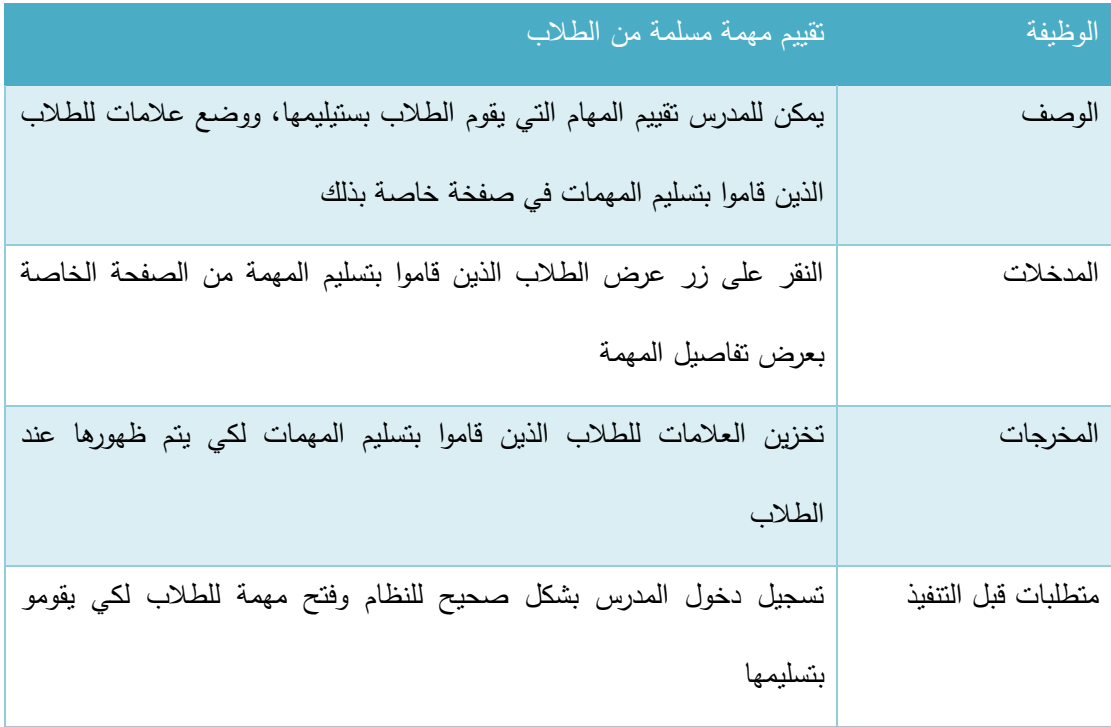

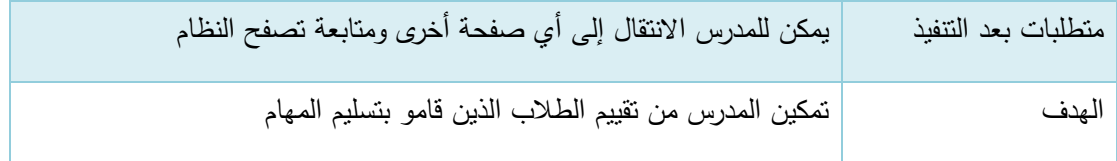

الجدول 55-3 تقييم مهمة مسلمة من الطالب

#### 3.3 إدارة التقييمات والعلامات:

نتفرع هذه الوظيفة إلى عدة وظائف فرعية وهي (إضافة تقييم جديد، إضافة وتعديل علامات التقييم، عرض التقييمات، تعديل حالة التقييم( وفيما يلي وصف لكل منها:

# أ. إضافة تقييم جديد:

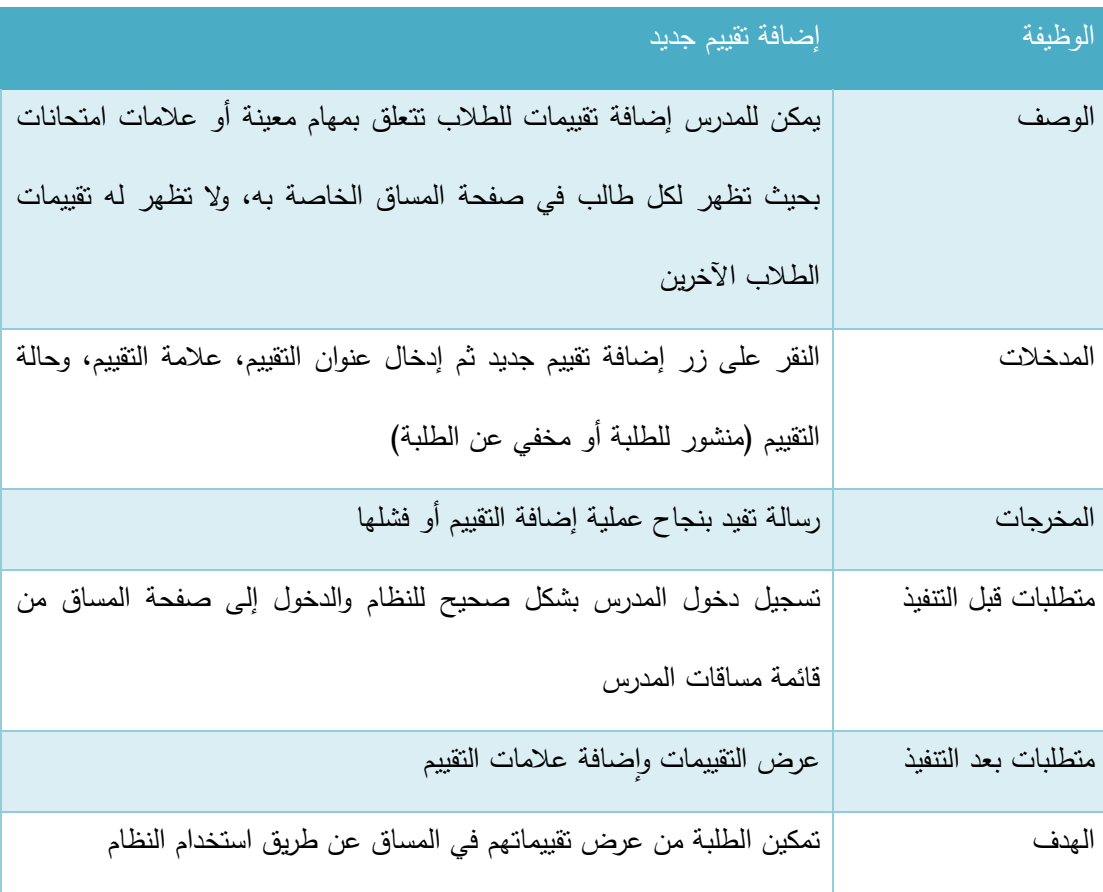

الجدول 56-3 إضافة تقييم جديد

### ب. إضافة وتعديل عالمات التقييم:

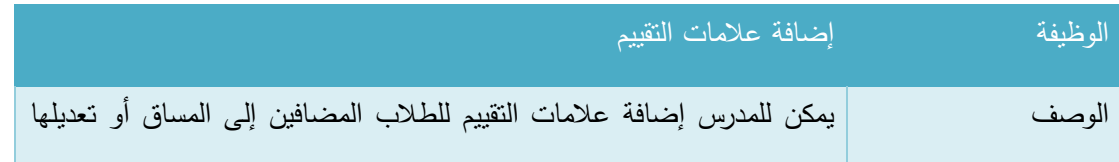

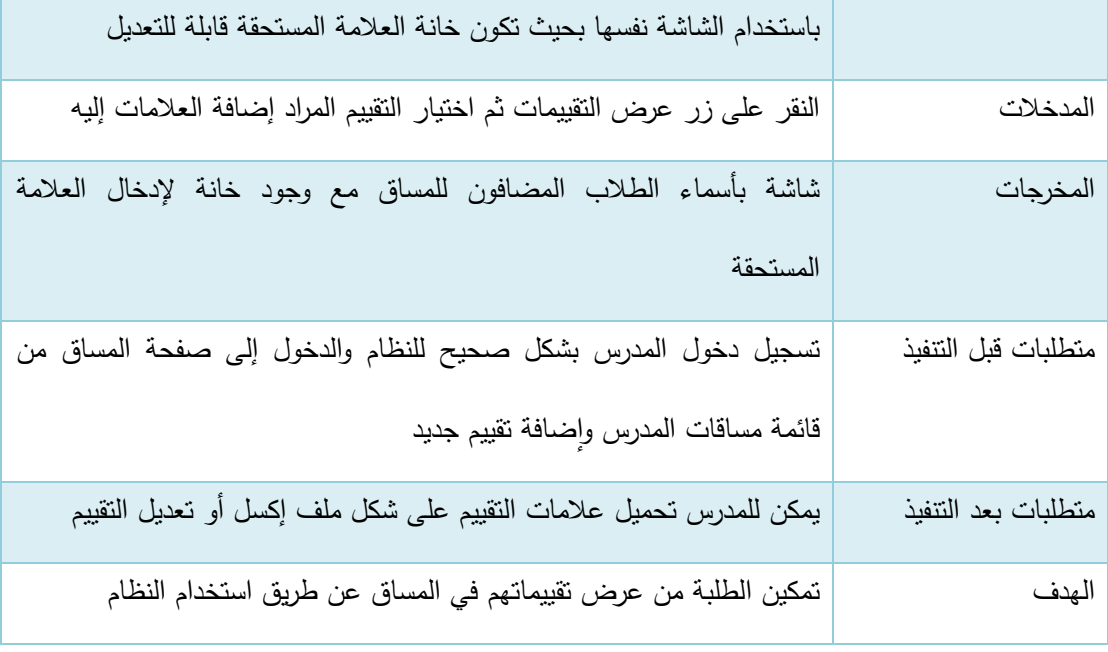

الجدول 57-3 إضافة عالمات التقييم

## ج. عرض التقييمات:

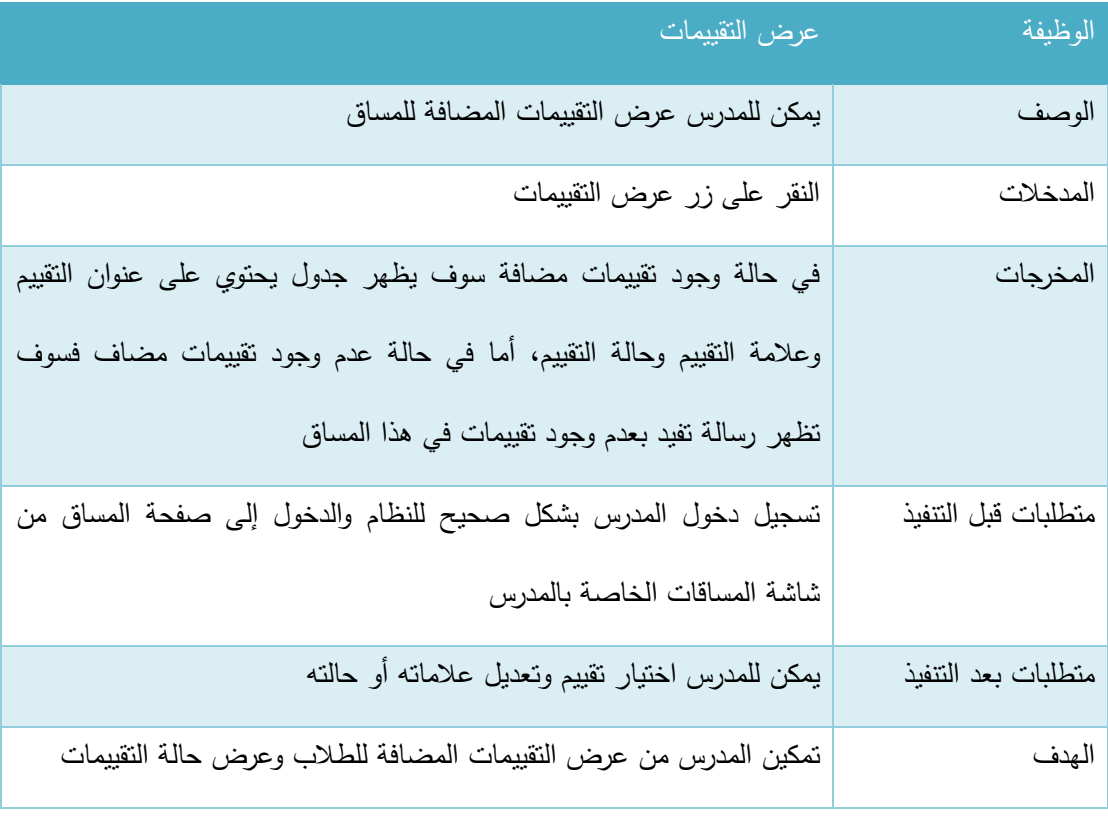

الجدول 58-3 عرض التقييمات

#### د. تعديل حالة التقييم:

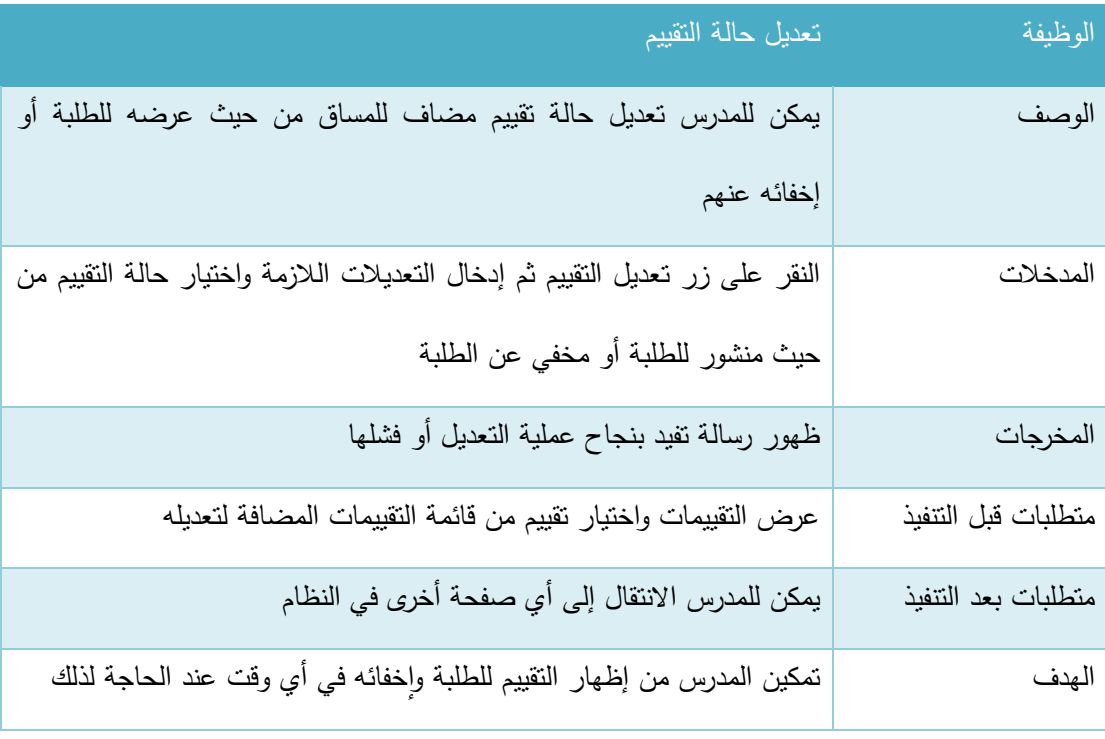

الجدول 59-3 تعديل حالة التقييم

#### 3.4 إدارة الطلاب المشتركون:

نتفرع هذه الوظيفة إلى عدة وظائف فرعية وهي (إضافة طلاب إلى المساق، عرض الطلاب المضافون إلى المساق، حذف طلاب من المساق) وفيما يلي وصف لكل من هذه الوظائف:

أ. إضافة طالب إلى المساق

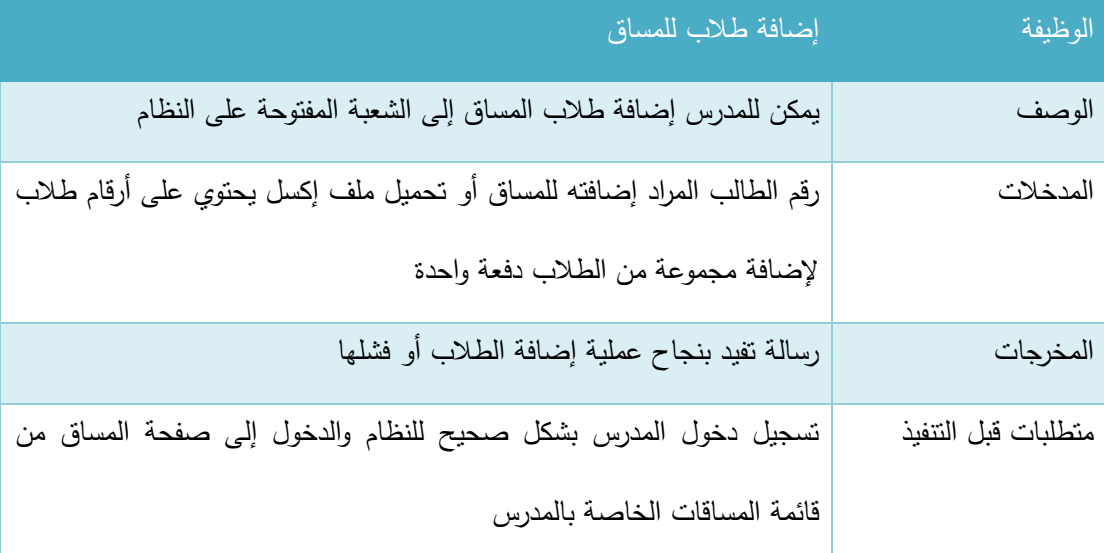

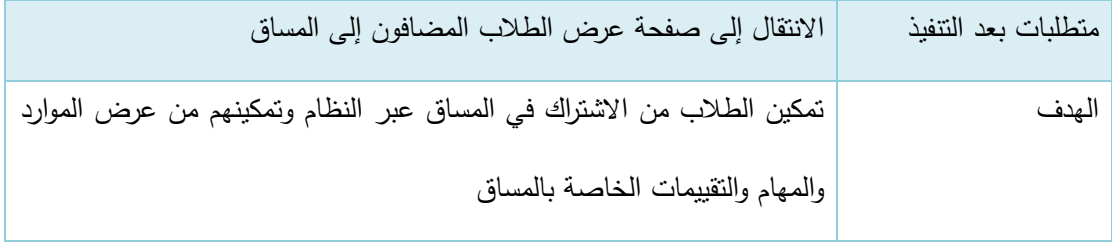

الجدول 60-3 إضافة طالب للمساق

## ب. عرض الطالب المضافون إلى المساق:

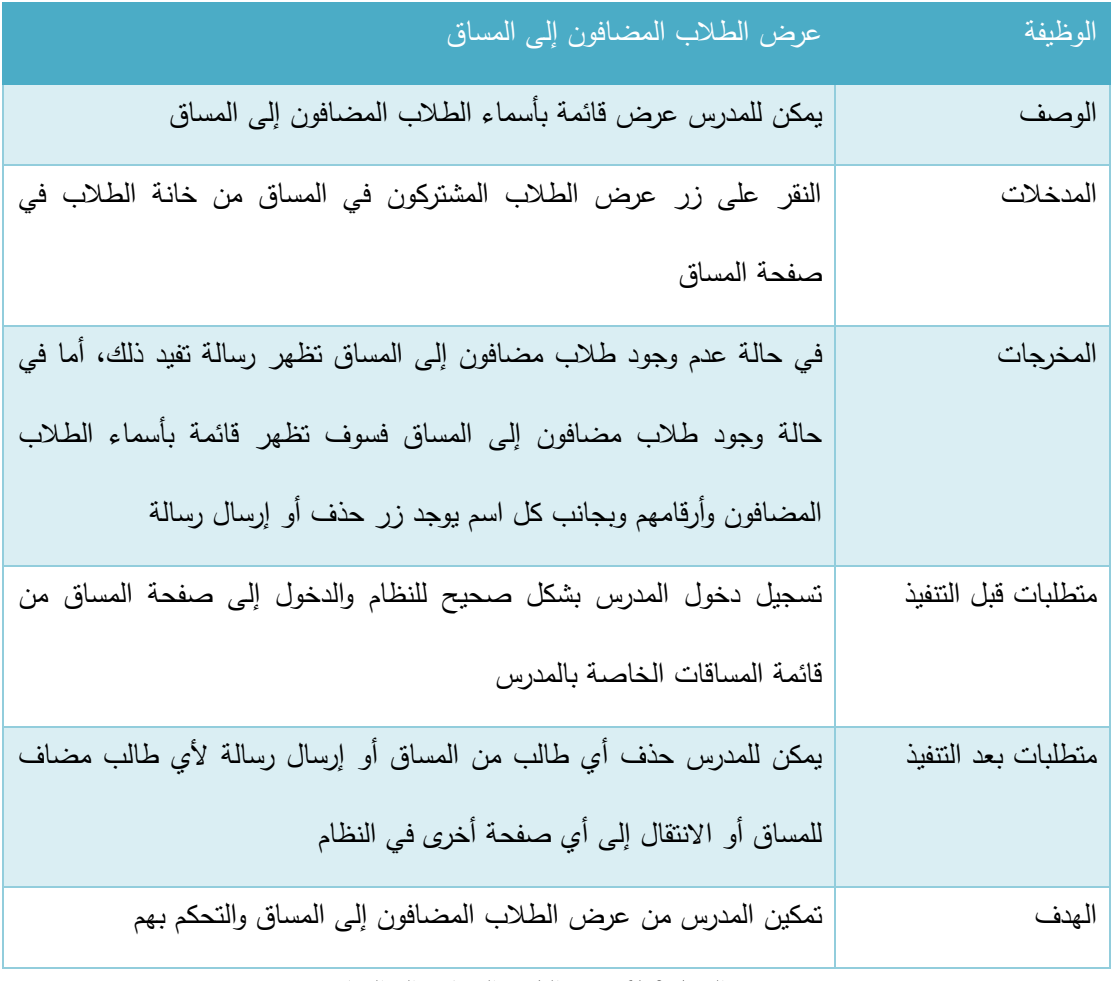

الجدول 61-3 عرض الطالب المضافون إلى المساق

## ج. حذف طالب من المساق:

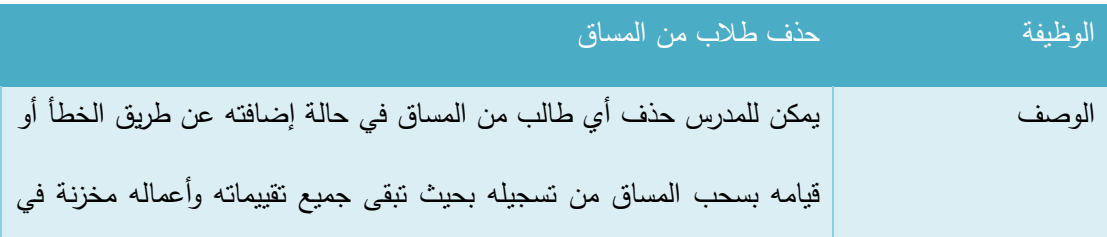

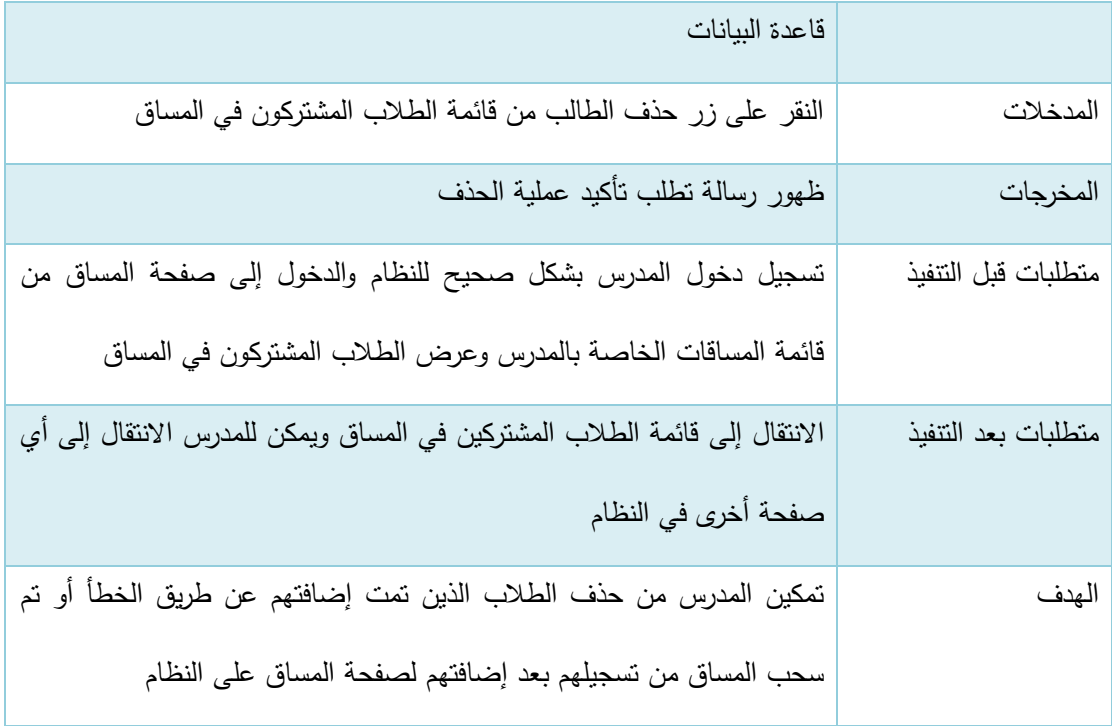

الجدول 62-3 حذف طالب من المساق

#### 3.2.1.5 وصف المتطلبات الوظيفية الخاصة بالمشرف األكاديمي:

باإلضافة إلى المتطلبات الوظيفية الخاصة بمستخدم النظام والمتطلبات الوظيفية الخاصة بالمدرس يمكن للمشرف األكاديمي القيام بالوظائف التالية:

1. إدارة الحساب الشخصي:

يتفرع هذا المتطلب إلى عمليتين أساسيتين وهما (عرض الملف الشخصـي، وتعديل الملف الشخصـي) وفيما يلي وصف لكل من هذه العمليات:

#### أ. عرض الملف الشخصي

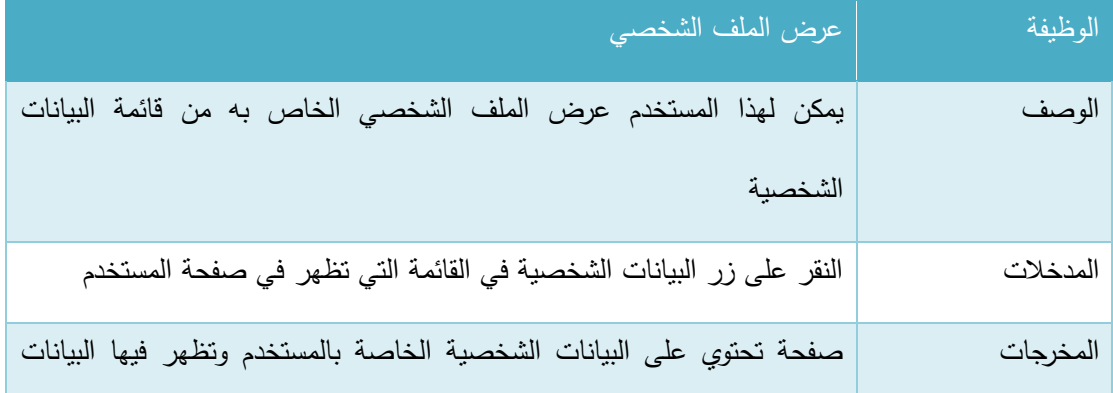

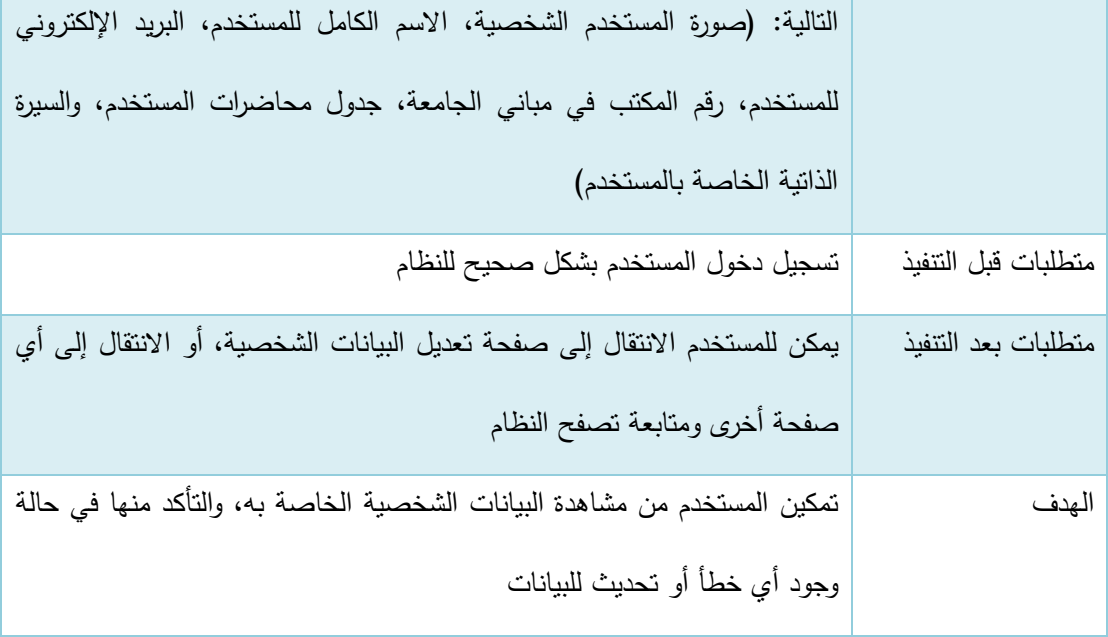

الجدول 63-3 عرض الملف الشخصي

## ب. تعديل الملف الشخصي

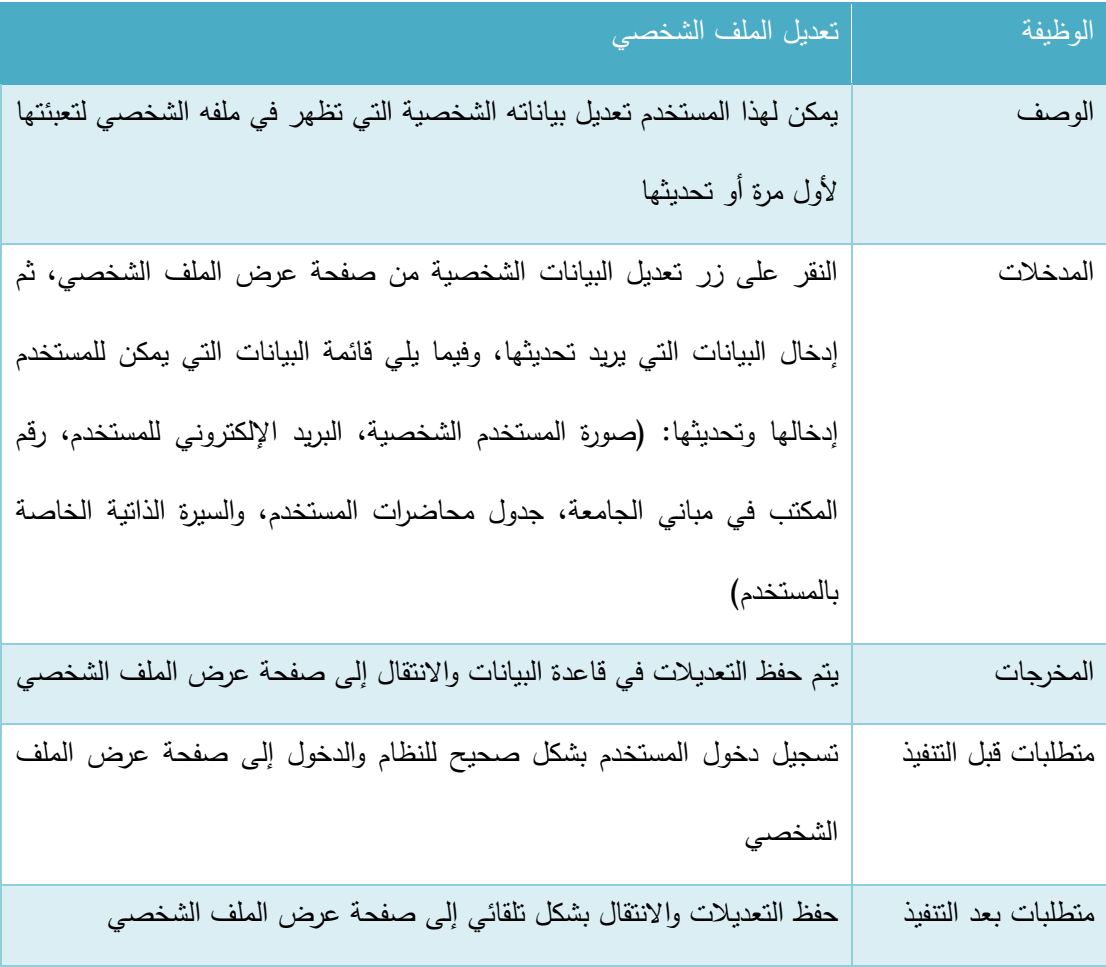

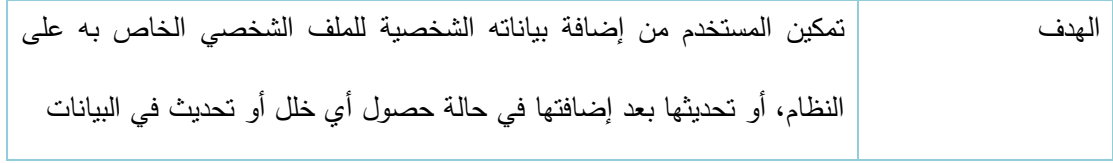

الجدول 64-3 تعديل الملف الشخصي

#### **.2 م اجعة القضايا الطالبية المقادمة من الطالب**

يتفرع هذا المنطلب إلى عدة وظائف أساسية وهي (عرض القضايا الطلابية المرسلة من طلاب المشرف، عرض تفاصيل قضية، كتابة رأي المشرف واتخاذ قرار بالقضايا، البحث عن قضايا طالب معين( وفيما يلي وصف لكل من هذه الوظائف:

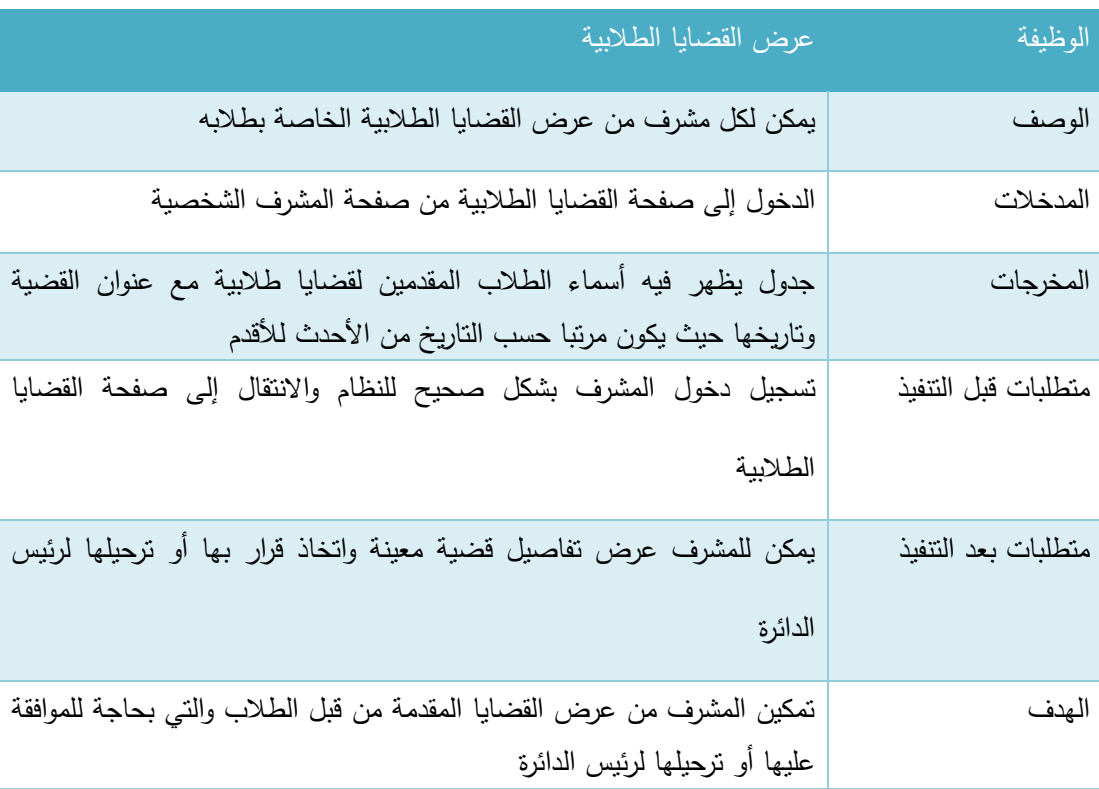

أ. عرض القضايا الطالبية المرسلة من طالب المشرف:

الجدول 65-3 عرض القضايا الطالبية

## ب. <u>عرض تفاصيل ق</u>ضية:

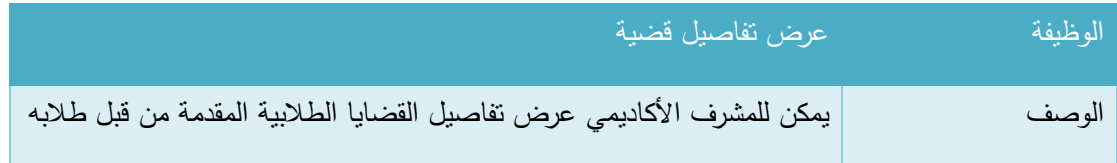

| المدخلات            | النقر على عنوان القضية الطلابية من شاشة القضايا الطلابية             |
|---------------------|----------------------------------------------------------------------|
| المخرجات            | نظهر شاشة فيها نفاصيل الطالب مرسل القضية وعنوان القضية ونص القضية،   |
|                     | بالإضافة إلى مكان مخصص لإدخال رأي المشرف                             |
| متطلبات قبل التنفيذ | تسجيل دخول المشرف بشكل صحيح للنظام والدخول إلى شاشة القضايا الطلابية |
| متطلبات بعد التنفيذ | كتابة قرار المشرف وترحيل القضية لرئيس الدائرة إذا لزم الأمر          |
| الهدف               | تمكين المشرف الأكاديمي من عرض تفاصيل القضايا المقدمة إليه            |

الجدول 66-3 عرض تفاصيل قضية

ج. كتابة رأي المشرف واتخاذ قرار بالقضايا

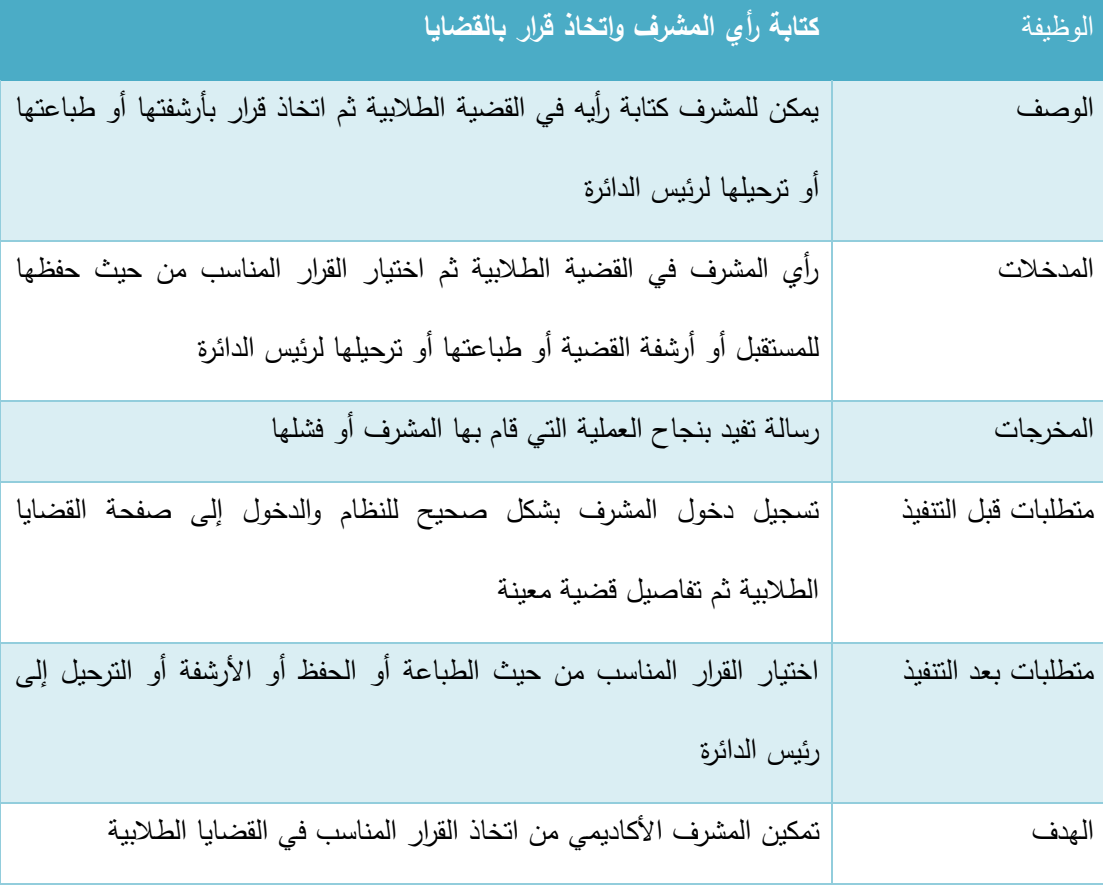

الجدول 67-3 كتابة رأي المشرف واتخاذ قرار بالقضايا

## د. البحث عن قضايا طالب معين

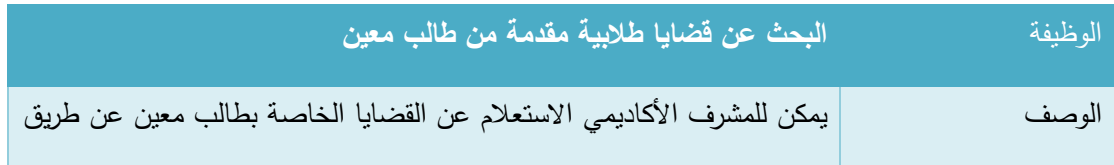

| الرقم الجامعة الخاص بالطالب                                               |                     |
|---------------------------------------------------------------------------|---------------------|
| الرقم الجامعي الخاص بالطالب ثم الضغط على زر الاستعلام عن قضايا            | المدخلات            |
| في حالة إدخال رقم طالب صحيح يتم الفحص إذا كان الطالب قام بنقديم قضايا     | المخرجات            |
| أم لا، ثم إظهار رسالة تفيد بعدم وجود قضايا في حالة عدم تقديم قضايا من قبل |                     |
| هذا الطالب أما في حالة وجود قضايا فسوف يظهر جدول يحتوي على عنوان          |                     |
| القضية وتاريخها وحالة من حيث موافق عليها أم لا، أما في حالة إدخال رقم     |                     |
| طالب غير صحيح أو بيانات أخرى فسوف تظهر رسالة تفيد بذلك                    |                     |
| تسجيل دخول المشرف بشكل صحيح للنظام والدخول إلى شاشة القضايا الطلابية      | متطلبات قبل النتفيذ |
| ثم النقر على زر الاستعلام عن طالب                                         |                     |
| يمكن للمشرف الأكاديمي مراجعة قضايا الطالب والدخول إلى تفاصيلها واتخاذ     | متطلبات بعد التنفيذ |
| قرارات بها أو الانتقال إلى أي صفحة أخرى ومتابعة تصفح النظام               |                     |
| تمكين المشرف الأكاديمي من الاستعلام عن قضايا خاصة بطالب معين              | الهدف               |

الجدول 68-3 البحث عن قضايا طالب معين

## 3.2.1.6 وصف المتطلبات الوظيفية الخاصة بعميد الكلية:

باإلضافة إلى المتطلبات الوظيفية الخاصة بمستخدم النظام والمتطلبات الوظيفية الخاصة بالمدرس يمكن لعميد الكلية القيام بالوظائف التالية:

### 1. إدارة الحساب الشخص<u>ي:</u>

يتفرع هذا المتطلب إلى عمليتين أساسيتين وهما (عرض الملف الشخصـي، وتعديل الملف الشخصـي) وفيما يلي و صف لكل من هذه العمليات:

أ. عرض الملف الشخصي:

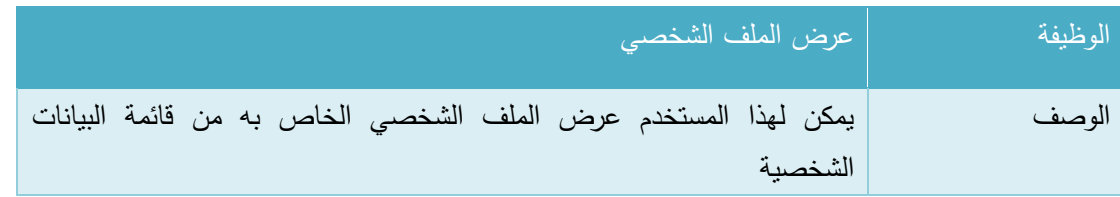

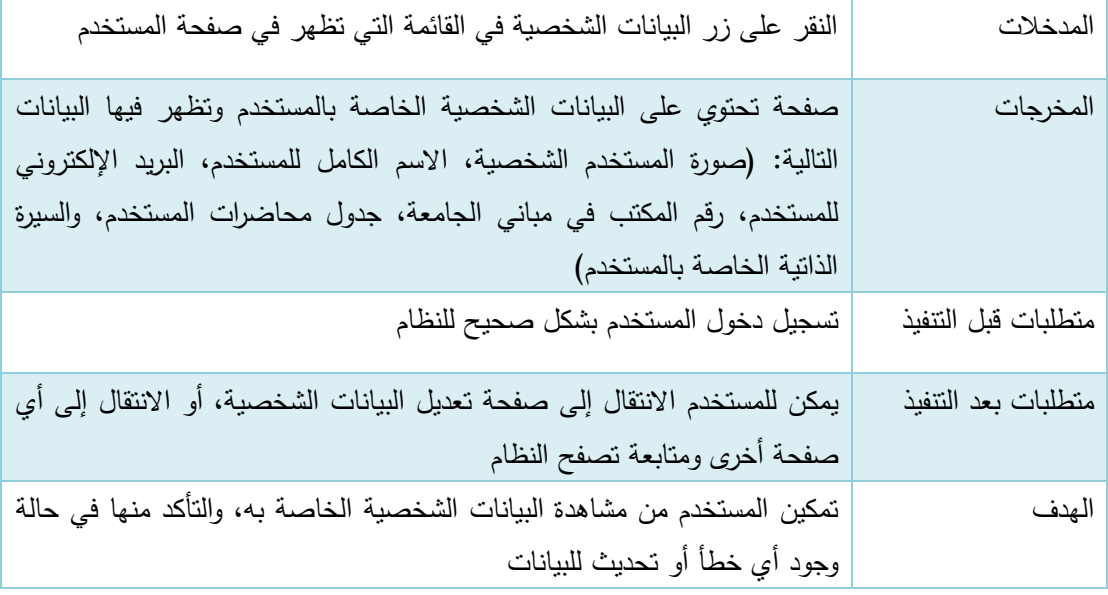

الجدول 69-3 عرض الملف الشخصي

#### ب. تعديل الملف الشخصي:

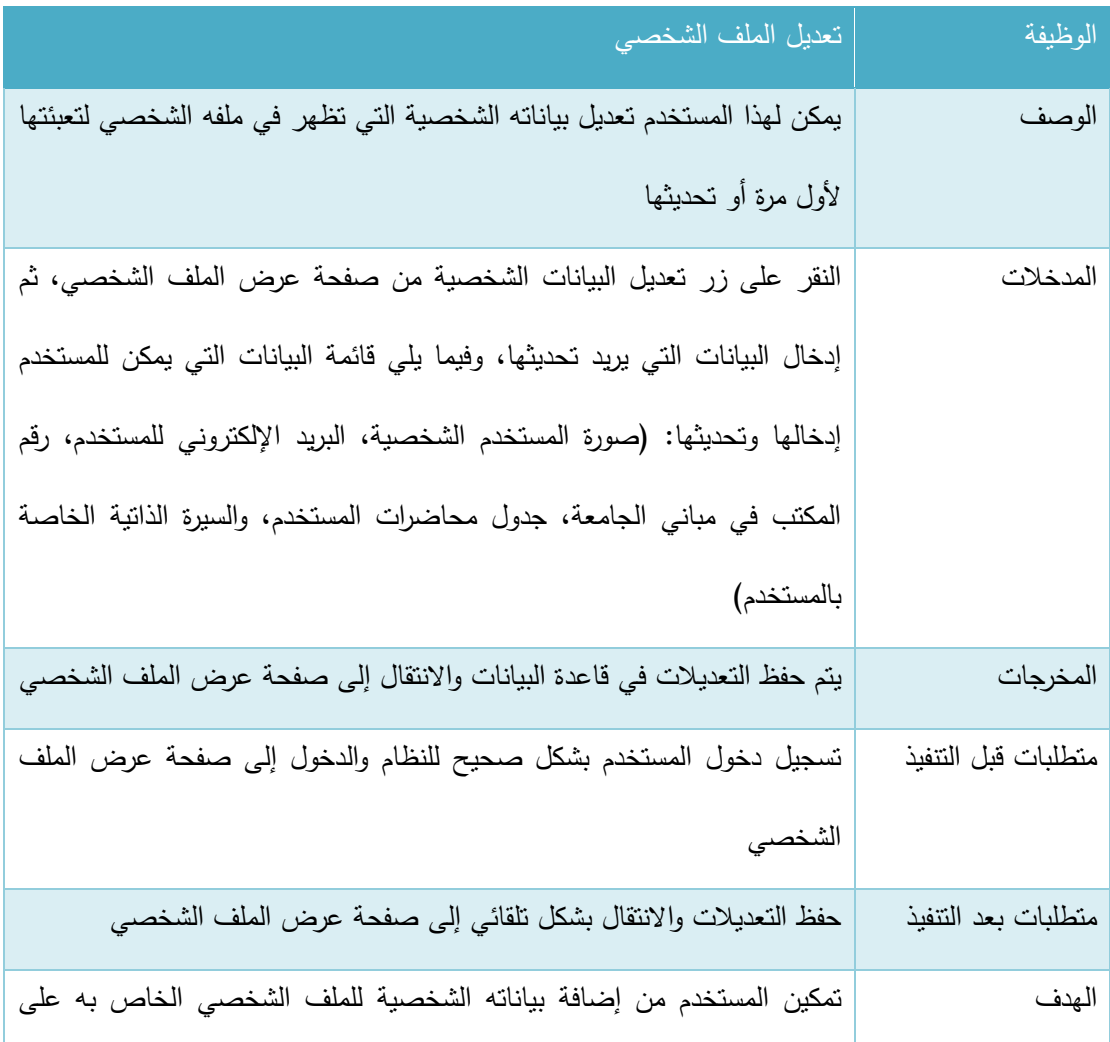

النظام، أو تحديثها بعد إضافتها في حالة حصول أي خلل أو تحديث في البيانات

الجدول 70-3 تعديل الملف الشخصي

#### **.2 م اجعة القضايا الطالبية المقادمة من الطالب**

يتفرع هذا المتطلب إلى عدة وظائف أساسية وهي (عرض القضايا الطلابية المرحلة لعميد الكلية من قبل رؤساء الدوائر، عرض نفاصيل قضية، كتابة رأي عميد الكلية واتخاذ قرار بالقضايا، البحث عن قضايا طالب معين) وفيما يلي وصف لكل من هذه الوظائف:

أ. عرض القضايا الطالبية المرحلة لعميد الكلية من قبل رؤساء الدوائر:

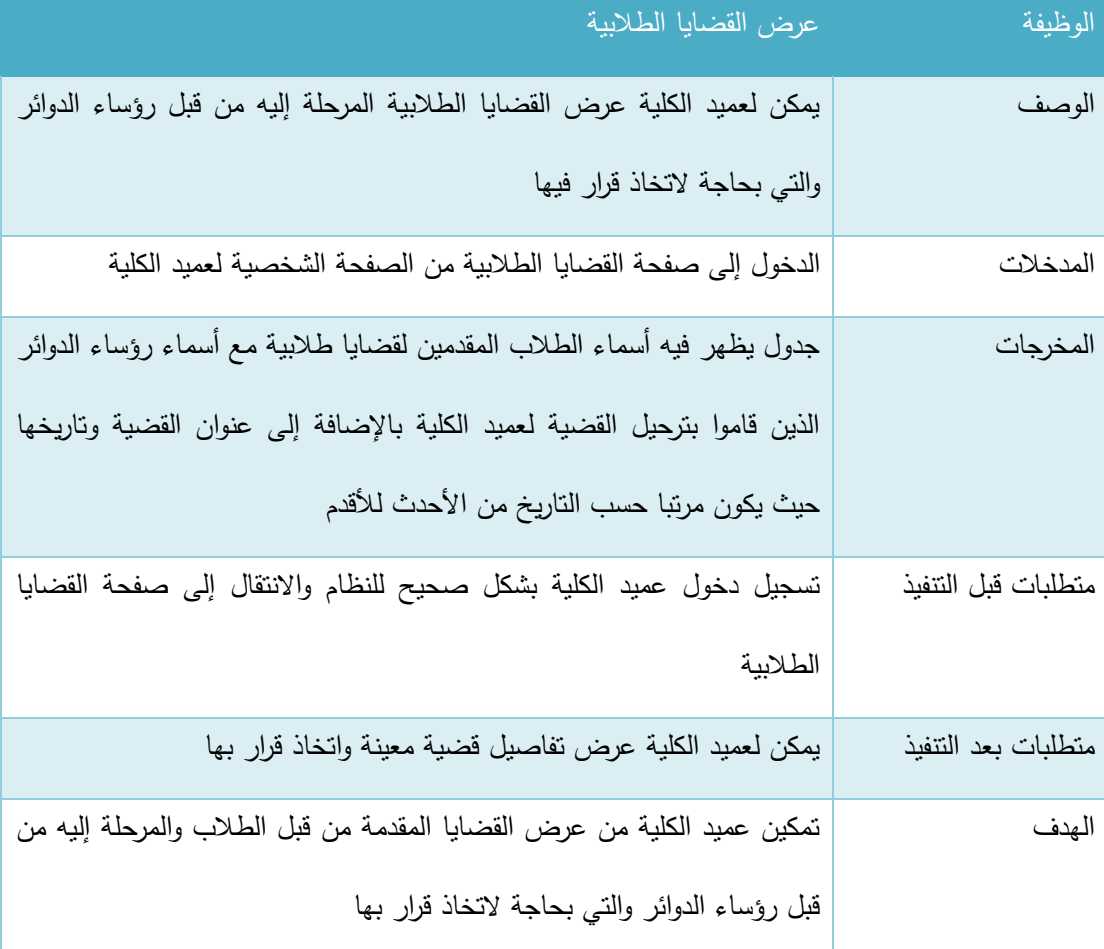

الجدول 71-3 عرض القضايا الطالبية

# ب. عرض تفاصيل قضية:

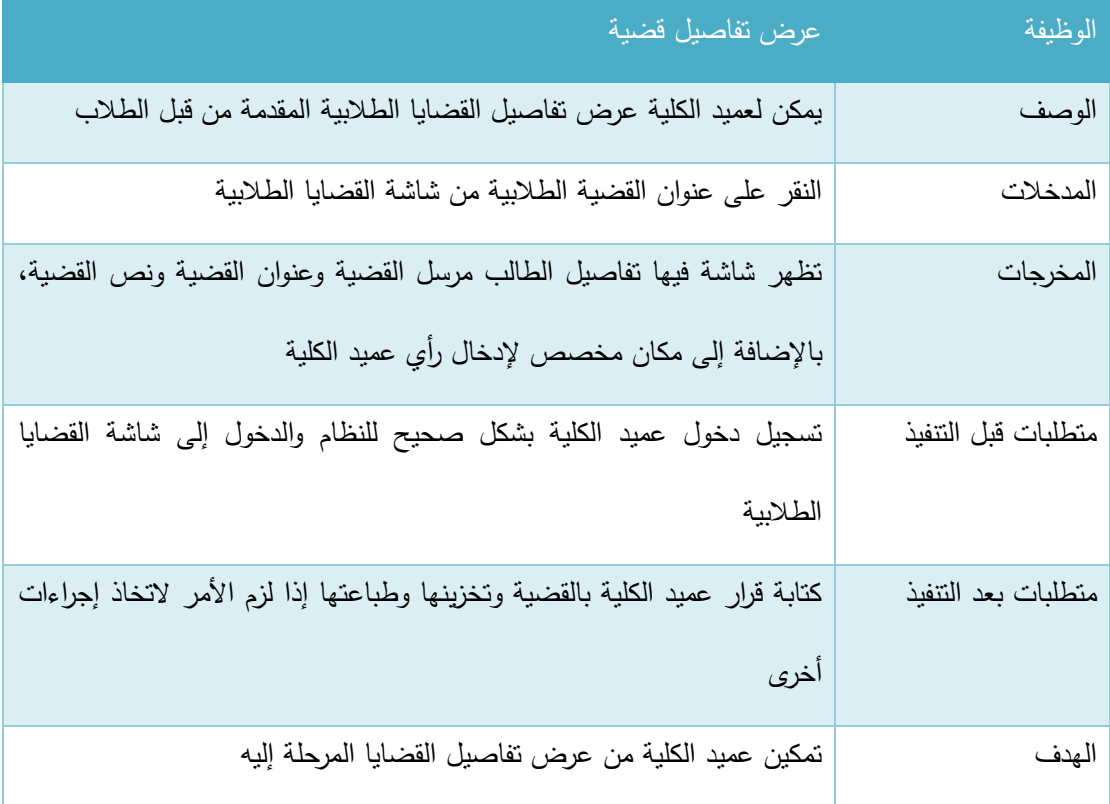

الجدول 72-3 عرض تفاصيل قضية

# ج. كتابة رأي عميد الكلية واتخاذ قرار بالقضايا:

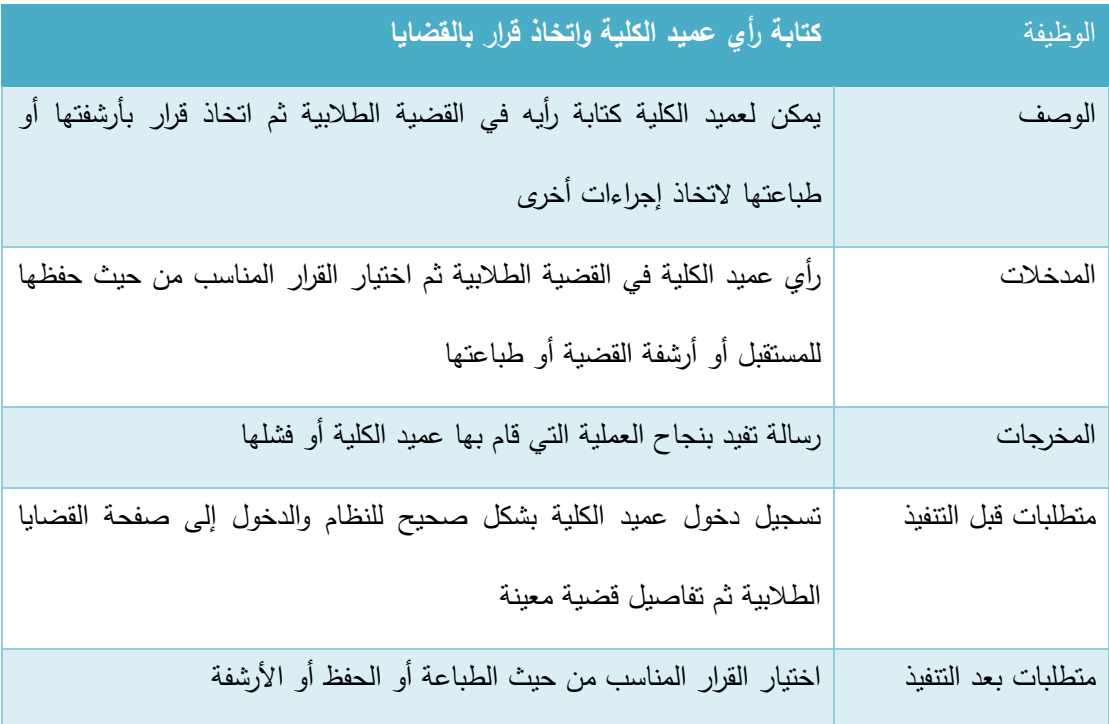

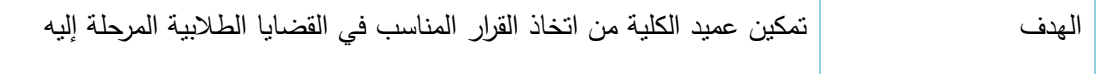

الجدول 73-3 كتابة رأي عميد الكلية واتخاذ قرار بالقضايا

د. البحث عن قضايا طالب معين:

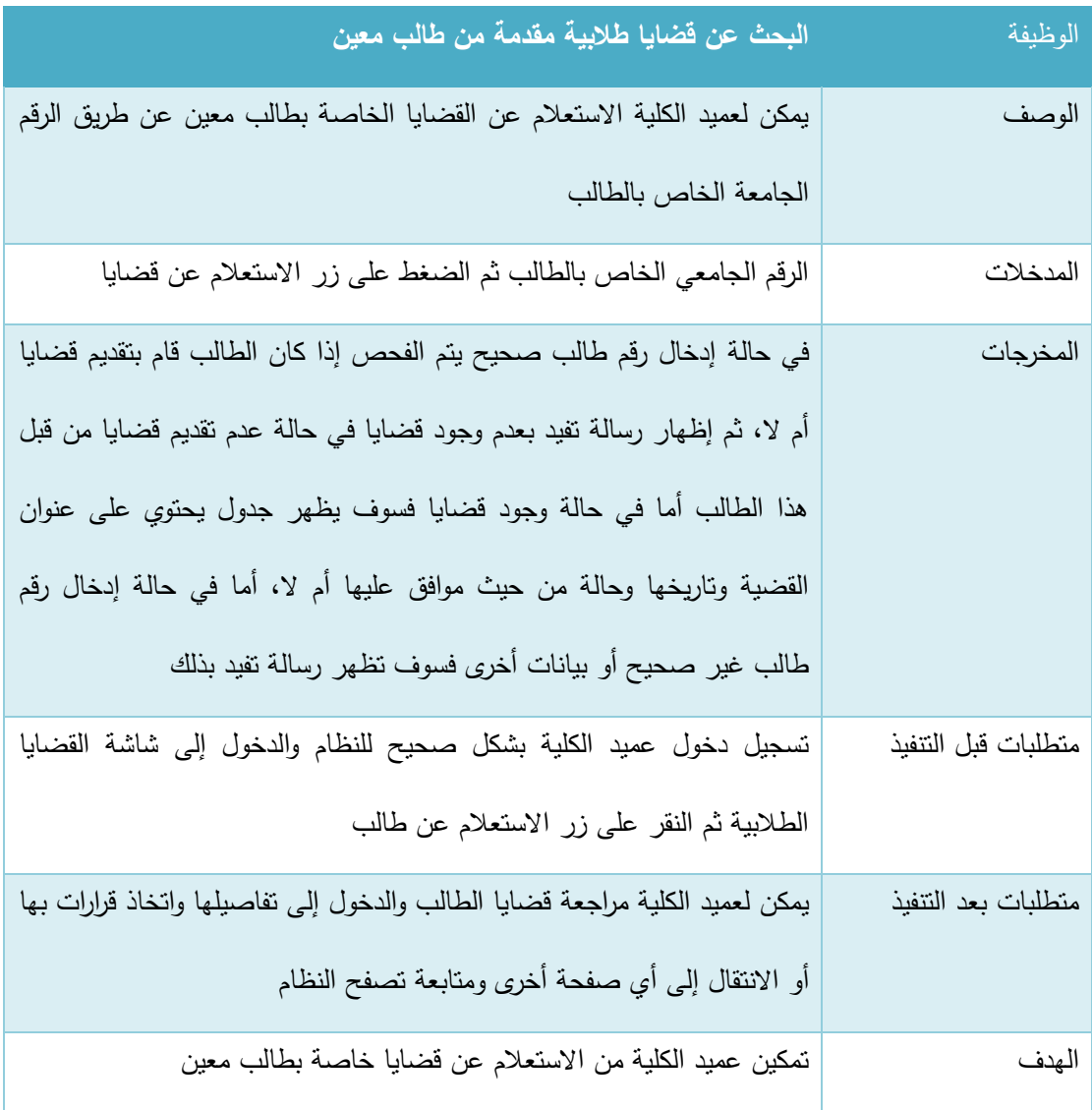

الجدول 74-3 البحث عن قضايا طالب معين

3.2.1.7وصف المتطلبات الوظيفية الخاصة برئيس الدائرة:

باإلضافة إلى المتطلبات الوظيفية الخاصة بمستخدم النظام والمتطلبات الوظيفية الخاصة بالمدرس يمكن لرئيس الدائرة القيام بالوظائف التالية:

#### **.1 إادا ة الحساب الشخصي**

يتفرع هذا المتطلب إلى عمليتين أساسيتين وهما (عرض الملف الشخصي، وتعديل الملف الشخصبي) وفيما يلي وصف لكل من هذه العمليات:

## أ. عرض الملف الشخصي:

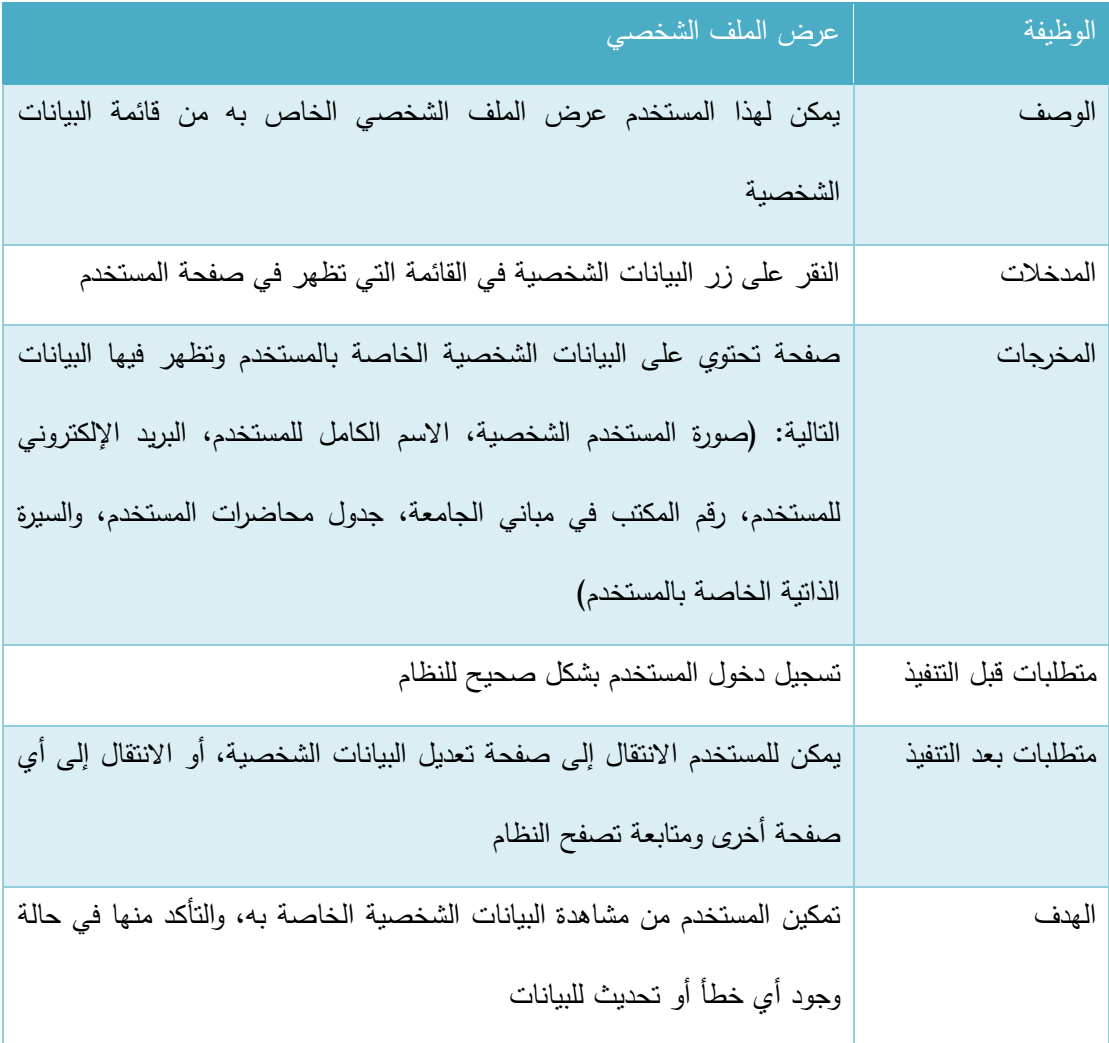

#### الجدول 75-3 عرض الملف الشخصي

#### ب. تعديل الملف الشخصي:

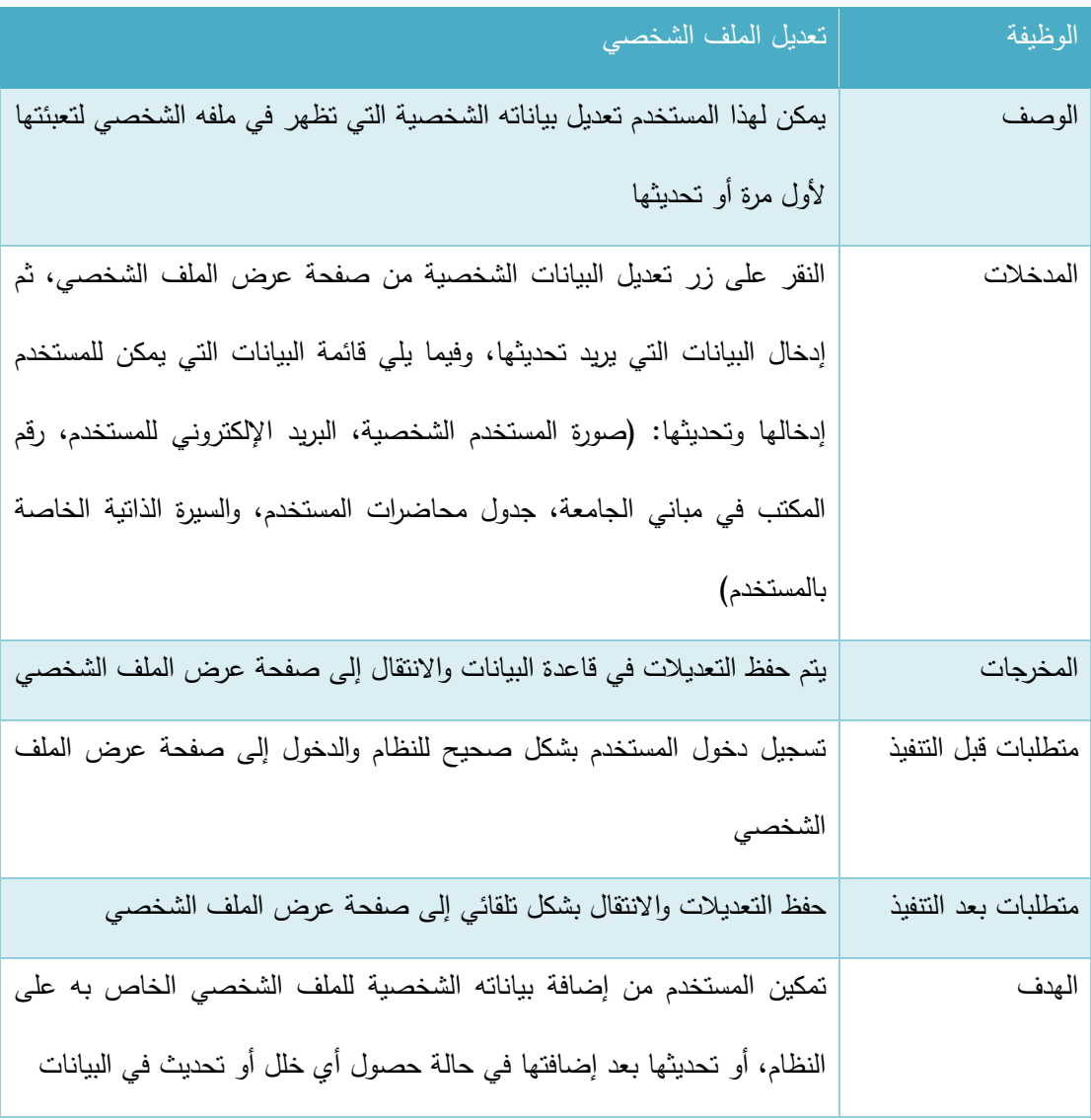

الجدول 76-3 تعديل الملف الشخصي

#### **.2 م اجعة القضايا الطالبية المقادمة من الطالب**

يتفرع هذا المتطلب إلى عدة وظائف أساسية وهي (عرض القضايا الطلابية المرحلة لرئيس الدائرة من قبل المشرفين، عرض تفاصيل قضية، كتابة رأي رئيس الدائرة واتخاذ قرار بالقضايا، البحث عن قضايا طالب معين) وفيما يلي وصف لكل من هذه الوظائف:

## أ. عرض القضايا الطالبية المرحلة لرئيس الدائرة من قبل المشرفين:

### الوظيفة عرض القضايا الطالبية

| يمكن لرئيس الدائرة عرض القضايا الطلابية المرحلة إليه من قبل المشرفين والتي | الوصف               |
|----------------------------------------------------------------------------|---------------------|
| بحاجة لاتخاذ قرار فيها                                                     |                     |
| الدخول إلى صفحة القضايا الطلابية من الصفحة الشخصية لرئيس الدائرة           | المدخلات            |
| جدول يظهر فيه أسماء الطلاب المقدمين لقضايا طلابية مع أسماء المشرفين        | المخرجات            |
| الذين قاموا بترحيل القضية لرئيس الدائرة بالإضافة إلى عنوان القضية وتاريخها |                     |
| حيث يكون مرتبا حسب التاريخ من الأحدث للأقدم                                |                     |
| تسجيل دخول رئيس الدائرة بشكل صحيح للنظام والانتقال إلى صفحة القضايا        | متطلبات قبل التتفيذ |
| الطلابية                                                                   |                     |
| يمكن لرئيس الدائرة عرض تفاصيل قضية معينة واتخاذ قرار بها أو ترحيلها لعميد  | متطلبات بعد النتفيذ |
| الكلية                                                                     |                     |
| تمكين رئيس الدائرة من عرض القضايا المقدمة من قبل الطلاب والمرحلة إليه من   | الهدف               |
| قبل المشرفين والتي بحاجة لاتخاذ قرار بها أو ترحيلها لعميد الكلية           |                     |
|                                                                            |                     |

الجدول 77-3 عرض القضايا الطالبية

# ب. عرض تفاصيل قضية:

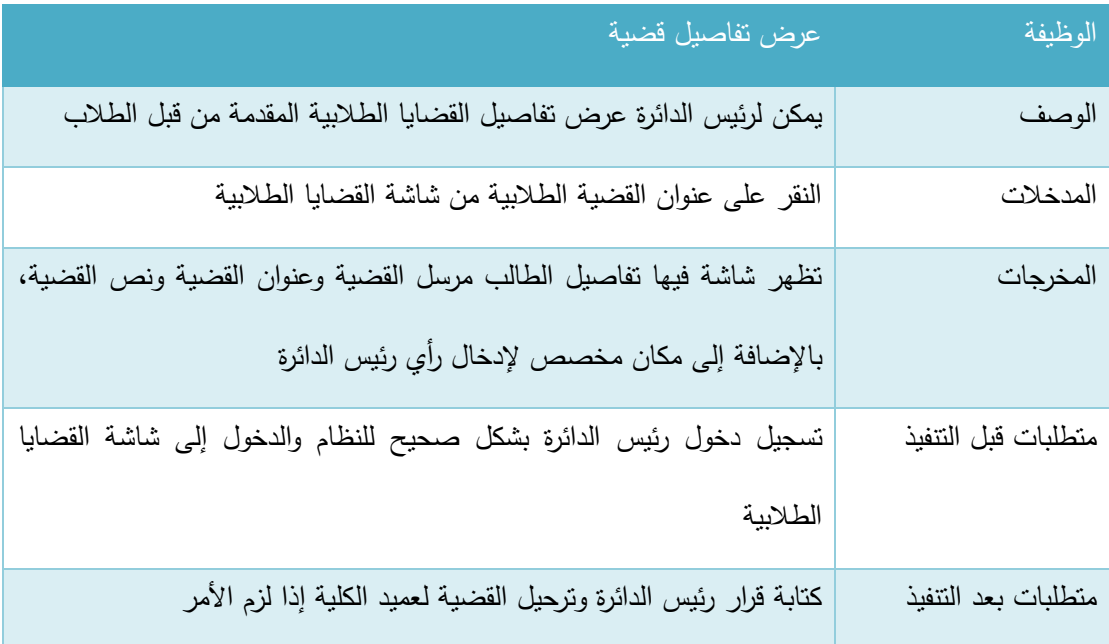

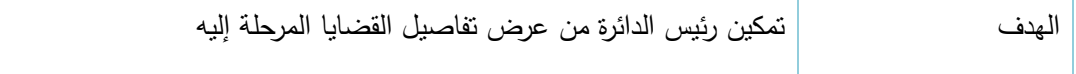

الجدول 78-3 عرض تفاصيل قضية طالبية

# ج. كتابة رأي رئيس الدائرة واتخاذ قرار بالقضايا:

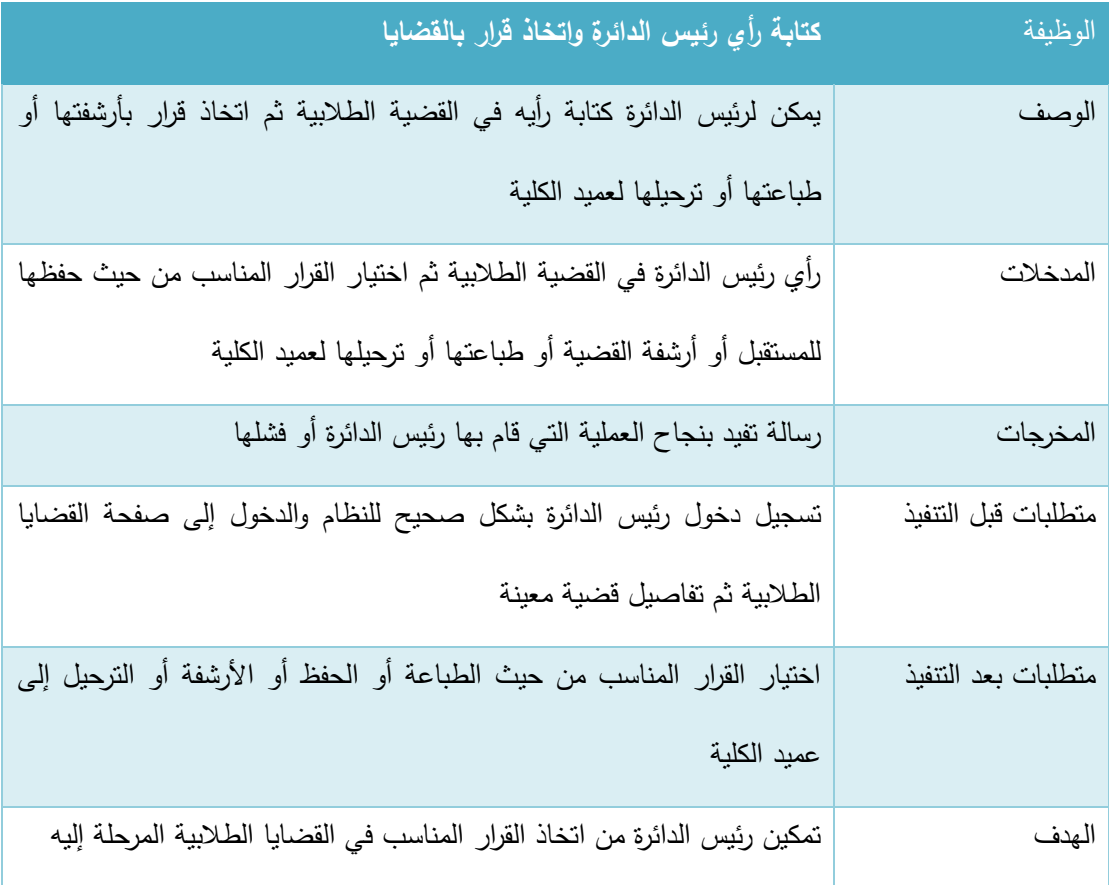

الجدول 79-3 كتابة رأي رئيس الدائرة واتخاذ قرار بالقضايا

## د. البحث عن قضايا طالب معين:

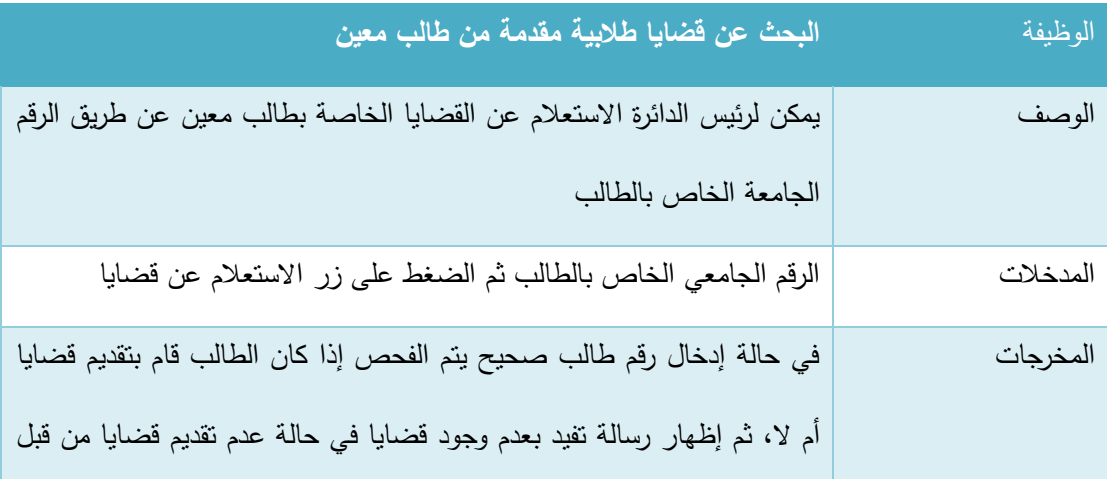

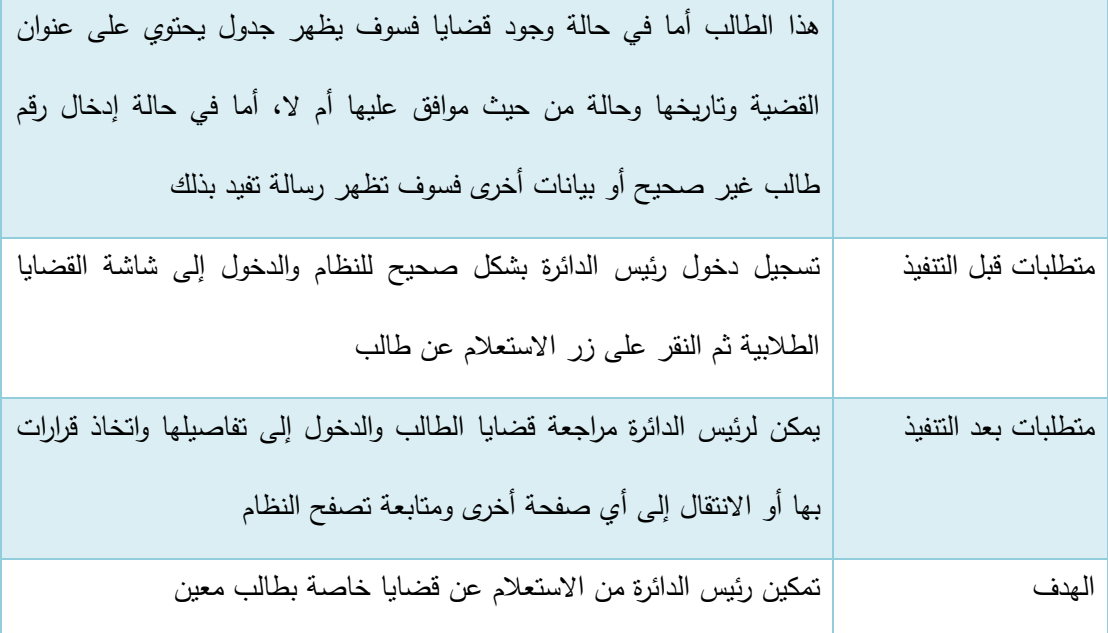

الجدول 80-3 البحث عن قضايا طالب معين

### 3.2.1.8 وصف المتطلبات الوظيفية لمدير المحتوى (السكرتير)

باإلضافة للمتطلبات الوظيفية الخاصة بمستخدم النظام يمكن لمدير المحتوى القيام بالوظائف التالية:

#### **.1 إادا ة اإلعالنات**

يتفرع هذا المتطلب إلى عدة وظائف أساسية وهي (إضافة إعلان على صفحة الكلية، عرض الإعلانات المضافة على صفحة الكلية، تعديل إعلان، إخفاء وإظهار الإعلانات) وفيما يلي وصف لكل من هذه الوظائف:

## أ. إضافة إعالن على صفحة الكلية:

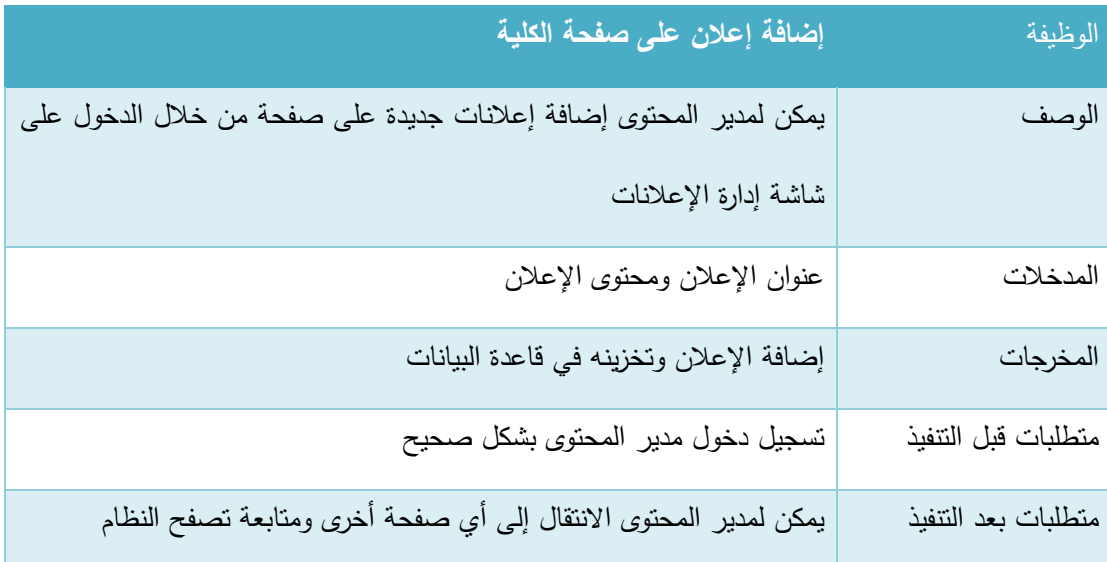
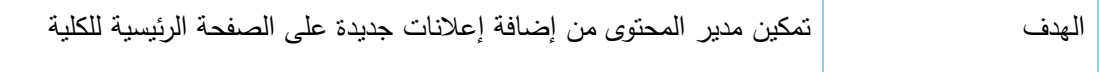

الجدول 81-3 إضافة إعالن جديد

## ب. عرض اإلعالنات:

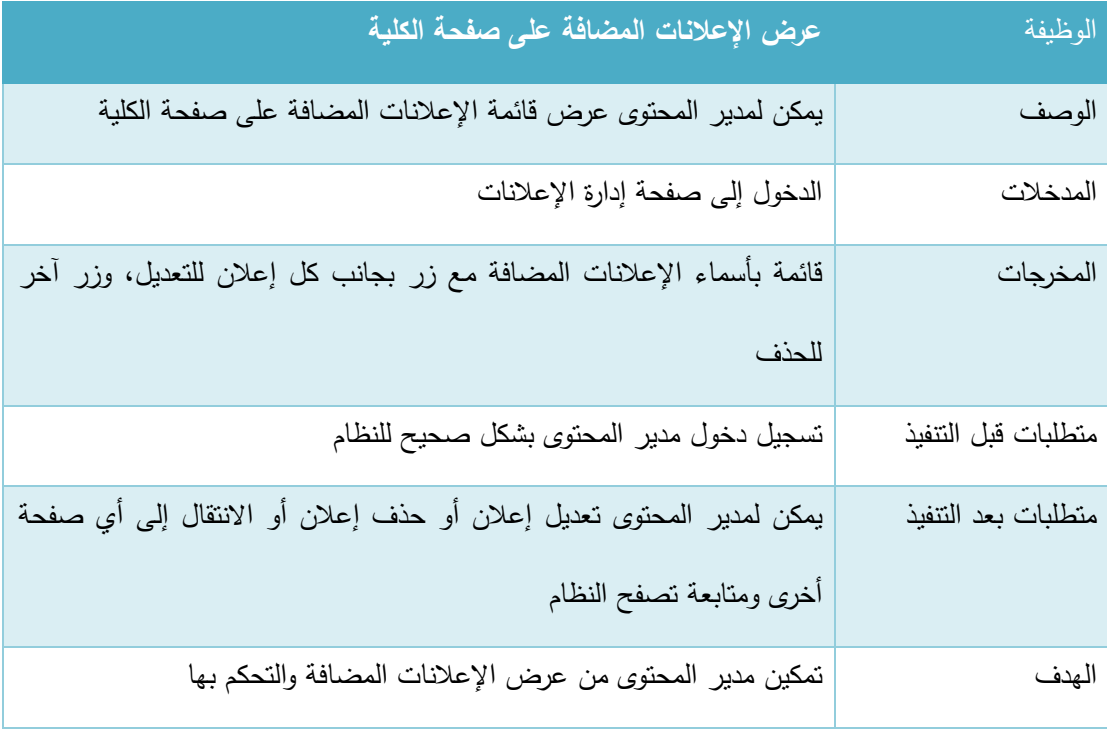

الجدول 82-3 عرض اإلعالنات

## ج. ت<u>عديل إعلان:</u>

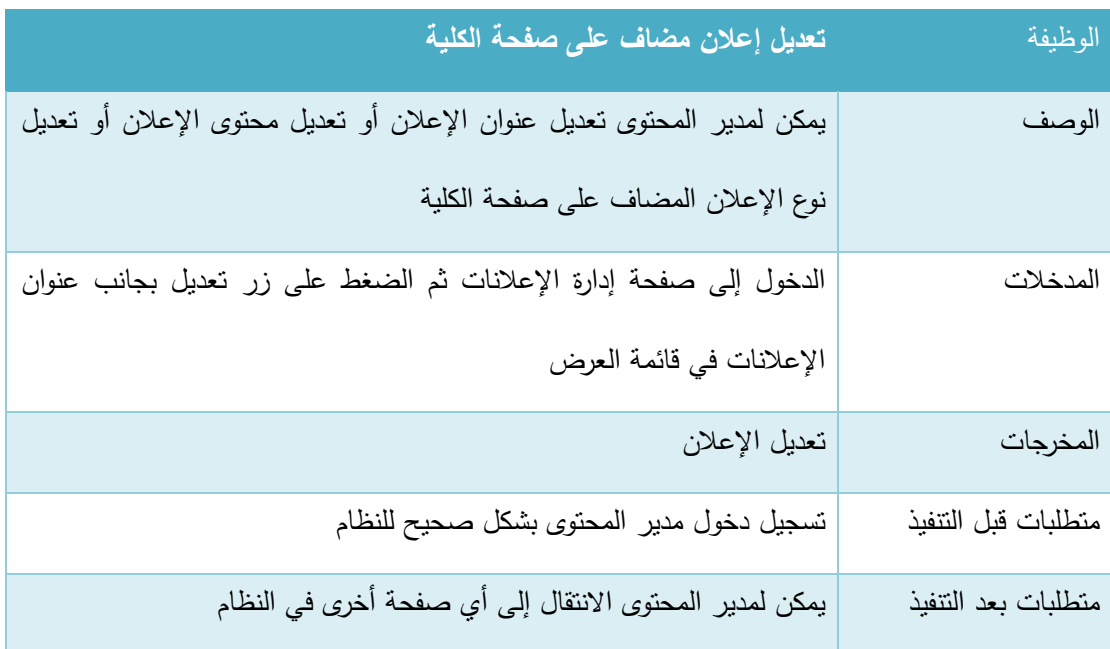

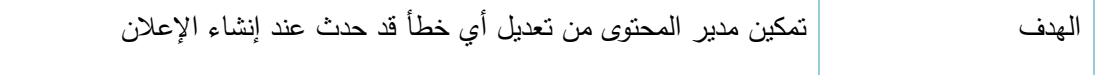

الجدول 83-3 تعديل إعالن

د. إ<u>خفاء وإظهار الإعلانات:</u>

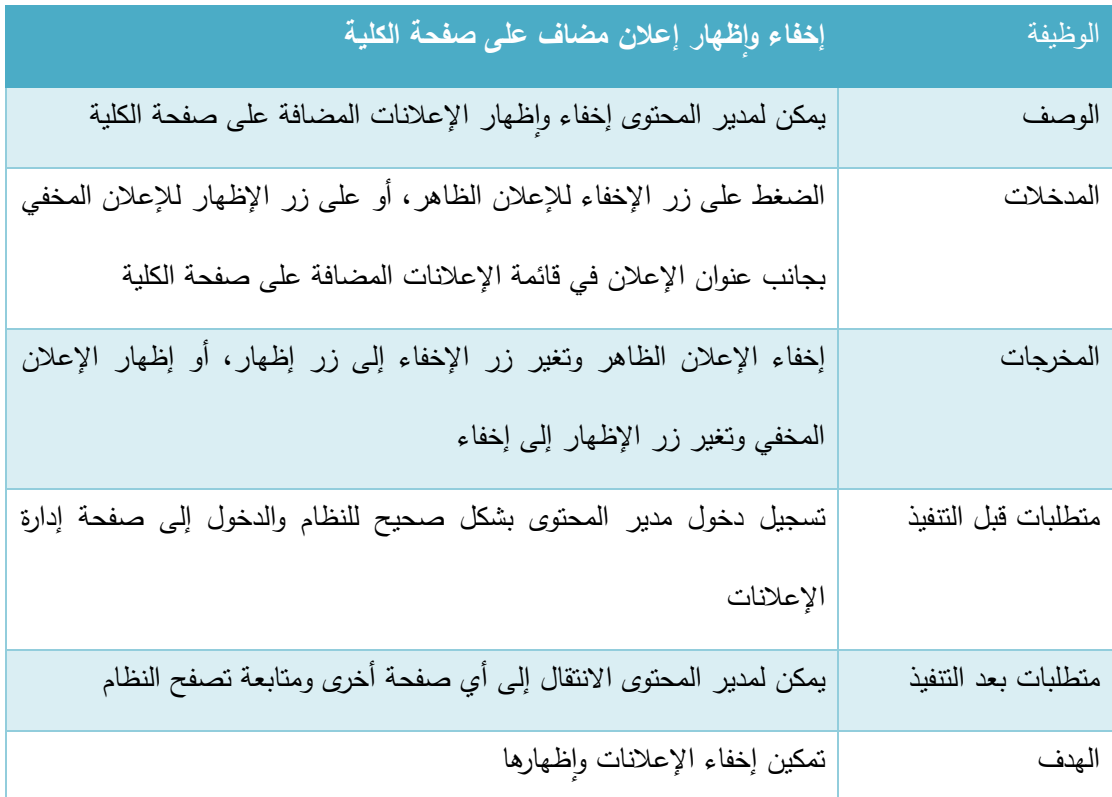

الجدول 3-84 إخفاء وإظهار الإعلانات

#### **.2 إادا ة األخبا**

يتفرع هذا المتطلب إلى عدة وظائف أساسية وهي (إضافة خبر جديد، عرض الأخبار المضافة، تعديل خبر ، حذف خبر ) وفيما يلي وصف لكل من هذه الوظائف:

### **أ.** إضافة خبر جديد:

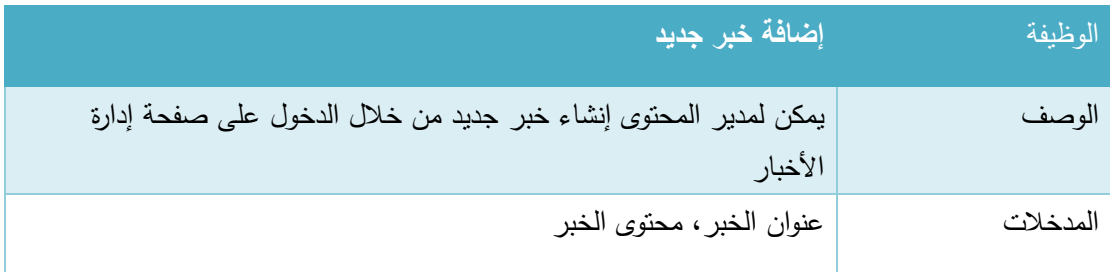

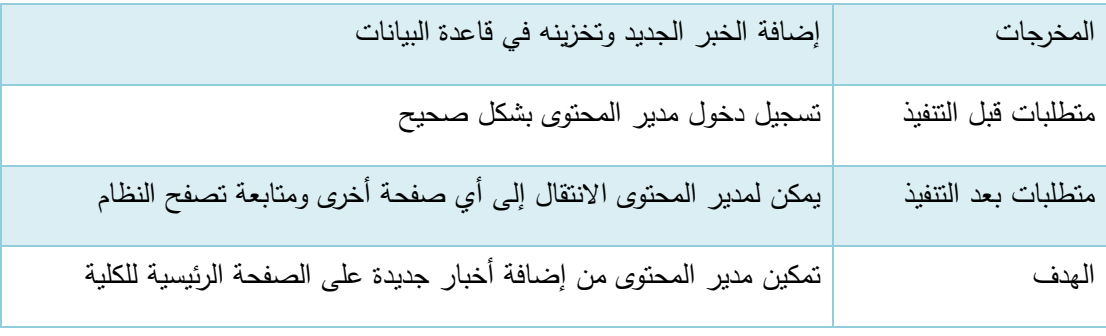

الجدول 85-3 إضافة خبر جديد

# ب. <u>عرض الأخبار :</u>

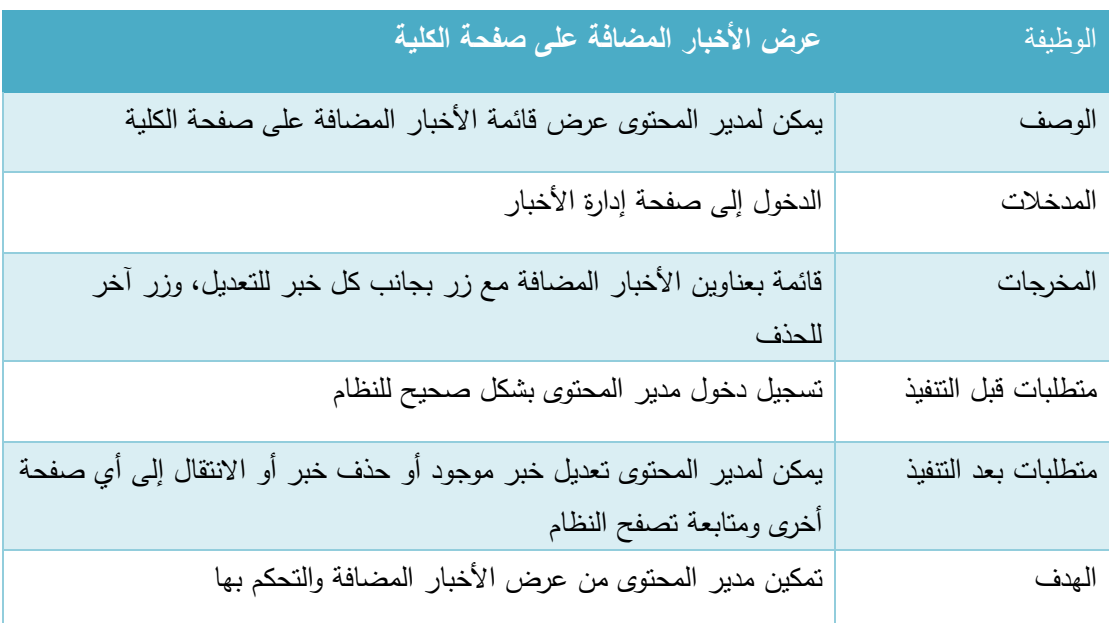

الجدول 86-3 عرض األخبار

# ج. <u>تعديل الأخبار:</u>

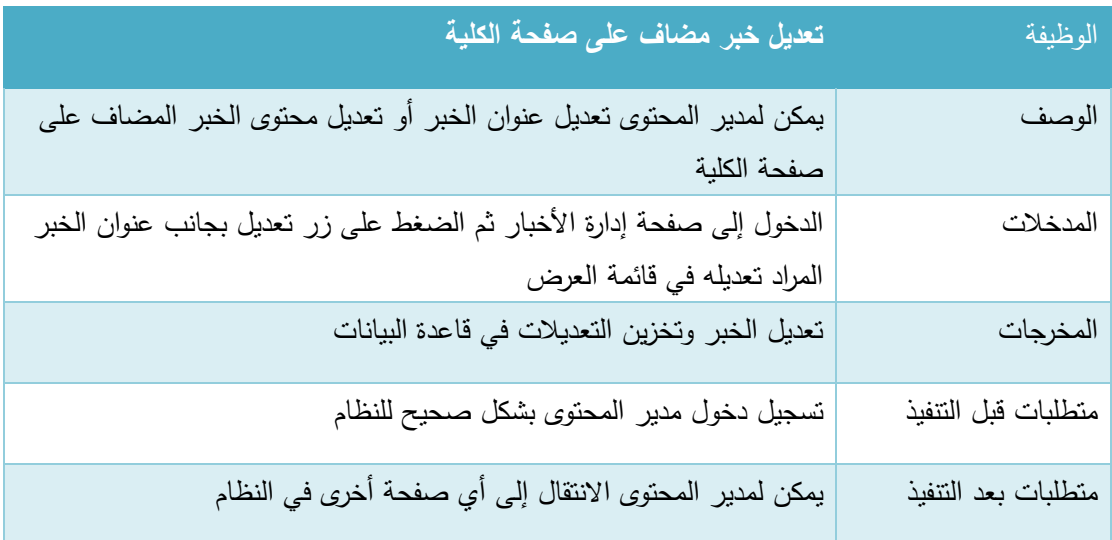

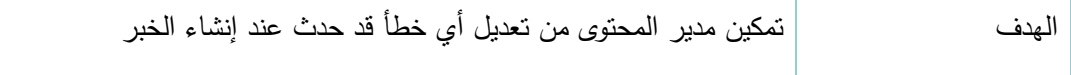

الجدول 87-3 تعديل خبر

### د. إ<u>خفاء وإظهار الاخبار :</u>

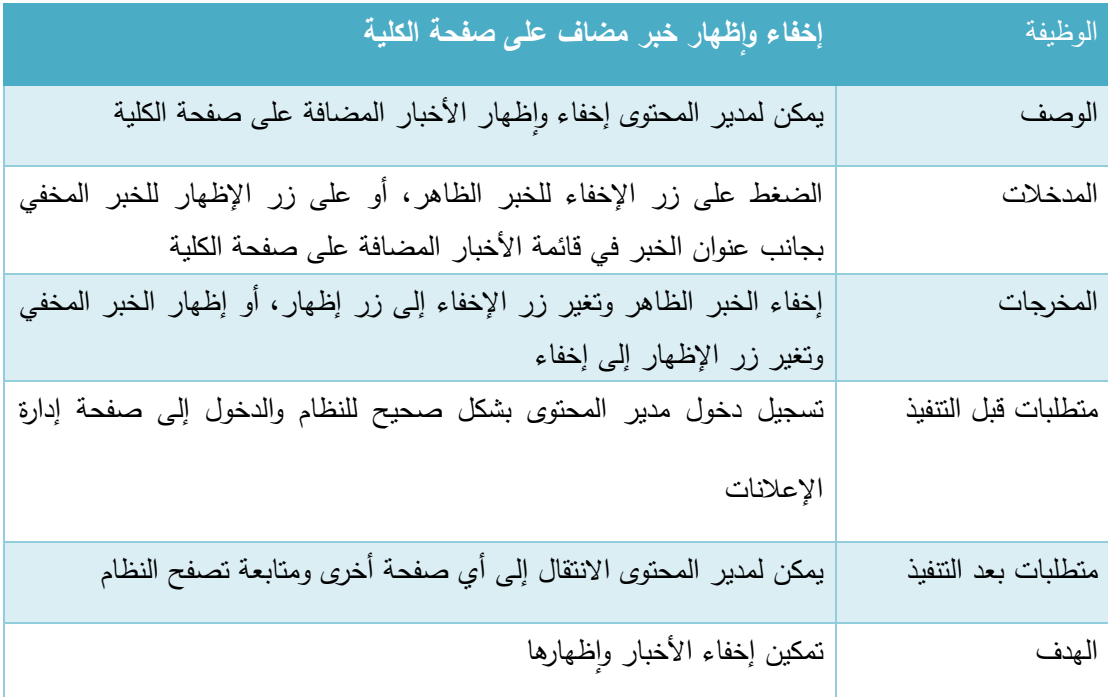

الجدول 3-88 إخفاء وإظهار الأخبار

#### 3. إدارة القوائم والصفحات

يتفرع هذا المتطلب إلى عدة وظائف أساسية وهي )إضافة صفحة جديدة، عرض قوائم الصفحة الرئيسية، تعديل صفحة، حذف صفحة) وفيما يلي وصف لكل من هذه الوظائف:

## أ. إضافة صفحة جديدة:

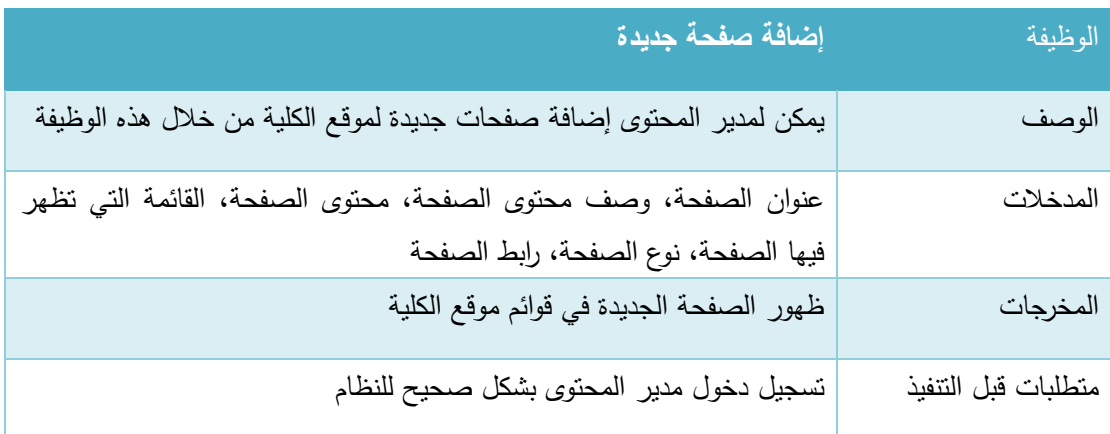

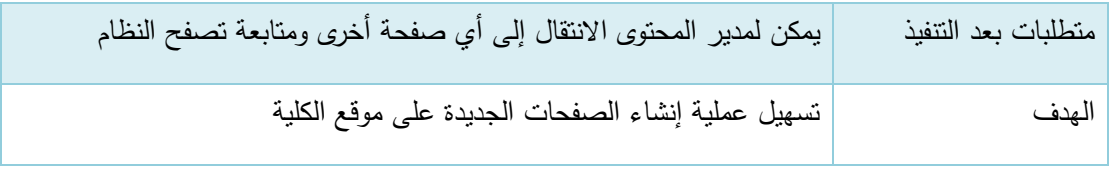

الجدول 89-3 إضافة صفحة جديدة

## ب. عرض قوائم الصفحة الرئيسية:

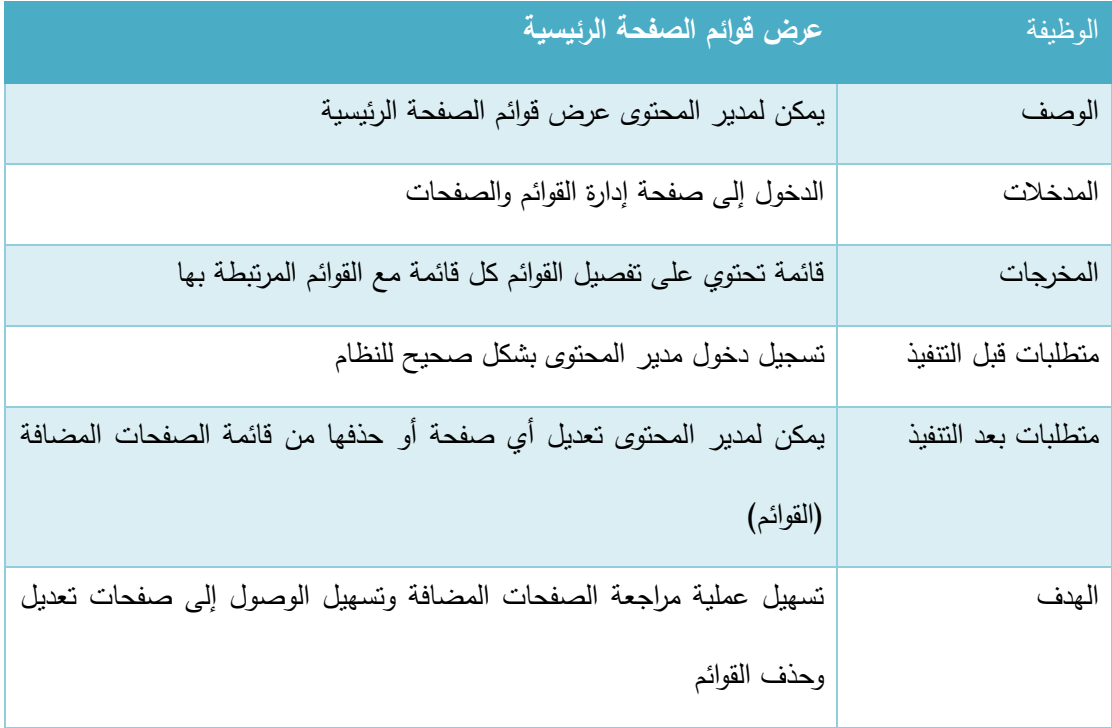

الجدول 90-3 عرض قوائم الصفحة الرئيسية

# ج. تعديل صفحة مضافة للقوائم:

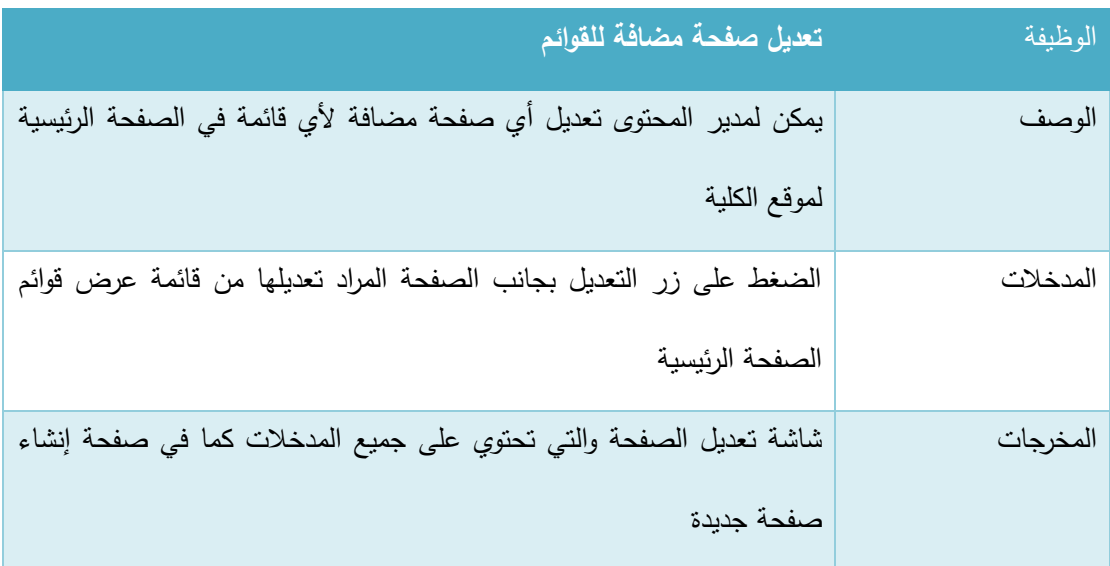

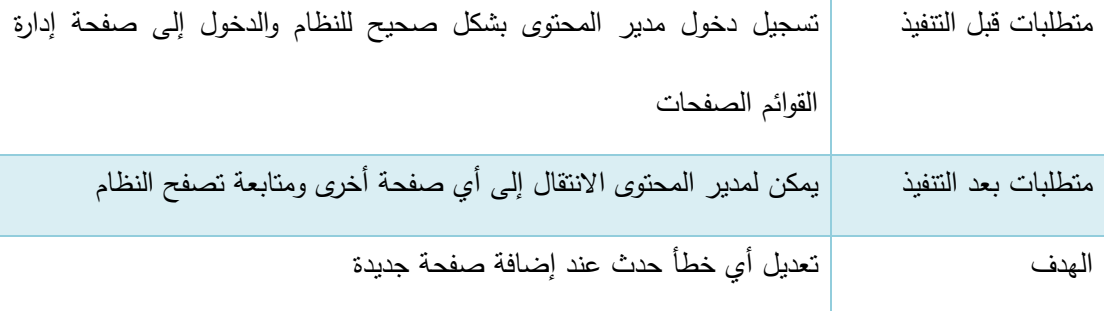

الجدول 91-3 تعديل صفحة مضافة للقوائم

#### **1.1 المتطلبات غي الوظيفية للنظام**

#### **.1 سهولة االستخادام:**

يتميز النظام بسهولة استخدامه حيث يحتوي على واجهات سهلة االستخدام من حيث إمكانية التنقل بين صفحات النظام بكل سهولة ويسر، باإلضافة إلى وضوح محتوى الصفحات عند القراءة، وسهولة التفاعل مع النظام من قبل مستخدمي النظام.

**.2 األمان والصالحيات:**

سيتم اتخاذ جميع إجراءات الأمان اللازمة من أجل حماية وأمن المعلومات وبيانات المستخدمين قدر اإلمكان وذلك من خالل ما يلي:

- أ. من خالل استخدام اسم مستخدم وكلمة مرور خاصة بكل مستخدم.
	- ب. يتم تأكيد تسجيل الدخول لمسؤول النظام عبر رسائل الجوال.
- ج. بتم التأكد من جميع عمليات االضافة إلى قاعدة البيانات من انها خالية من أي أكواد خبيثة ممكن ان تسبب ضرر لقاعدة البيانات وبيانات المستخدمين وهذا ما يسمى ınjection sql.
	- د. بتم انهاء الجلسات الغير مفعلة وتسجيل الخروج تلقائيا خالل 30 دقيقة من تسجيل الدخول.
		- ه. يتم التأكد من صالحيات الوصول لكل مستخدم في كل صفحة قبل الدخول إلى الصفحة.
			- **.1 الس عة:**

يمتاز النظام الجديد بالسرعة العالية في االستجابة وذلك يرجع إلى عدة اسباب منها:

أ. استخدام تقنية AJAX بشكل كبير في النظام يقلل من عمليات الطلب لألجزاء الثابتة بالصفحة وتحميل التحديثات في مواقع محددة من الصفحة فقط.

- ب. استخدام cache في الموقع يقلل عمليات الطلب من قاعدة البيانات حيث أن جميع القوائم واإلعالنات واالخبار يتم تخزينها كملفات ثابتة بالموقع وعند االضافة أو التعديل فقط يتم حذف الملفات القديمة واستبدالها بالملفات المحدثة , أي انه يتم الاستعلام عنها مرة واحدة فقط عند انشاء الملف الخاص بها في مجلد الcache.
	- **.4 الادقة والموثوقية:**

يتم التأكد من جميع البيانات المدخلة عبر النماذج في أكثر من محطة، حيث انه يتم التأكد من صحة البيانات قبل ارسالها من خالل عمل validation data لها ثم يتم التأكد من البيانات على طرف السيرفر ثم يتم معالجتها بالشكل الصحيح. وللنظام قدرة على تلبية جميع المتطلبات واألوامر المدخلة من قبل مستخدمي النظام بشكل صحيح وإظهار أي اخطاء بشكل فوري في حال حدوثها برسائل واضحة.

#### **3.4 ط ق التأكاد للمادخالت )validation)**

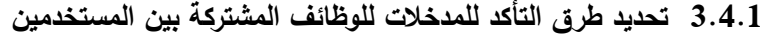

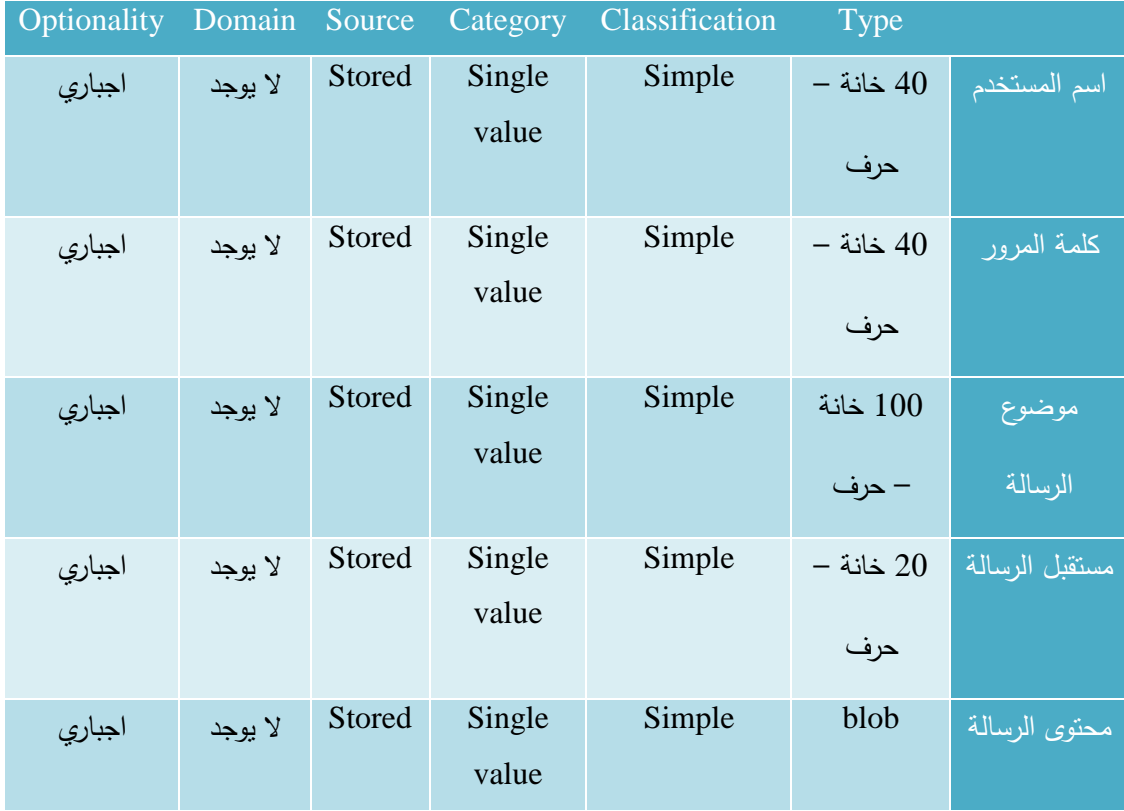

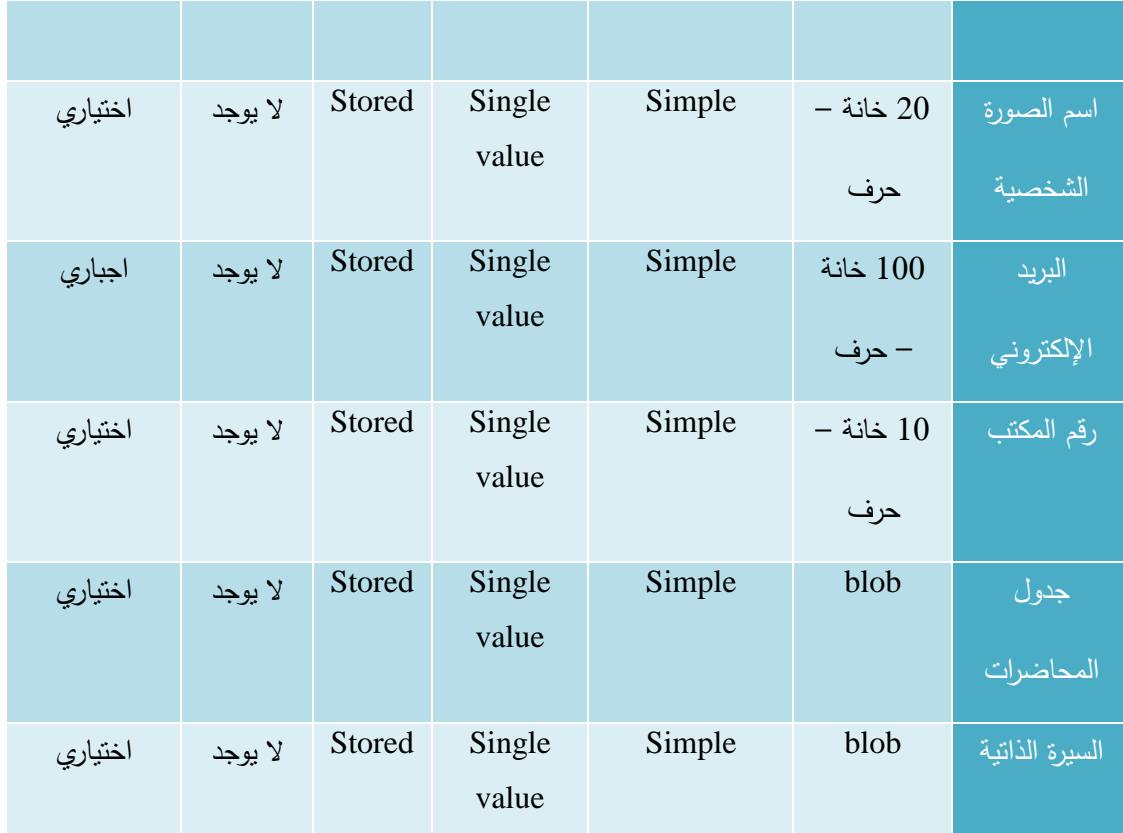

الجدول 92-3 المدخالت الخاصة بمستخدم النظام

**3.4.2 تحادياد ط ق التأكاد للمادخالت لمسؤول النظام**

| Optionality | Domain  | Source        | Category | Classification | <b>Type</b> |        |
|-------------|---------|---------------|----------|----------------|-------------|--------|
| اجباري      | لا يوجد | <b>Stored</b> | Single   | Simple         | 10          | رقم    |
|             |         |               | value    |                | خانة –      | المساق |
|             |         |               |          |                | رقم         |        |
| اجباري      | لا يوجد | <b>Stored</b> | Single   | Simple         | 10          | وصف    |
|             |         |               | value    |                | خانة –      | المساق |
|             |         |               |          |                | حرف         |        |
| اجباري      | لا يوجد | <b>Stored</b> | Single   | Simple         | 100         | اسم    |
|             |         |               | value    |                | خانة –      | المساق |
|             |         |               |          |                | حرف         |        |
| اجباري      | لا يوجد | <b>Stored</b> | Single   | Simple         | 40          | اسم    |

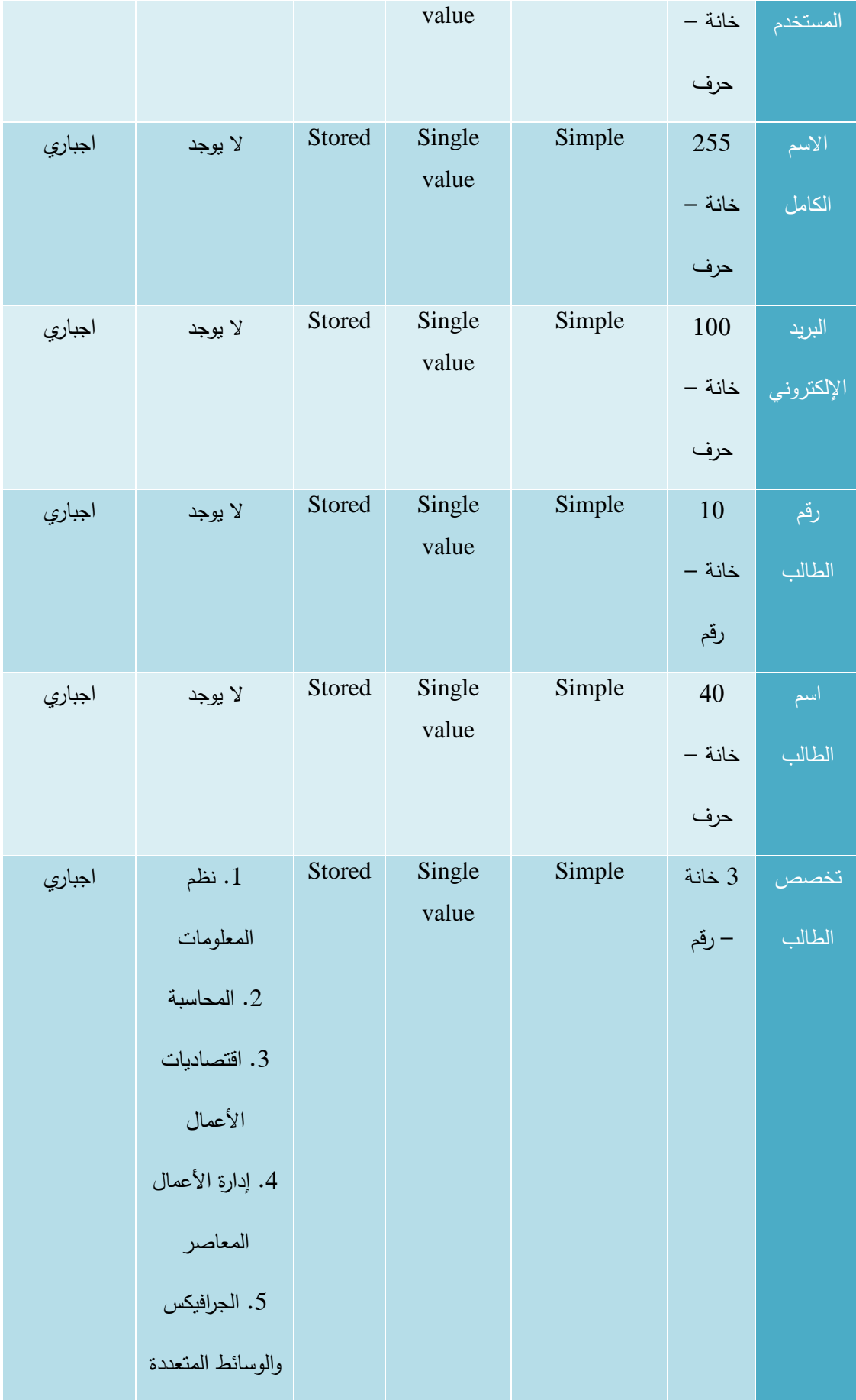

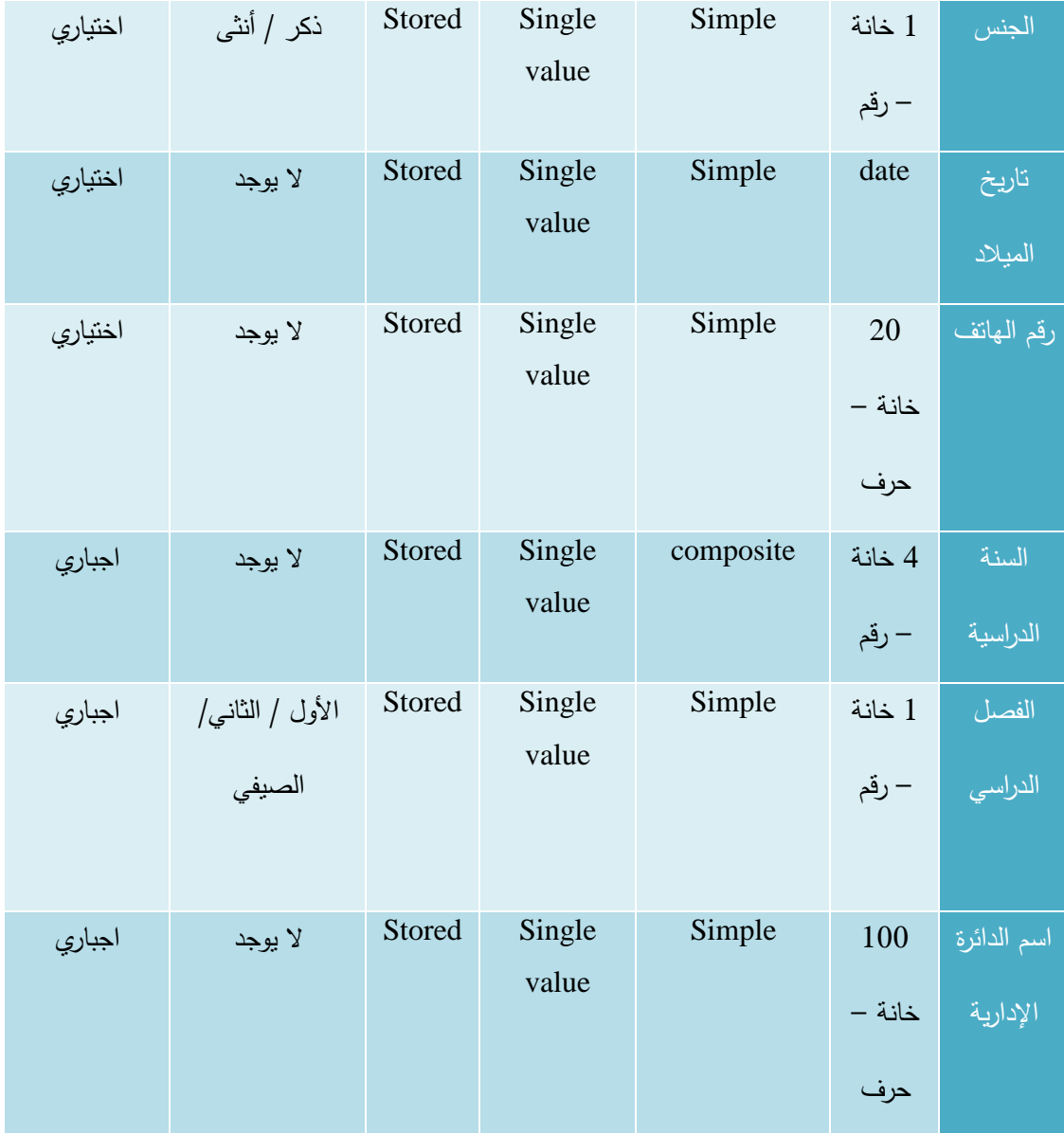

الجدول 93-3 المدخالت الخاصة بمسؤول النظام

**3.4.3 تحادياد ط ق التأكاد للمادخالت للماد س**

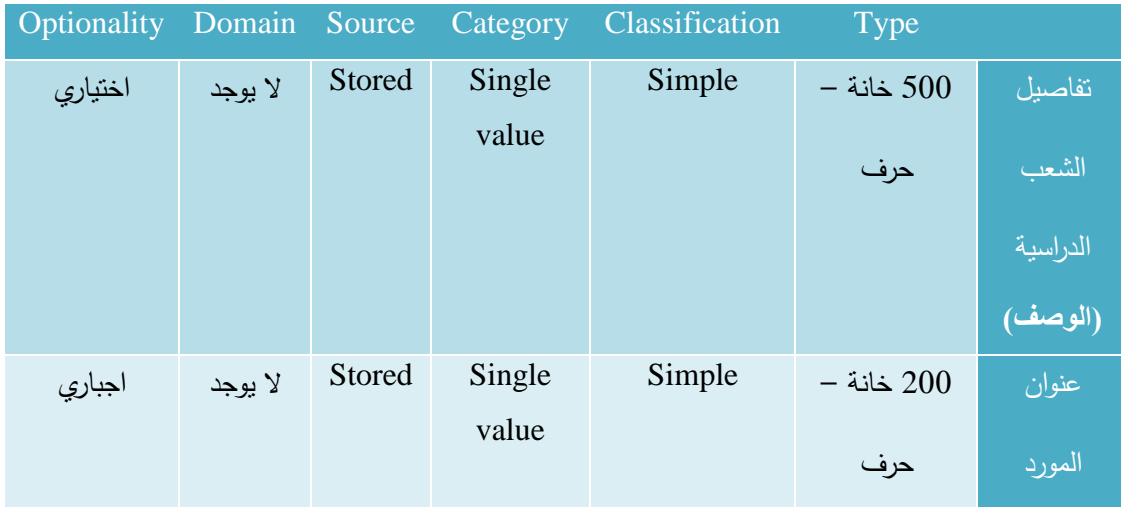

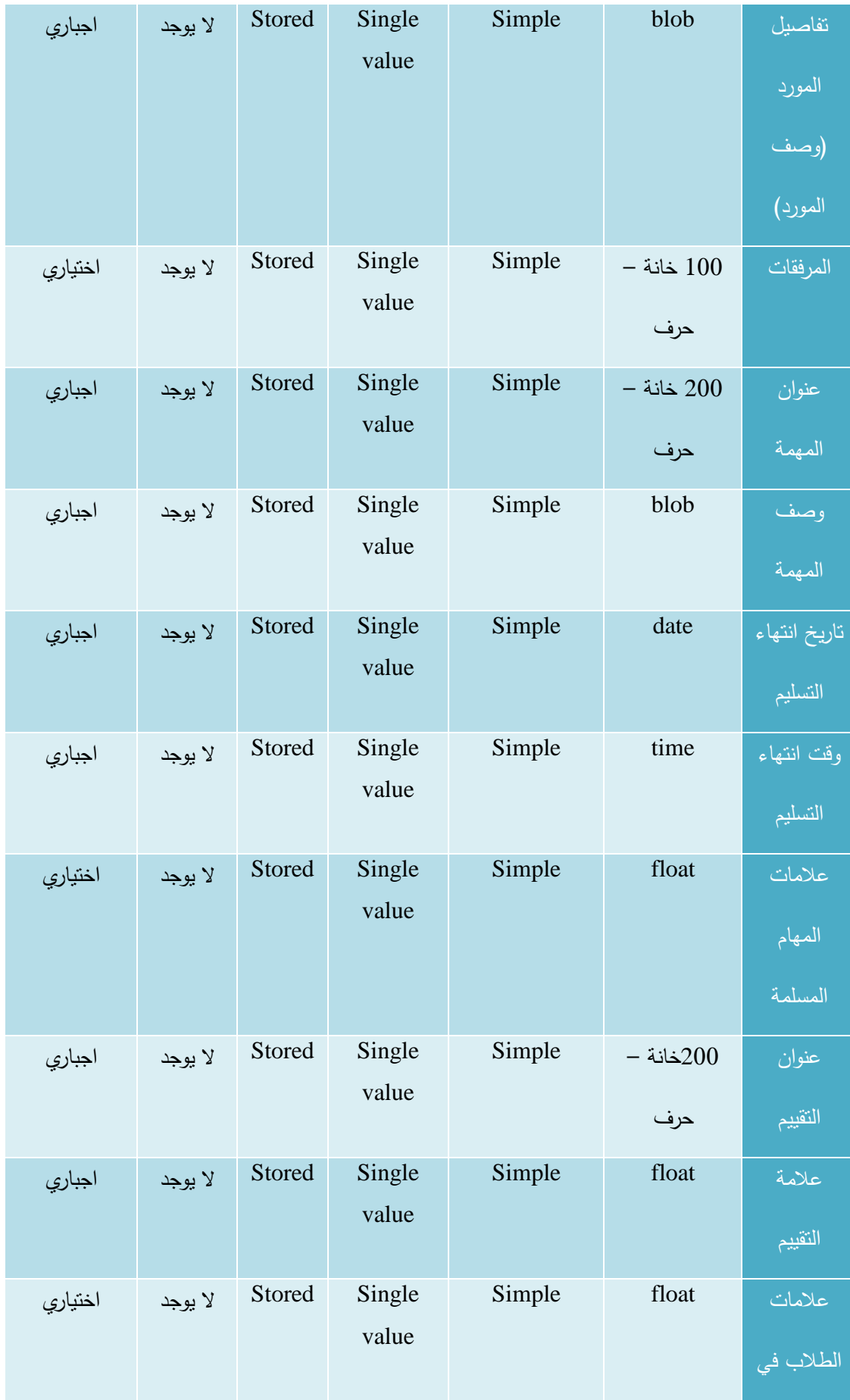

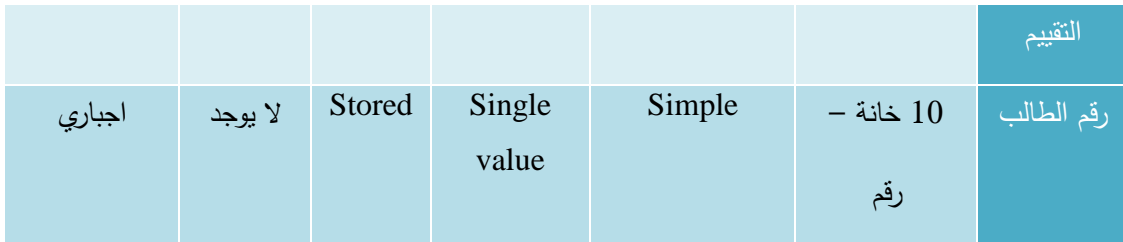

الجدول 94-3 المدخالت الخاصة بالمدرس

#### **3.4.4 تحادياد ط ق التأكاد للمادخالت للطالب**

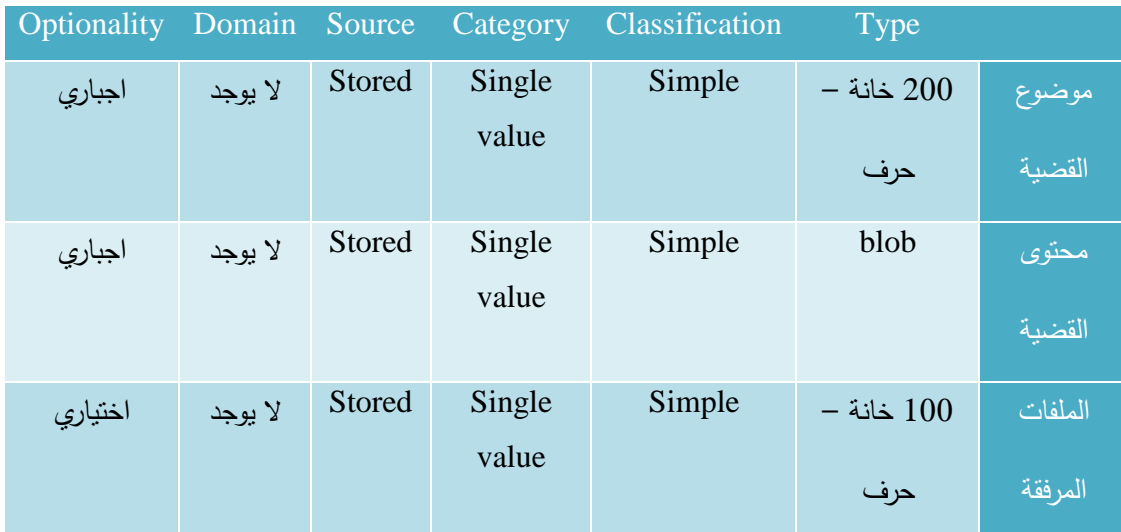

الجدول 95-3 المدخالت الخاصة بالطالب

#### **3.4.5 تحادياد ط ق التأكاد للمادخالت للمش ف و ئيس الادائ ة وعمياد الكلية**

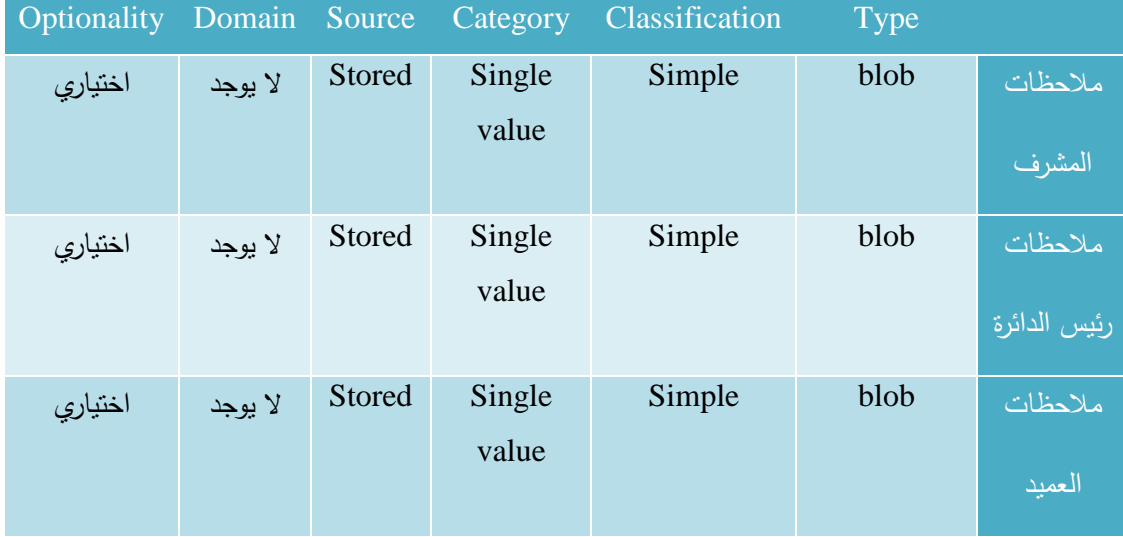

الجدول 96-3 المدخالت الخاصة بالمشرف األكاديمي ورئيس الدائرة وعميد الكلية

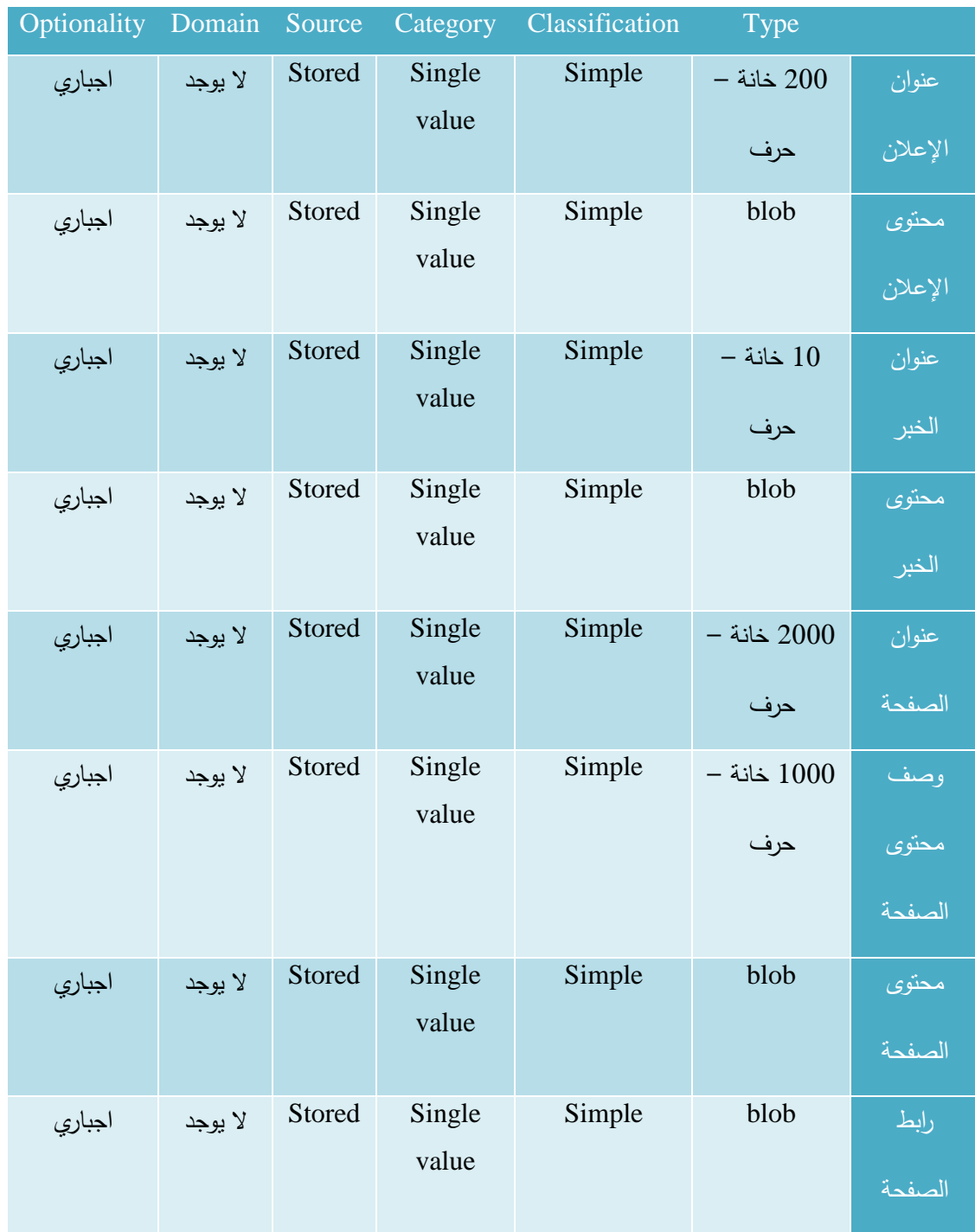

### **3.4.6 تحادياد ط ق التأكاد للمادخالت لمادي المحتوى**

الجدول 97-3 المدخالت الخاصة بمدير المحتوى

**3.5 نموذج اإلستخادام )**case Use**)**

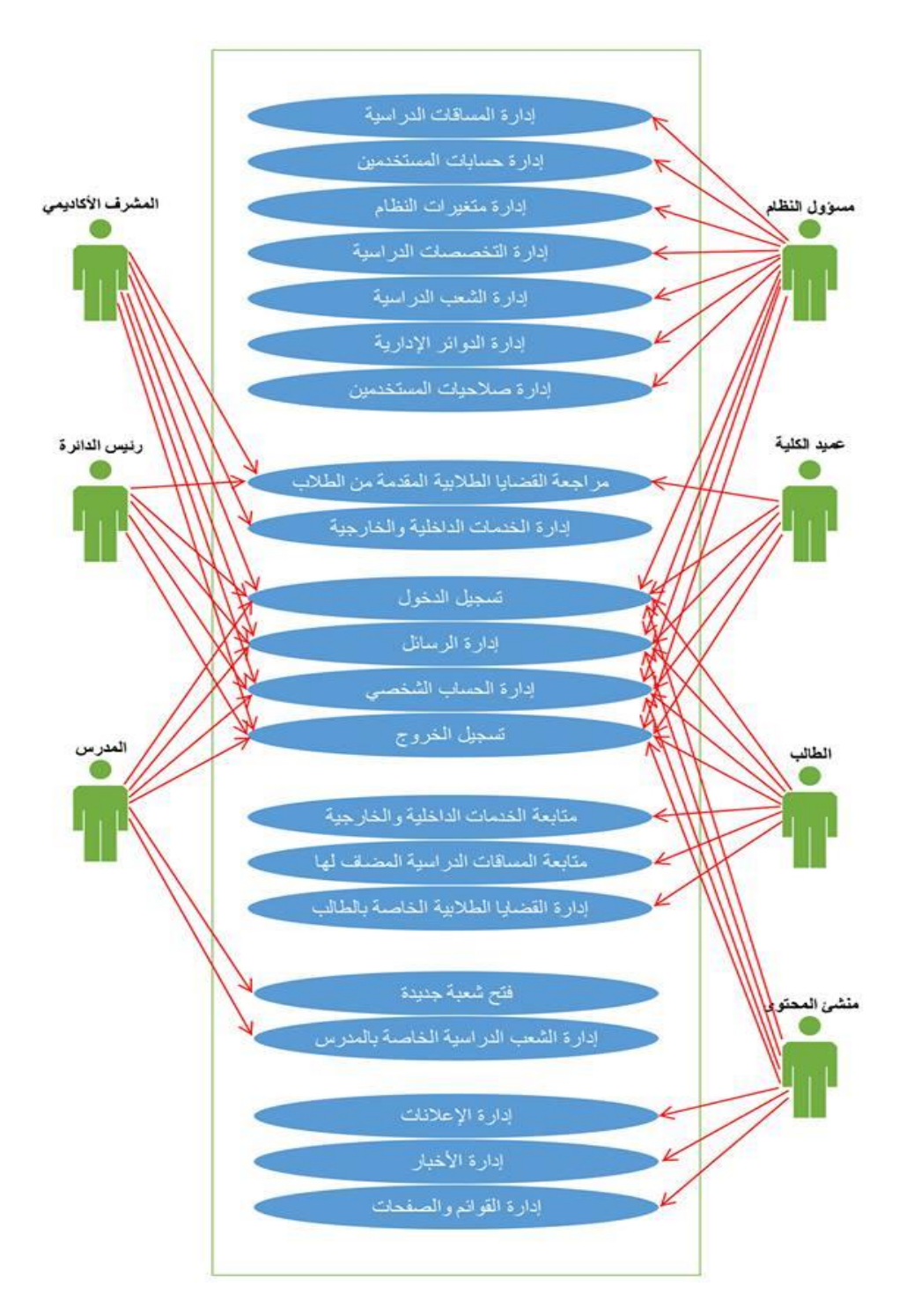

الشكل 1-3 نموذج االستخدام Case Use

## **3.6 خطة الفحص للنظام )**Plan Test**)**

## **1.1.1** خطة الفحص للمتطلبات المشتركة لمستخدمي النظام:

.1 تسجيل الدخول:

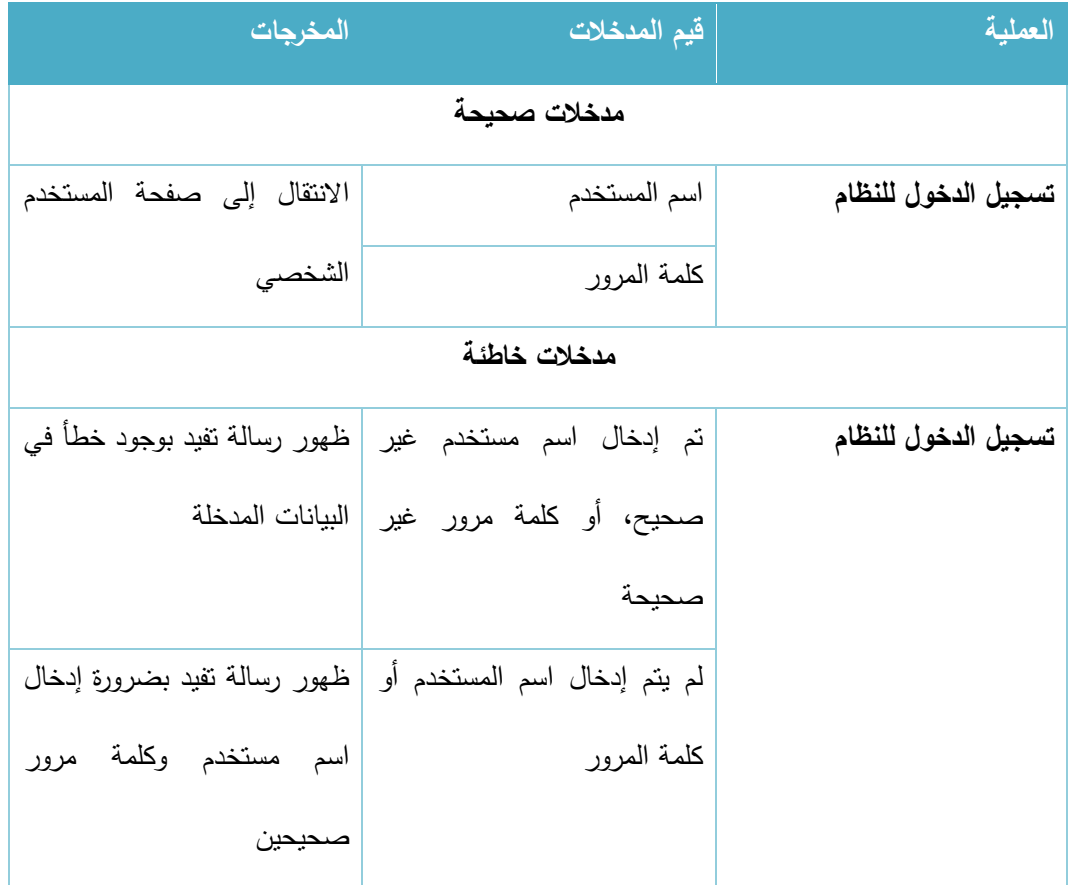

الجدول 98-3 تسجيل الدخول

#### .2 تعديل البيانات الشخصية للمستخدمين باستثناء الطالب:

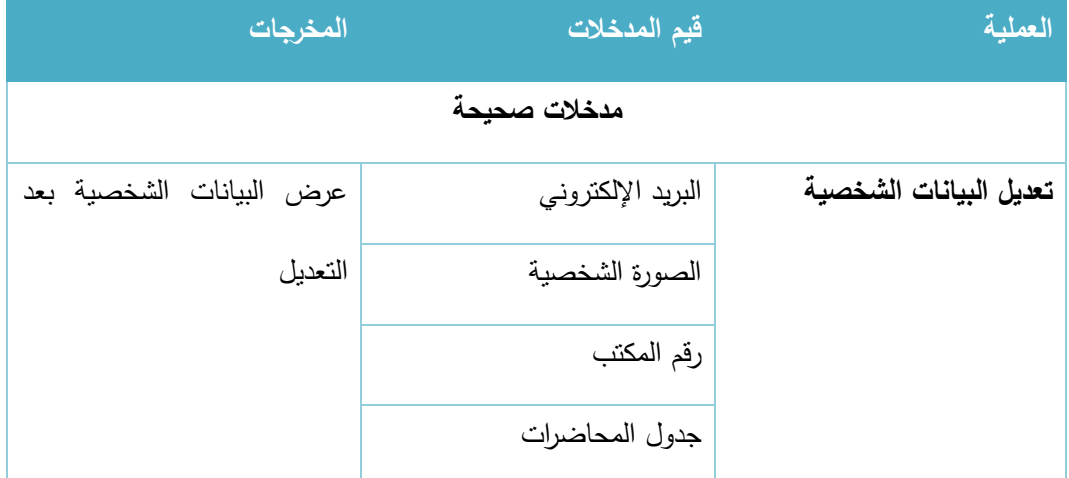

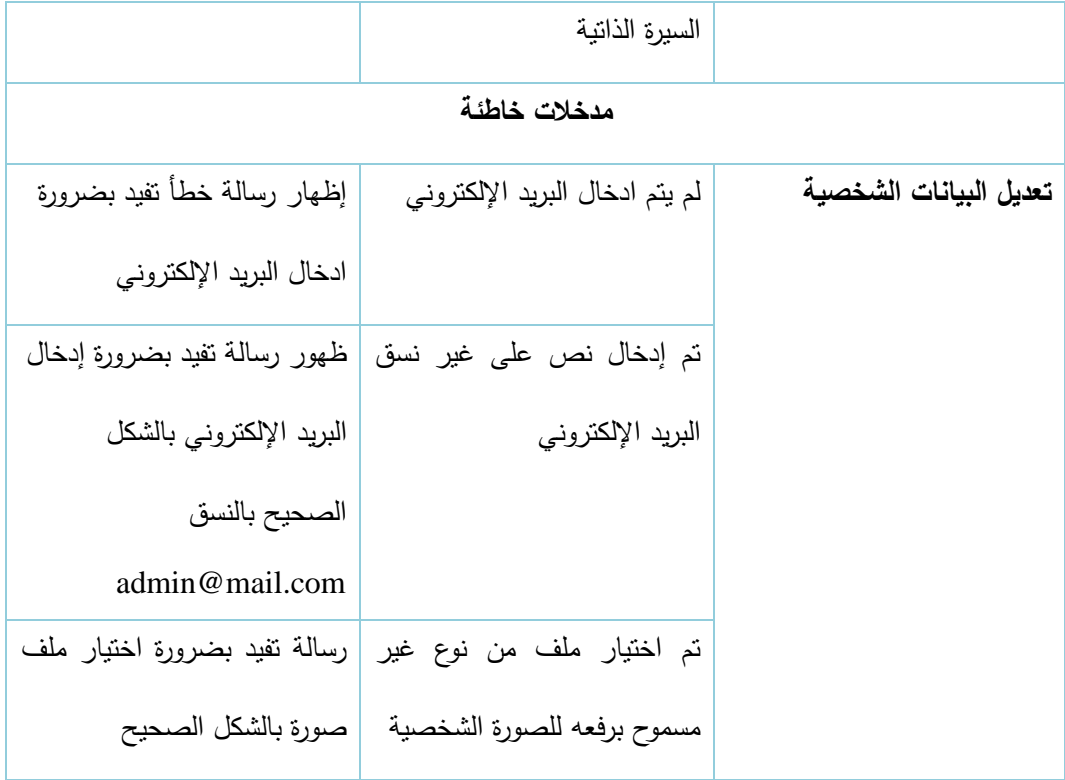

الجدول 99-3 تعديل البيانات الشخصية

# 3. إدارة الرسائل

## أ. إرسال رسالة:

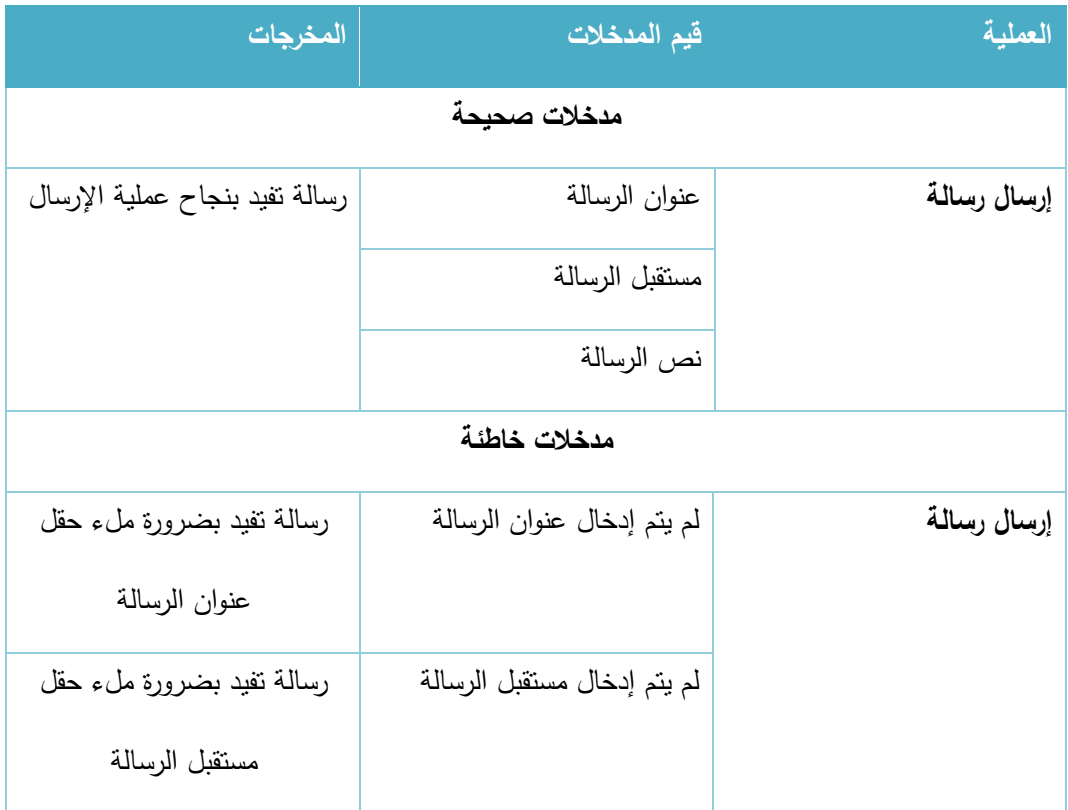

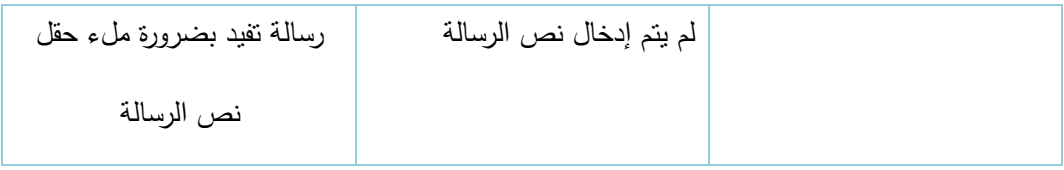

الجدول 100-3 إرسال رسالة

## ب. <u>حذف رسالة:</u>

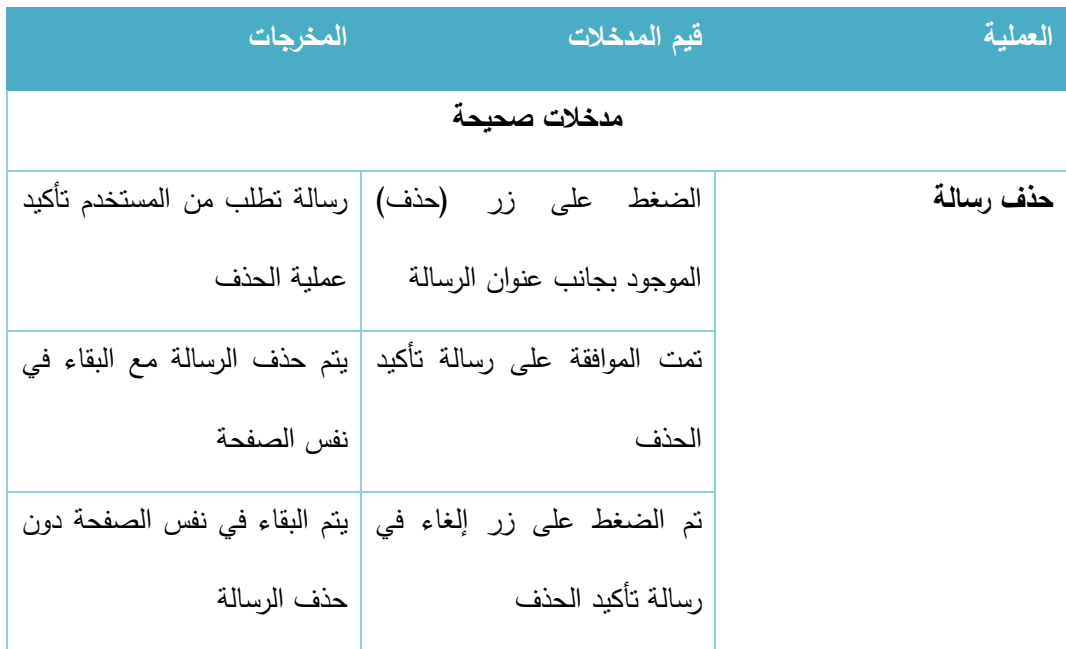

الجدول 101-3 حذف رسالة

#### 3.6.2 خطة الفحص للمتطلبات الوظيفية للطالب:

#### .1 القضايا الطالبية:

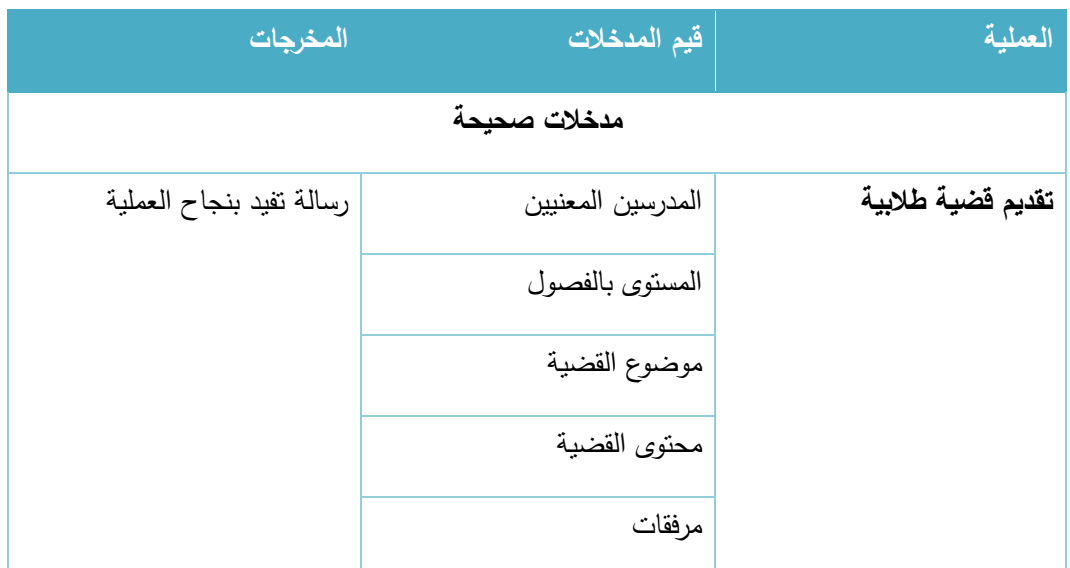

|                             | مدخلات خاطئة                 |                   |
|-----------------------------|------------------------------|-------------------|
| رسالة خطأ تفيد بضرورة تحديد | لم يتم تحديد المستوى بالفصول | تقديم قضية طلابية |
| المستوى بالفصول             |                              |                   |
| رسالة خطأ نفيد بضرورة ادخال | لم يتم ادخال موضوع للقضية    |                   |
| موضوع القضية                |                              |                   |
| رسالة خطأ نفيد بضرورة ادخال | لم يتم ادخال نص القضية       |                   |
| نص القضية                   |                              |                   |
| رسالة نفيد بعدم إمكانية رفع | تم إرفاق ملف من نوع غير      |                   |
| الملف الذي تم اختياره       | مسموح برفعه                  |                   |

الجدول 102-3 إرسال قضية طالبية

### **.2** تقديم مهام خاصة بالمساق:

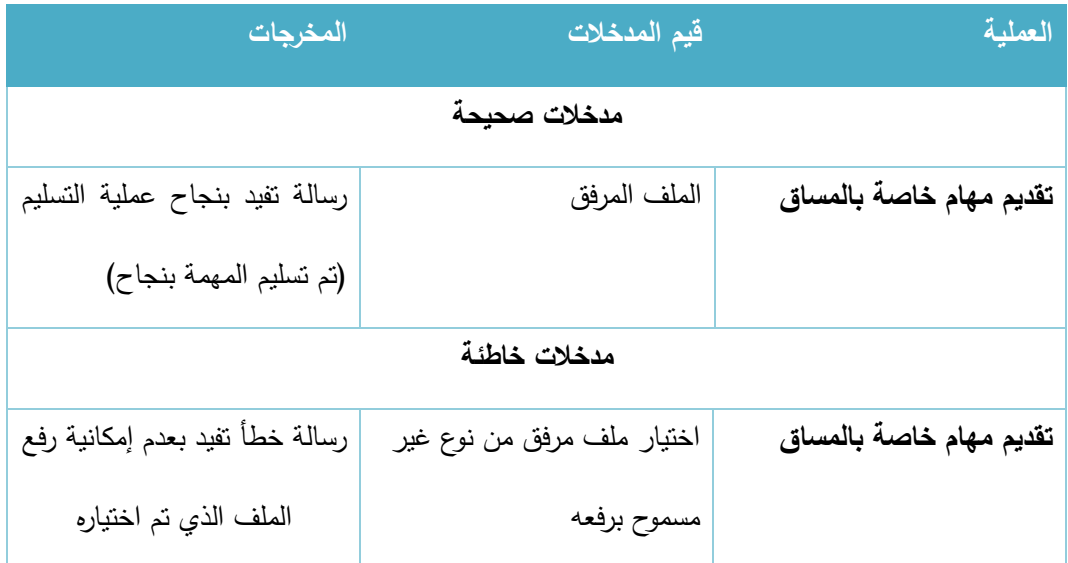

الجدول 103-3 تقديم مهام خاصة بالمساق

## 3.6.3 خطة الفحص للمتطلبات الوظيفية الخاصة بالمشرف األكاديمي ورئيس الدائرة وعميد الكلية:

#### **.1** مراجعة القضايا الطالبية:

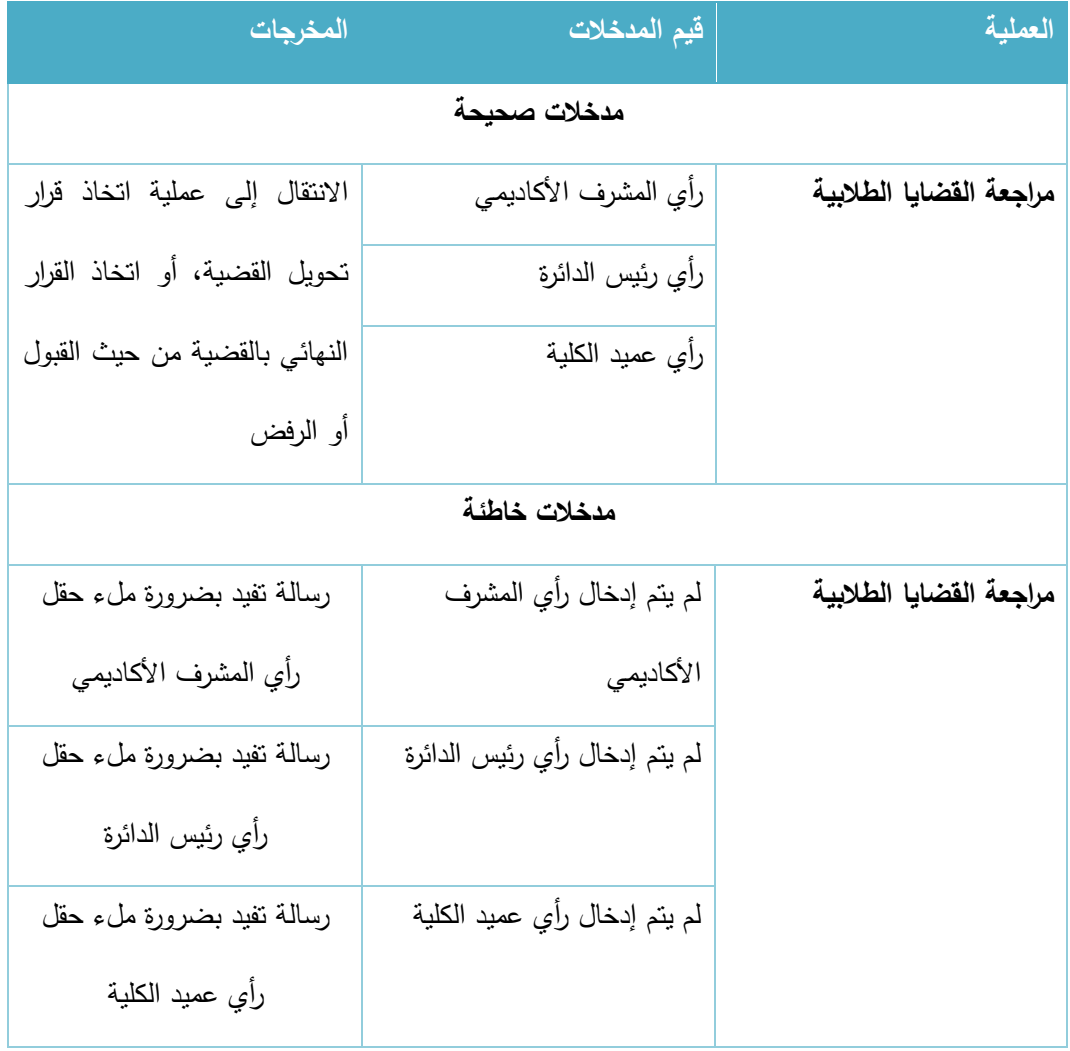

الجدول 104-3 مراجعة القضايا الطالبية

#### 3.6.4 خطة فحص النظام الخاصة بالمتطلبات الوظيفية الخاصة بالمدرس:

### .1 **خطة فحص العمليات الخاصة بالشعب الاد اسية:**

أ. فتح شعبة جديدة

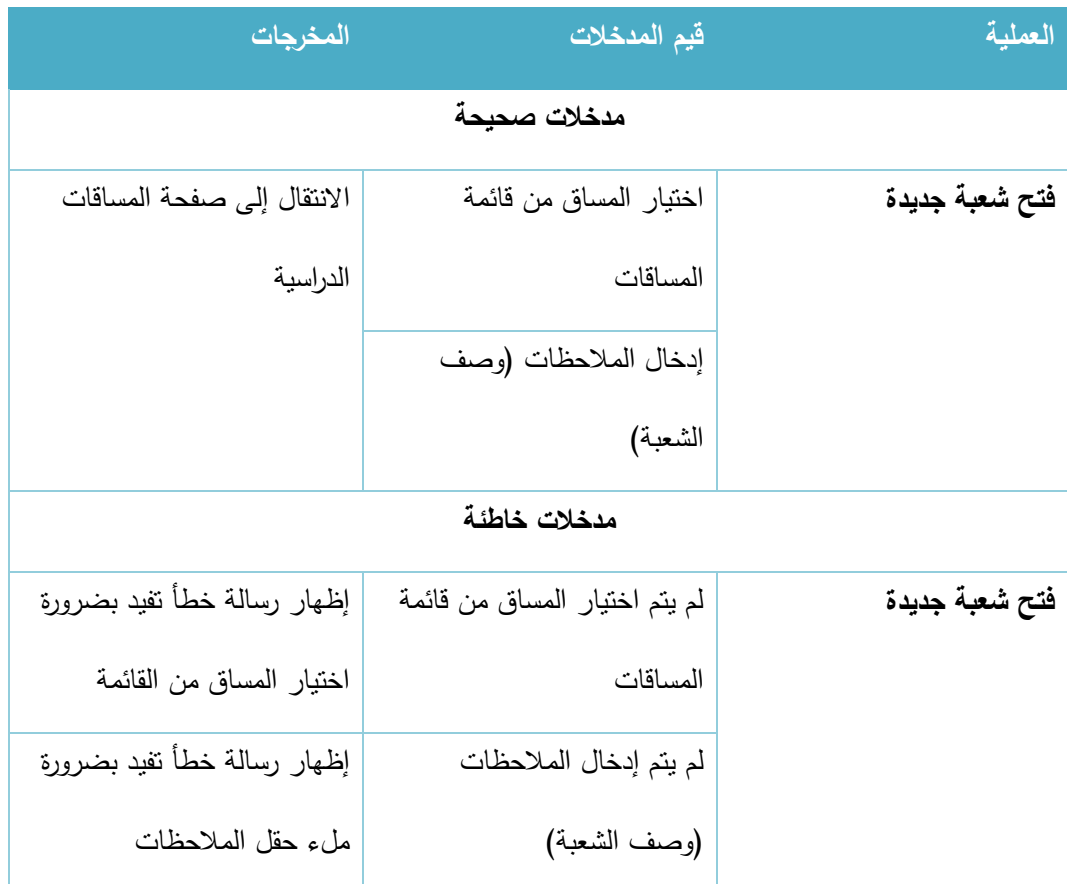

الجدول 105-3 فتح شعبة جديدة

#### ب. إضافة مورد جديد:

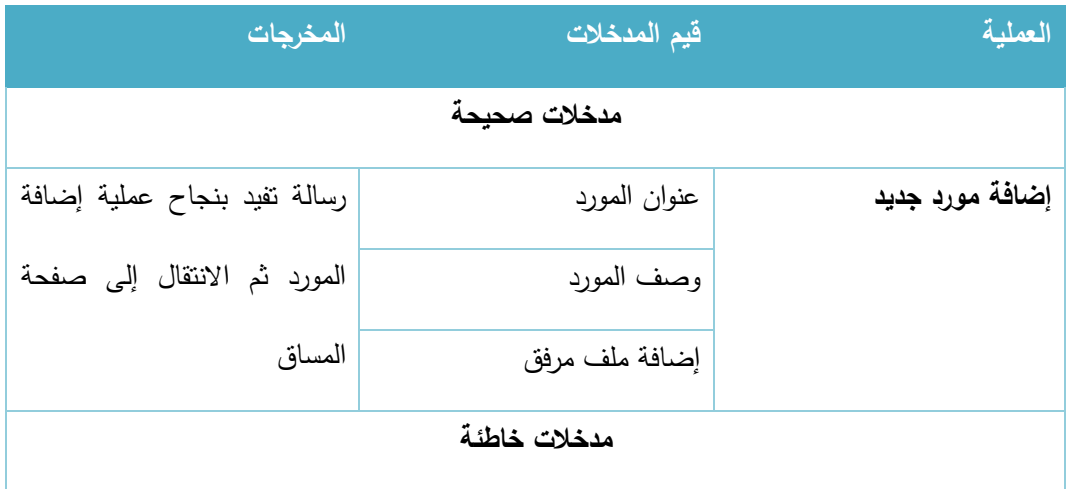

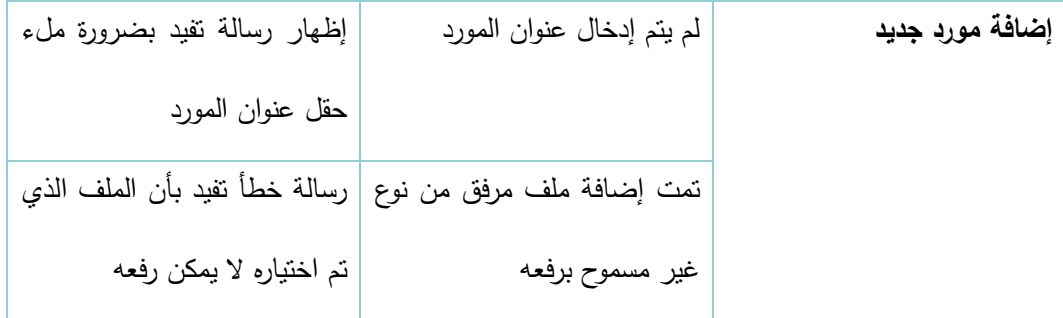

الجدول 106-3 إضافة مورد جديد

## ج. تعديل مورد موجود:

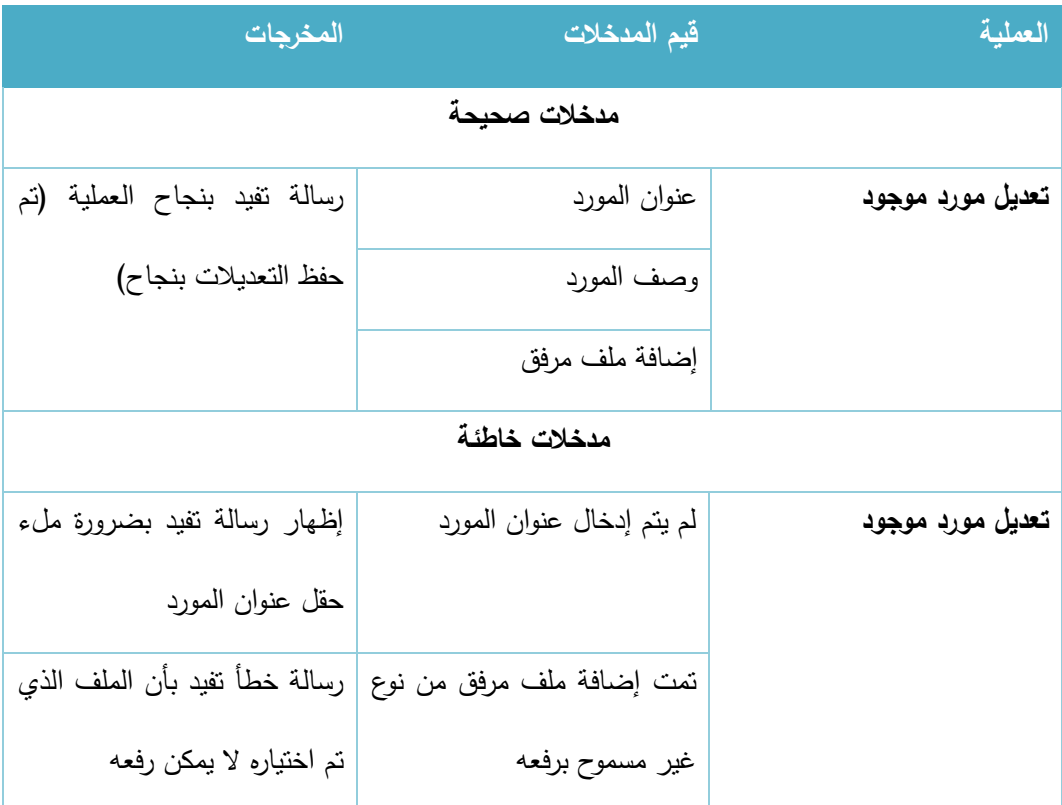

الجدول 107-3 تعديل مورد موجود

### د. حذف مورد موجود:

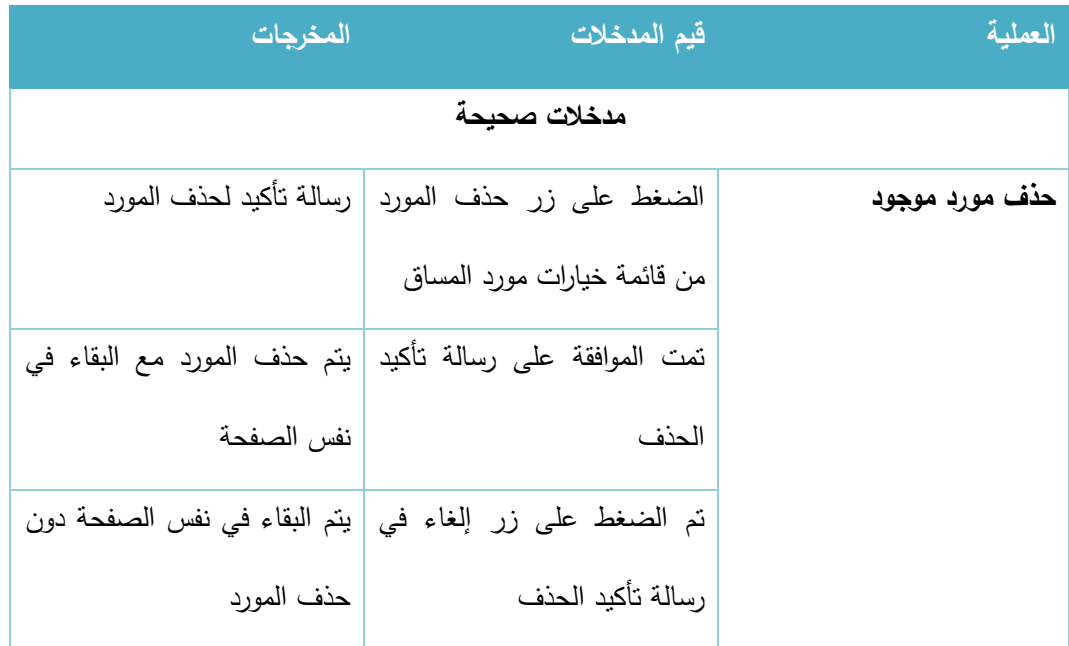

الجدول 108-3 حذف مورد

## ه. إضافة مهمة جديدة:

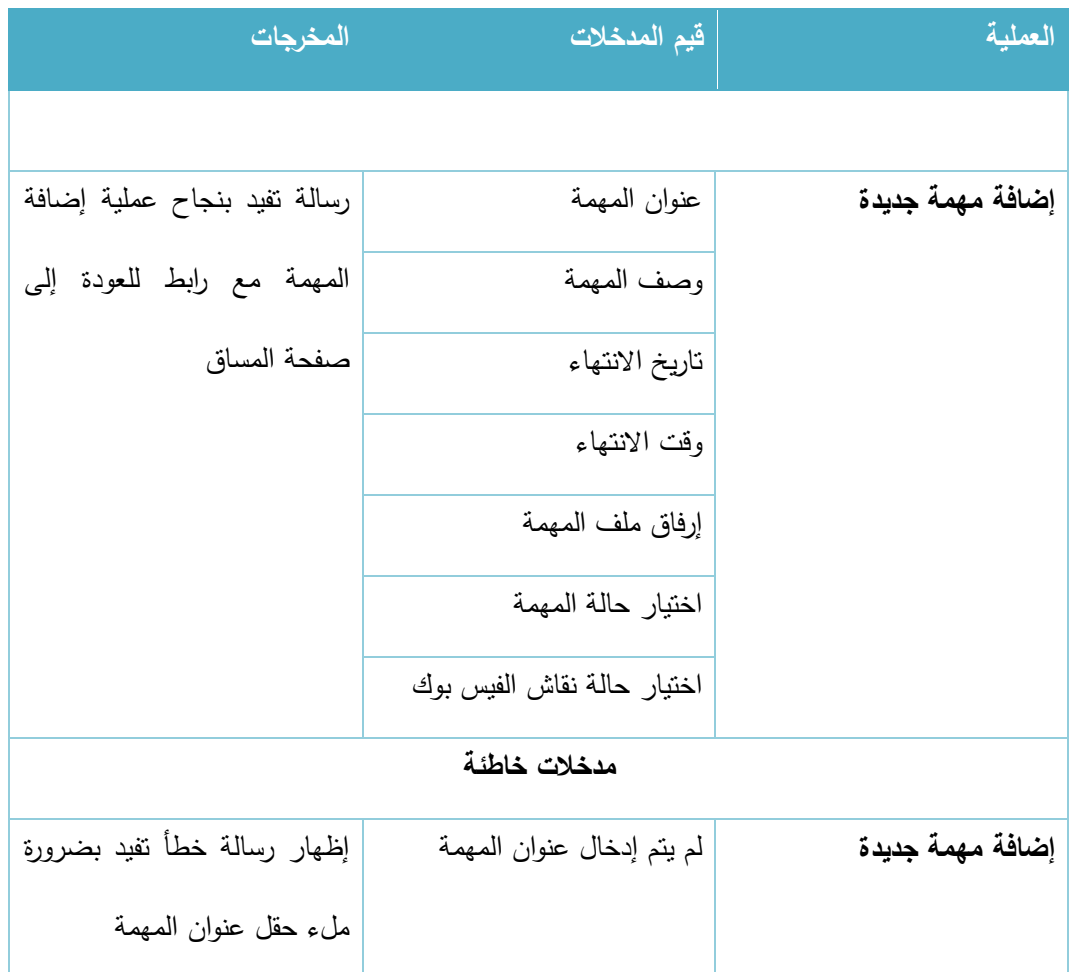

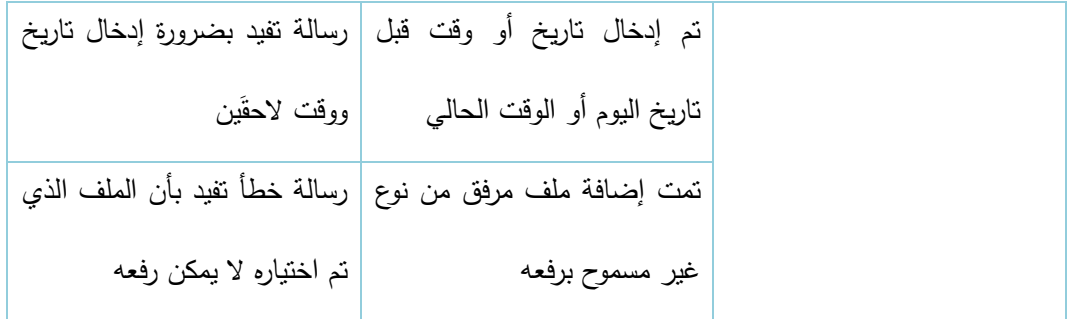

الجدول 109-3 إضافة مهمة جديدة

## و. تعديل مهمة موجودة:

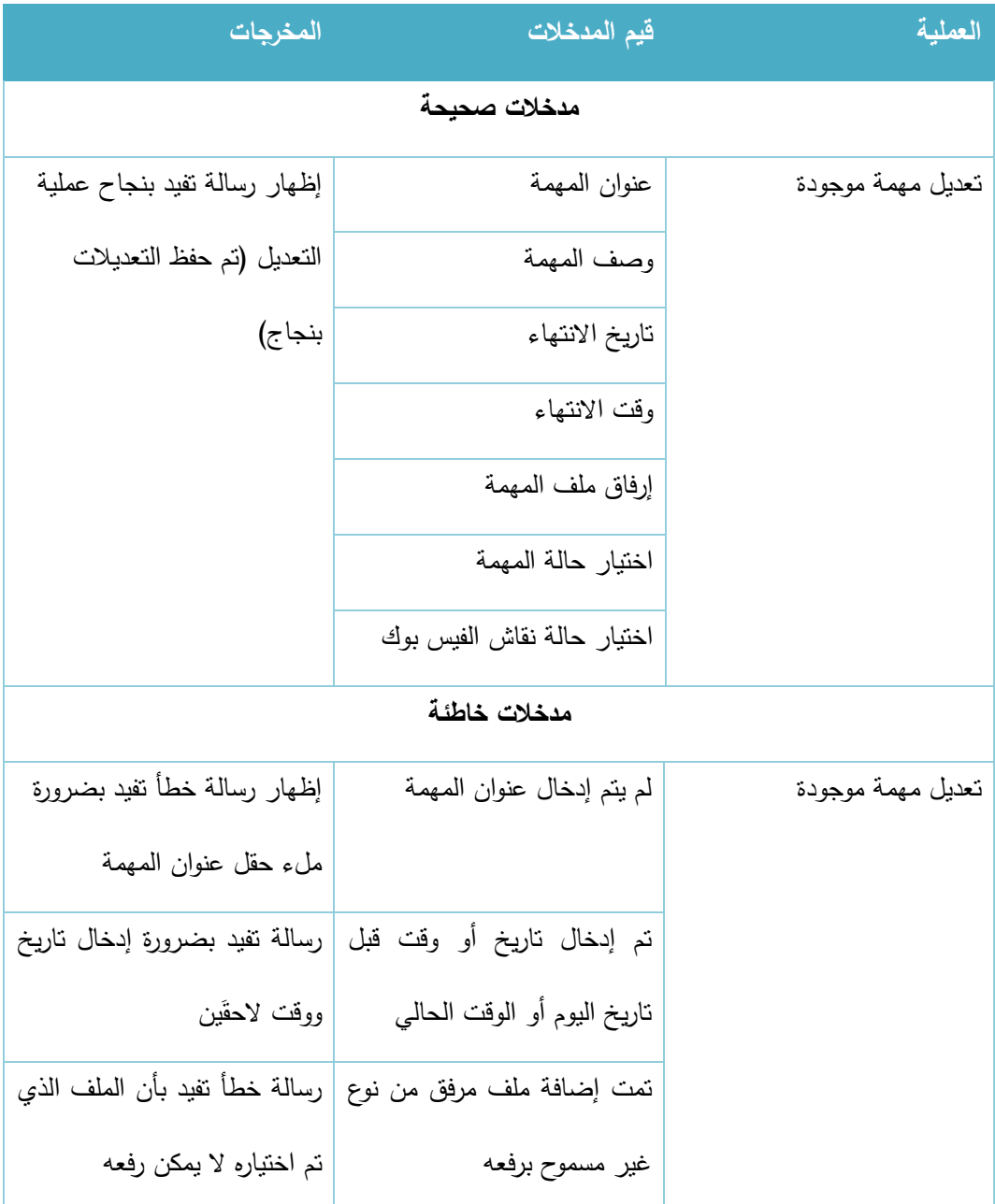

الجدول 110-3 تعديل مهمة

## ز. حذف مهمة موجودة:

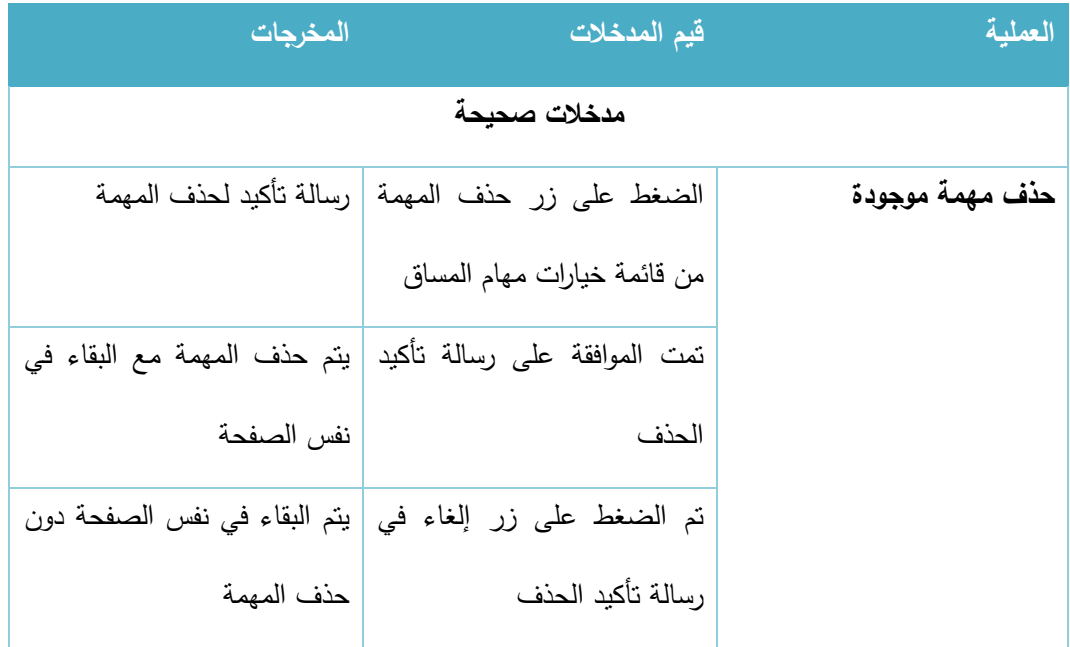

الجدول 111-3 حذف مهمة

# ح. تقييم مهمة موجودة للطالب الذين قاموا بالتسليم:

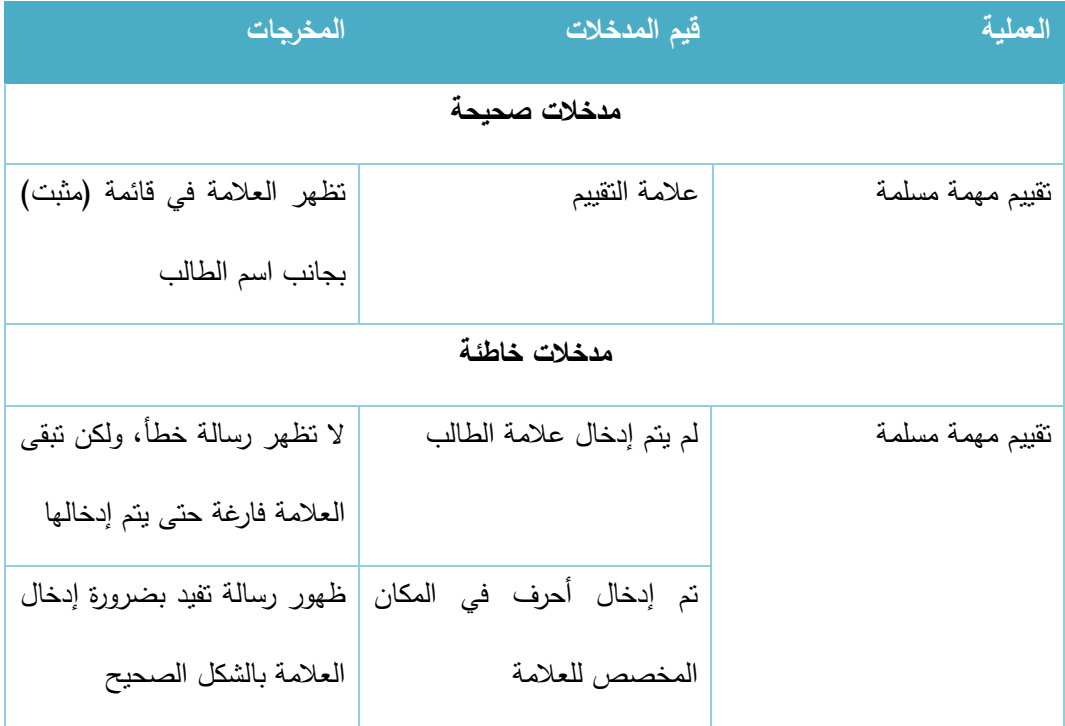

الجدول 112-3 تقييم مهمة مسلمة

#### **.2 التقييمات والعالمات**

# أ. إضافة تقييم جديد:

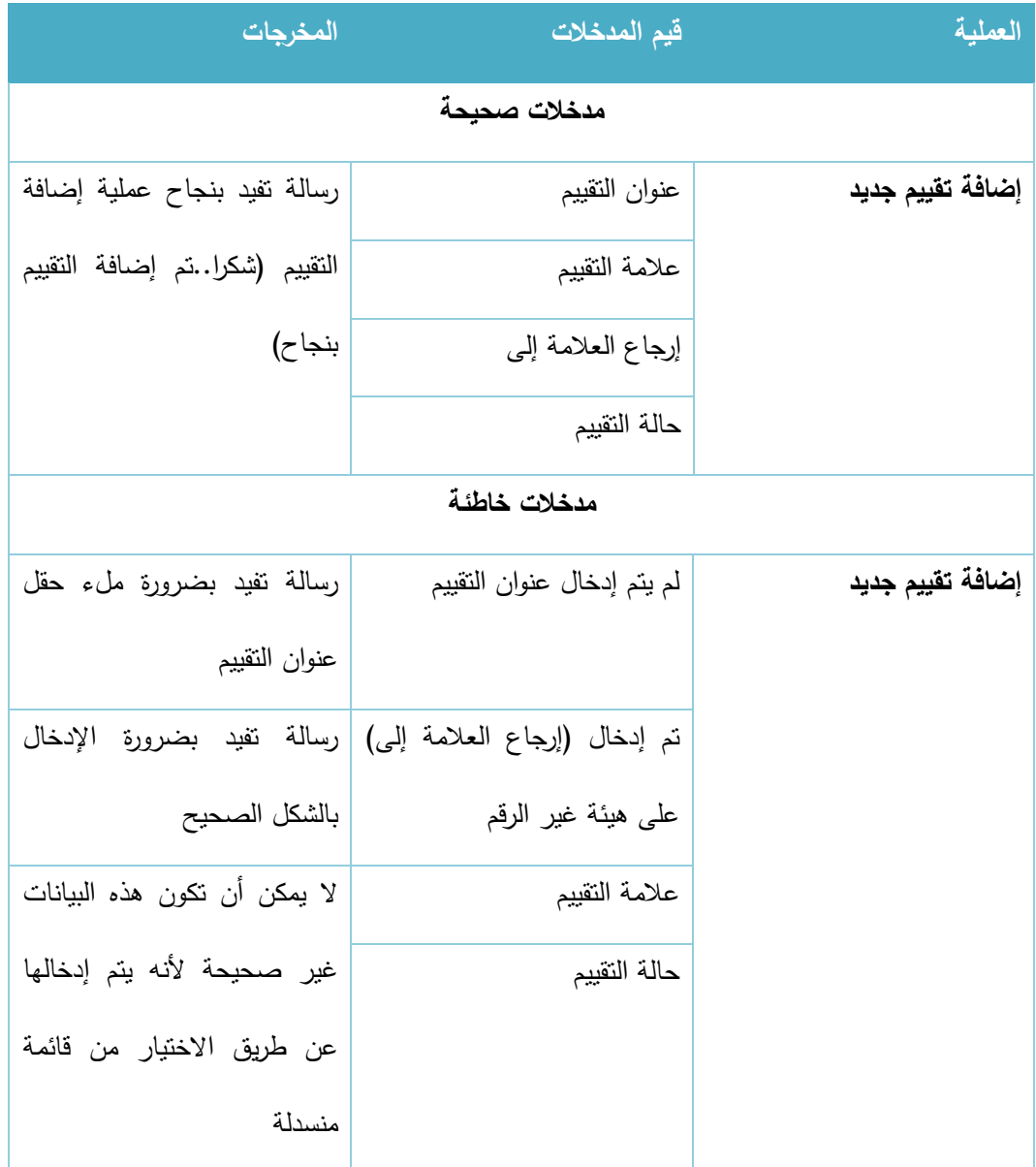

الجدول 113-3 إضافة تقييم جديد

# ب. تعديل تقييم موجود:

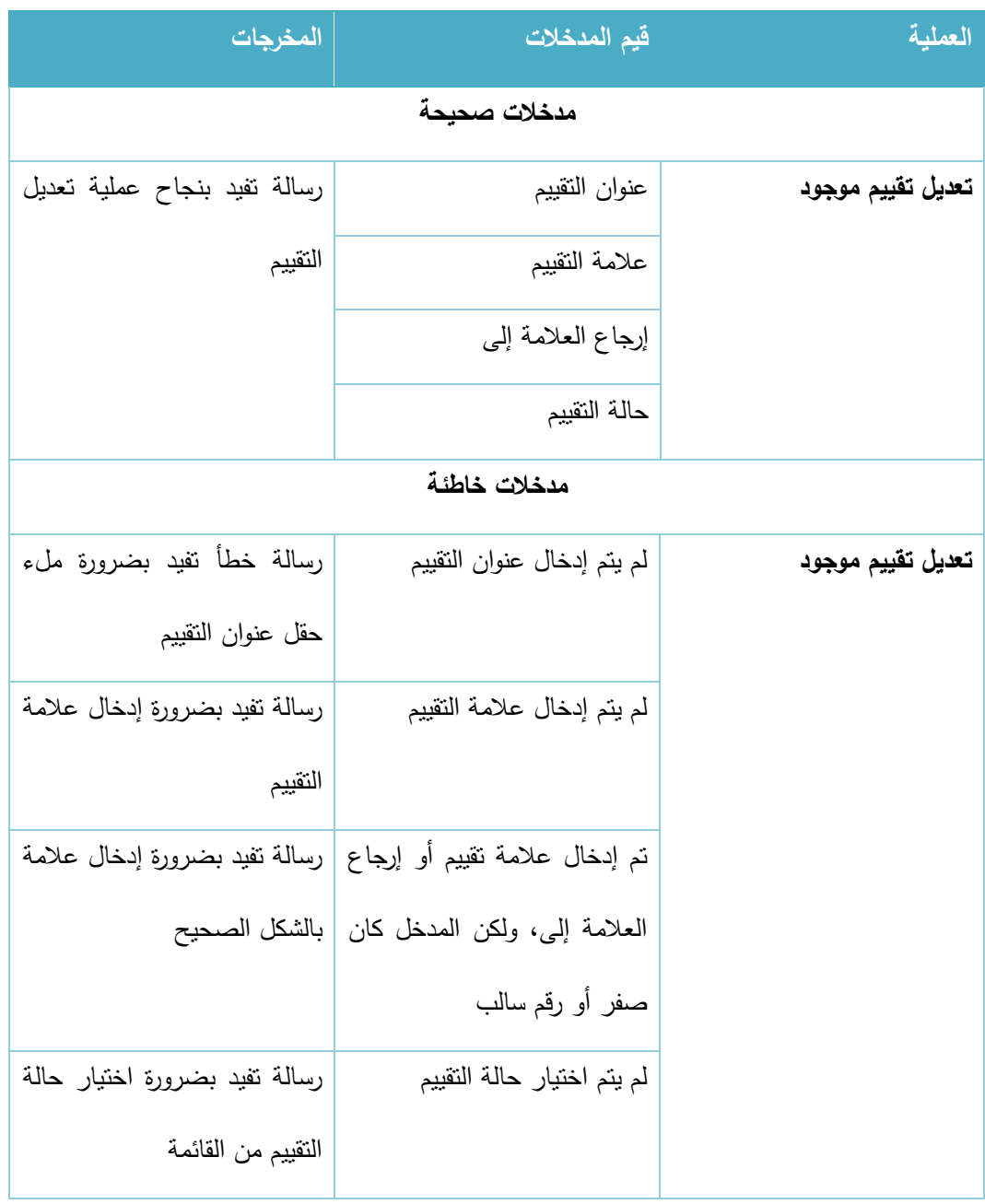

الجدول 114-3 تعديل تقييم موجود

# ج. إضافة عالمات التقييم:

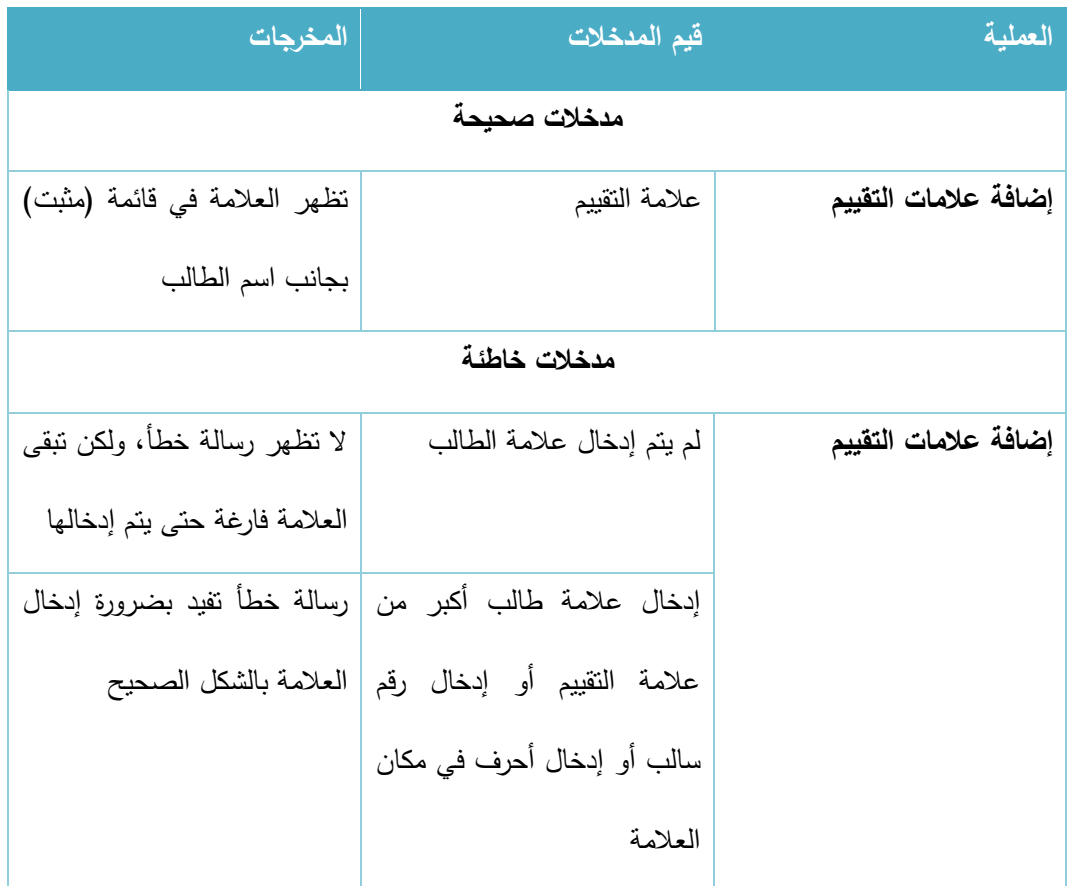

الجدول 115-3 إضافة عالمات التقييم

### **.3 الطالب المشت كون بالمساق:**

### أ. إضافة طالب إلى المساق:

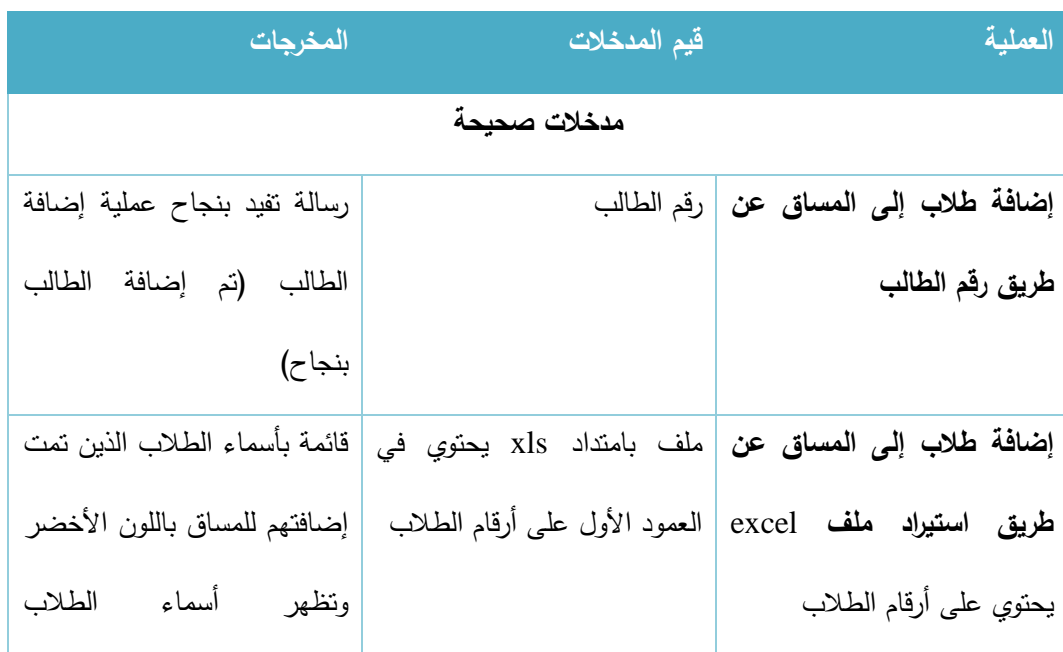

| الموجودين مسبقا في المساق                                      |                                                        |                                                        |
|----------------------------------------------------------------|--------------------------------------------------------|--------------------------------------------------------|
| باللون ألأزرق وتظهر الأرقام                                    |                                                        |                                                        |
| غير الصحيحة باللون الأحمر                                      |                                                        |                                                        |
|                                                                | مدخلات خاطئة                                           |                                                        |
| رسالة خطأ نفيد بأن الطالب                                      |                                                        | إ <b>ضافة طلاب إلى المساق عن</b>   رقم طالب مضاف مسبقا |
| مضاف مسبقا للمساق                                              |                                                        | طريق رقم الطالب                                        |
| إدخال رقم طالب غير مضاف   رسالة خطأ تفيد بأن الرقم             |                                                        |                                                        |
| المدخل غير مضاف للنظام                                         | للنظام                                                 |                                                        |
| إدخال بيانات بصيغة غير  رسالة خطأ تفيد بضرورة إدخال            |                                                        |                                                        |
| الرقم بالشكل الصحيح                                            | صيغة رقم الطالب                                        |                                                        |
| رسالة خطأ نفيد بضرورة إدخال                                    |                                                        | إضافة طلاب إلى المساق عن   ملف بامتداد غير xls         |
| ملف صحيح من نوع xls                                            |                                                        | طريق استيراد ملف excel                                 |
|                                                                |                                                        |                                                        |
|                                                                | إضافة ملف بامتداد xls ولكن   يتم فحص الملف والمرور على | يحتوي على أرقام الطلاب                                 |
| محتوياته ونظهر رسالة خطأ نفيد                                  | محتوياته ليست أرقم للطلاب                              |                                                        |
| بأن البيانات في الملف المرفوع                                  |                                                        |                                                        |
| بيانات غير صحيحة أو أرقام                                      |                                                        |                                                        |
| طلاب غير مضافون للنظام                                         |                                                        |                                                        |
| ملف   xls   يحتوي   على   أرقام   تظهر  رسالة بجانب كل رقم بعد |                                                        |                                                        |
| طلاب مضافون للمساق وأخرون   فحص الملف، حيث نكون "تمت           |                                                        |                                                        |
| إضافة الطالب" في حالة أن                                       | غير مضافون للمساق                                      |                                                        |
| الطالب غير مضاف للمساق،                                        |                                                        |                                                        |
| ونكون "هذا الطالب مضاف                                         |                                                        |                                                        |
| مسبقا" في حالة كان الطالب                                      |                                                        |                                                        |

الجدول 116-3 إضافة طالب للمساق

ب. حذف طالب من المساق:

| المخرجات                    | فيم المدخلات                                            | العملية            |
|-----------------------------|---------------------------------------------------------|--------------------|
|                             | مدخلات صحيحة                                            |                    |
|                             | الضغط على زر حذف طالب   رسالة تأكيد لحذف الطالب         | حذف طالب من المساق |
|                             | من المساق بجانب اسم الطالب                              |                    |
|                             | المراد حذفه من قائمة عرض                                |                    |
|                             | الطلاب المشتركون بالمساق                                |                    |
| يتم حذف الطالب مع البقاء في | نمت الموافقة على رسالة نأكيد                            |                    |
| نفس الصفحة                  | الحذف                                                   |                    |
|                             | تم الضغط على زر إلغاء في   يتم البقاء في نفس الصفحة دون |                    |
| حذف الطالب                  | رسالة تأكيد الحذف                                       |                    |

الجدول 117-3 حذف طالب من المساق

## **1.1.5 خطة فحص النظام الخاصة بالمش ف األكااديمي:**

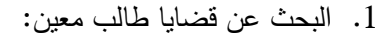

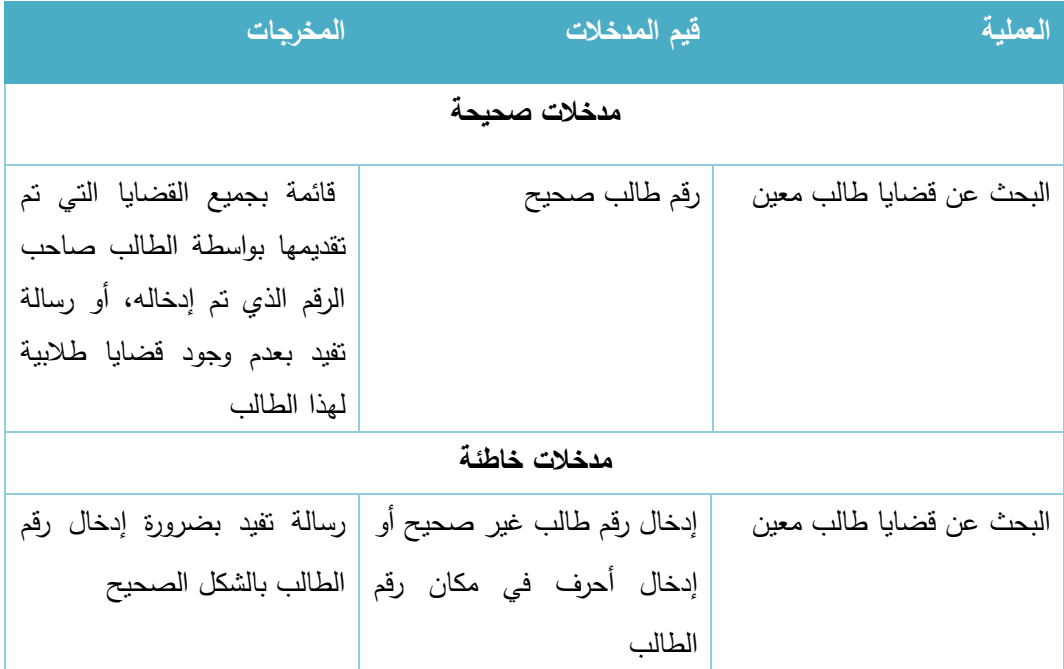

الجدول 118-3 البحث عن قضايا طالب معين

#### .2 الخدمات الداخلية والخارجية

# أ. إضافة بيانات خدمة لطالب معين:

| المغرجات                                                        | فيم المدخلات                                                                                  |  |  |  | العملية |
|-----------------------------------------------------------------|-----------------------------------------------------------------------------------------------|--|--|--|---------|
| مدخلات صحيحة                                                    |                                                                                               |  |  |  |         |
| رسالة تفيد بنجاح عملية إضافة                                    | إضافة بيانات خدمة لطالب رقم الطالب                                                            |  |  |  |         |
| الخدمة للطالب                                                   | عنوان الخدمة                                                                                  |  |  |  | معين    |
|                                                                 | عدد ساعات الخدمة                                                                              |  |  |  |         |
|                                                                 | ملاحظات                                                                                       |  |  |  |         |
|                                                                 | اختيار نوع الخدمة من قائمة نوع                                                                |  |  |  |         |
|                                                                 | الخدمة                                                                                        |  |  |  |         |
| مدخلات خاطئة                                                    |                                                                                               |  |  |  |         |
|                                                                 | إضافة   بيانات   خدمة   لطالب   لم يتم إدخال رقم الطالب أو  تم   رسالة خطأ نفيد بعدم وجود رقم |  |  |  |         |
| الطالب المدخل في النظام                                         | إدخاله بشكل خاطئ                                                                              |  |  |  | معين    |
| رسالة نفيد بضرورة ملء حقل                                       | لم يتم إدخال عنوان الخدمة                                                                     |  |  |  |         |
| عنوان الخدمة                                                    |                                                                                               |  |  |  |         |
|                                                                 | لم يتم إدخال عدد ساعات  رسالة تفيد بضرورة ملء حقل                                             |  |  |  |         |
| عدد ساعات الخدمة                                                | الخدمة                                                                                        |  |  |  |         |
| رسالة نفيد بضرورة ملء حقل                                       | ملاحظات                                                                                       |  |  |  |         |
| الملاحظات لأن الملاحظات هي                                      |                                                                                               |  |  |  |         |
| تفاصيل للخدمة التي قدمها                                        |                                                                                               |  |  |  |         |
| الطالب                                                          |                                                                                               |  |  |  |         |
| لم يتم اختيار نوع الخدمة داخلية   رسالة تفيد بضرورة اختيار نواع |                                                                                               |  |  |  |         |
| الخدمة من القائمة                                               | أم خارجية                                                                                     |  |  |  |         |

الجدول 119-3 إضافة بيانات خدمة لطالب معين

#### 3.6.6 خطة فحص النظام الخاصة بالمتطلبات الوظيفية الخاصة بمسؤول النظام:

- 1. إدارة الـهيئة الإدارية:
- أ. إضافة دائرة إدارية جديدة:

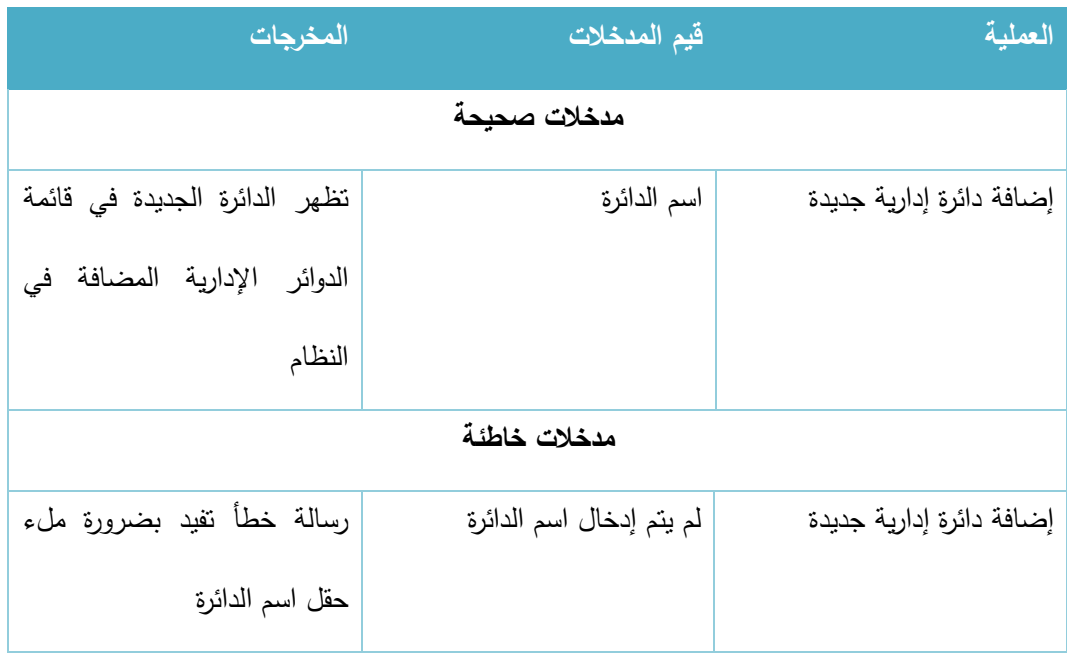

الجدول 120-3 إضافة دائرة إدار ية جديدة

#### 2. إدارة الشعب الدراسية:

# أ. فتح شعبة جديدة لمدرس:

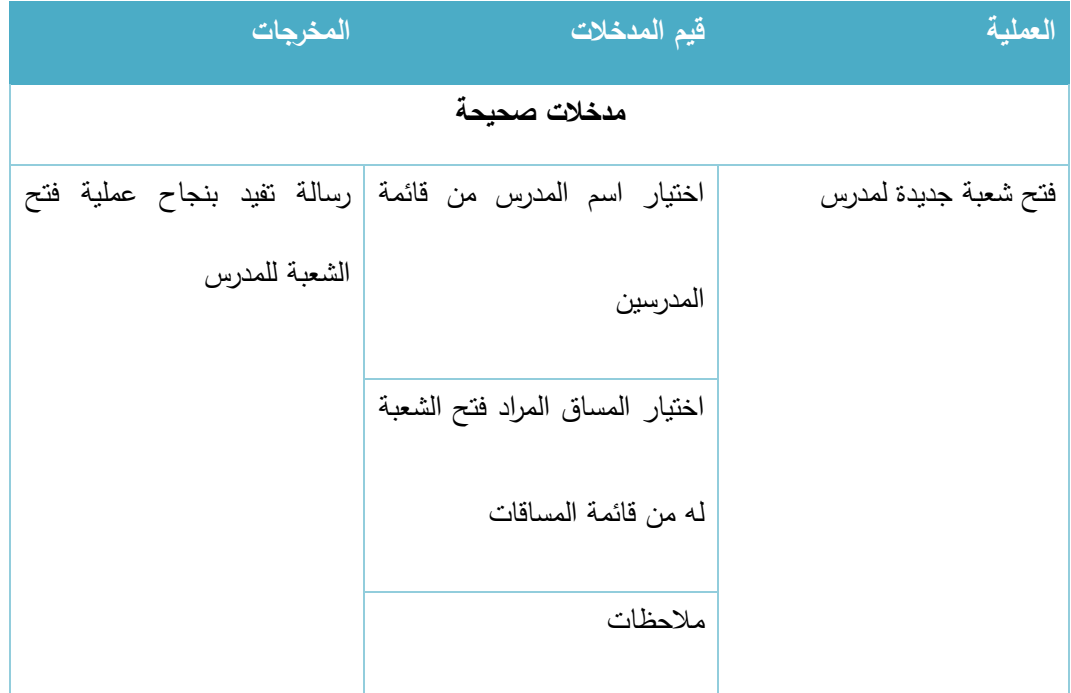

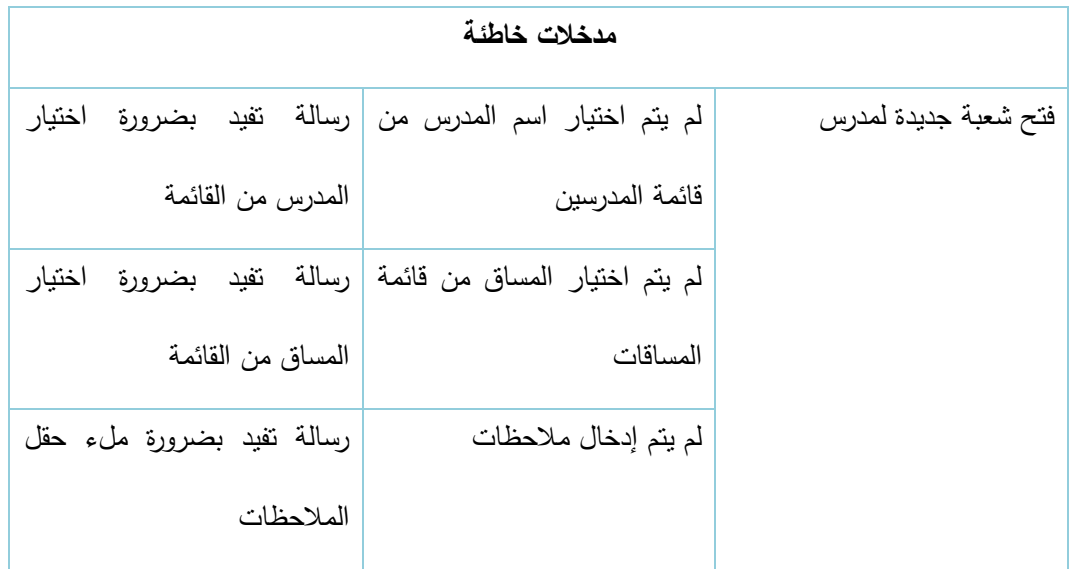

### ب. تعديل الشعب الدراسية

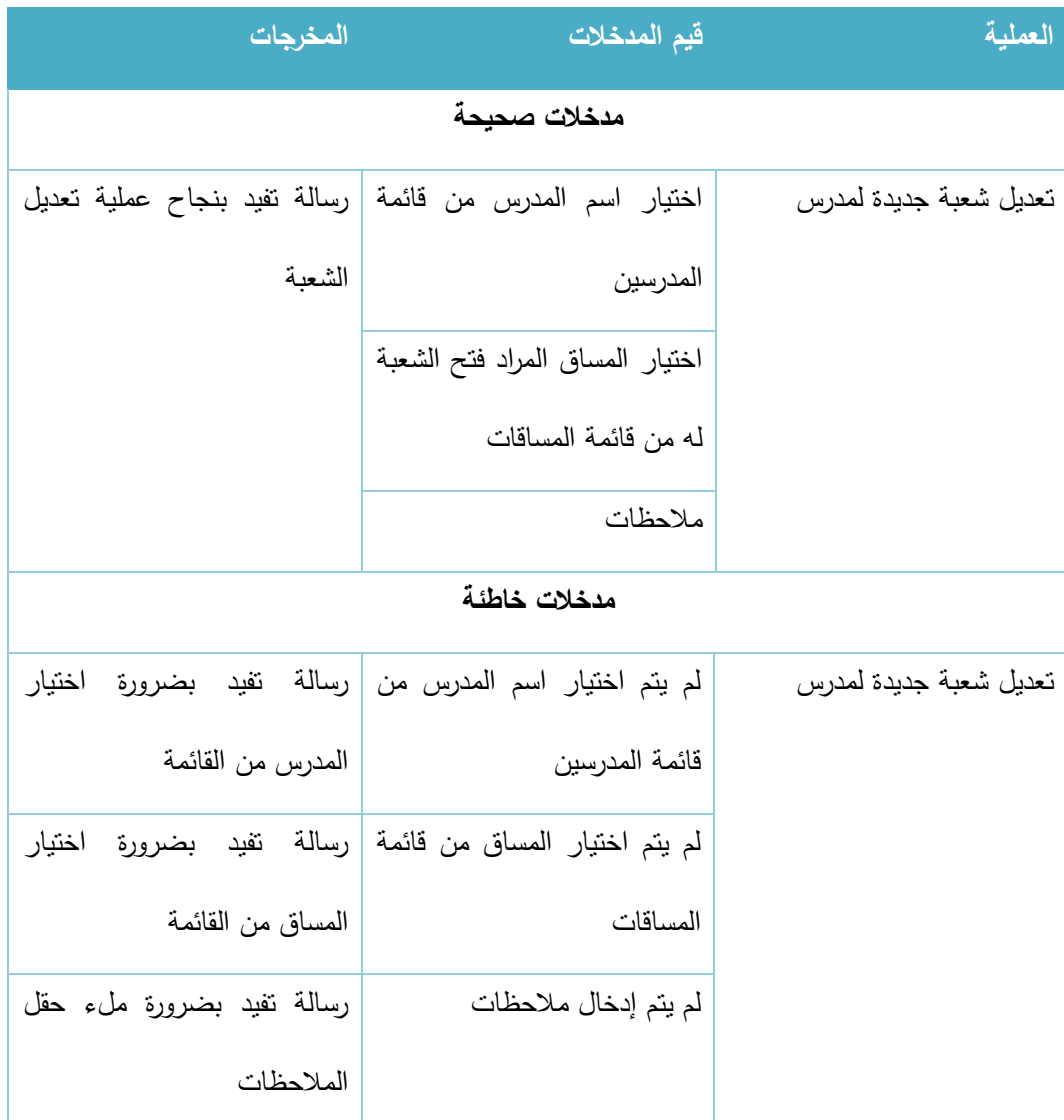

الجدول 121-3 فتح شعبة لمدرس

#### .3 المساقات الدراسية:

## أ. إضافة مساق جديد غير موجود في قائمة المساقات:

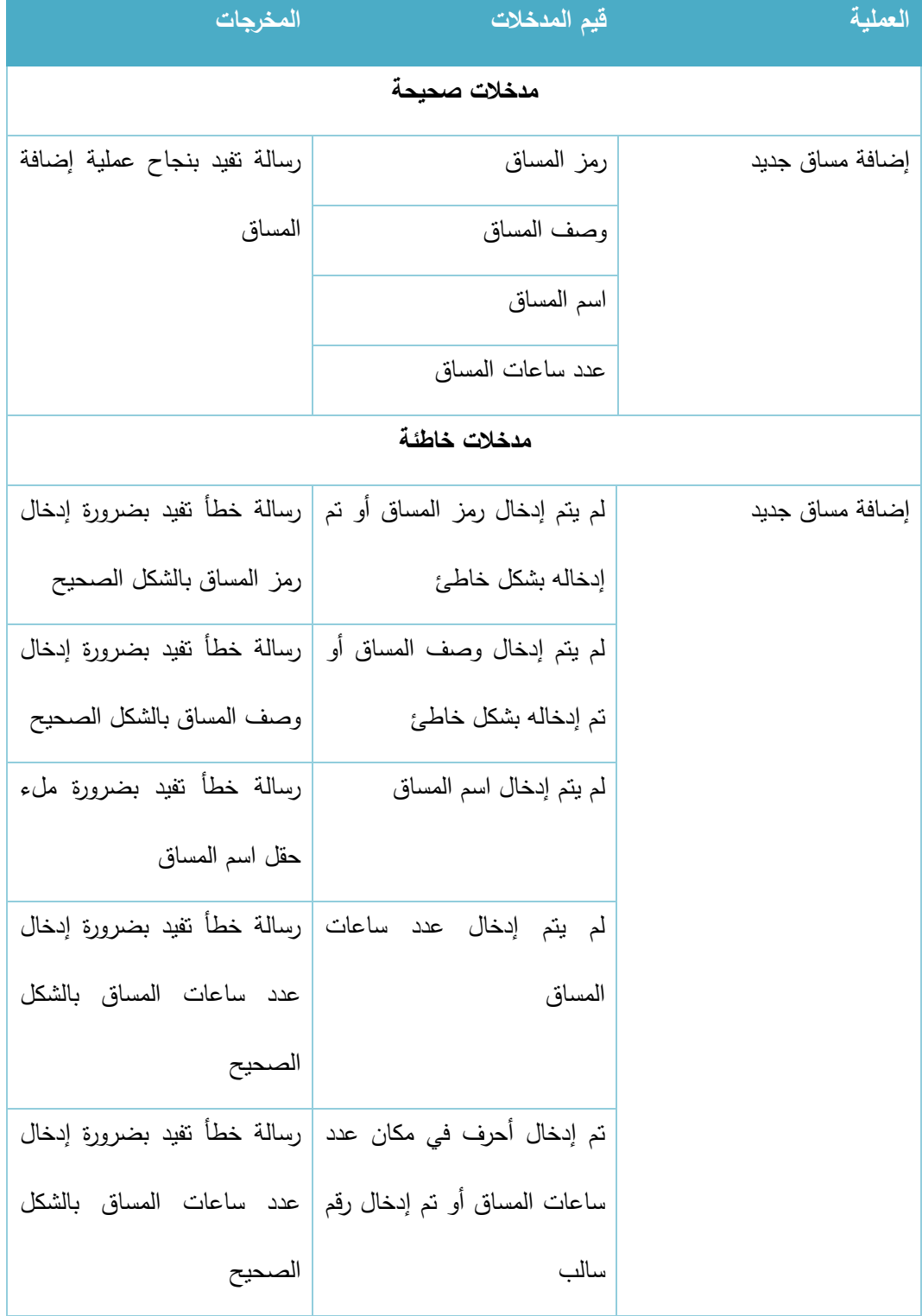

الجدول 122-3 إضافة مساق جديد

# ب. تعديل المساقات الدراسية:

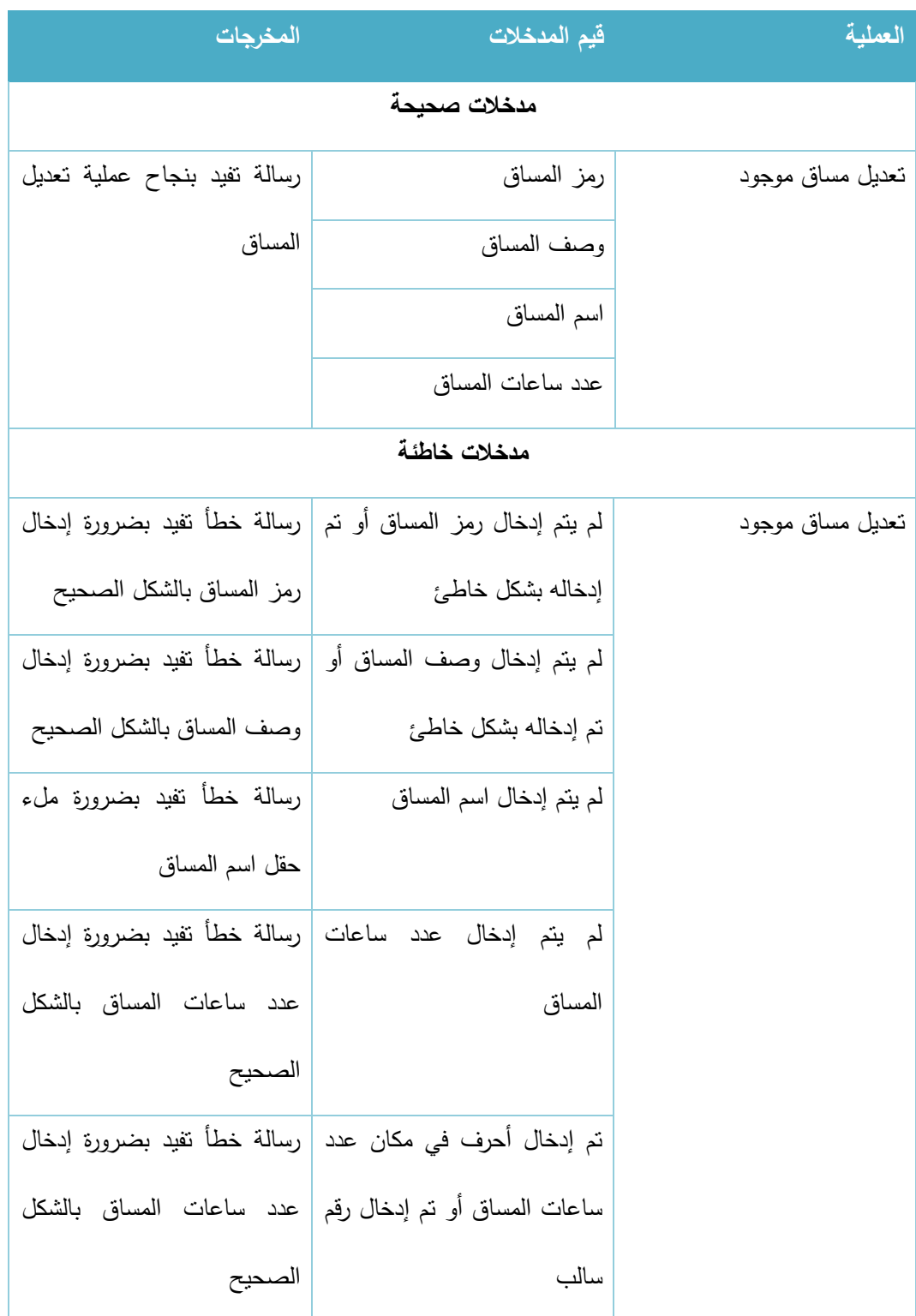

الجدول 123-3 تعديل مساق موجود

#### .1 التخصصات الدراسية

# أ. إضافة تخصص جديد:

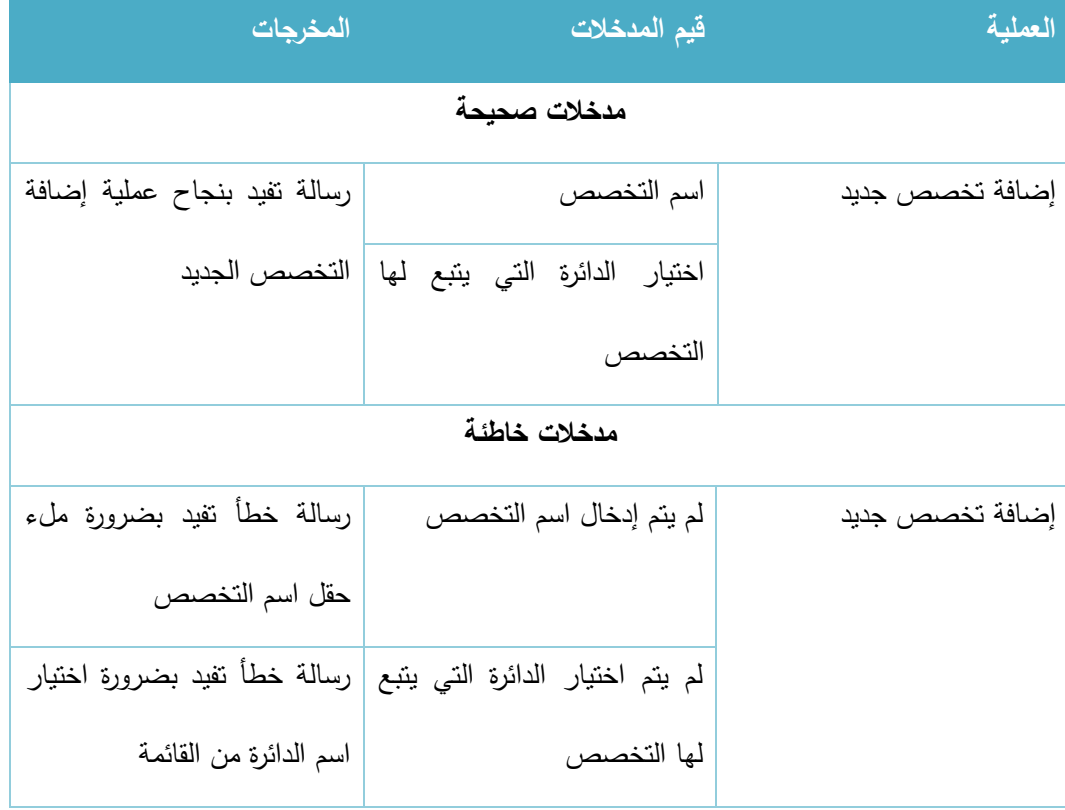

الجدول 124-3 إضافة تخصص جديد

### ب. إضافة مشرف تخصص:

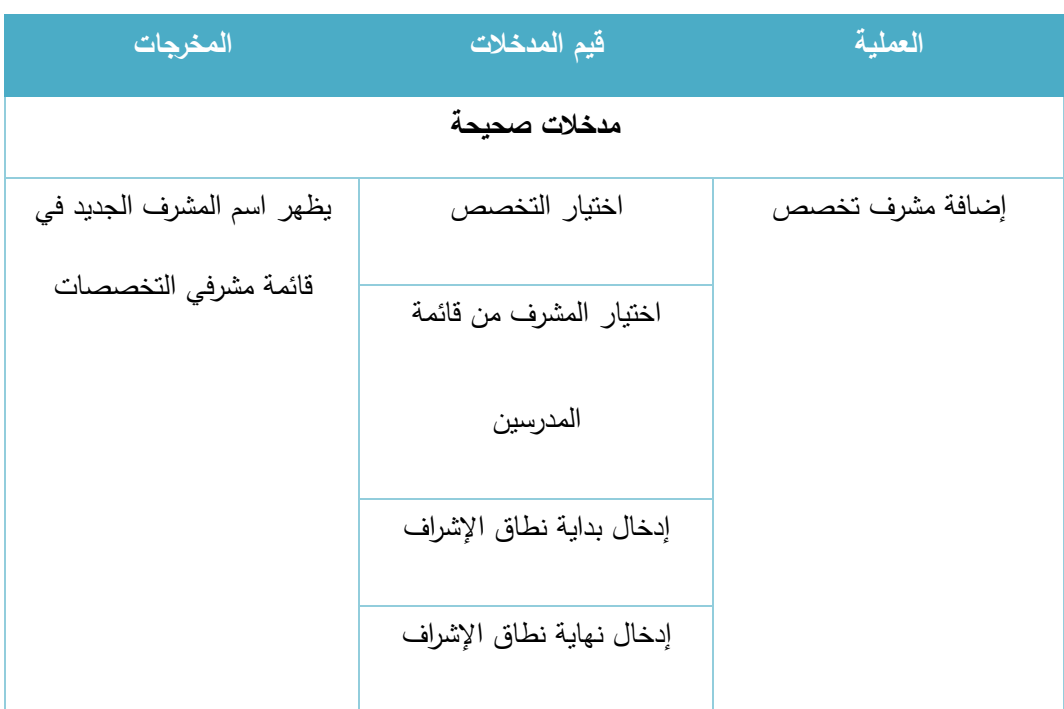

| مدخلات خاطئة                    |                               |                 |  |
|---------------------------------|-------------------------------|-----------------|--|
| رسالة خطأ نفيد بضرورة اختيار    | لم يتم اختيار التخصص          | إضافة مشرف تخصص |  |
| التخصص من القائمة               |                               |                 |  |
| رسالة خطأ نفيد بضرورة اختيار    | لم يتم اختيار المشرف من قائمة |                 |  |
| المدرس المراد جعله مشرفا من     | المدرسين                      |                 |  |
| القائمة                         |                               |                 |  |
| رسالة خطأ نفيد بضرورة ملء       | لم يتم إدخال بداية نطاق       |                 |  |
| حقل بداية نطاق الإشراف          | الإشراف                       |                 |  |
| رسالة خطأ نفيد بضرورة ملء       | لم يتم إدخال نهاية نطاق       |                 |  |
| حقل نهاية نطاق الإشراف          | الإشراف                       |                 |  |
| لا يتم قبول المدخلات ولا يمكن   | تم إدخال بداية نطاق الإشراف   |                 |  |
| الانتقال للخطوة التالية إلى بعد | أو نهاية نطاق الإشراف بشكل    |                 |  |
| الإدخال بالشكل الصحيح           | غير صحيح (أكثر من 4 أرقام،    |                 |  |
|                                 | أو أقل من رقمين، أو تم إدخال  |                 |  |
|                                 | أحرف)                         |                 |  |

الجدول 125-3 إضافة مشرف تخصص
## 2. إدارة متغيرات التظام

# أ. تحديد الفصل والسنة الدراسية:

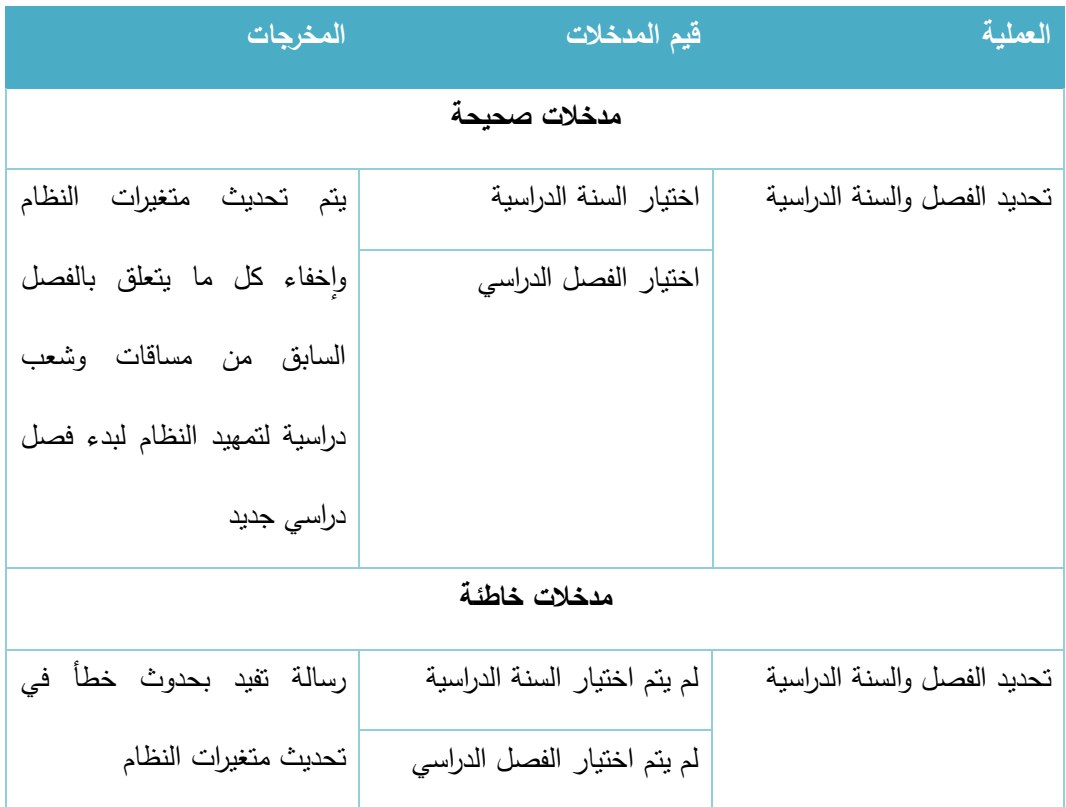

الجدول 126-3 تحديد الفصل والسنة الدراسية

## 4. إدارة المستخدمين

# أ. إضافة مستخدم جديد:

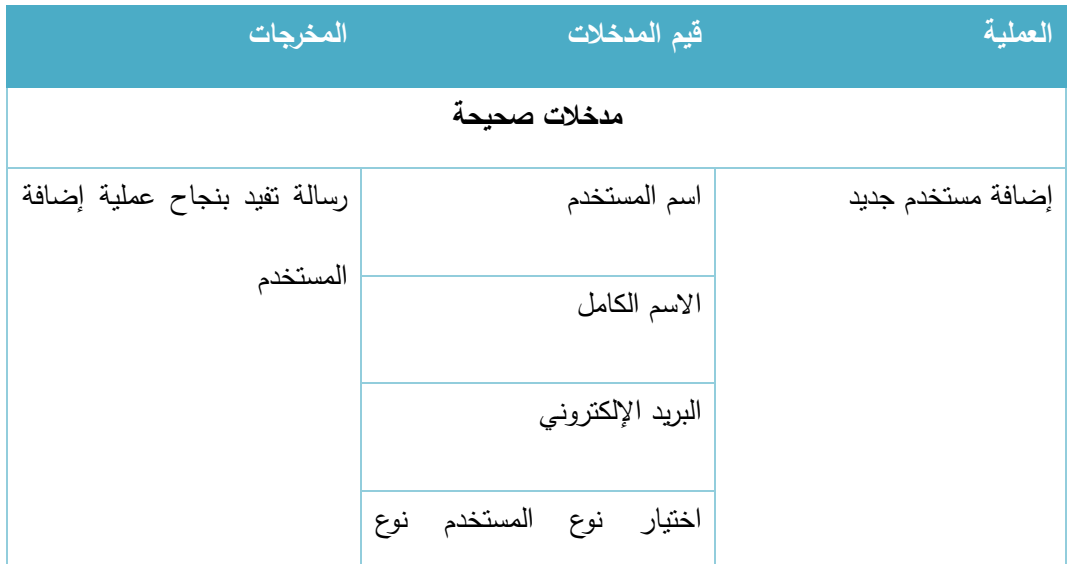

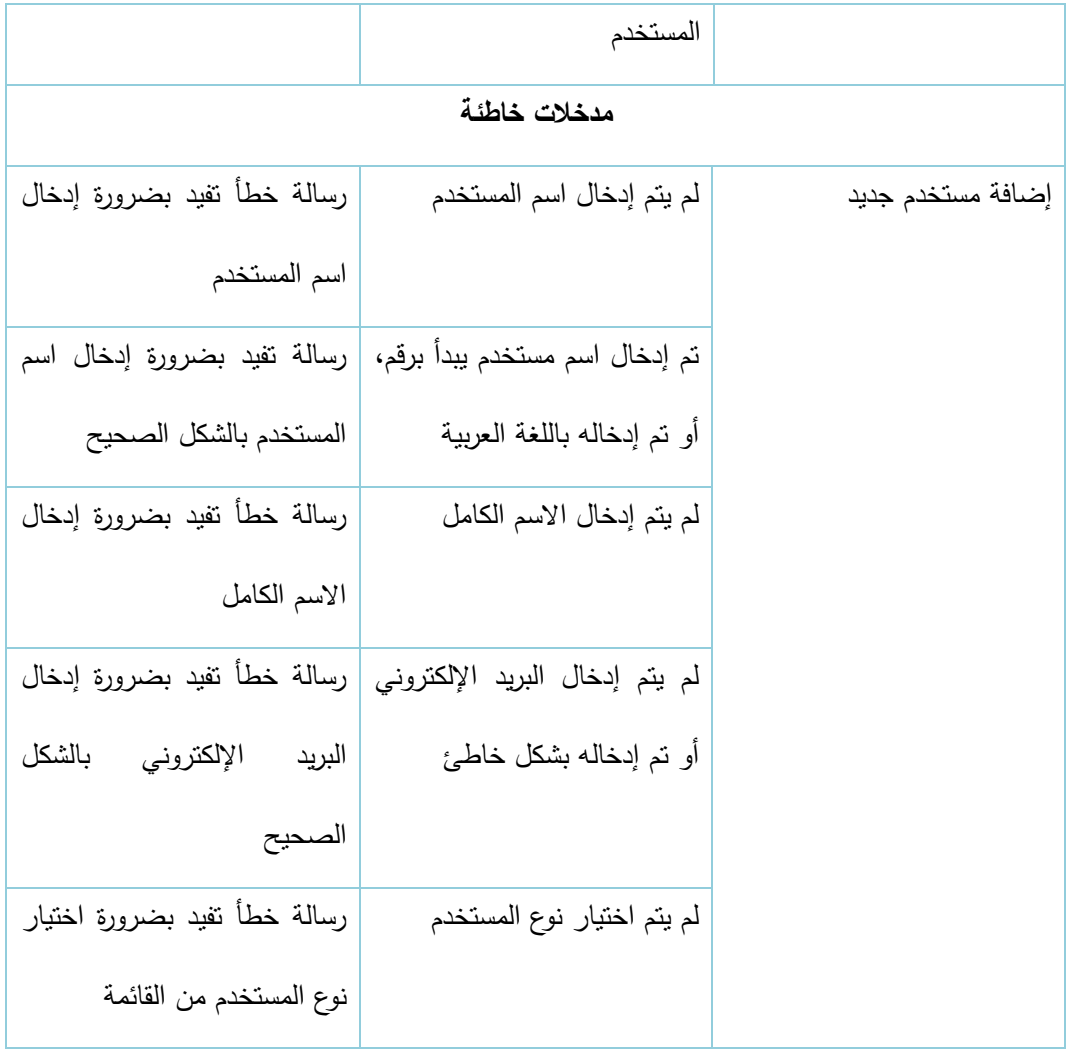

الجدول 127-3 إضافة مستخدم جديد

ب. تعديل مستخدم موجود:

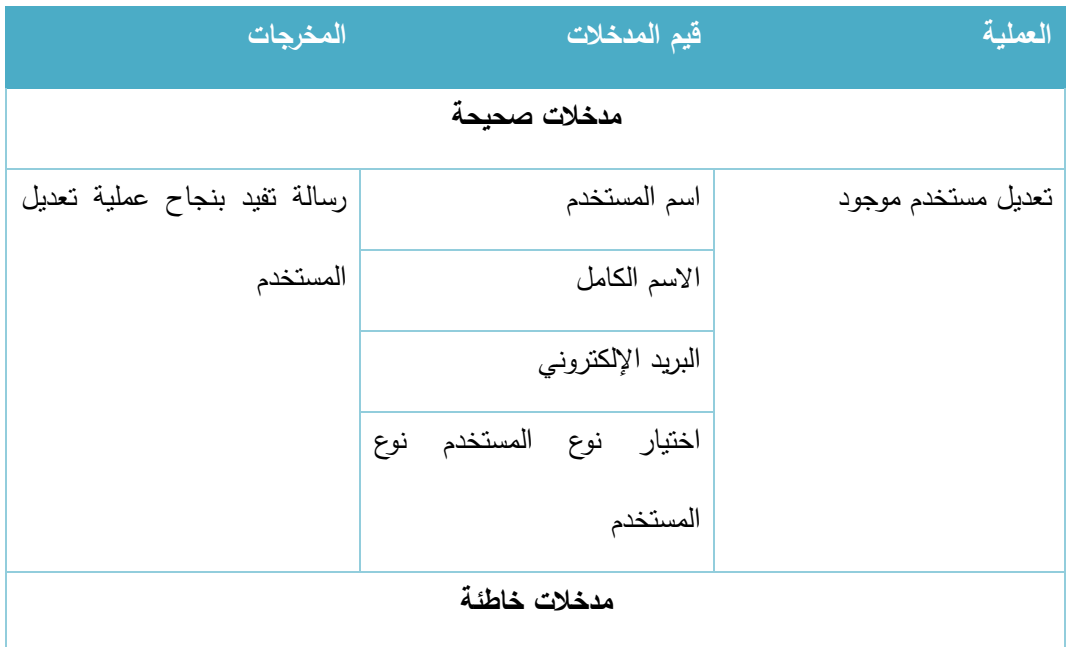

| رسالة خطأ نفيد بضرورة إدخال    | لم يتم إدخال اسم المستخدم                                    | تعديل مستخدم موجود |
|--------------------------------|--------------------------------------------------------------|--------------------|
| اسم المستخدم                   |                                                              |                    |
| رسالة نفيد بضرورة إدخال اسم    | تم إدخال اسم مستخدم ببدأ برقم،                               |                    |
| المستخدم بالشكل الصحيح         | أو تم إدخاله باللغة العربية                                  |                    |
| رسالة خطأ نفيد بضرورة إدخال    | لم يتم إدخال الاسم الكامل                                    |                    |
| الاسم الكامل                   |                                                              |                    |
|                                | لم يتم إدخال البريد الإلكتروني   رسالة خطأ نفيد بضرورة إدخال |                    |
| البريد<br>بالشكل<br>الإلكتروني | أو نم إدخاله بشكل خاطئ                                       |                    |
| الصحيح                         |                                                              |                    |
| رسالة خطأ نفيد بضرورة اختيار   | لم يتم اختيار نوع المستخدم                                   |                    |
| نوع المستخدم من القائمة        |                                                              |                    |

الجدول 128-3 تعديل مستخدم

- 5. إدارة صلاحيات المستخدمين
	- أ. منح صالحية:

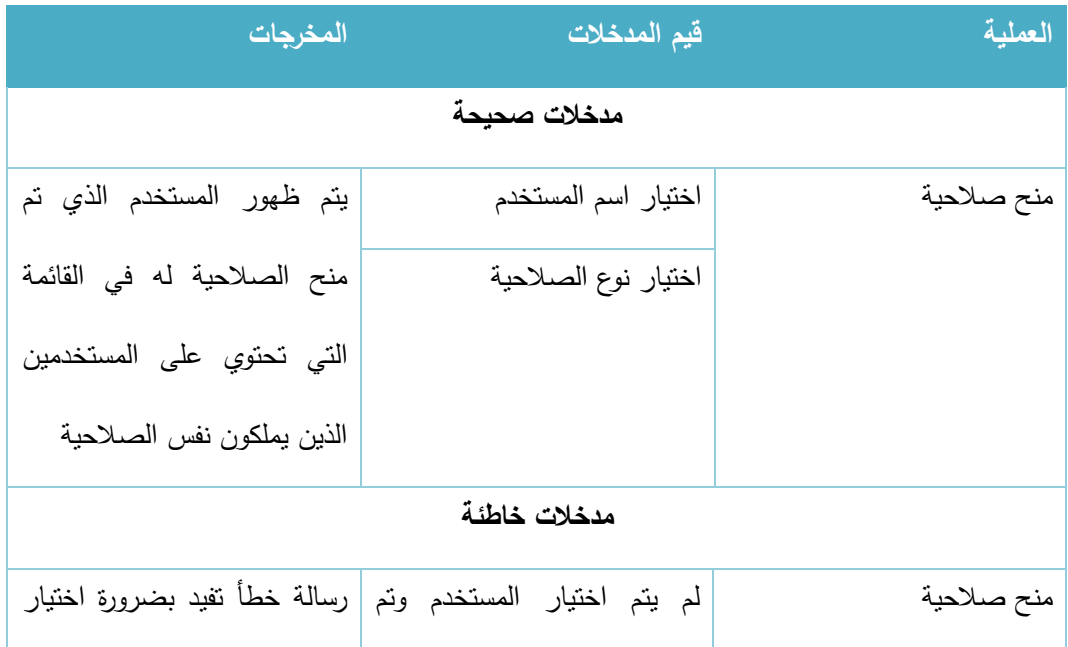

|  | الضغط على زر منح الصلاحية   المستخدم من القائمة               |
|--|---------------------------------------------------------------|
|  | لم يتم اختيار نوع الصلاحية وتم   رسالة خطأ تفيد بضرورة اختيار |
|  | الضغط على زر منح الصلاحية   نوع الصلاحية من القائمة           |

الجدول 129-3 منح صالحية

ب. تحديد رؤساء الدوائر:

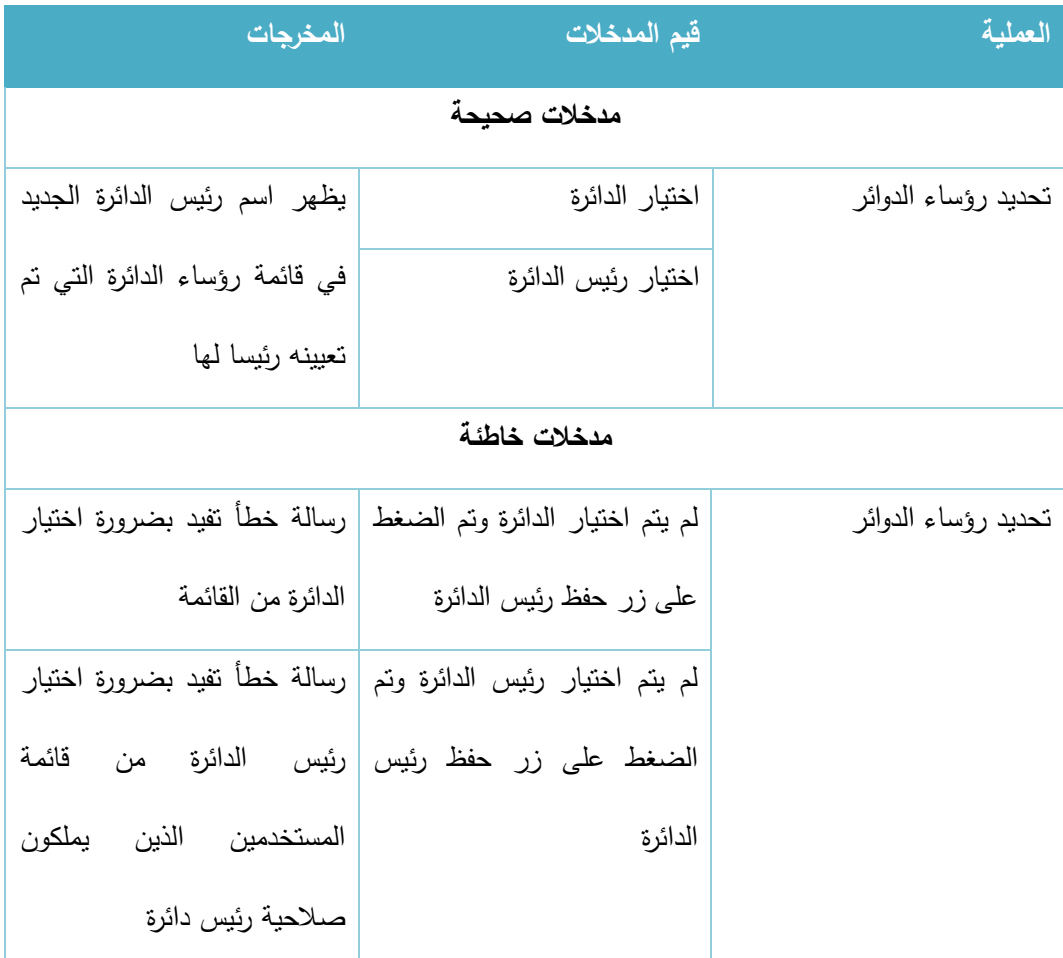

الجدول 130-3 تحديد رؤساء الدوائر

# ج. حذف صالحية:

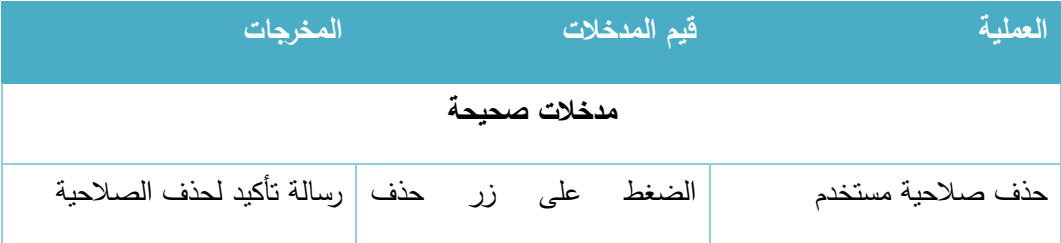

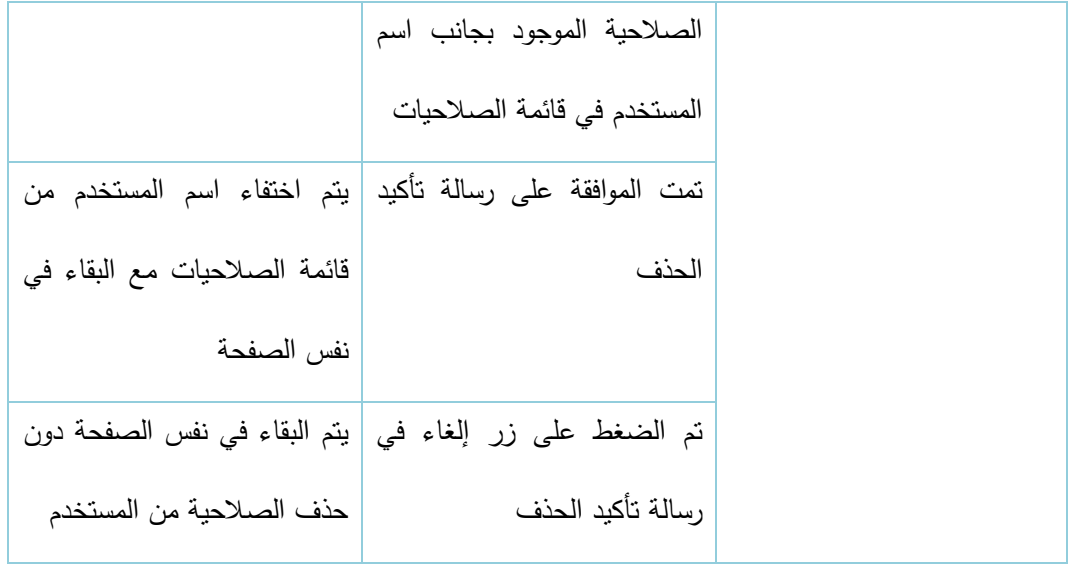

الجدول 131-3 حذف صالحية

# 3.6.7 خطة فحص النظام الخاصة بالمتطلبات الوظيفية الخاصة بمدير المحتوى:

- **.1** إدار ة اإلعالنات
- أ. إضافة إعالن جديد:

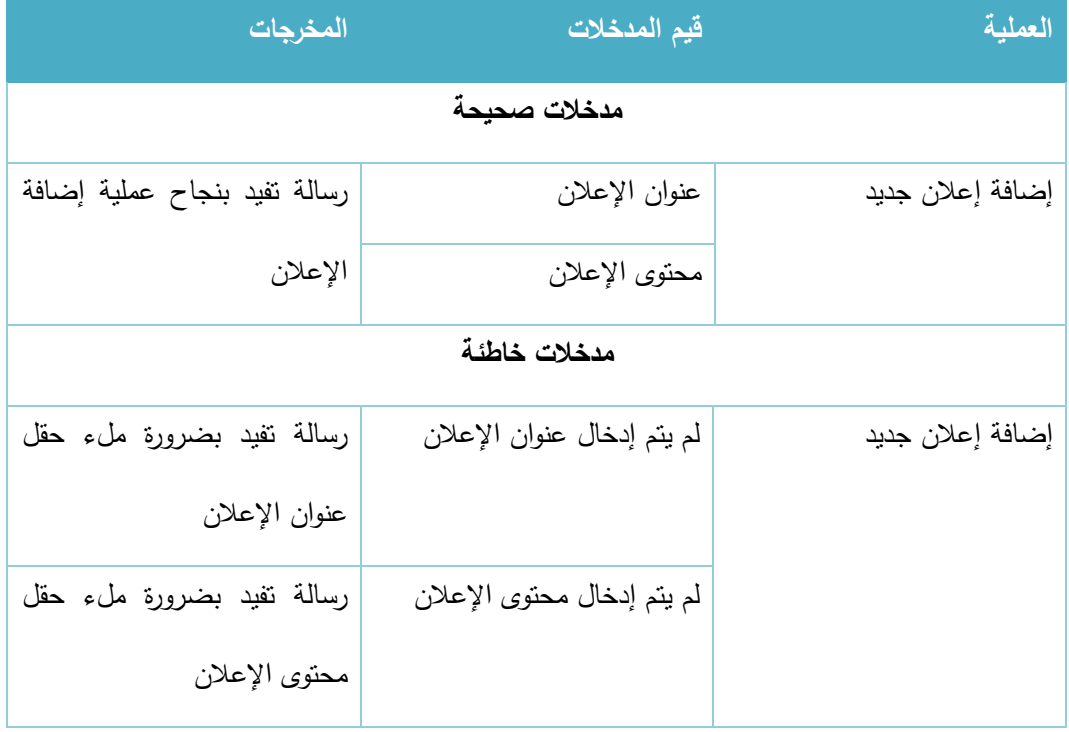

الجدول 132-3 إضافة إعالن

# ب. <u>تعديل إعلان موجود:</u>

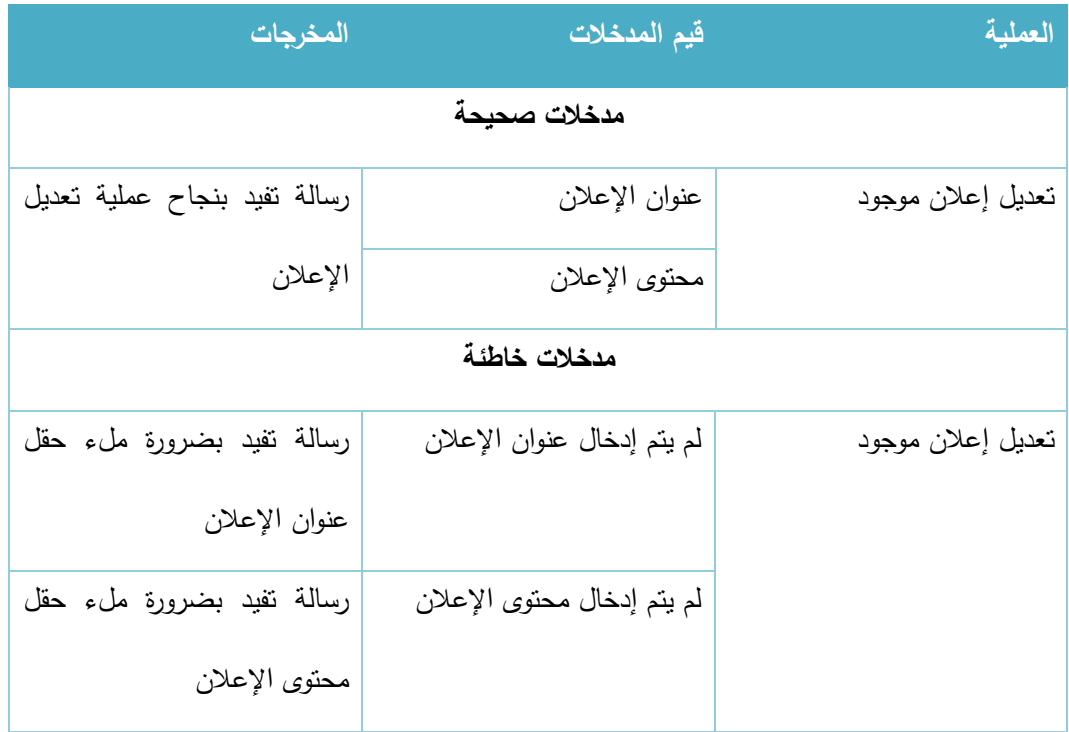

الجدول 133-3 تعديل إعالن

# ج. <u>إخفاء وإظهار الإعلانات:</u>

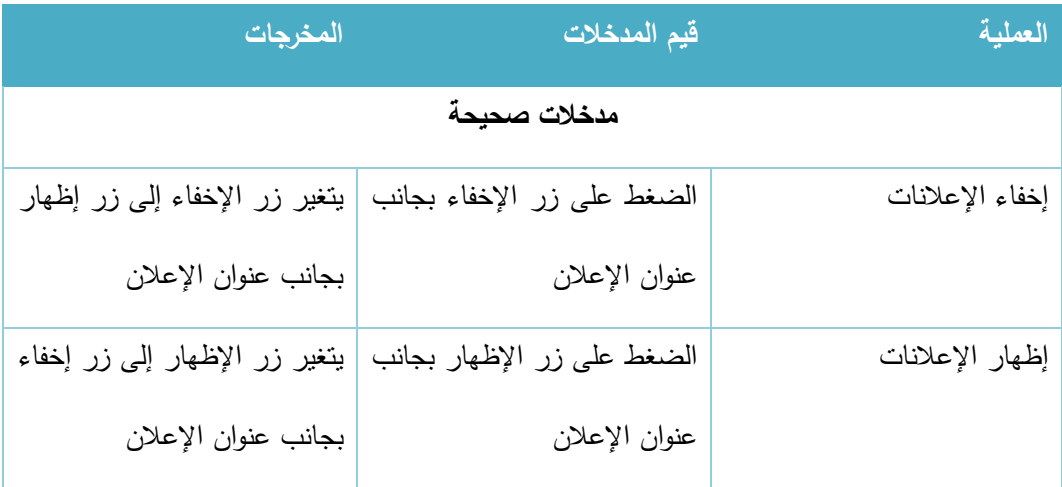

الجدول 3-134 إخفاء وإظهار الإعلانات

# 2. إدارة الأخبار

# أ. إضافة خبر جديد:

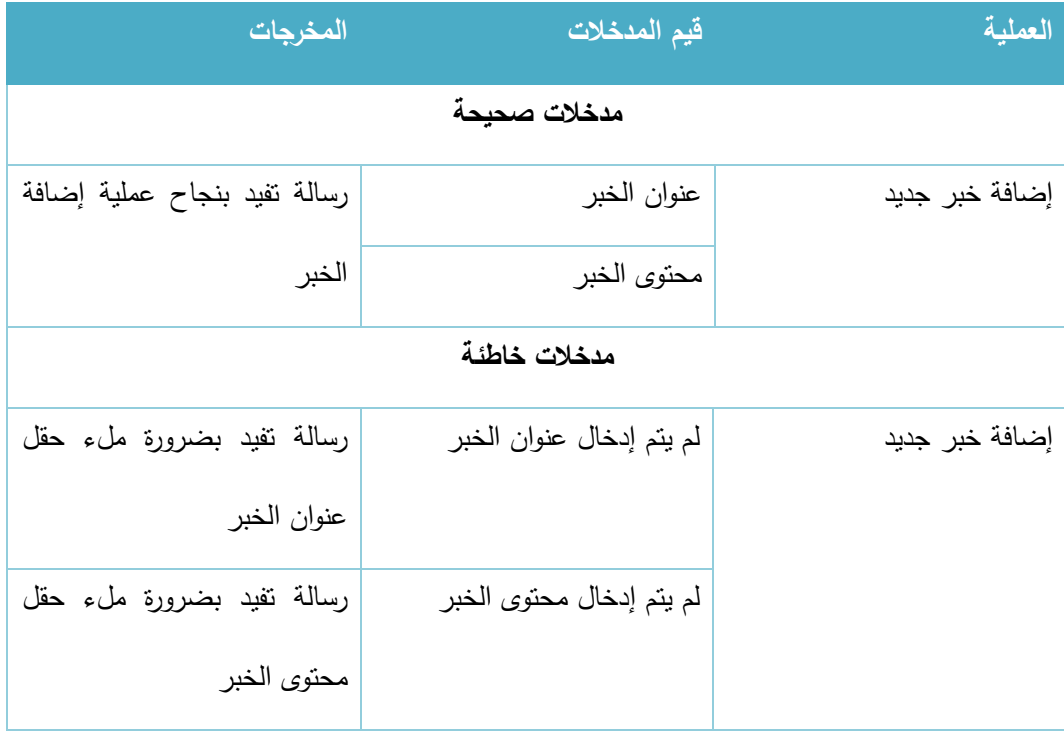

الجدول 135-3 إضافة خبر جديد

# ب. تعديل خبر موجود:

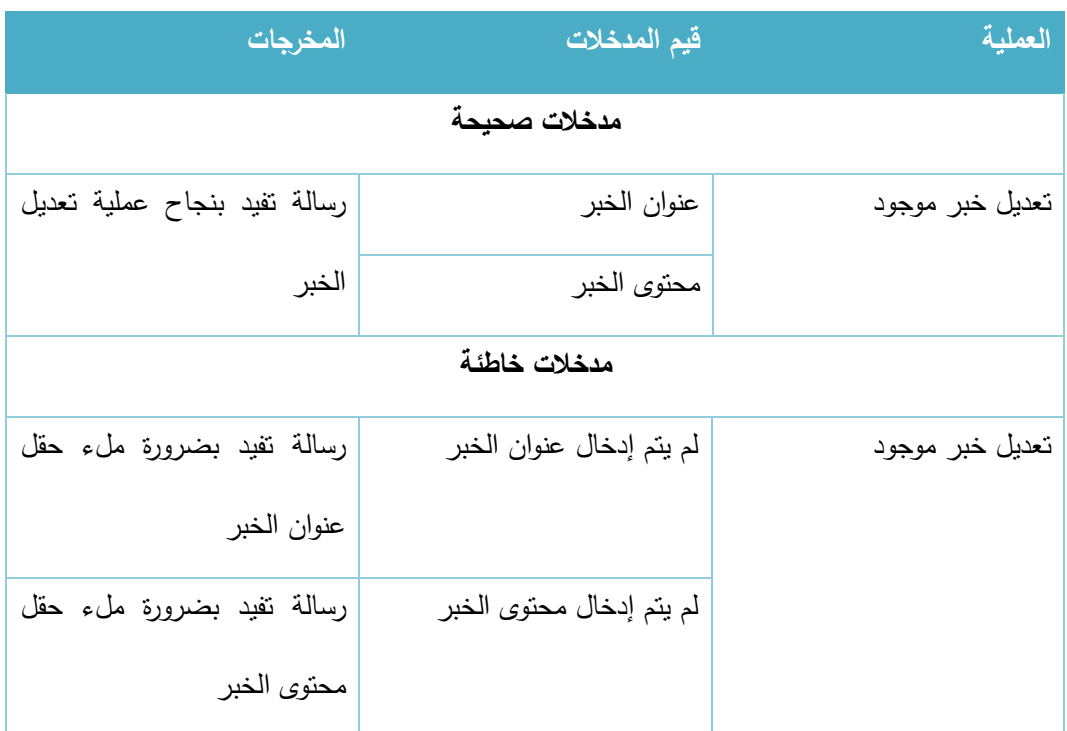

الجدول 136-3 تعديل خبر

# ج. <u>إخفاء وإظهار الاخبار:</u>

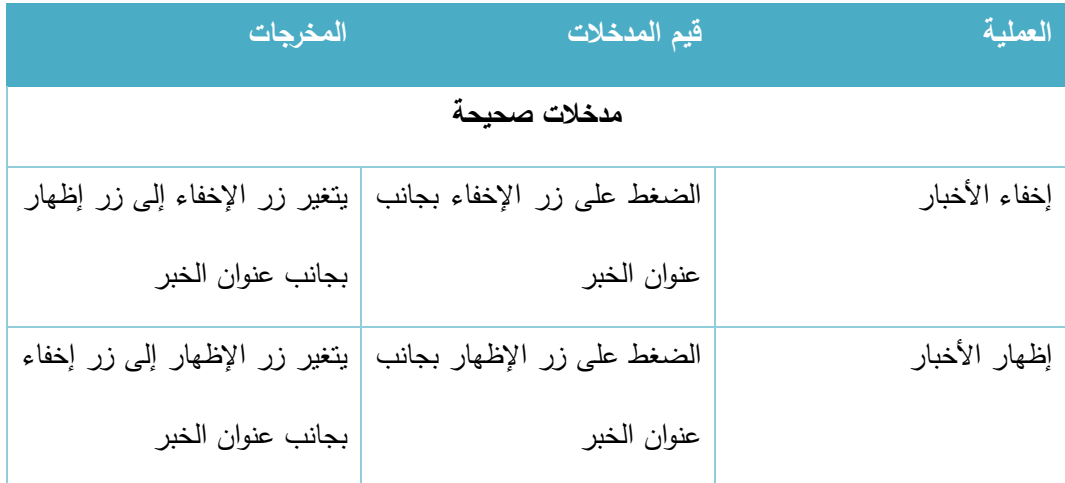

الجدول 3-137 إخفاء وإظهار الأخبار  $\frac{1}{2}$ 

## **3.** إدارة القوائم والصفحات

# أ. إضافة صفحة (قائمة) جديدة:

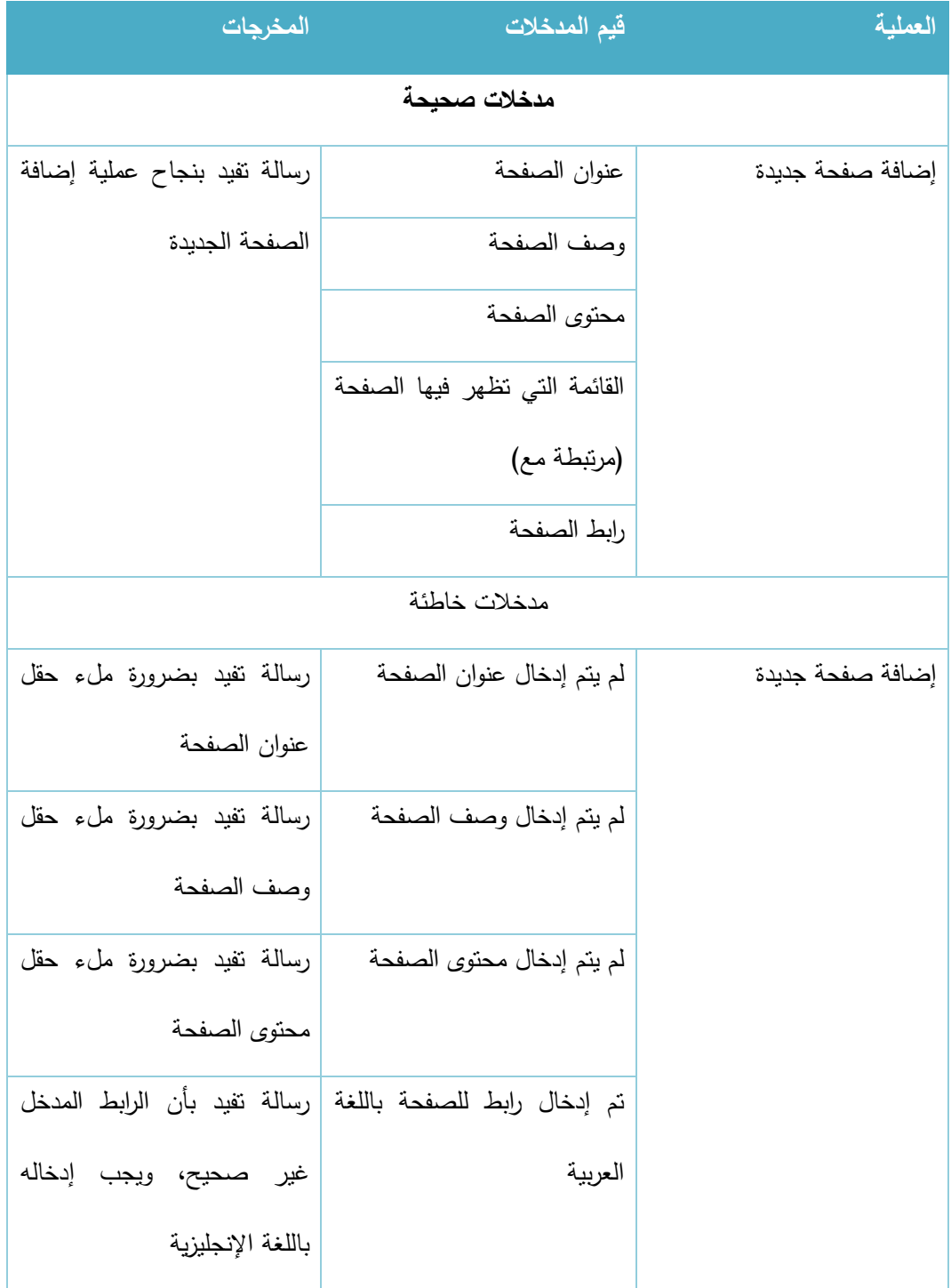

الجدول 138-3 إضافة صفحة جديدة

# ب. تعديل صفحة مضافة للقوائم:

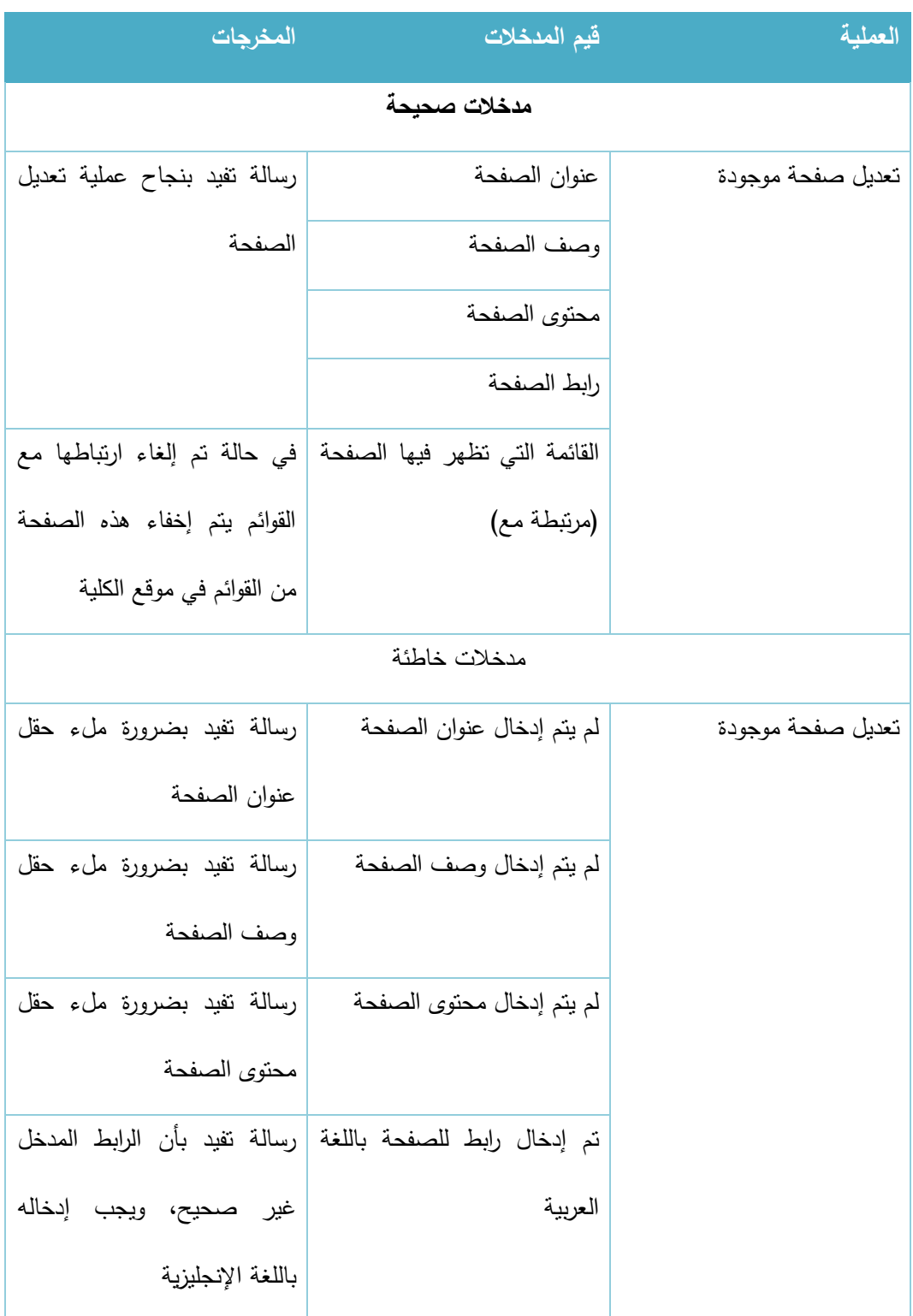

الجدول 139-3 تعديل صفحة موجودة

# 4 Chapter **الفصــل الــ ابــع ::: تصميــم النــظام**

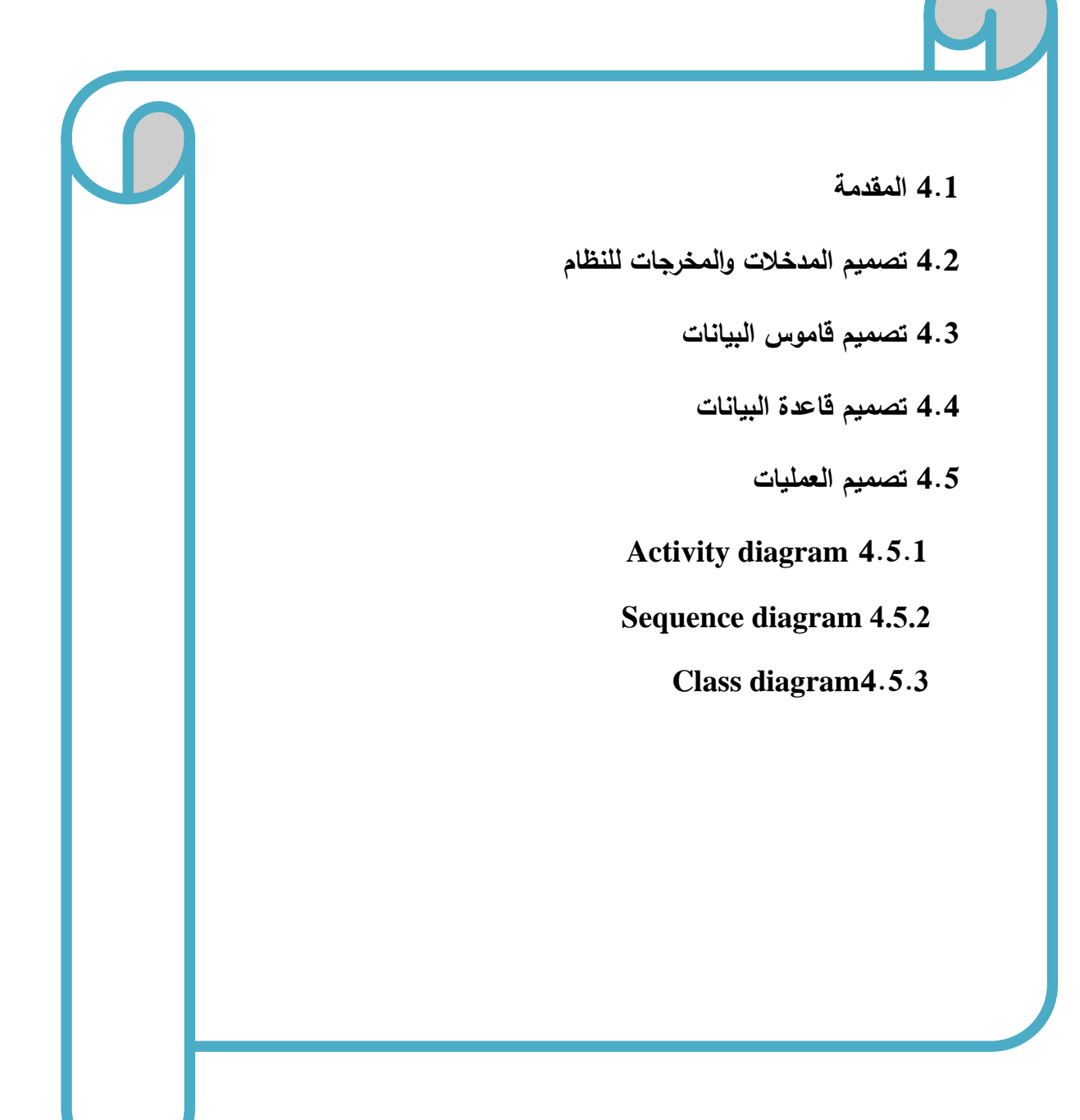

#### **4.1 المقادمة**

في هذا الفصل سيتم تصميم النظام باستخدام لغة النمذجة الموحدة (UML) Unified Modeling Language UML حيث سيحتوي على المخطط تسلسل العمليات )Diagram Sequence )ومخطط النشاطات ) Activity Diagram )وكذلك )Diagram Class)، باإلضافة إلى تصميم جداول قواعد البيانات وبنائها بالشكل النهائي مع كافة التفصيلات والجداول والحقول التي تحتويها وكذلك سيتم تفصيل شاشات الإدخال والإخراج الأولية التي سيتم بناء النظام على أساسها.

#### **4.2 تصميم المادخالت والمخ جات للنظام**

**4.2.1 تصميم المادخالت والمخ جات الم ئية للنظام )الشاشات(:** 

تم تصميم الشاشات المبدئية باستخدام برنامج 6CS dreamweaver Adobe وفيما يلي عرض لهذه الشاشات مع وصف لكل منها:

# 4.2.1.1 الشاشات الخاصة بالمتطلبات الوظيفية المشتركة ما بين جميع المستخدمين:

.1 شاشة تسجيل الدخول:

يقوم المستخدم بتسجيل الدخول وذلك من خالل ادخال اسم المستخدم وهو عبارة عن الرقم الجامعي للطالب واسم ونفس اسم المستخدم الموجود على موقع التسجيل للجامعة لغير الطالب داخل حقل اسم المستخدم وكلمة المرور داخل حقل كلمة المرور على ان تتم عملية االدخال بالشكل الصحيح، ومن ثم يقوم بالضغط على زر تسجيل الدخول لتتم عملية تسجيل دخوله إلى النظام.

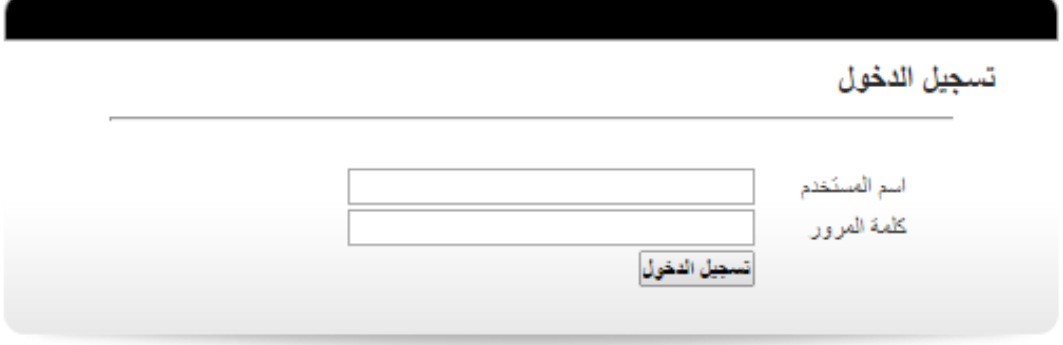

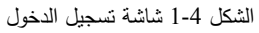

#### .2 شاشة إرسال رسالة:

يقوم المستخدم بإدخال البريد اإللكتروني للشخص أو الجهة التي يريد التواصل معها في حقل إرسال إلى ومن ثم يقوم بإدخال موضوع الرسالة في حقل موضوع الرسالة ويقوم بإدخال نص الرسالة داخل حقل نص الرسالة وإلرسال الرسالة يقوم المستخدم بالضغط على زر إرسال الرسالة. وفي حال أراد المستخدم عرض البريد الوارد يقوم بالضغط على زر البريد الوارد.

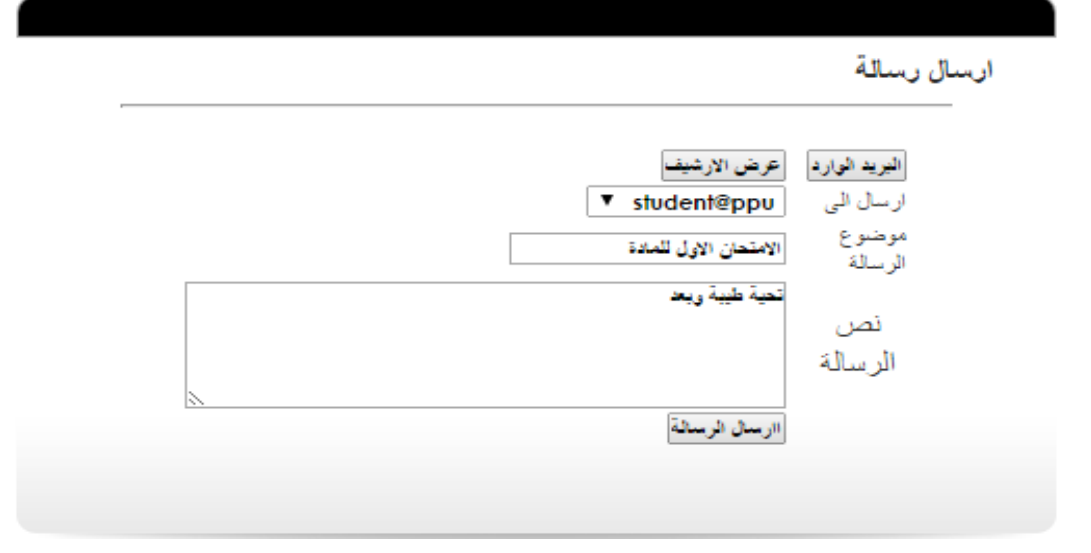

الشكل 2-4 شاشة إرسال رسالة

#### .3 شاشة عرض البريد الوارد:

تعرض هذه الشاشة بريد الوارد حيث يظهر للمستخدم رقم الرسالة وموضوع الرسالة والمرسل وتاريخ استالم الرسالة واذا أراد المستخدم فتح الرسالة الواردة يقوم بالضغط على الرسالة التي يريد قراءتها. واذا أراد المستخدم كتابة رسالة جديد يقوم بالضغط على زر رسالة جديدة.

|           |                  |               | البريد الوارد |
|-----------|------------------|---------------|---------------|
|           | عرض الارشيف      | ساله جديدة    |               |
| الثاريخ   | لمر سل           | الرقم الموضوع |               |
| 26-9-2014 | أ. رامي الدراويش | رسالة رقم [   |               |
| 28-9-2014 | أر امجد النشبة . | رسالة رقم 2   |               |

الشكل 4-3 شاشة عرض البريد الوارد

#### 4.2.1.2 الشاشات الخاصة بالمتطلبات الوظيفية الخاصة بمسؤول النظام

.1 شاشة إدار ة صالحيات المستخدمين:

- يمكن لمسؤول النظام التحكم بصالحيات المستخدمين من خالل هذه الشاشة، حيث يمكنه اختيار مسؤول للنظام من القائمة التي بجوار حقل مسؤول النظام ثم الضغط على زر حفظ التعديالت لتعيين المستخدم الذي اختاره كمسؤول للنظام.

- وبإمكانه أيضا تحديد رؤساء للدوائر في النظام من خالل هذه الشاشة عن طريق اختيار الدائرة ورئيس الدائرة ثم الضغط على زر حفظ التعديالت الموجود بجانب خانة رئيس الدائرة الحالي.

- ويمكن لمسؤول النظام أيضا اختيار عميد الكلية الحالي من هذه الشاشة عن طريق اختيار المستخدم المراد جعله كعميد ثم الضغط على زر حفظ التعديالت الموجود بجانب خانة العميد.

- ويمكن لمسؤول النظام تحديد مشرفي التخصصات من خالل هذه الشاشة عن الطريق اختيار التخصص الذي يريد إضافة مشرف له واختيار المستخدم الذي يريد جعله مشرفا للتخصص الذي قام باختياره ثم الضغط على زر إضافة.

ادارة الصلاحيات

| حفظ التعديلات | admin ▼                                                                   | مسؤول النظام        |
|---------------|---------------------------------------------------------------------------|---------------------|
| حفظ التعدلات  | الدائر 1<br>▼ - دائرة العلوم الادارية -<br>▼ أ. امجد النتشة  رئيس الدائرة | رئيس الدائرة الحالى |
| حفظ التعدلات  | ▼ _ دائرة الطهم الادارية   الدائرة <br>× د. مروان جلعود   العميد          | الحميد              |
| اضنافة        | الأنخصيص<br>▼ نظم المعلومات  <br>▼ . رامي الدارويش   المشرف               | مشرفى التخصصد       |

الشكل 4-4 شاشة إدارة صلاحيات المستخدمين

#### .2 شاشة إضافة مستخدم جديد:

يمكن لمسؤول النظام إضافة مستخدمين جدد من خالل هذه الشاشة حيث يقوم بإدخال اسم المستخدم في حقل اسم المستخدم حيث يكون اسم المستخدم المدخل هو نفس اسم المستخدم الموجود على موقع التسجيل الخاص بالجامعة، وبعد ذلك يقوم بإدخال االسم الكامل للمستخدم الجديد في حقل االسم الكامل حيث يكون هذا االسم هو الذي يظهر لمستخدمي النظام، ثم يقوم بإدخال البريد اإللكتروني الخاص بالمستخدم الجديد في الحقل الخاص بالبريد الإلكتروني، ثم يقوم باختيار نوع المستخدم من حيث (مدرس، رئيس دائرة، عميد كلية، أو مسؤول للنظام)، ولتأكيد إضافة المستخدم الجديد يقوم مسؤول النظام بالضغط على زر إضافة مستخدم جديد.

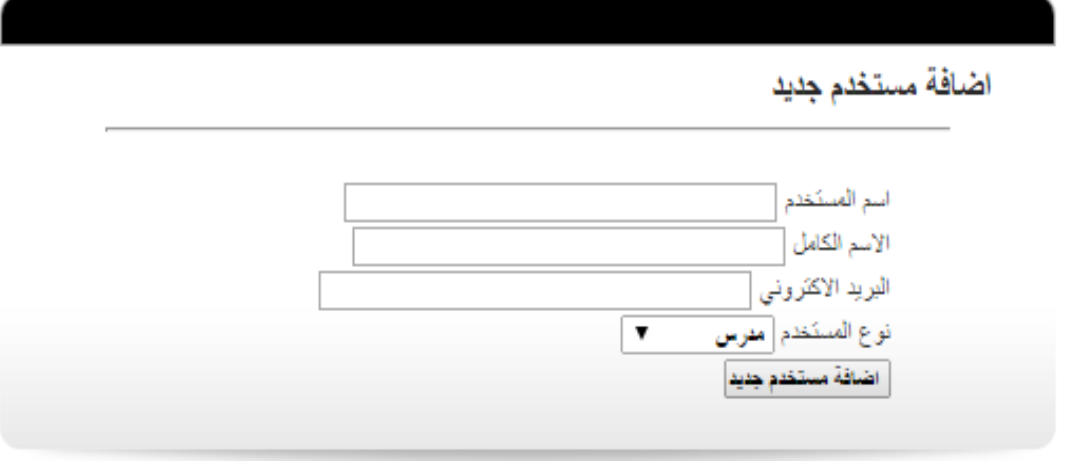

#### الشكل 5-4 شاشة إضافة مستخدم جديد

.3 شاشة تعديل بيانات المستخدم:

يمكن لمسؤول النظام من خالل هذه الشاشة تعديل بيانات مستخدم معين عن طريق كتابة اسم المستخدم المراد تعديل بياناته ثم إدخال البيانات المراد تعديلها من حيث االسم الكامل في حقل االسم الكامل، والبريد اإللكتروني في حقل البريد اإللكتروني ونوع المستخدم عن طريق اختيار النوع من القائمة الموجودة بجانب خانة نوع المستخدم، ثم الضغط زر حفظ التعديلات لتخزين التعديلات التي قام بها.

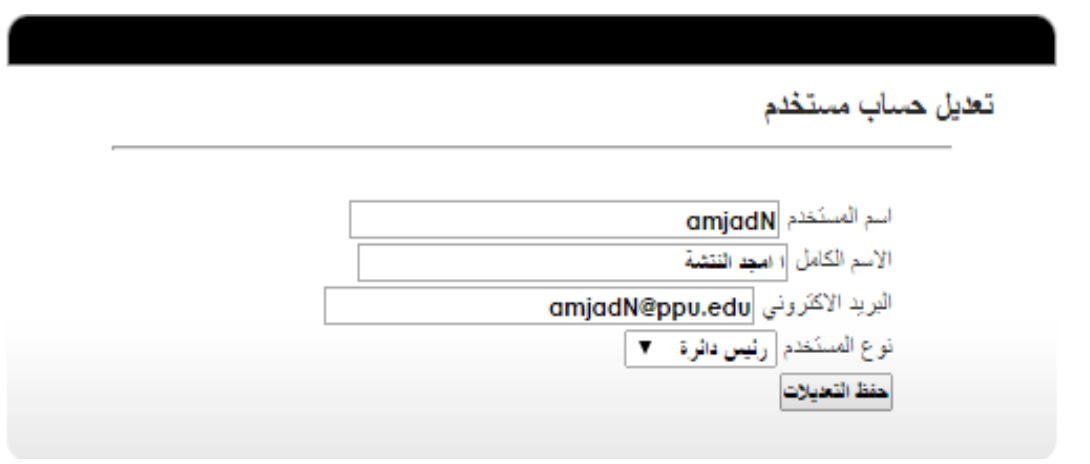

#### .4 شاشة االستعالم عن طالب:

يمكن لمسؤول النظام االستعالم عن طالب معين من خالل هذه الشاشة حيث يقوم بإدخال الرقم الجامعي أو االسم الشخصي للطالب في خانة البحث ثم الضغط على زر البحث لعرض النتائج في جدول يظهر فيه رقم الطالب واالسم الكامل والتخصص.

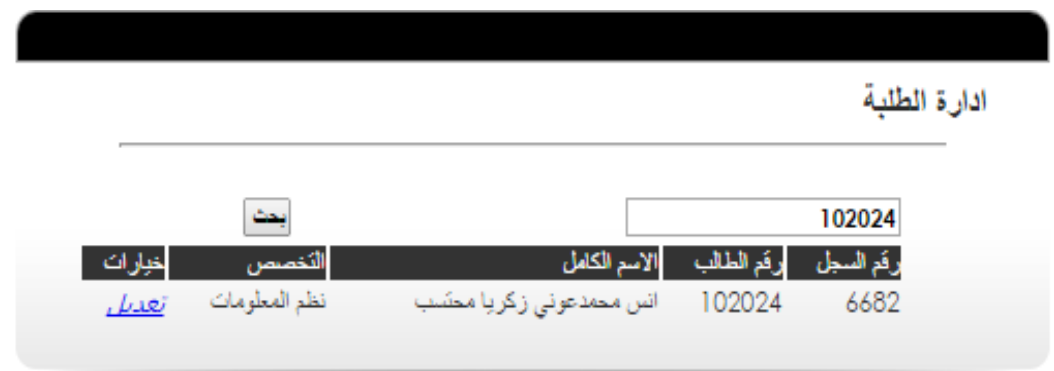

الشكل 7-4 شاشة االستعالم عن طالب

الشكل 6-4 شاشة تعديل مستخدم

#### .5 شاشة عرض المستخدمين:

يمكن لمسؤول النظام عرض المستخدمين من خالل هذه الشاشة حيث يتم ظهورهم في جدول يحتوي على أسمائهم وزر لتعديل حساب المستخدم، ويمكن لمسؤول النظام الاستعلام عن مستخدمين من خلال هذه الشاشة أيضا حيث يقوم بإدخال االسم المراد البحث عنه في مربع البحث ثم الضغط على زر البحث.

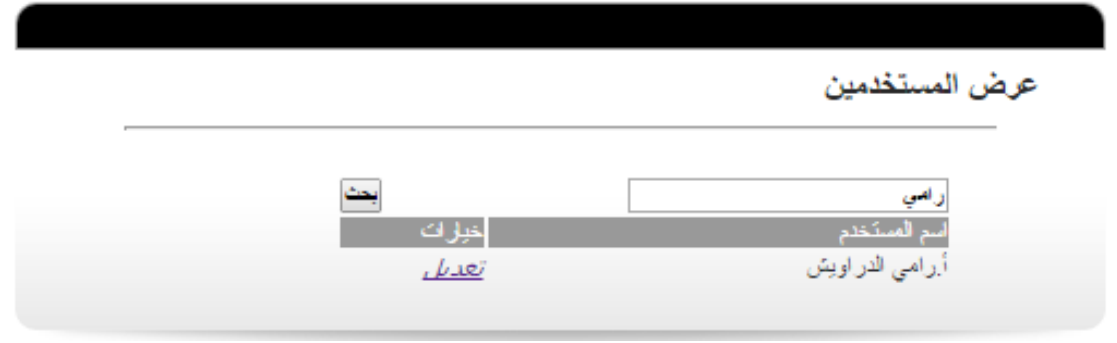

#### .6 شاشة تحديد متغيرات الفصل والسنة الدراسية:

يمكن لمسؤول النظام من خالل هذه الشاشة تحديد متغيرات الفصل الدراسي ألرشفة الفصل الحالي وفتح فصل دراسي جديد على النظام، عن طريق اختيار السنة الدراسية الجديدة من خانة السنة الدراسية، واختيار الفصل الحالي من خانة الفصل الحالي، ثم الضغط على زر تحديث متغيرات النظام.

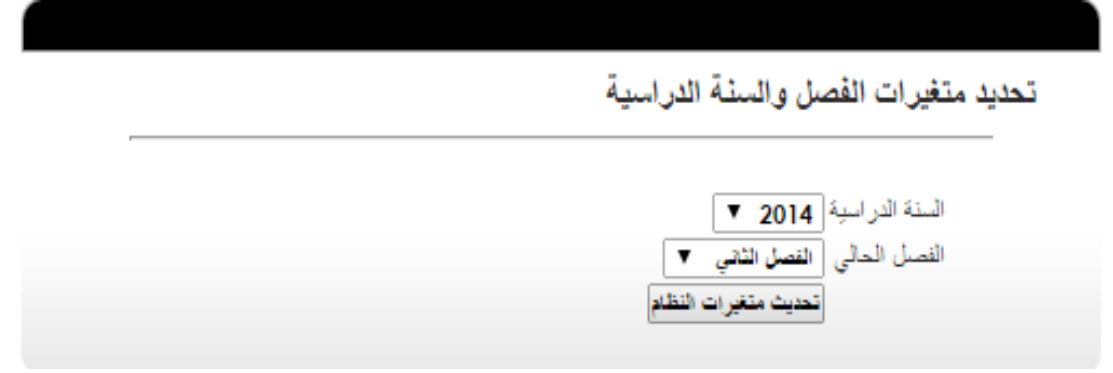

الشكل 9-4 شاشة تحديد الفصل والسنة الدراسية

الشكل 8-4 شاشة عرض المستخدمي

#### .7 تعريف تخصص جديد:

يمكن لمسؤول النظام تعريف تخصص جديد على النظام من خالل هذه الشاشة عن طريق إدخال اسم التخصص الجديد في حق اسم التخصص ثم الضغط على زر تعريف تخصص جديد.

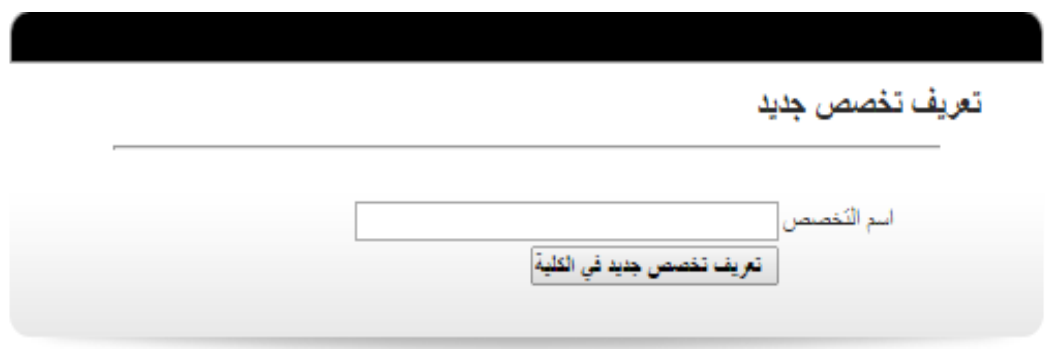

الشكل 10-4 شاشة إضافة تخصص جديد

.8 شاشة عرض تخصصات الكلية:

يمكن لمسؤول النظام من خالل هذه الشاشة عرض التخصصات الموجودة على النظام حيث يتم عرضها في جدول يظهر فيه رمز التخصص واسم التخصص وخانة مخصص لتعديل التخصص.

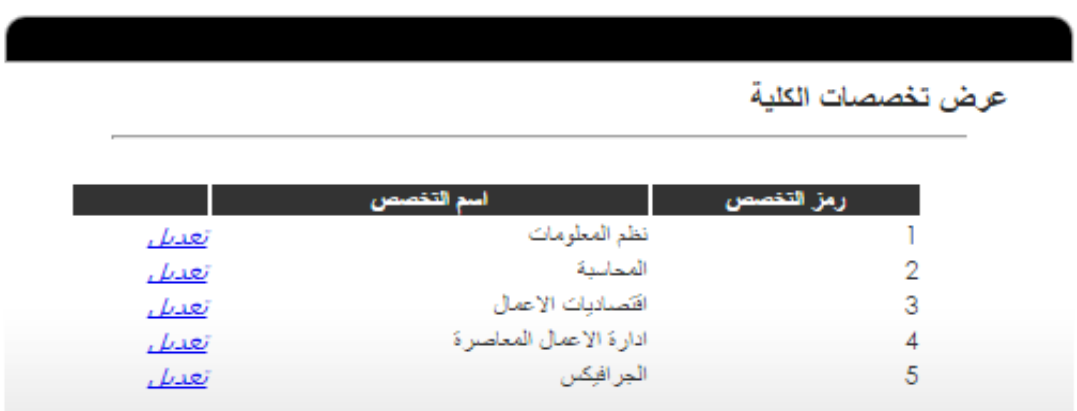

الشكل 11-4 شاشة عرض التخصصات

.9 شاشة عرض شعب المدرس:

يمكن لمسؤول النظام من خالل هذه الشاشة عرض الشعب الدراسية المفتوحة لمدرس معين عن طريق اختيار اسم المدرس من خانة اسم المدرس ثم الضغط على زر عرض شعب مدرس، حيث يتم ظهورها في جدول يظهر فيه رقم الشعبة واسم المدرس واسم المساق، وز لتعديل الشعبة إذا أراد مسؤول النظام تعديل هذه الشعبة.

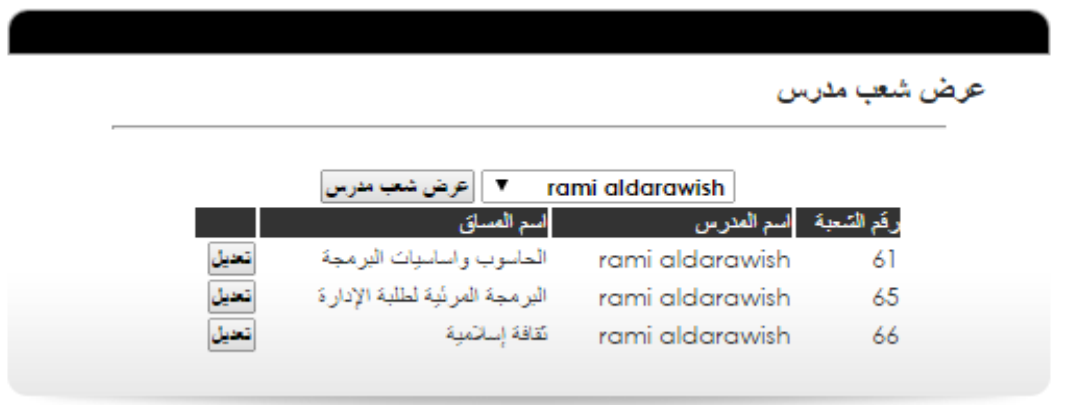

الشكل 12-4 شاشة عرض الشعب الدراسية الخاصة بمدرس

#### .10 شاشة فتح شعبة لمدرس:

يمكن لمسؤول النظام من خالل هذه الشاشة فتح شعبة لمدرس معين عن طريق اختيار اسم المدرس من قائمة أسماء المدرسين، واختيار المساق من قائمة المساقات، وكتابة المالحظات الالزمة في خانة المالحظات ثم الضغط على زر فتح شعبة، حيث يتم ظهورها بعد ذلك في قائمة المساقات الخاصة بالمدرس.

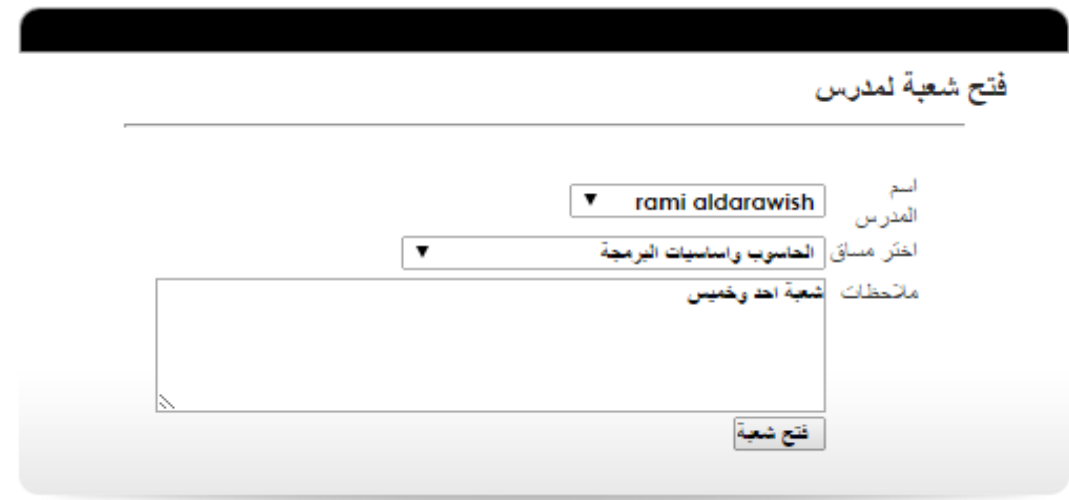

الشكل 13-4 شاشة فتح شعبة لمدرس

.11 شاشة إضافة مساق جديد للكلية:

يمكن لمسؤول النظام إضافة مساق جديد للنظام من خالل هذه الشاشة عن طريق إدخال رمز المساق في حقل رمز المساق، واسم المساق في حقل اسم المساق، ووصف المساق في حقل وصف المساق، وعدد ساعات المساق في حقل عدد الساعات، ثم الضغط على زر إضافة مساق جديد لتأكيد إضافة المساق للنظام.

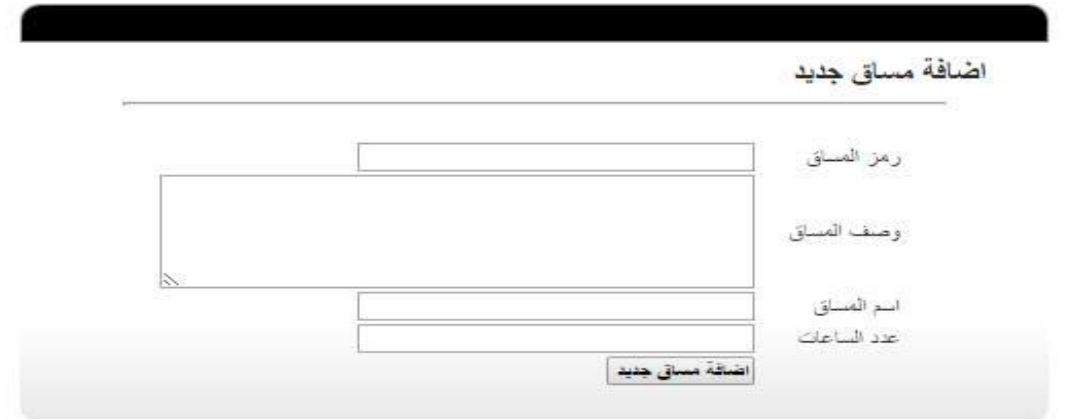

الشكل 14-4 شاشة إضافة مساق جديد

.12 شاشة عرض مساقات الكلية:

يمكن لمسؤول النظام عرض المساقات الموجودة في الكلية من خالل هذه الشاشة حيث تظهر في جدول يحتوي على رمز المساق ووصف المساق واسم المساق وعدد ساعات المساق وزر لتعديل المساق.

عرض مساقات الكلية

|        |                | 1 - 2 - 3 - 4 - 5 صفحة           |              |            |
|--------|----------------|----------------------------------|--------------|------------|
| خيارات | عدد الساعات    | أسبع المساق                      | وصف المساق   | رمز المساق |
| نعديل  | 3              | لْغَة اِنْجَلْبَرْ بِهَ ۖ [      | <b>SC141</b> | 4003       |
| نعديل  | 3              | نقافة إسلامية                    | SC151        | 4002       |
| نعديل  | 3              | ألغة عريبة                       | <b>SC151</b> | 4001       |
| نعديل  | 3              | الحاسوب وإساسيات البرمجة         | GE113        | 5055       |
| نعديل  | 3              | تاريخ فلسطين الحديث              | <b>SC291</b> | 4320       |
| نعديل  | ٥              | ألغة انجليزي مككف                | SC139        | 5051       |
| تعديل  | O              | لغة انجليزي استدراكي             | SC140        | 5052       |
| نعديل  |                | اسکرراکی حاسوب                   |              | 5054       |
| نعديل  | $\overline{2}$ | الاستخدام الفعال للغة الانجلبزية | SC324        | 5073       |
| نعديل  | 3              | للغة عبرية                       | <b>SC281</b> | 4308       |
| نعديل  | 3              | النّنمية في الوطن العربي         | SC292        | 4321       |
| نعديا  | 3              | متكاثث معاصر ة                   | <b>SC293</b> | 4322       |
| نعديل  | 3              | لغة فرنسبة                       | SC282        | 4323       |

الشكل 15-4 شاشة عرض المساقات

يمكن لمسؤول النظام تعديل أي مساق من خالل هذه الشاشة حيث يتم الدخول إلى هذه الشاشة عن طريق الضغط على زر التعديل بجانب المساق المراد تعديله من شاشة عرض المساقات، ثم يقوم مسؤول النظام بإدخال التعديالت الالزمة من حيث رمز المساق في حقل رمز المساق، واسم المساق في حقل اسم المساق، ووصف المساق في حقل وصف المساق، وعدد ساعات المساق في حقل عدد الساعات، ثم الضغط على زر حفظ التعديالت لحفظها في النظام.

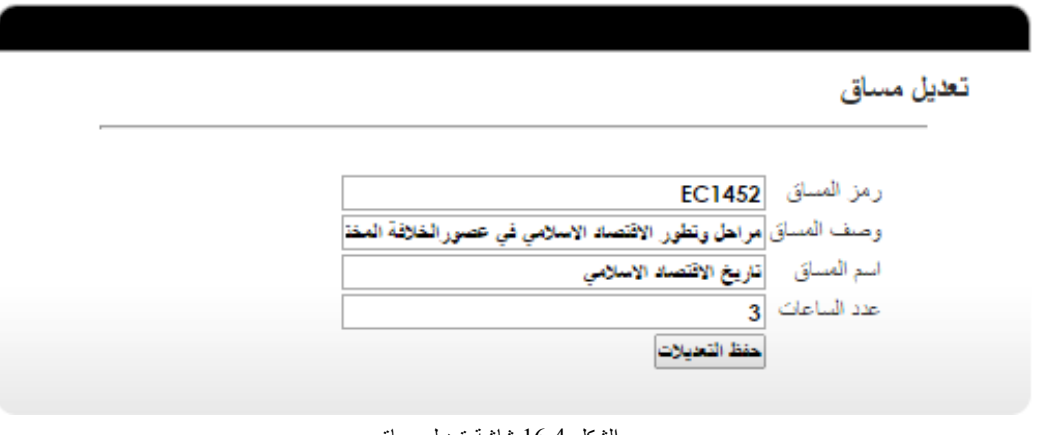

- الشكل 16-4 شاشة تعديل مساق
- 14. شاشة عرض الدوائر الإدارية:

يمكن لمسؤول النظام عرض الدوائر الإدارية الموجودة في الكلية من خلال هذه الشاشة حيث تظهر في جدول يحتوي على رقم الدائرة، واسم الدائرة. ويوجد في هذه الشاشة أيضا زر لالنتقال إلى شاشة إضافة دائرة إدار ية جديدة حيث يقوم مسؤول النظام بالضغط عليه في حالة رغبته بإضافة دائرة إدار ية جديدة للنظام.

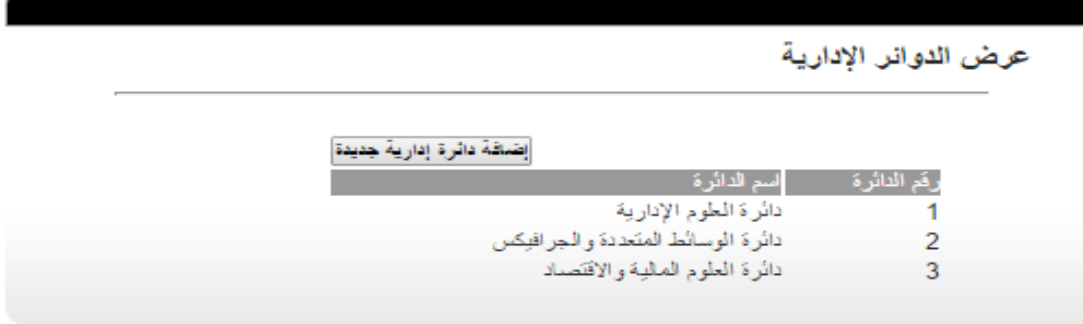

الشكل 17-4 شاشة عرض الدوائر اإلدارية

.15 شاشة إضافة دائرة إدار ية جديدة:

يمكن لمسؤول النظام إضافة دائرة إدارية جديدة للنظام من خلال هذه الشاشة حيث يقوم بإدخال اسم الدائرة الجديدة في حقل اسم الدائرة ثم الضغط على زر "إضافة" لتأكيد إضافة الدائرة الجديدة.

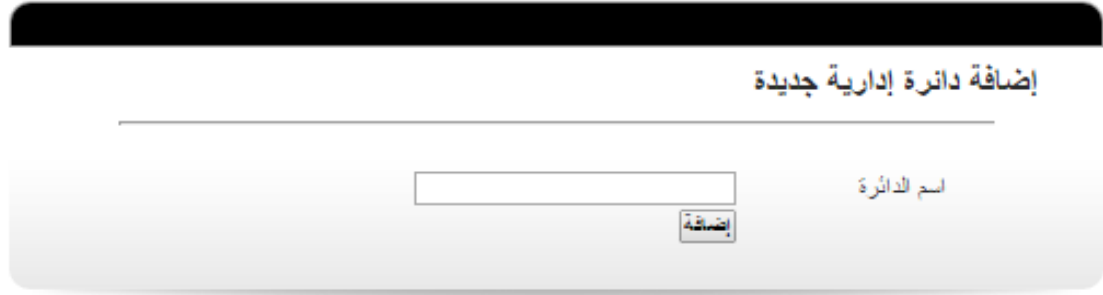

الشكل 18-4 شاشة إضافة دائرة إدارية جديدة

4.2.1.3 الشاشات الخاصة بالمتطلبات الوظيفية الخاصة بالطالب:

.1 شاشة عرض القضايا الطالبية:

يمكن للطالب عرض القضايا الطالبية التي قام بتقديمها سواء كانت قديمة أو حديثة من خالل هذه الشاشة حيث

تظهر في جدول يحتوي على عنوان القضية وتاريخ اإلرسال وحالة القضية وزر لعرض تفاصيل القضية.

وتحتوي الشاشة أيضا على زر لالنتقال إلى شاشة إرسال قضية طالبية جديدة.

# عرض القضايا الطلابية

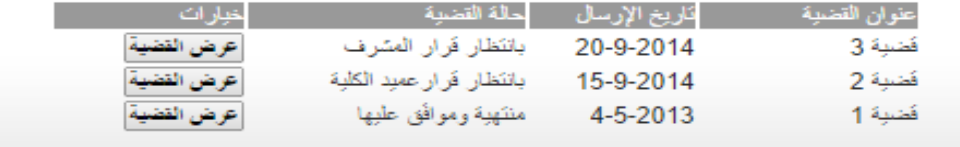

كتابة قضية جديدة

الشكل 19-4 شاشة عرض القضايا الطالبية

#### .2 شاشة إرسال قضية طالبية:

يمكن للطالب إرسال قضية طالبية جديدة من خالل هذه الشاشة عن طريق إدخال البيانات الالزمة من حيث عنوان القضية في حقل عنوان القضية، ونص القضية في حقل نص القضية، واختيار أسماء المدرسين المعنيين بمشاهدة القضية، ثم الضغط على زر إرسال القضية حيث تصل إلى المشرف الأكاديمي الخاص بالطالب ويقوم هو بدوره بعمل اإلجراءات الالزمة من حيث اتخاذ القرار أو ترحيلها لرئيس الدائرة.

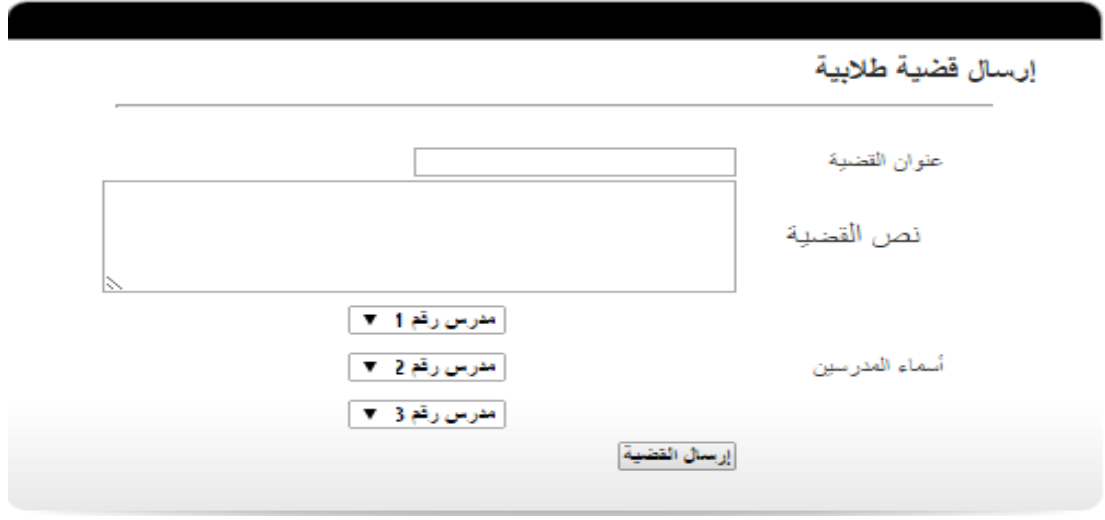

الشكل 20-4 شاشة إرسال قضية طالبية

#### .3 شاشة عرض الشعب الدراسية:

يمكن للطالب عرض الشعب الدراسية المشترك بها في النظام من خالل هذه الشاشة حيث تظهر له في جدول يحتوي على رقم الشعبة، واسم المساق، واسم المدرس الخاص بالمساق، وز عرض الشعبة لفتح صفحة المساق لكي يقوم بعدها بعرض موارد ومهام وتقييمات المساق.

# عرض الشعب الدراسية

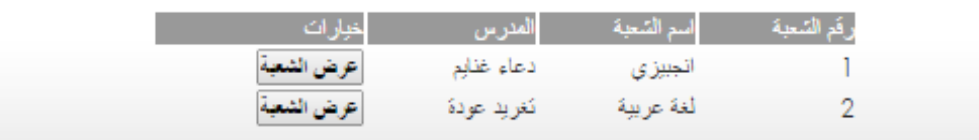

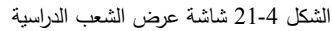

.4 شاشة متابعة الخدمات الداخلية والخارجية:

- يمكن للطالب معرفة عدد ساعات الخدمة المجتمعية التي قام بها والمتبقية له من خالل هذه الشاشة حيث تظهر في جدول يحتوي على نوع الخدمة وعدد الساعات المقطوعة من قبل الطالب وعدد الساعات المتبقية عليه.

- ويمكن للطالب أيضا معرفة تفاصيل الخدمات التي قام بتقديمها من خالل هذه الشاشة حيث تظهر في جدول يحتوي على عنوان الخدمة ونوع الخدمة ومكان الخدمة وعدد الساعات الخاصة بالخدمة، وتاريخ تقديم الخدمة.

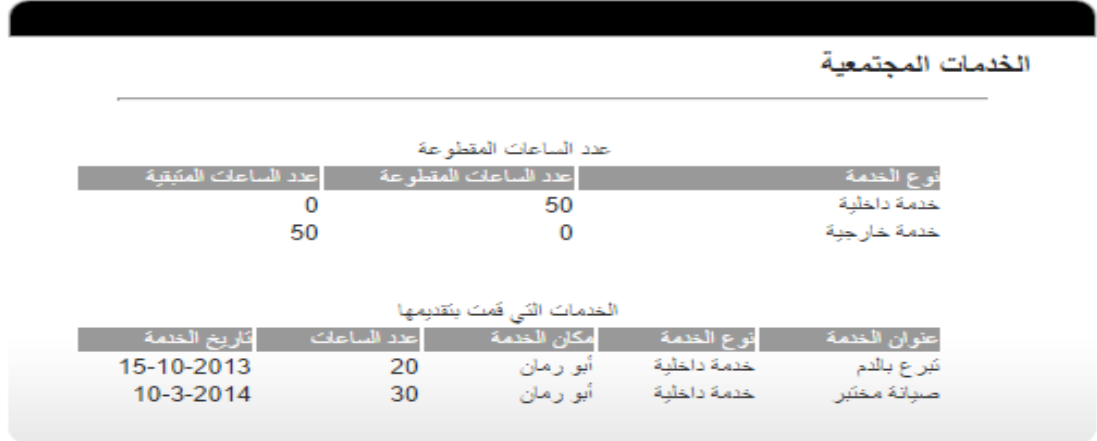

الشكل 22-4 شاشة متابعة الخدمات الداخلية والخارجية

#### .5 شاشة عرض موارد المساق:

يمكن للطالب عرض الموارد الخاصة بالمساق من خالل هذه الشاشة حيث تظهر على شكل جدول يحتوي على رقم

المورد، وعنوان المورد، وتاريخ إضافة المورد، وزر عرض المورد لعرض تفاصيل المورد والملفات المرفقة معه.

|            |           |                | موارد المساق |
|------------|-----------|----------------|--------------|
| خبارات     | الكاريخ   | العنوان        | رقم المورد   |
| عوض العورد | 19-5-2014 | الوحدة الأولى  |              |
| عوض العورد | 19-5-2014 | الوحدة التانية | 2            |

الشكل 23-4 شاشة عرض موارد المساق

.6 شاشة عرض مهام المساق:

يمكن للطالب عرض المهام الخاصة بالمساق من خالل هذه الشاشة حيث تظهر في جدول يحتوي على رقم المهمة، وعنوان المهمة، وتاريخ إضافة المهمة، وزر عرض المهمة لعرض تفاصيل المهمة من حيث تاريخ االنتهاء والملف المرفق ونقاش الطلبة، ويحتوي الجدول أيضا على زر لالنتقال إلى شاشة تقديم المهام حيث يمكن للطالب تقديم المهام من خاللها.

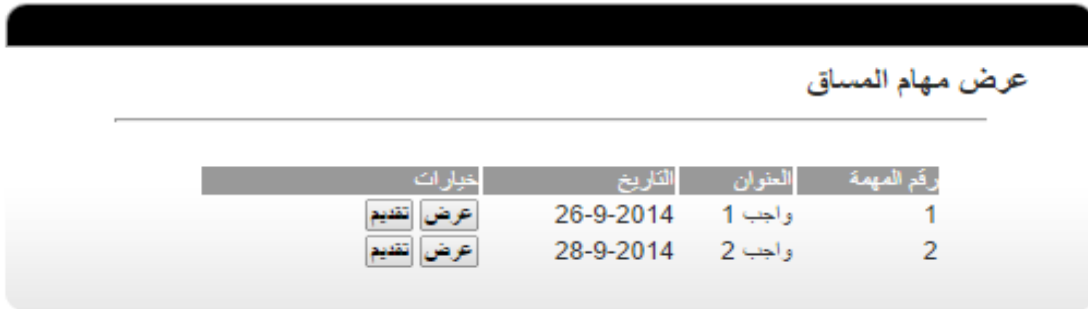

الشكل 24-4 شاشة عرض مهام المساق

#### .7 شاشة تقديم المهام:

يمكن للطالب تقديم المهام وتسليمها من خالل هذه الشاشة عن طريق إدخال البيانات الالزمة من حيث المالحظات في حقل المالحظات، واختيار ملف لتسليمه مع المهمة من خانة إرفاق ملف، ثم بعد ذلك يقوم بالضغط على زر تقديم مهمة ليتم تسليمها لمدرس المساق بنجاح.

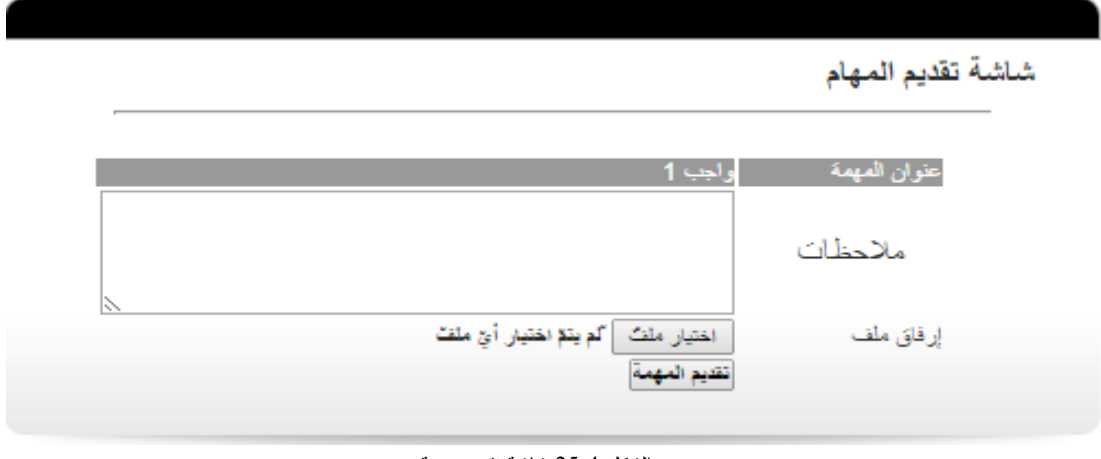

الشكل 25-4 شاشة تقديم مهمة

.8 شاشة عرض التقييمات والعالمات:

يمكن للطالب عرض التقييمات وعالمات االمتحانات التي قام مدرس المساق بنشرها للطالب من خالل هذه الشاشة حيث تظهر في جدول يحتوي على عنوان التقييم وعالمة التقييم.

## عرض التقييمات والامتحانات

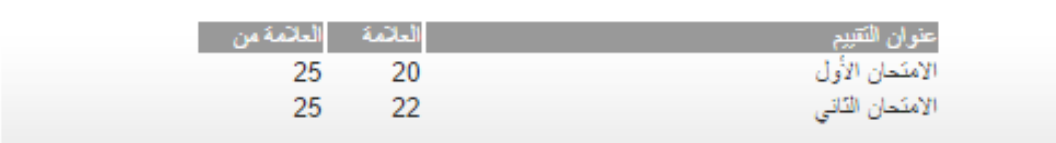

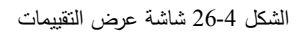

#### 4.2.1.4 الشاشات الخاصة بالمتطلبات الوظيفية الخاصة بالمدرس:

.1 شاشة عرض الشعب الدراسية:

يمكن للمدرس عرض الشعب الدراسية الخاصة به من خالل هذه الشاشة حيث تظهر في جدول يظهر فيه رقم

الشعبة واسم المساق وزر لعرض الشعبة (الدخول إلى صفحة المساق)

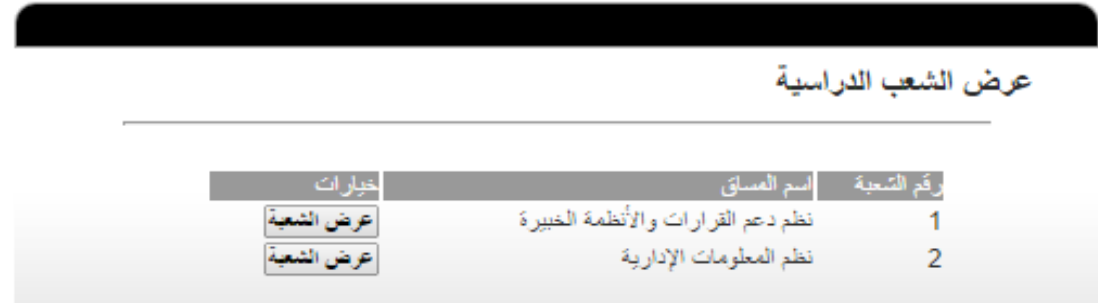

الشكل 27-4 شاشة عرض الشعب الدراسية للمدرس

#### .2 شاشة إضافة تقييم جديد:

يمكن للمدرس إضافة تقييمات جديدة للطالب في المساقات الخاصة بالمدرس من خالل هذه الشاشة، حيث يقوم بالدخول إلى هذه الشاشة عن طريق الضغط على زر إضافة تقييم جديد من صفحة المساق، ثم إدخال بيانات التقييم من حيث عنوان التقييم في حقل عنوان التقييم، والعالمة من حقل العالمة، والعالمة تعود إلى من حقل تعود إلى، واختيار حالة التقييم من حيث معروض للطلبة أو مخفي من قائمة حالة التقييم، ثم الضغط على زر إضافة التقييم.

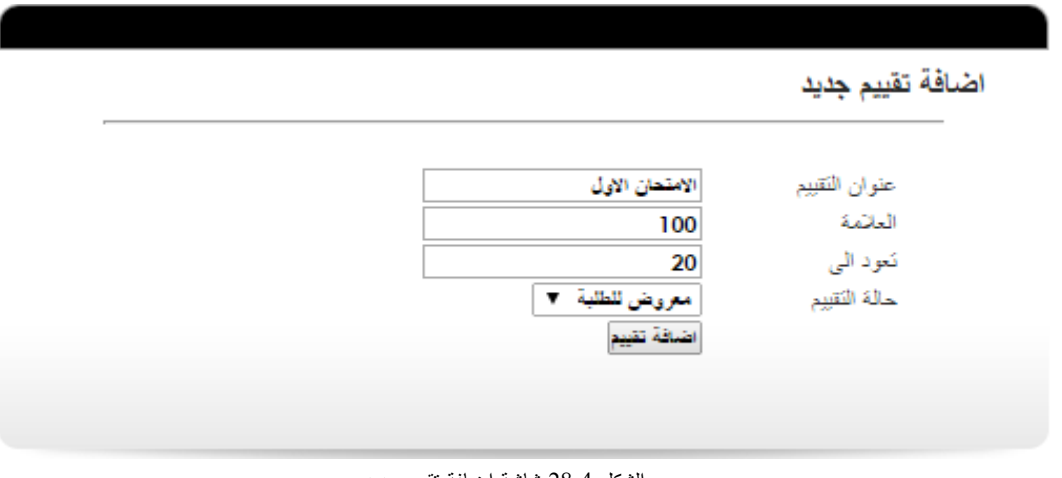

الشكل 28-4 شاشة إضافة تقييم جديد

#### .3 شاشة عرض التقييمات واالمتحانات:

يمكن للمدرس عرض التقييمات واالمتحانات المضافة من خالل هذه الشاشة حيث يتم ظهورها في جدول يظهر فيه

رقم التقييم وعنوان التقييم وعالمة التقييم وزر لعرض عالمات التقييم.

|                        |                |                 |                                    | التقييمات والامتحانات |  |
|------------------------|----------------|-----------------|------------------------------------|-----------------------|--|
| خبارات                 | اعلامة التقييم | تعود الى<br>-20 | العنوان                            | رفم التتبيم           |  |
| عرض التقييم<br>التقييم | -50<br>100     | 40              | الامتحان الاول<br>الامتحان النهائي |                       |  |

الشكل 29-4 شاشة عرض التقييمات واالمتحانات

.4 شاشة تعديل تقييم:

يمكن للمدرس تعديل التقييمات التي قام بإضافتها من خالل هذه الشاشة حيث يقوم بإدخال التعديالت الالزمة من حيث عنوان التقييم في حقل عنوان التقييم، والعالمة في حقل العالمة، والعالمة تعود إلى في حقل تعود إلى، وحالة التقييم من حيث منشور للطلبة أو مخفي، ثم الضغط على زر حفظ التعديالت.

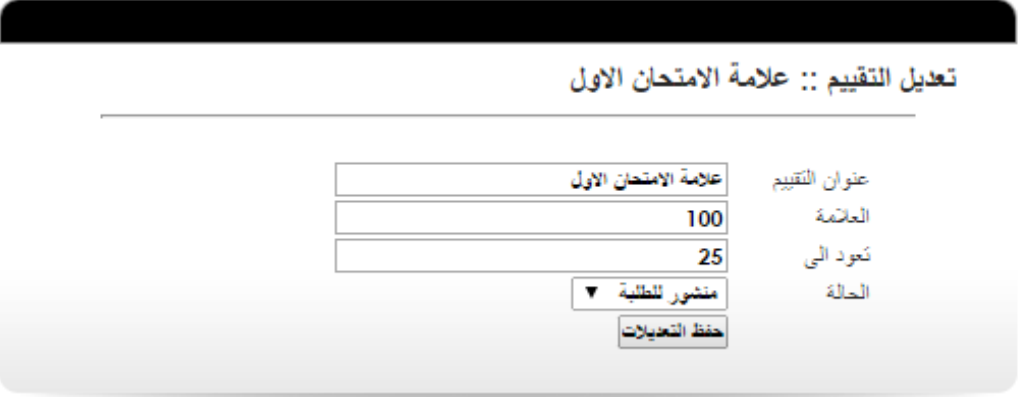

الشكل 30-4 شاشة تعديل تقييم

#### .5 شاشة إضافة مهمة جديدة:

يمكن للمدرس إضافة مهام للمساقات الخاصة به من خالل هذه الشاشة حيث يقوم بإدخال عنوان المورد في حقل عنوان المورد، والمالحظات في حقل المالحظات، واختيار حالة المهمة من حيث معروضة للطلبة أو مخفية، واختيار نقاش الطلبة من حيث مسموح أو ممنوع من قائمة نقاش الطلبة، ثم الضغط على زر إضافة مهمة.

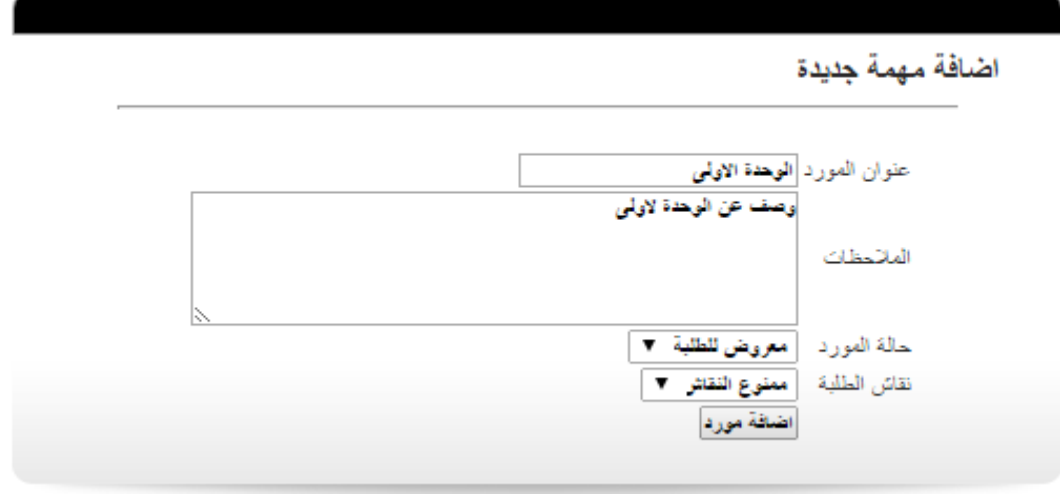

الشكل 31-4 شاشة إضافة مهمة جديدة

#### .6 شاشة عرض المهام:

يمكن للمدرس عرض المهام التي قام بإضافتها للمساق من خالل هذه الشاشة حيث يتم عرضها في جدول يحتوي على رقم المهمة وعنوان المهمة وتاريخ إضافة المهمة وزر خاص بعرض تفاصيل المهمة.

|        |           |         | المهام الخاصةالمساق |
|--------|-----------|---------|---------------------|
| خبارات | الثاريخ   | العنوان | رقم المهمة          |
|        | 19-5-2014 | واجب [  |                     |
|        | 19-5-2014 | واجب 2  |                     |

الشكل 32-4 شاشة عرض المهام

#### .7 شاشة تعديل مهمة:

يمكن للمدرس تعديل مهمة قام بإضافتها مسبقا من خالل هذه الشاشة حيث يقوم بإدخال التعديالت الالزمة من حيث عنوان المهمة في حقل عنوان المهمة، والمالحظات في حقل المالحظات، واختيار حالة المهمة من قائمة الحالة، واختيار السماح أو منع نقاش الطلبة من خالل قائمة نقاش الطلبة، ثم الضغط عل زر حفظ التعديالت.

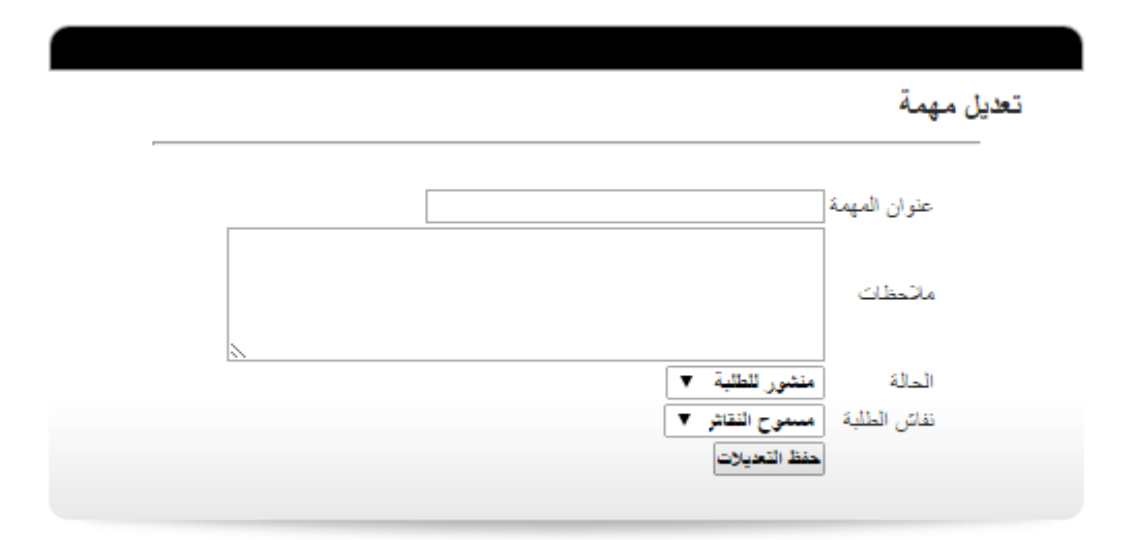

#### الشكل 33-4 شاشة تعديل مهمة

#### .8 شاشة إضافة مورد جديدة:

يمكن للمدرس إضافات موارد جديدة للمساقات الخاصة به من خالل هذه الشاشة عن طريق إدخال عنوان المورد في حقل عنوان المورد، والمالحظات في حقل المالحظات، واختيار حالة المورد من قائمة حالة المورد من حيث معروض للطلبة أو مخفي، ثم الضغط على زر إضافة مورد.

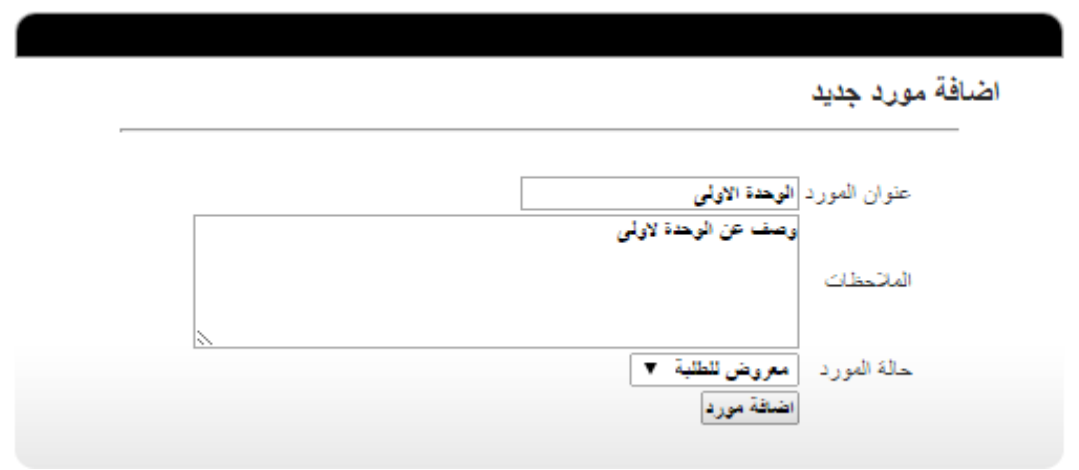

### .9 شاشة عرض الموارد للمساقات:

يمكن للمدرس عرض الموارد التي قام بإضافتها للمساق من خالل هذه الشاشة حيث يتم عرضها في جدول يحتوي على رقم المورد وعنوان المورد وتاريخ إضافة المورد وزر خاص بعرض تفاصيل المورد.

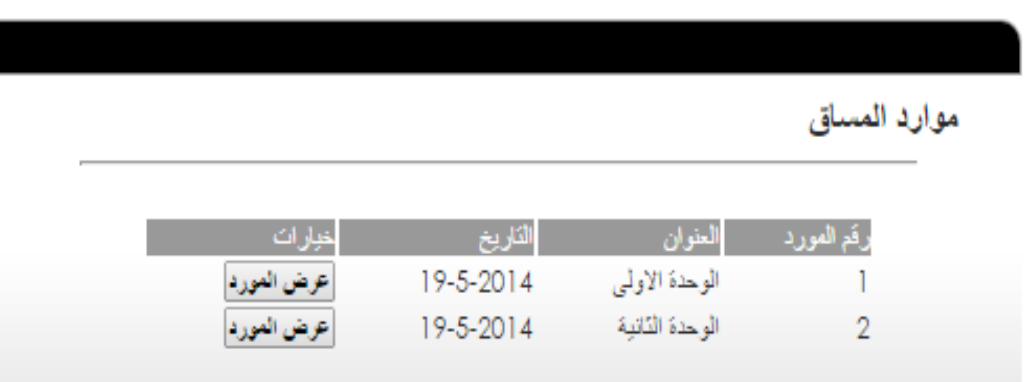

#### الشكل 35-4 شاشة عرض موارد المساق

الشكل 34-4 شاشة إضافة مورد جديد

.10 شاشة تعديل مورد:

يمكن للمدرس تعديل الموارد التي قام بإضافتها مسبقا من خالل هذه الشاشة حيث يقوم بإدخال التعديالت الالزمة من حيث عنوان المورد في حقل عنوان المورد، والمالحظات في حقل المالحظات، واختيار حالة المورد من حيث منشور للطلبة أو مخفي من قائمة الحالة، ثم الضغط على زر حفظ التعديالت.

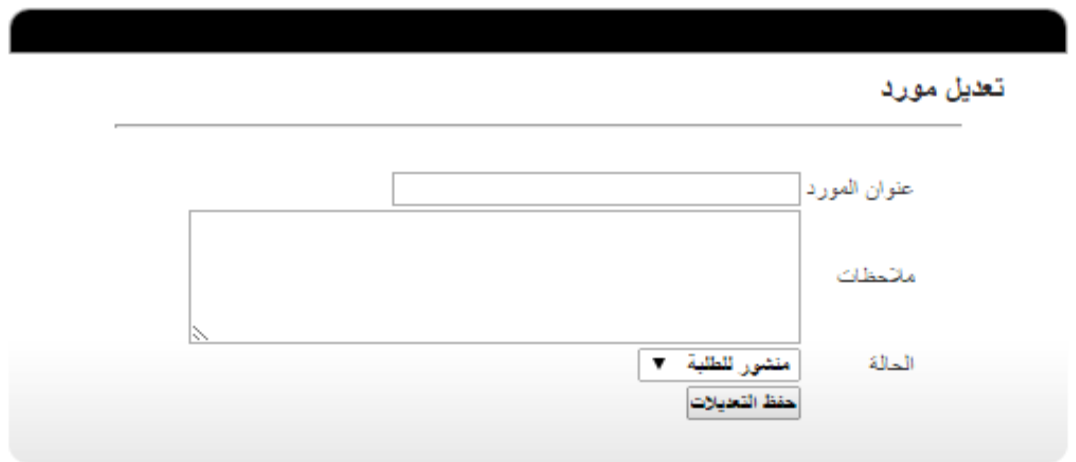

الشكل 36-4 شاشة تعديل مورد

#### .11 شاشة إضافة طالب:

يمكن للمدرس إضافة طالب للمساقات الخاصة به من خالل هذه الشاشة حيث يقوم بإدخال رقم الطالب المراد إضافته للمساق ثم الضغط على زر إضافة.

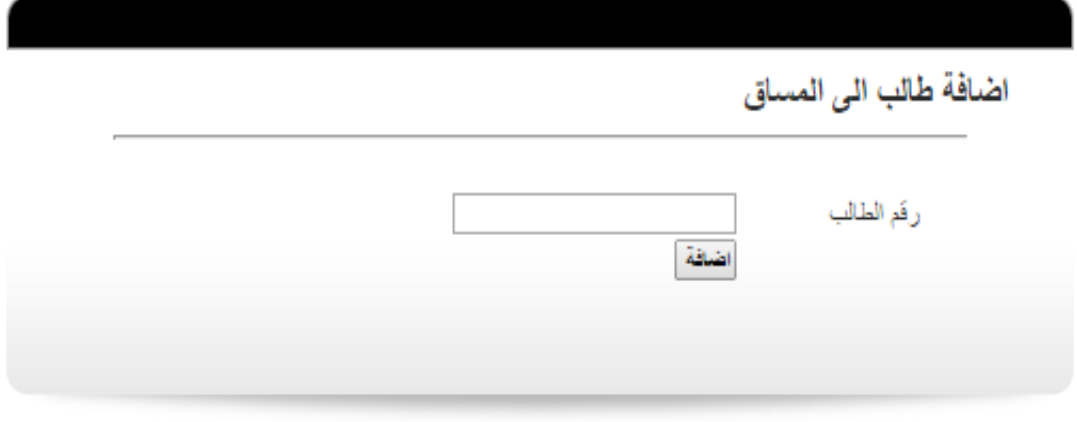

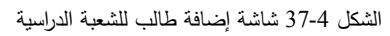

.12 شاشة عرض طالب المساق:

يمكن للمدرس عرض الطالب المشتركين بالمساق من خالل هذه الشاشة حيث يتم ظهورهم في جدول يحتوي على رقم الطالب واسم الطالب وزر خاص بإرسال رسالة للطالب.

ويمكن للمدرس أيضا البحث عن طالب مضاف للمساق عن طريق إدخال رقم الطالب أو اسم الطالب في خانة البحث ثم الضغط على زر بحث عن طالب.

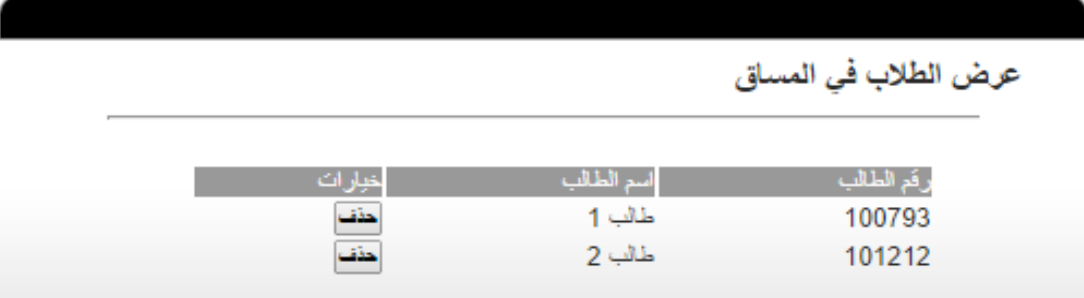

الشكل 38-4 شاشة عرض الطالب المشتركون في المساق

4.2.1.5 الشاشات الخاصة بالمتطلبات الوظيفية الخاصة بمدير المحتوى:

.1 شاشة إضافة إعالن جديد:

يمكن لمدير المحتوى إضافة إعالن جديد من خالل هذه الصفحة، حيث يقوم بإدخال عنوان اإلعالن في حقل عنوان الإعلان، ومحتوى الإعلان في حقل محتوى الإعلان، ثم الضغط على زر إضافة إعلان لكي تتم الإضافة على الصفحة الرئيسية للكلية.

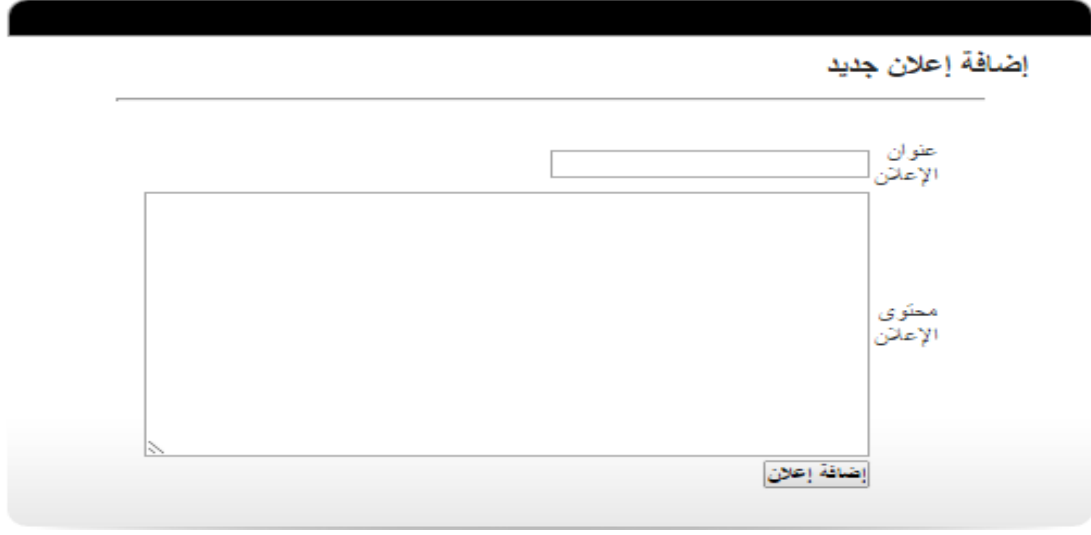

الشكل 39-4 شاشة إضافة إعالن جديد

#### .2 شاشة عرض اإلعالنات:

يمكن لمدير المحتوى عرض قائمة اإلعالنات المضافة على الصفحة الرئيسية للكلية، ويمكنه أيضا التحكم في ظهورها على الصفحة الرئيسية أو عدم ظهورها، أو الضغط على زر تعديل لتعديل اإلعالن.

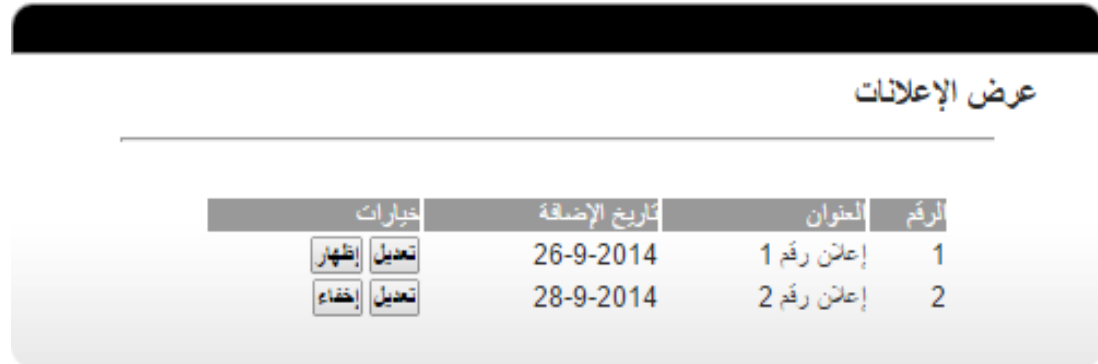

الشكل 40-4 شاشة عرض اإلعالنات

#### .3 شاشة تعديل إعالن:

يمكن لمدير المحتوى تعديل اإلعالنات من خالل هذه الشاشة حيث يقوم بالدخول إلى هذه الشاشة عن طريق الضغط على زر تعديل الموجود بجانب عنوان الإعلان في شاشة عرض الإعلانات.

تعديل إعلان

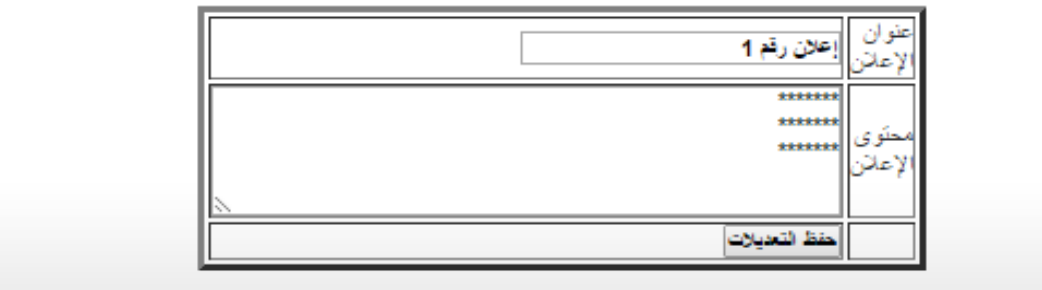

#### الشكل 41-4 شاشة تعديل إعالن

.4 شاشة إضافة خبر جديد:

يمكن لمدير المحتوى إضافة خبر جديد من خالل هذه الصفحة، حيث يقوم بإدخال عنوان الخبر في حقل عنوان الخبر، ومحتوى الخبر في حقل محتوى الخبر، ثم الضغط على زر إضافة خبر لكي تتم اإلضافة على الصفحة الرئيسية للكلية.

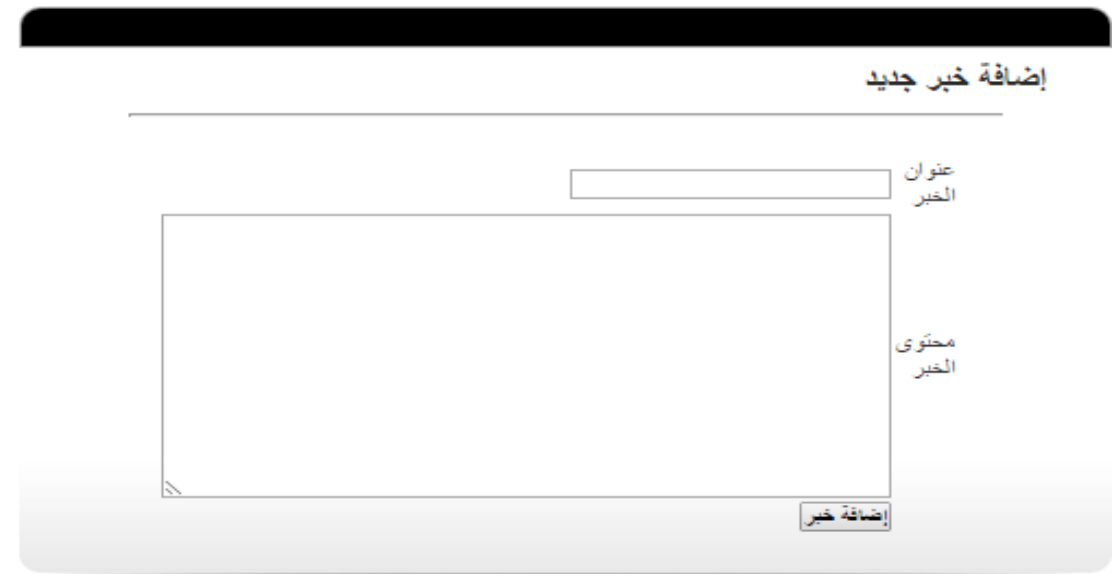

الشكل 42-4 شاشة إضافة خبر جديد

5. شاشة عرض الأخبار :

يمكن لمدير المحتوى عرض قائمة الأخبار المضافة على الصفحة الرئيسية للكلية، ويمكنه أيضا التحكم في ظهورها على الصفحة الرئيسية أو عدم ظهورها، أو الضغط على زر تعديل لتعديل الخبر.

عرض الأخبار

| تعيل إخفاء<br>26-9-2014<br>خبررفم 1<br>28-9-2014<br> تعيل  إظهار<br>خبر رقم 2 | خبارات | تاريخ الإصافة | العنوان | الزفم |  |
|-------------------------------------------------------------------------------|--------|---------------|---------|-------|--|
|                                                                               |        |               |         |       |  |
|                                                                               |        |               |         |       |  |

الشكل 43-4 شاشة عرض الأخبار

#### .6 شاشة تعديل خبر:

يمكن لمدير المحتوى تعديل األخبار من خالل هذه الشاشة حيث يقوم بالدخول إلى هذه الشاشة عن طريق الضغط على زر تعديل الموجود بجانب عنوان الخبر في شاشة عرض األخبار.

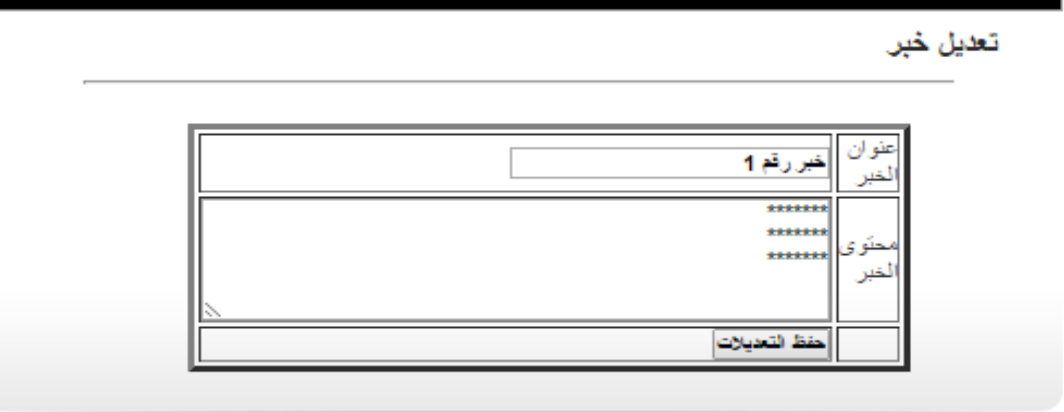

الشكل 44-4 شاشة تعديل خبر

#### 7. شاشة عرض القوائم:

يمكن لمدير المحتوى عرض قائمة بالقوائم المضافة للصفحة الرئيسية في موقع الكلية، حيث يمكنه أيضا التحكم بها رْإِخْفَائها عن الصفحة الرئيسية عن طريق تعديلها وجعلها غير مرتبطة مع أي من القوائم الأساسية.

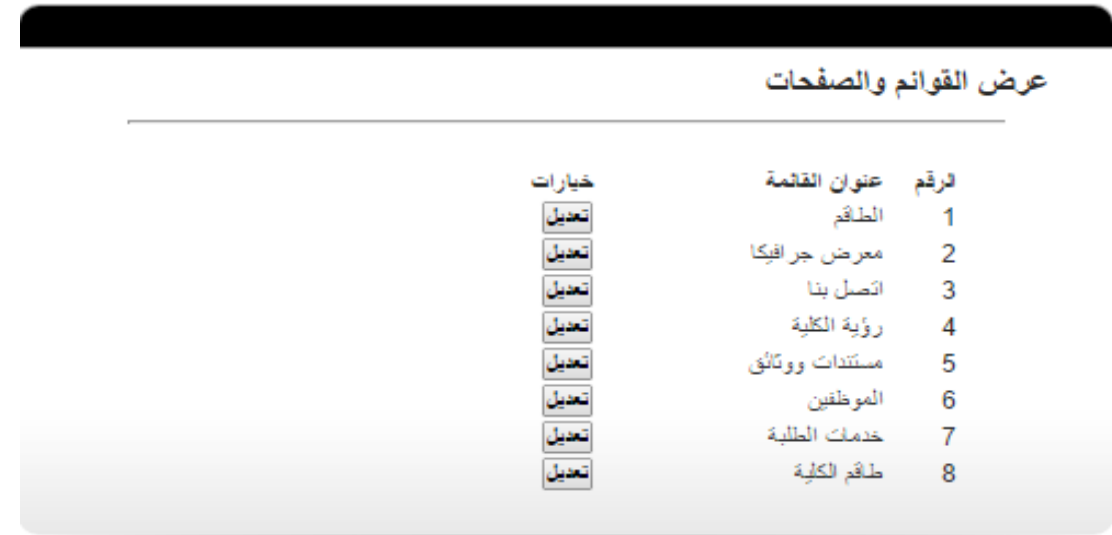

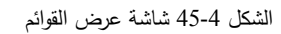

8. شاشة إضافة صفحة (قائمة) جديدة:

يمكن لمدير المحتوى إضافة صفحات جديدة للقوائم التي تظهر لزوار الموقع في الصفحة الرئيسية لموقع الكلية، حيث يقوم بإدخال عنوان الصفحة في حقل عنوان الصفحة، ووصف الصفحة في حقل وصف الصفحة، ومحتوى الصفحة في حقل محتوى الصفحة، واختيار القائمة التي تتدرج تحتها الصفحة الجديدة من قائمة (مرتبطة مع)، رإدخال رابط الصفحة في حق رابط الصفحة.

إضافة صفحة جديدة

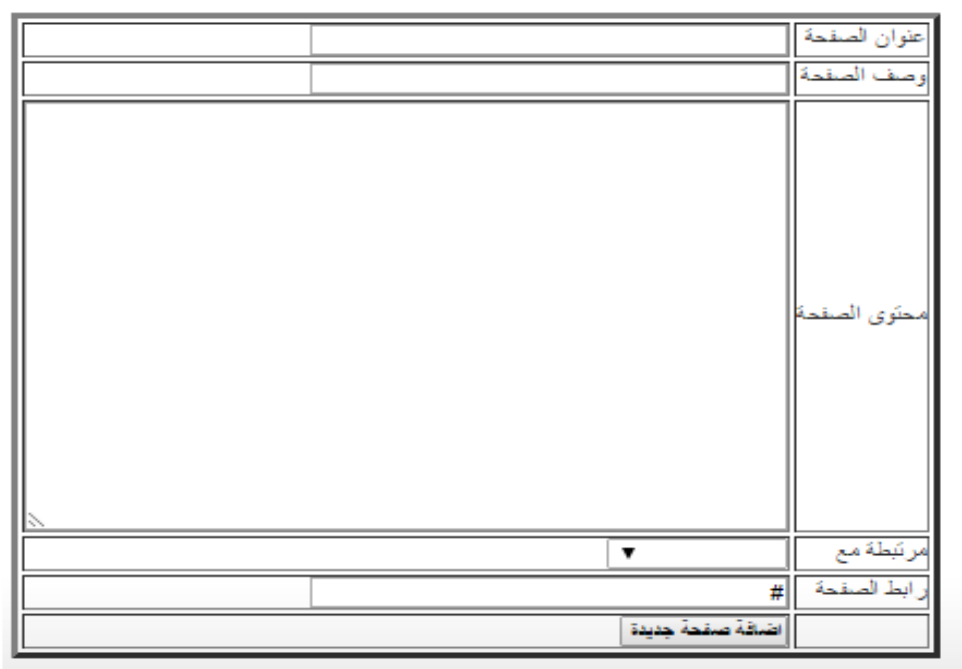

الشكل 46-4 شاشة إضافة صفحة جديدة
9. شاشة تعديل صفحة (قائمة):

يمكن لمدير المحتوى تعديل الصفحات التي قام بإضافتها في حالة حدوث أي خطأ لحظة اإلضافة، أو عدم الحاجة لوجود هذه الصفحة في القوائم الرئيسية حيث يقوم بجعلها غير مرتبطة مع أي من القوائم الرئيسية.

تعديل صفحة

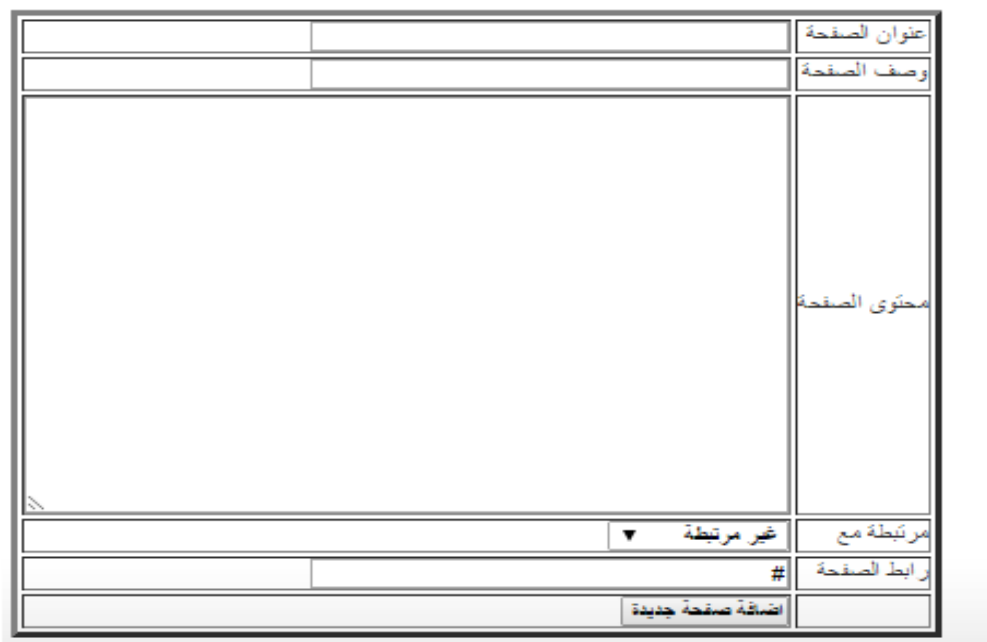

الشكل 47-4 شاشة تعديل صفحة

#### 4.2.1 تصميم المخرجات المطبوعة (تقارير):

4.2.1.1 تقرير عالمات طالب الشعبة بأرقام الطالب وأسمائهم وعالماتهم

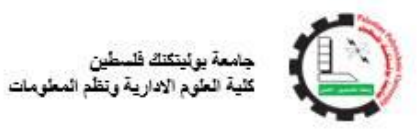

تقرير العلامات

اسم المساقي: مقدمة في نظم التشغيل اسم الأسقاذر محمد نائن الفلاح

التاريخ : ٢٤-١١-٢٠١٤ عد طلاب الشعبة : ٢٠

#### الامتحان الاول (First Exam)

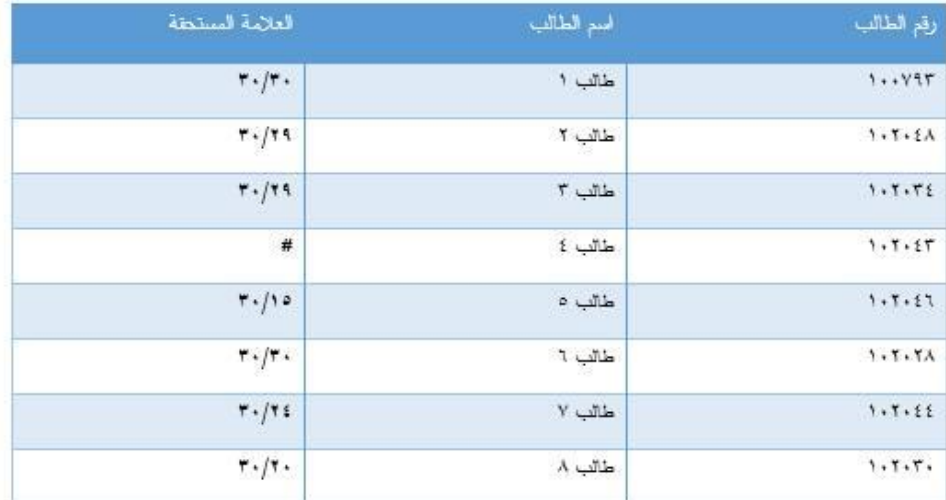

معنل الشعبة : ٣٠/٢٠

الشكل 48-4 تقرير عالمات طالب الشعبة بأرقام الطالب وأسمائهم وعالماتهم

#### 4.2.1.2 تقرير عالمات طالب الشعبة بأرقام الطالب وعالماتهم فقط

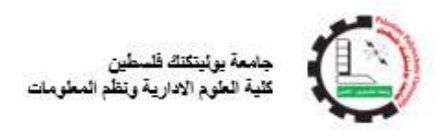

#### تقرير العلامات

اسم المساقى: مقدمة في نظم التشغيل

أسم الأسقاذر محمد نادر الفلاح

القاريخ : ٢٤-١١-٢٠١٤ عدد طلاب الشعبة : ٢٠

#### الإمتحان الاول (First Exam)

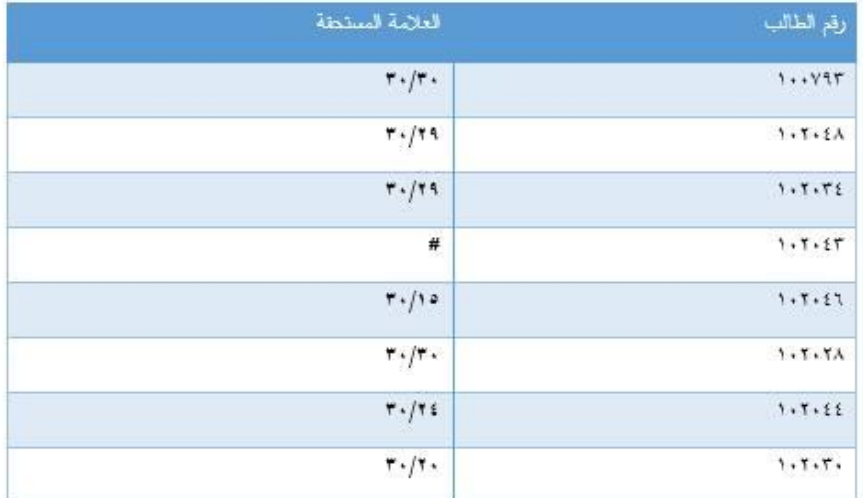

معنل الشعبة : ٣٠/٢٠

الشكل 49-4 تقرير عالمات طالب الشعبة بأرقام الطالب وعالماتهم فقط

### **4.3 تصميم قاموس البيانات**

في هذا الجزء من الفصل سيتم وصف لجداول قواعد البيانات ووصف جميع الحقول التي تتكون منها. جداول قاعدة البيانات:

**.1 جادول المستخادمين )**user**)**

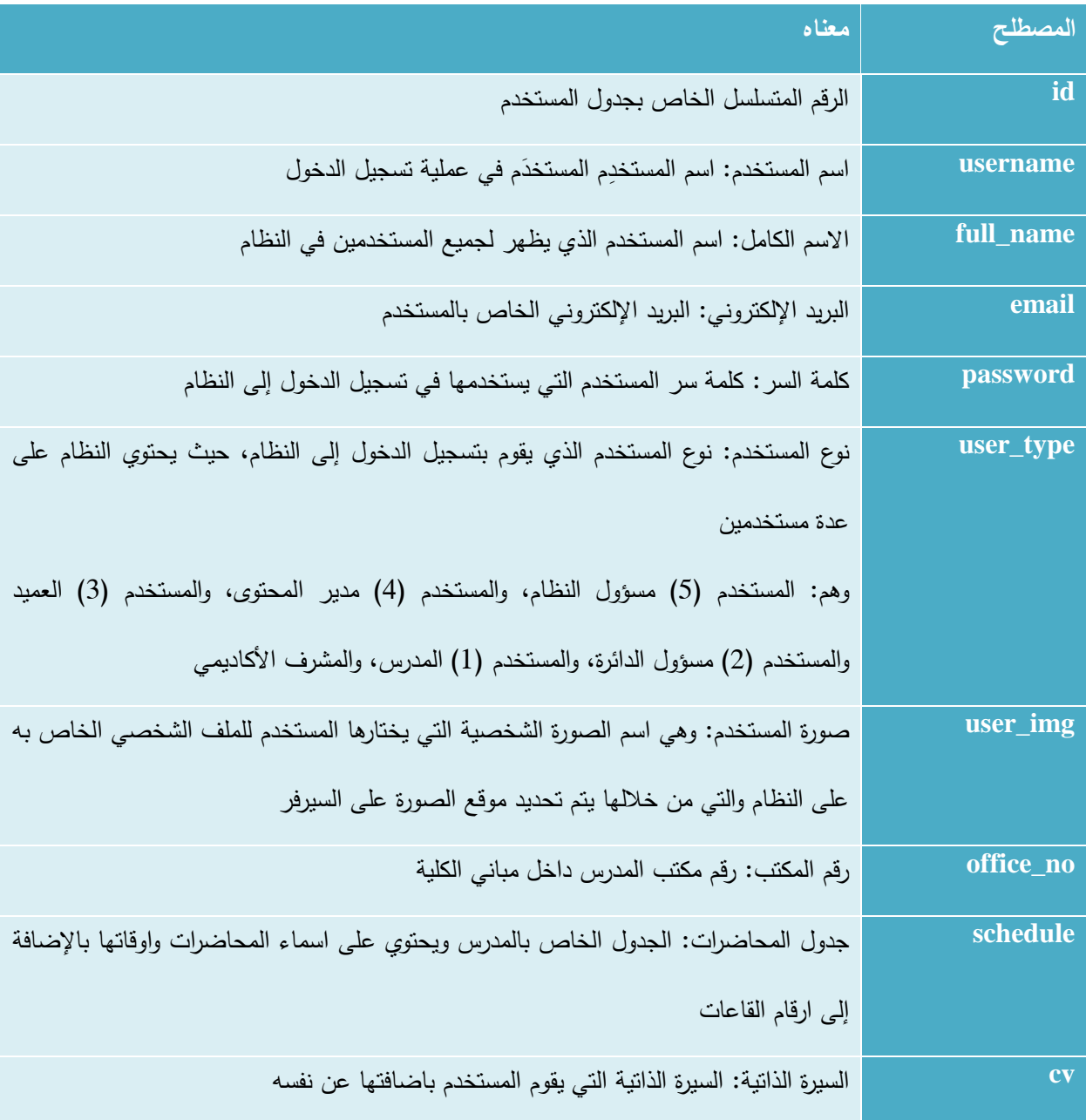

الجدول 1-4 جدول المستخدمين )user)

### **.2 جادول الطالب** )students)

| المصطلح          | معناه                                                                             |
|------------------|-----------------------------------------------------------------------------------|
| id               | الرقم المتسلسل الخاص بجدول الطلاب                                                 |
| username         | اسم المستخدم: وهو عبارة عن رقم الطالب الجامعي الذي يقوم بإدخاله لتسجيل الدخول إلى |
|                  | النظام                                                                            |
| full name        | الاسم الكامل: اسم الطالب الذي يظهر للمستخدمين الاخرين داخل النظام                 |
| email            | البريد الإلكتروني: البريد الإلكتروني الخاص بالطالب                                |
| password         | كلمة السر : كلمة سر الطالب التي يستخدمها في عملية تسجيل الدخول إلى النظام، حيث    |
|                  | تكون هي نفسها المستخدمة على موقع تسجيل الجامعة                                    |
| facebook id      | معرف الفيس بوك: معرف الفيس بوك الخاص بالطالب والذي يتم اضافتة في حال قام الطالب   |
|                  | بربط حسابة على الفيسبوك بالنظام والذي من خلاله يتم ارسال الإشعارات للطالب         |
| facebook_usernme | اسم المستخدم في الفيس بوك: الاسم الشخصي للطالب على موقع الفيس بوك حيث يتم ظهوره   |
|                  | في نص الإشعار                                                                     |
| gender           | الجنس: جنس الطالب، ذكر أو انثى                                                    |
| mobile           | رقم الهاتف المحمول: رقم الهاتف المحمول الخاص بالطالب                              |
| birth_date       | تاريخ الميلاد: تاريخ ميلاد الطالب، اليوم والشهر والسنة الميلادية                  |
| stu_major        | تخصص الطالب: رقم التخصص الذي يدرسة الطالب والذي يأخذ قيمتة من جدول                |
|                  | التخصصات                                                                          |

الجدول 4-2 جدول الطلاب (students)

### **.1 جادول المساقات الاد اسية )**courses **)**

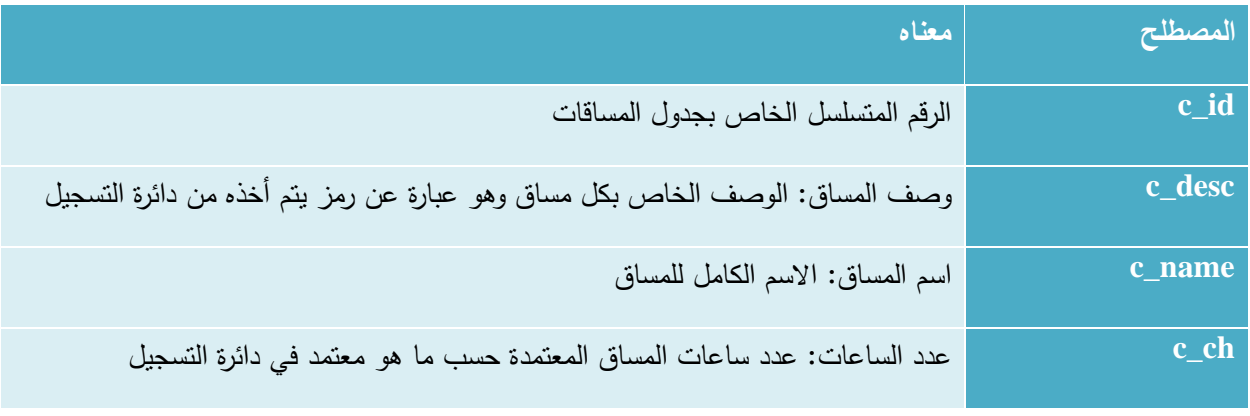

الجدول 3-4 جدول المساقات الدراسية )courses)

### **.4 جادول ال سائل )**massege **)**

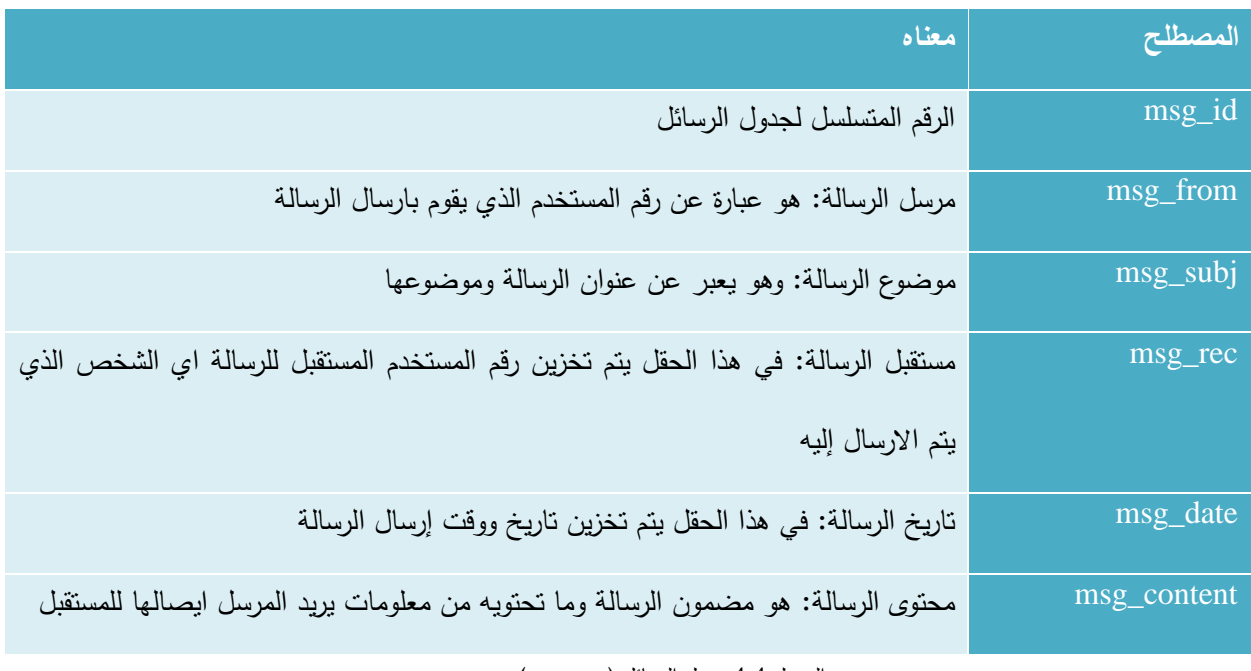

الجدول 4-4 جدول الرسائل )massege)

### **.5 جادول الشعب الاد اسية )**cources\_reg\_teachers **)**

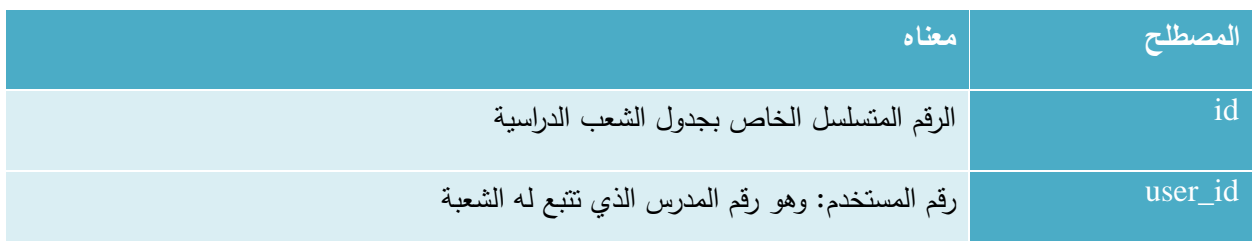

| cours_id | رقم المساق: يتم تخزين رمز المساق الذي سوف يتم فتح شعبة له          |
|----------|--------------------------------------------------------------------|
| semester | الفصل الراسي: الفصل الدراسي الذي تم فتح الشعبة فيه                 |
| year     | السنة الدراسية: يتم تخزين السنة الدراسية التي سيتم فتح الشعبة فيها |
| desc     | الوصف: اي ملاحظات اضافية بريد المدرس وضعها عن الشعبة               |

الجدول 5-4 جدول الشعب الدراسية )cources\_reg\_teachers)

## **.1 جادول طالب الشعب )**students\_cours **)**

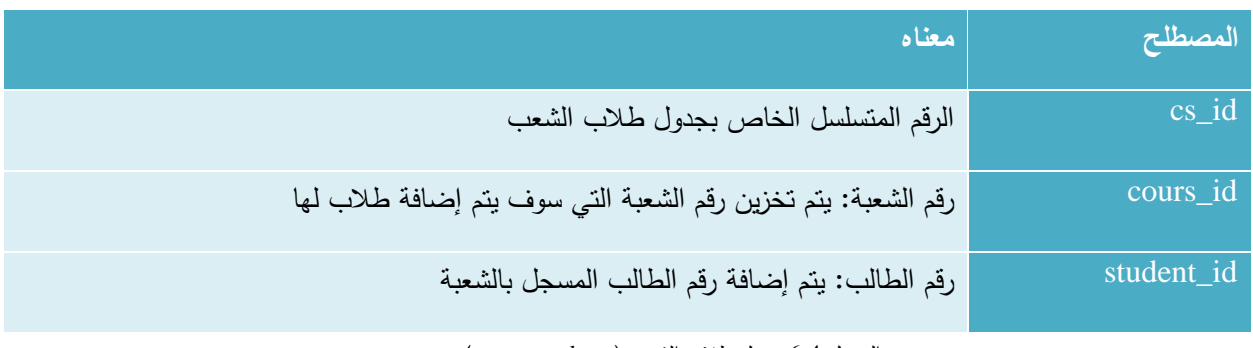

الجدول 4-6 جدول طلاب الشعب (cours\_students)

### **.7 جادول التقييمات واالمتحانات )**evaluation **)**

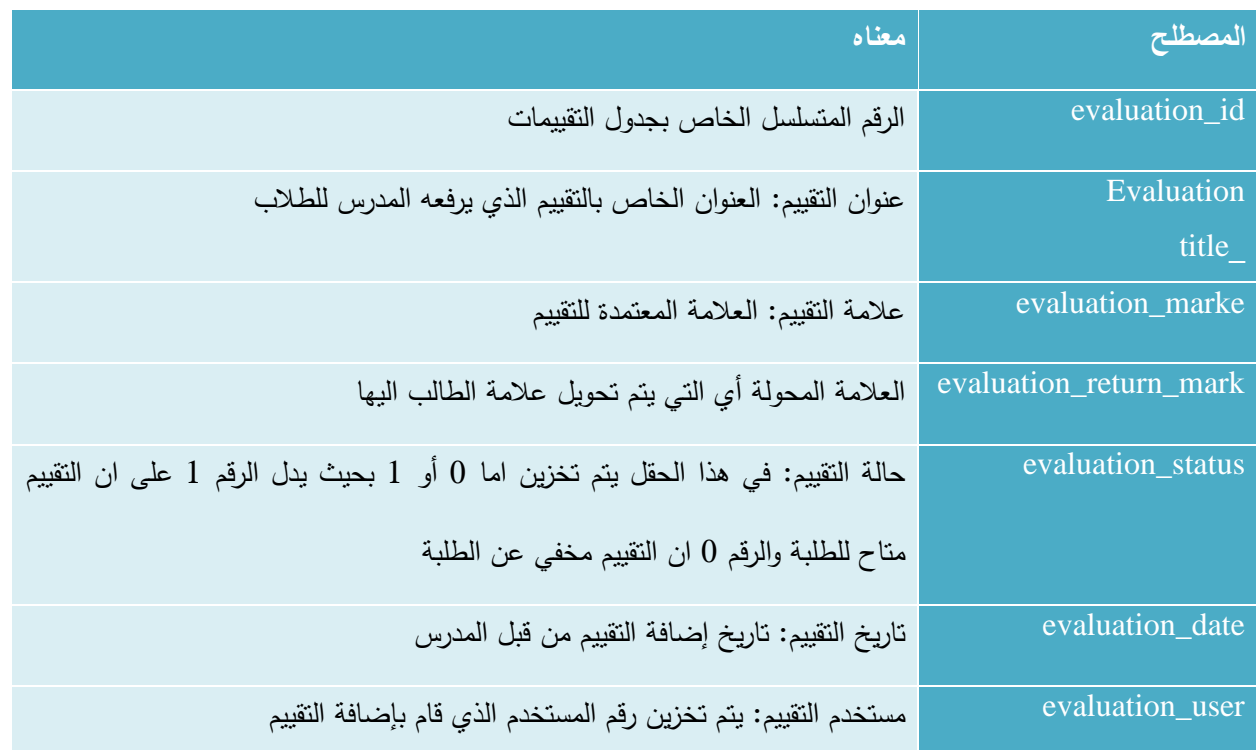

الجدول 7-4 جدول التقييمات واالمتحانات )evaluation)

**.1 جادول عالمات التقييمات )**marks\_evaluation **)**

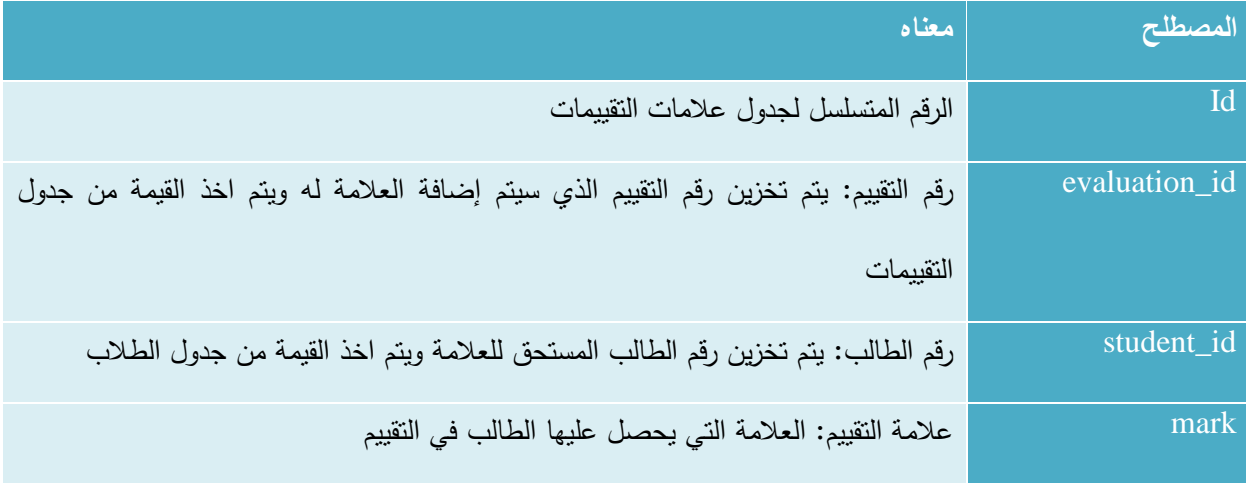

الجدول 8-4 جدول عالمات التقييمات )marks\_evaluation)

#### **.9 جادول المهام )**tasks **)**

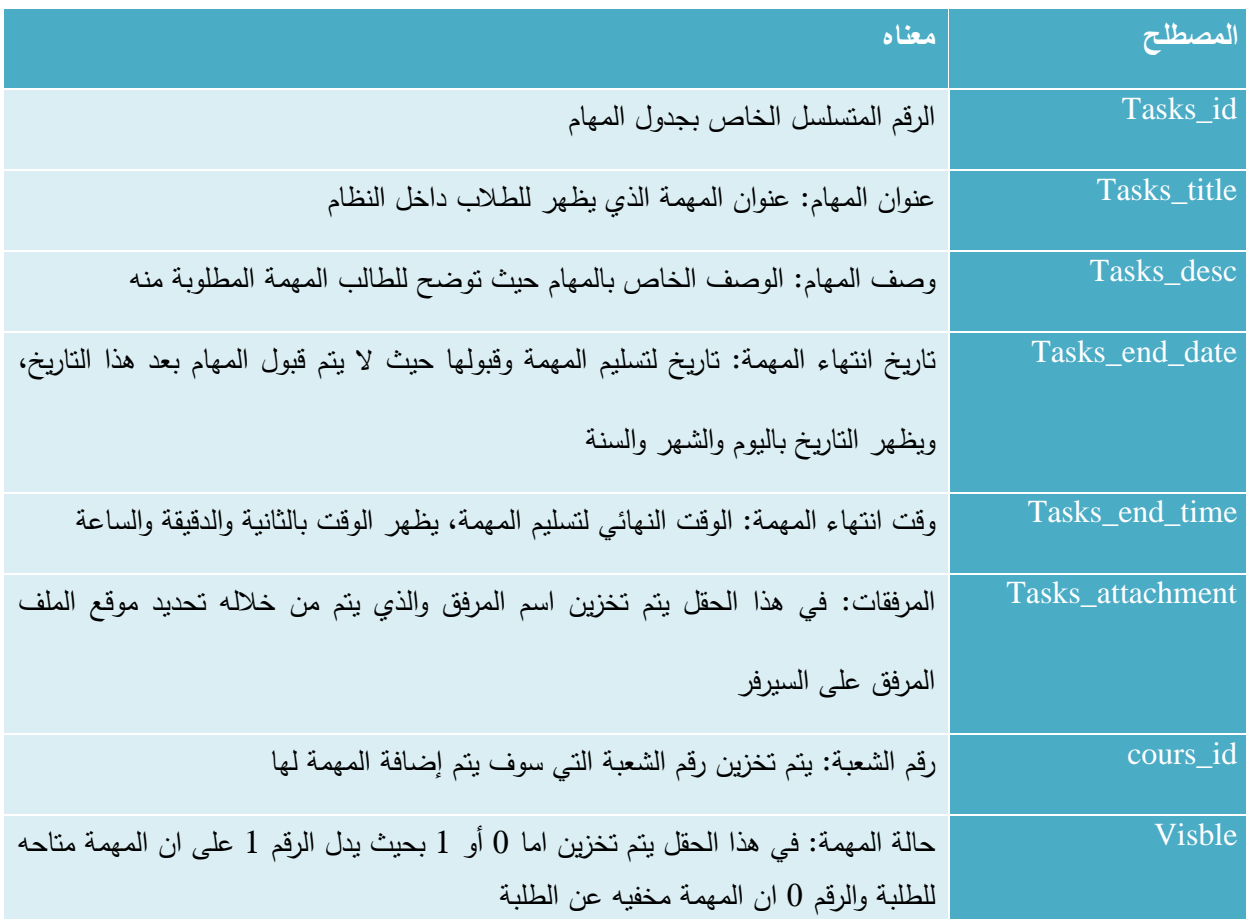

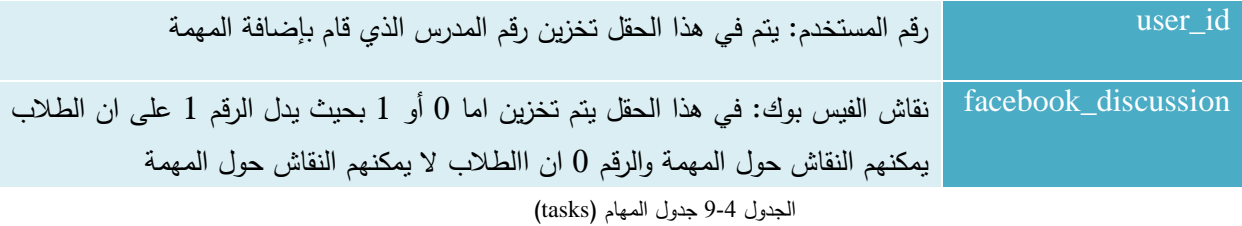

### **.10 جادول المهام المسلمة )**submission\_tasks **)**

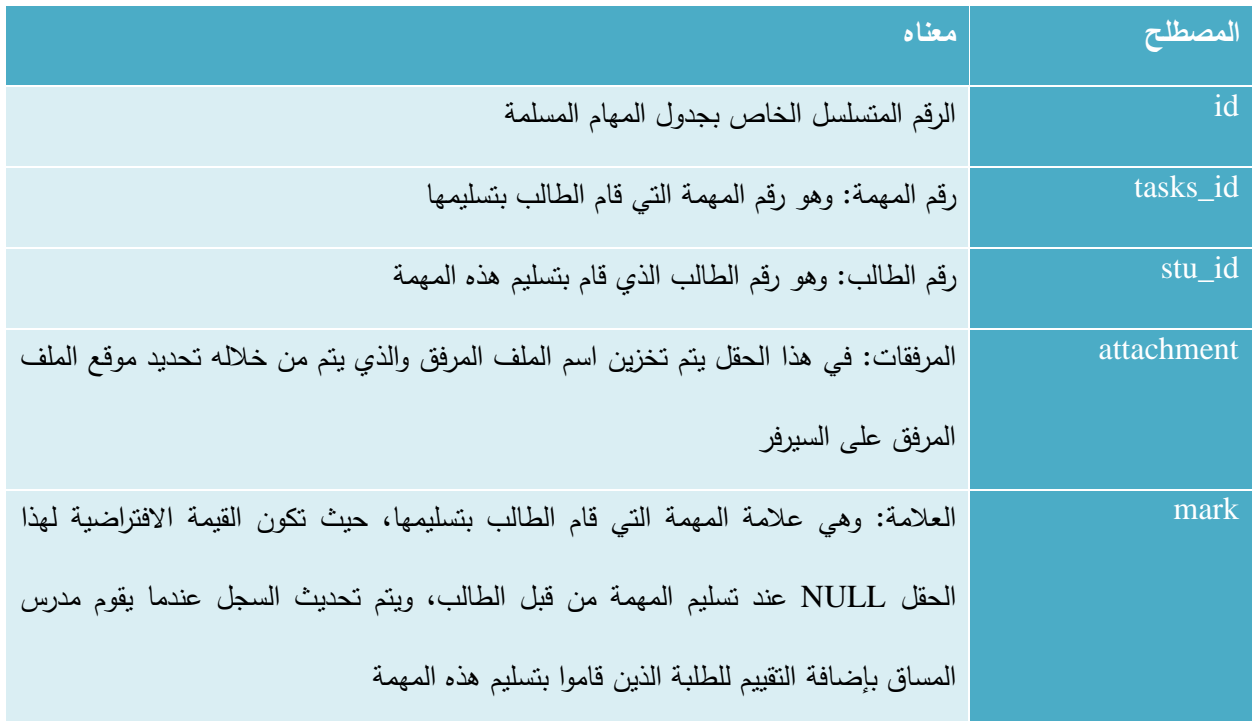

الجدول 4-10 جدول المهام المسلمة (tasks\_submission)

## **.11 جادول موا اد المساقات )**resources\_course **)**

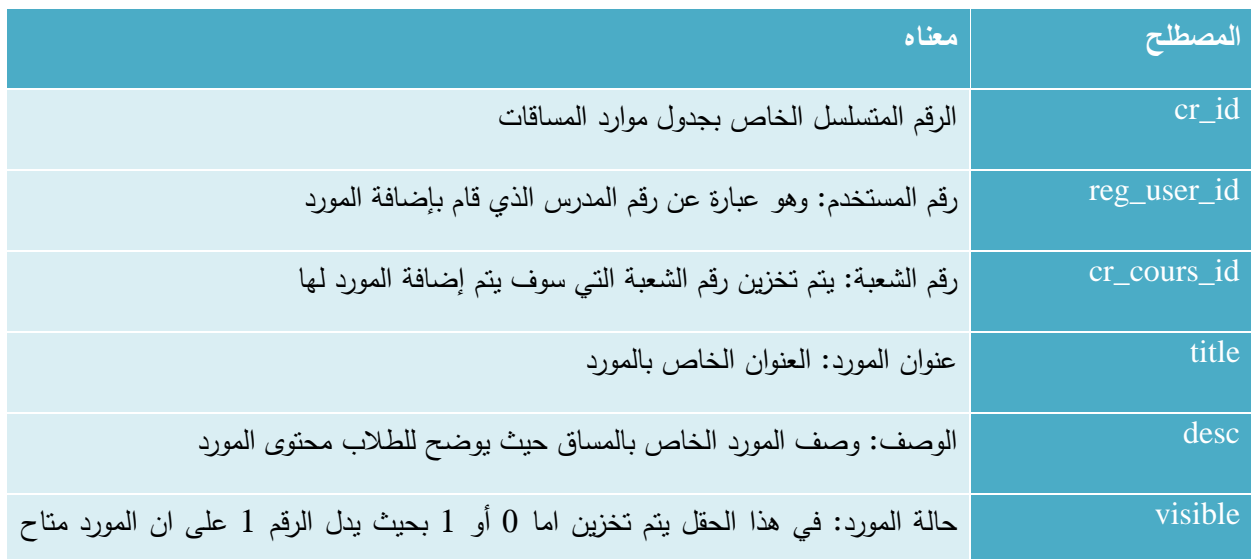

|            | للطلبة والرقم 0 ان المورد مخفي عن الطلبة                                               |
|------------|----------------------------------------------------------------------------------------|
| date       | الناريخ: ناريخ إضافة المورد ويظهر باليوم والشهر والسنة                                 |
| year       | السنة الدراسية الحالية: يتم تخزين السنة التي تم فيها إضافة المورد، حيث يتم أخذها من    |
|            | متغيرات النظام                                                                         |
| semester   | الفصل الدراسي الحالي: يتم تخزين الفصل الدراسي الذي نمت فيه عملية إضافة المورد، حيث     |
|            | يتم أخذه من متغيرات النظام                                                             |
| attachment | المرفقات: في هذا الحقل يتم تخزين اسم المرفق والذي يتم من خلاله تحديد موقع الملف المرفق |
|            | على السيرفر                                                                            |

 $\rm (course\_resources)$  الجدول 11-4 جدول موارد المساقات

### **.12 جادول تخصصات الكلية )**college\_majors **)**

| المصطلح       | معناه                                                                                |
|---------------|--------------------------------------------------------------------------------------|
| major_id      | الرقم المتسلسل الخاص بجدول تخصصات الكلية                                             |
| major_name    | اسم التخصص: أسماء التخصصات الموجودة داخل الكلية                                      |
| department_id | رقم الدائرة: رقم الدائرة التي ينتمي اليها التخصص المراد اضافته، حيث يتم أخذه من جدول |
|               | الدوائر الإدارية                                                                     |

الجدول 12-4 جدول تخصصات الكلية )college\_majors)

## **.11 جادول اإلشعا ات )**notifications **)**

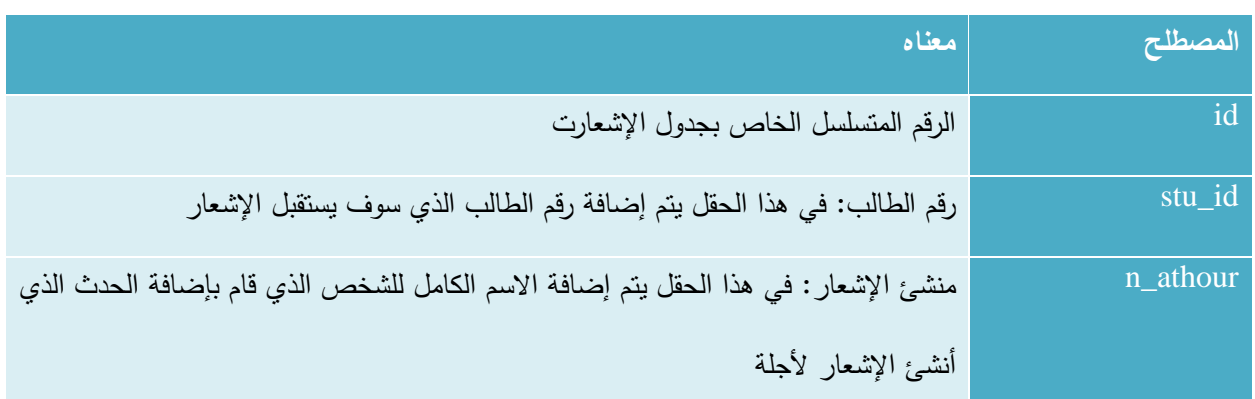

| اسم المساق: في هذا الحقل يتم تخزين اسم المساق الذي تم إضافة الإشعار من خلالة               | n_course_name  |
|--------------------------------------------------------------------------------------------|----------------|
| رقم الشعبة: في هذا الحقل يتم إضافة رقم الشعبة التي تم إضافة الإشعار من خلالها              | $n$ _course_id |
| وقت الإشعار : حيث يتم تخزين الوقت الذي تم فية إضافة الإشعار                                | n_time         |
| نوع الإشعار: يتم تخزين رقم يدل على نوع الإشعار حيث تكون على النحو التالي: الرقم "1"        | n_type         |
| يدل على ان الإشعار خاص بإضافة مورد، الرقم "2" يدل على ان الإشعار خاص بإضافة                |                |
| مهمة، الرقم "3" بدل على ان الإشعار يعبر عن إضافة علامة نقييم جديدة                         |                |
| قراءة الإشعار : يتم تخزين الرقم 0 بشكل افتراضـي إلـى أن يقوم الطالب بقراءة الإشعار حيث يتم | seen           |
| تحديث السجل إلى الرقم 1، أي أنه تمت قراءة هذا الإشعار                                      |                |

الجدول 13-4 جدول اإلشعارات )notifications)

**.14 جادول النظام )**system **)**

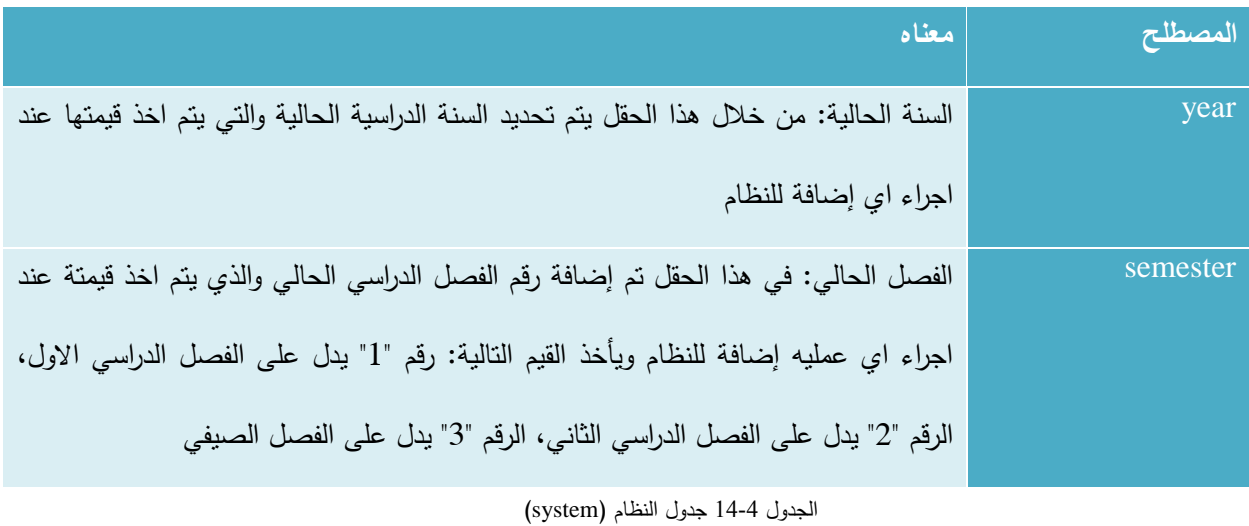

### **.15** جدول **الادوائ اإلادا ية )**departments **)**

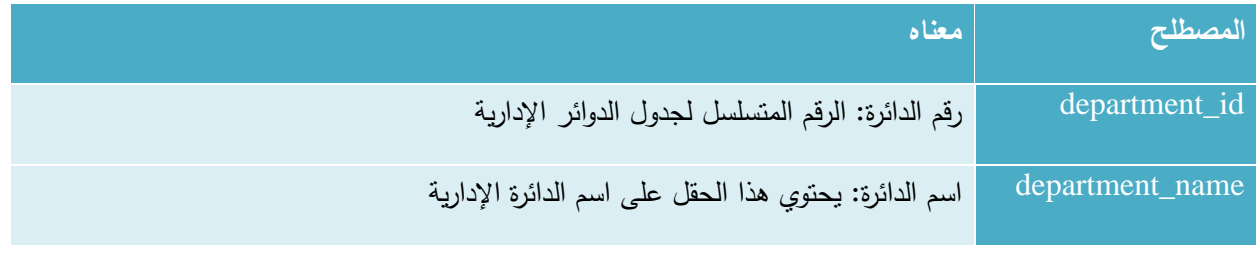

الجدول 15-4 جدول الدوائر اإلدارية )departments)

# **.11** جدول **ؤساء الادوائ اإلادا ية )**mangers\_departments **)**

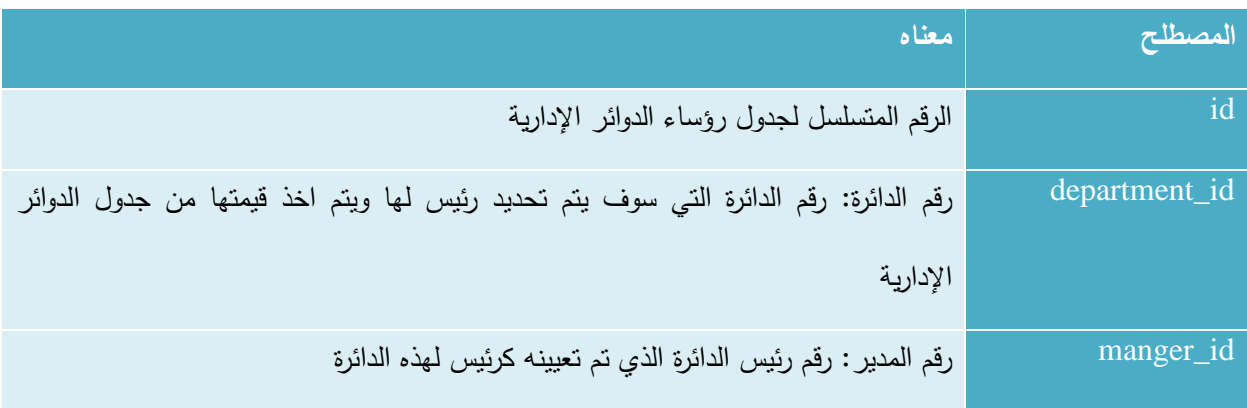

الجدول 4-16 جدول رؤساء الدوائر الإدارية (departments\_mangers)

### **.17 جادول مش في التخصصات )**supervisors\_majors **)**

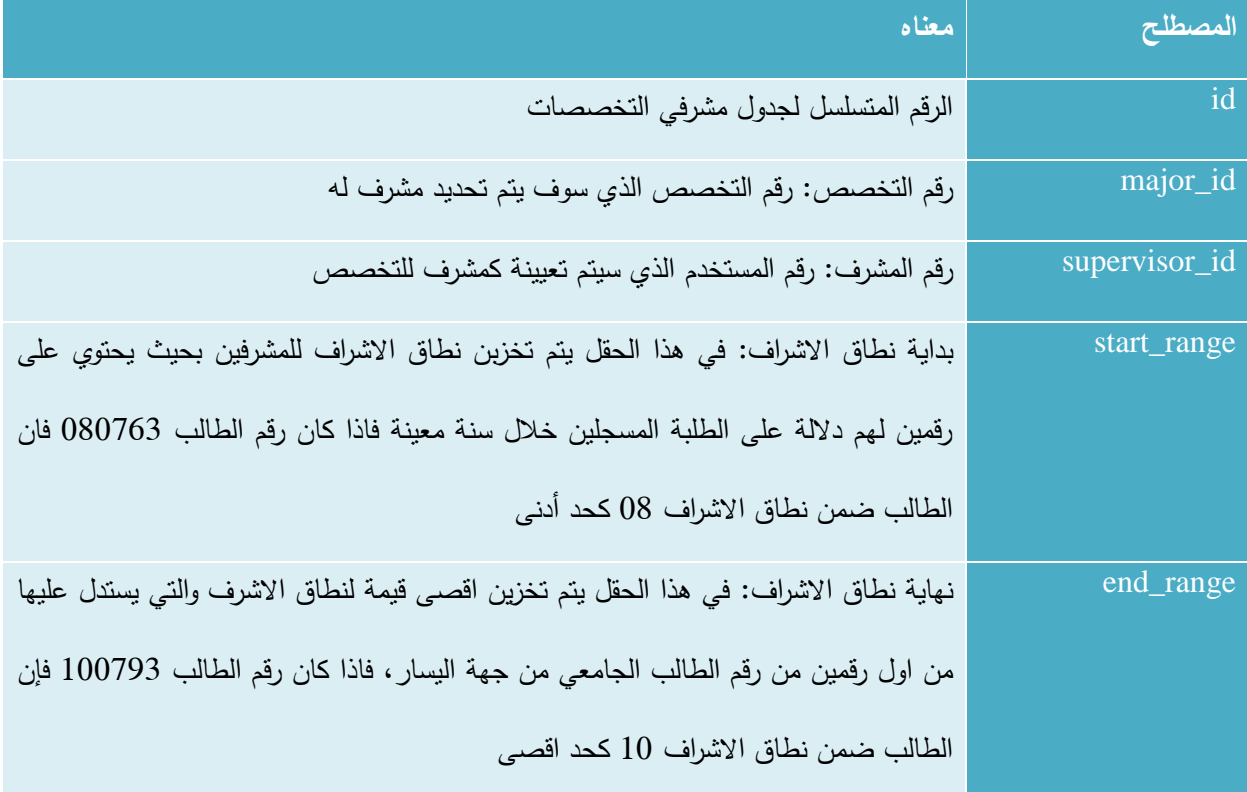

الجدول 17-4 جدول مشرفي التخصصات (majors\_supervisors)

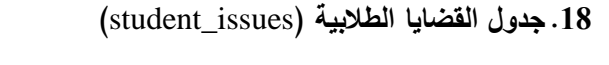

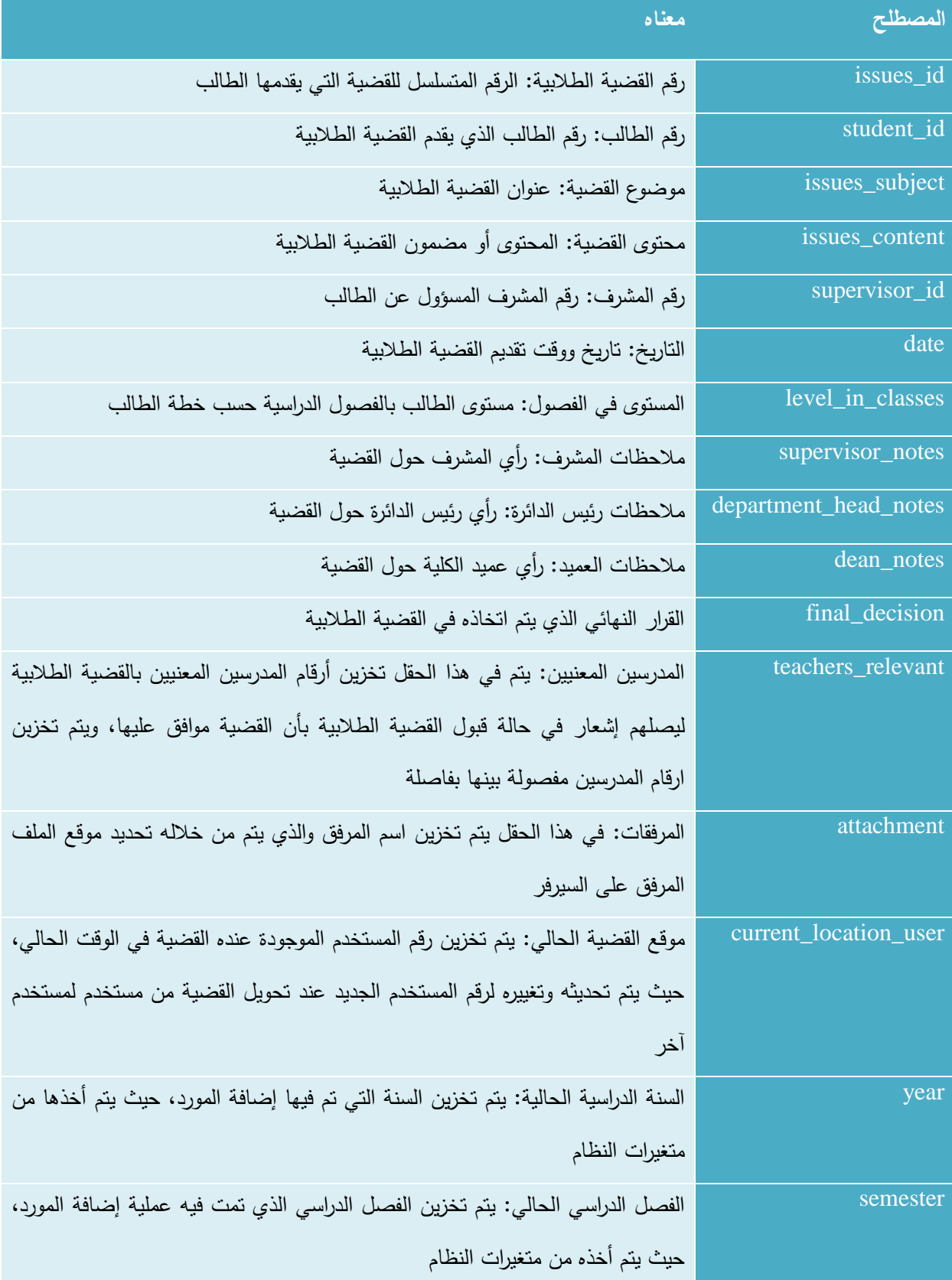

الجدول 4-18 جدول القضايا الطلابية (student\_issues)

| معناه<br>المصطلح |                                                                                        |
|------------------|----------------------------------------------------------------------------------------|
| id               | رقم الخدمة: الرقم المتسلسل لجدول الخدمات الداخلية والخارجية                            |
| stu_id           | رقم الطالب: وهو رقم الطالب الذي سيتم تسجيل الخدمة له                                   |
| user_id          | رقم المستخدم: وهو رقم المشرف الذي قام بتسجيل الخدمة للطالب                             |
| subject          | الموضوع: وهو عبارة عن عنوان أو موضوع الخدمة الذي قام الطالب بتقديمها                   |
| notes            | ملاحظات: يتم تسجيل ملاحظات عن الخدمة التي قام الطالب بتقديمها، حيث تحتوي على           |
|                  | تفاصيل الخدمة من حيث المكان الذي خدم فيه الطالب وغيرها                                 |
| hour count       | عدد ساعات الخدمة التي سيتم تسجيلها للطالب                                              |
| date             | الناريخ الذي قام الطالب بتقديم الخدمة فيه                                              |
| semester         | الفصل الدراسي الذي تم تسجيل الخدمة فيه على النظام                                      |
| year             | السنة الدراسية التي تم تسجيل الخدمة فيها على النظام                                    |
| servese_type     | نوع الخدمة التي قام الطالب بتقديمها حيث يتم تخزين الرقم (1) للخدمة الداخلية والرقم (2) |
|                  | للخدمة الخارجية                                                                        |

**.19 جادول الخادمات الاداخلية والخا جية )**services\_external\_internal **)**

الجدول 19-19 جدول الخدمات الداخلية والخارجية (internal\_external\_services)

#### **.20 جادول قوائم الصفحة ال ئيسية )**pages **)**

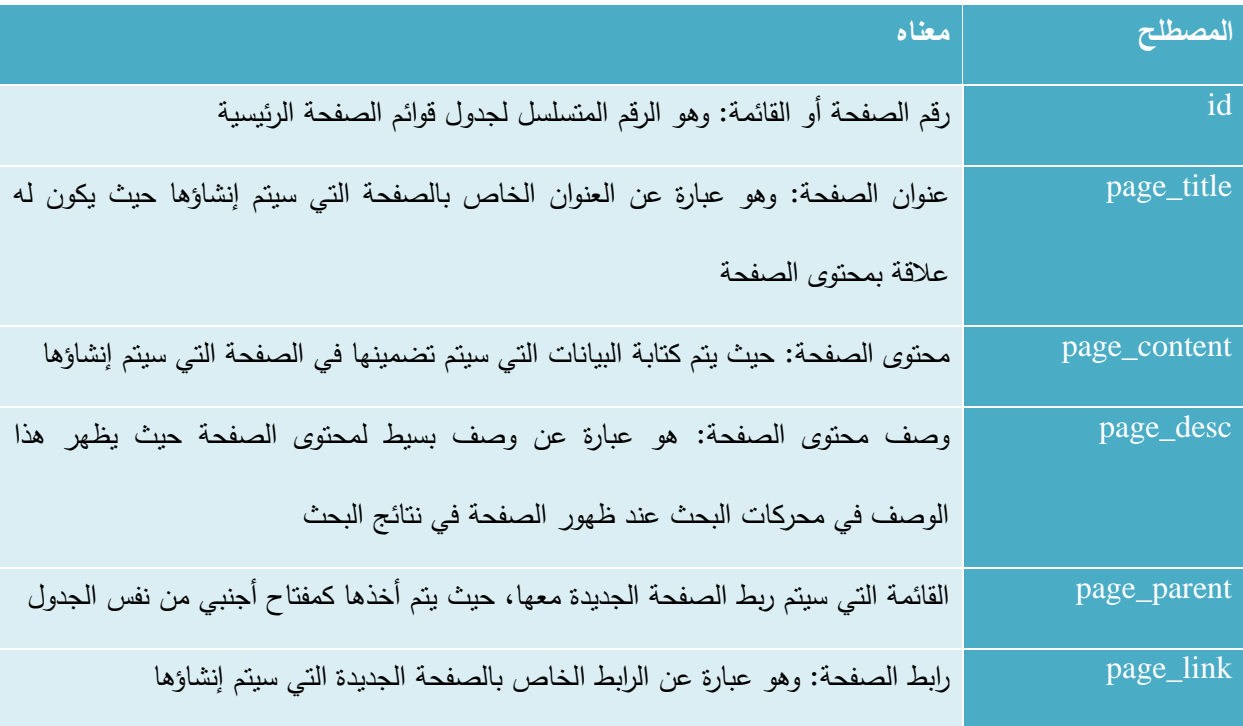

الجدول 20-4 جدول قوائم الصفحة الرئيسية )pages)

### **.21 جادول إعالنات الكلية )**announcement\_site **)**

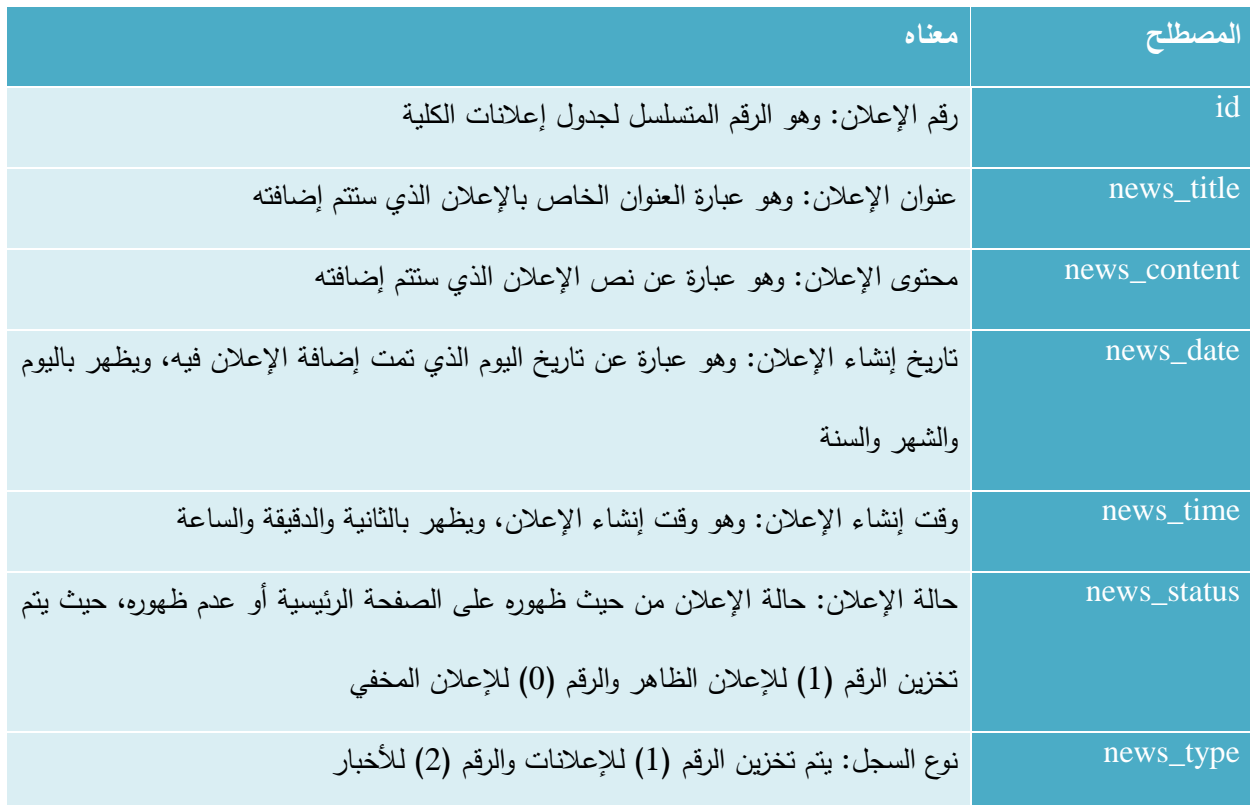

الجدول 4-21 جدول إعلانات الكلية (site\_announcement)

### **4.4 تصميم قاعادة البيانات**

في هذا الجزء من الفصل سيتم وصف لجداول قواعد البيانات ووصف جميع الحقول التي تتكون منها.

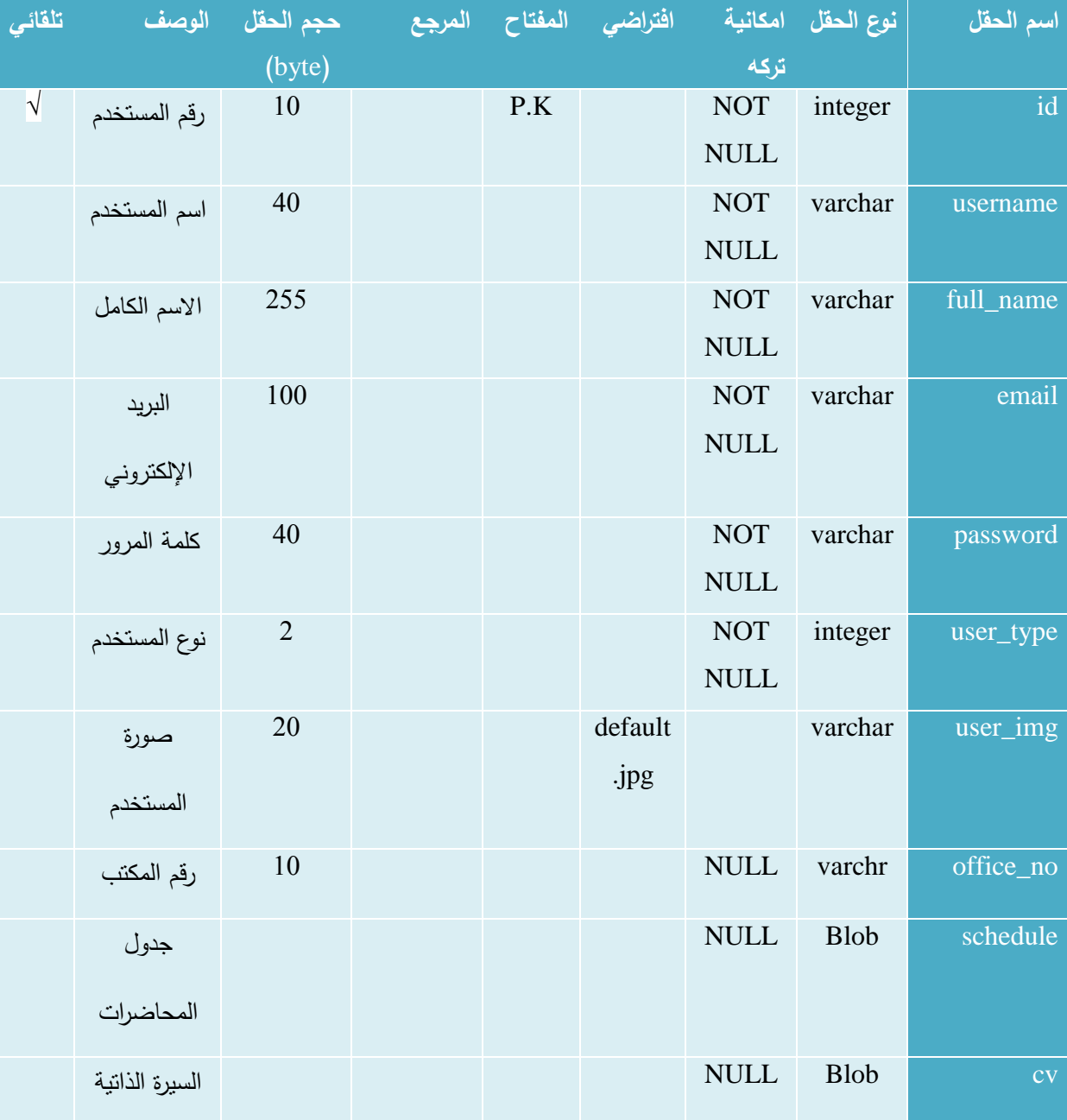

**.1 جادول المستخادمين** )user)

الجدول 22-4 جدول المستخدمين )user)

### **.2 جادول الطالب** )students)

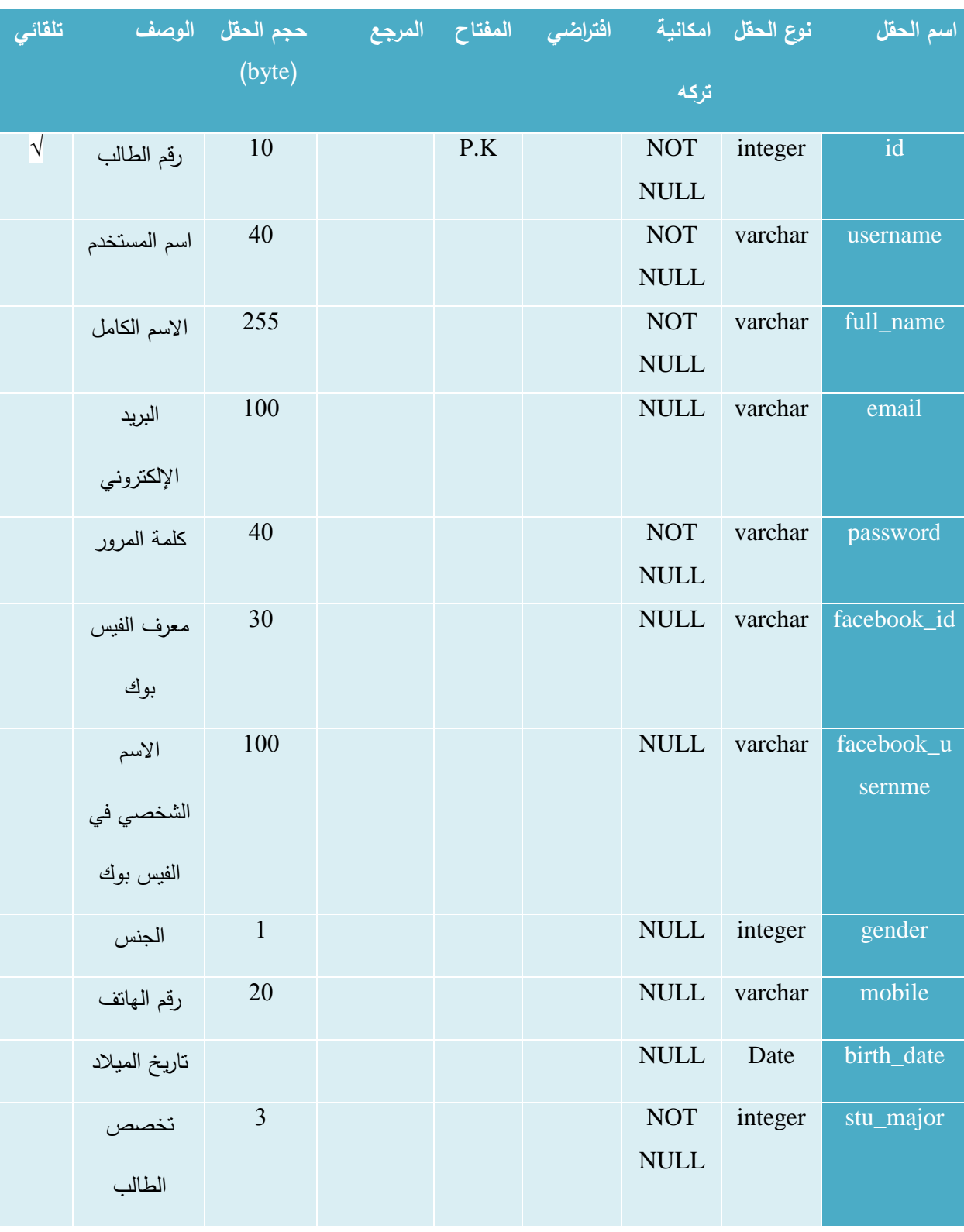

الجدول 23-4 جدول الطلاب (students)

### **.1 جادول المساقات )**courses **)**

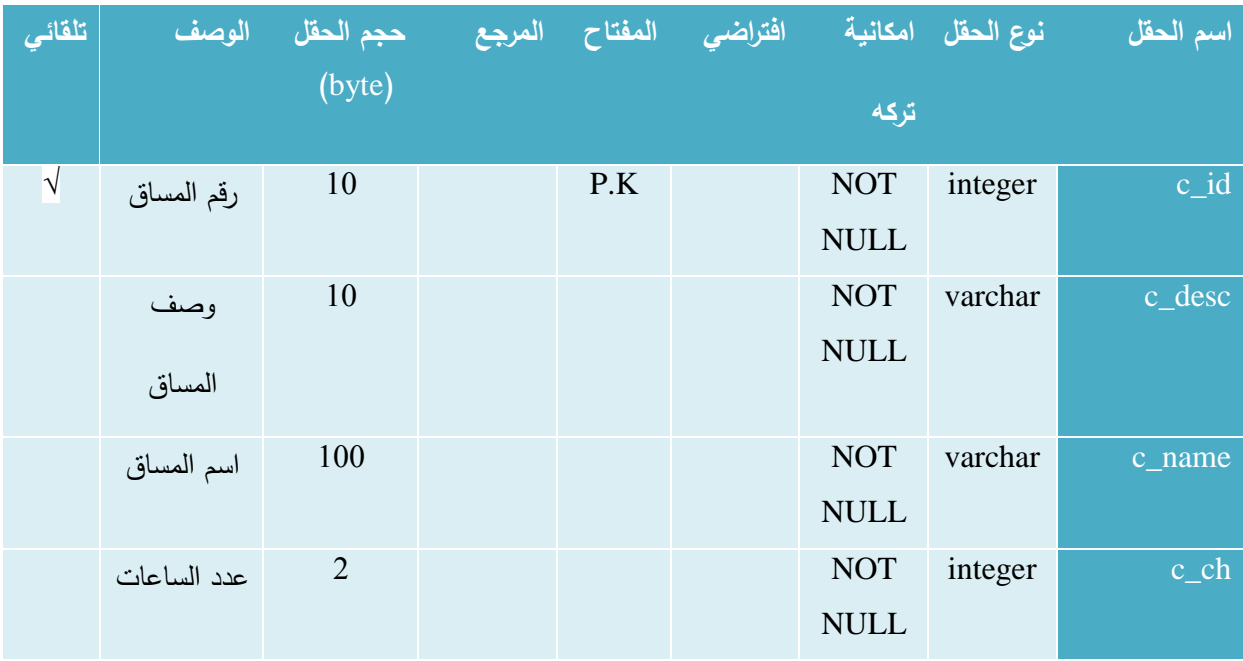

الجدول 24-4 جدول المساقات )courses)

## **.4 جادول ال سائل )**messages **)**

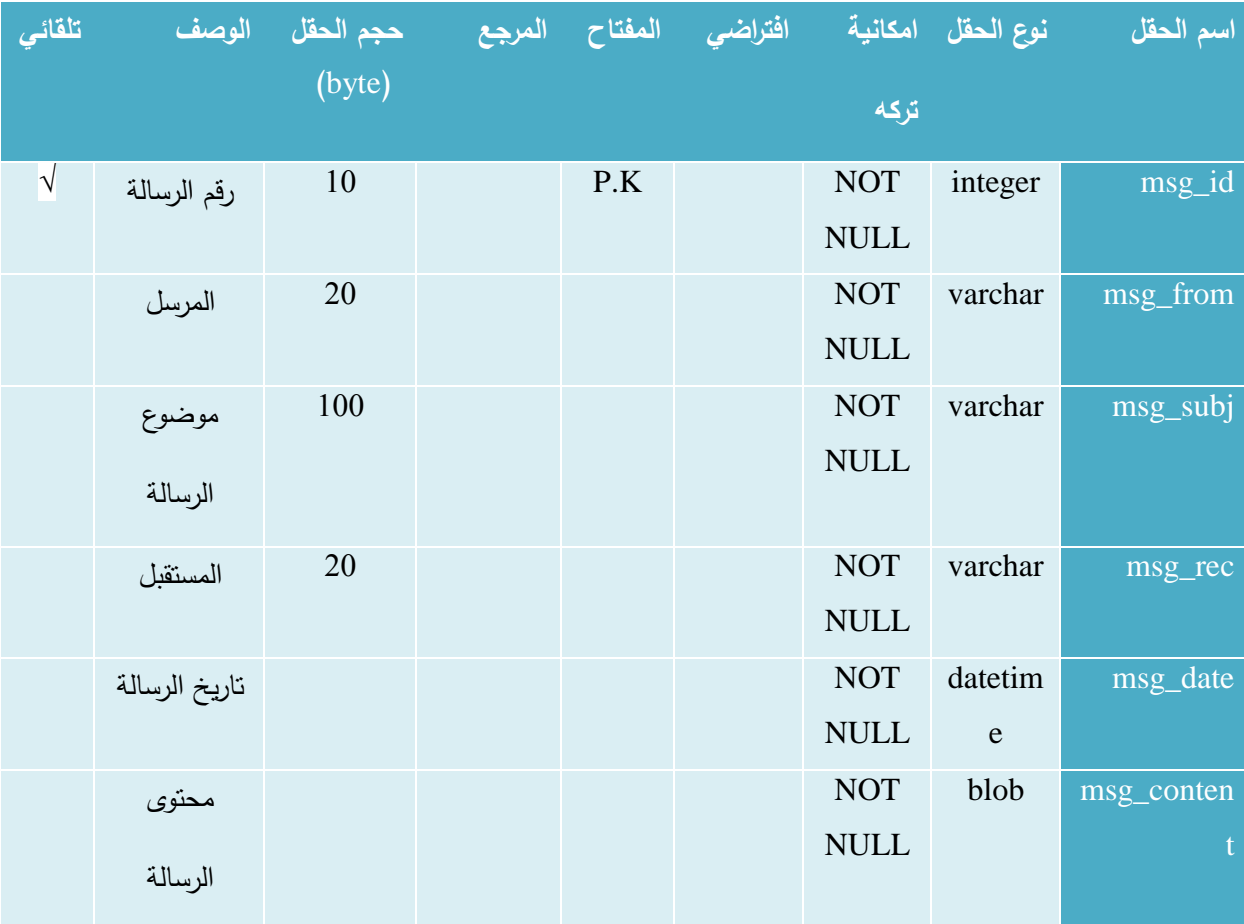

الجدول 25-4 جدول الرسائل )messages)

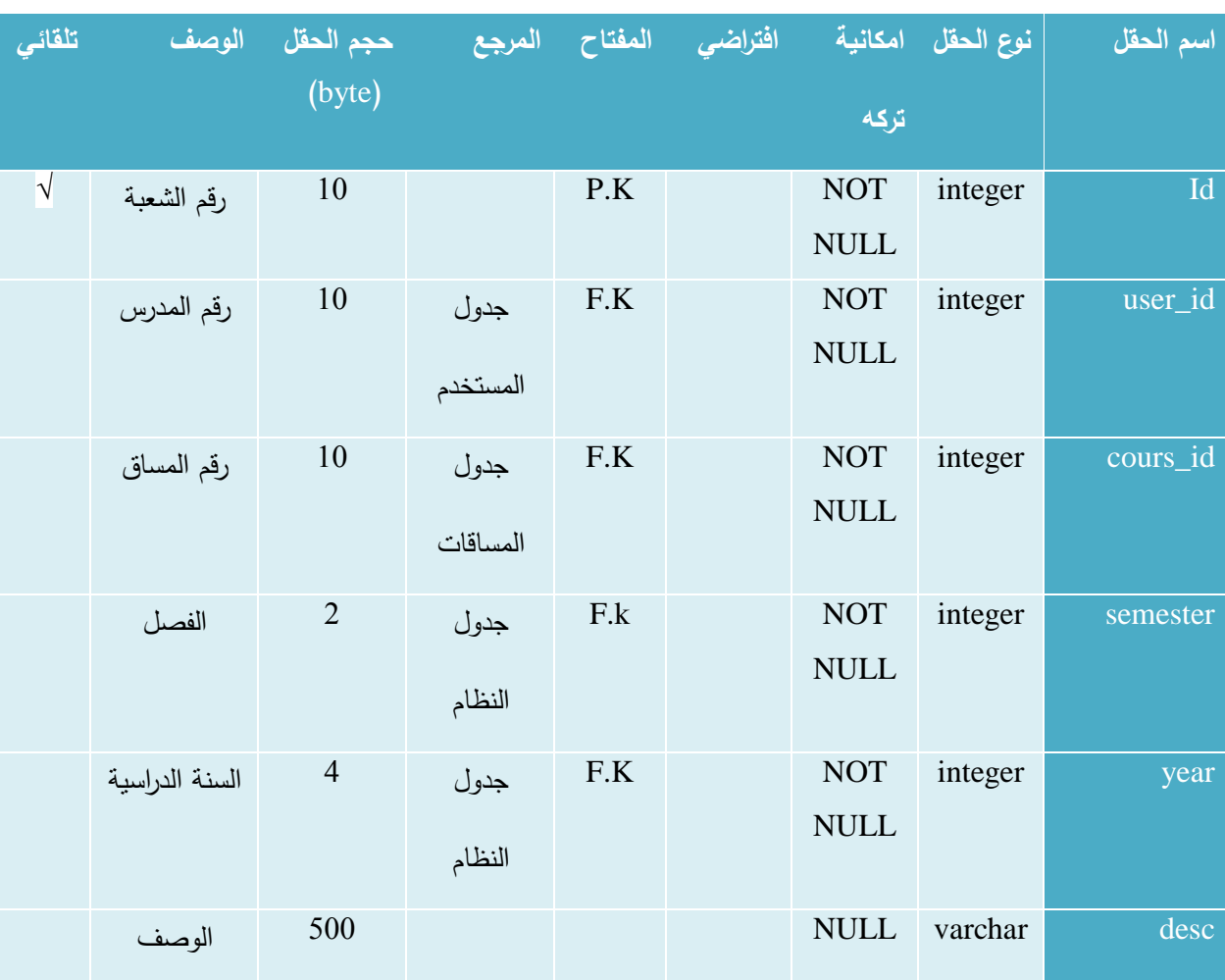

### **.5 جادول الشعب الاد اسية )**cources\_reg\_teachers **)**

الجدول 26-4 جدول الشعب الدراسية )cources\_reg\_teachers)

### **.1 جادول طالب الشعب )**students\_course **)**

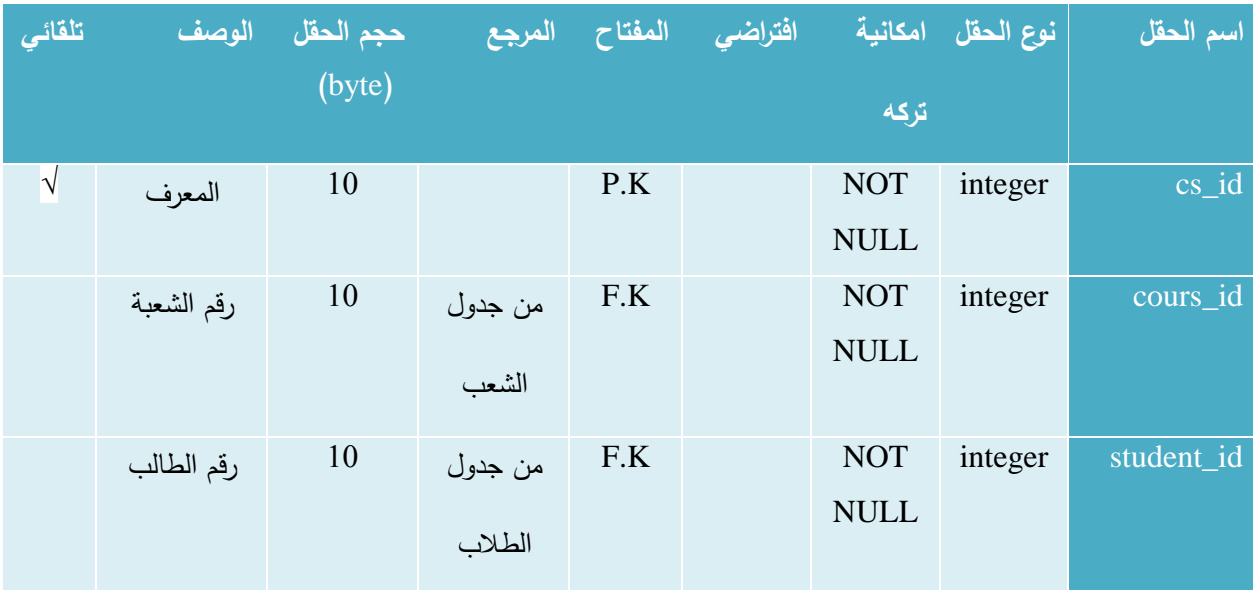

الجدول 27-4 جدول طلاب الشعب (course\_students)

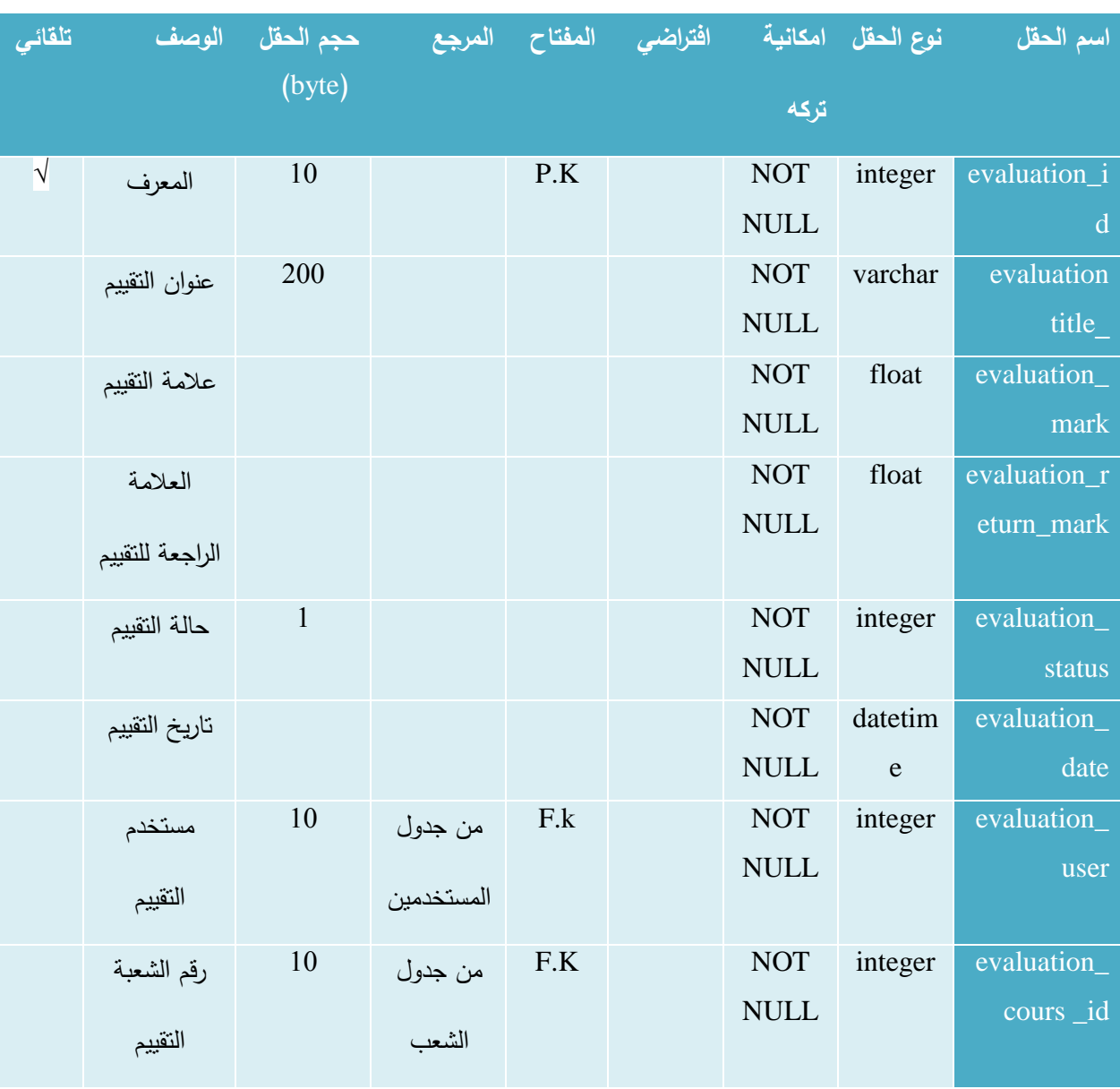

### **.7 جادول التقييمات واالمتحانات )**evaluation **)**

الجدول 28-4 جدول التقييمات واالمتحانات )evaluation)

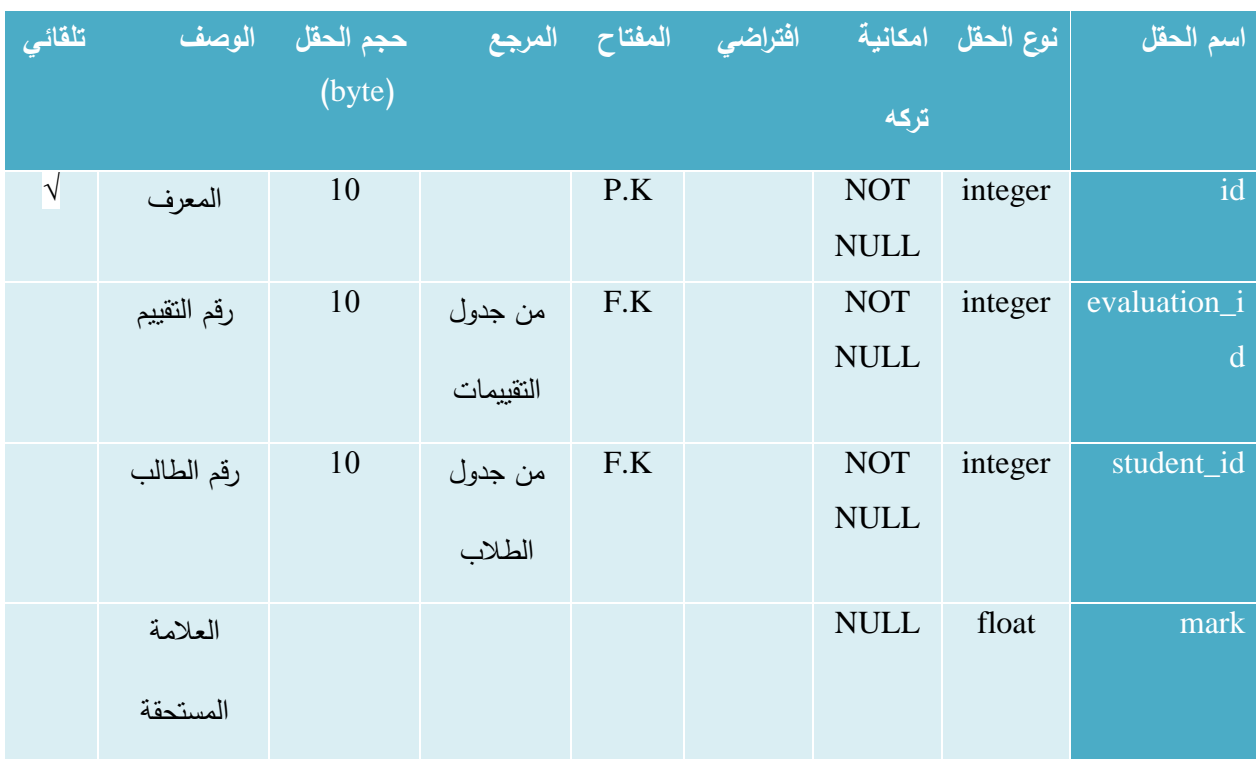

### **.1 جادول عالمات التقييمات )**marks\_evaluation **)**

الجدول 24-29 جدول علامات التقييمات (evaluation\_marks)

# **.9 جادول المهام )**tasks **)**

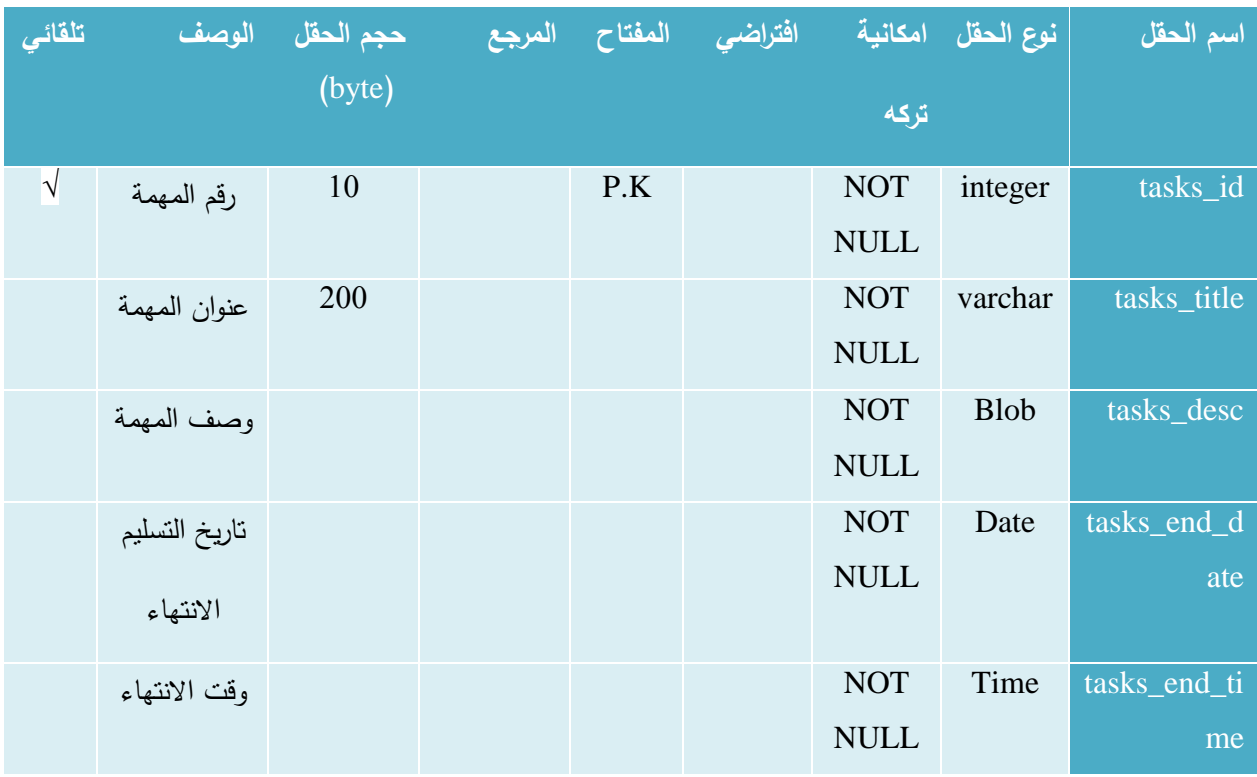

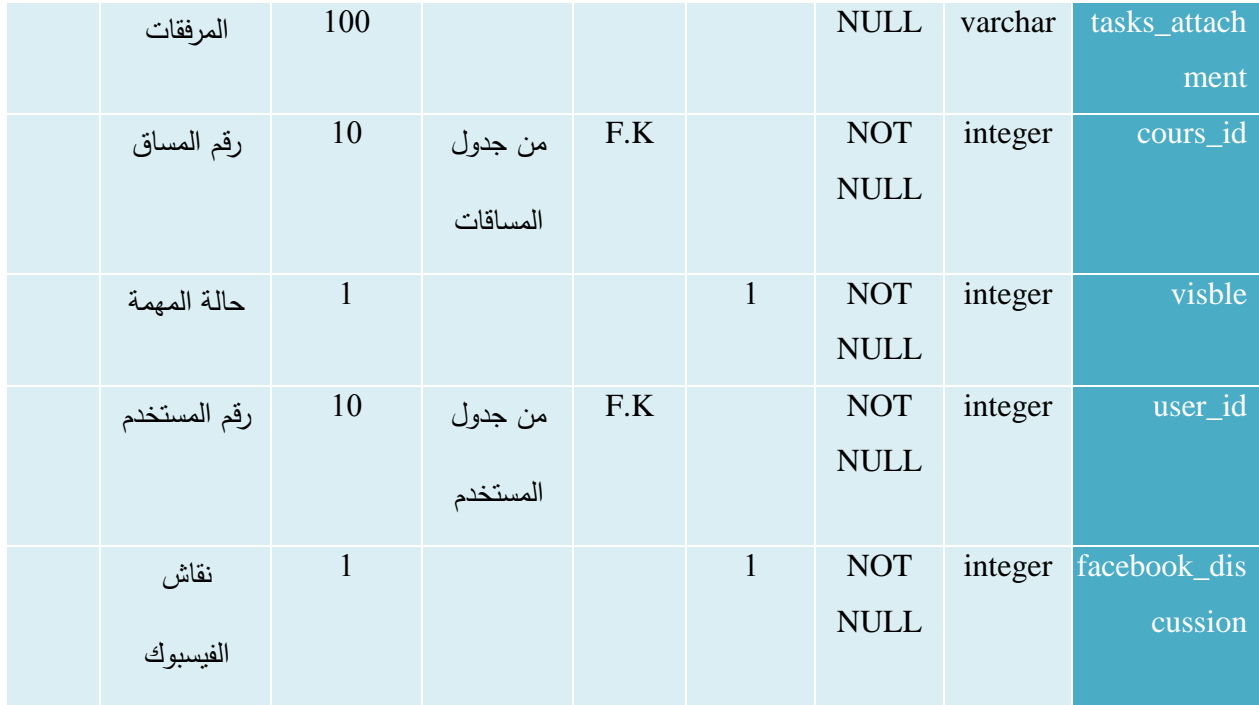

الجدول 4-30 جدول المهام (tasks)

### **.10 جادول المهام المسلمة )**submission\_tasks **)**

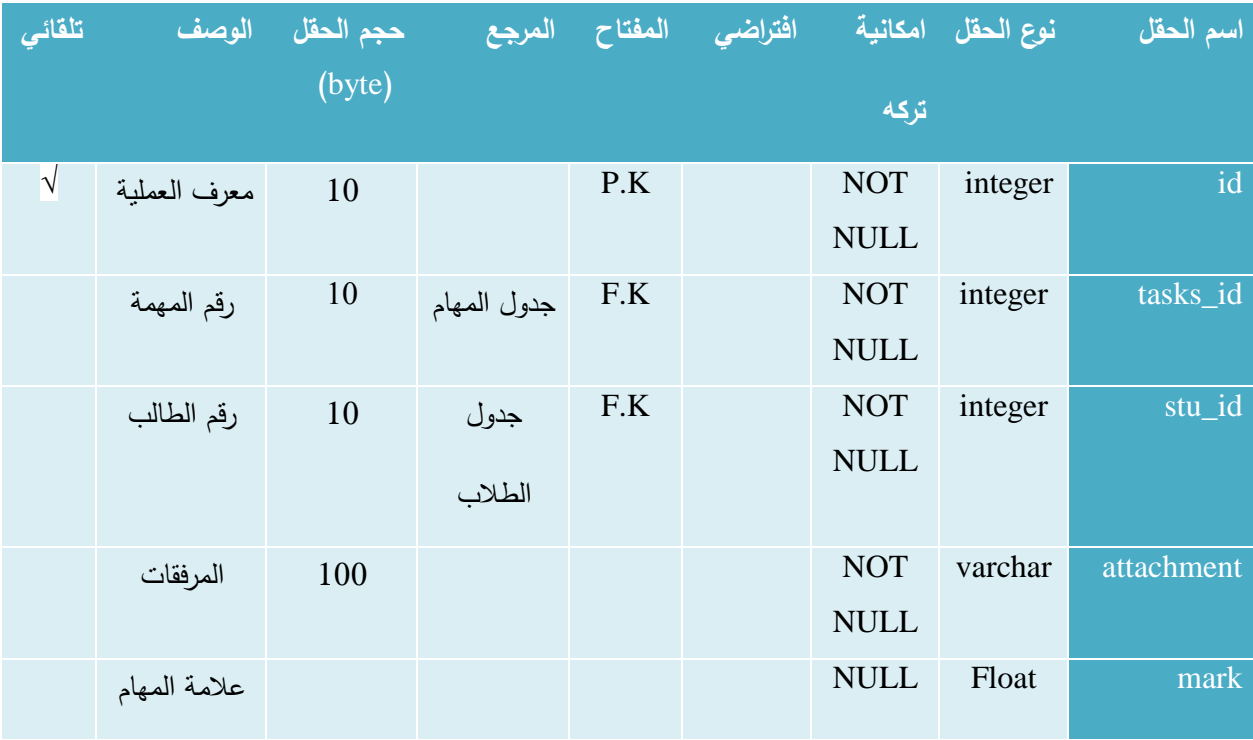

الجدول 4-31 جدول المهام المسلمة (tasks\_submission)

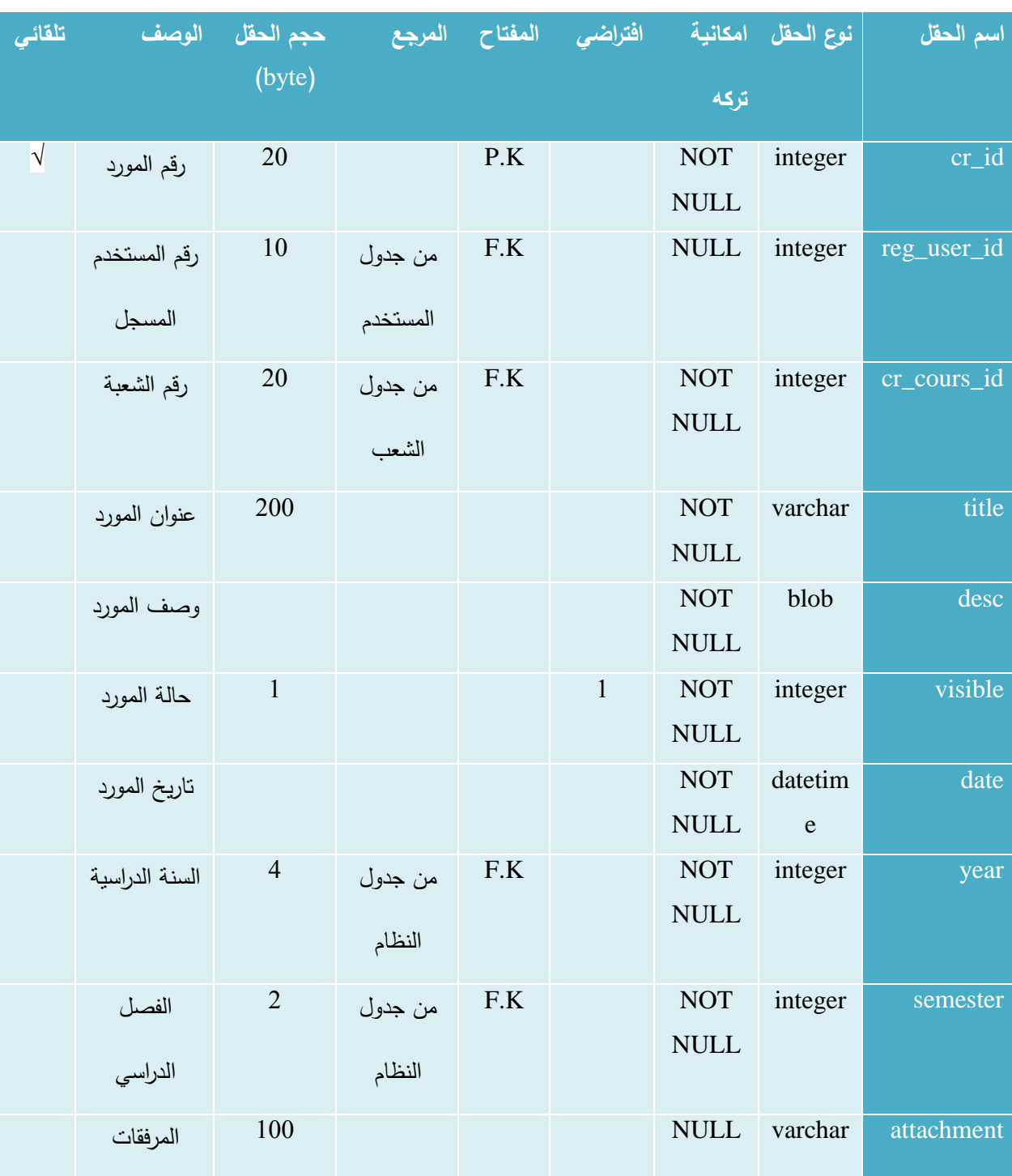

#### **.11 جادول موا اد المساقات )**resources\_course **)**

الجدول 4-32 جدول موارد المساقات (course\_resources)

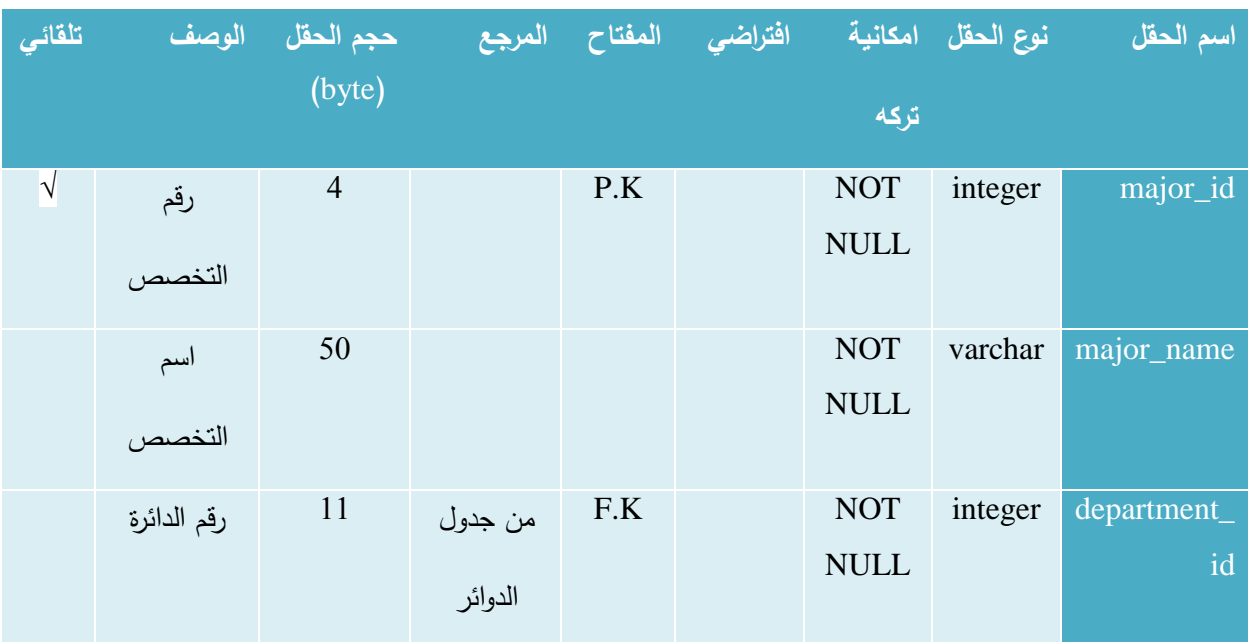

### **.12 جادول تخصصات الكلية )**college\_majors **)**

الجدول 33-4 جدول تخصصات الكلية )college\_majors)

## **.11 جادول اإلشعا ات )**notifications **)**

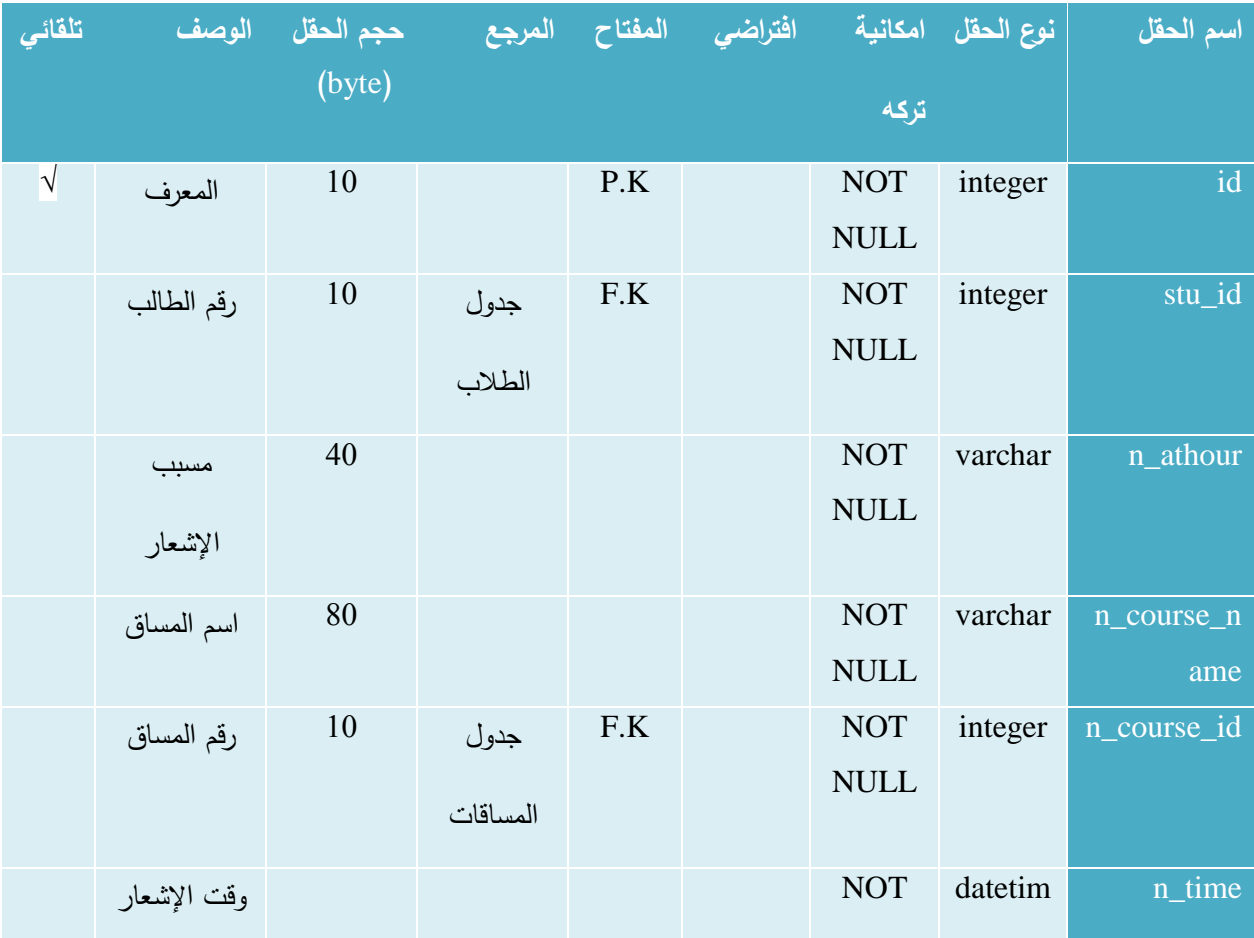

|               |  |                  | <b>NULL</b> | e       |            |
|---------------|--|------------------|-------------|---------|------------|
| نوع الإشعار   |  |                  | <b>NOT</b>  | integer | $n_t$ type |
|               |  |                  | <b>NULL</b> |         |            |
| قراءة الإشعار |  | $\boldsymbol{0}$ | <b>NOT</b>  | integer | seen       |
|               |  |                  | <b>NULL</b> |         |            |

الجدول 34-4 جدول اإلشعارات )notifications)

#### **.14 جادول النظام )**system **)**

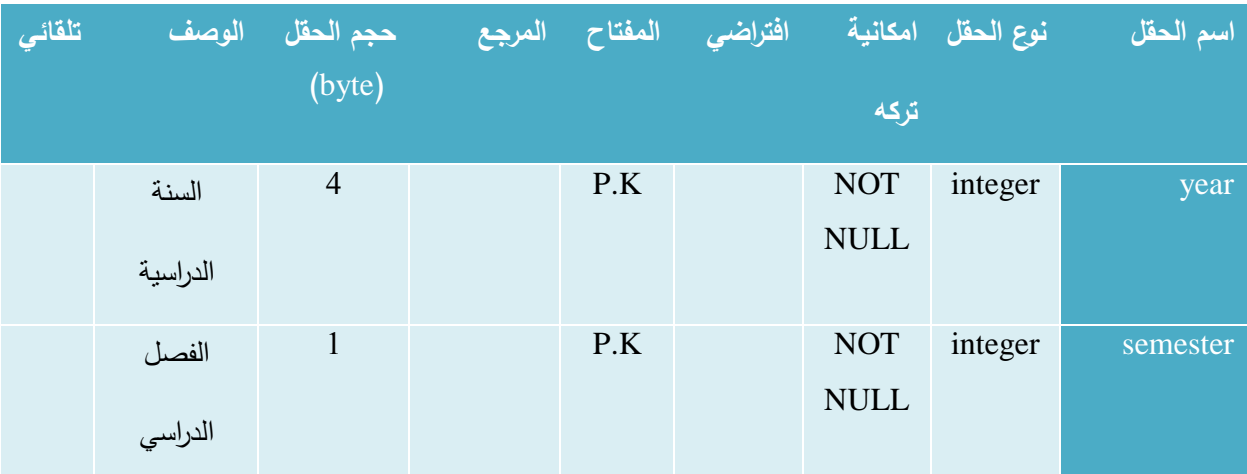

الجدول 35-4 جدول النظام )system)

#### 15. جدول الدوائر الإدارية (departments)

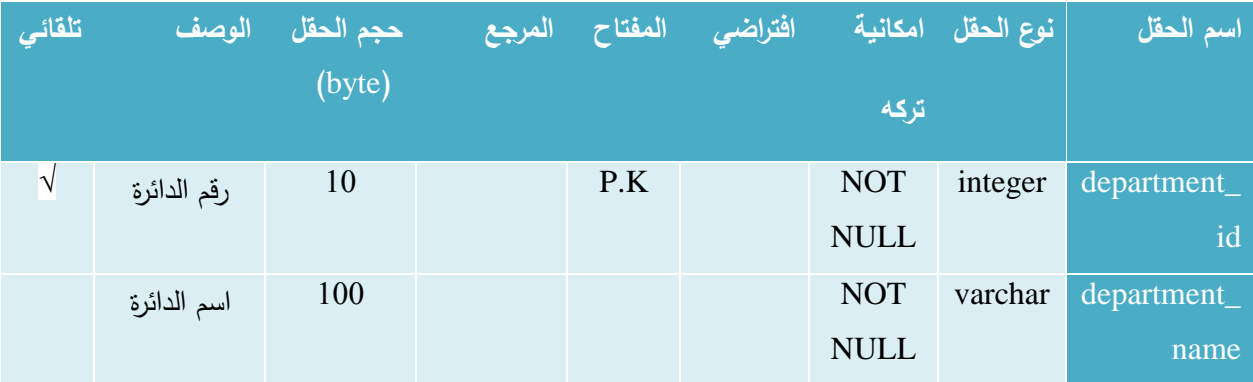

الجدول 36-4 جدول الدوائر اإلدارية )departments)

| المخالعي   | الوصف      | حجم الحقل<br>(byte) |            | المفتاح المرجع | افتراضى | تركه        | نوع الحقل   امكانية <sup> </sup> | اسم الحقل   |
|------------|------------|---------------------|------------|----------------|---------|-------------|----------------------------------|-------------|
|            |            |                     |            |                |         |             |                                  |             |
| $\sqrt{ }$ | المعرف     | 11                  |            | P.K            |         | <b>NOT</b>  | integer                          | <b>Id</b>   |
|            |            |                     |            |                |         | <b>NULL</b> |                                  |             |
|            | رقم الدئرة | 11                  | من جدول    | F.K            |         | <b>NOT</b>  | integer                          | department_ |
|            |            |                     | الدوائر    |                |         | <b>NULL</b> |                                  | id          |
|            | رقم المدير | 9                   | من جدول    | F.K            |         | <b>NOT</b>  | integer                          | manger_id   |
|            |            |                     | المستخدمين |                |         | <b>NULL</b> |                                  |             |

16 جدول رؤساء الدوائر الإدارية (departments\_mangers)

الجدول 37-4 جدول رؤساء الدوائر اإلدارية )mangers\_departments)

## **.17 جادول مش في التخصصات )**supervisors\_majors **)**

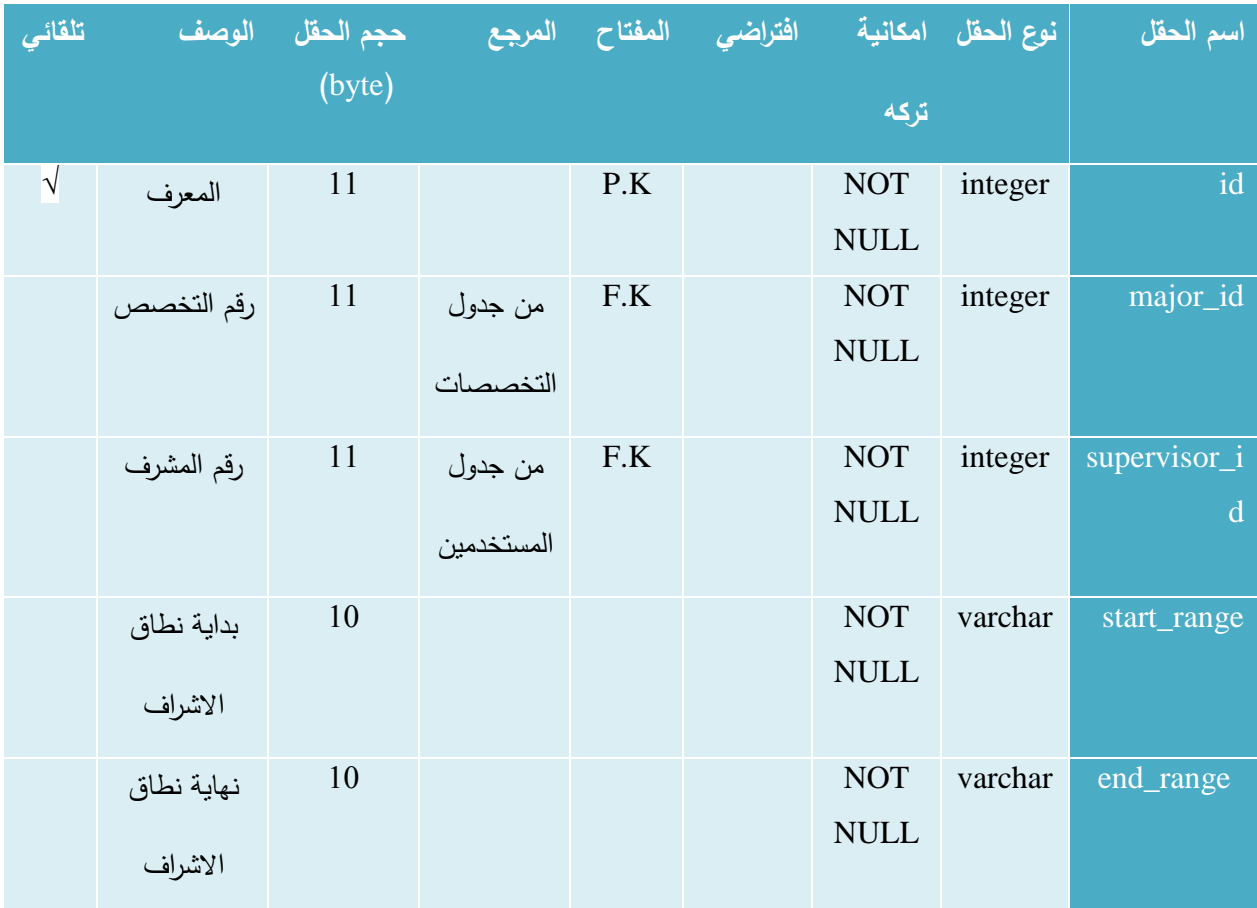

الجدول 4-38 جدول مشرفي التخصصات (majors\_supervisors)

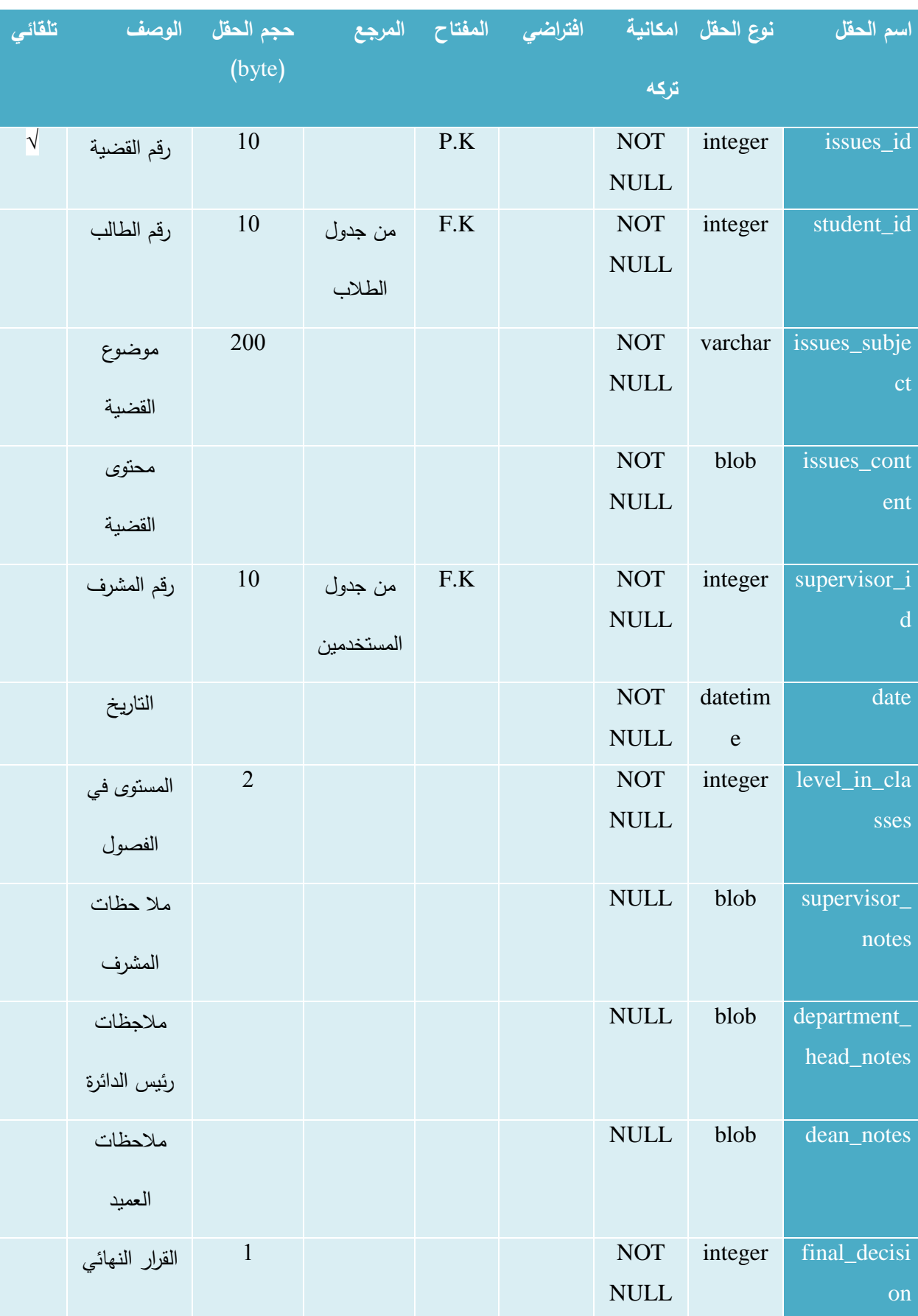

### **.11 جادول القضايا الطالبية )**issues\_student **)**

| المدرسون       | 50             |         |     | <b>NULL</b> | varchar | teachers_rel |
|----------------|----------------|---------|-----|-------------|---------|--------------|
|                |                |         |     |             |         | evant        |
| المعنيون       |                |         |     |             |         |              |
| الملفات        | 100            |         |     | <b>NULL</b> | varchar | attachment   |
|                |                |         |     |             |         |              |
| المرفقة        |                |         |     |             |         |              |
| مكان القضية    | 10             |         |     | <b>NOT</b>  | integer | current_loca |
|                |                |         |     | <b>NULL</b> |         | tion_user    |
| الحالي         |                |         |     |             |         |              |
| السنة الدراسية | $\overline{4}$ | من جدول | F.K | <b>NOT</b>  | integer | year         |
|                |                |         |     | <b>NULL</b> |         |              |
|                |                | النظام  |     |             |         |              |
| الفصل          | $\overline{2}$ | من جدول | F.K | <b>NOT</b>  | integer | semester     |
|                |                |         |     | <b>NULL</b> |         |              |
| الدراسي        |                | النظام  |     |             |         |              |

الجدول 4-39 جدول القضايا الطلابية (student\_issues)

# **.19 جادول الخادمات الاداخلية والخا جية )**services\_external\_internal **)**

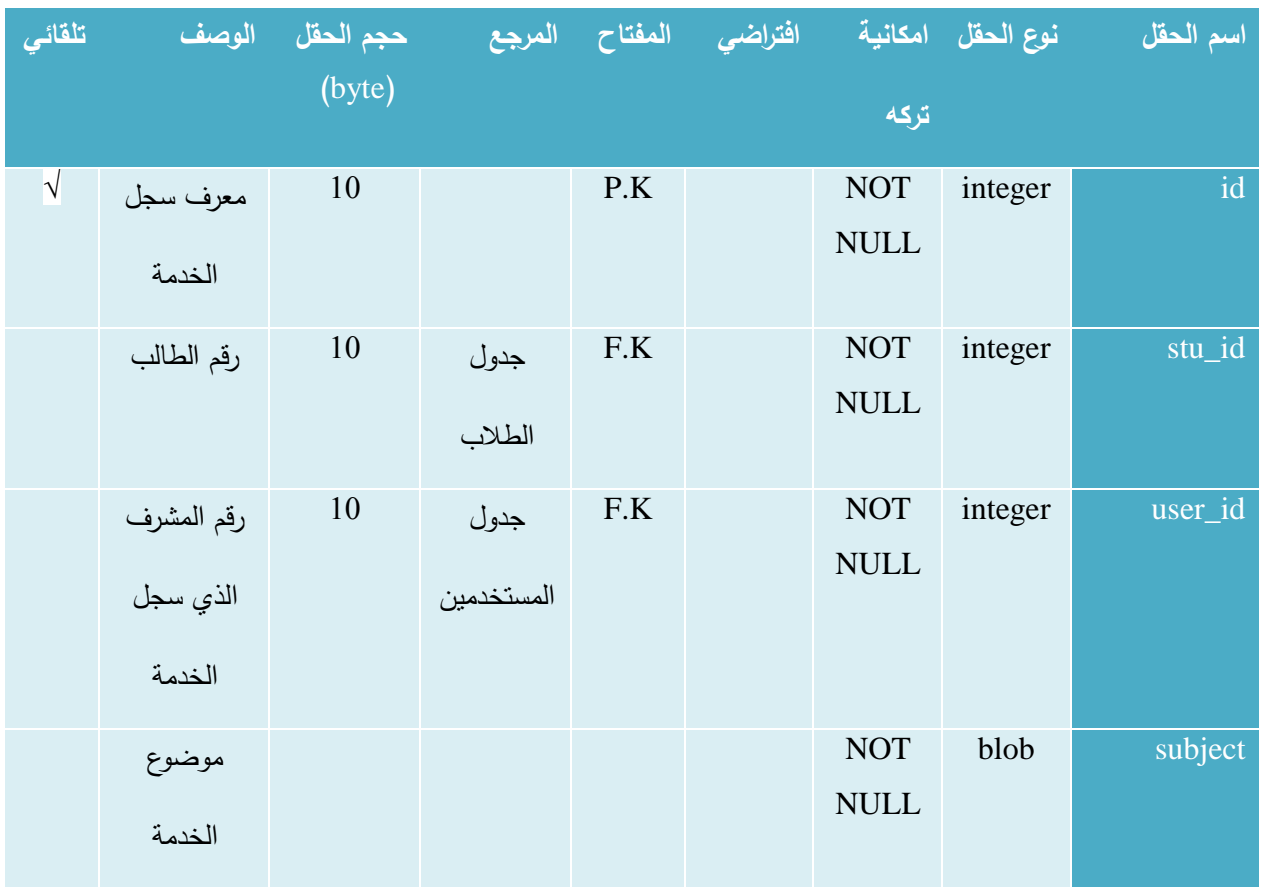

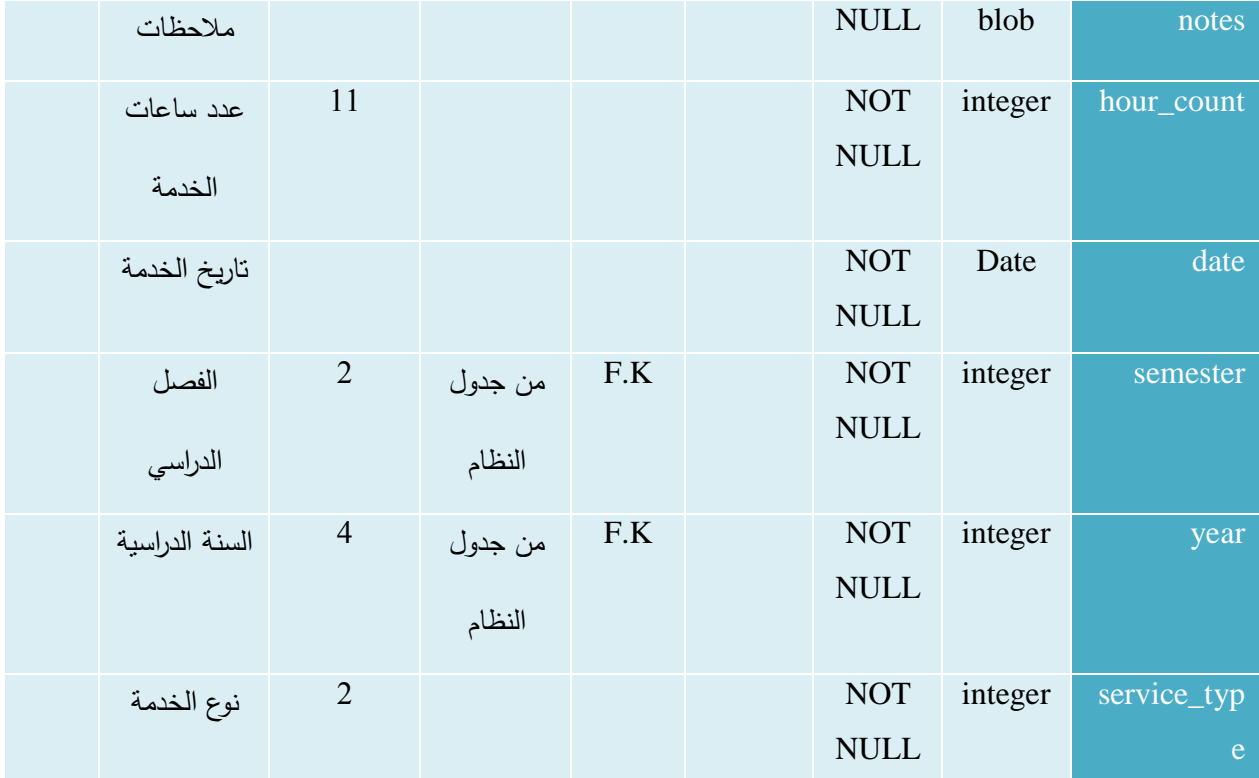

الجدول 40-4 جدول الخدمات الداخلية والخارجية )services\_external\_internal)

## **.20 جادول قوائم الصفحة ال ئيسية )**pages **)**

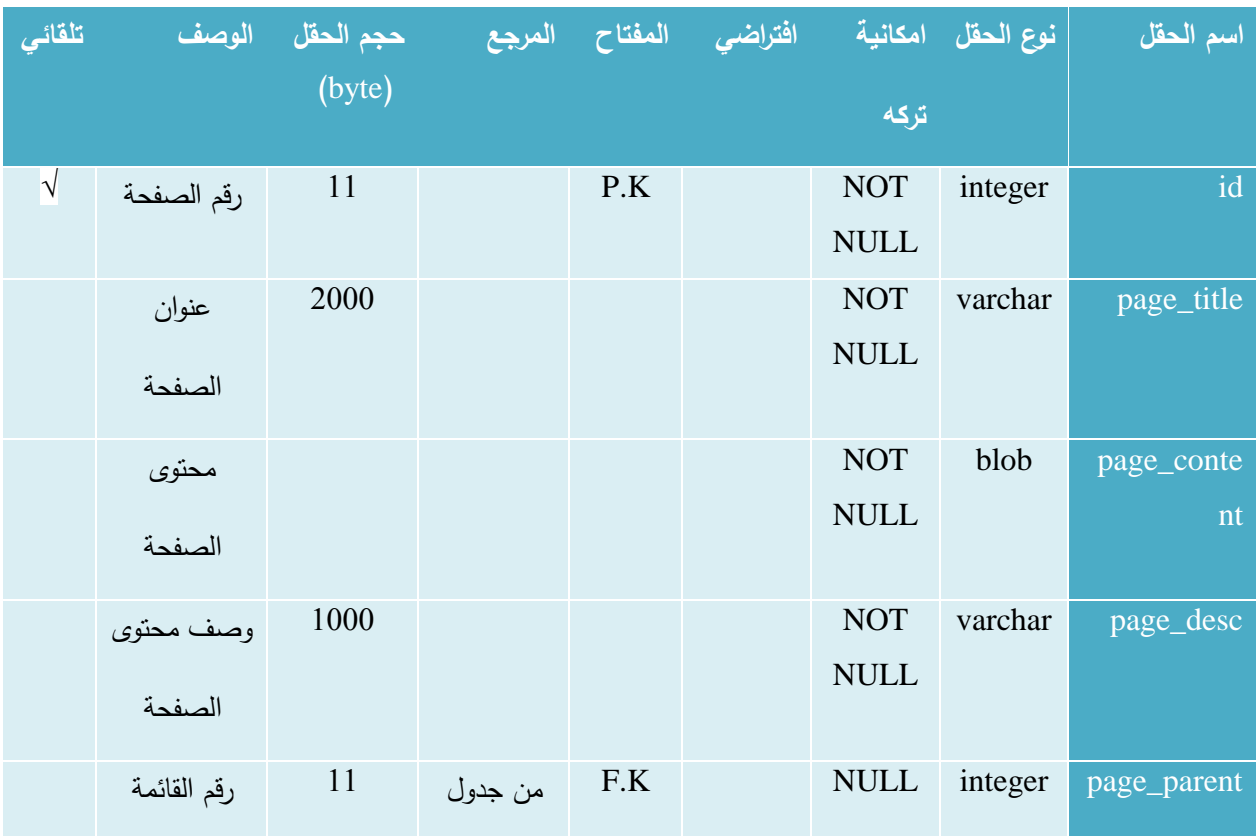

| المرتبطة معها | قوائم    |  |             |      |           |
|---------------|----------|--|-------------|------|-----------|
|               | الصفحة   |  |             |      |           |
|               | الرئيسية |  |             |      |           |
| رابط الصفحة   |          |  | <b>NOT</b>  | blob | page_link |
|               |          |  | <b>NULL</b> |      |           |

الجدول 41-4 جدول قوائم الصفحة الرئيسية )pages)

## **.21 جادول إعالنات وأخبا الكلية )**announcement\_site **)**

هذا الجدول يستخدم لتخزين المعلومات الخاصة بإعالنات وأخبار الكلية.

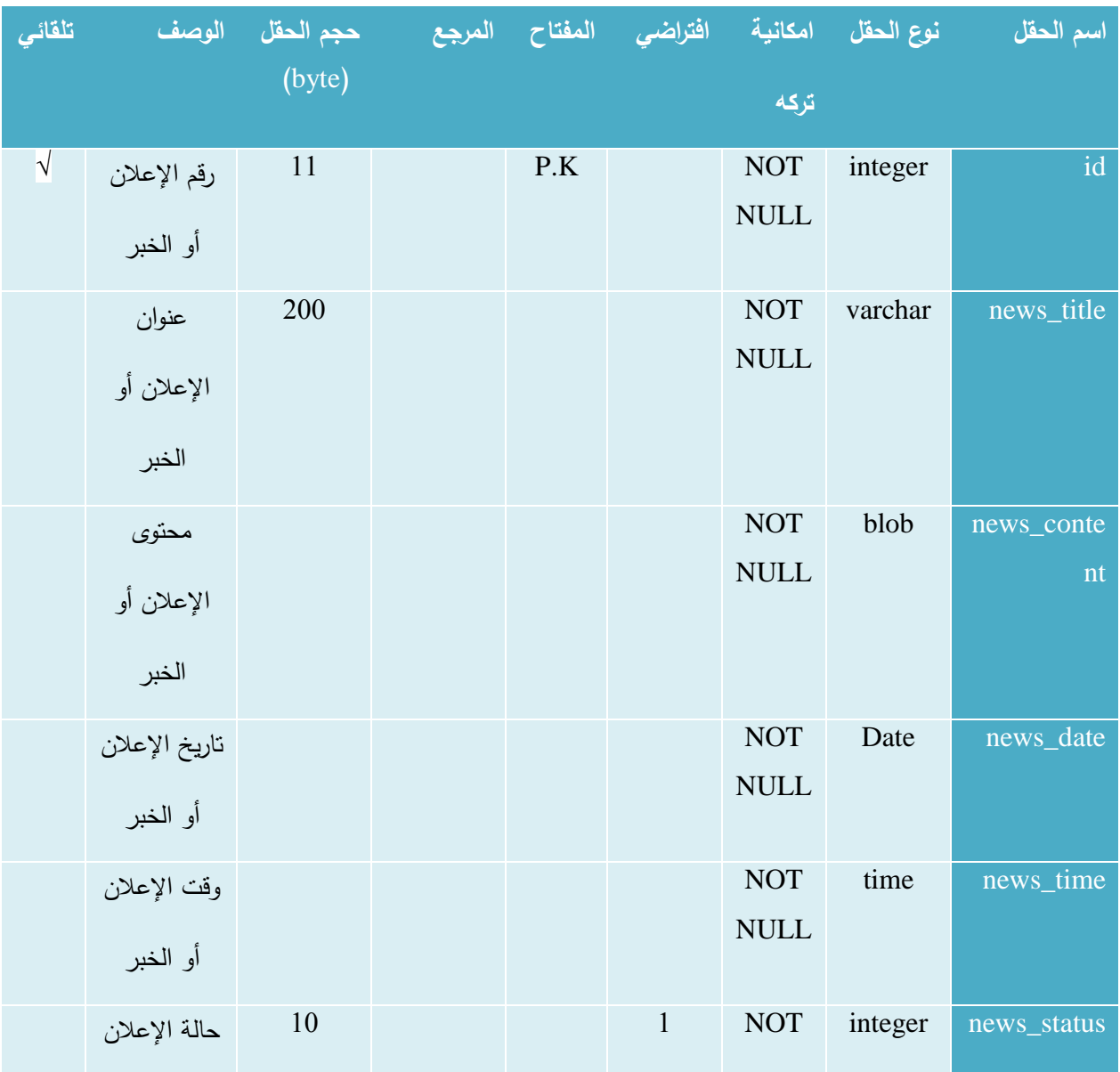

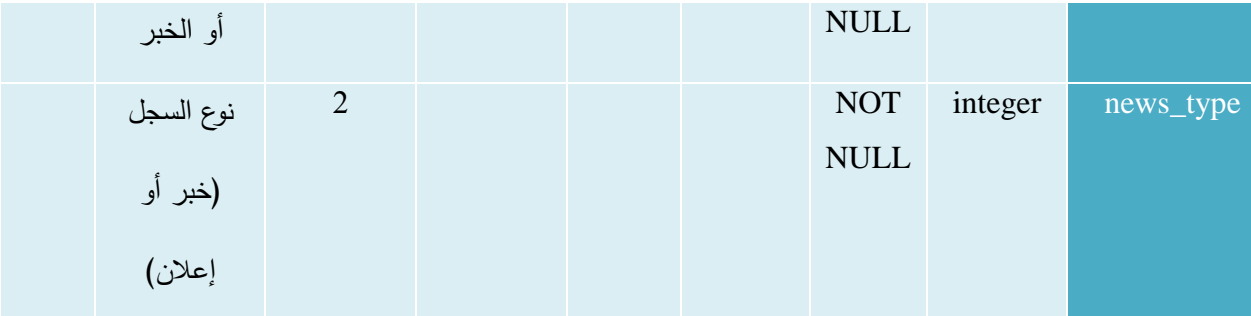

الجدول 4-42 جدول إعلانات وأخبار الكلية (site\_announcement)

### **4.5 تصميم العمليات ومخططات النظام**

### **Activity Diagram 4.5.1**

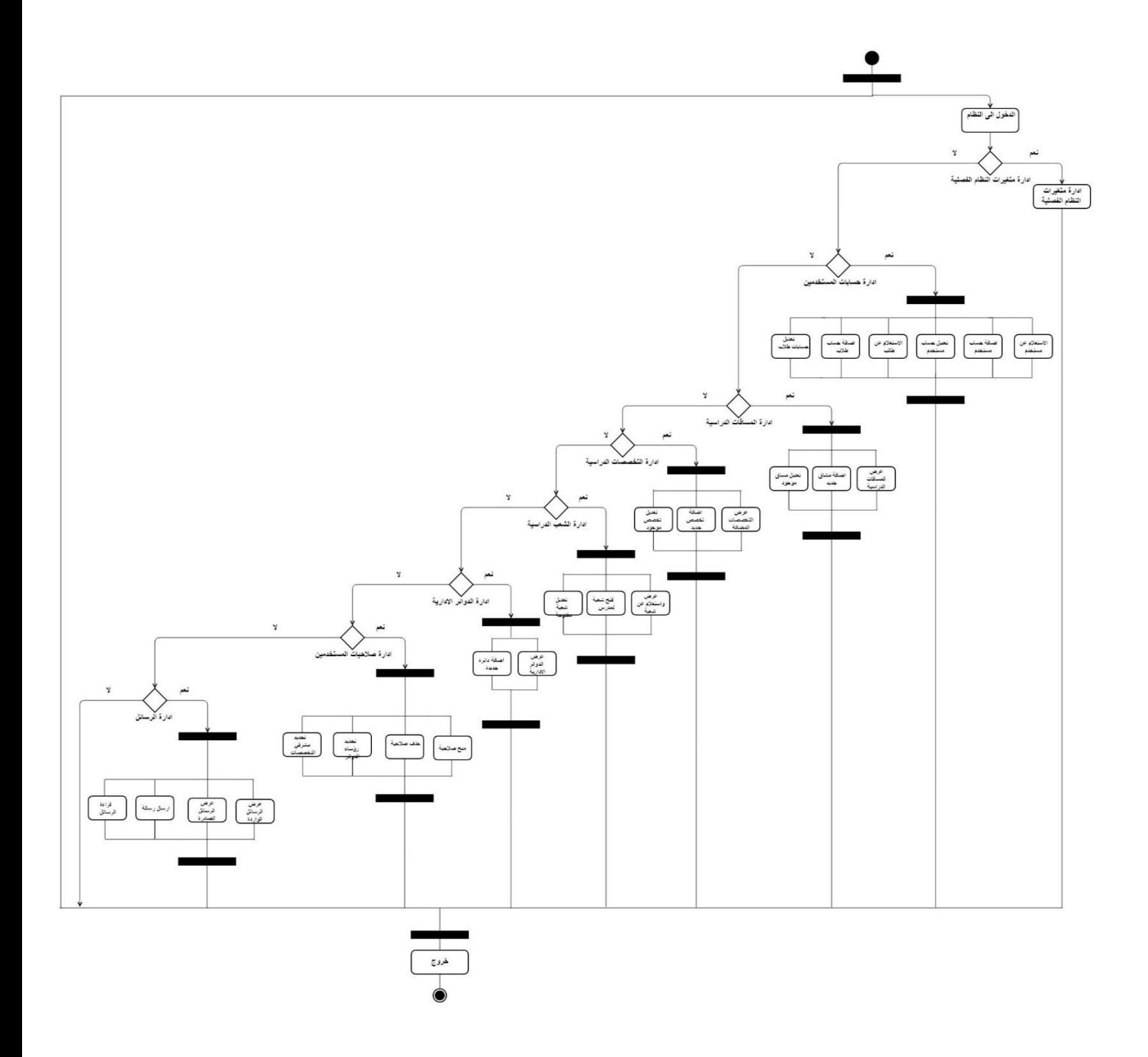

الشكل 50-4 مخطط النشاطات )Diagram Activity )الخاص بمسؤول النظام

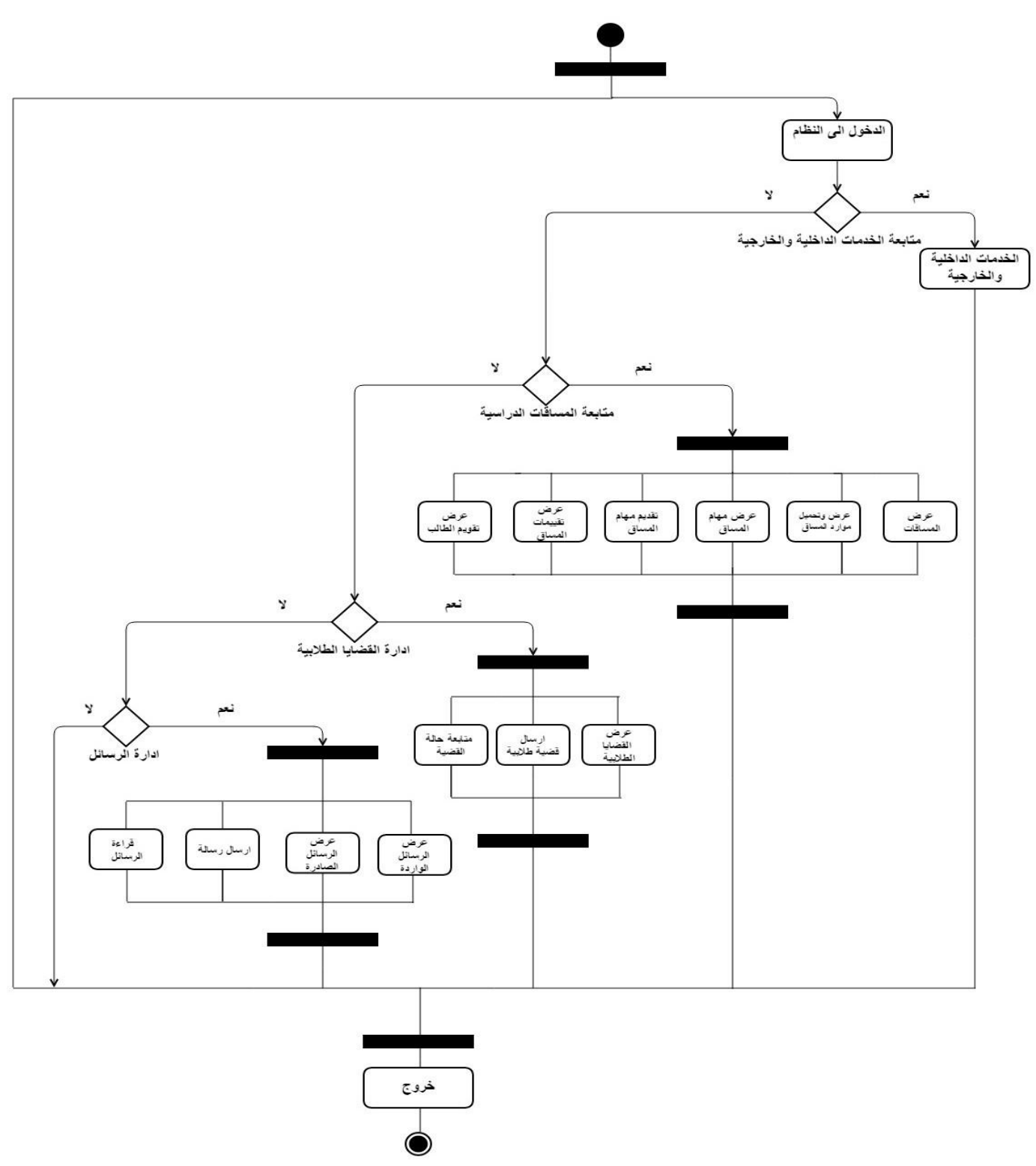

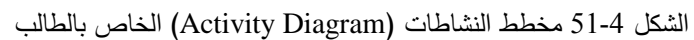

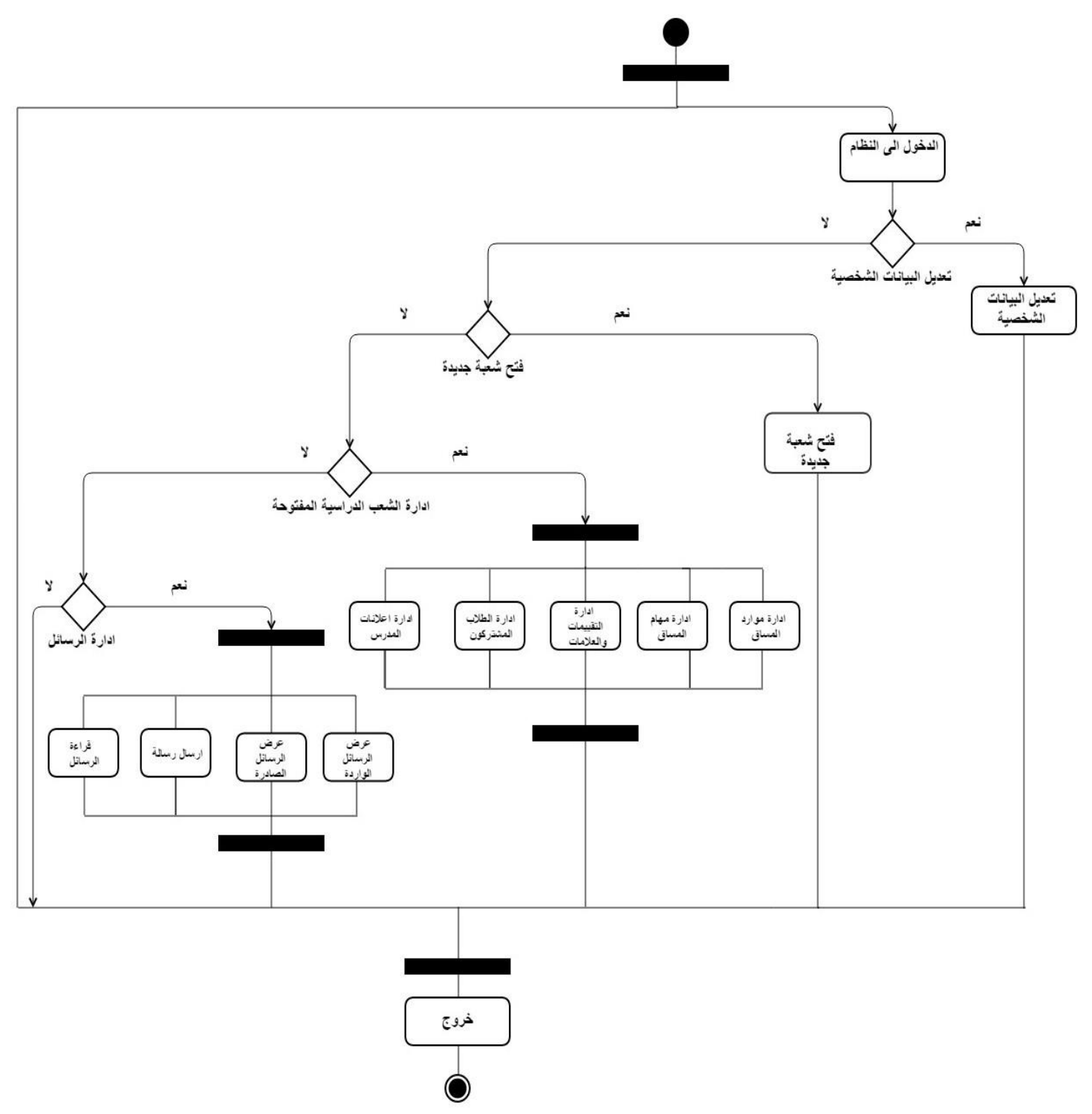

الشكل 4-52 مخطط النشاطات (Activity Diagram) الخاص بالمدرس

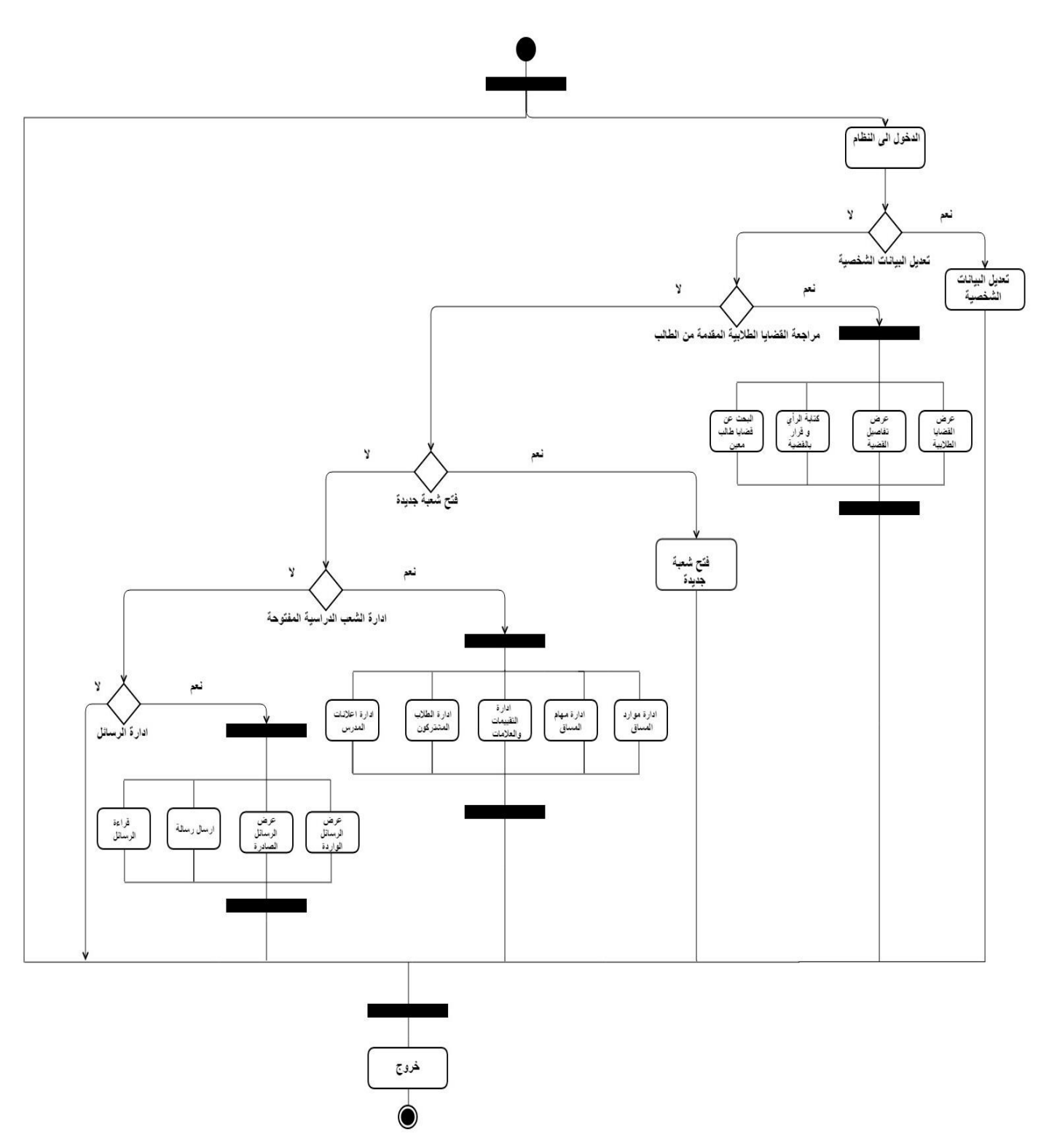

الشكل 53-4 مخطط النشاطات (Activity Diagram) الخاص بالمشرف الأكاديمي ورئيس الدائرة وعميد الكلية

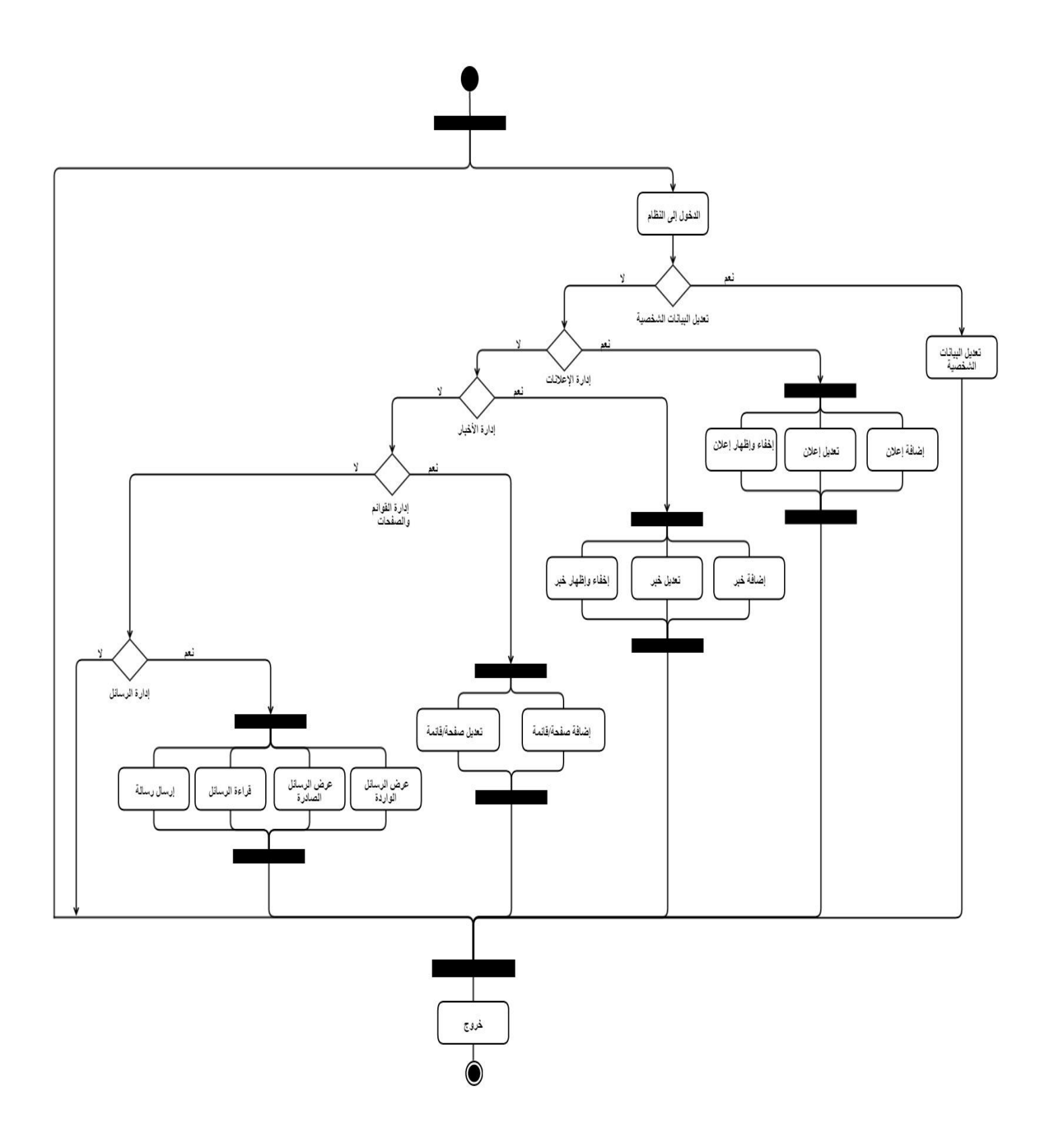

الشكل 54-4 مخطط النشاطات )Diagram Activity )الخاص بمدير المحتوى
### **Sequence Diagram 4.5.2**

- 4.5.2.1 Diagram Secuene الخاص بالوظائف المشتركة لمستخمي النظام:
	- **.1** تسجيل الدخول:

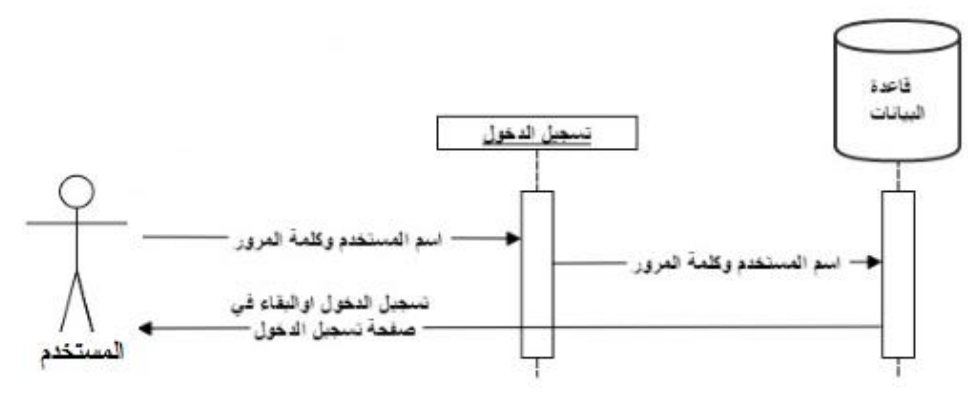

الشكل 55-4 مخطط تسلسل العمليات (Sequence Diagram) لتسجيل الدخول

**.2** إدار ة الرسائل:

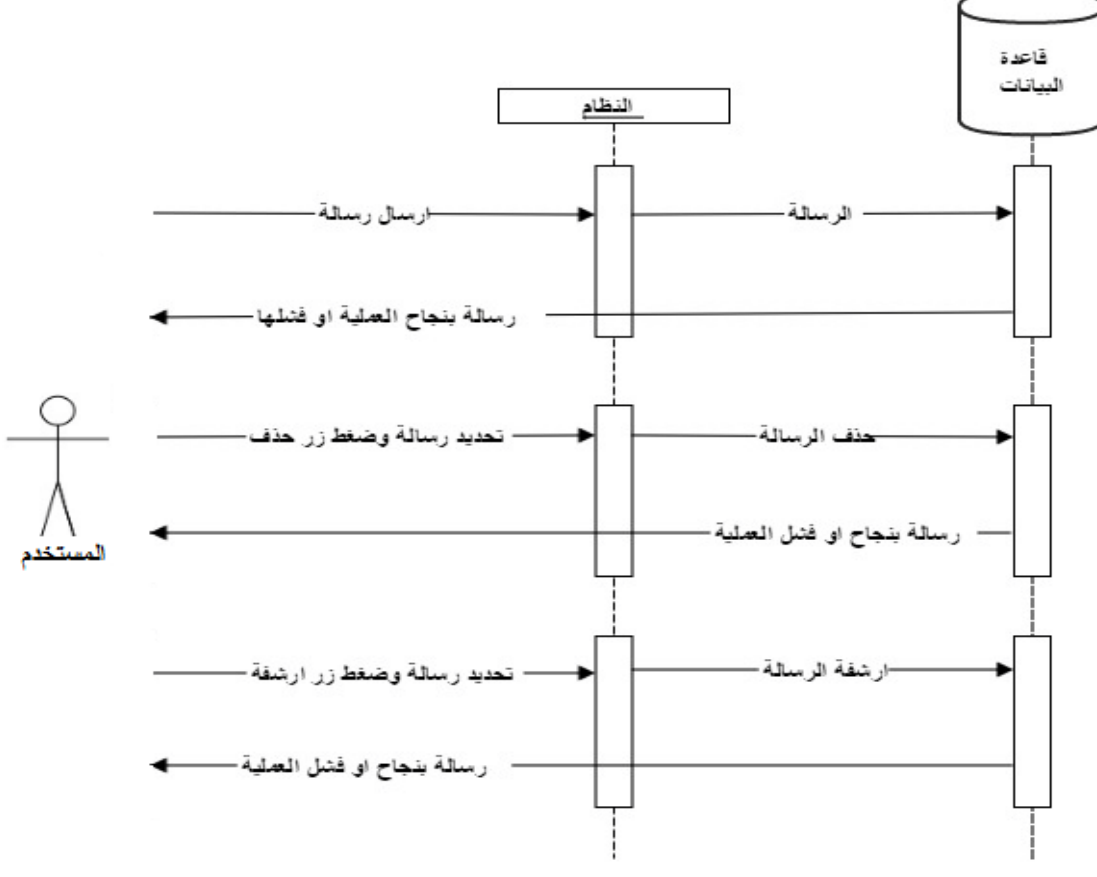

الشكل 5-56 مخطط تسلسل العمليات (Sequence Diagram) الخاص بإدارة الرسائل

### **.1** تسجيل الخروج:

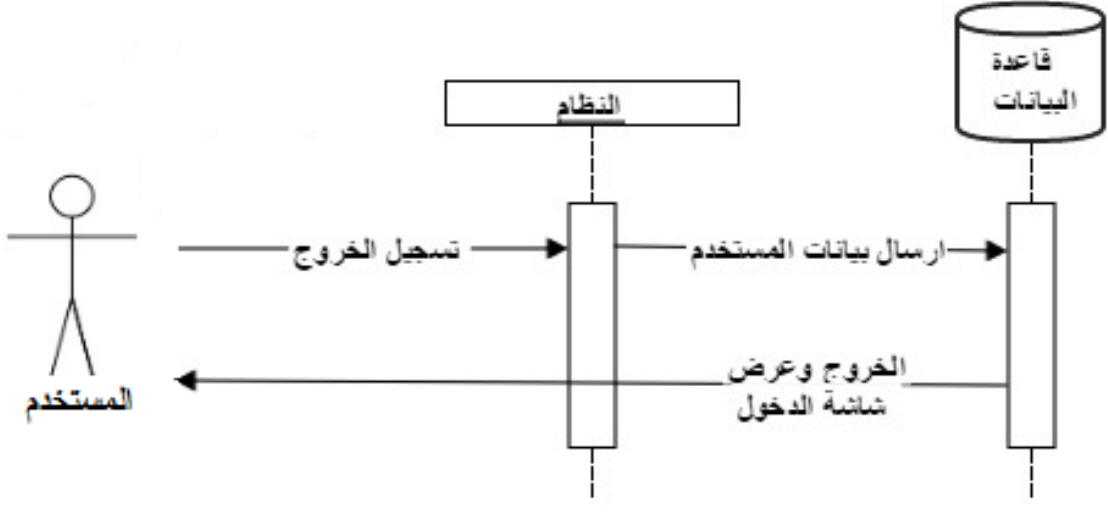

الشكل 57-4 مخطط تسلسل العمليات (Sequence Diagram) الخاص بتسجيل الخروج

- 4.5.2.2 Diagram Secuene الخاص بمسؤول النظام:
- فاعدة البيانات باقات المب رقع المساق ووصف المساق ضافة الما واسم المساق رسالة بنجاح العملية او فشلها· فعيلات على المساق· مسؤول النظام ذفا تعديل الما اق رسالة بنجاح او فتىل العملية – الشكل 4-58 مخطط تسلسل العمليات (Sequence Diagram) الخاص بإدارة المساقات الدراسية
- 1. إدارة المساقات الدراسية:

#### 2. إدارة متغيرات النظام:

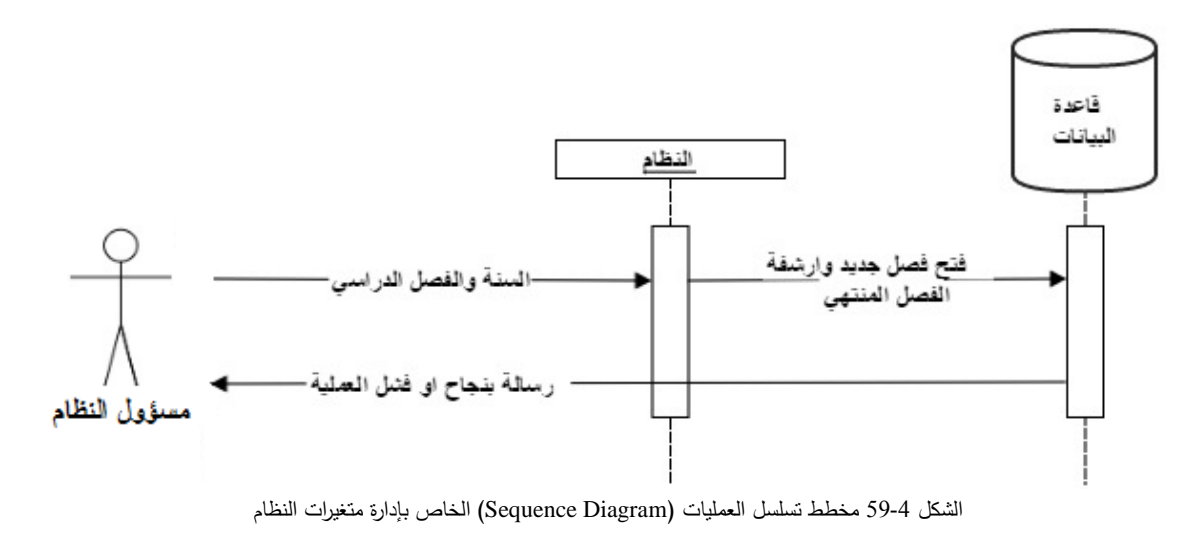

3. إدارة حسابات المستخدمين:

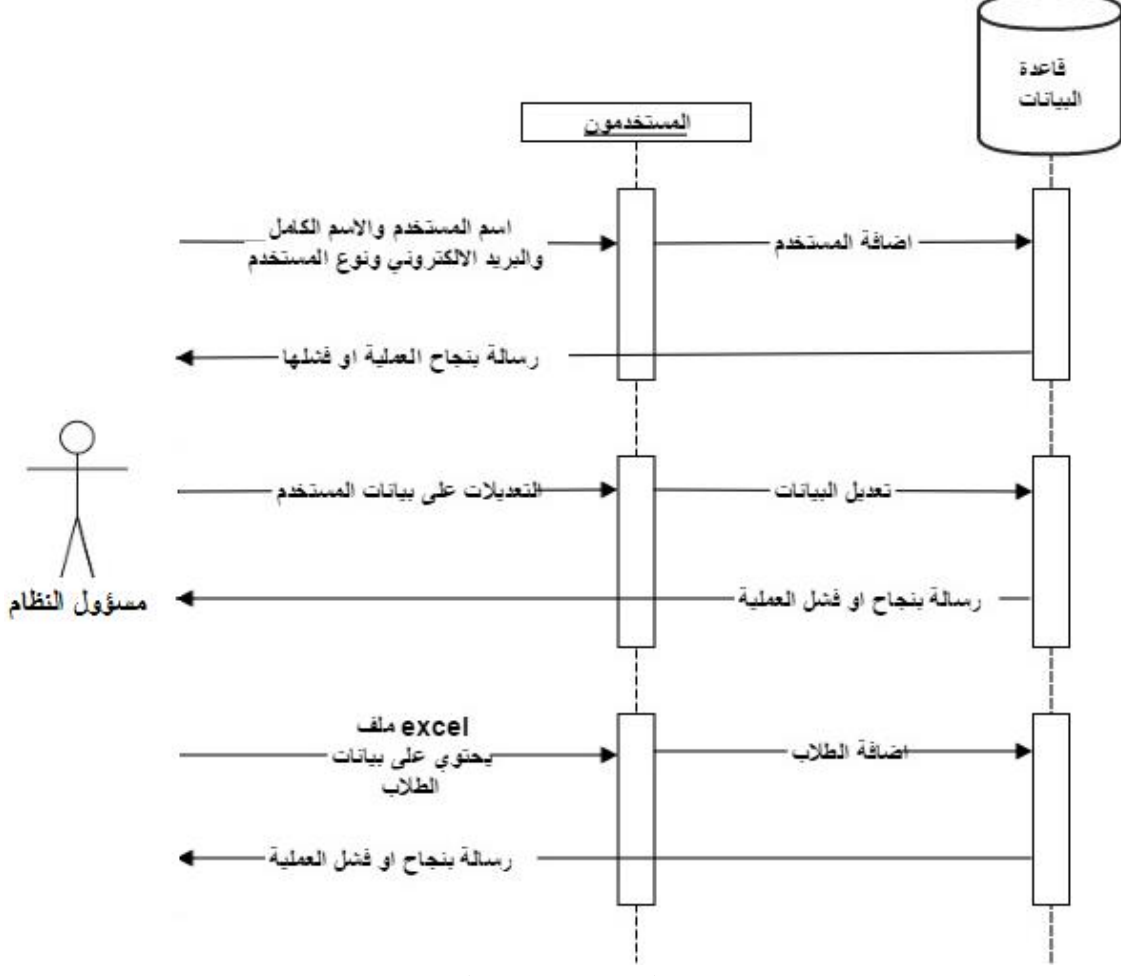

الشكل 4-60 مخطط تسلسل العمليات (Sequence Diagram) الخاص بإدارة حسابات المستخدمين

#### 4. إدارة التخصصات الدراسية:

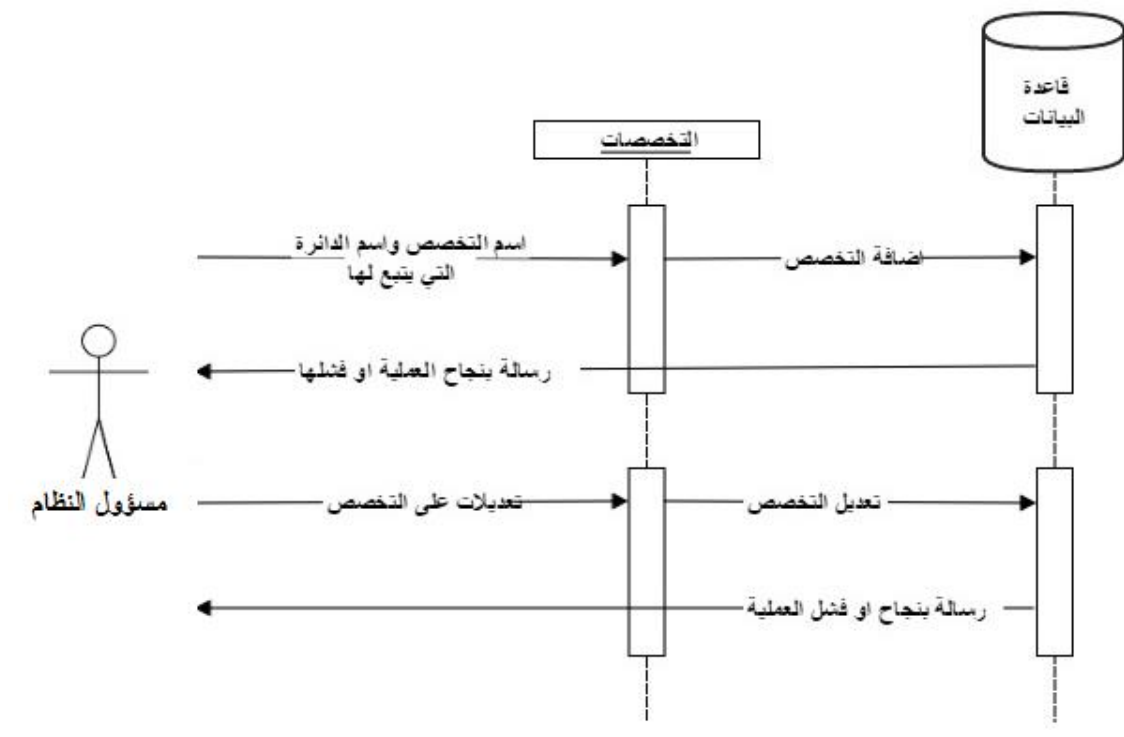

الشكل 4-61 مخطط تسلسل العمليات (Sequence Diagram) الخاص بإدارة التخصصات الدراسية

5. إدارة الشعب الدراسية:

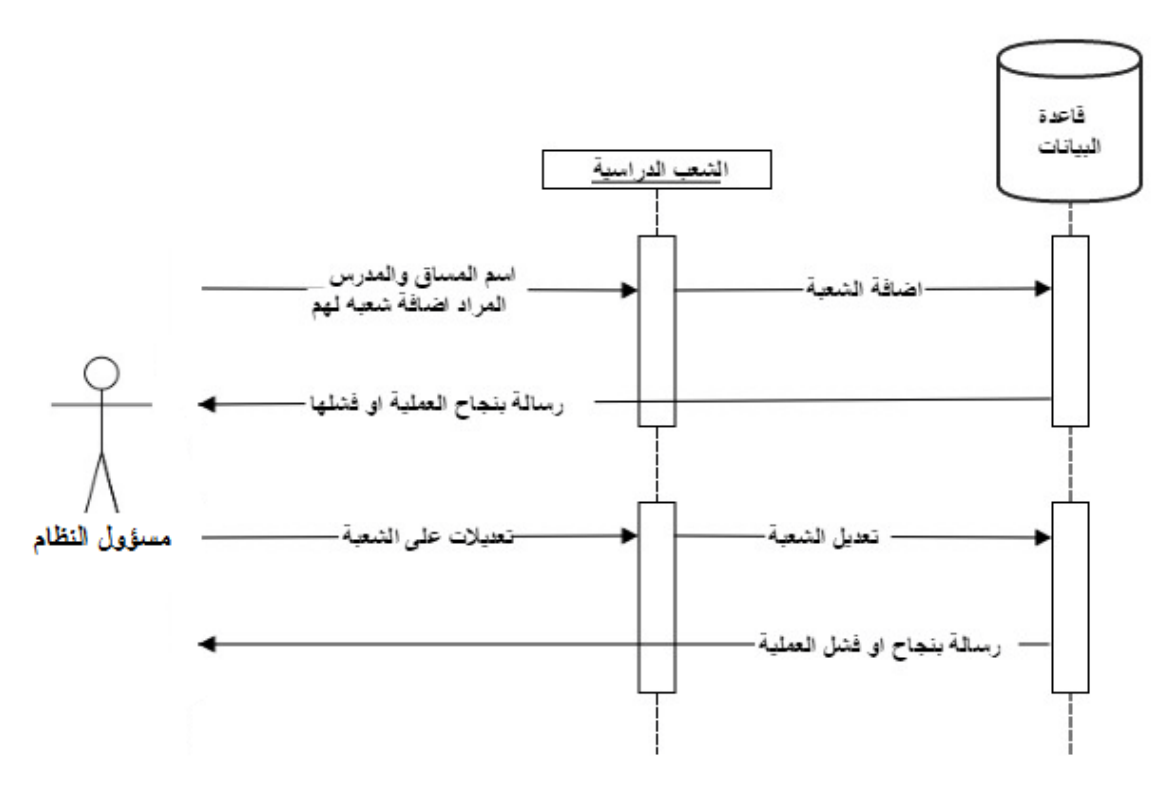

الشكل 4-62 مخطط تسلسل العمليات (Sequence Diagram) الخاص بإدارة الشعب الدراسية

6. إدارة الدوائر الإدارية:

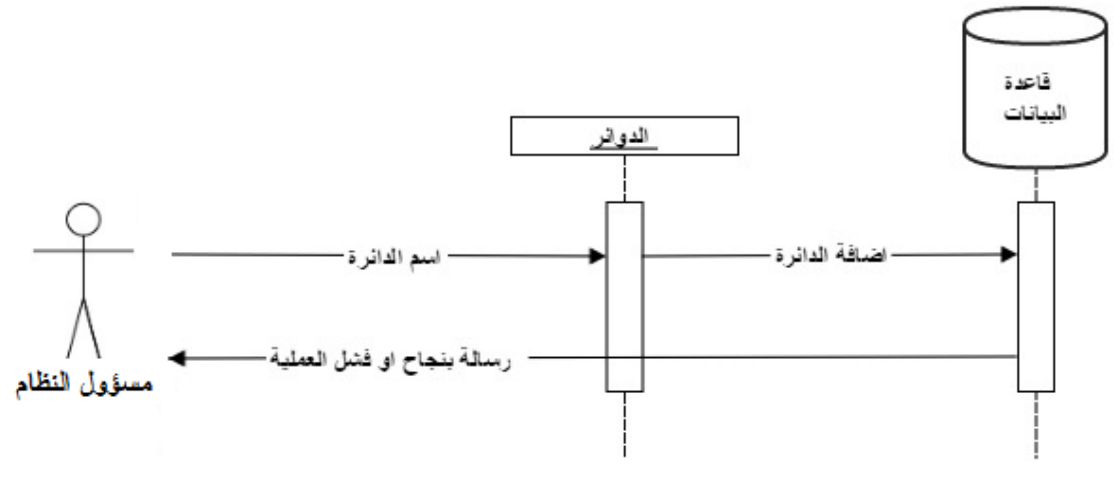

الشكل 4-63 مخطط تسلسل العمليات (Sequence Diagram) الخاص بإدارة الدوائر الإدارية

7. إدارة صلاحيات المستخدمين:

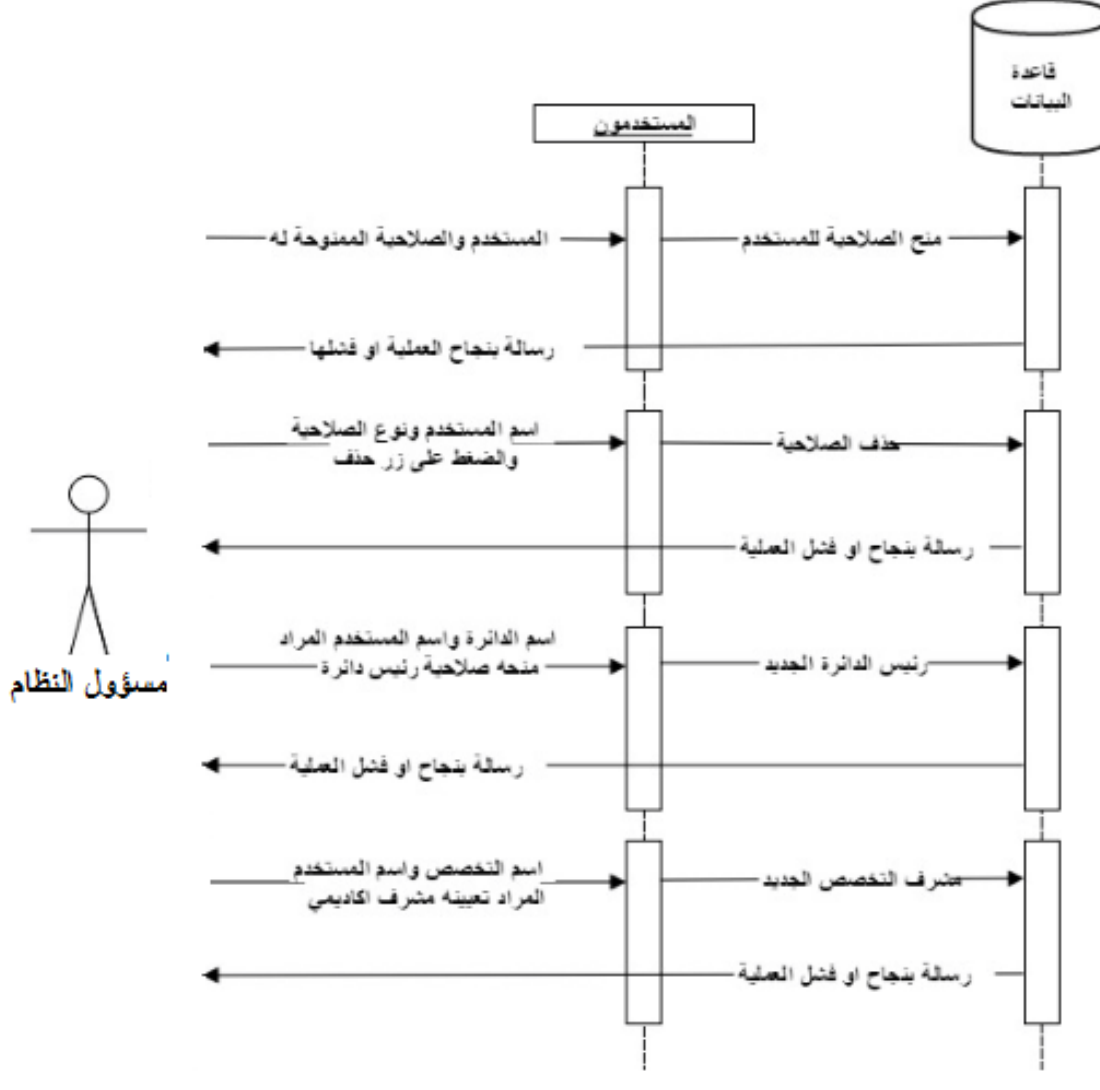

الشكل 4-64 مخطط تسلسل العمليات (Sequence Diagram) الخاص بإدارة صلاحيات المستخدمين

### 4.5.2.3 Diagram Secuene الخاص بالطالب:

.1 متابعة الخدمات الداخلية والخارجية:

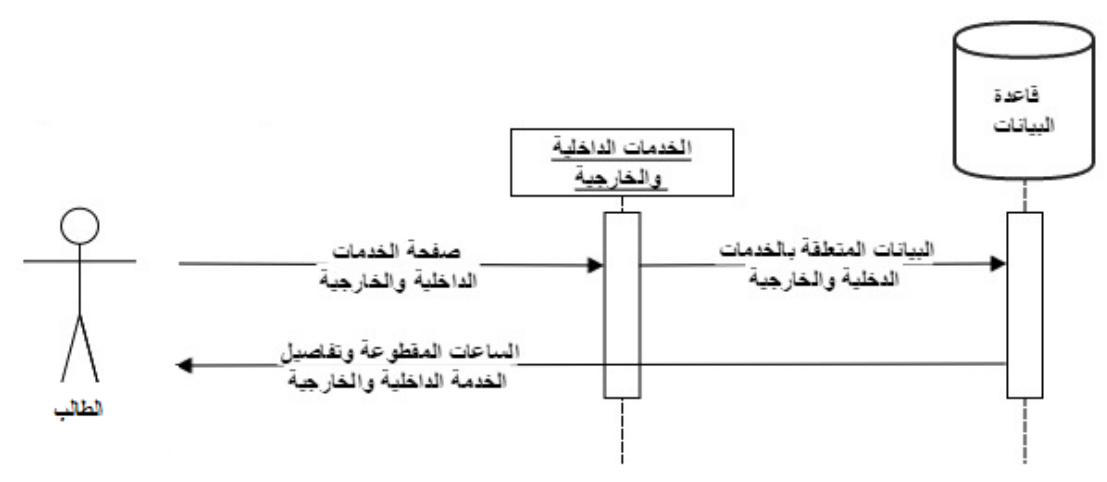

الشكل 4-65 مخطط تسلسل العمليات (Sequence Diagram) الخاص بمتابعة الخدمات الداخلية والخارجية

.2 متابعة المساقات الدراسية المضاف اليها "تقديم المهام":

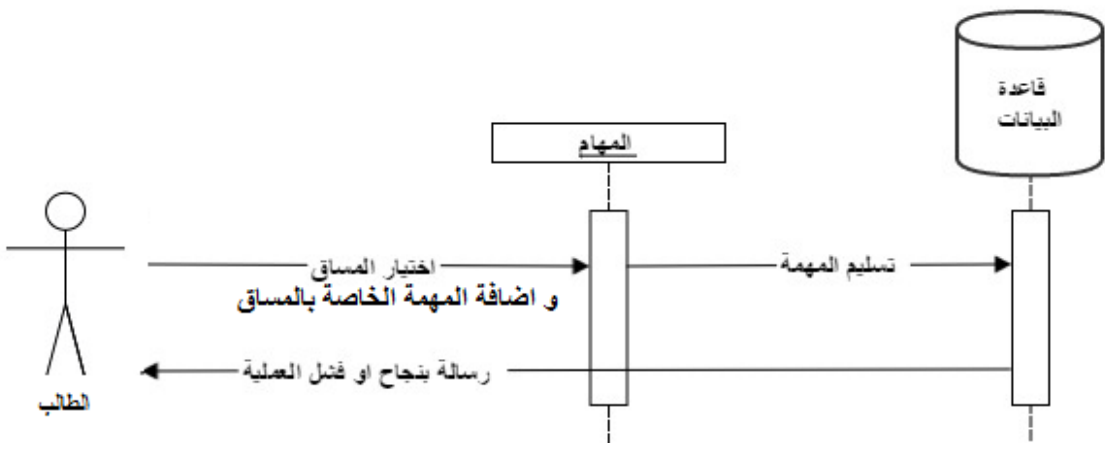

الشكل 66-4 مخطط تسلسل العمليات )Diagram Sequence )الخاص بتقديم المهام

3. إدارة القضايا الطلابية الخاصة بالطالب:

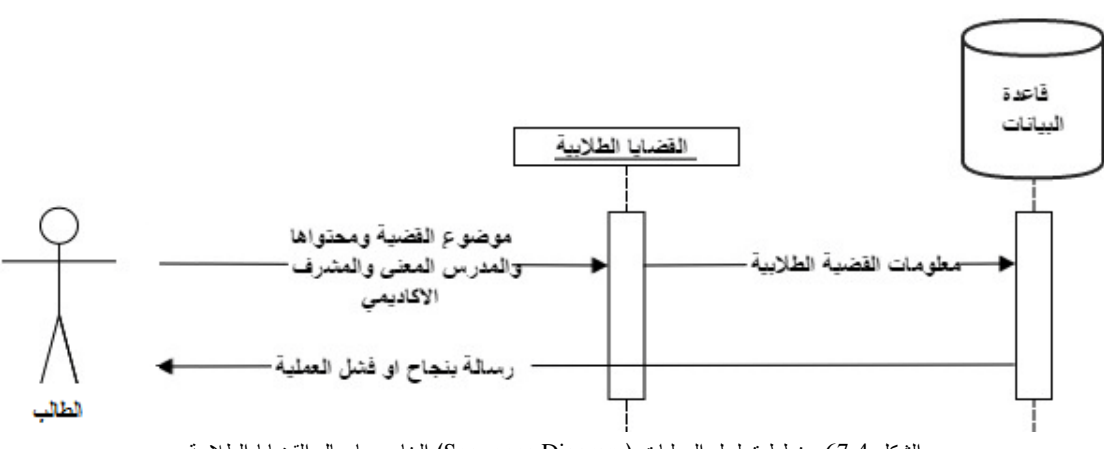

## 4.5.2.4 Diagram Secuene الخاص بالمدرس:

.1 إدارة الشعب الدراسية:

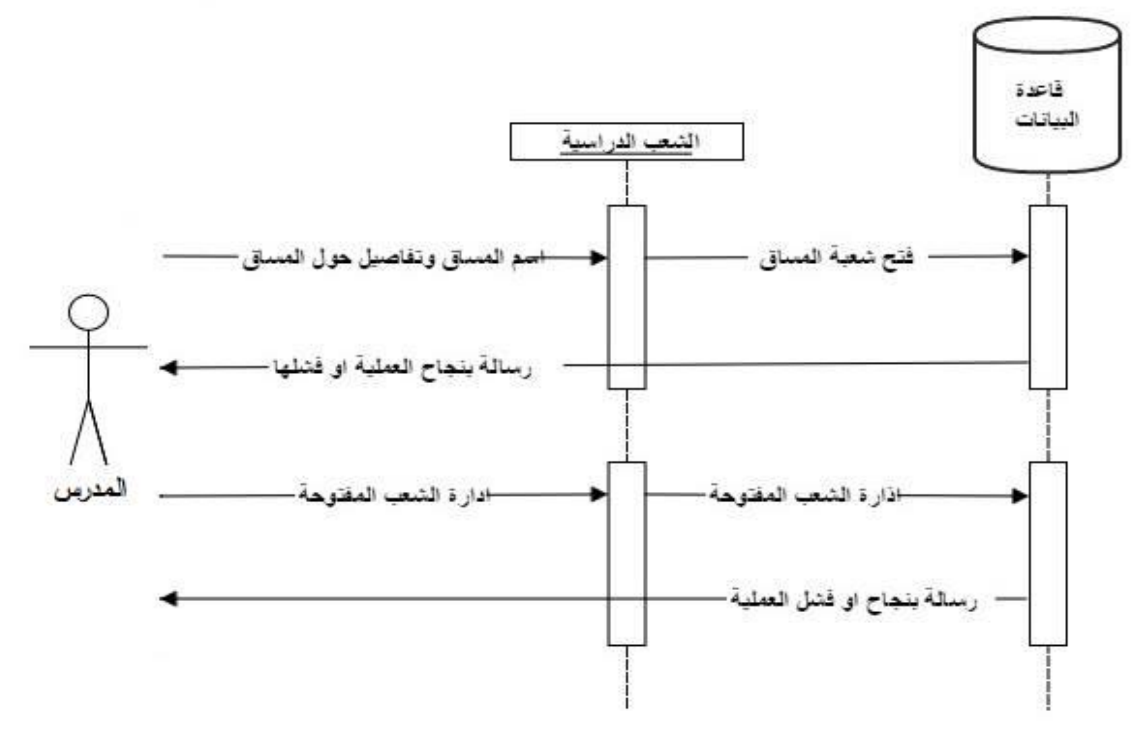

الشكل 4-68 مخطط تسلسل العمليات (Sequence Diagram) الخاص بإدارة الشعب الدراسية للمدرس

4.5.2.5 Diagram Secuene الخاص بالمشرف األكاديمي ورئيس الدائرة وعميد الكلية:

يقوم هؤالء المستخدمون بنفس العمليات التي يقوم بها المدرسون باإلضافة إلى:

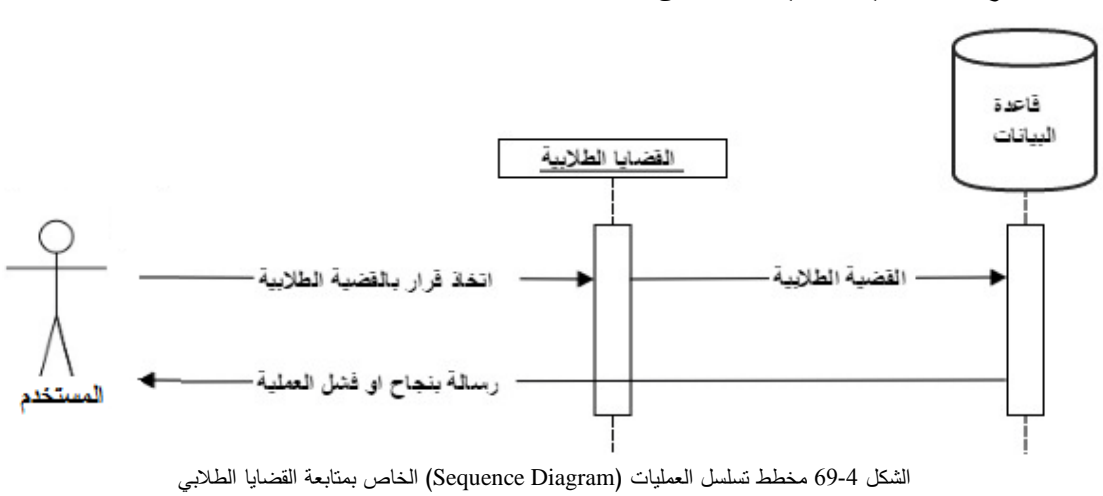

.1 مراجعة القضايا الطالبية المقدمة من الطالب:

### 4.5.2.6 Diagram Secuene الخاص بمدير المحتوى:

.1 إدارة القوائم والصفحات:

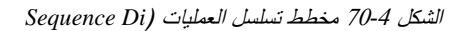

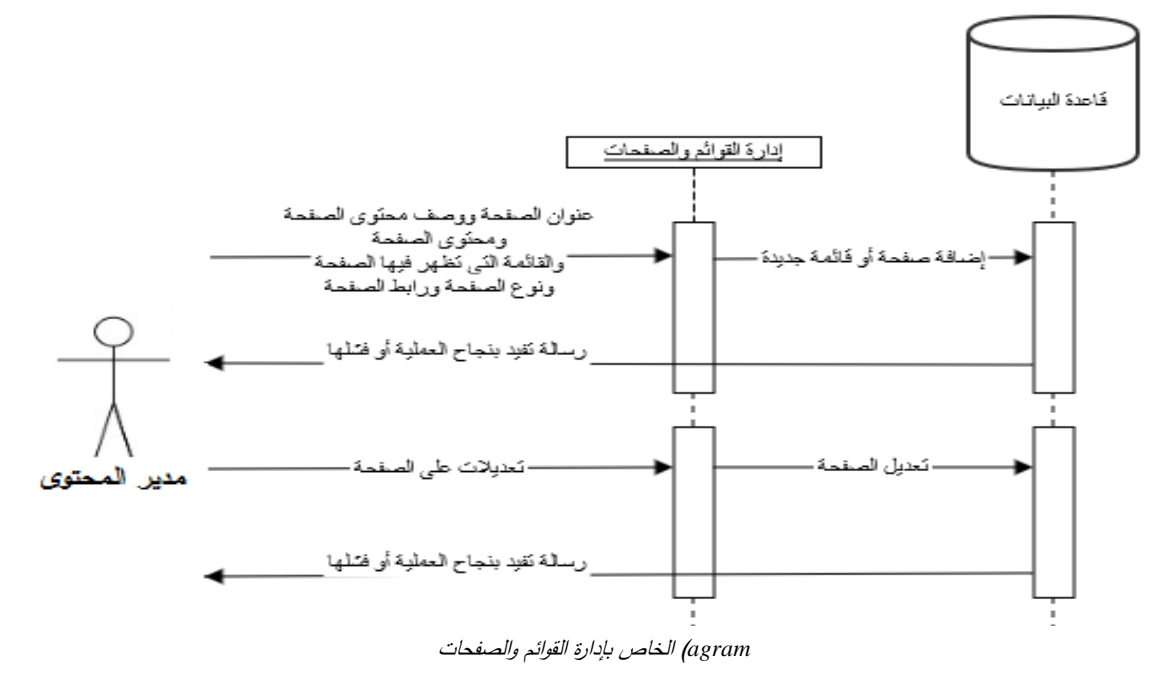

.2 إدارة اإلعالنات:

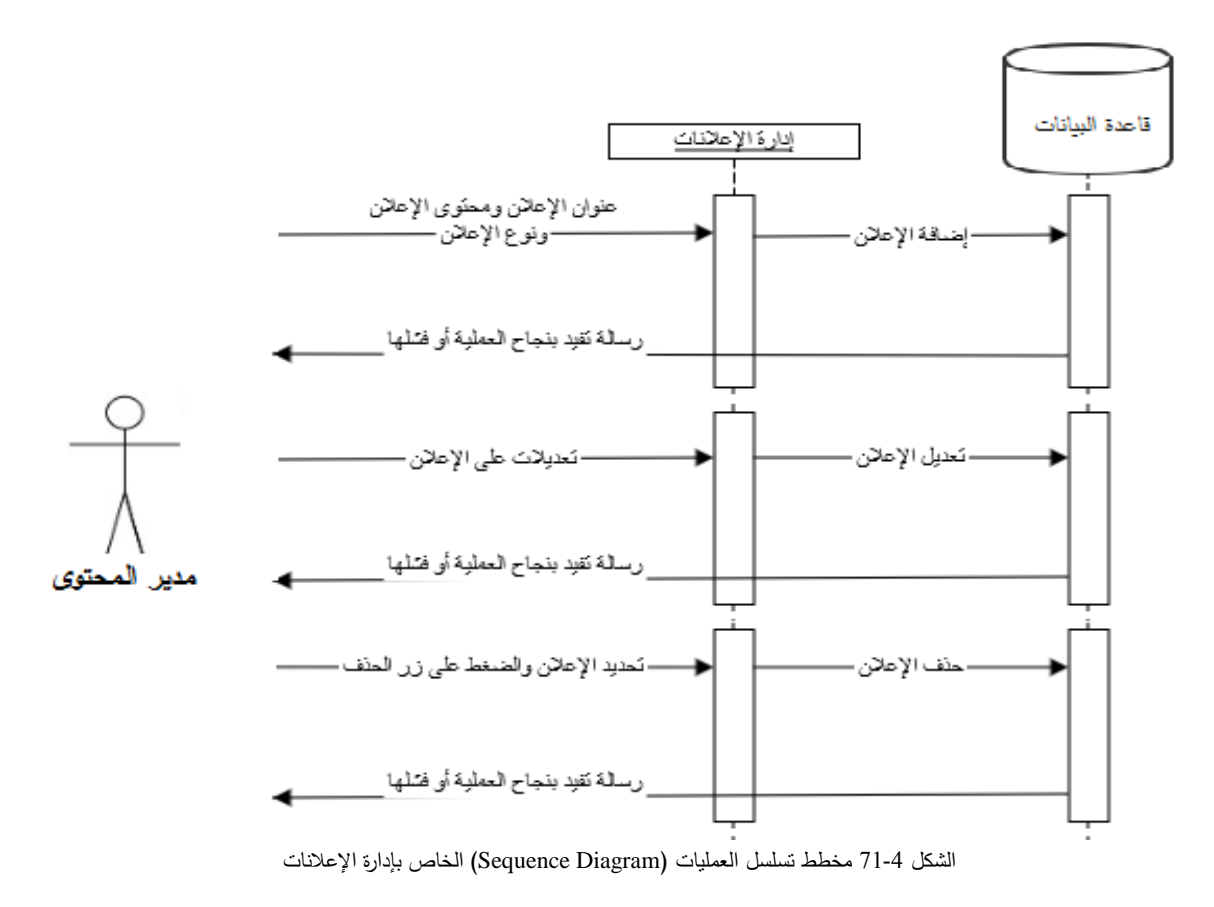

## 3. إدارة الأخبار :

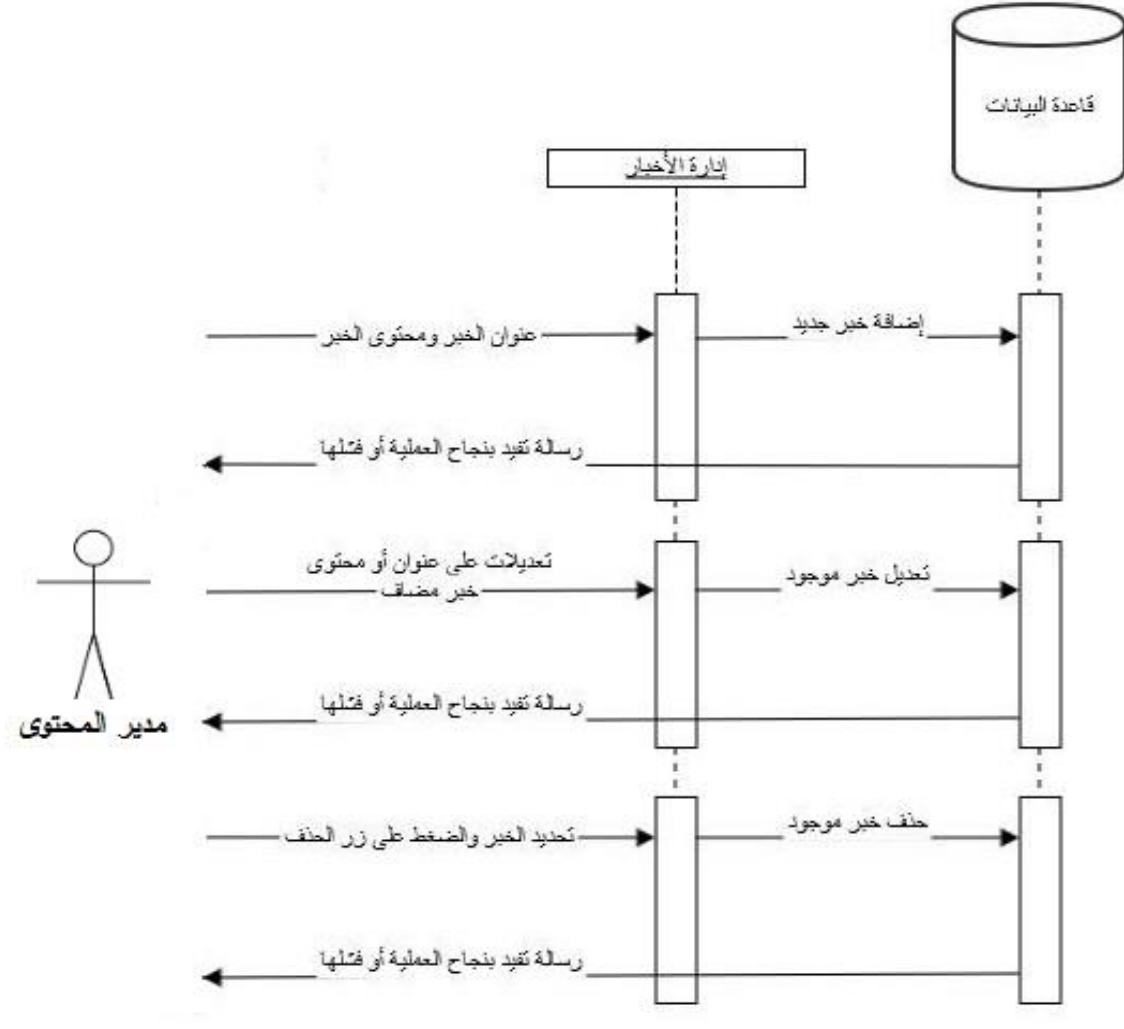

الشكل 4-72 مخطط تسلسل العمليات (Sequence Diagram) الخاص بإدارة الأخبار

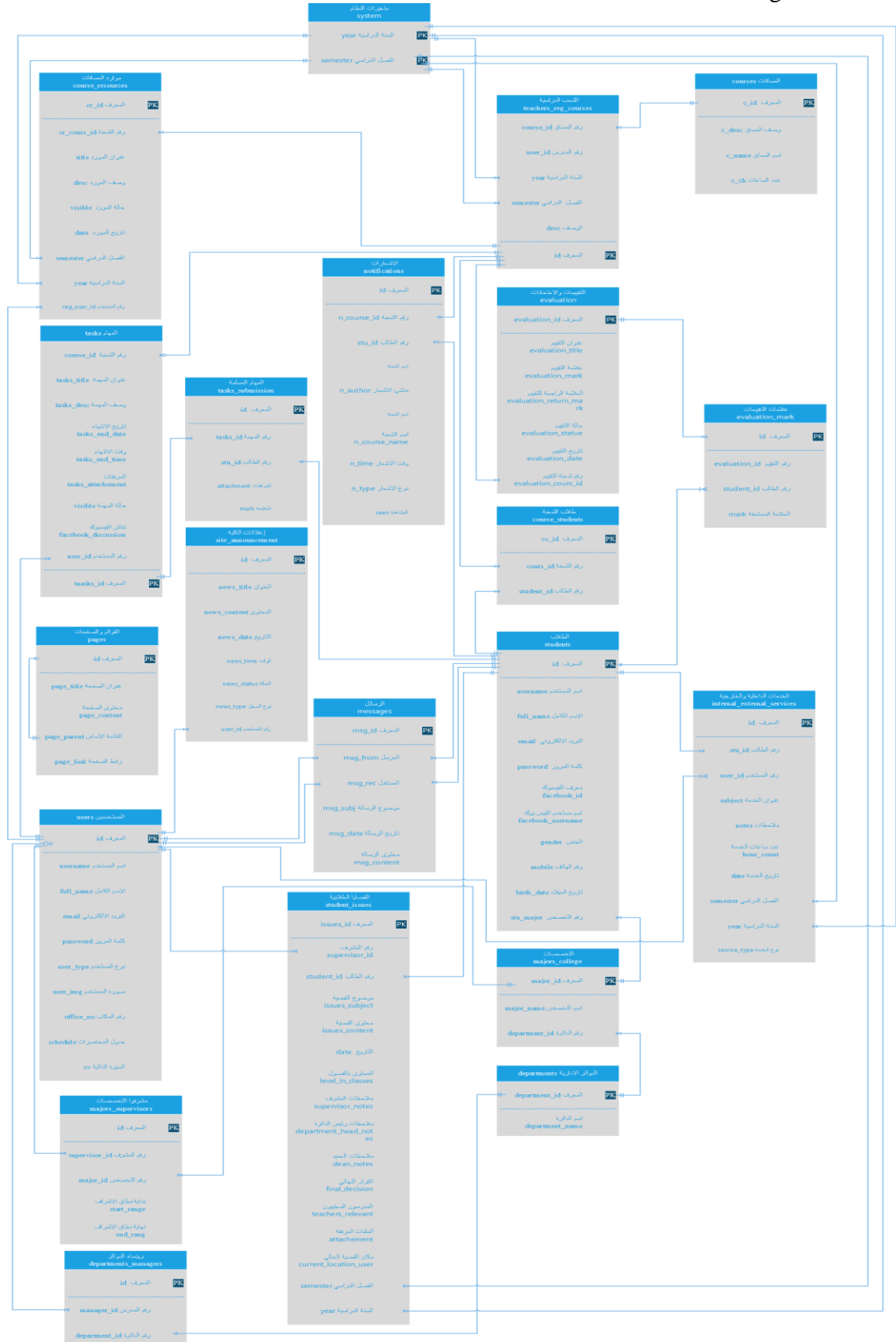

Class Diagram 73-4 الشكل

5 Chapter **الفصــل الخــامس ::: بنــاء النــظام** 

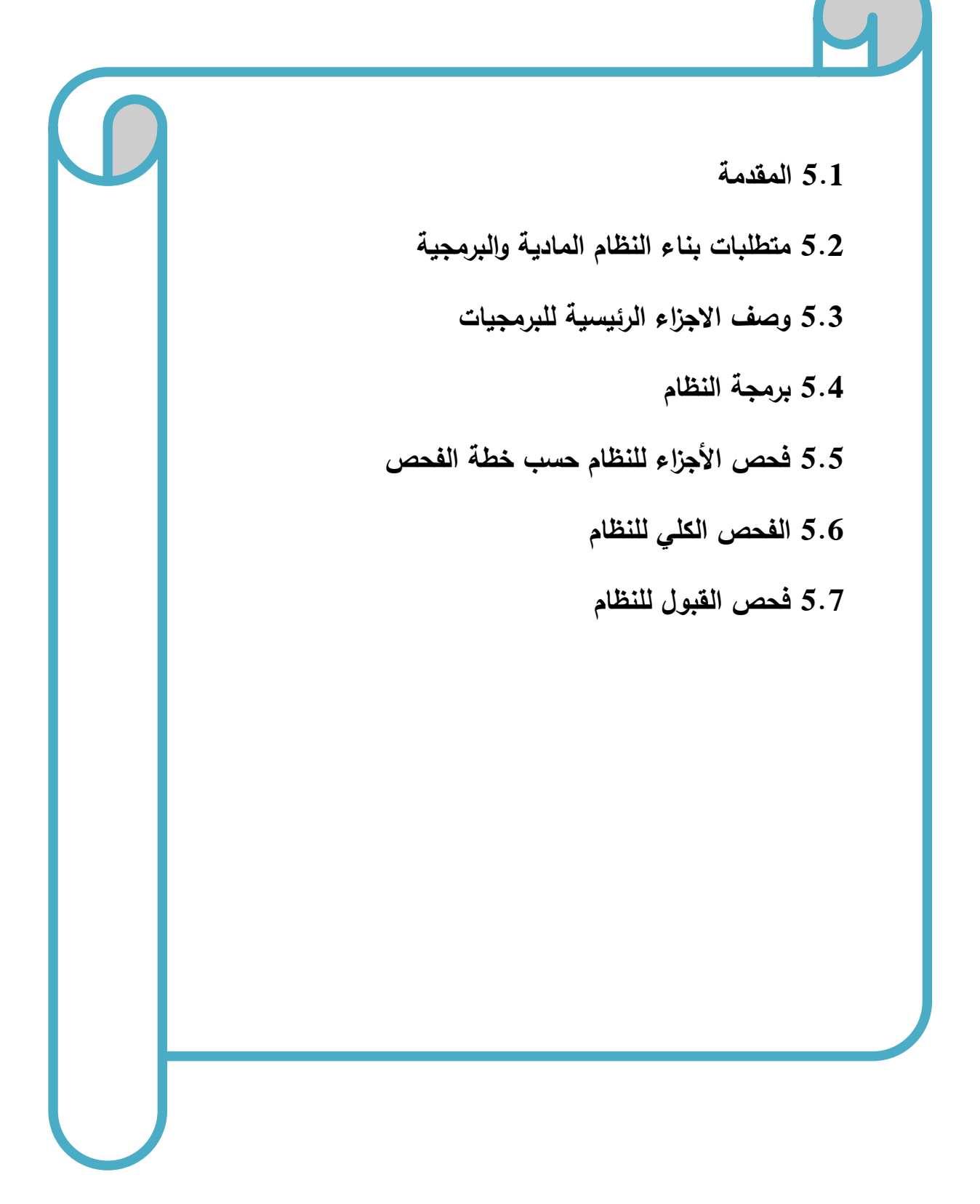

### **5.1 المقادمة**

يحتاج النظام إلى العديد من المتطلبات المادية والبرمجية لبنائه، وقد تم اختيار هذه المتطلبات السباب معينة سنقوم بتوضيحها في هذا الفصل، حيث سنقوم بذكر هذه المتطلبات وتبرير سبب استخدام كل منها. باإلضافة إلى وصف االجزاء البرمجية المستخدمه، ومن ثم سنوضح كييفية برمجة النظام وعرض بعض الصور لهذه العملية باإلضافة إلى توضيح عملية الفحص وفقا لخطة الفحص التي قمنا بانشائها في الفصل الثالث، باإلضافة إلى عملية الفحص الكلي والقبول للظام.

### 5.2 متطلبات بناء النظام المادية والبرمجية

#### **أ.** المتطلبات المادية التي المستخدمة لبناء النظام:

استخدم فريق العمل مجموعة من المتطلبات المادية لبناء النظام، وهي كاالتي:

- **.1** جهاز حاسوب بمواصفات معينة، وهي:
	- CPU: Core i3 2.3GHZ
		- RAM: 4GB
		- HD: 500GB •

لقد تم استخدام هذا النوع من أجهزة الحاسوب لأنه متوفر بأسعار مناسبة بالإضافة إلى مواصفاته التي تخدم عملية بناء النظام دون حدوث أي مشاكل قد تعيق أو تقلل من كفاءة بناء النظام، فهو يوفر سرعة مناسبة ووحدة معالجة مركزية قادرة على استيعاب العمليات الناتجة أثناء بناء النظام.

#### **ب.** المتطلبات البرمجية المستخدة لبناء النظام:

استخدم فريق العمل مجمو عة من المتطلبات البرمجية لبناء النظام، وهي كاآلتي:

Microsoft Windows 8 **.1**

هو عبارة عن نظام تشغيل من إصدار شركة مايكروسوفت. لقد تم استخدامه النه متوفر بسعر مناسب، باإلضافة إلى سهولة استخدامه واحتوائه على العديد من المميزات التي تسهل عملية بناء النظام مثل األمان والسرعة في اآلداء، ودعمه للتطورات الحديثة في أجهزة الكمبيوتر مثل الحوسبة من نوع 64 بت والمعالجات متعددة الاستخدام، بالإضافة إلى استخدام الذاكرة المحسنة الذي يساعد الأجهزة على الوصول إلى أقصى أداء ممكن.

Microsoft Office 2013 **.2**

وهو عبارة عن حزمة مكتبية من انتاج شركة مايكروسوفت للبرمجيات. لقد تم استخدام ( Microsoft word 2013) في توثيق المشروع؛ لسهولة التعامل معه واحتوائه على العديد من الميزات والقوالب الجديدة بالإضافة إلى كونه مبني للتكامل مع خدمة SkyDrive وSharePoint هذا التكامل سمح لفريق العمل بتخزين الملفات على الخدمات السحابية ليتاح لهم الوصول إلى الملفات وتبادلها بسهولة تامة، وتم استخدام ) Microsoft PowerPoint )لتجهيز العرض التقديمي للمشروع.

Adobe Dreamweaver C6 **.1**

لقد تم استخدام هذا البرنامج في تصميم شاشات المشروع و برمجته بلغة الPHP؛ لسهولة استخدامه باإلضافة إلى كونه بسمح بإنشاء مواقع ونطبيقات ويب قوية جداً باستخدام أي من اللغات الشهيرة المتاحة حالياً مثل ASP وnet.ASP وPHP باإلضافة إلى العديد من اللغات األخرى، هذا باإلضافة إلى إمكانية معاينة الصفحة في العديد من المتصفحات، بشرط أن تكون مثبتة على الحاسوب المستخدم.

- Database server (MYSQL) **.4** لقد تم استخدامه النشاء قاعدة بيانات النظام، وهو متوفر مجانا على اإلنترنت حيث يمكن للمستخدم تنزيله على جهازه الخاص واستخدامه بسهولة وأمان وجودة في اآلداء.
- Gliffy diagram web application **.5** لقد تم استخدام هذا التطبيق لرسم الرسومات المطلوبة في توثيق المشروع مثل رسومات ال UML؛ حيث يمكن استخدام هذا التطبيق مجانا، وتم استخدامه لانه يتميز بجودة الرسومات وسهولة الاستخدام ويحتوي على العديد من الميزات والادوات التي تستخدم في رسم العديد من الرسومات والاشكال التوضيحية التي يوفرها هذا التطبيق.

#### **5.3 وصف االجزاء ال ئيسية للب مجيات**

نظام البوابة الإلكترونية لكلية العلوم الإدارية ونظم المعلومات، يحتوي على سبعة أقسام:

- **.1 قسم مسؤول النظام:** بحتوي هذا القسم على العمليات االساسية الالزمة لتشغيل النظام حيث أن مسؤول النظام هو الذي يقوم بتحديد المتغيرات االساسية التي يعتمد عليها باقي مستخدمي النظام، ففي قسم مسؤول النظام يمكن للشخص الممنوح هذه الصلاحية أن يقوم بإدارة المساقات الدراسية والتخصصات الدراسية والدوائر الإدارية ومنح صلاحيات المستخدمين كتحديد عميد الكلية ورؤساء الدوائر الإدارية ومدير المحتوى وصالحيات مسؤول النظام كما يحتوي قسم مسؤول النظام على خيارات تحديد المتغيرات الفصلية داخل النظام بحيث يتم تحديد الفصل والسنة الدراسية، كما ويستطيع فتح وإدارة الشعب الدراسية المفتوحة خالل الفصل الدراسي الحالي، ويمكن لمسؤول النظام اجراء عمليات النسخ االحتياطي واالستعادة للنظام من خالل واجهة سهلة االستخدام.
- **.2 قسم الماد س:** هذا القسم مشترك بين المدرس العادي ورئيس الدائرة وعميد الكلية حيث ان هذا القسم يهتم بقضايا متابعة الشعب والمساقات الدراسية من حيث إضافة وحذف وتعديل موارد للمساقات و ضافة ا  $\frac{1}{2}$ <sub>ل</sub>متابعة مهام بتم توكيل الطلبة بها وإدارة الامتحانات والتقييمات وطلاب الشعب، كما ويحتوي هذا القسم على خيارات تعديل المعلومات الشخصية من حيث الصورة الشخصية والبريد االكتروني والمكتب وجدول المحاضرات والسيرة الذاتية، كما ويحتوي على الرسائل حيث يمكن عرض البريد الصادر والبريد الوارد والرد على الرسائل الواردة، ويحتوي ايضا على قضايا طالبية تم الموافقة عليها حيث ان قضايا الطلبة التي يتم الموافقة عليها يتم ارسال إشعار للمدرسين المعنيين بهذه القضية.
- **.1 قسم الطالب:** هذا القسم خاص بالطلبة حيث انه يحتوي على المساقات الدراسية المسجل بها الطالب للفصل الحالي والتي قام مدرسو المساقات بإضافة الطالب إليها، ويحتوي على الرسائل حيث يستطبع الطالب في هذا القسم عرض البريد الوارد والبريد الصادر، كما ويحتوي على قسم خاص بالقضايا الطالبية بحيث يظهر للطالب القضايا الطالبية التم تم تقديمها بواسطته مفروزة حسب حالة القضية مع تمييز القضايا الطلابية الموافق عليها بخلفية خضراء والقضايا الطلابية المرفوضة بخلفية حمراء والقضايا الطالبية الغير متخذ بها قرار بخلفية رمادية، كما ويمكن للطالب ارسال قضية طالبية جديدة، ويمكن

للطالب ايضا متابعىة ساعات الخدمة الداخلية والخارجية المقطوعة والمتبقية، وبحتوي هذا القسم ايضا على معادالت االحاتساب بحيث يستطبع الطالب عمل احتساب للمعدل المراد الوصول اليه من خالل تسجيل عدد معين من الساعات بناء على بيانات بقوم بادخالها الطالب.

- 4. **قسم المشرف الأكاديمي:** في هذا القسم باللإضافة إلى العمليات التي يقوم بها المدرس فان المشرف الأكاديمي يستطيع متابعة القضايا الطلابية للطلبة المندرجين تحت نطاق الاشراف بحيث يقوم باتخاذ قرار بالموافقة على القضية الطالبية أو رفضها أو تحويلها إلى رئيس الدائرة أو تحويلها إلى مشرف آخر، كما يحتوى هذا القسم على إدارة الخدمات الداخلية والخارجية للطلبة بحيث يستطيع المشرف الإضافة واالستعالم عن خدمات داخلية وخارجية لطالب معين.
- 5. **قسم رئيس الدائرة:** في هذا القسم بالإضافة إلى العمليات التي يقوم بها المدرس فإن رئيس الدائرة يمكن ان يقوم بمتابعة القضايا الطلابية التي تم تحويلها بواسطة المشرفين الأكاديمين للتخصصات ويحتوي على امكانية االستعالم عن قضايا طالب معين.
- **.1 قسم عمياد الكلية:** في هذا القسم باإلضافة إلى العمليات التي يقوم بها المدرس فان عميد الكلية يمكن ان يقوم بمتابعة القضايا الطالبية التي تم تحويلها بواسطة المشرفين األكاديمين للتخصصات ويحتوي على امكانية االستعالم عن قضايا طالب معين وعرض تقارير واحصائيات في الكلية.
- 7. **قسم مدير المحتوى (السكرتيرة): يحتوي هذا القسم على خيارات إدارة وتعديل المحتوى في الصفحة** الرئيسية للكلية كما ويستطيع مدير المحتوى إدارة القوائم والصفحات وإدارة الإعلانات والاخبار التي تظهر على الصفحة الرئيسية، باإلضافة إلى امكانية تعديل الملف الشخصي وعرض البريد الوارد والصادر.

### **5.4 ب مجة النظام**

لقد تمت برمجة النظام باستخدام لغة PHP، وهي لغة برمجة تستخدم النشاء تطبيقات ومواقع االنترنت الديناميكية ولبرمجة المشروع بهذه اللغة قمنا بتنزيل الحزمة التالية مجانا:

- PHP  $\bullet$
- MySQL Database •
- Apache Web Server

وقمنا باستخدام لغة البرمجة (PHP) لأنها تتميز بكثير من الخصائص التي جعلتها الخيار الأمثل لمبرمجي الويب في العالم، ومنها:

- تعمل على مناصات مختلفة مثل )Windows، Linux، UNIX، etc. )
- تتوافق تقرييبا مع جميع الخوادم التي تستخدم اليوم )Apache، IIS، etc.)
	- مجانية، يمكن الحصول عليها من موقع PHP الرسمي [net.php.www](http://www.php.net/)
		- لغة سهلة التعلم، وتعمل بكافاءة على جانب الخادم )server).
- الحماية: التحكم بعدد اإلتصاالت المسموحة بقاعدة البيانات، الحد األقصى للمفات التي يمكن إرسالها عبر المتصفح، أو السماح باستخدام بعض الميزات أو إلغاء استخدامها، كل هذا يتم عن طريق ملف إعدادات PHP والذي يتحكم به مسؤول الموقع.

### **6.4.1 صو لب مجة النظام:**

- 6.4.1.1 صور البرمجة الخاصة بوظائف مستخدم النظام:
	- .1 تسجيل الدخول للنظام

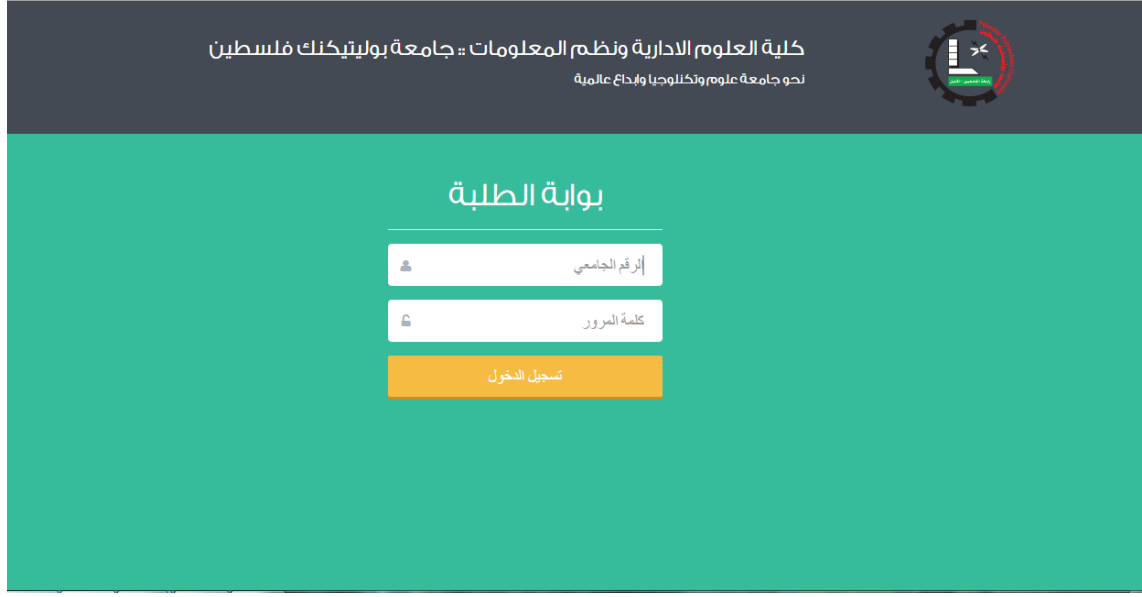

الشكل 1-5 صورة شاشة تسجيل الدخول

.2 عرض البريد الوارد

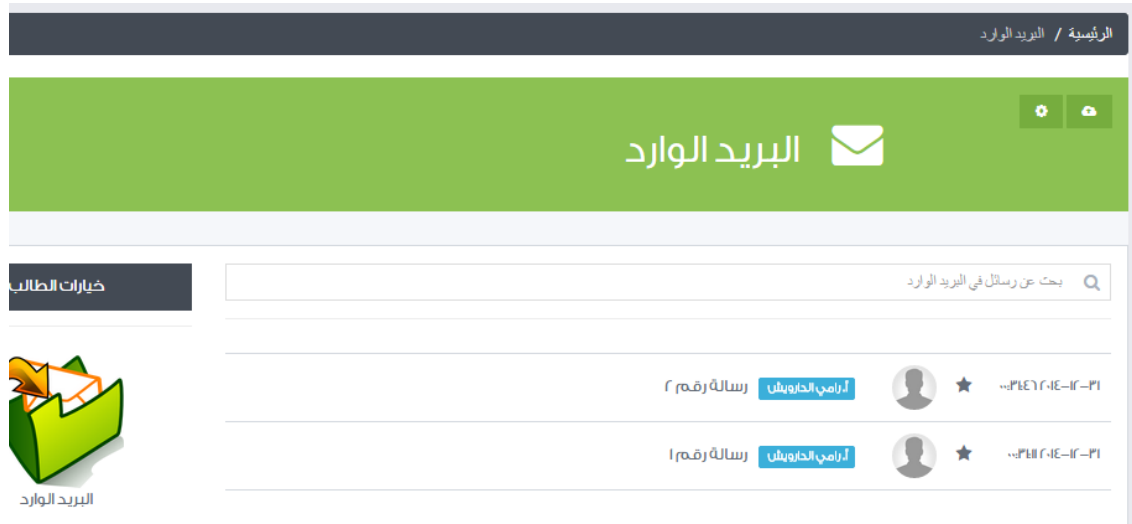

#### الشكل 2-5 صورة شاشة البريد الوارد

## .3 ارسال رسالة

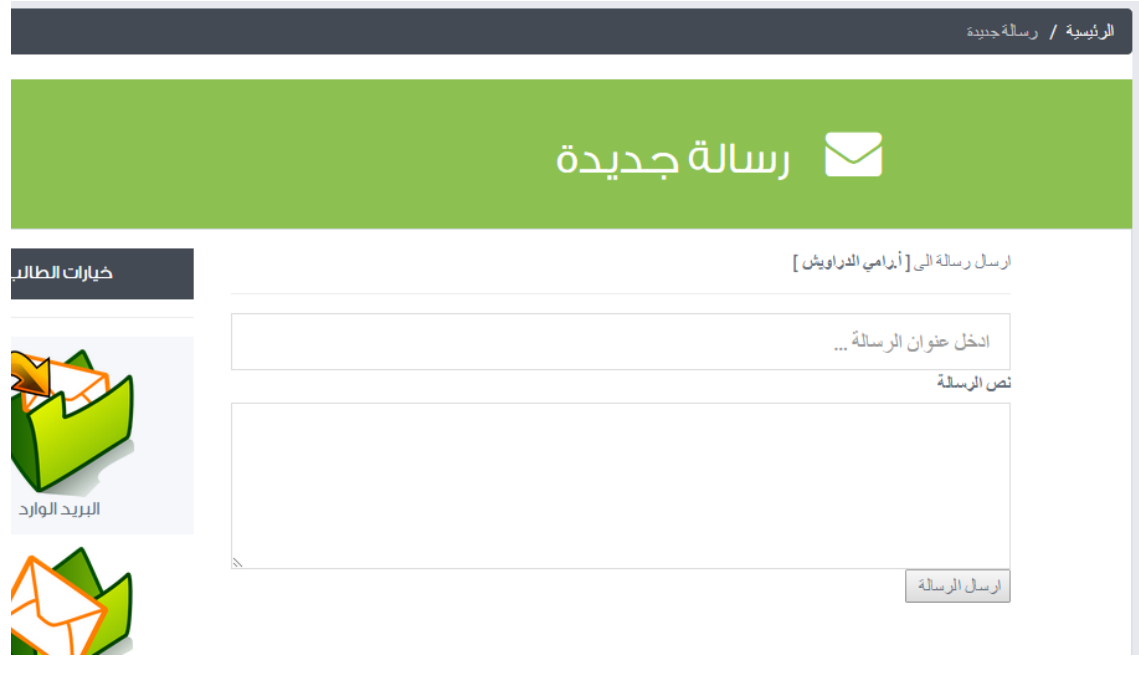

الشكل 3-5 صورة شاشة إرسال رسالة

# .4 تعديل الملف الشخصي

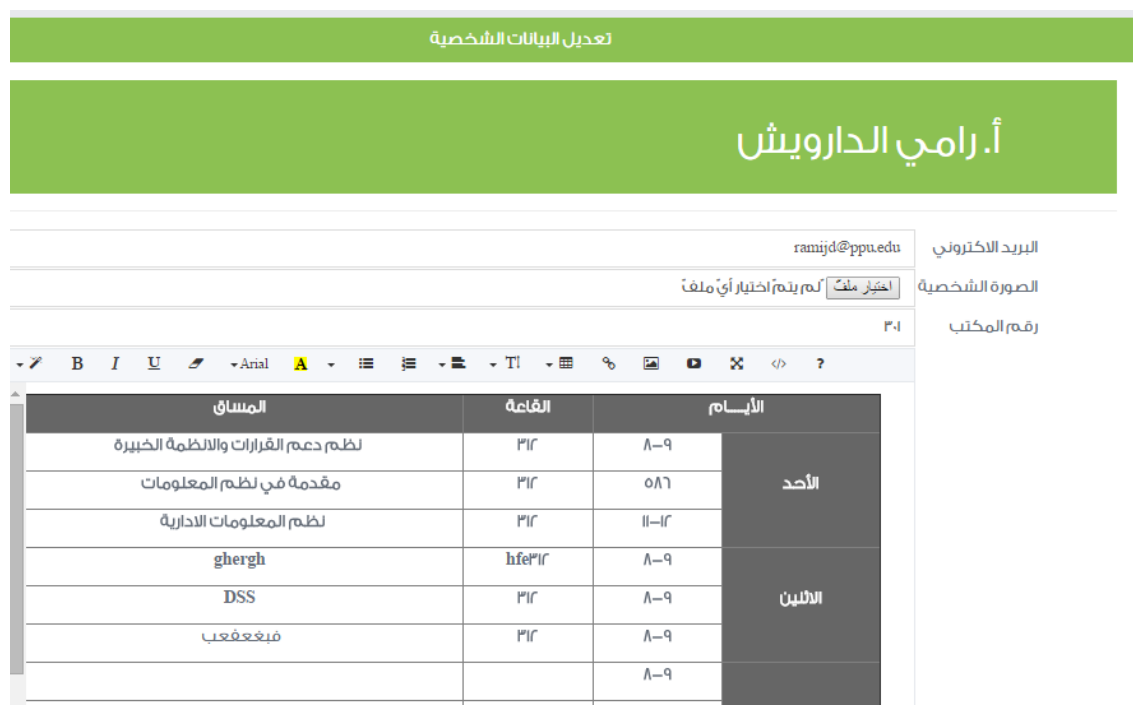

الشكل 4-5 صورة شاشة تعديل الملف الشخصي

- 6.4.1.2 صور البرمجة الخاصة بوظائف الطالب:
	- .1 عرض المساقات الدراسية

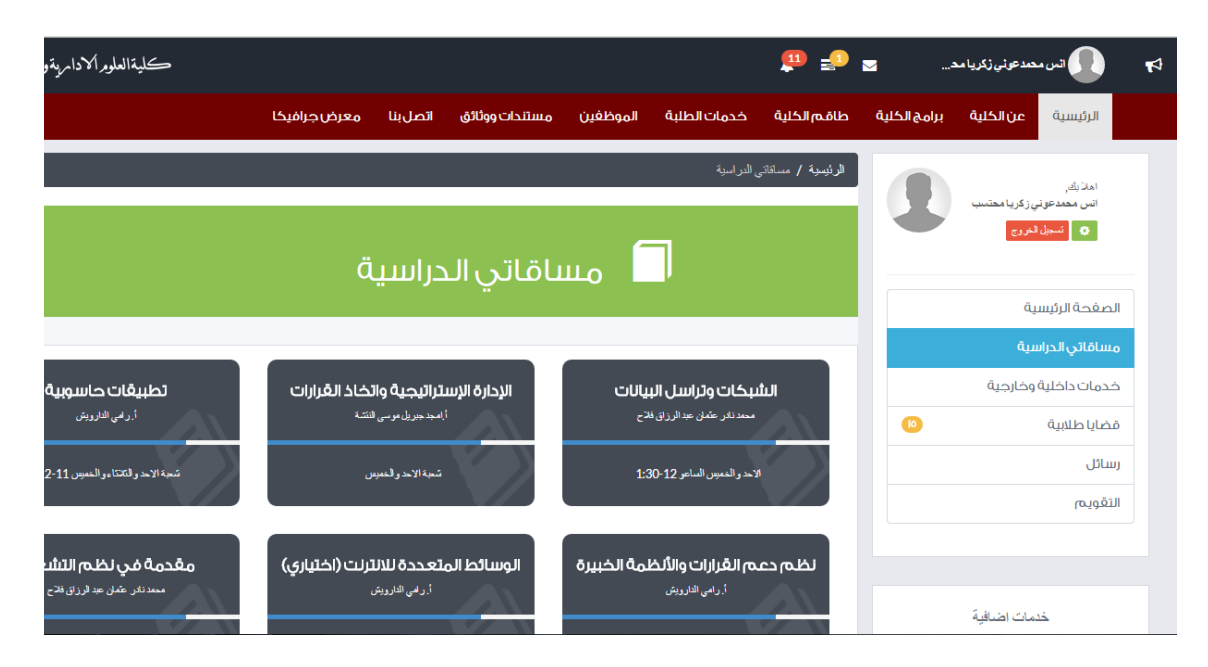

الشكل 5-5 صورة شاشة عرض المساقات الدراسية للطالب

### .2 صفحة مساق

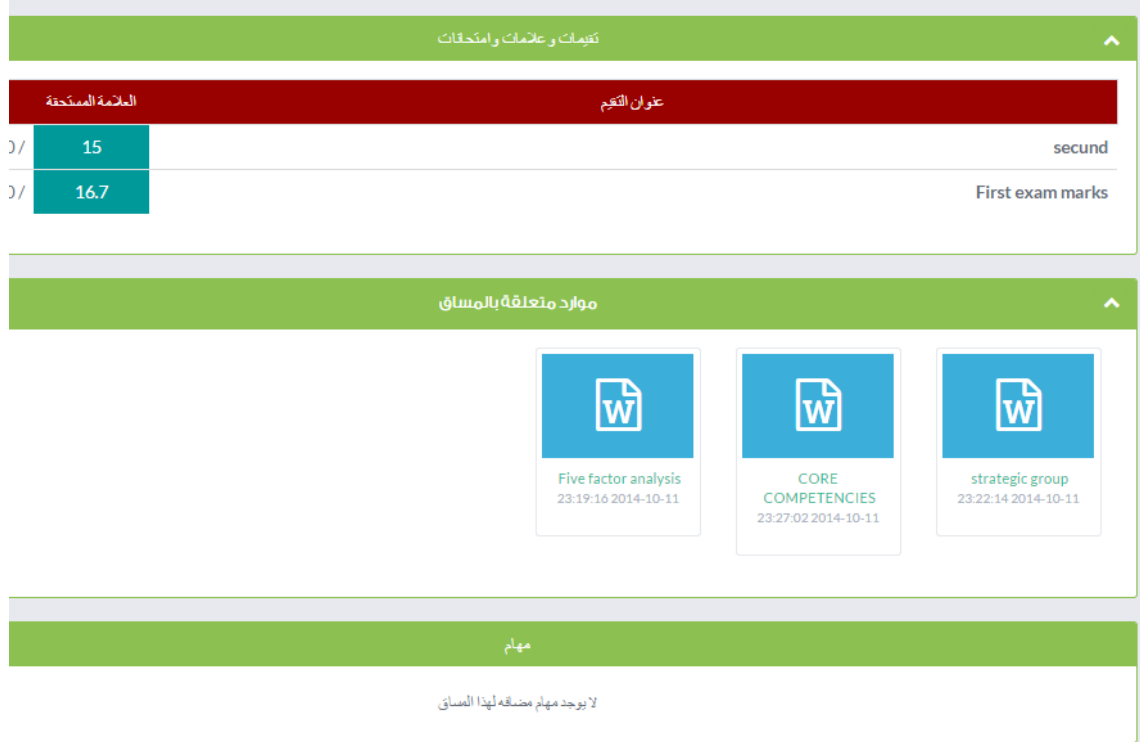

الشكل 6-5 صورة شاشة عرض صفحة مساق

## .3 تسليم مهمة

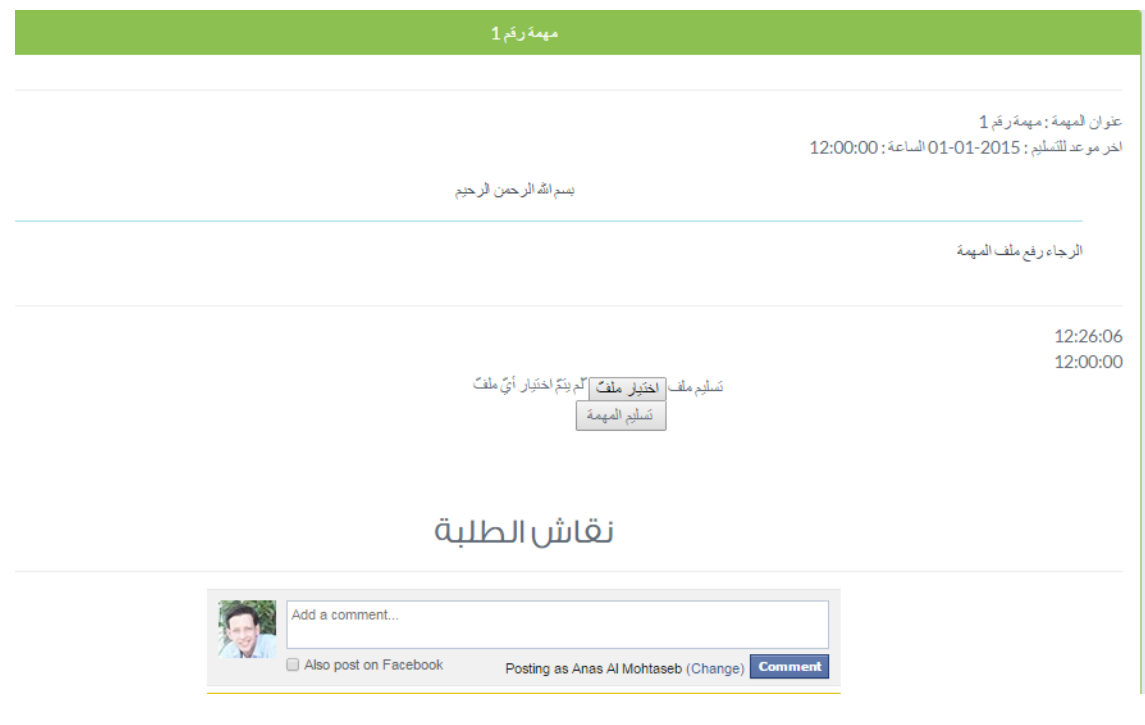

الشكل 7-5 صورة شاشة تسليم مهمة

# .4 عرض تقرير الخدمات الداخلية والخارجية

| نقرير الخدمات الداخلية والخارجية |             |              |              |                                      |                                      |
|----------------------------------|-------------|--------------|--------------|--------------------------------------|--------------------------------------|
|                                  |             |              |              |                                      | انس محمدعوني زكريا محتسب             |
|                                  | توع الخدمة  | تاريخ الغدمة | عدساعك الخمة | ملاحظك                               | عنوان / موضوع الخدمة                 |
|                                  | خدمة داخلبة | 2014-12-31   | 10           | المشاركة في مسابقة ACM               | المشاركة في مسابقة ACM               |
|                                  | خدمة داخلبة | 2014-12-31   | 15           | المشاركة في مؤتمر ابداع الطلبة       | المشاركة فى مؤتمر ابداع الطلبة       |
|                                  | خدمةخارجية  | 2014-12-31   | 10           | افطار جماعى فى جمعية الاحسان الخيرية | افطار جماعي في جمعية الاحسان الخيرية |
|                                  |             |              |              |                                      |                                      |
|                                  |             |              |              |                                      | مجموع ساعات الخدمة الداخلية = 25     |
| في خدمة الجامعة<br>والمجتمع      |             |              |              |                                      | مجموع ساعات الخدمة الخارجية = 10     |

الشكل 8-5 صورة شاشة متابعة الخدمات الداخلية والخارجية

# .5 عرض القضايا الطالبية

|                                                                |                                 |                        |                                        |                     | ۰<br>$\bullet$ |  |
|----------------------------------------------------------------|---------------------------------|------------------------|----------------------------------------|---------------------|----------------|--|
| خيارات الطالب<br>القضايا الطلابية التى تم تقديمها للفصل الحالى |                                 |                        |                                        |                     |                |  |
|                                                                | الطالب انس محمدعونى زكريا محتسب |                        |                                        |                     |                |  |
| تقديم قضية طلابية حديدة<br>عرض القضايا الطلابية الخاصة بى      | خيارات                          | مكان القضية            | تاريخ التقديم                          | عنوان القضية        | رقم<br>القضبة  |  |
|                                                                | Q القضة ال                      | أأمجد محمد محمود هرينى | COlem GIE-I-IV                         | الغباب عن محاضرات   | $-$ rr         |  |
|                                                                | Q مرض القضية                    | أ. رامى الدارويش       | <b>CCHINE CAE-IN-IV</b>                | الغياب عن محاضرات   | $1 - CP$       |  |
|                                                                | عرض القضية Q                    |                        | ١٧-١٠-١٤٨٤ ٢٢:٥٤،٥٢ د.مروان جلعود      | الغياب عن محاضرات ٢ | $-15$          |  |
|                                                                | Q مرض القضية                    | حمروان جلعود           | $\Gamma$ ": E., E9 $\Gamma$ . IE-I.-IV | الغياب عن محاضرات   | $-6$           |  |
|                                                                | Q مرض القضية                    | حامروان جلعود          | $P[-1-31.732]$                         | الغياب عن محاضرات   | $-\cap$        |  |
|                                                                | Q مرض القضية                    | أ. رامى الدارويش       | $1.5009615 - 1.7$                      | بليابلغافق          | $-10$          |  |

الشكل 9-5 صورة شاشة عرض القضايا الطالبية للطالب

## .6 قضية طالبية جديدة

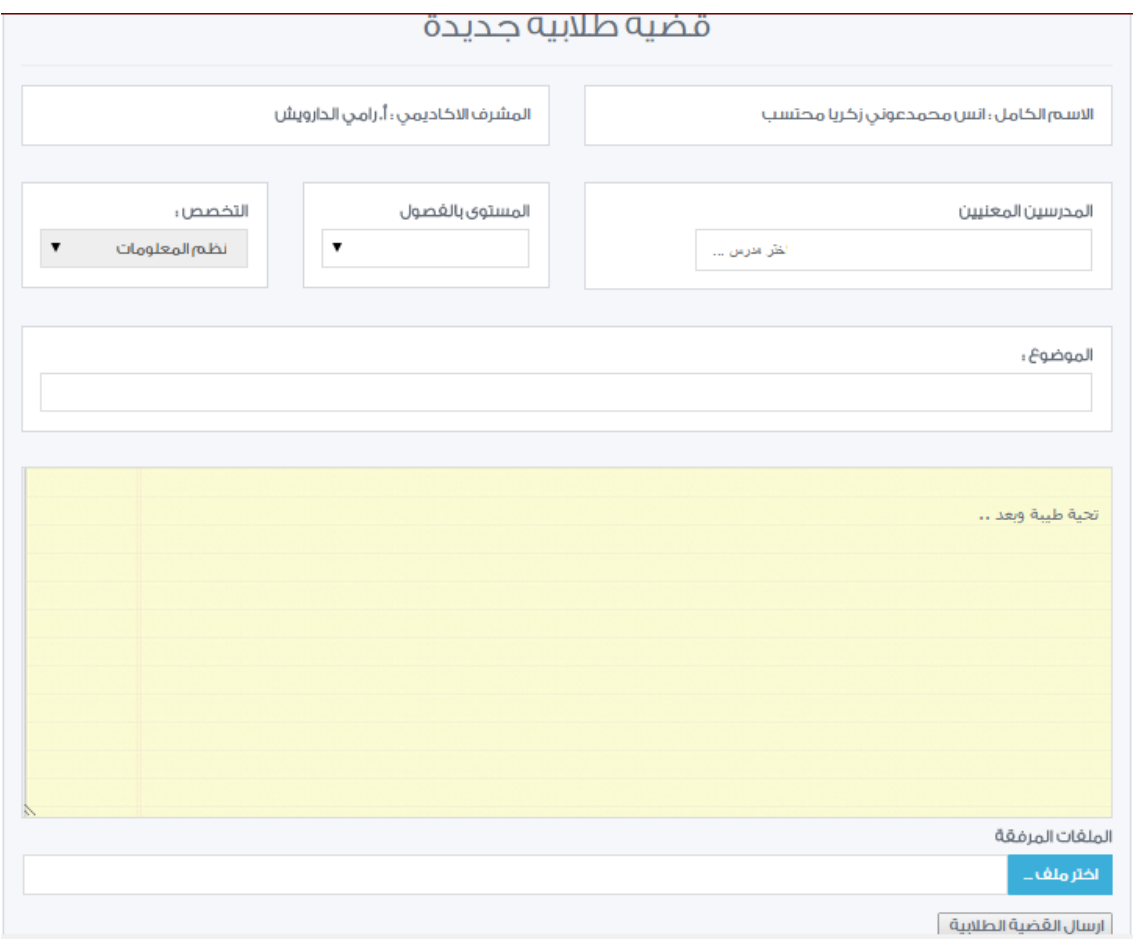

الشكل 10-5 صورة شاشة إرسال قضية طالبية

- 6.4.1.3 صور البرمجة الخاصة بوظائف المدرس:
	- .1 عرض الشعب الدراسية

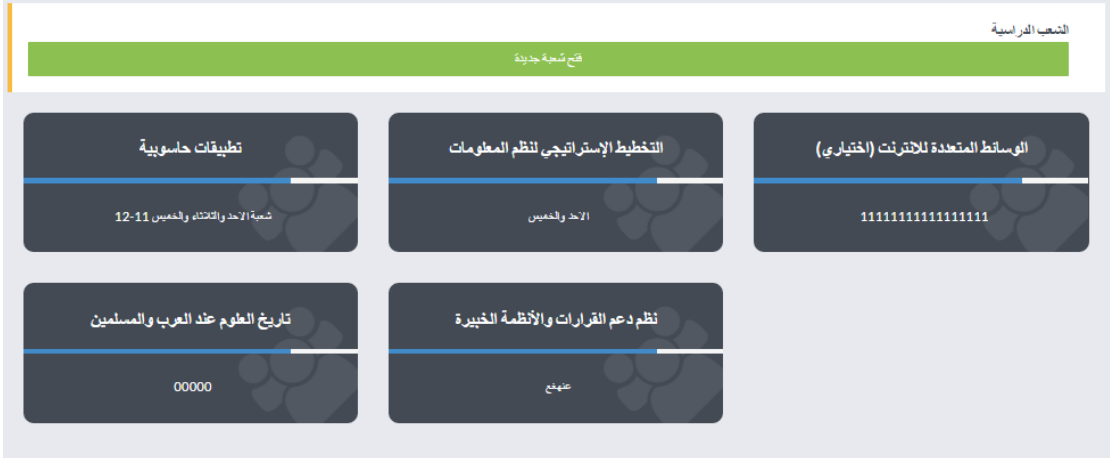

الشكل 11-5 صورة شاشة عرض الشعب الدراسية للمدرس

### .2 عرض صفحة مساق

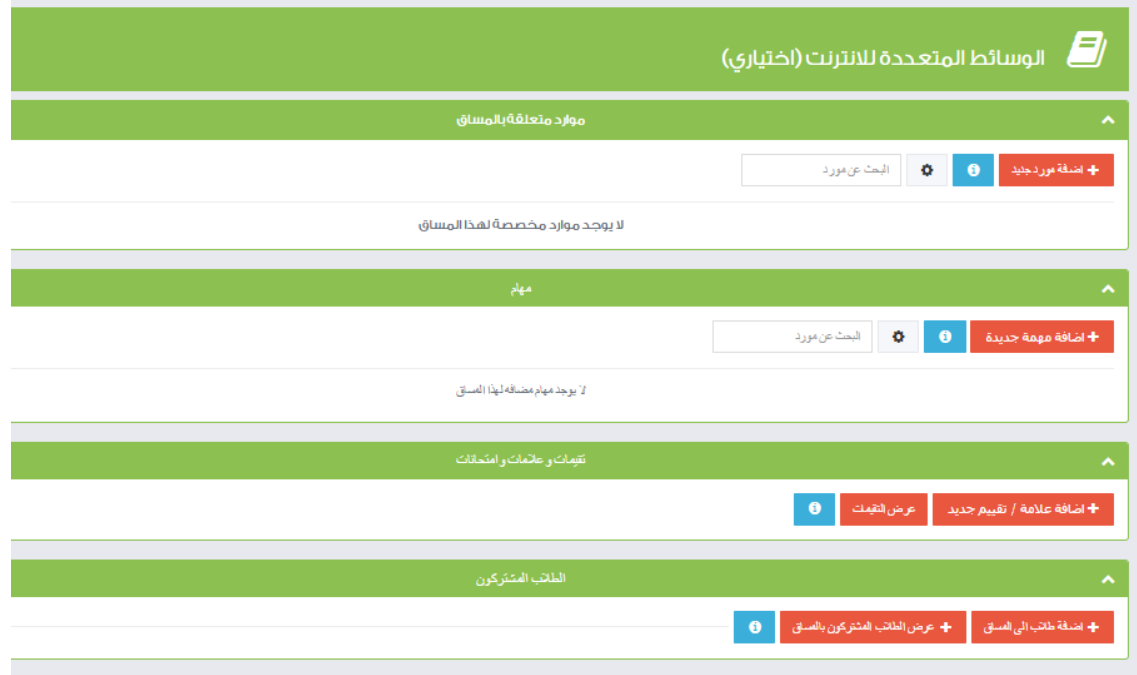

الشكل 12-5 صورة شاشة عرض صفحة مساق للمدرس

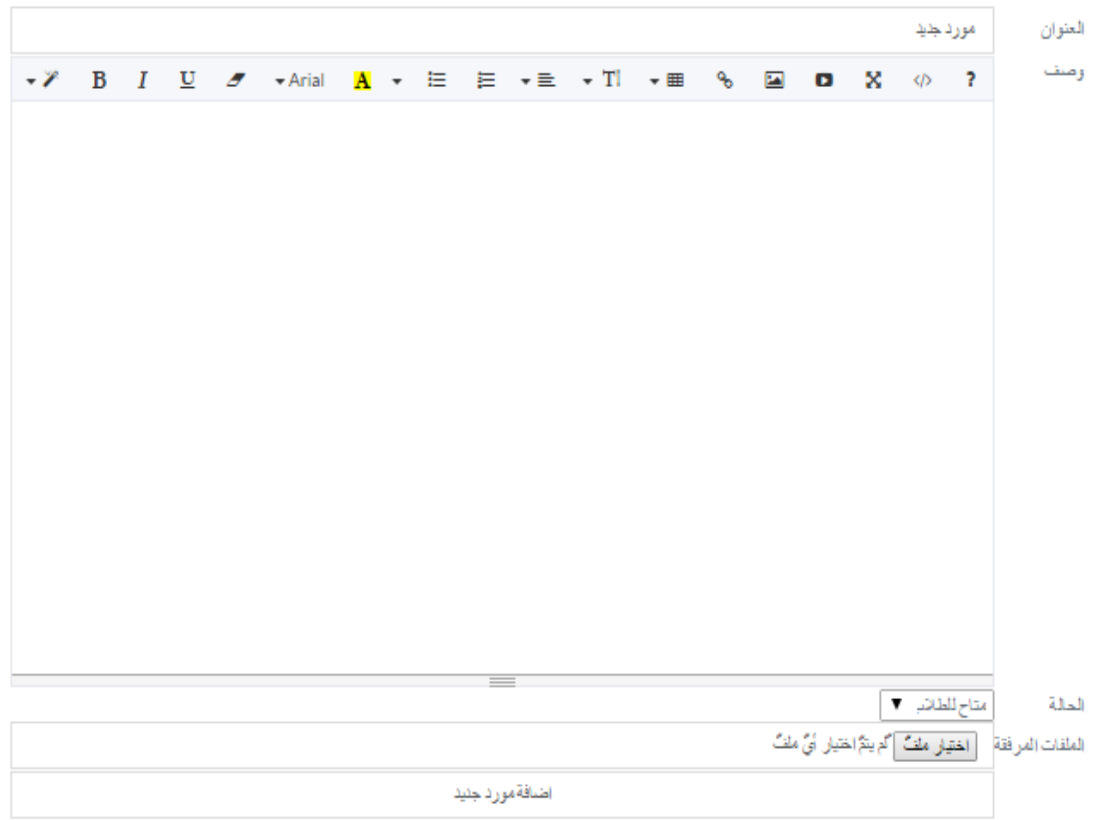

الشكل 13-5 صورة شاشة إضافة مورد

.4 إضافة مهمة جديدة

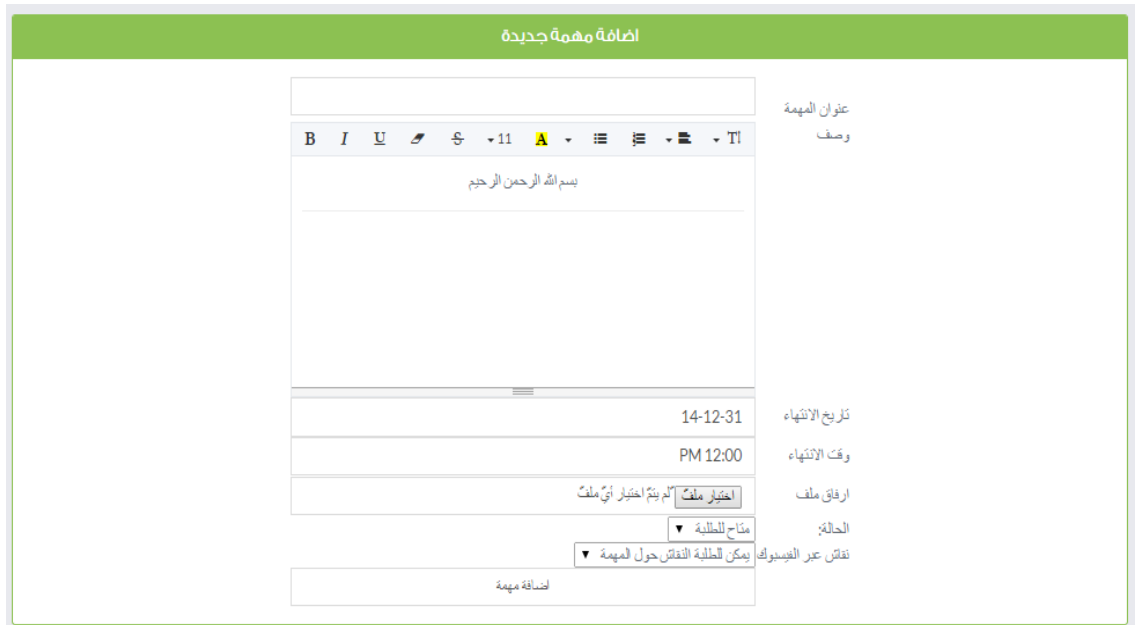

الشكل 14-5 صورة شاشة إضافة مهمة

# .5 إضافة تقييم جديد

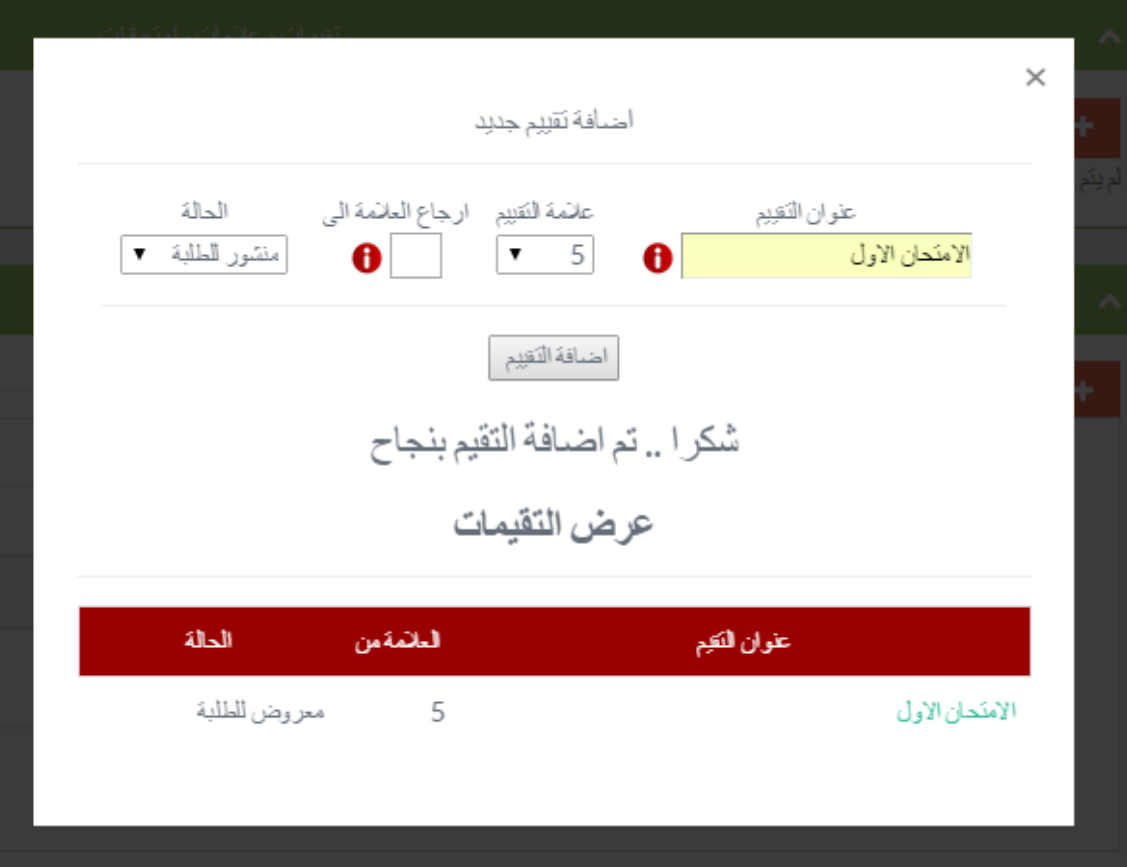

الشكل 15-5 صورة شاشة إضافة تقييم جديد

.6 عرض تقييم

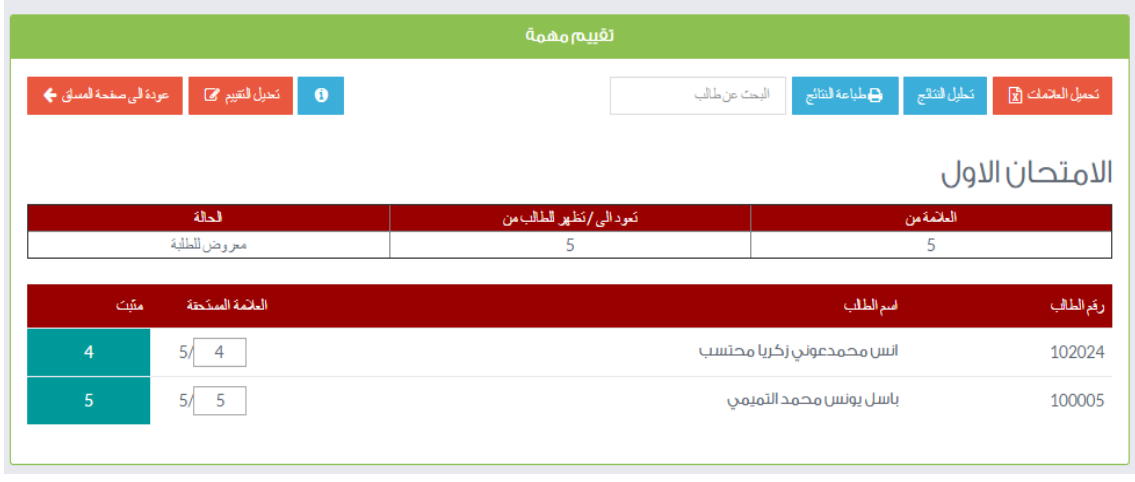

الشكل 5-16 صىورة شاشة عرض نقييم وإضافة العلامات  $\frac{1}{2}$ 

## .7 عرض الطالب المشتركون في المساق

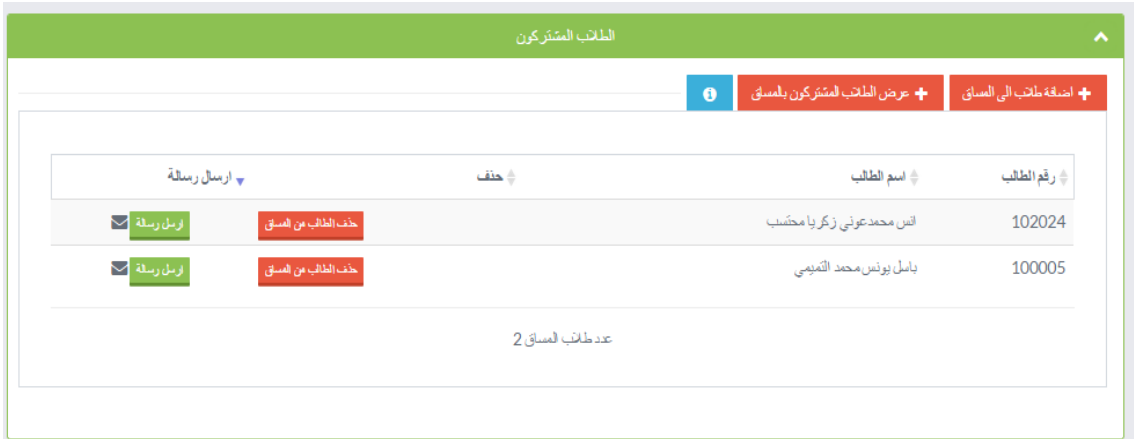

الشكل 17-5 صورة شاشة عرض طالب الشعبة

.8 إضافة طالب للمساق

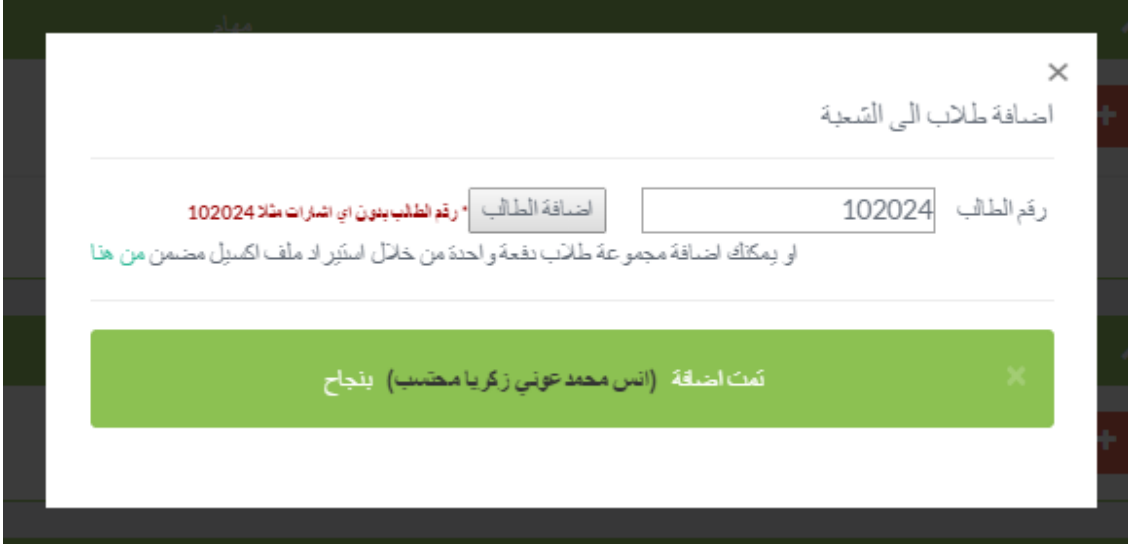

الشكل 18-5 صورة شاشة إضافة طالب للمساق

.9 إضافة طالب للمساق بواسطة ملف اكسل

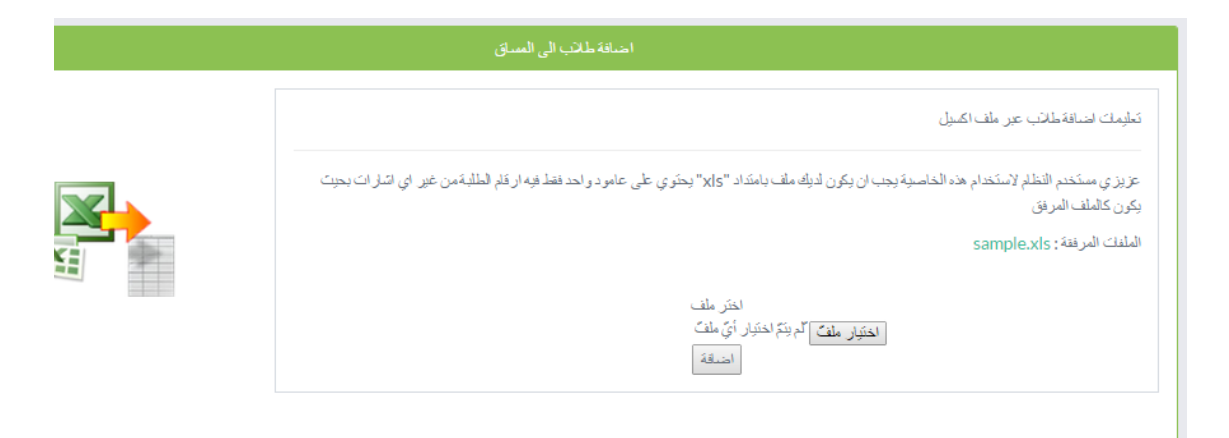

الشكل 19-5 صورة شاشة إضافة طالب للمساق بواسطة ملف إكسل

- 6.4.1.4 صور البرمجة الخاصة بوظائف المشرف األكاديمي:
	- .1 عرض القضايا الطالبية

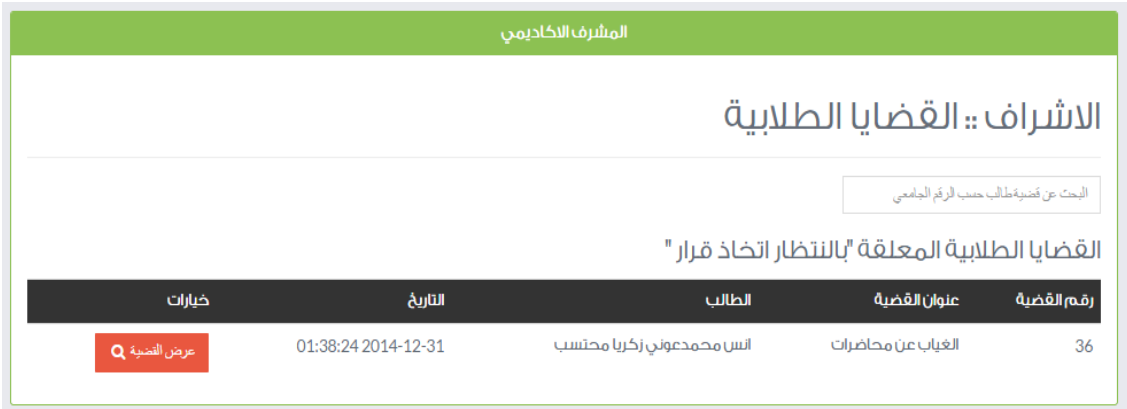

الشكل 20-5 صورة شاشة عرض القضايا الطالبية للمشرف

.2 اتخاذ قرار في قضية طالبية

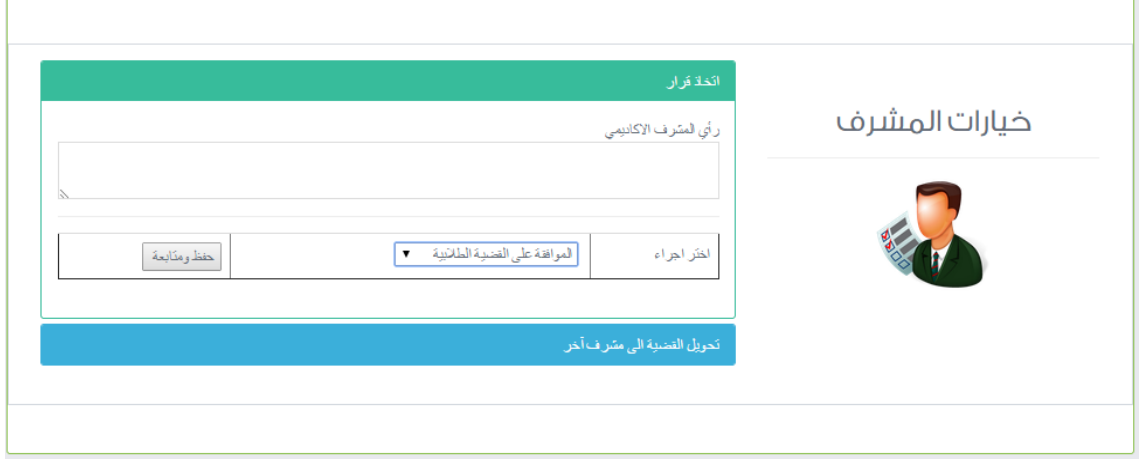

الشكل 21-5 صورة شاشة اتخاذ قرار في القضايا الطالبية للمشرف

## .3 إضافة ساعات خدمة داخلية أو خارجية

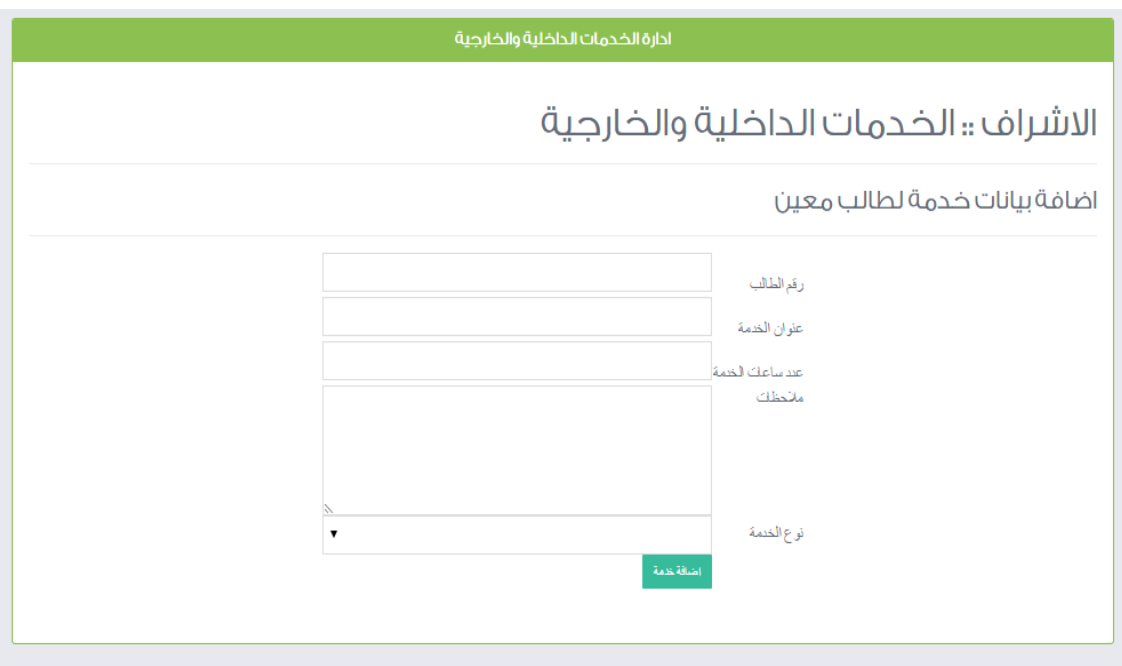

الشكل 22-5 صورة شاشة إضافة خدمة لطالب

### .4 االستعالم عن خدمات داخلية وخارجية لطالب معين

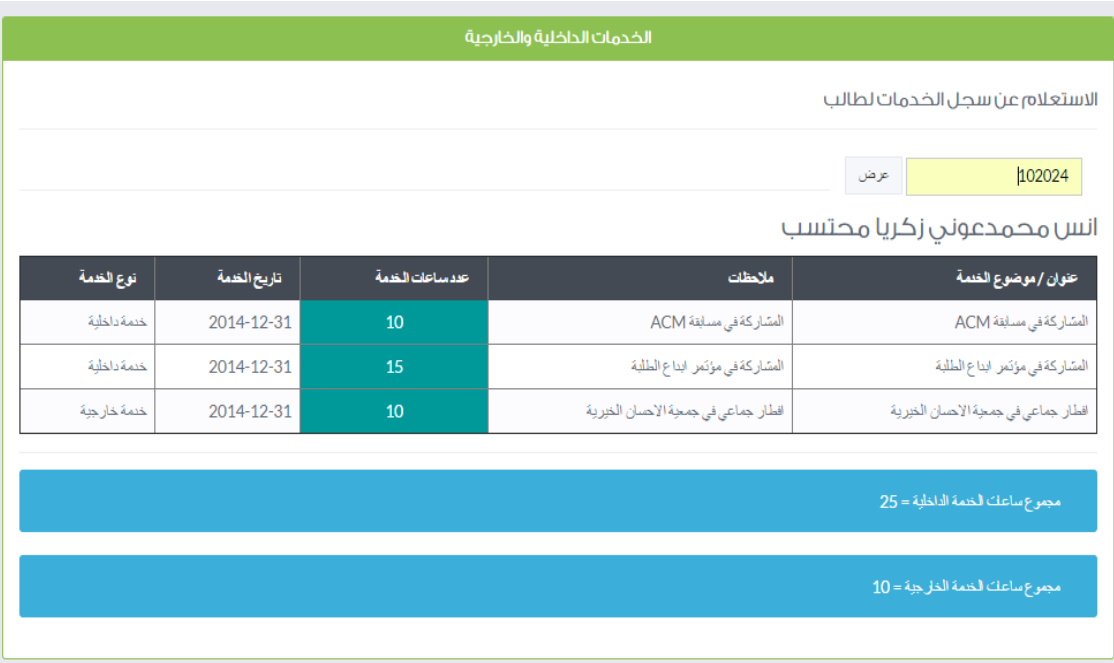

الشكل 23-5 صورة شاشة االستعالم عن خدمة لطالب

## 6.4.1.5 صور البرمجة الخاصة بوظائف مسؤول النظام:

.1 الصفحة الرئيسية لمسؤول النظام

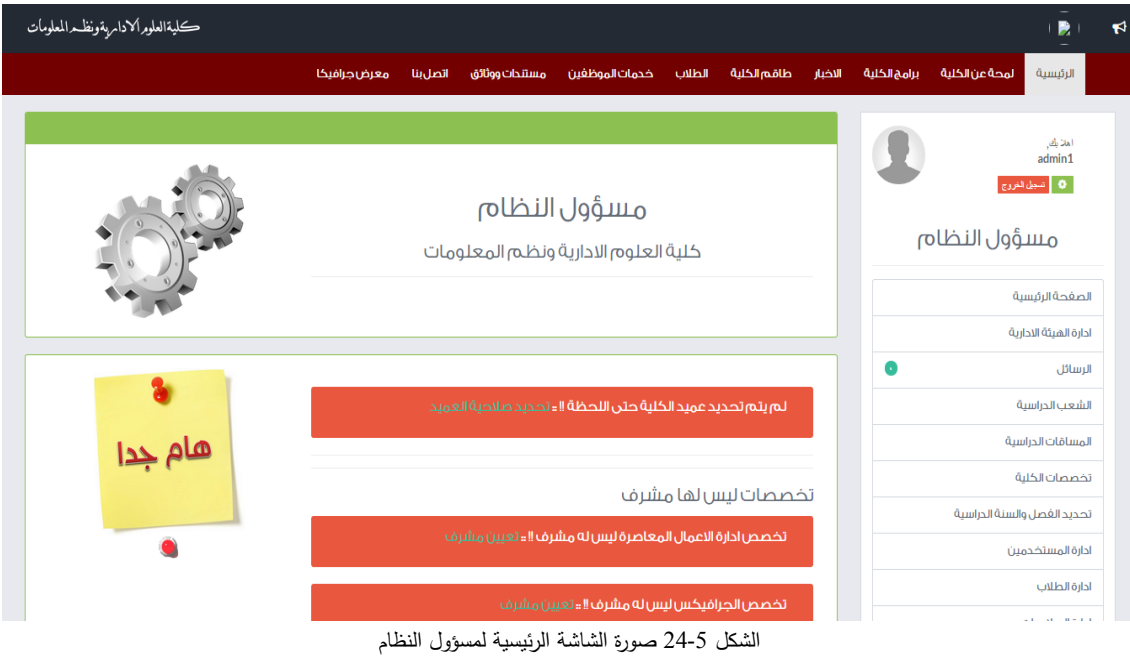

## 2. إدارة الدوائر الإدارية

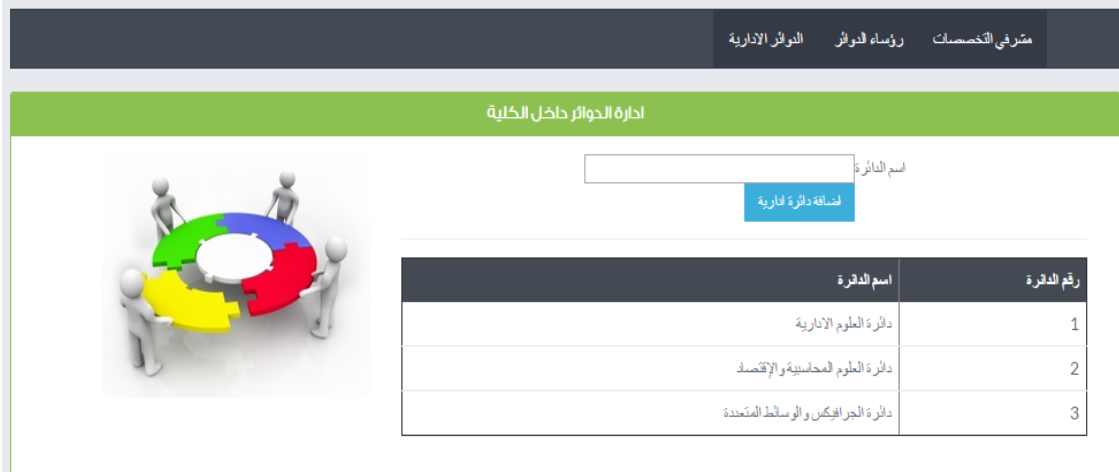

#### الشكل 25-5 صورة شاشة إدارة الدوائر اإلدارية

## .3 تحديد رؤساء الدوائر

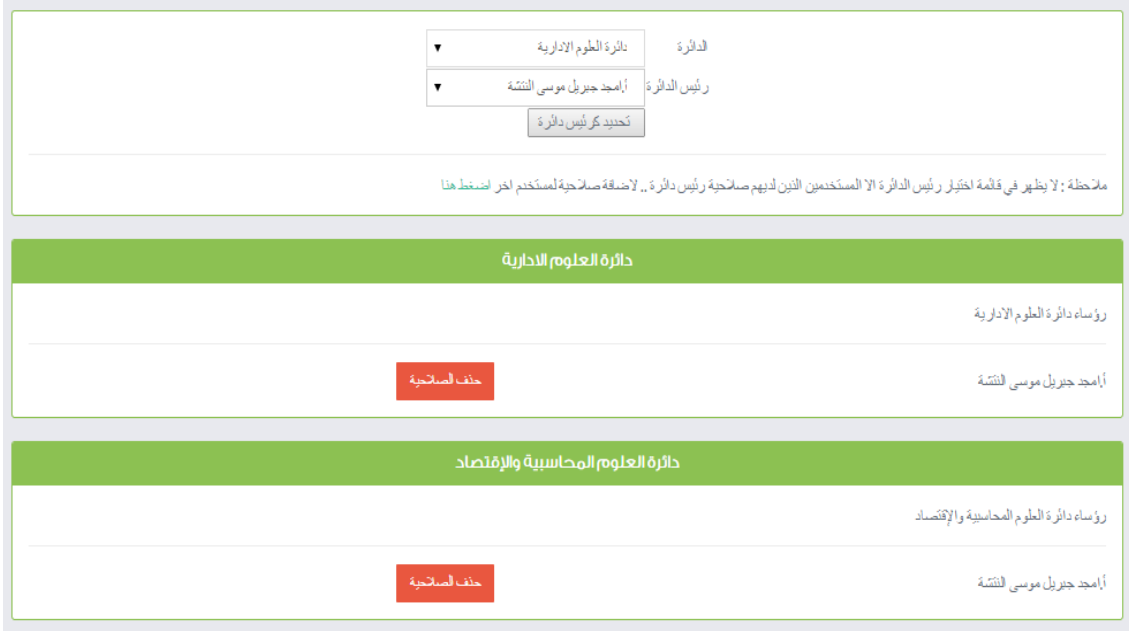

الشكل 26-5 صورة شاشة تحديد رؤساء الدوائر

# .4 فتح شعبة دراسية لمدرس

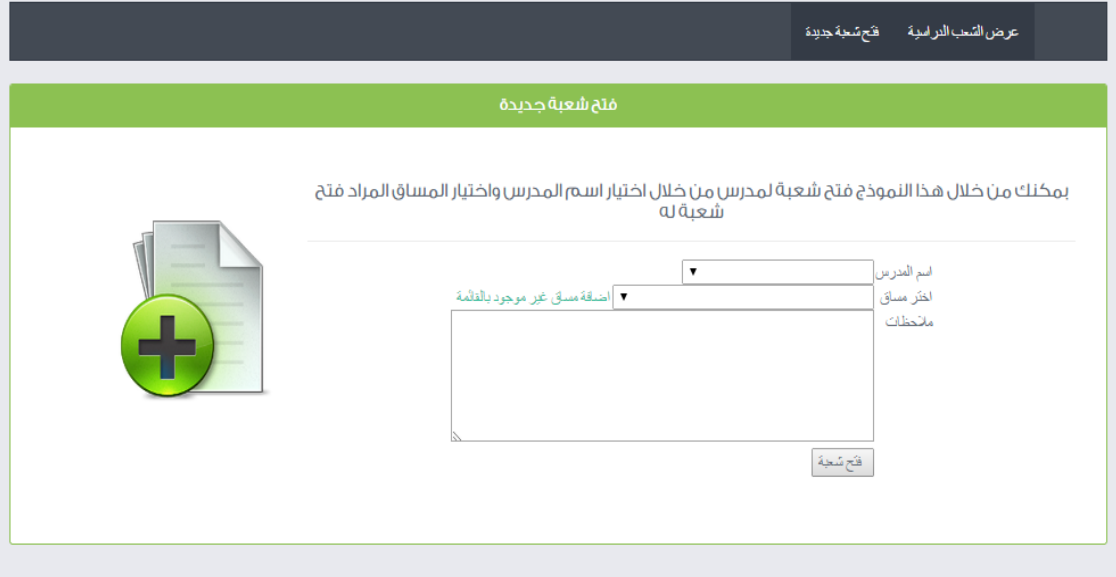

### الشكل 27-5 صورة شاشة فتح شعبة دراسية لمدرس

### .5 عرض التخصصات

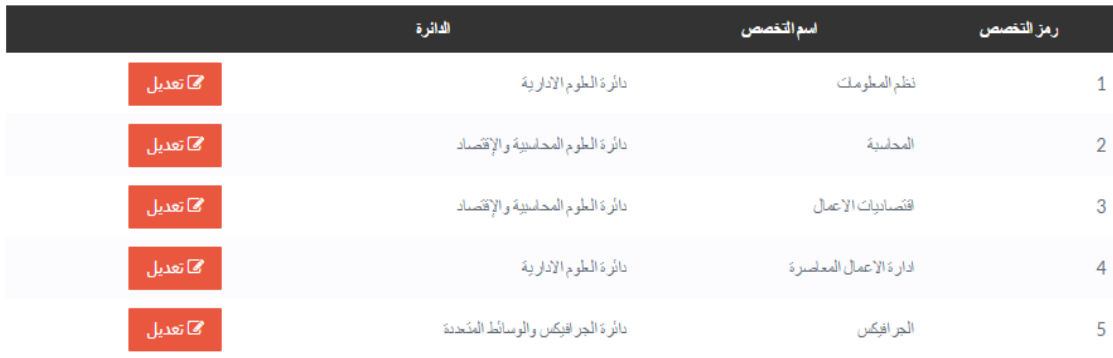

#### الشكل 28-5 صورة شاشة عرض التخصصات الدراسية

## .6 تعديل تخصص

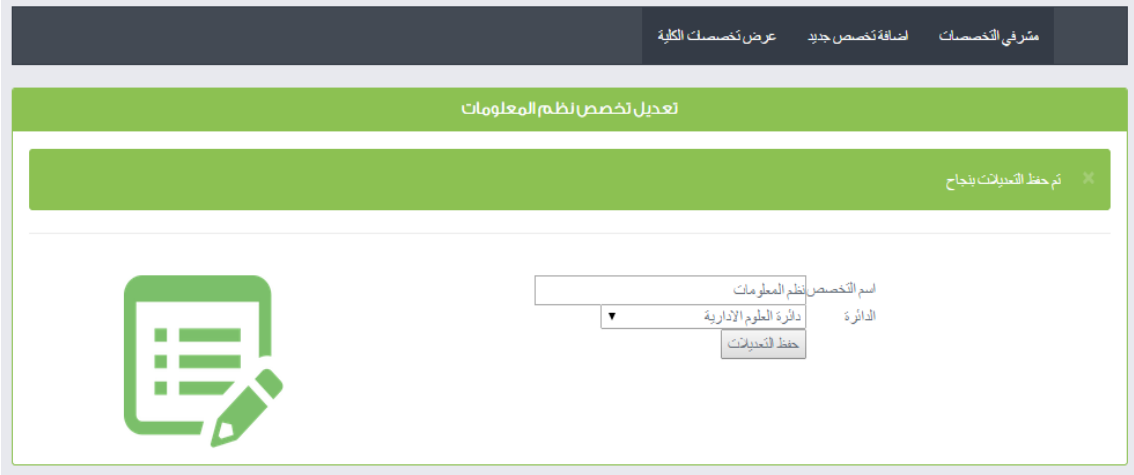

الشكل 29-5 صورة شاشة تعديل تخصص

## .7 تحديد مشرفي التخصصات

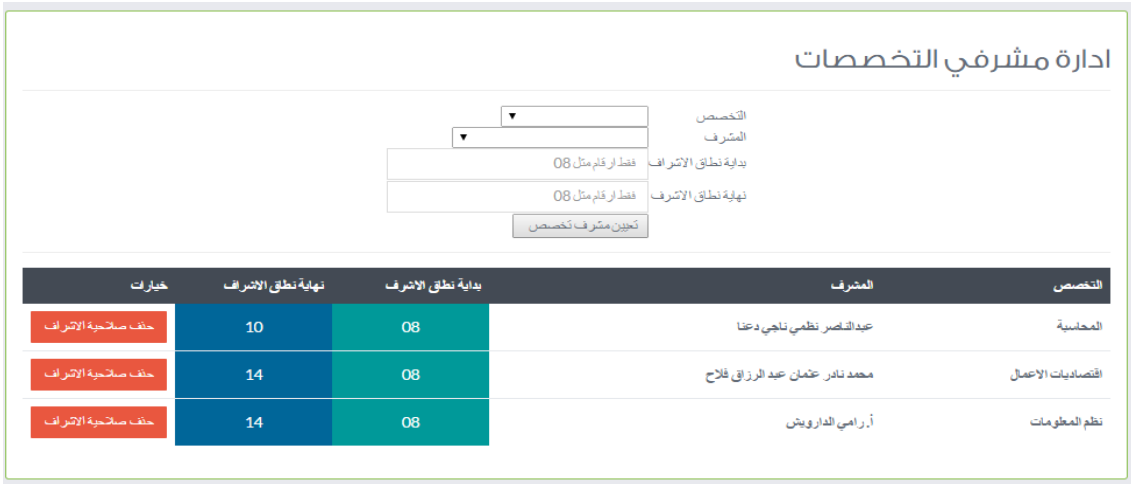

الشكل 30-5 صورة شاشة تحديد مشرفي التخصصات

## .8 عرض مساقات الكلية

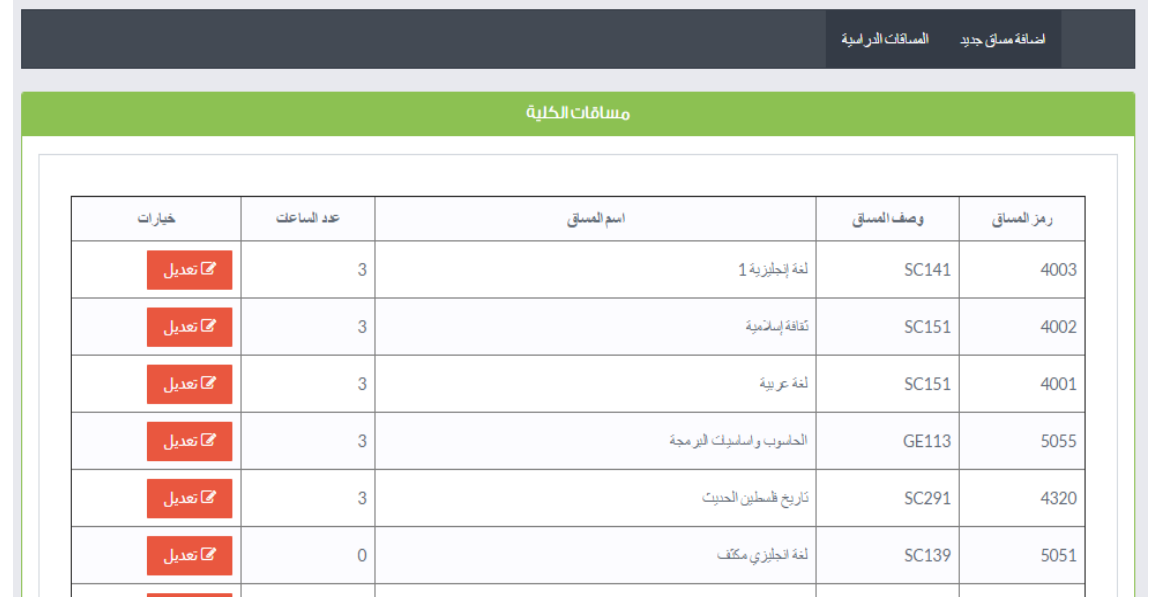

الشكل 31-5 صورة شاشة عرض مساقات الكلية

.9 إضافة مساق جديد

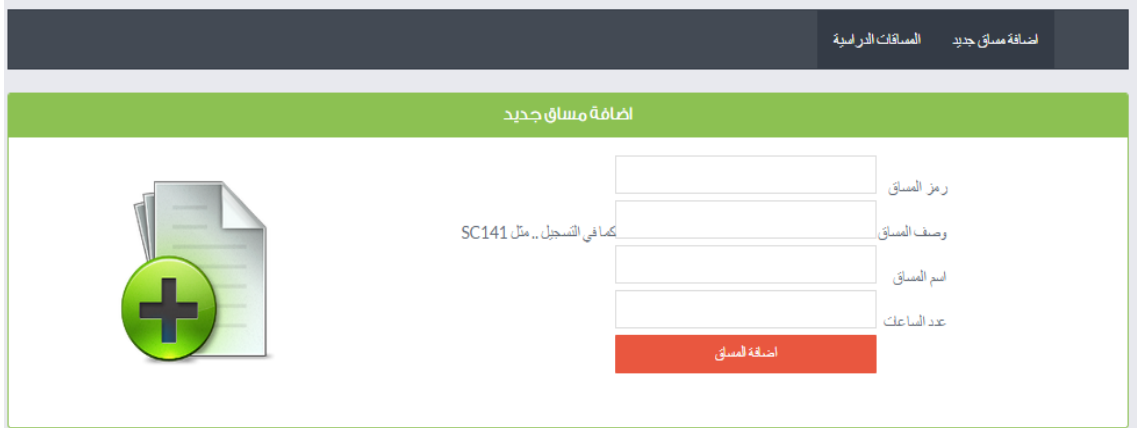

الشكل 32-5 صورة شاشة إضافة مساق جديد

.10 تعديل مساق

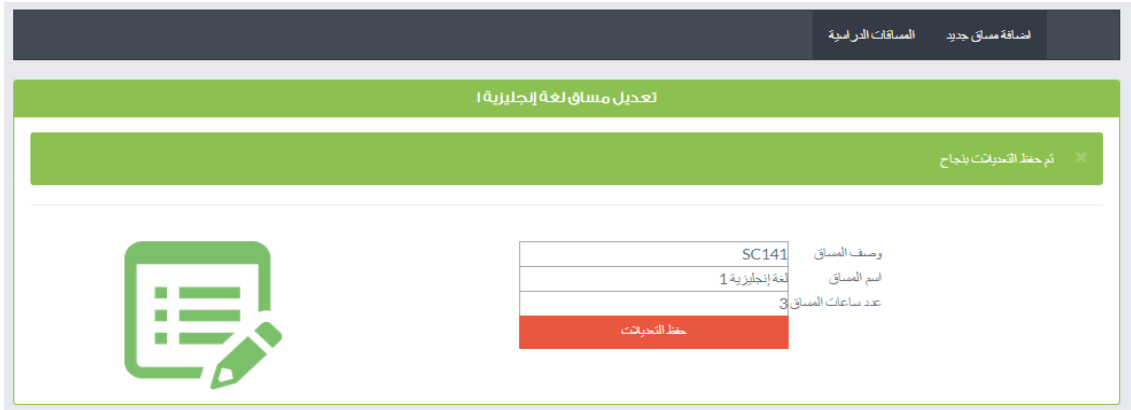

الشكل 33-5 صورة شاشة تعديل مساق

.11 تحديد الفصل والسنة الدراسية

|                                 | السنة الدراسية 2014 |
|---------------------------------|---------------------|
| الفصل الحالي   الفصل الثاني ■ ▼ |                     |
| تحديث متغيرات للنظام            |                     |

الشكل 34-5 صورة شاشة تحديد الفصل والسنة الدراسية

.12 إضافة مستخدم جديد

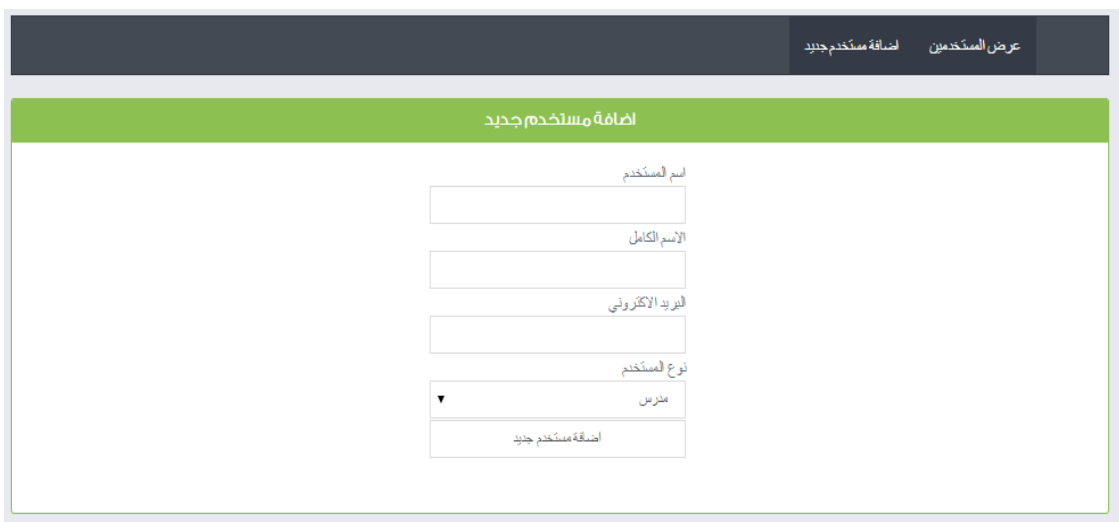

الشكل 35-5 صورة شاشة إضافة مستخدم

## .13 االستعالم عن مستخدم

|                |                   |                                                                            | اضافة مستخدم جنيد | عرض السنخمين |  |  |
|----------------|-------------------|----------------------------------------------------------------------------|-------------------|--------------|--|--|
| عرض المستخدمين |                   |                                                                            |                   |              |  |  |
|                |                   | عزيزي مسؤول النظام يمكنك البحث عن مستخدم من خلال البدء بكتاية اسم المستخدم |                   | IJ.          |  |  |
|                |                   |                                                                            |                   |              |  |  |
| خوارات         | البريد الالكثروني | الأسم الكامل                                                               | اسم الممكختم      | رقم المستخدم |  |  |
| ' ∕⊡ تعدیل     | huda@ppu.edu      | هدي بعقوب اسماعيل مرار                                                     | huda              | 21           |  |  |
| ∕⊠تعدیل        | ramijd@ppu.edu    | أ. رامي الدار ويش                                                          | ramijd            | 10           |  |  |
|                |                   |                                                                            |                   |              |  |  |

الشكل 36-5 صورة شاشة عرض المستخدمين

## .14 إدارة صالحيات المستخدمين

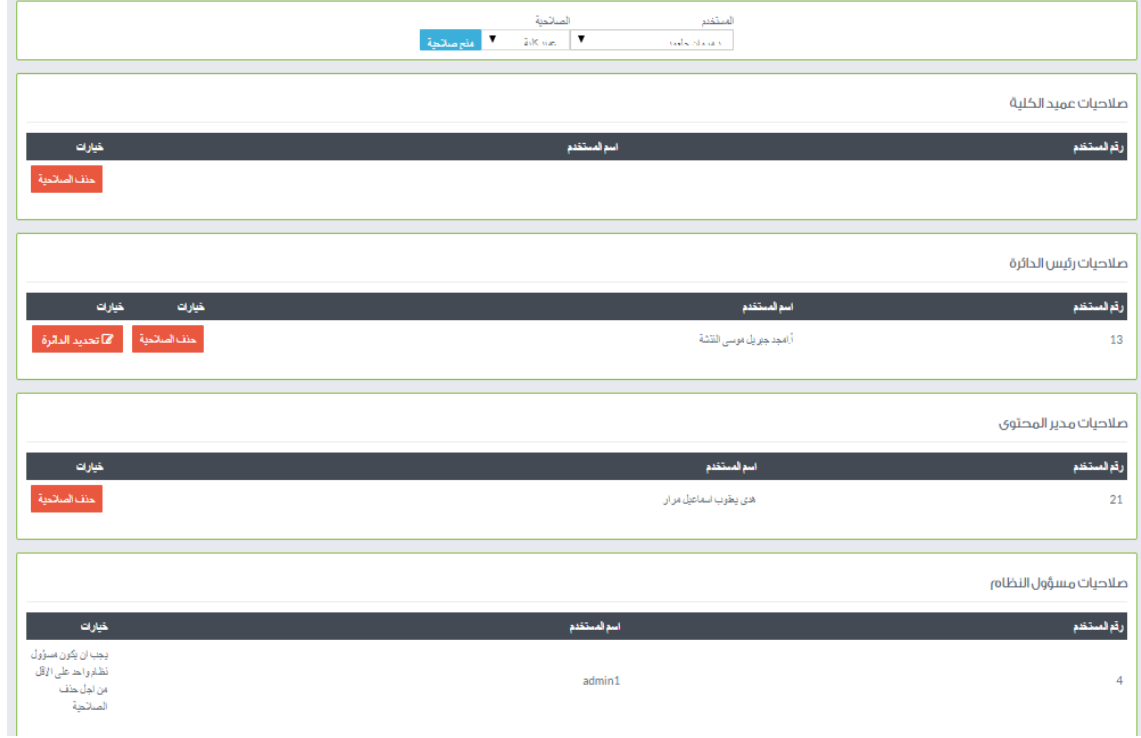

الشكل 37-5 صورة شاشة إدارة صالحيات المستخدمين

### 6.4.1.6 صور البرمجة الخاصة بوظائف مدير المحتوى:

.1 إضافة إعالن

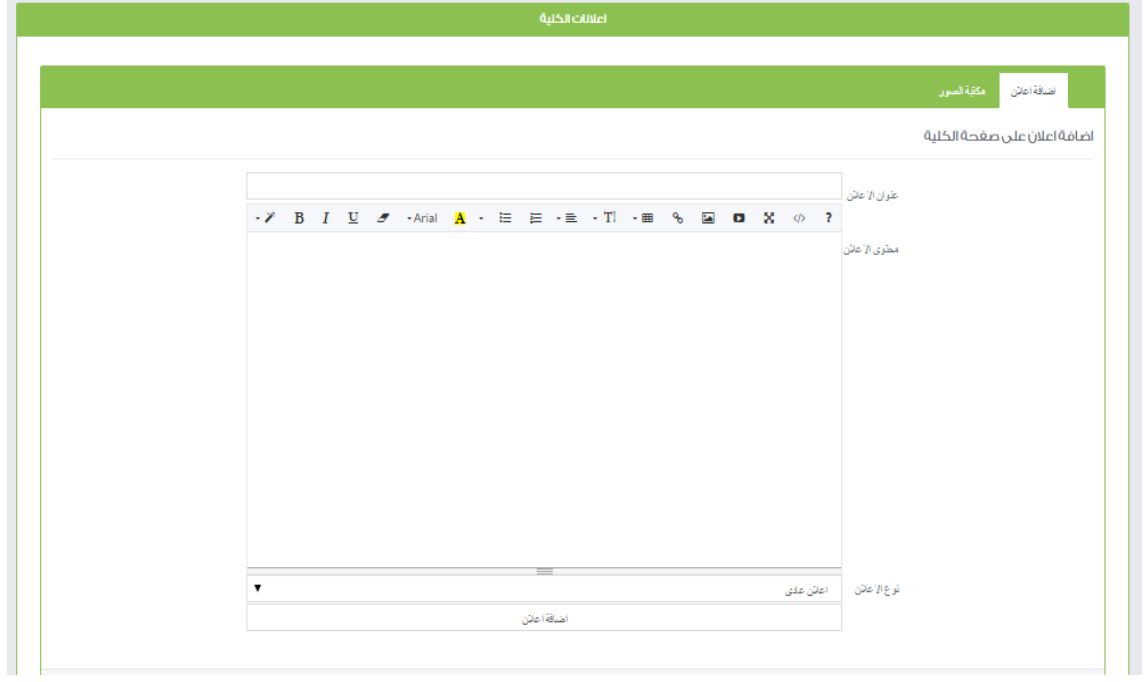

الشكل 38-5 صورة شاشة إضافة إعالن

### .2 عرض اإلعالنات

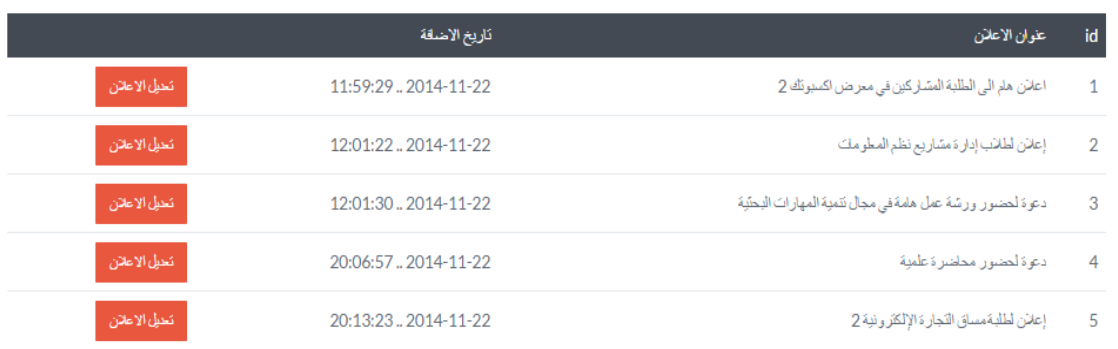

#### الشكل 39-5 صورة شاشة عرض اإلعالنات

### .3 إنشاء صفحة جديدة

#### اضافة صفحة جديدة

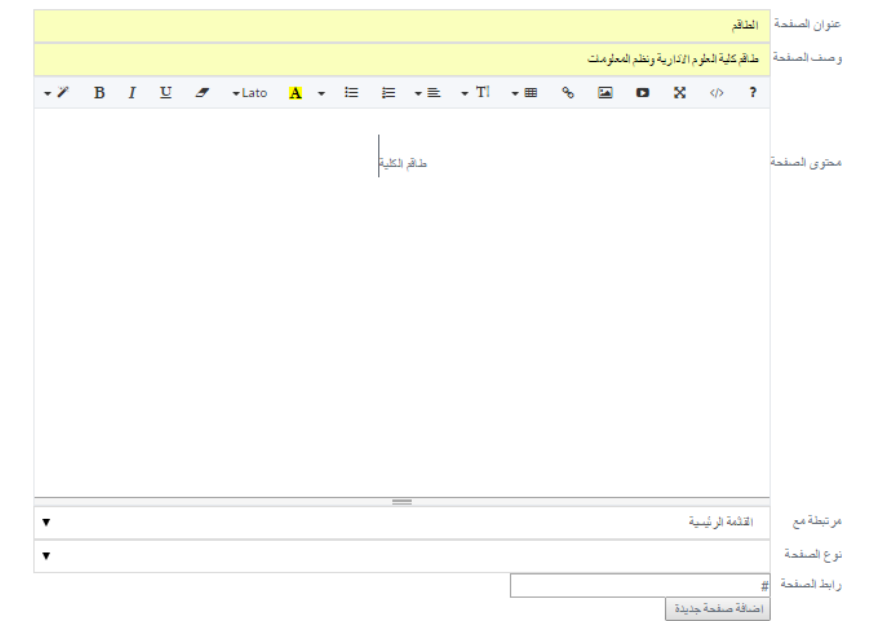

الشكل 40-5 صورة شاشة إضافة صفحة جديدة

## **5.5 فحص األجزاء للنظام حسب خطة الفحص**

في هذه المرحلة سيقوم فريق العمل بتطبيق خطة الفحص التي تم وضعها في الفصل الثالث من المشروع، للتأكد من صحة المدخالت والمخرجات مع المدخالت والمخرجات المتوقعة:

في هذه المرحلة سيقوم فريق العمل بتطبيق خطة الفحص التي تم وضعها في الفصل الثالث من المشروع، للتأكد من صحة المدخالت والمخرجات مع المدخالت والمخرجات المتوقعة.

## **5.5.1 فحص النظام للمتطلبات المشت كة لمستخادمي النظام:**

**.1 تسجيل الادخول:** 

| النتيجة      | المخرجات                | قيم المدخلات              | العملية             |  |  |  |
|--------------|-------------------------|---------------------------|---------------------|--|--|--|
| مدخلات صحيحة |                         |                           |                     |  |  |  |
| تطابق        | الانتقال إلى صفحة       | اسم المستخدم              | تسجيل الدخول للنظام |  |  |  |
|              | المستخدم الشخصية        | كلمة المرور               |                     |  |  |  |
| مدخلات خاطئة |                         |                           |                     |  |  |  |
|              | ظهور رسالة تفيد بوجود   | تم إدخال اسم مستخدم       |                     |  |  |  |
| تطابق        | خطأ في البيانات المدخلة | غير صحيح، أو كلمة         |                     |  |  |  |
|              |                         | مرور غير صحيحة            | تسجيل الدخول للنظام |  |  |  |
|              | ظهور رسالة نفيد بضرورة  | لم يتم إدخال اسم المستخدم |                     |  |  |  |
| تطابق        | إدخال اسم مستخدم وكلمة  | أو كلمة المرور            |                     |  |  |  |
|              | مرور صحيحين             |                           |                     |  |  |  |

الجدول 1-5 فحص عملية تسجيل الدخول

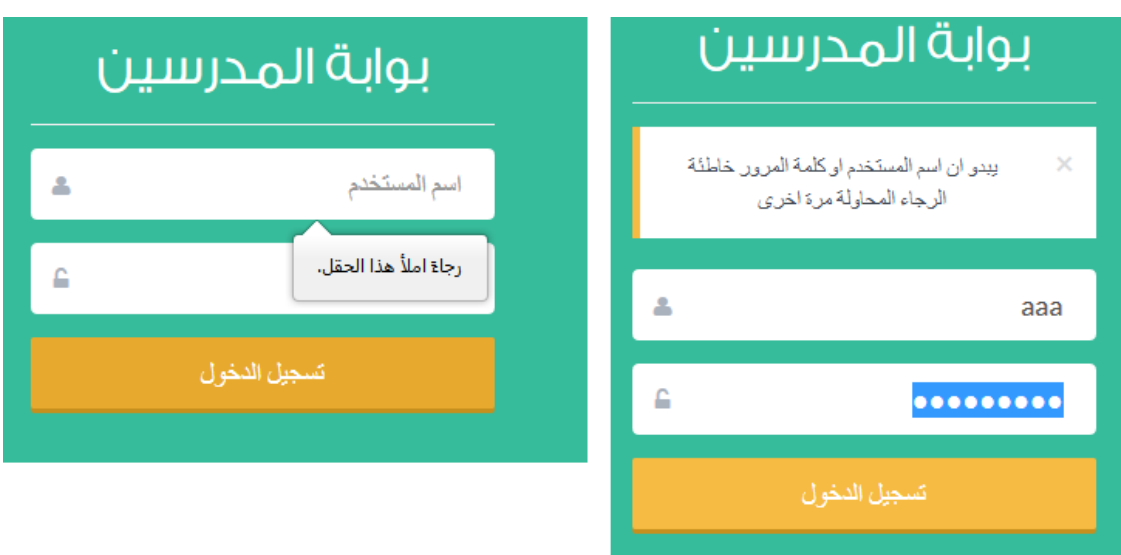

الشكل 41-5 صورة فحص عملية تسجيل الدخول

**.2 تعاديل البيانات الشخصية للمستخادمين باستثناء الطالب:** 

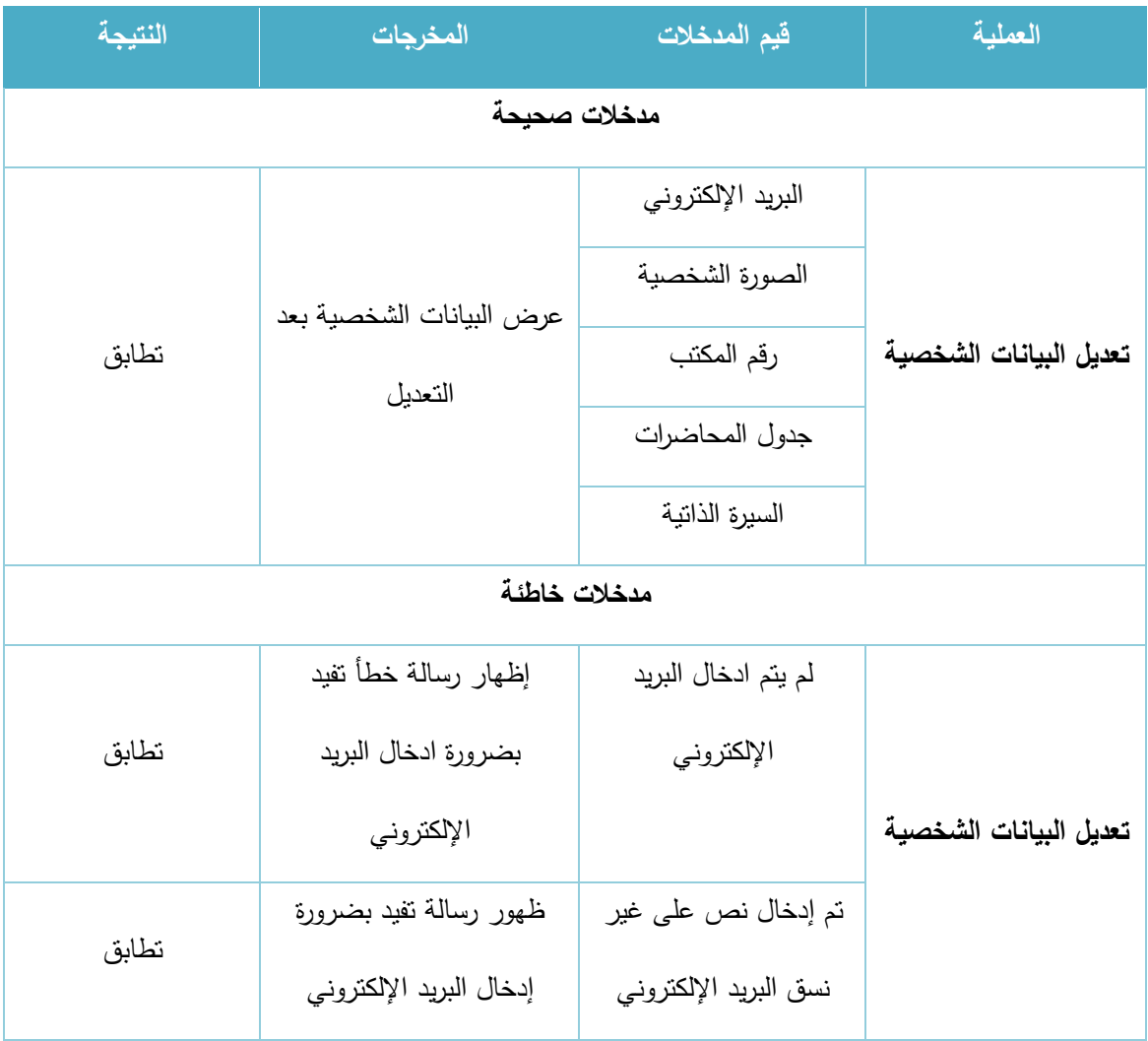
|       | بالشكل الصحيح بالنسق     |                        |  |
|-------|--------------------------|------------------------|--|
|       | admin@mail.com           |                        |  |
|       | رسالة تفيد بضرورة اختيار | تم اختيار ملف من نوع   |  |
| تطابق | ملف صورة بالشكل الصحيح   | غير مسموح برفعه للصورة |  |
|       |                          | الشخصية                |  |

الجدول 2-5 فحص عملية تعديل البيانات الشخصية

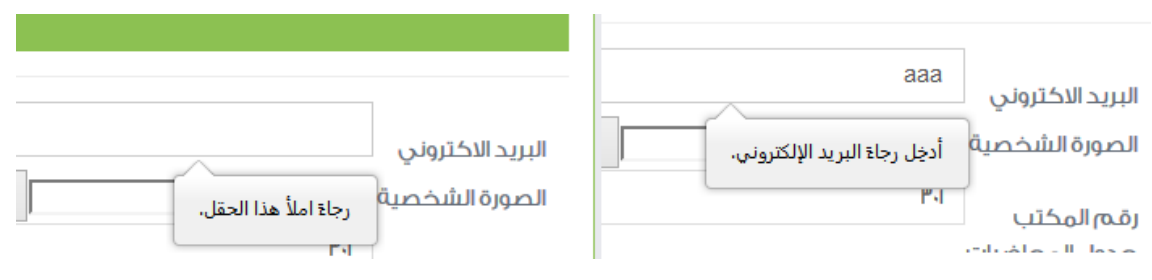

الشكل 42-5 صورة فحص عملية تعديل البيانات الشخصية

### **.3 إادا ة ال سائل**

## أ. إرسال رسالة:

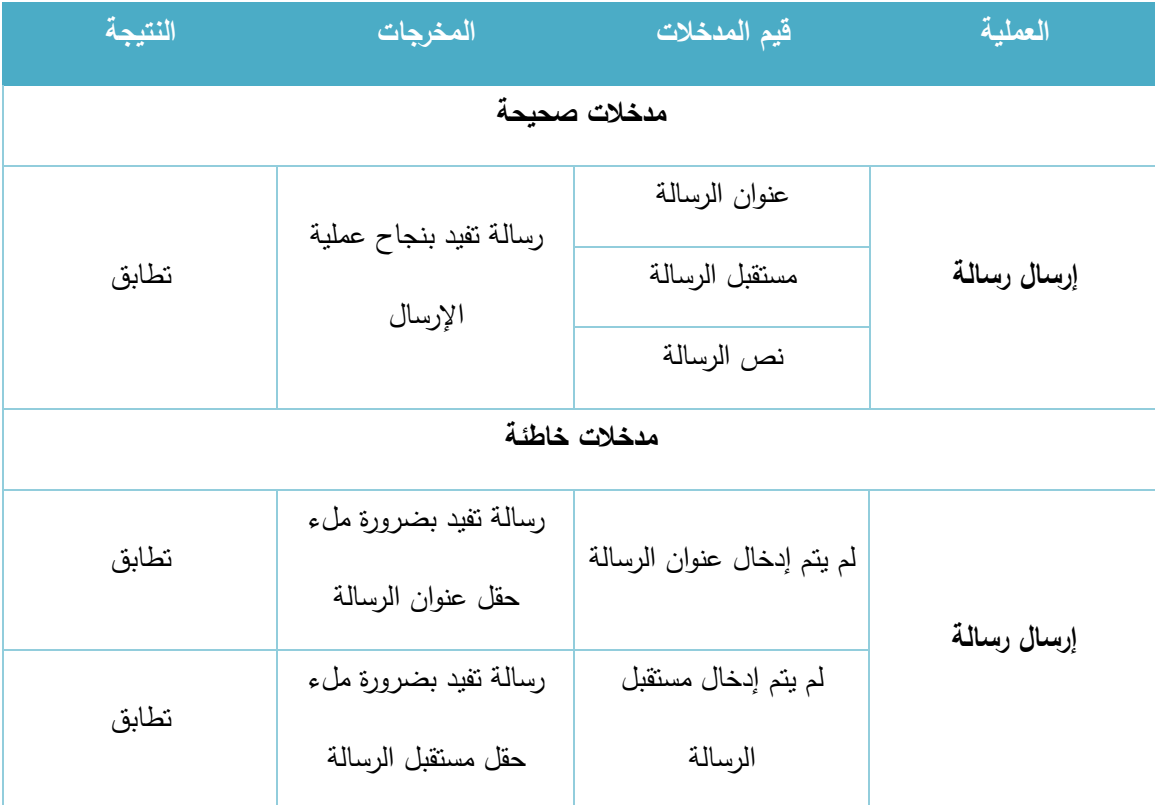

|       | رسالة تفيد بضرورة ملء |                         |  |
|-------|-----------------------|-------------------------|--|
| تطابق | حقل نص الرسالة        | لم يتم إدخال نص الرسالة |  |

الجدول 3-5 فحص عملية إرسال رسالة

ب. حذف رسالة:

| النتيجة | المخرجات                                    | قيم المدخلات                                         | العملية   |
|---------|---------------------------------------------|------------------------------------------------------|-----------|
|         |                                             | مدخلات صحيحة                                         |           |
| تطابق   | رسالة تطلب من المستخدم<br>تأكيد عملية الحذف | الضغط على زر (حذف)<br>الموجود بجانب عنوان<br>الرسالة |           |
| تطابق   | يتم حذف الرسالة مع البقاء<br>في نفس الصفحة  | تمت الموافقة على رسالة<br>تأكيد الحذف                | حذف رسالة |
| تطابق   | يتم البقاء في نفس الصفحة<br>دون حذف الرسالة | نم الضغط على زر إلغاء<br>في رسالة تأكيد الحذف        |           |

الجدول 4-5 فحص عملية حذف رسالة

### **5.5.2 فحص النظام للمتطلبات الوظيفية للطالب:**

### **.1 القضايا الطالبية:**

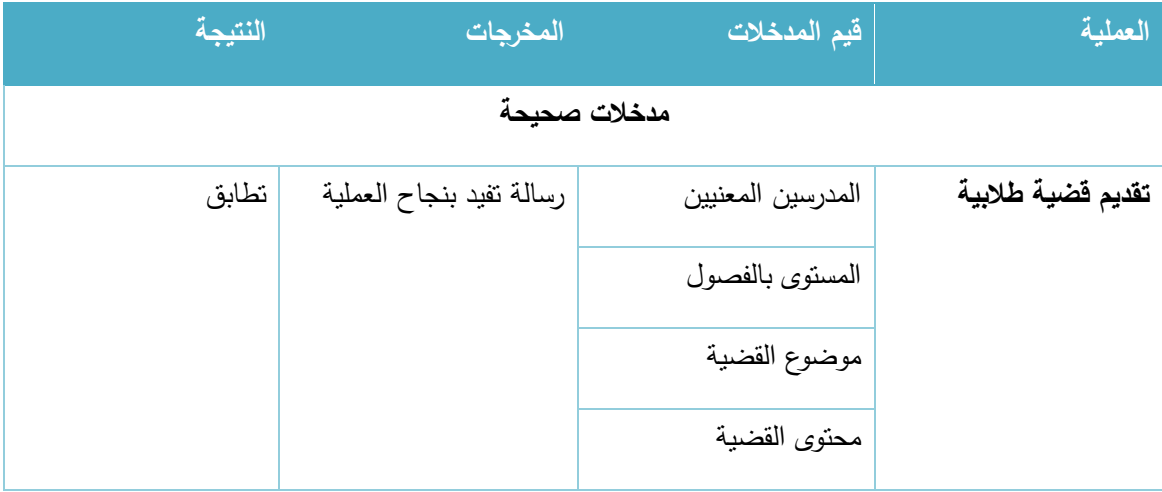

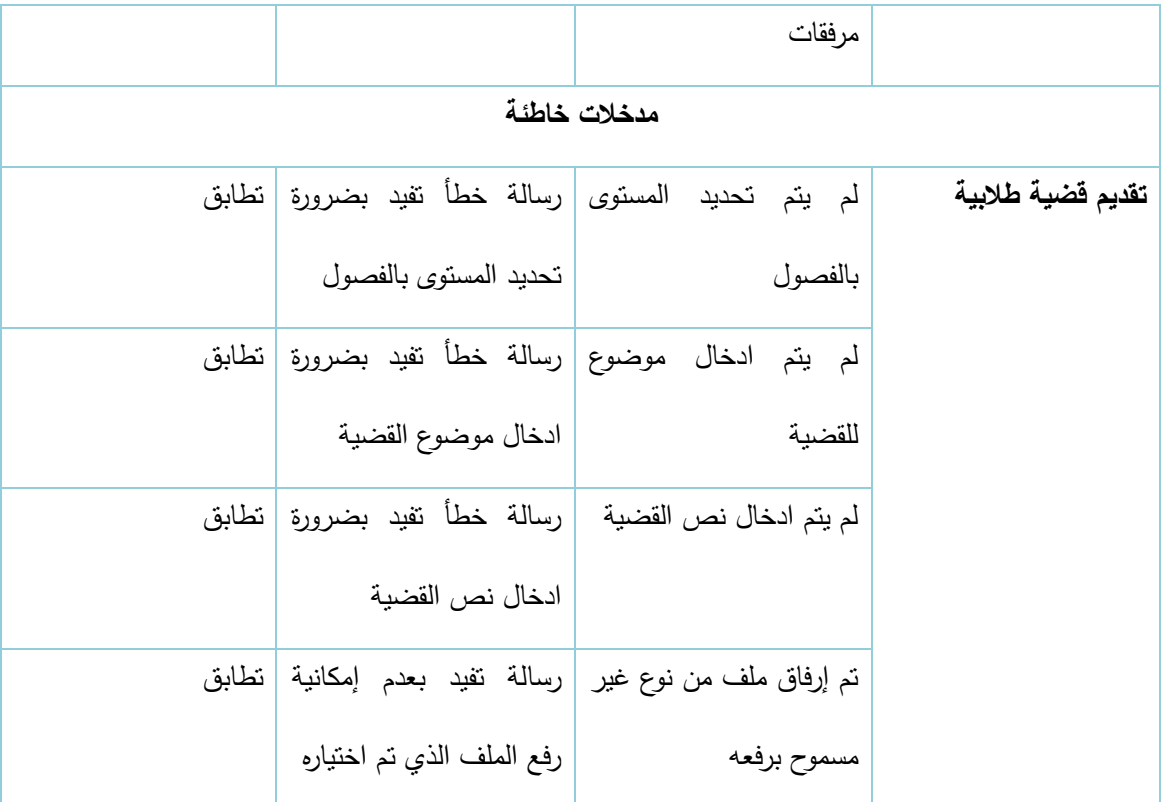

الجدول 5-5 فحص عملية إرسال قضية طالبية

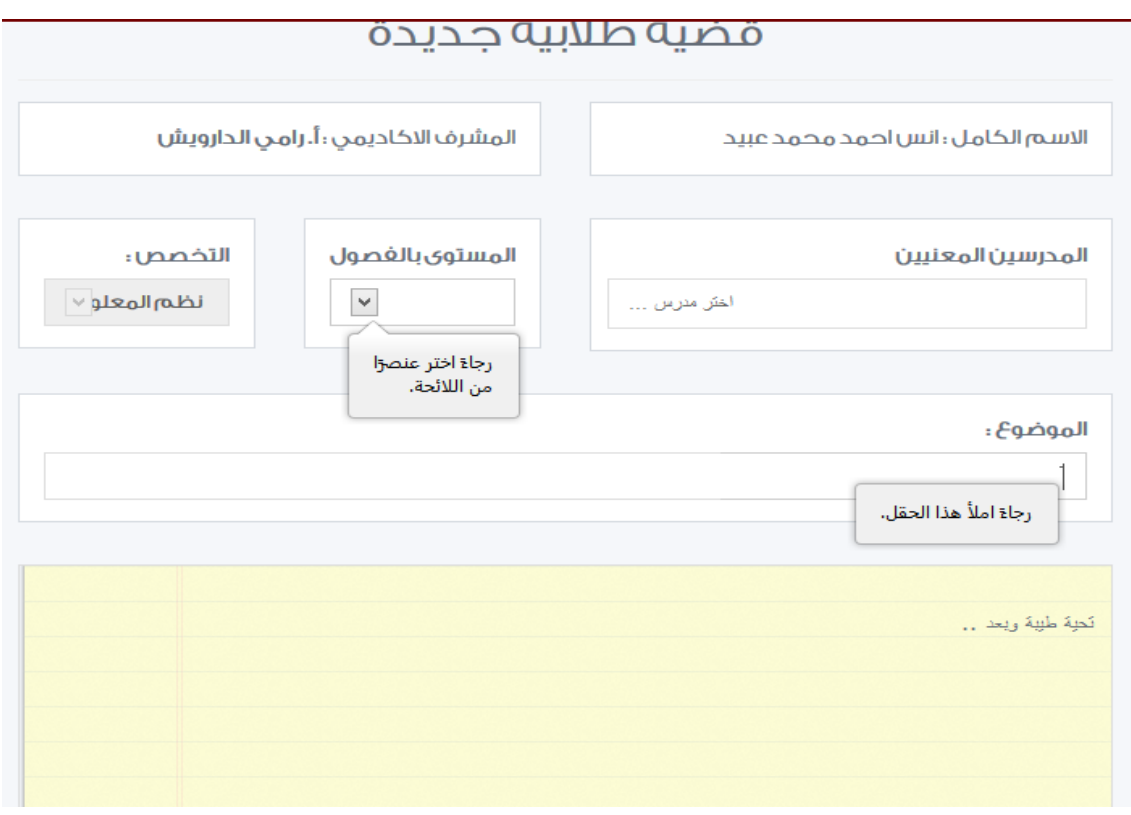

الشكل 43-5 صورة فحص عملية إرسال قضية طالبية

#### **.2 تقاديم مهام خاصة بالمساق:**

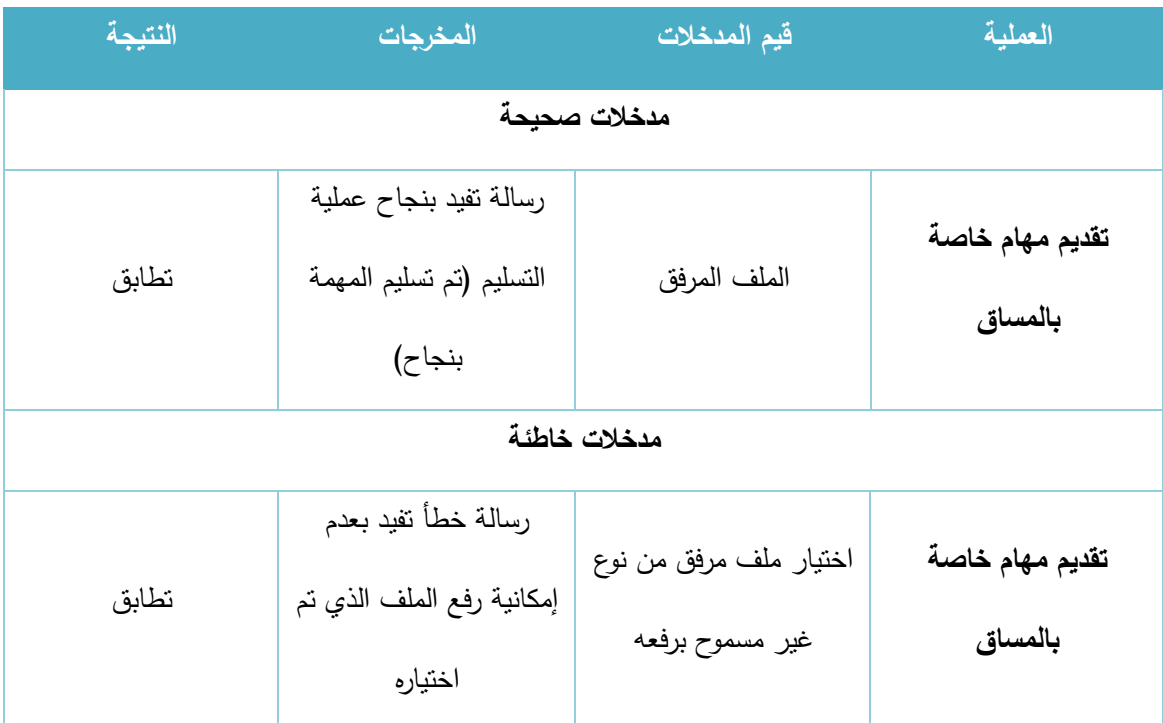

الجدول 6-5 فحص عملية تقديم مهام خاصة بالمساق

خطأفي عملية الاضافة

لا يمكن رفع ملف من هذا النوع الرجوع الى صفحة المساق

الشكل 44-5 صورة فحص عملية تقديم مهام خاصة بالمساق

#### **5.5.3 فحص النظام للمتطلبات الوظيفية الخاصة بالمش ف األكااديمي و ئيس الادائ ة وعمياد الكلية:**

#### **.1 م اجعة القضايا الطالبية:**

| النتيجة | المخرجات                 | فيم المدخلات            | العملية                 |
|---------|--------------------------|-------------------------|-------------------------|
|         |                          | مدخلات صحيحة            |                         |
| تطابق   | الانتقال إلى عملية اتخاذ | رأي المشرف الأكاديمي    | مراجعة القضايا الطلابية |
|         | قرار تحويل القضية، أو    | رأي رئيس الدائرة        |                         |
|         | اتخاذ القرار النهائي     | رأي عميد الكلية         |                         |
|         | بالقضية من حيث القبول    |                         |                         |
|         | أو الرفض                 |                         |                         |
|         |                          | مدخلات خاطئة            |                         |
| تطابق   | رسالة تفيد بضرورة ملء    | لم يتم إدخال رأي المشرف | مراجعة القضايا الطلابية |
|         | حقل رأي المشرف           | الأكاديمى               |                         |
|         | الأكاديمى                |                         |                         |
| تطابق   | رسالة تفيد بضرورة ملء    | لم يتم إدخال رأي رئيس   |                         |
|         | حقل رأي رئيس الدائرة     | الدائرة                 |                         |
| تطابق   | رسالة تفيد بضرورة ملء    | لم يتم إدخال رأي عميد   |                         |
|         | حقل رأي عميد الكلية      | الكلية                  |                         |

الجدول 7-5 فحص عملية مراجعة القضايا الطالبية

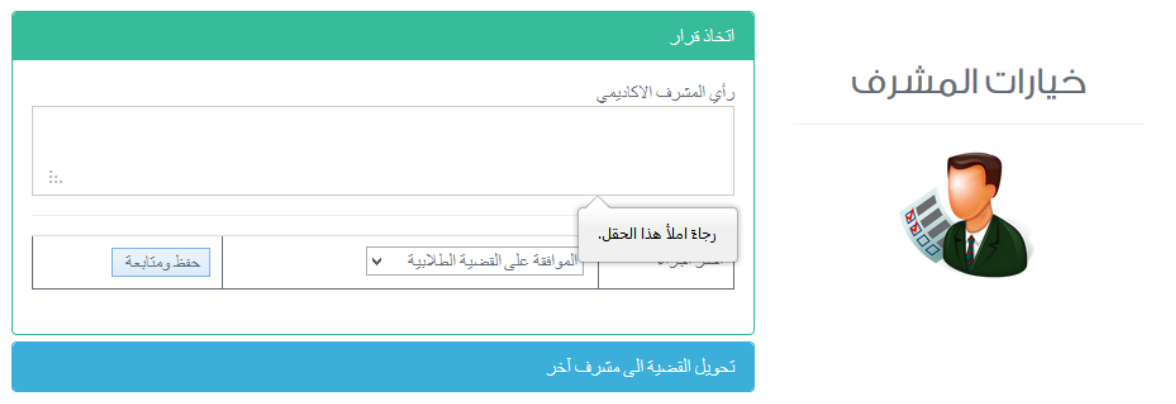

الشكل 45-5 صورة فحص عملية مراجعة القضايا الطالبية

#### **فحص النظام حسب خطة الفحص الخاصة بالمتطلبات الوظيفية الخاصة بالماد س:**

#### .1 **خطة فحص العمليات الخاصة بالشعب الاد اسية:**

# أ. فتح شعبة جديدة

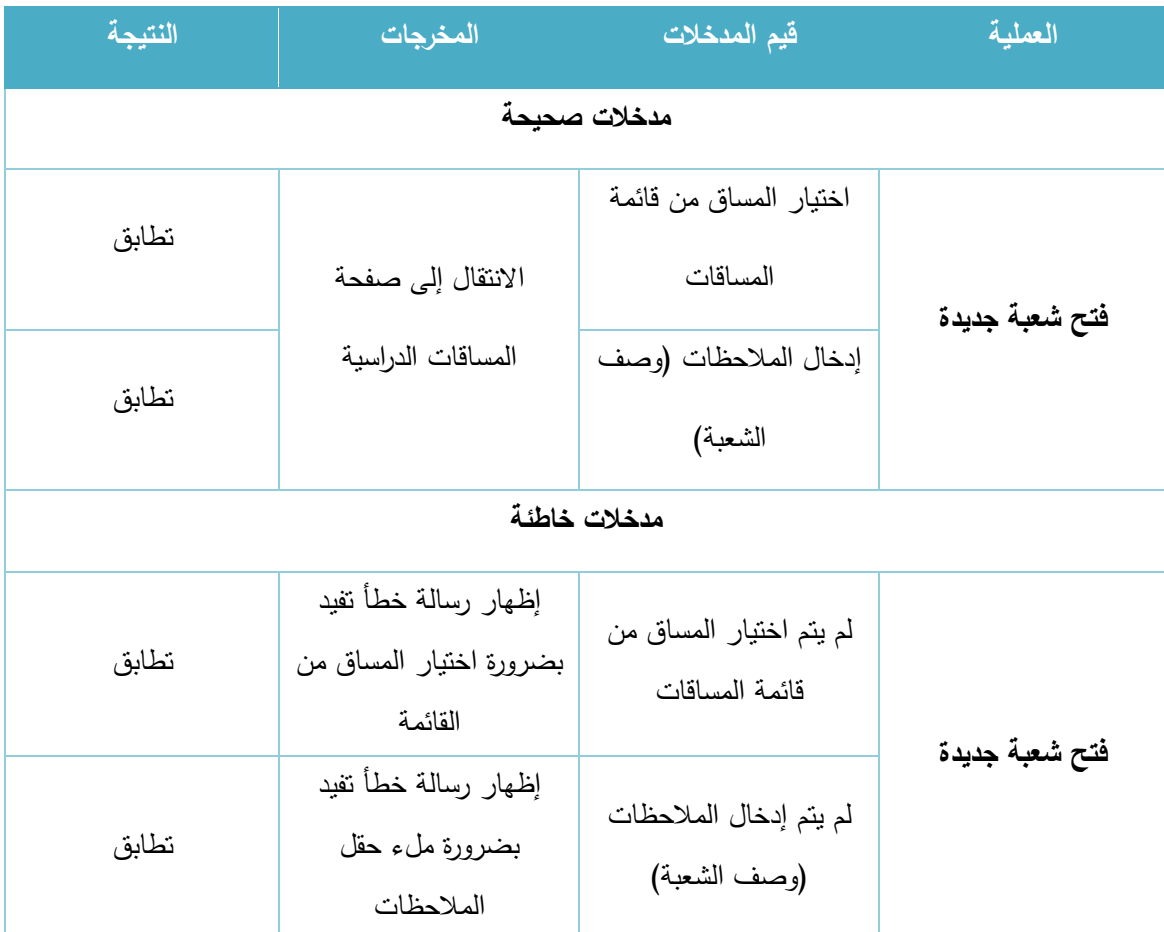

الجدول 8-5 فحص عملية فتح شعبة جديدة

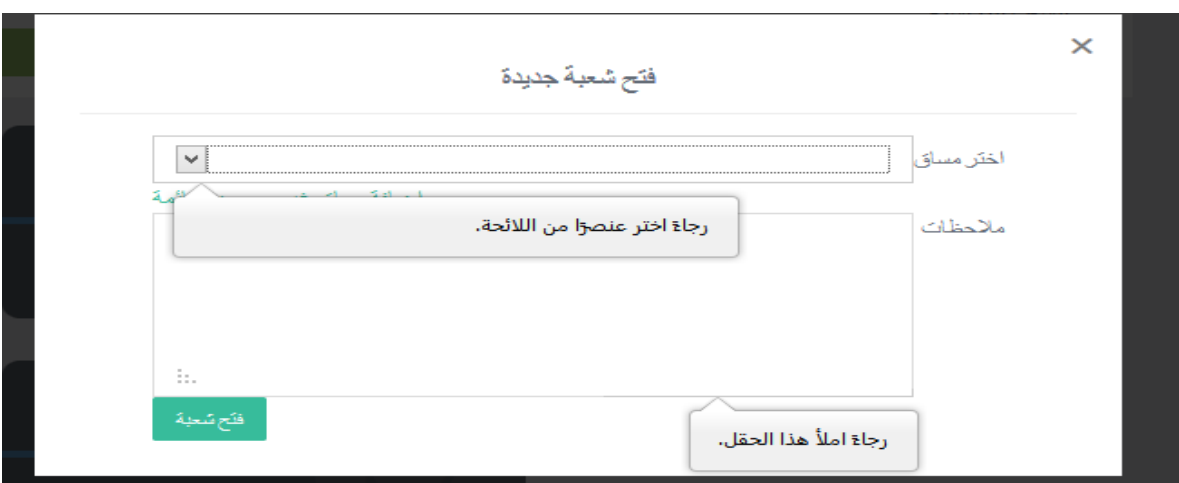

الشكل 46-5 صورة فحص عملية فتح شعبة جديدة

ب. إضافة مورد جديد:

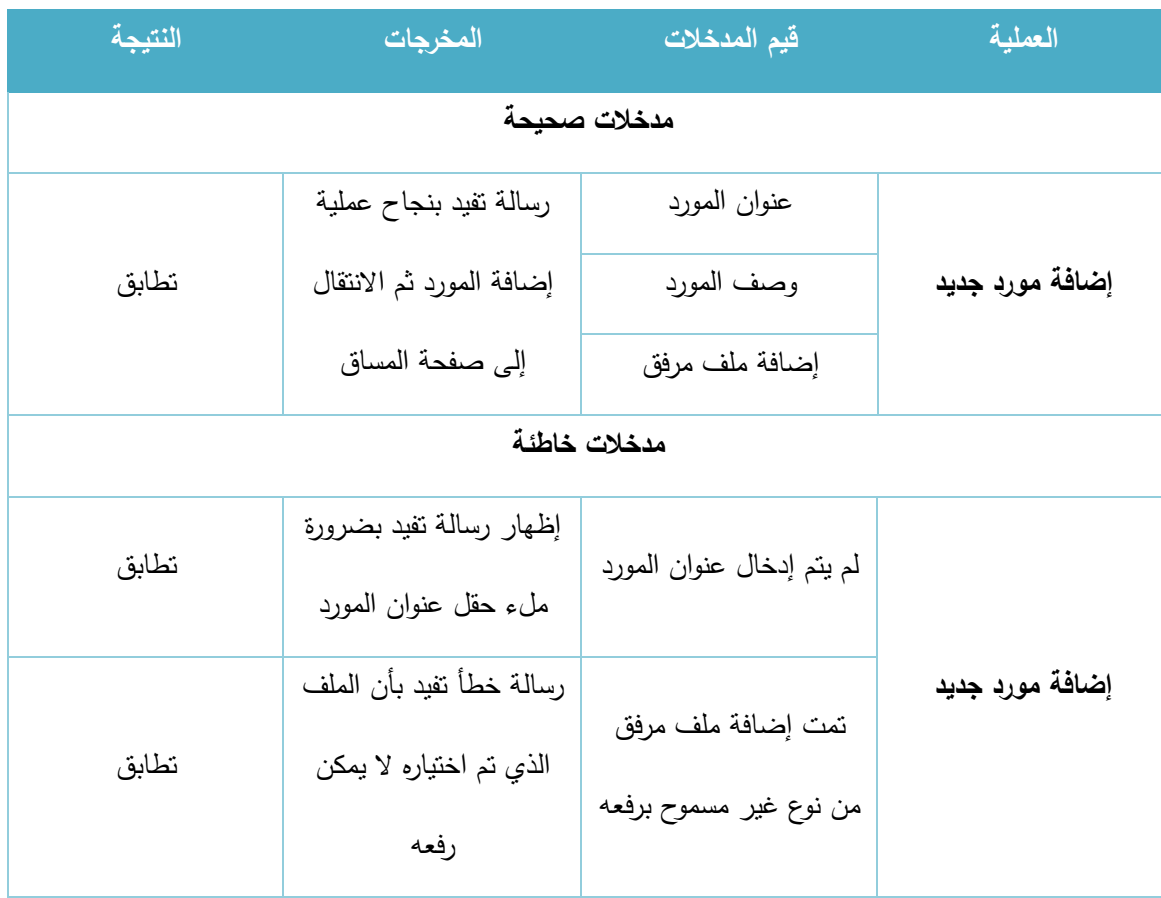

الجدول 9-5 فحص عملية إضافة مورد جديد

 $\times$ 

اضافة مورد جديد الى المساق

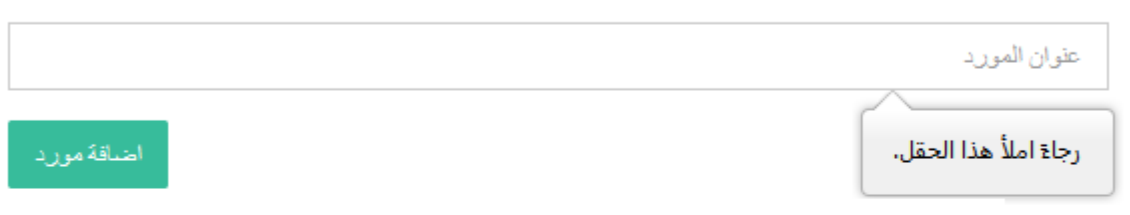

# خطأفي عملية الاضافة

# لا يمكن رفع ملف من هذا النوع الرجوع الى صفحة المساق

تمت اضافة المورد بنجاح عودة المى صفحة المساق

الشكل 47-5 صورة فحص عملية إضافة مورد جديد

# ج. تعديل مورد موجود:

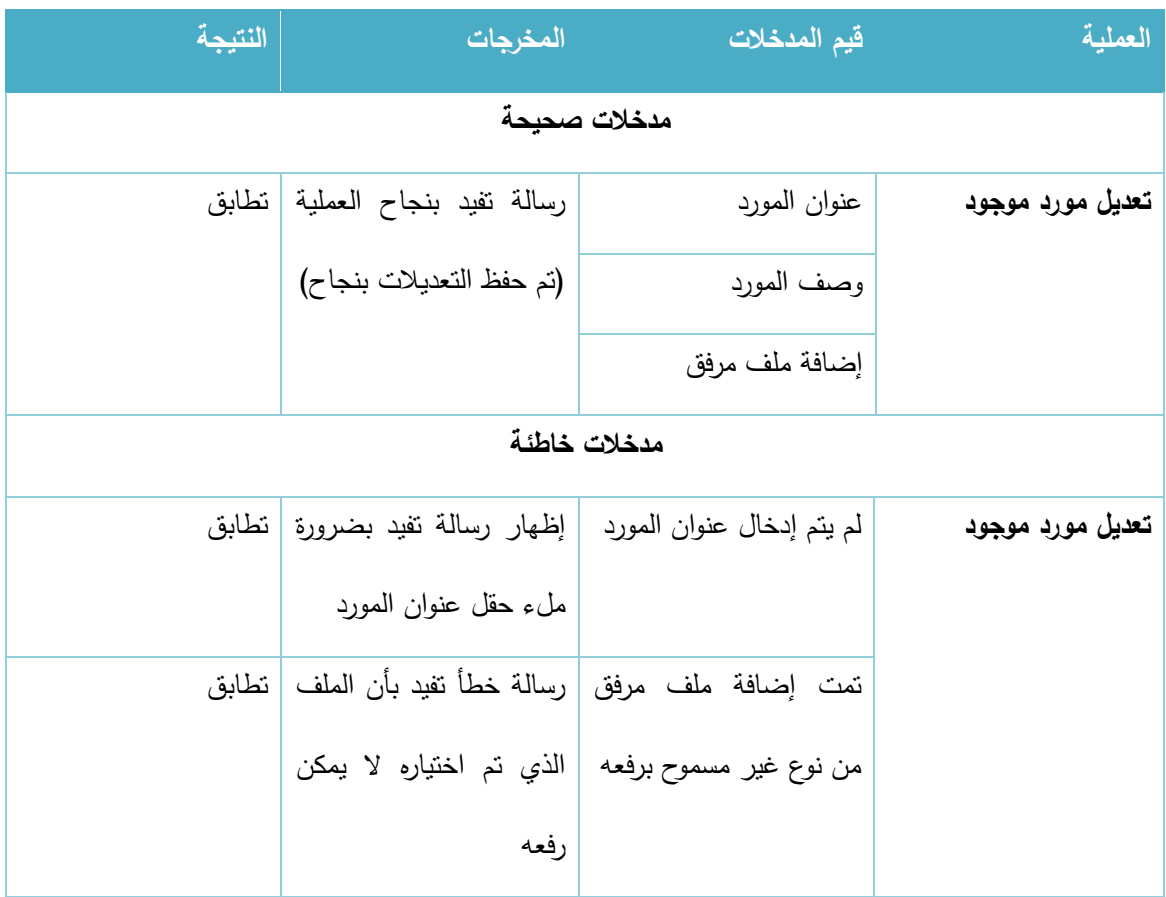

الجدول 10-5 فحص عملية تعديل مورد موجود

د. حذف مورد موجود:

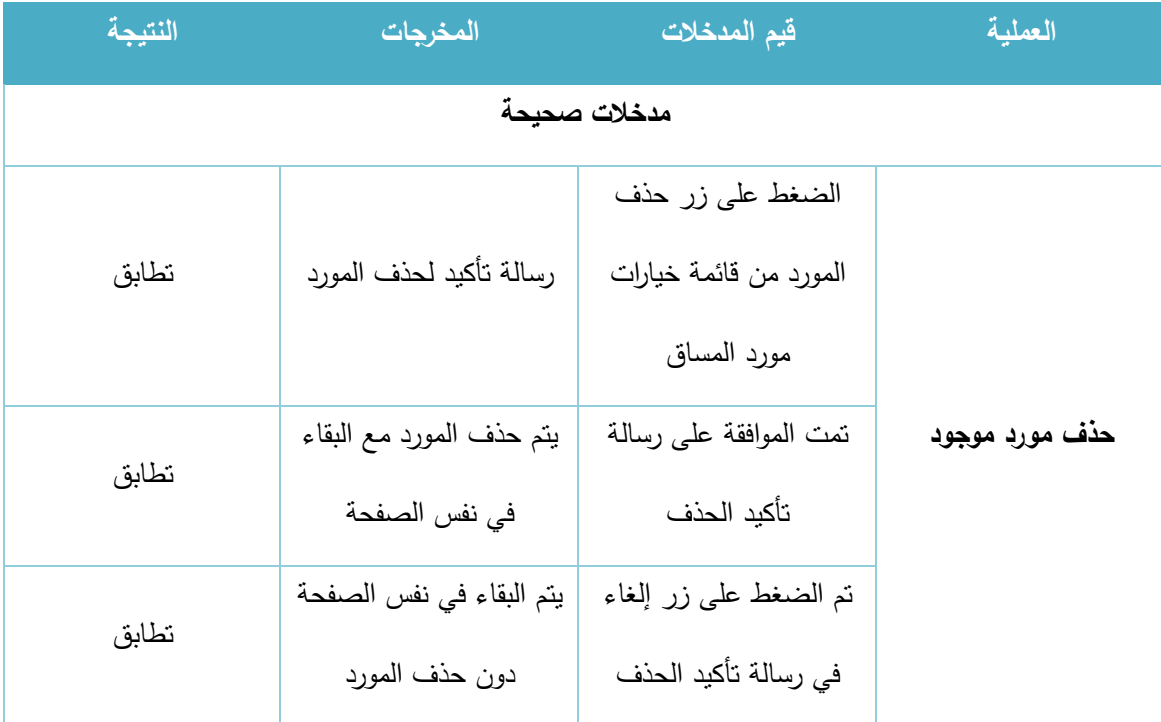

الجدول 11-5 فحص عملية حذف مورد موجود

# ه. إضافة مهمة جديدة:

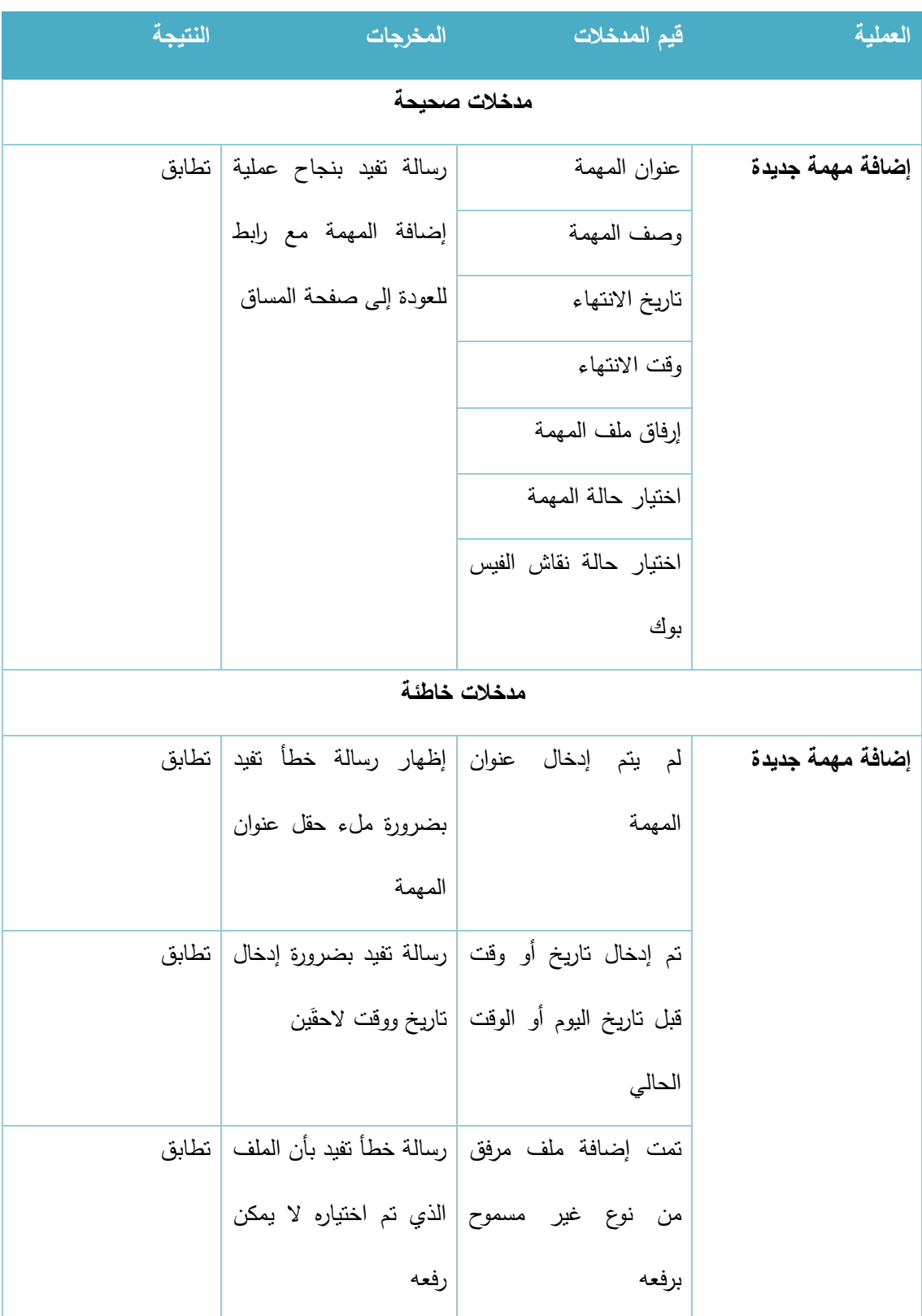

الجدول 12-5 فحص عملية إضافة مهمة جديدة

# و. تعديل مهمة موجودة:

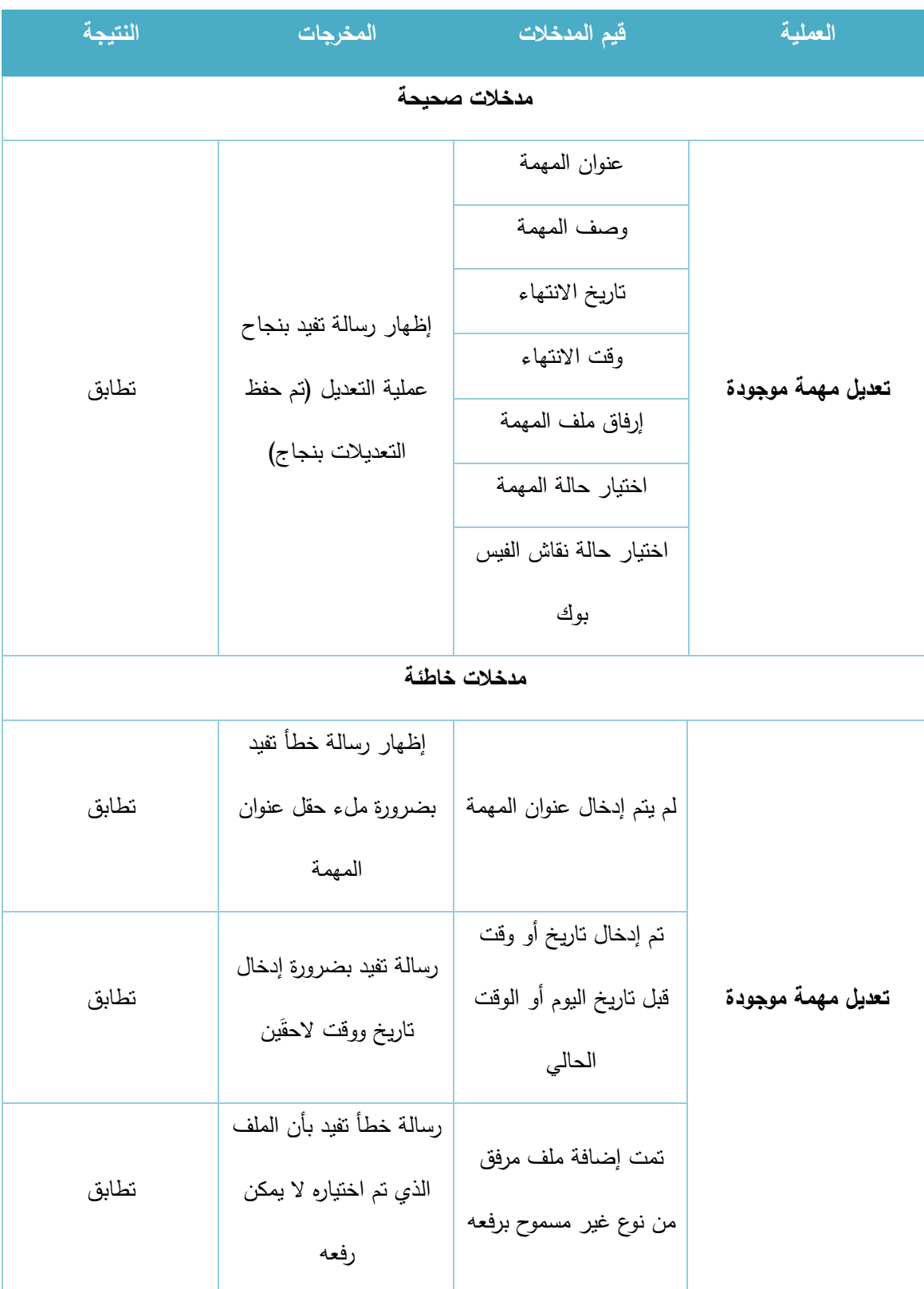

الجدول 13-5 فحص عملية تعديل مهمة موجودة

### ز. حذف مهمة موجودة:

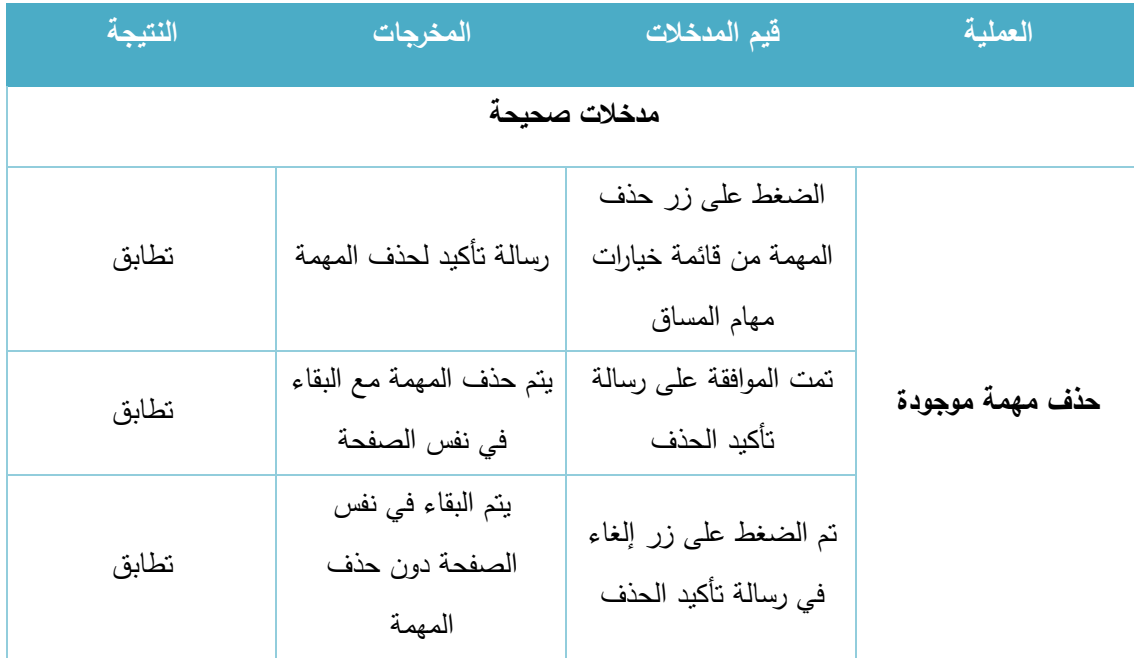

الجدول 14-5 فحص عملية حذف مهمة موجودة

### ح. تقييم مهمة موجودة للطالب الذين قاموا بالتسليم:

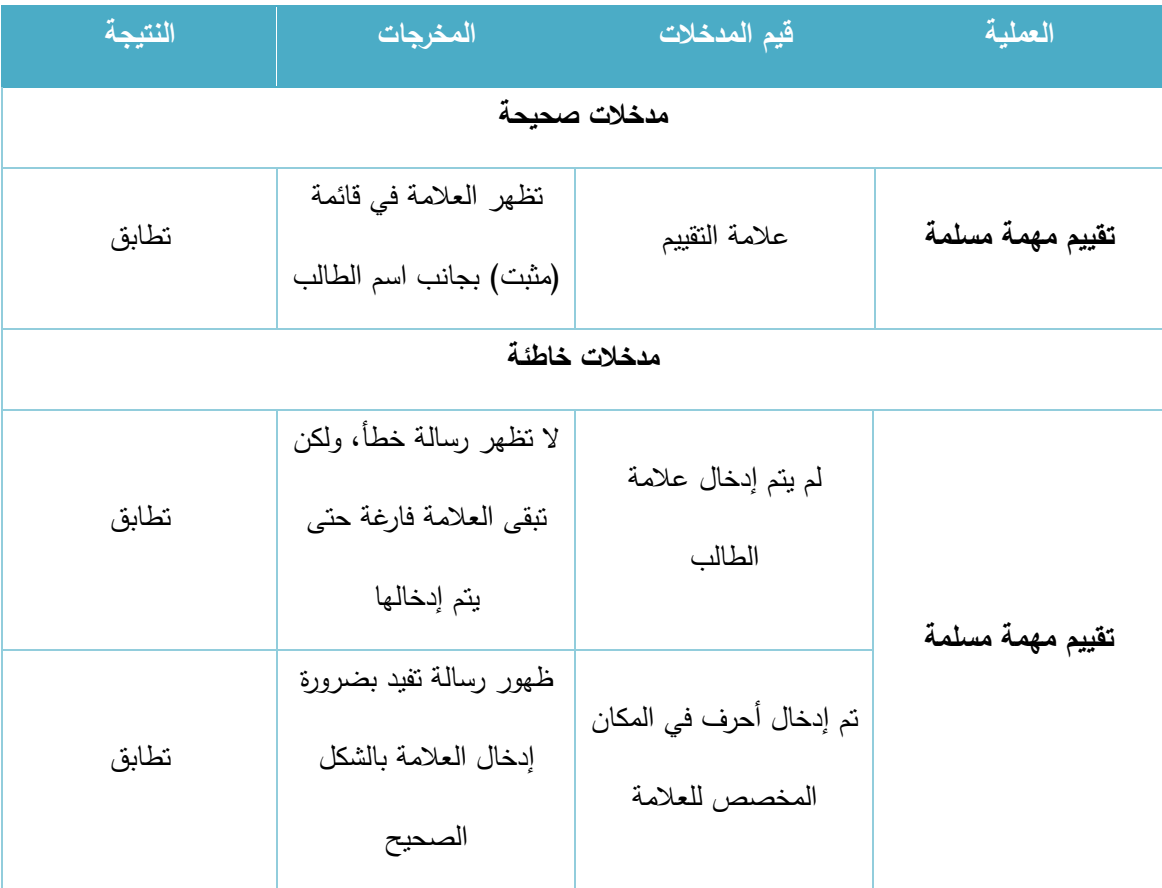

الجدول 15-5 فحص عملية تقييم مهمة مسلمة

#### **.2 التقييمات والعالمات**

# أ. إضافة تقييم جديد:

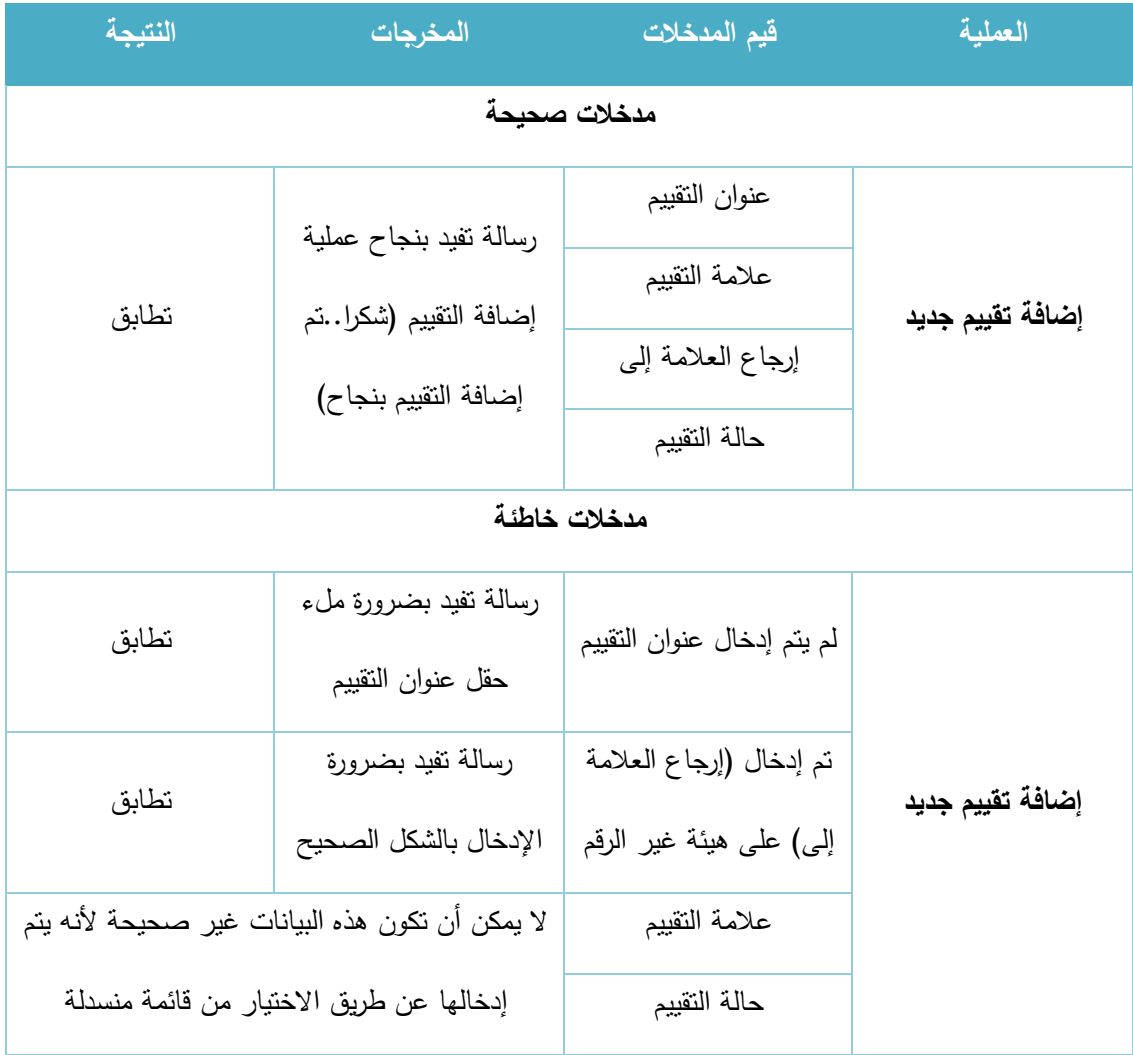

الجدول 16-5 فحص عملية إضافة تقييم جديد

# ب. تعديل تقييم موجود:

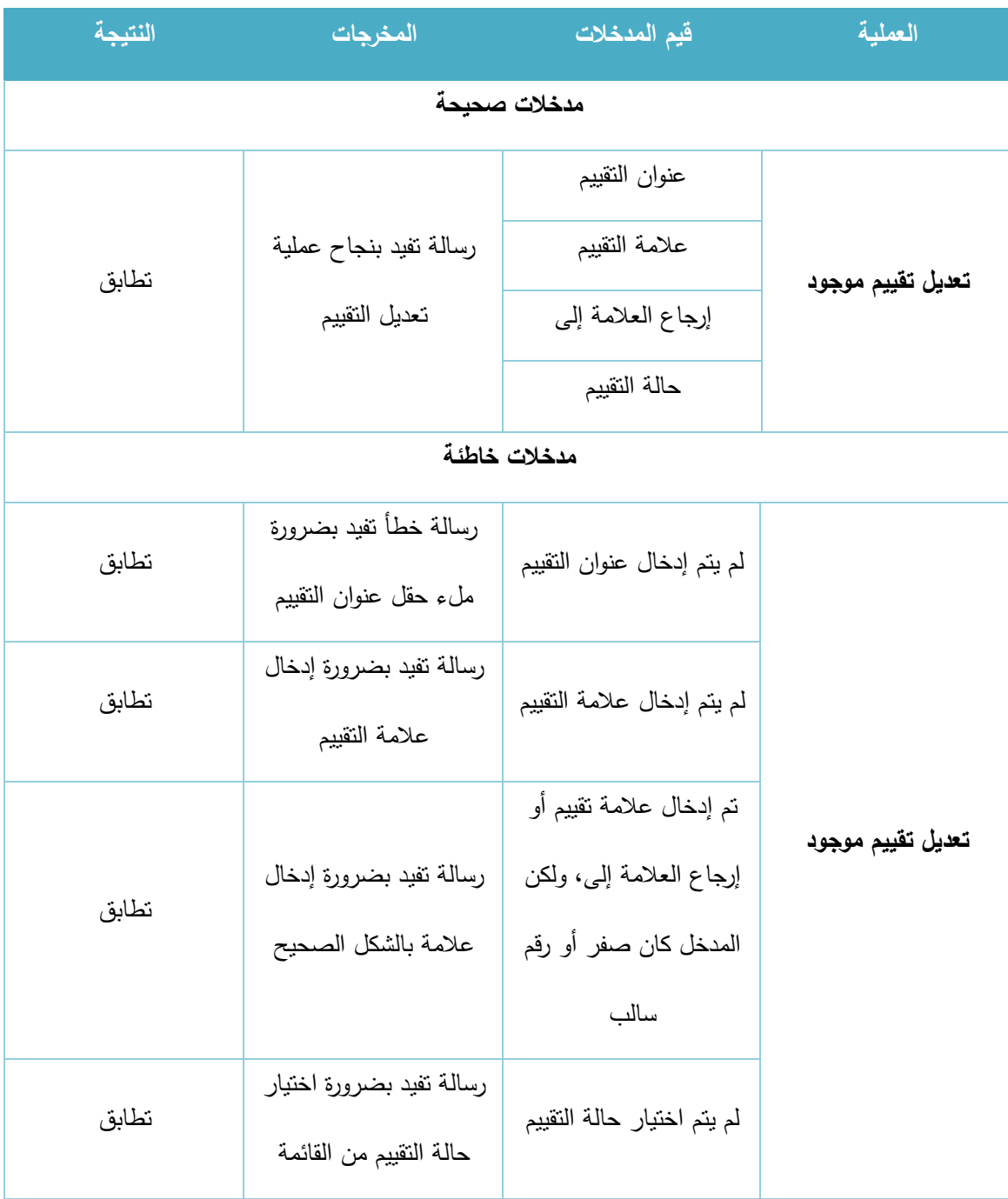

الجدول 17-5 فحص عملية تعديل تقييم موجود

### ج. إضافة عالمات التقييم:

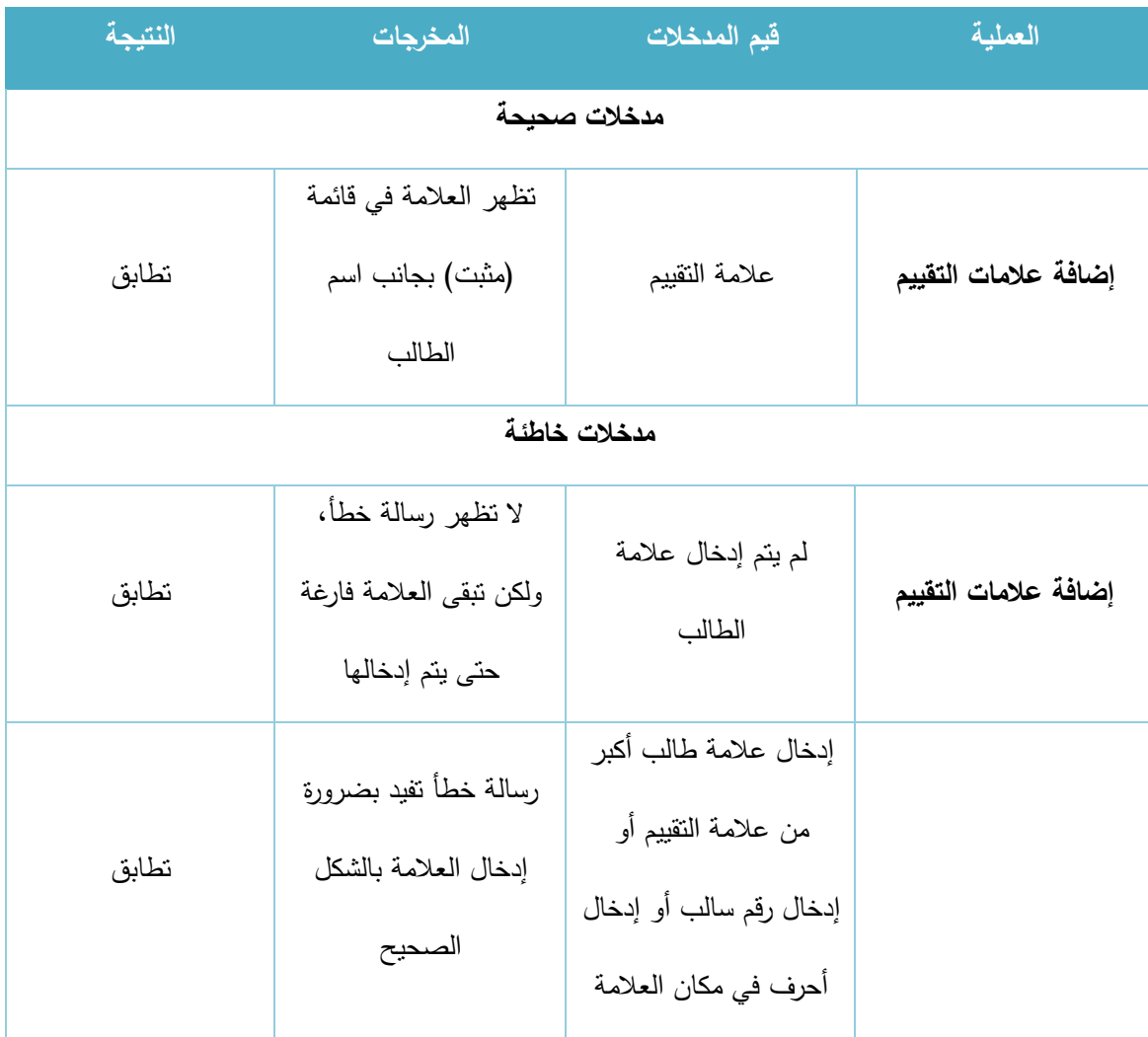

الجدول 18-5 فحص عملية إضافة عالمات التقييم

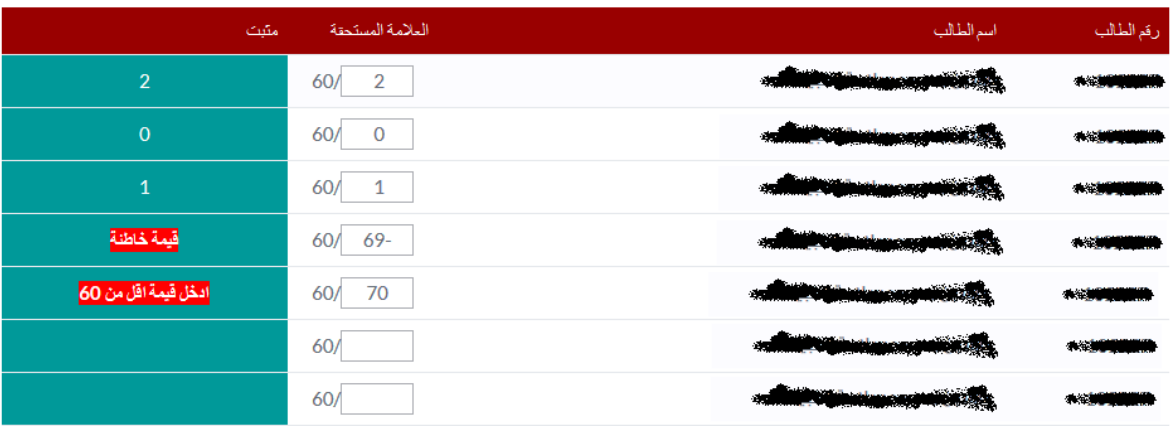

الشكل 48-5 صورة فحص عملية إضافة عالمات التقييم

#### **.3 الطالب المشت كون بالمساق:**

# أ. إضافة طالب إلى المساق:

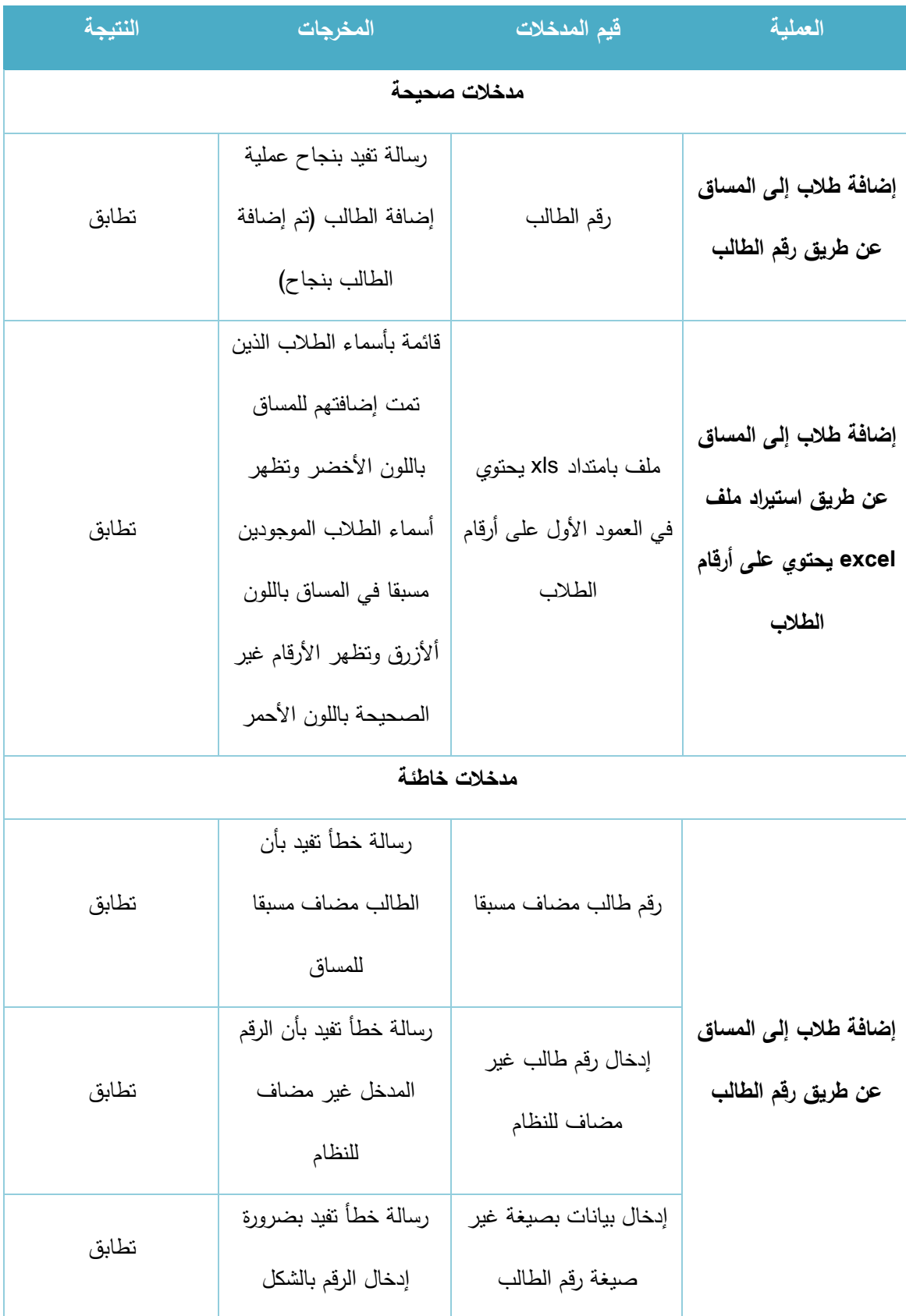

|       | الصحيح                                                                                                    |                                                                              |                                                                       |
|-------|----------------------------------------------------------------------------------------------------|------------------------------------------------------------------------------|-----------------------------------------------------------------------|
| تطابق | رسالة خطأ تفيد بضرورة<br>إدخال ملف صحيح من<br>نوع xls                                                                                                    | ملف بامتداد غیر xls                                                          |                                                                       |
| تطابق | بنم فحص الملف والمرور<br>على محتوياته وتظهر<br>رسالة خطأ تفيد بأن<br>البيانات في الملف المرفوع<br>بيانات غير صحيحة أو<br>أرقام طلاب غير مضافون<br>للنظام                                    | إضافة ملف بامتداد xls<br>ولكن محتوياته ليست أرقم<br>للطلاب                   | إضافة طلاب إلى المساق<br>عن طريق استيراد ملف<br>excel يحتوي على أرقام |
| تطابق | تظهر رسالة بجانب كل<br>رقم بعد فحص الملف،<br>حيث تكون "تمت إضافة<br>الطالب" في حالة أن<br>الطالب غير مضاف<br>للمساق، ونكون "هذا<br>الطالب مضاف مسبقا" في<br>حالة كان الطالب مضافا<br>للمساق | ملف xls يحتوي على<br>أرقام طلاب مضافون<br>للمساق وأخرون غبر<br>مضافون للمساق | الطلاب                                                                |

الجدول 19-5 فحص عملية إضافة طالب للمساق

# رقم الطالب

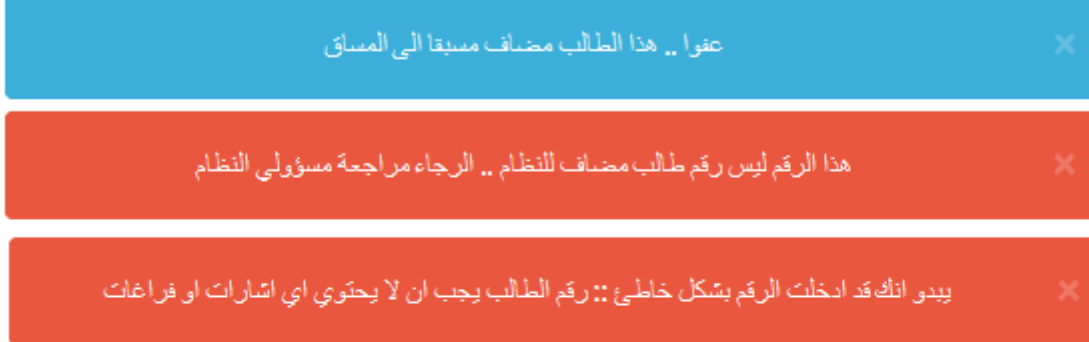

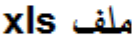

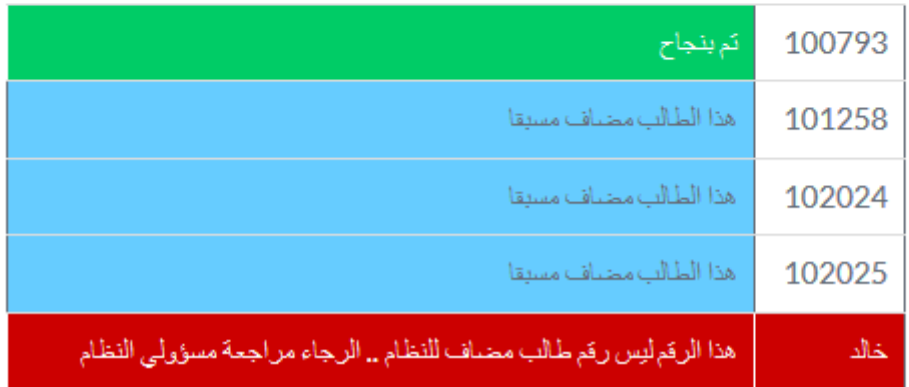

الشكل 49-5 صورة فحص عملية إضافة طالب للمساق

ب. حذف طالب من المساق:

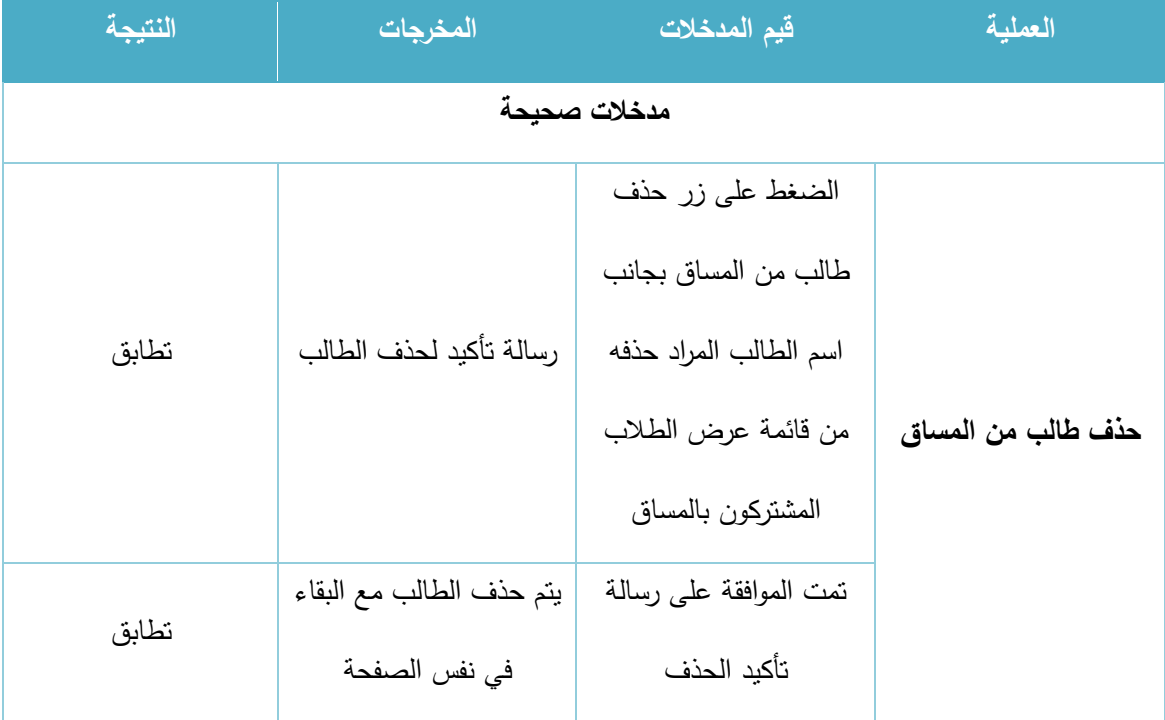

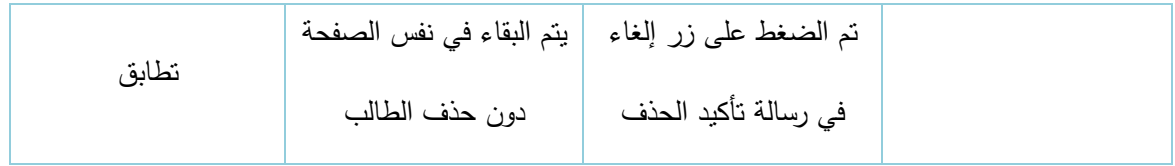

الجدول 20-5 فحص عملية حذف طالب من المساق

### **5.5.4 فحص النظام للمتطلبات الوظيفية الخاصة بالمش ف األكااديمي:**

#### **.1 البحث عن قضايا طالب معين:**

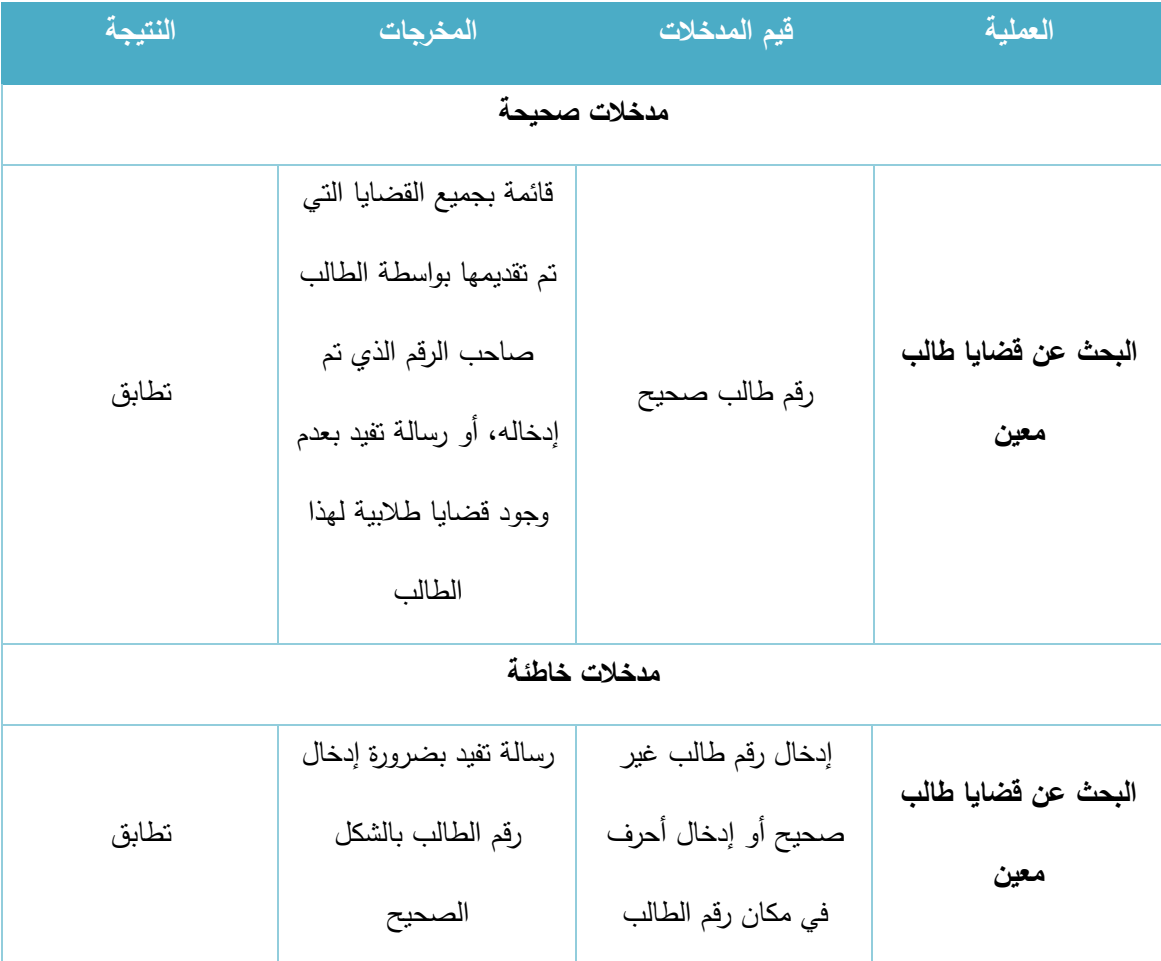

الجدول 21-5 فحص عملية البحث عن قضايا طالب معين

### **.2 الخادمات الاداخلية والخا جية**

# إضافة بيانات خدمة لطالب معين:

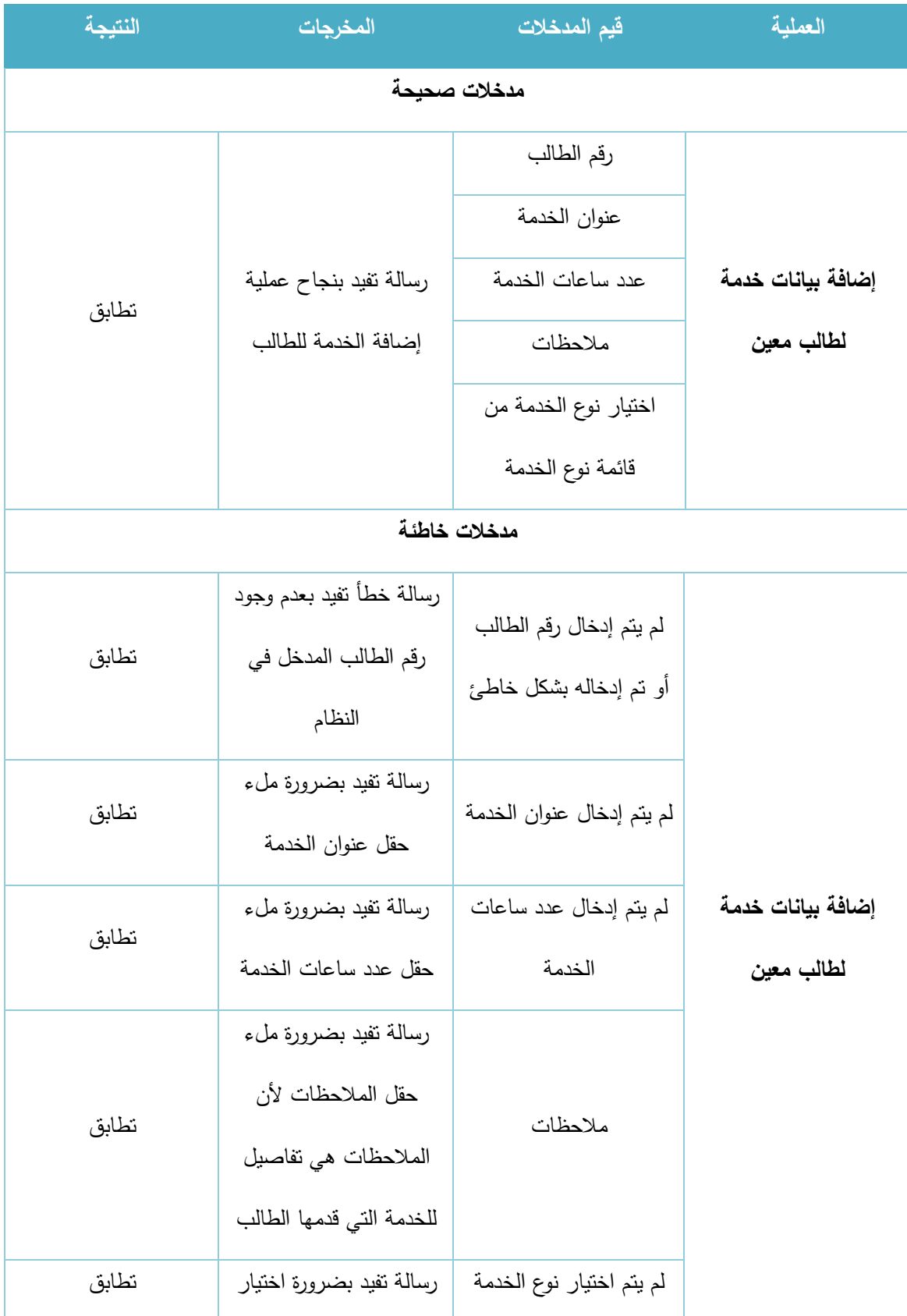

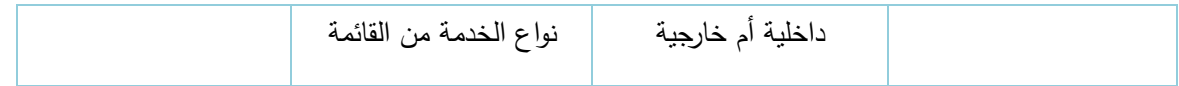

الجدول 22-5 فحص عملية إضافة بيانات خدمة لطالب معين

#### **5.5.5 فحص النظام الخاصة للمتطلبات الوظيفية الخاصة بمسؤول النظام:**

### **.1 إادا ة الهيئة اإلادا ية:**

# أ. إضافة دائرة إدارية جديدة:

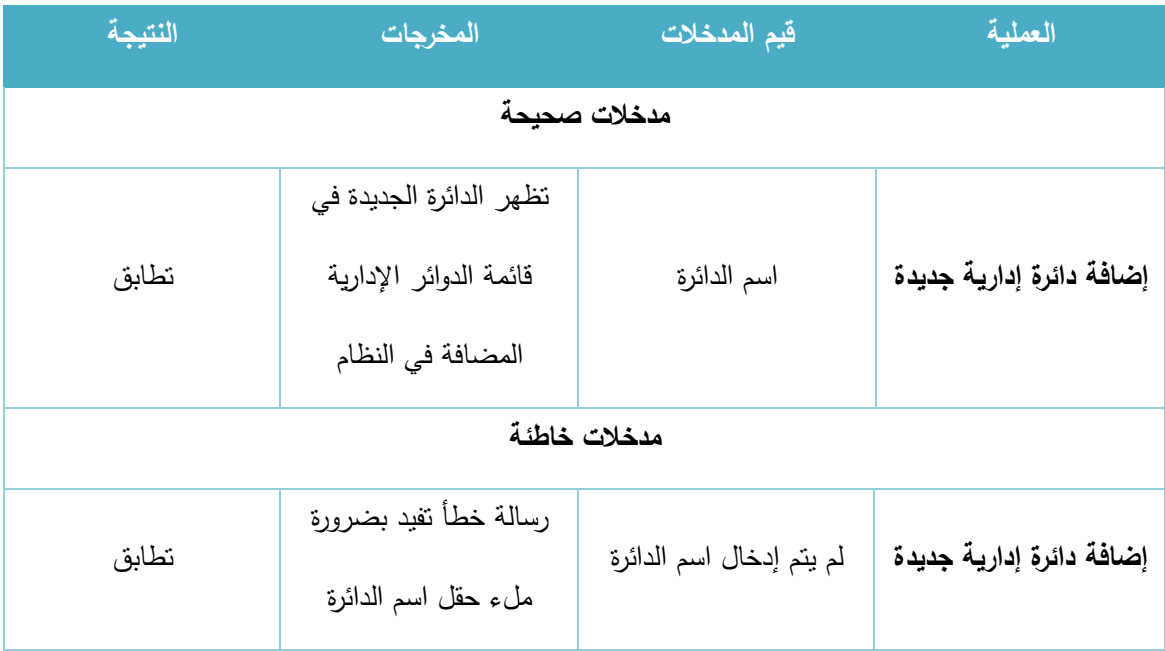

الجدول 23-5 فحص عملية إضافة دائرة إدارية جديدة

### **.2 الشعب الاد اسية:**

# أ. فتح شعبة جديدة لمدرس:

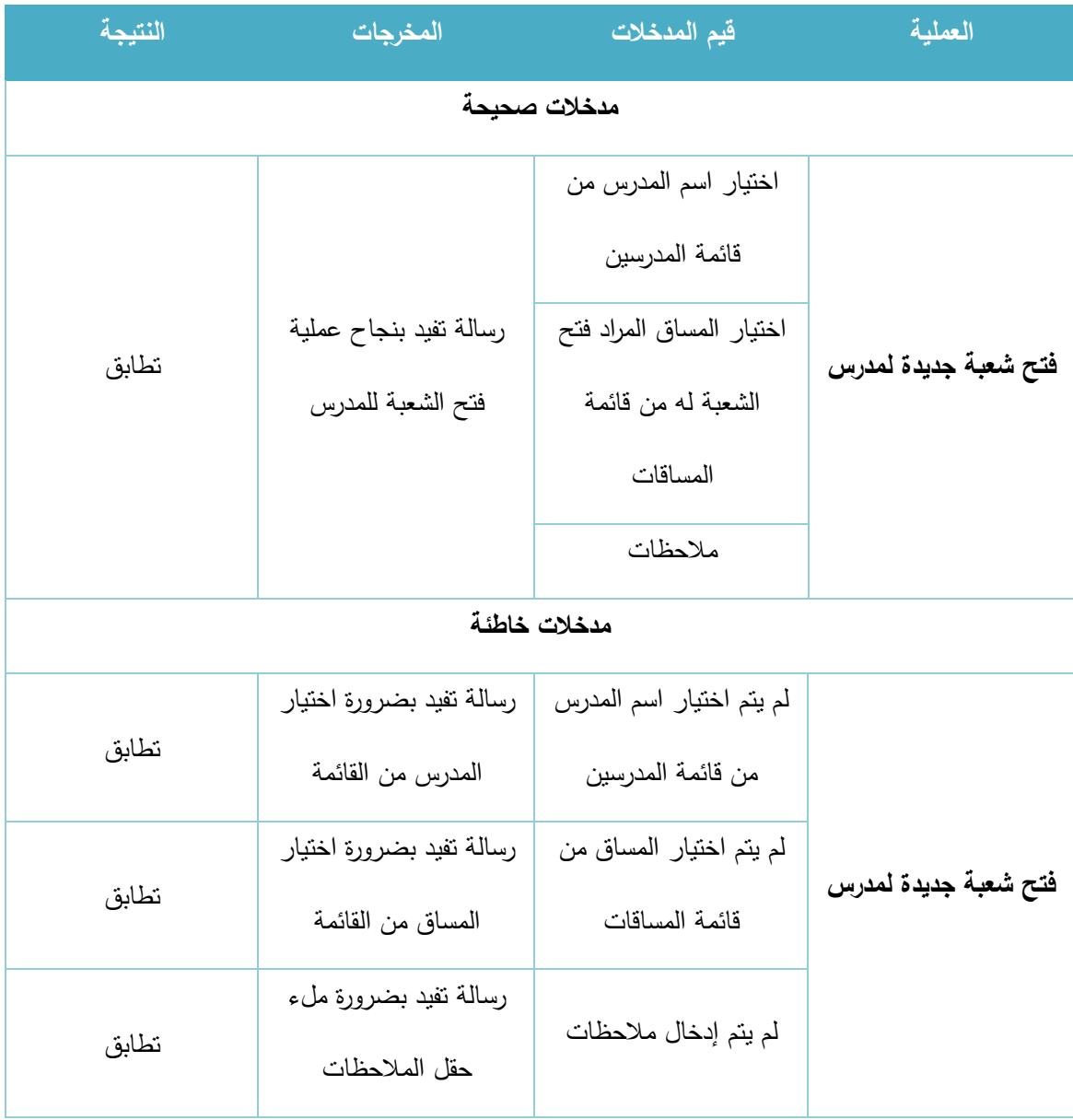

# ب. تعديل الشعب الدراسية

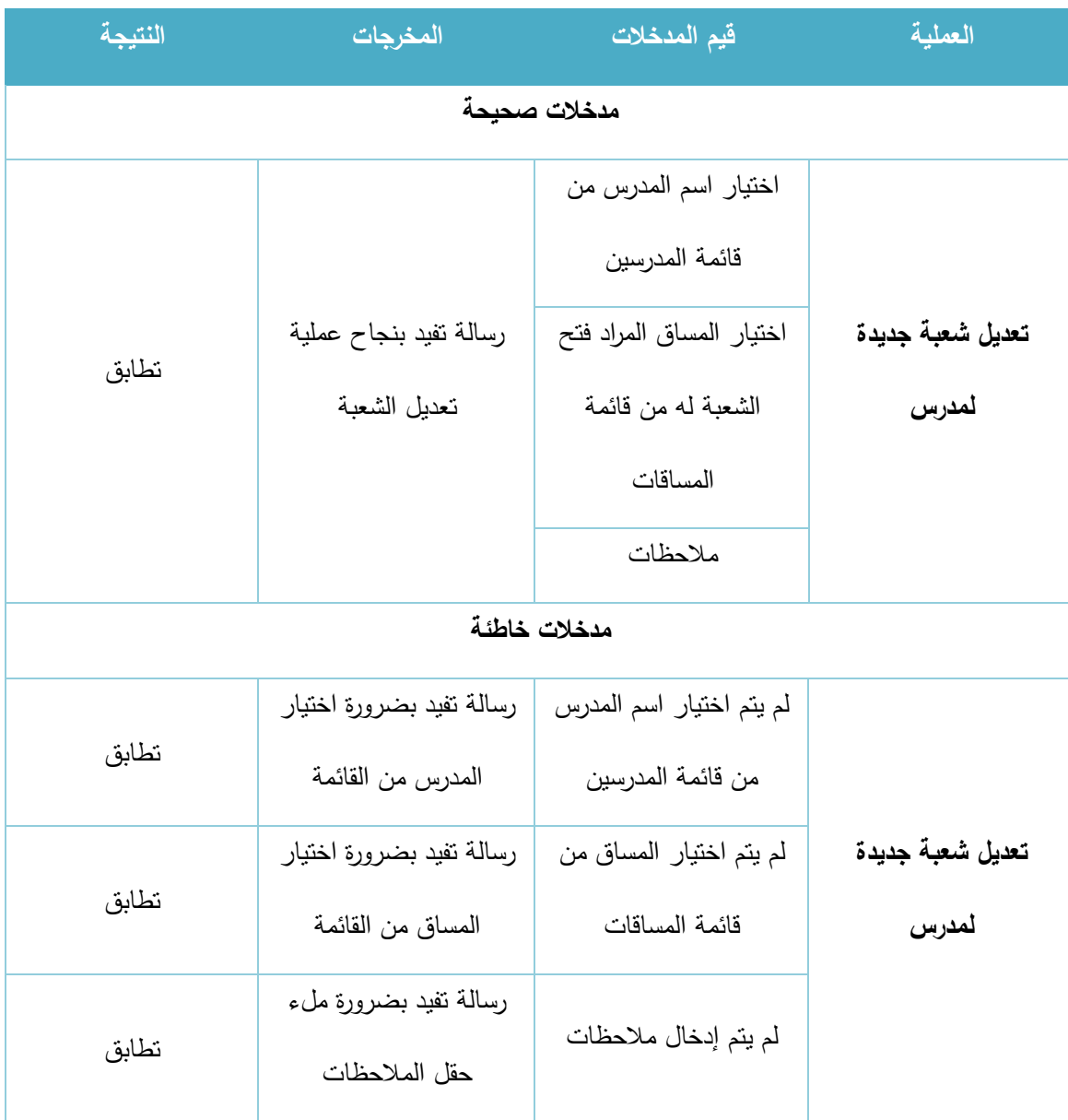

الجدول 24-5 فحص عملية فتح شعبة جديدة لمدرس

### **.3 المساقات الاد اسية:**

# أ. إضافة مساق جديد غير موجود في قائمة المساقات:

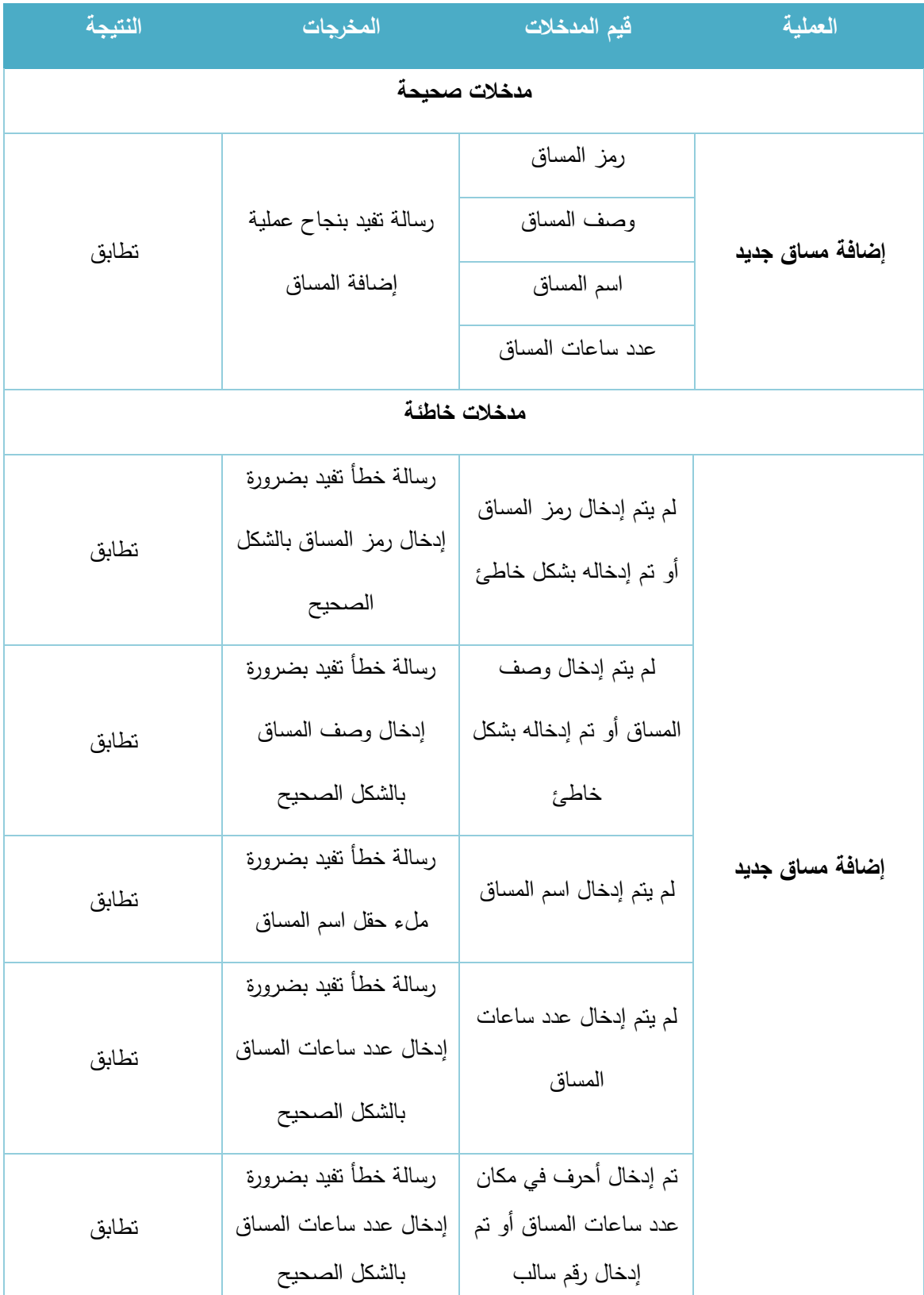

الجدول 25-5 فحص عملية إضافة مساق جديد

### ب. تعديل المساقات الدراسية:

| النتيجة | المخرجات                                                         | قيم المدخلات                                                      | العملية          |
|---------|------------------------------------------------------------------|-------------------------------------------------------------------|------------------|
|         |                                                                  | مدخلات صحيحة                                                      |                  |
| تطابق   | رسالة تفيد بنجاح عملية<br>تعديل المساق                           | رمز المساق<br>وصف المساق<br>اسم المساق                            | تعديل مساق موجود |
|         |                                                                  | عدد ساعات المساق                                                  |                  |
|         |                                                                  | مدخلات خاطئة                                                      |                  |
| تطابق   | رسالة خطأ تفيد بضرورة<br>إدخال رمز المساق بالشكل<br>الصحيح       | لم يتم إدخال رمز المساق<br>أو تم إدخاله بشكل خاطئ                 |                  |
| تطابق   | رسالة خطأ تفيد بضرورة<br>إدخال وصف المساق<br>بالشكل الصحيح       | لم يتم إدخال وصف<br>المساق أو تم إدخاله بشكل<br>خاطئ              |                  |
| تطابق   | رسالة خطأ تفيد بضرورة<br>ملء حقل اسم المساق                      | لم يتم إدخال اسم المساق                                           | تعديل مساق موجود |
| تطابق   | رسالة خطأ تفيد بضرورة<br>إدخال عدد ساعات المساق<br>بالشكل الصحيح | لم يتم إدخال عدد ساعات<br>المساق                                  |                  |
| تطابق   | رسالة خطأ تفيد بضرورة<br>إدخال عدد ساعات المساق<br>بالشكل الصحيح | تم إدخال أحرف في مكان<br>عدد ساعات المساق أو تم<br>إدخال رقم سالب |                  |

الجدول 26-5 فحص عملية تعديل مساق موجود

#### **.4 التخصصات الاد اسية**

# أ. إضافة تخصص جديد:

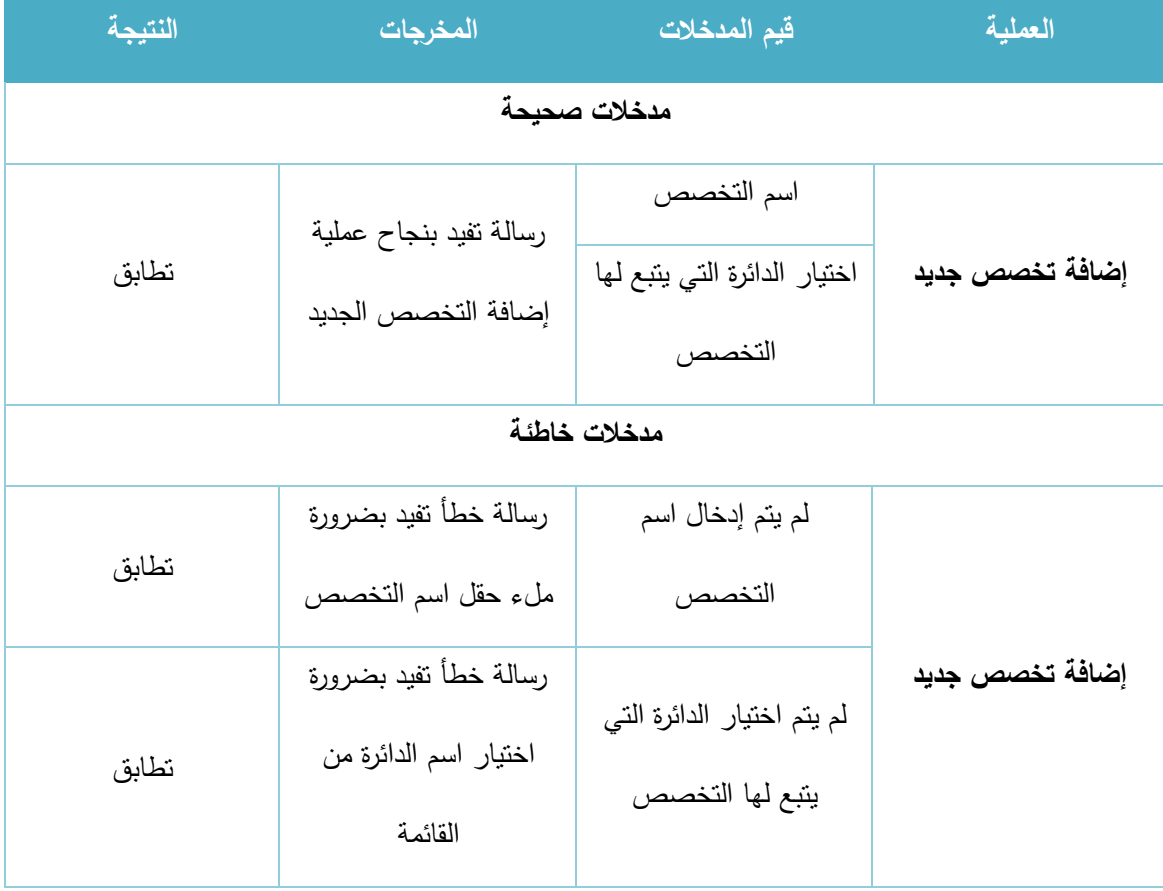

الجدول 27-5 فحص عملية إضافة تخصص جديد

| النتبجة | المخرجات                  | قيم المدخلات             | العملية         |
|---------|---------------------------|--------------------------|-----------------|
|         |                           | مدخلات صحيحة             |                 |
| تطابق   | يظهر اسم المشرف الجديد    | اختيار التخصص            | إضافة مشرف تخصص |
|         | في قائمة مشرفي            | اختيار المشرف من قائمة   |                 |
|         | التخصصات                  | المدرسين                 |                 |
|         |                           | إدخال بداية نطاق الإشراف |                 |
|         |                           | إدخال نهاية نطاق         |                 |
|         |                           | الإشراف                  |                 |
|         |                           | مدخلات خاطئة             |                 |
|         | رسالة خطأ نفيد بضرورة     | لم يتم اختيار التخصص     | إضافة مشرف تخصص |
| تطابق   | اختيار التخصص من          |                          |                 |
|         | القائمة                   |                          |                 |
|         | رسالة خطأ نفيد بضرورة     | لم يتم اختيار المشرف من  |                 |
| تطابق   | اختيار المدرس المراد جعله | قائمة المدرسين           |                 |
|         | مشرفا من القائمة          |                          |                 |
|         | رسالة خطأ تفيد بضرورة     | لم يتم إدخال بداية نطاق  |                 |
| تطابق   | ملء حقل بداية نطاق        | الإشراف                  |                 |
|         | الإشراف                   |                          |                 |
|         | رسالة خطأ نفيد بضرورة     | لم يتم إدخال نهاية نطاق  |                 |
| تطابق   | ملء حقل نهاية نطاق        | الإشراف                  |                 |
|         | الإشراف                   |                          |                 |
|         | لا يتم قبول المدخلات ولا  | تم إدخال بداية نطاق      |                 |
|         | يمكن الانتقال للخطوة      | الإشراف أو نهاية نطاق    |                 |
| تطابق   | التالية إلى بعد الإدخال   | الإشراف بشكل غير         |                 |
|         | بالشكل الصحيح             | صحيح (أكثر من 4 أرقام،   |                 |
|         |                           | أو أقل من رقمين، أو تم   |                 |
|         |                           | إدخال أحرف)              |                 |

الجدول 28-5 فحص عملية إضافة مشرف لتخصص

#### .5 إدارة متغيرات التظام

#### تحديد الفصل والسنة الدراسية:

| النتيجة | المخرجات                 | فيم المدخلات          | العملية            |
|---------|--------------------------|-----------------------|--------------------|
|         |                          | مدخلات صحيحة          |                    |
|         | يتم تحديث متغيرات النظام | اختيار السنة الدراسية |                    |
|         | وإخفاء كل ما بتعلق       |                       | تحديد الفصل والسنة |
| تطابق   | بالفصل السابق من         |                       | الدراسية           |
|         | مساقات وشعب دراسية       | اختيار الفصل الدراسي  |                    |
|         | لتمهيد النظام لبدء فصل   |                       |                    |
|         | دراسی جدید               |                       |                    |
|         |                          | مدخلات خاطئة          |                    |
| تطابق   |                          | لم يتم اختيار السنة   | تحديد الفصل والسنة |
|         | رسالة تفيد بحدوث خطأ في  | الدراسية              | الدراسية           |
| تطابق   | تحديث متغيرات النظام     | لم يتم اختيار الفصل   |                    |
|         |                          | الدراسي               |                    |

الجدول 29-5 فحص عملية تحديد الفصل والسنة الدراسية

### **.6 إادا ة المستخادمين**

# أ. إضافة مستخدم جديد:

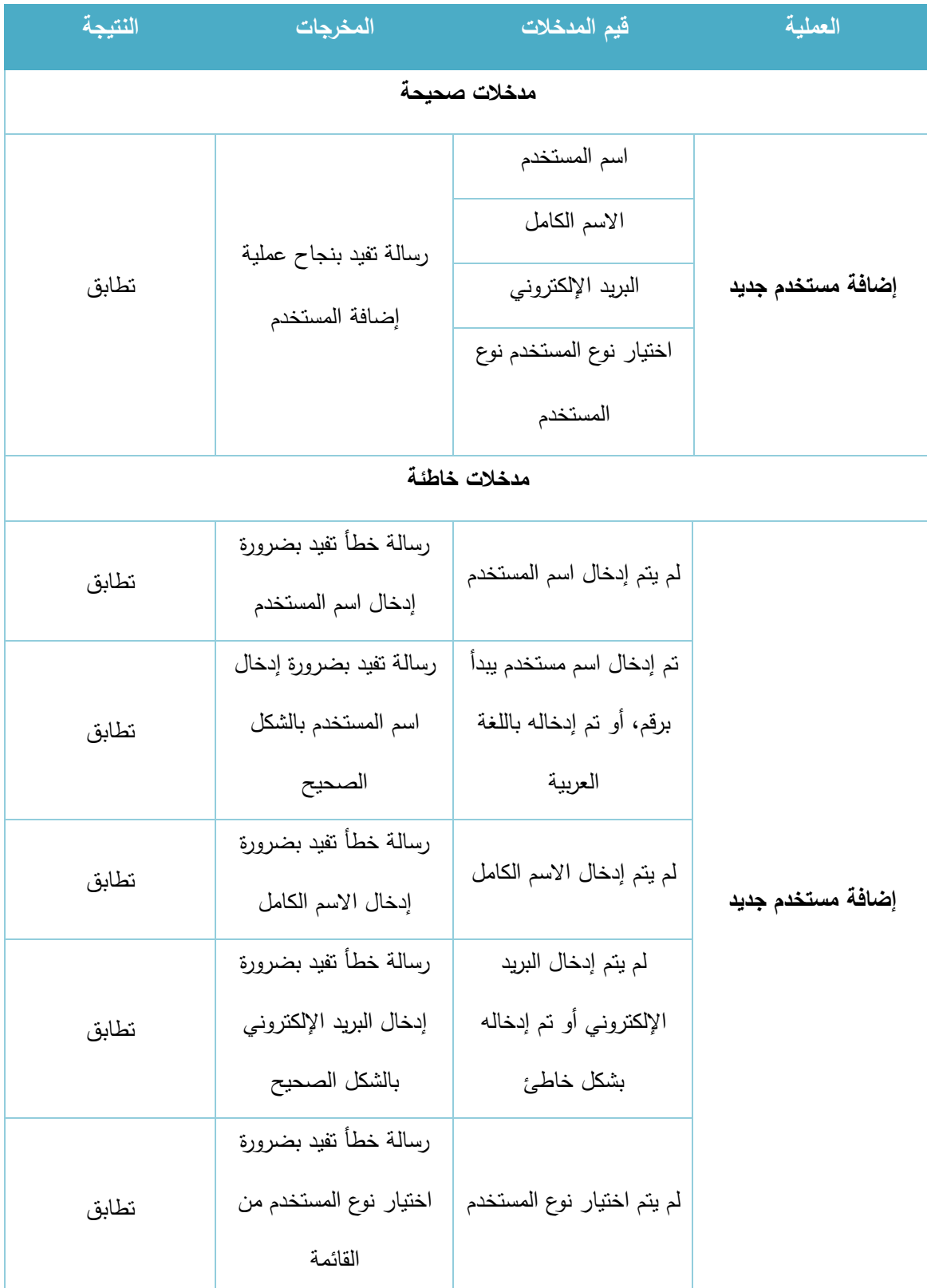

الجدول 30-5 فحص عملية إضافة مستخدم جديد

| النتيجة      | المخرجات                                    | قيم المدخلات                 | العملية            |  |
|--------------|---------------------------------------------|------------------------------|--------------------|--|
| مدخلات صحيحة |                                             |                              |                    |  |
|              |                                             | اسم المستخدم<br>الاسم الكامل |                    |  |
| تطابق        | رسالة تفيد بنجاح عملية<br>تعديل المستخدم    | البريد الإلكتروني            | تعديل مستخدم موجود |  |
|              |                                             | اختيار نوع المستخدم نوع      |                    |  |
|              |                                             | المستخدم                     |                    |  |
|              |                                             | مدخلات خاطئة                 |                    |  |
|              | رسالة خطأ تفيد بضرورة                       | لم يتم إدخال اسم المستخدم    |                    |  |
| تطابق        | إدخال اسم المستخدم                          |                              |                    |  |
|              | رسالة تفيد بضرورة إدخال                     | تم إدخال اسم مستخدم ببدأ     |                    |  |
| تطابق        | اسم المستخدم بالشكل                         | برقم، أو تم إدخاله باللغة    |                    |  |
|              | الصحيح                                      | العربية                      |                    |  |
| تطابق        | رسالة خطأ تفيد بضرورة<br>إدخال الاسم الكامل | لم يتم إدخال الاسم الكامل    | تعديل مستخدم موجود |  |
|              | رسالة خطأ نفيد بضرورة                       | لم يتم إدخال البريد          |                    |  |
| تطابق        | إدخال البريد الإلكتروني                     | الإلكتروني أو تم إدخاله      |                    |  |
|              | بالشكل الصحيح                               | بشكل خاطئ                    |                    |  |
|              | رسالة خطأ نفيد بضرورة                       |                              |                    |  |
| تطابق        | اختيار نوع المستخدم من                      | لم يتم اختيار نوع المستخدم   |                    |  |
|              | القائمة                                     |                              |                    |  |

الجدول 31-5 فحص عملية تعديل مستخدم موجود

#### **.7 إادا ة صالحيات المستخادمين**

# أ. منح صالحية:

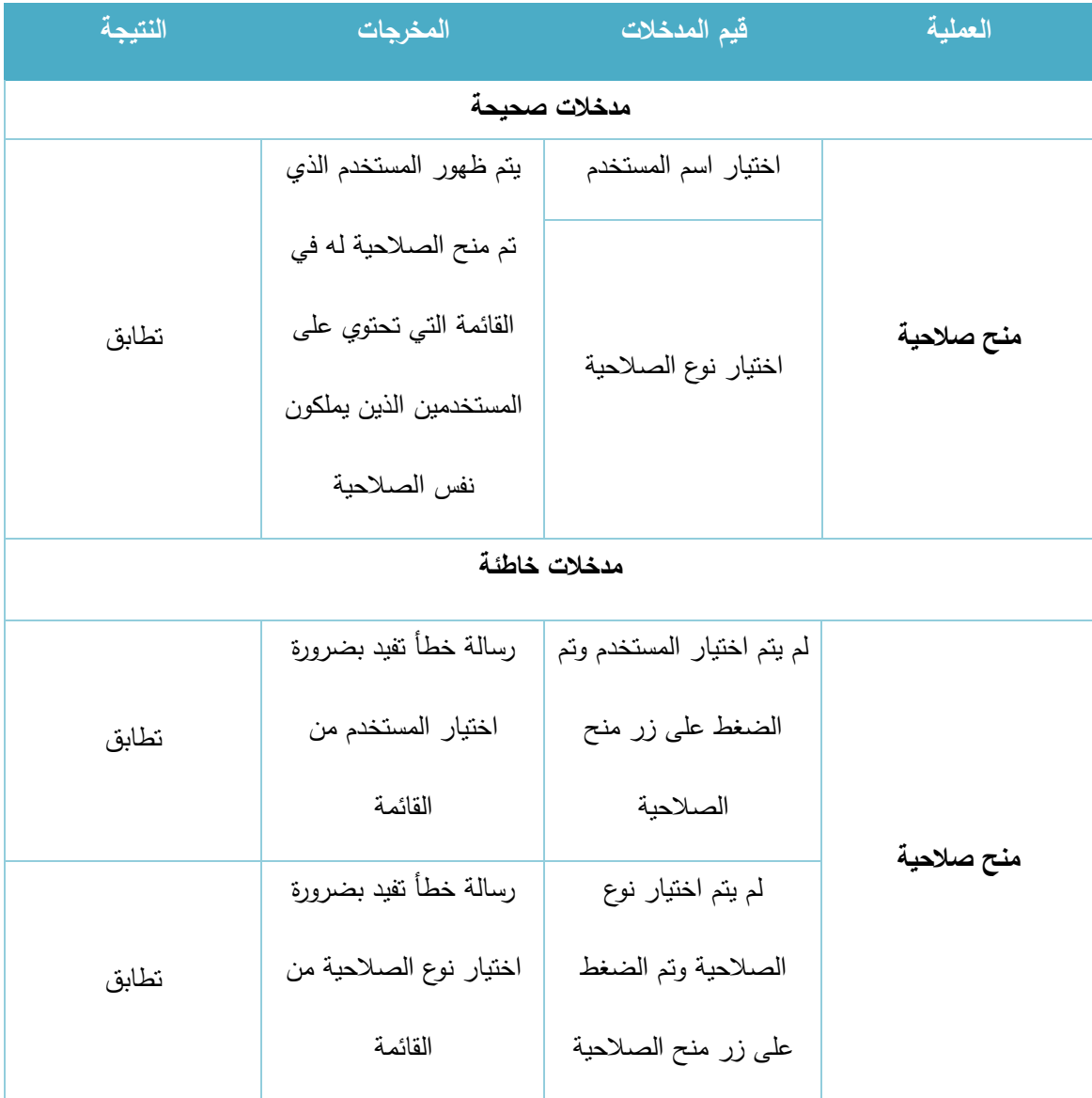

الجدول 32-5 فحص عملية منح صالحية لمستخدم

# ب. تحديد رؤساء الدوائر:

| النتبجة      | المخرجات                     | فيم المدخلات               | العملية             |  |
|--------------|------------------------------|----------------------------|---------------------|--|
| مدخلات صحيحة |                              |                            |                     |  |
|              | يظهر اسم رئيس الدائرة        | اختيار الدائرة             |                     |  |
| تطابق        | الجديد في قائمة رؤساء        |                            | تحديد رؤساء الدوائر |  |
|              | الدائرة التي تم تعيينه رئيسا | اختيار رئيس الدائرة        |                     |  |
|              | لها                          |                            |                     |  |
| مدخلات خاطئة |                              |                            |                     |  |
|              | رسالة خطأ تفيد بضرورة        | لم بنم اختيار الدائرة وتم  |                     |  |
| تطابق        | اختيار الدائرة من القائمة    | الضغط على زر حفظ           |                     |  |
|              |                              | رئيس الدائرة               |                     |  |
|              | رسالة خطأ تفيد بضرورة        |                            | تحديد رؤساء الدوائر |  |
| تطابق        | اختيار رئيس الدائرة من       | لم يتم اختيار رئيس الدائرة |                     |  |
|              | قائمة المستخدمين الذين       | وتم الضغط على زر حفظ       |                     |  |
|              | يملكون صلاحية رئيس           | رئيس الدائرة               |                     |  |
|              | دائرة                        |                            |                     |  |

الجدول 33-5 فحص عملية تحديد رؤساء الدوائر

# ج. <u>حذف صلاحية:</u>

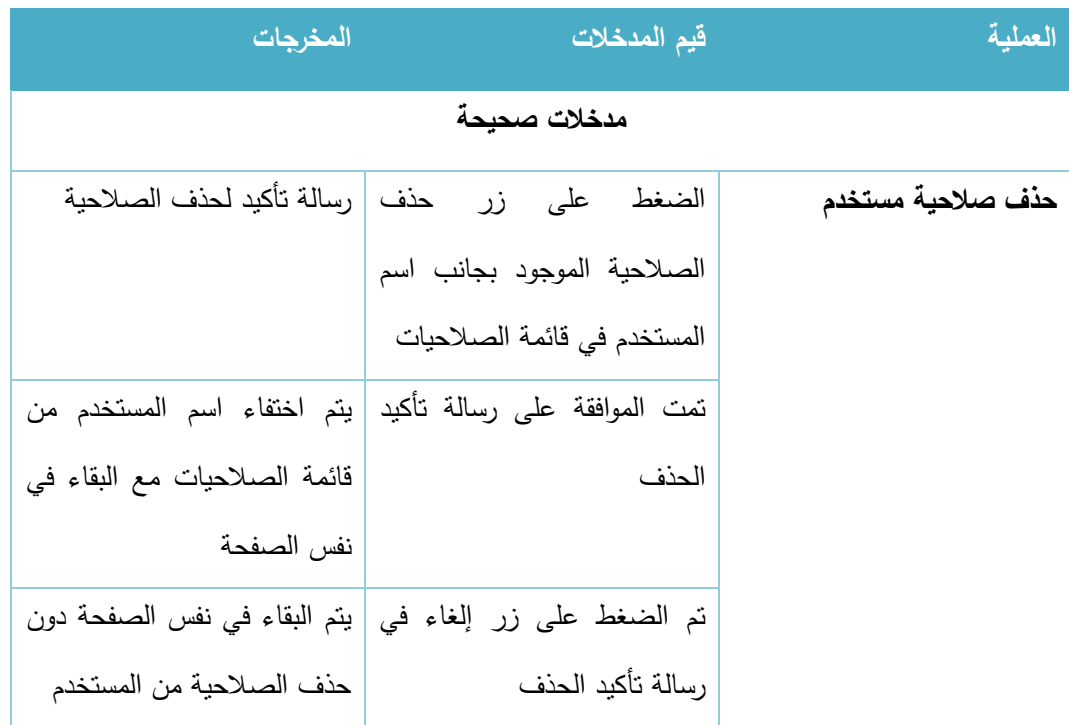

الجدول 34-5 فحص عملية حذف صالحية مستخدم

# **5.5.6 فحص النظام للمتطلبات الوظيفية الخاصة بمادي المحتوى:**

#### **.1 إادا ة اإلعالنات**

أ. إضافة إعالن جديد:

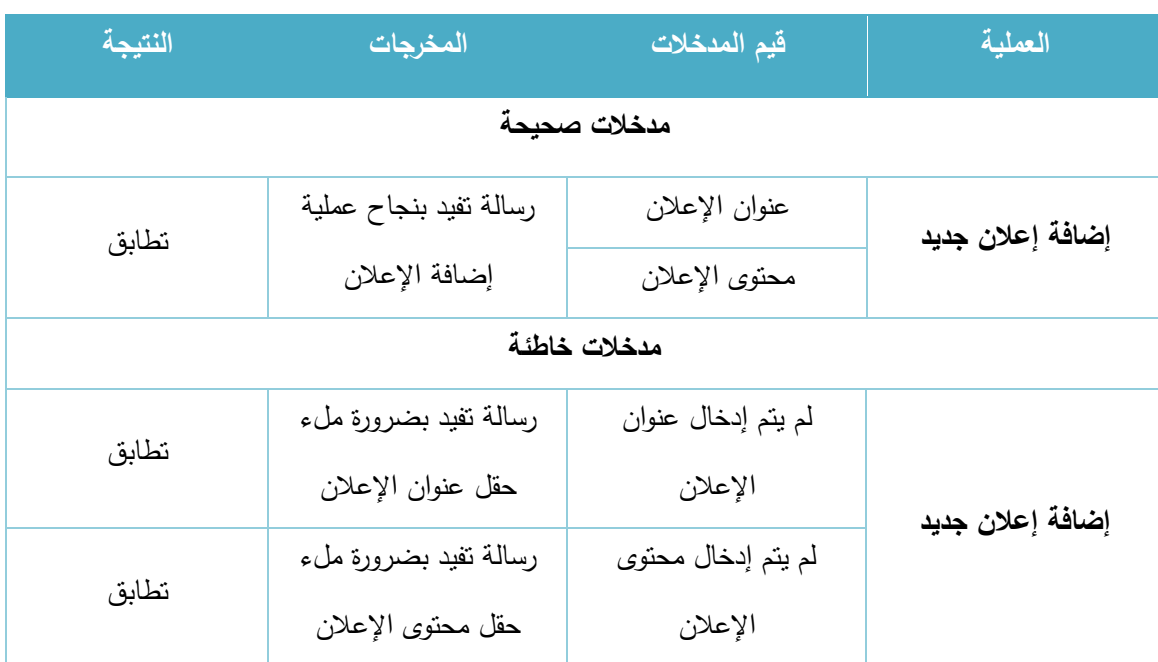

الجدول 35-5 فحص عملية إضافة إعالن جديد

# ب. تعديل إعالن موجود:

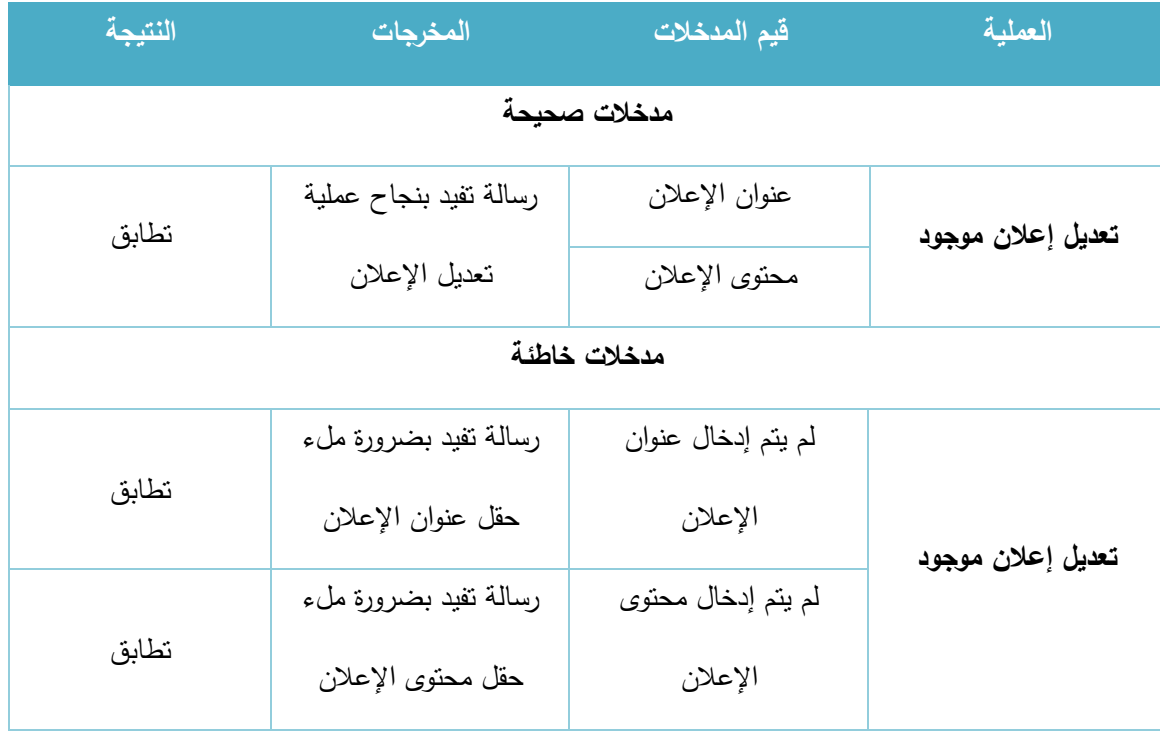

الجدول 36-5 فحص عملية تعديل إعالن موجود

### ج. إ<u>خفاء وإظهار الإعلانات:</u>

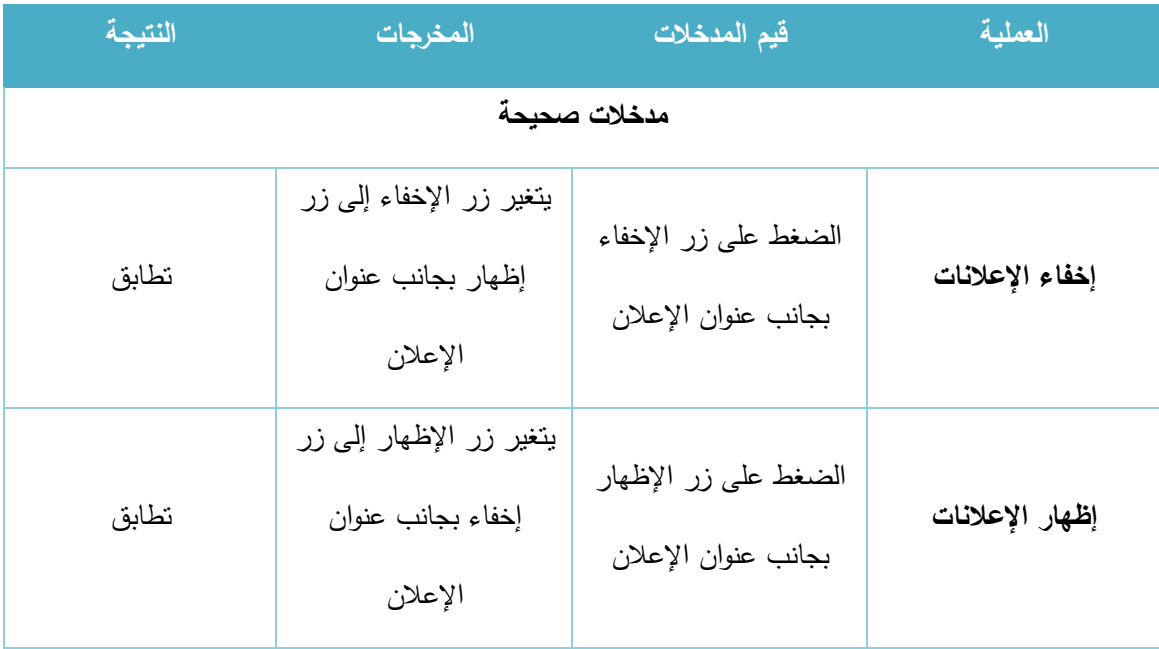

الجدول 5-37 فحص عملية إخفاء وإظهار الإعلانات

### .2 **إدارة الأخبا**ر

# أ. إضافة خبر جديد:

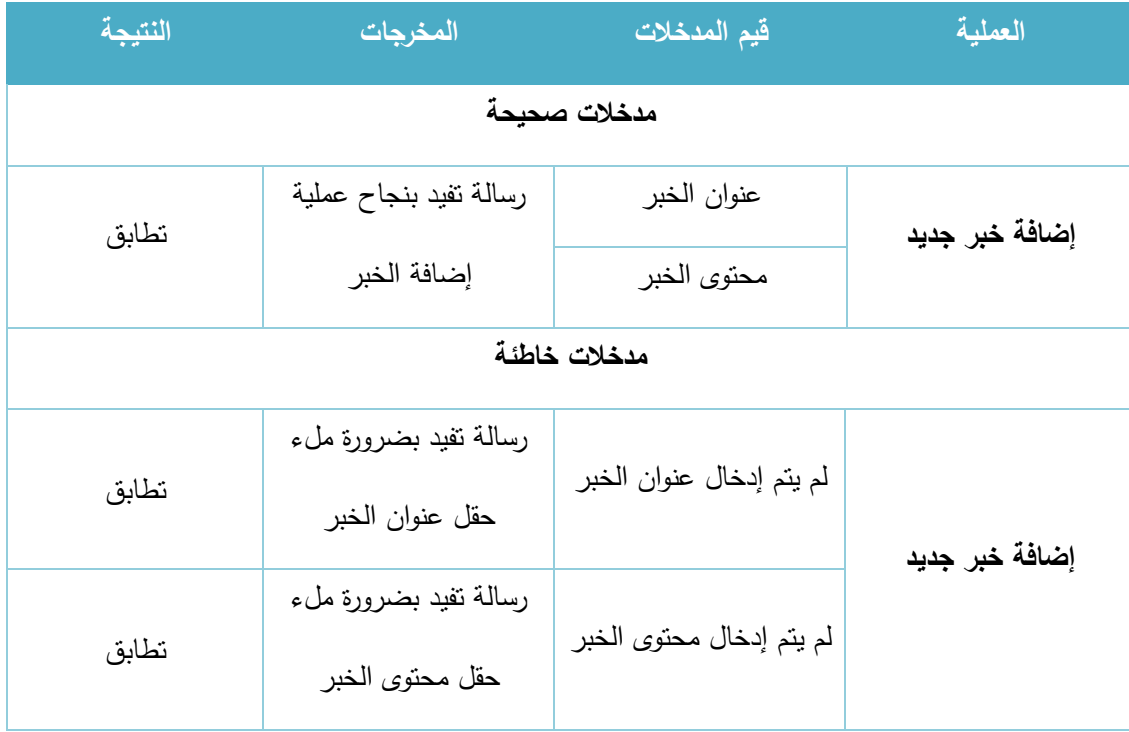

الجدول 38-5 فحص عملية إضافة خبر جديد

#### ب. تعديل خبر موجود:

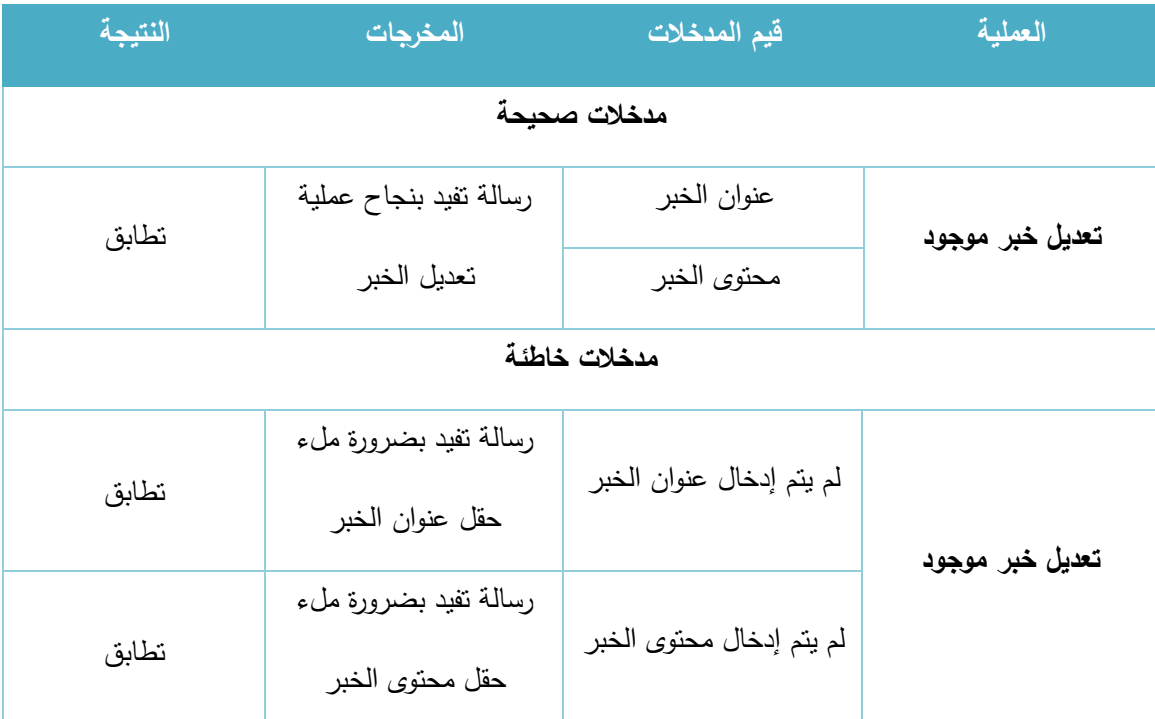

الجدول 39-5 فحص عملية تعديل خبر موجود

## ج. إ<u>خفاء وإظهار الاخبار :</u>

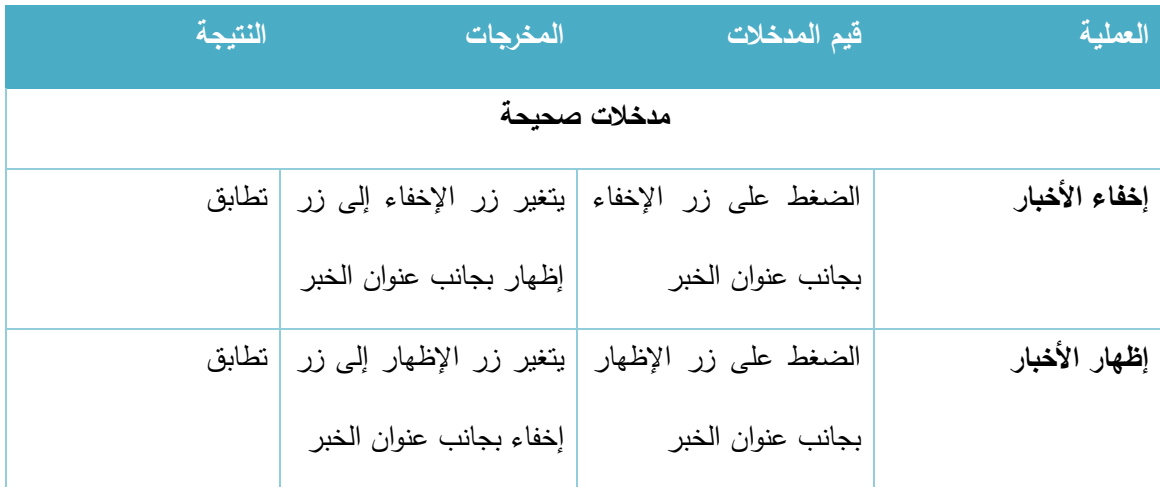

الجدول 5-40 فحص عملية إخفاء وإظهار الأخبار

### **.3 إادا ة القوائم والصفحات**

# أ. إضافة صفحة (قائمة) جديدة:

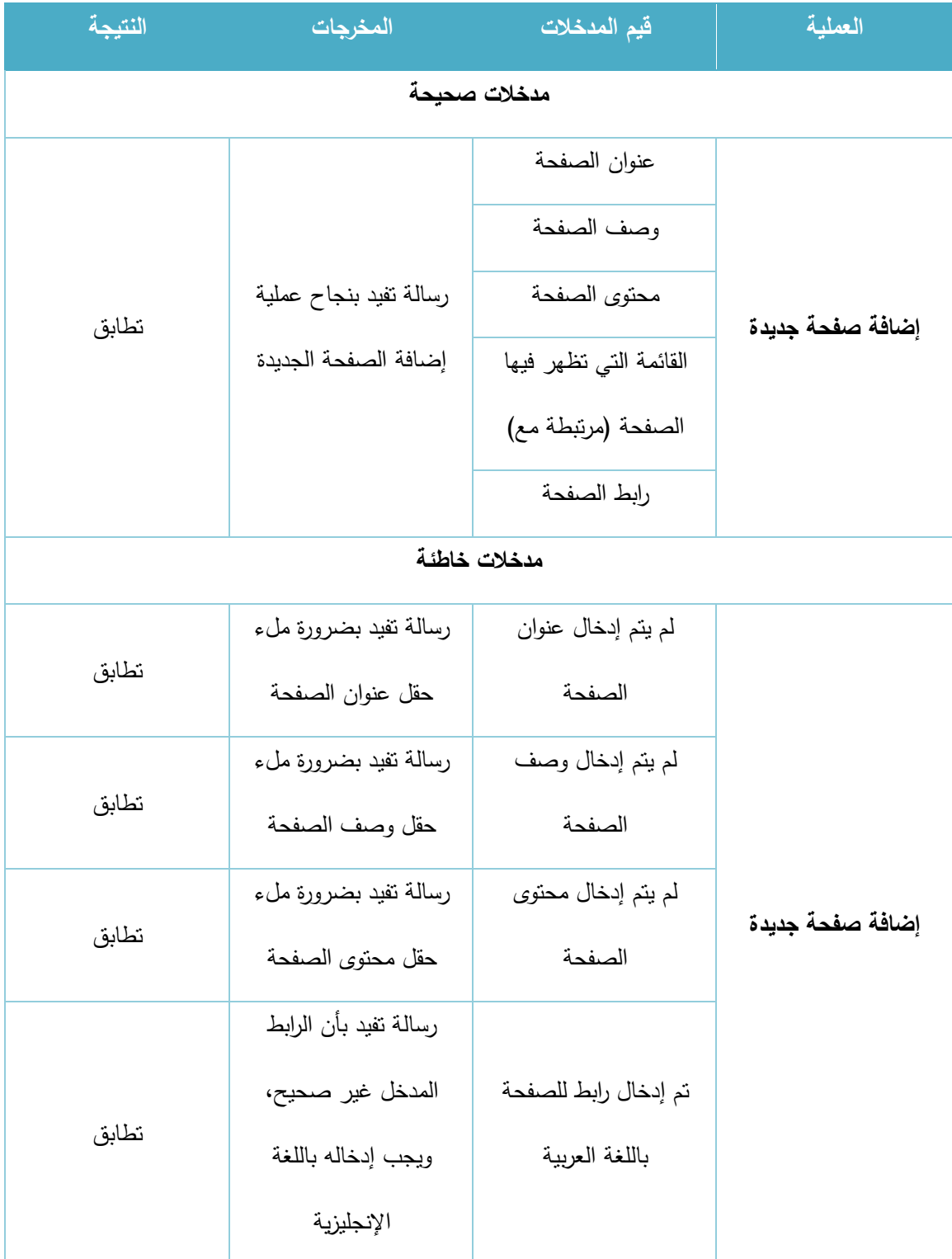

الجدول 41-5 فحص عملية إضافة صفحة جديدة
# ب. تعديل صفحة مضافة للقوائم:

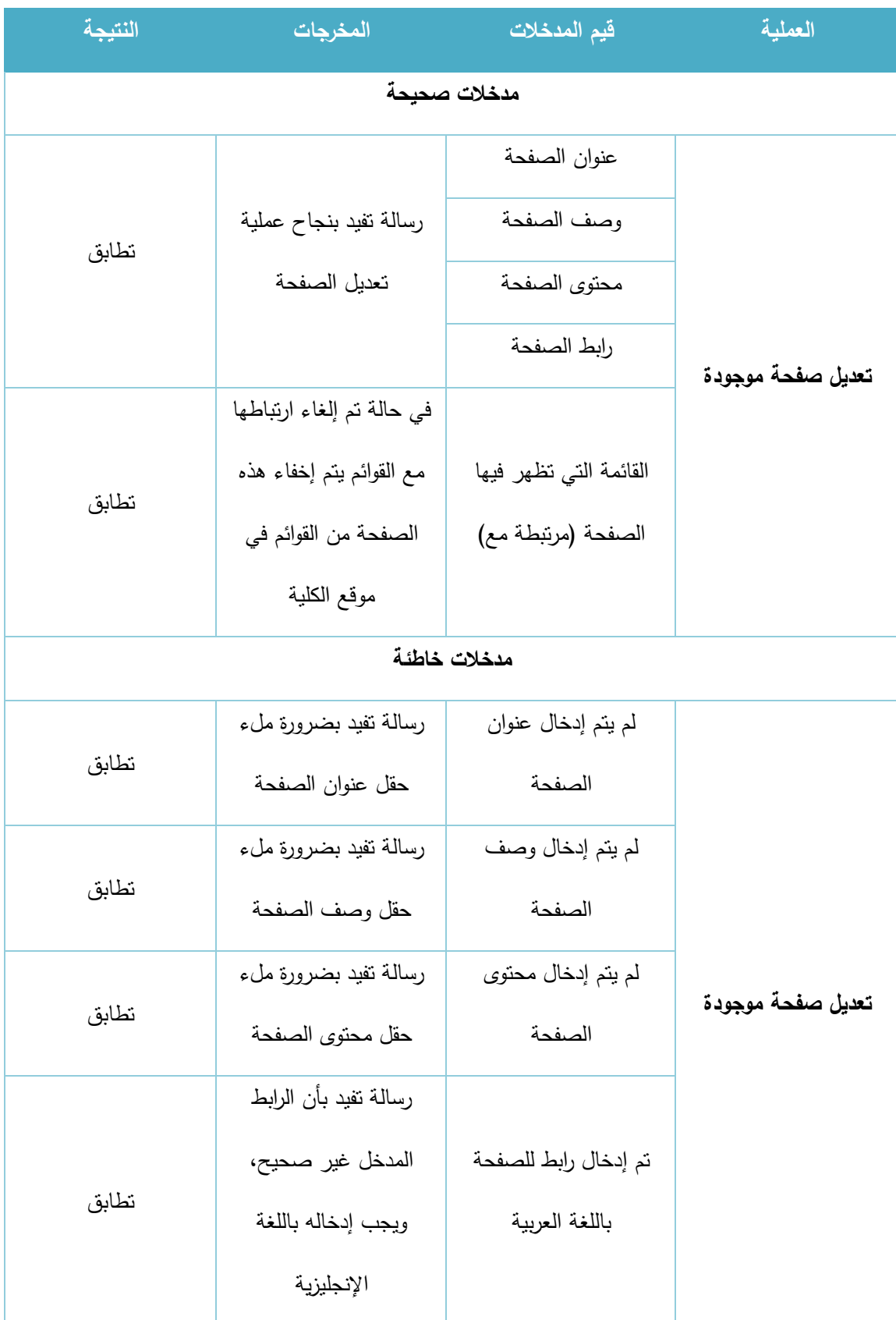

الجدول 42-5 فحص عملية تعديل صفحة موجودة

## **5.6 الفحص الكلي للنظام**

- يقوم مسؤول النظام بتسجيل الدخول إلى النظام وتحديد صالحيات المستخدمين وتحديد عميد الكلية والدوائر اإلدارية ورؤساء الدوائر اإلدار ية داخل النظام.
- يقوم المدرسين الممنوحين الصالحيات بفحص ظهور قائمة جديدة لهم بالصالحيات اإلضافية الممنوحة لهم بحيث أن من يمتلك صلاحية رئيس الدائرة تظهر له على الجانب الأيمن خيارات إضافية خاصة برئيس الدائرة ومن يمتلك صالحيات عميد الكلية يظهر له خيارات جديدة بعنوان خيارات عميد الكلية ومن يتم تعيينه كمشرف تظهر له خيارات اإلشراف.
- يقوم المدرسين بفتح الشعب الدراسية وإضافة الطلاب إلى الشعب الدراسية ثم اضافة مورد ومهمة وتقييم لكل  $\frac{1}{\epsilon}$ شعبه من أجل اختبار النظام.
- يقوم الطالب بتسجيل الدخول إلى النظام وفحص هل تظهر له الشعب الدراسية التي تم اضافته اليها من قبل المدرسين أم ال وهل أن داخل هذه الشعب يوجد مورد ومهمة وتقييم.
- يقوم الطالب بتسليم المهمة الموكلة اليه ثم يفحص المدرس هل وصل الملف الذي تم تسليمة من قبل الطالب أم ال.
	- يقوم المدرس بتقييم المهمة التي تم تسليمها ويفحص الطالب هل وصلت عالمة التقييم أم ال.
- يقوم الطالب بتقديم قضية طالبية جديدة حيث انها تتوجه تلقائيا إلى المشرف األكاديمي ثم يقوم المشرف بتسجيل الدخول إلى النظام ويفحص هل وصلت القضية الطالبية إليه أم ال.
- يقوم المشرف األكاديمي باتخاذ قرار بقبول أو رفض القضية الطالبية ويفحص الطالب القضايا الطالبية حيث أن القضايا التي يتحول لونها إلى اللون االخضر تفيد أن القضية الطالبية مقبولة أما في حال تحول إلى اللون االحمر فإن هذا يفيد أن القضية الطالبية مرفوضة أما إذا بقي لونها رمادي فإن هذا يفيد أن القضية الطالبية لم يتم اتخاذ قرار فيها بعد.
- يقوم المشرف باتخاذ قرار بتحويل القضية الطلابية إلى مشرف آخر ثم يتم تسجيل الدخول باسم المشرف اآلخر وفحص فيما إذا كانت القضية الطالبية التي تم تحويلها قد وصلت أم ال.
- يقوم المشرف األكاديمي بإدخال بيانات خدمة داخلية أو خارجية لطالب معين ثم يقوم الطالب بفحص فيما إذا كان قد تم إضافة معلومات الخدمة أم ال.
- يقوم المدرس بالدخول إلى أحد المساقات الدراسية ومن القسم الذي يظهر فيه الطلبة المشتركون يقوم المدرس بإرسال رسالة إلى طالب معين ثم يقوم الطالب بالدخول إلى حسابه وفحص فيما إذا كانت الرسالة قد وصلت أم ال.
	- يقوم الطالب بالرد على الرسالة ثم يفحص المدرس هل وصل الرد أم ال.
- يقم الشخص الممنوح صالحية مدير المحتوى بتسجيل الدخول إلى النظام وفحص خيارات مدير المحتوى حيث انه يجب ان تظهر له خيارات إدارة الإعلانات وإدارة الاخبار وإدارة القوائم والصفحات.  $\frac{1}{2}$
- يقوم مدير المحتوى بإضافة إعلان أو خبر ثم يفحص هل ظهر الخبر أو الإعلان على الصفحة الرئيسة أم لا
- يقوم مدير المحتوى بإضافة صفحة جديدة وربطها إلى أحد القوائم ويفحص فيما إذا كانت قد ظهرت في شريط القوائم العلوي أم ال.
	- يقوم مدير المحتوى بتعديل خبر أو إعالن أو صفحة ويقوم بالتأكد فيما إذا كانت قد تمت التعديالت أم ال.
		- يقوم مسؤول النظام بإضافة دائرة إدارية جديدة ويتأكد فيما إذا ظهرت الدائرة في الدوائر اإلدارية أم ال.
- يقوم مسؤول النظام بإضافة مساق جديد إلى المساقات الدراسية ويتأكد فيما إذا ظهر المساق المضاف إلى قائمة المساقات الدراسية أم ال.
- يقوم مسؤول النظام بالتعديل على بيانات مساق دراسي من خالل الضغط على زر التعديل الموجود بجانب كل مساق وفحص هل تمت التعديالت بنجاح أم ال.
	- يقوم مسؤول النظام بإضافة تخصص جديد ثم يتأكد فيما إذا تمت اضافة التخصص بنجاح أم لا.
- يقوم مسؤول النظام بالتعديل على بيانات تخصص معين من خالل الضغط على زر التعديل الموجود بجانب كل تخصص ويتأكد فيما إذا كان تم التعديل بنجاح أم ال.
- يقوم مسؤول النظام بتعيين مشرف أكاديمي لتخصص معين ثم يقوم بتسجيل الدخول باسم طالب يقع رقمه ضمن نطاق اإلشراف ويتأكد فيما إذا كان المشرف تم وضعه تلقائيا في شاشة تقديم قضية طالبية جديدة أم ال.
- يقوم مسؤول النظام إلى الدخول إلى شاشة تعديل متغيرات السنة والفصل ويقوم بتغيير السنة الفصل الدراسي بزيادة فصل دراسي جديد للفصل الحالي ثم يقوم بتسجيل الدخول بحساب طالب ومدرس ويتأكد من ان جميع الشعب الدراسية تم ارشفتها عند المدرسين والطلبة.
- يقوم المدرس بفتح مساق جديد تم فتحه في فصول سابقة ثم يذهب إلى خيار استيراد موارد من فصول سابقة ويتأكد فيما إذا كانت الموارد التي تمت إضافتها سابقا موجودة ومتاحة للاستيراد وبعد عمل استيراد يقوم بالتأكد من أن المورد تم إضافته بنجاح.
- يقوم مسؤول النظام بالدخول إلى شاشة اضافة طالب للنظام ويتأكد فيما إذا كان تم اضافة الطالب بشكل صحيح أم ال.
- يقوم مسؤول النظام بالدخول إلى شاشة االستعالم عن طالب ويستعلم عن طالب من خالل الرقم الجامعي أو االسم الرباعي ثم يقوم بتعديل بيانات الطالب من خالل الضغط على زر تعديل بيانات الطالب ثم بتأكد فيما إذا كان تم تعديل البيانات بنجاح أم ال.
- يقوم مسؤول النظام بالدخول إلى إدارة المستخدمين ثم يقوم بإضافة مستخدم جديد ويتأكد فيما إذا تمت إضافة المستخدم بنجاح أم ال.
- يقوم مسؤول النظام بالدخول إلى إدارة المستخدمين واالستعالم عن مستخدم ثم الضغط على ايقونة تعديل بيانات مستخدم ويقوم بحفظ التعديالت ثم يتأكد فيما إذا كان تم حفظ التعديالت بنجاح أم ال.
	- يقوم مسؤول النظام بالدخول إلى النسخ االحتياطي واالستعادة ثم يضغط على اسم قاعدة البيانات ثم يضغط على امر عمل نسخ احتياطي.

# **5.7 فحص القبول للنظام**

قام فريق العمل بتجربة النظام بعد الانتهاء من برمجته مع الأستاذ رامي الدراويش باعتباره مدرسا ومشرفا في كلية العلوم اإلدارية ونظم المعلومات، على عينة من الطالب باعتبارهم طالب إلحدى شعب األستاذ رامي الدراويش حيث تم اختبار النظام بفحص الجزئية التي تتعلق بإدارة الشعب الدراسية من قبل المدرسين والطالب، وأيضا بفحص جزئية تقديم القضايا الطالبية من الطالب واستالمها واتخاذ إجراء بها من قبل المشرف، وتم أيضا اختبار جزئية الرسائل ما بين المدرس والطالب.

بعد إجراء الاختبار للنظام مع مجموعة الطلاب والمدرس، قام فريق العمل بسؤال المختبرين بعضا من الأسئلة التي تتعلق بأداء النظام ومدى تقبلهم له وسهولة استخدامه، فكانت معظم أجوبتهم تفيد بأنهم قد تقبلوا النظام والقى رواجاً جيدا بين المختبرين، وهذه النتيجة تفيد بأنه من الممكن أن يتم قبول النظام لدى أغلب المستخدمين في حالة تطبيقه في كلية العلوم اإلدارية ونظم المعلومات، إال أنه ال بد ومن الممكن أن تتم مواجهة النظام من بعض محاربي التغيير ولكن ذلك لن يمنع من تطبيق وتشغيل النظام في الكلية، حيث ستكون المواجهة لتطبيق النظام فقط في بدايته تطبيقه كما هو متوقع، وسيتم قبوله فيما بعد. 6 Chapter **الفصــل الســاادس ::: تشــغيل النــظام** 

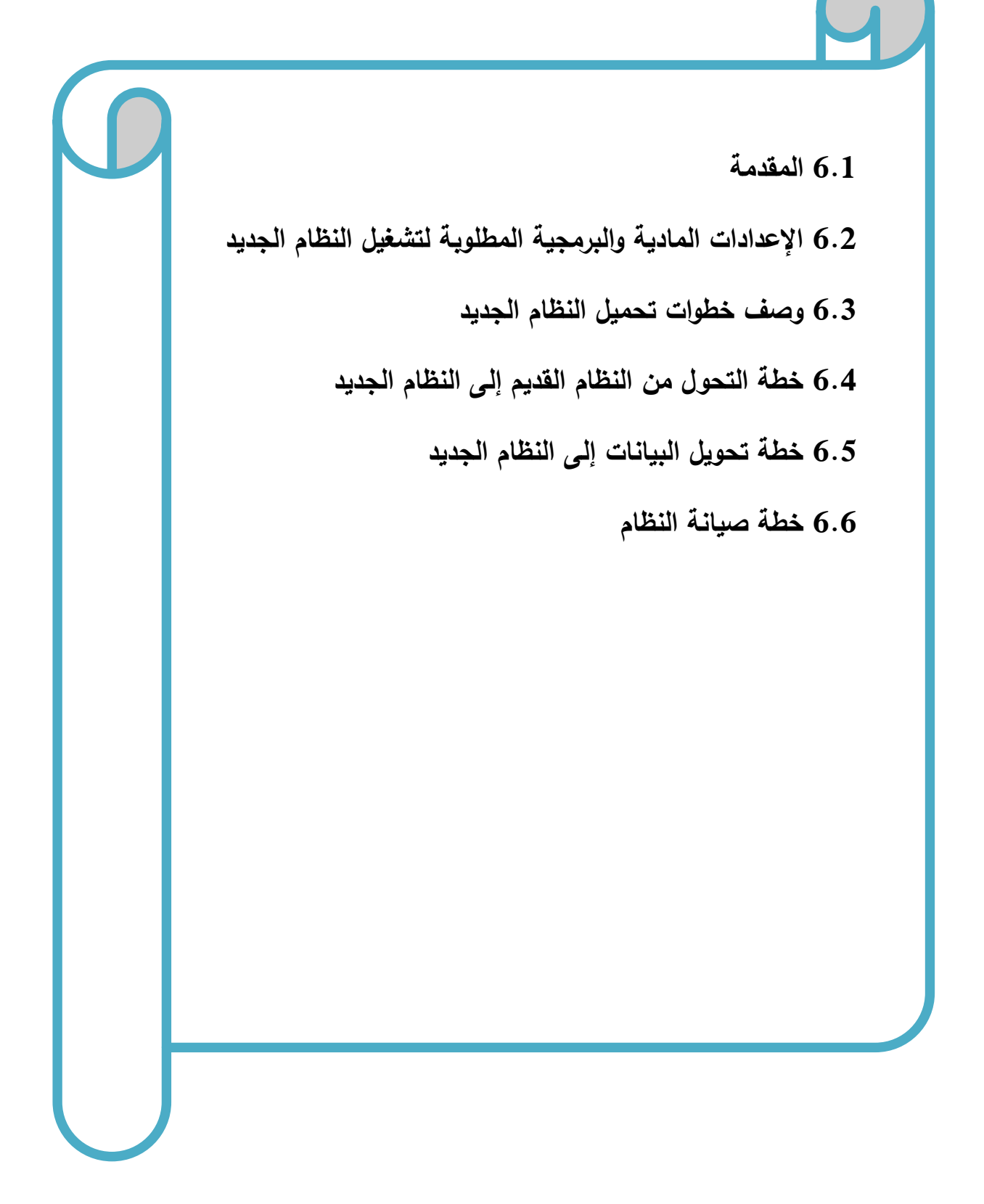

#### **6.1 المقادمة**

في هذا الفصل سنوضح المرحلة الاخيرة في المشروع وهي تشغيل النظام، حيث سنقوم بوصف الاعدادات المادية والبرمجية التي تم استخدامها من اجل تشغيل النظام باإلضافة إلى وصف لخطوات تحميل النظام الجديد وخطة التحول من النظام القديم إلى الجديد ومن ثم سنوضح ماهي خطة الصيانة للنظام الجديد.

### **6.2 اإلعاداادات الماادية والب مجية المطلوبة لتشغيل النظام الجادياد**

لتشغيل النظام الجديد قام فريق العمل باستخدام مجموعة من االعدادات المادية والبرمجية والتي سنقوم بتوضيحها في هذا الفصل، وهي كاآلتي:

االعدادات المادية المستخدمة لتشغبل النظام الجديد:

#### .1 خط نفاد انترنت، واشتراك من الشركة المزودة لالنترنت

سيتم استخدام االنترنت من أجل الوصول إلى النظام، بعد عملية تحميله على شبكة االنترنت ليتمكن جميع المستخدمين من استخدام النظام و الوصول االليه في اي زمان ومكان.

### 2. استضافة الموقع الإلكتروني واسم النطاق (Host & Domain)

سيتم استخدامه من أجل حجز موقع على الانترنت لتحميل النظام الإلكتروني عليه وتمكين المستخدمين من الوصول اليه عن طريق الDomain الخاص بالموقع.

- 3. اجهزة حاسوب بمواصفات لا تقل عن:
	- CPU: Core i3 2.3GHZ
		- RAM: 4GB .
		- HD: 500GB •

رنا في الفصل الخامس عن سبب اختيارنا لهذه المواصفات الخاصة بالحاسوب. و لقد بر

### .4 شبكة محلية وراوتر

من أجل ربط الاجهزة مع بعضها البعض (هذا الاعداد متوفر في الجامعة).

االعدادت البرمجية المستخدمة لتشغيل النظام الجديد:

:Microsoft Windows 8 .1

لقد بررنا في الفصل الخامس عن سبب اختيارنا لهذا االعداد البرمجي، الذي سيكون متوفر على أجهزة الحاسوب.

#### **6.3 و صف خطوات تحميل النظام الجادياد**

هناك مجموعه من الخطوات التقنية الالزمة لتشغيل الموقع اإللكتروني و هي كالتالي:

- .1 حجز موقع مع اسم النطاق Domain بمساحة 35 GB من إحدى شركات االستضافة.
	- .2 الدخول إلى لوحة تحكم الموقع وأخذ بيانات االتصال ببروتوكول نقل الملفات FTP.
- .3 رفع ملفات النظام على المساحة التي تم أخذها مع الموقع، باستخدام أحد برامج الFTP.
- .4 إنشاء قاعدة بيانات جديدة على الموقع الذي تم حجزه من خالل الدخول إلى mysql في لوحة تحكم الموقع.
- .5 الدخول إلى phpMyAdmin من لوحة تحكم الموقع ثم استيراد ملفات قاعدة البيانات الخاصة بالنظام لكي يتم إنشاء جداول النظام على قاعدة البيانات التي تم إنشاؤها في الموقع.
- 6. تعديل ملف الاتصال بقاعدة البيانات الموجود في ملفات النظام بمجلد Connections وإضافة متغيرات  $\frac{1}{2}$ قاعدة البيانات الجديدة التي تم إنشاؤها على الموقع المحجوز.
	- .7 الدخول إلى النظام من خالل اسم الموقع DNS والتأكد من تشغيله بالشكل الصحيح.

# **6.4 خطة التحول من النظام القاديم إلى النظام الجادياد**

نظام البوابة الإلكترونية لكلية العلوم الإدارية ونظم المعلومات، عند تطبيقه سيكون نظاما بديلا للنظام التقليدي المستخدم في الكلية والذي يعتمد على المعامالت الورقية الخاصة بالخدمات والقضايا الطالبية باإلضافة إلى كونه سيلبي حاجة المدرسين والطلبة بدلا من نظام التعليم الإلكتروني (مفتوح المصدر) المعتمد في الكلية، وعند القيام بتشغبل النظام الجديد في الجامعة (نظام البوابة الإلكترونية لكلية العلوم الإدارية ونظم المعلومات) فإننا سنقوم بآداء مجموعة من االجراءات وهي كاالتي:

.1 توفير جميع األدوات الالزمة لتشغيل النظام الجديد.

- .2 سيتم تدريب المستخدمين على كيفية استخدام النظام بشكل جيد.
- 3. في الثلاثة أشهر الأولى لن يتم الاستغناء عن النظام التقليدي المستخدم في الكلية، حتى يتم اختبار النظام بشكل أفضل ووضعه تحت التجربة لمدة ثالثة شهور للتنفيذ، أما في ما بعد ذلك سيتم االستغناء عن المعامالت الورقية الخاصة بالخدمات والقضايا الطالبة، وسيتم أيضا االستغناء عن موقع التعليم اإللكتروني.
	- .4 سيقوم مسؤول النظام بتحديد الفصل و السنة الدراسيين.
	- .5 سيعمل المسؤول على إنشاء حسابات لجميع المستخدمين.
- .6 سيعمل المسؤول على منح الصالحيات الالزمة للمستخدمين من حيث )مسؤول نظام، مشرف أكاديمي عميد كلية، رئيس دائرة، منشئ محتوى).
	- 7. تحديد الدوائر الإدارية وتعيين الرئيس لكل دائرة.
	- .8 سيقوم كل مستخدم باستخدام حسابه والقيام بالصالحيات المتاحة له في النظام.
	- 9. بعد الانتهاء من كل فصل الدراسي سيتم تحديث الفصل والسنه الدراسيين، وسيتم تكرار العملية.

### **6.5 خطة تحويل البيانات إلى النظام الجادياد**

في حال تطبيق النظام اإللكتروني الجديد في الكلية فإن عملية تحويل البيانات ستكون كالتالي:

- .1 سيتم تحويل بيانات الطالب عن طريق تصدير البيانات من خالل ملف اكسل يضاف إلى النظام في قواعد البيانات.
- .2 بالنسبة لبيانات باقي المستخدمين، فانه بامكان اي مستخدم باستثناء الطالب إضافة بياناته الشخصية إلى حسابه والتعديل عليها.
- .3 النظام ليس بحاجة إلى تحويل بيانات من فصول سابقة، فانه بامكان المسؤول استخدام بيانات حديثة خاصة بالفصل والسنة الدراسية التي تم تطبيق النظام بها، مثل إضافة شعب ومساقات جديدة للفصل الجديد.

### **6.6 خطة صيانة النظام**

يمكن إطالة عمر النظام الجديد من خالل برنامج صيانة مستمرة للنظام تجعله متالئماً مع البيئة التي يعمل فيها والتي تتصف بالتغيرات الشديدة على فترات قصيرة نسبيا.ً ويقصد بعملية الصيانة حذف أو إضافة أو تعديل أو تحسين (إدارة العمليات) في عنصر من عناصر النظام أو أحد مكوناته. فمثلا يجب تحديث البرامج من وقت إلى آخر لكي تفي بالتغيرات في احتياجات المستخدمين من النظام. وهنا تأتي أهمية التوثيق من أجل الرجوع إليها في عملية إجراء التعديالت المستمرة على النظام وكذلك سيتم توثيق أي عملية حذف أو إضافة أو تعديل في النظام أو في البرامج المستخدمة في النظام. بمعنى انه يجب تحديث وثائق النظام أوال بأول بعد أي عملية تعديل أو تغيير في أحد عناصر أو مكونات أو برامج النظام.

سيتم عمل نسخ احتياطية بشكل يومي لقاعدة بيانات النظام، وسيتم اإلستجابة لحل المشاكل في النظام بشكل مباشر وحسب اإلمكانية من قبل فريق المشروع.

# 7 Chapter **الفصــل الســابع ::: االستنتــاجات**

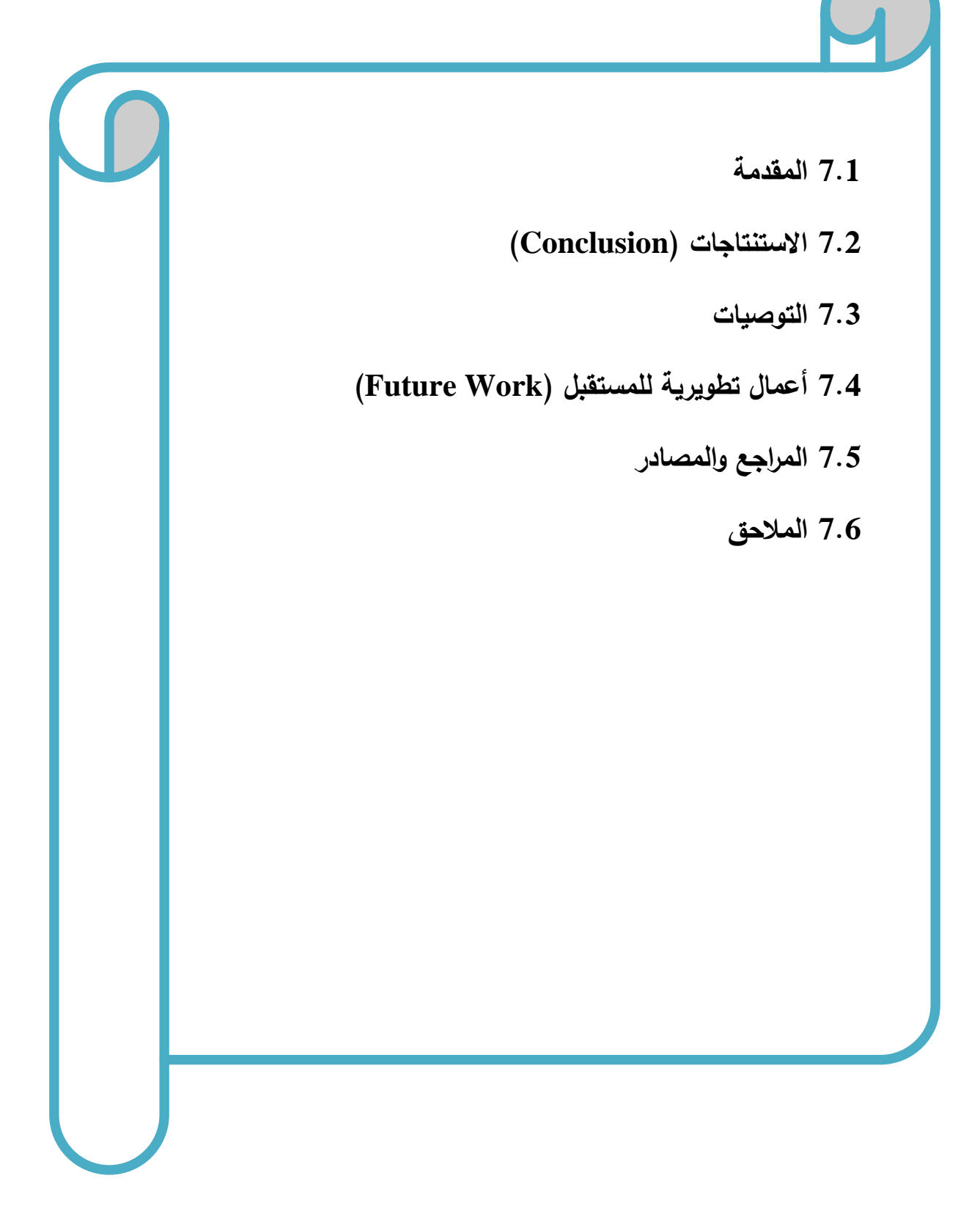

#### **7.1 المقادمة**

بعد الانتهاء من تصميم وتحليل النظام (البوابة الإلكترونية لكلية العلوم الإدارية ونظم المعلومات)، توصل فريق العمل إلى عدة استتناجات وتوصيات، وقام بوضع مجموعة من الأعمال التطويرية المستقبلية للنظام، وهي كالآتي:

### **7.2 االستنتاجات )**Conclusion**)**

في ضوء النتائج التي تم التوصل اليها بعد تجهيز نظام البوابة اإللكترونية لكلية العلوم اإلدارية ونظم المعلومات تم استنتاج ما يأتي:

قدرة النظام على تحقيق الأهداف التي بني لأجلها حيث أن النظام يعمل على ادارة الخدمات الداخلية والخارجية للطلبة إلكترونيا، وأتمتة القضايا الطالبية في كلية العلوم اإلدارية ونظم المعلومات واالستغناء عن القضايا الطالبية الورقية وبذلك يوفر النظام الكثير من الوقت والجهد على المستخدمين ويساهم في تطوير العمليات اإلدارية في الكلية. وعمل النظام على إدارة الشعب والمساقات الدراسية إلكترونيا وتوفير الموارد اإللكترونية الخاصة بالمساقات الدراسية وسهل على الطلبة عملية متابعة المساقات من خلال الإشعارات بالأخبار والتحديثات داخل النظام، واإلشعارات في موقع التواصل اإلجتماعي فيس بوك في حال قام الطالب بربط حسابه الشخصي على نظام البوابة اإللكتروية مع حسابه الشخصي على موقع التواصل اإلجتماعي فيس بوك. ويعمل النظام أيضا على مساعدة المدرسين في عملية إدارة نتائج اإلمتحانات وحساب معدل النجاح والرسوب في الشعبة وطباعة تقارير بالعالمات واستلام وتحميل المهام والوظائف على النظام وإمكانية التواصل عبر الرسائل الإلكترونية، وبذلك فإن النظام يساعد على تسهيل عملية التواصل والتفاعل بين الطلبة والمدرسين من خالل توفيره للكثير من الخدمات في موقع وبيئة تعليمة واحدة، ومواكبة التطور والتقدم التكنولوجي وتوظيفه في الخدمات الجامعية والتعليمية.

#### **7.3 التوصيات**

بناء على النتائج التي تم التوصل إليها وضع فريق المشروع مجموعة من التوصيات، وهي كاآلتي:

- .1 تشكيل لجنة مختصة لفحص واختبار النظام بشكل كامل، ومن ثم القيام بتطبيق النظام داخل كلية العلوم االدارية ونظم المعلومات.
	- .2 تعميم نظام البوابة اإللكترونية على جميع الكليات في جامعة بوليتكنك فلسطين.
- 3. تشجيع استخدام النظام وتعريف المستخدمين على طريقة الاستخدام وتعريفهم بالفوائد والميزات التي يتمتع بها النظام.
- .4 جعل هذا النظام استكماال لمشاريع تخرج قادمة مثل مشاريع لجعل متابعة التدريب الميداني إلكتروني ضافته للنظام وا .

### **7.4 أعمال تطوي ية للمستقبل )**Work Future**)**

- .1 تطوير النظام بحيث يصبح شامال لجميع كليات ودو ائر الجامعة.
- .2 إضافة قسم خاص بموظفي التسجيل بحيث يتم منح صالحيات محددة لهم ويتم إضافة الطلبة الجدد مباشرة إلى النظام بواسطهم.
	- 3. إضافة خاصية أرشفة الطلبة الخريجين بحيث يتم أرشفة سجلاتهم إلى قاعدة بيانات أخرى.
		- .4 فتح قسم جديد خاص بالطلبة الخريجين داخل النظام.
			- .5 بناء تطبيق للهواتف المحمولة وربطه بالنظام.
		- .6 إضافة خاصية إمكانية تأكيد تسجيل الدخول من خالل رسائل الجوال.
			- .7 عمل نظام شبكة اجتماعية داخلية لطلبة وموظفي الجامعة.
		- 8. بناء وإضافة نظام المكتبة الإلكترونية إلى النظام بحيث يتم أتمتة جميع سجلات المكتبة.

### **7.5 الم اجع والمصااد**

# **قائمة المصااد**

- المواقع الإلكترونية التي تم أخذ أسعار المكونات المادية والبرمجية منها:
- [https://www.hadara.ps](https://www.hadara.ps/) للتكنولوجيا حضارة شركة موقع **o**
- **o** موقع شركة االتصاالت الفلسطينية )بالتل( [ps.paltel://http](http://paltel.ps/)
- [http://www.microsoft.com](http://www.microsoft.com/) مايكروسوفت شركة موقع **o**
	- [http://www.adobe.com](http://www.adobe.com/) أدوبي شركة موقع **o**
- **o** موقع شركة األنظمة الموثوقة للكمبيوتر وتكنولوجيا المعلومات [ps.com.ts.www://http](http://www.ts.com.ps/)
- آخر زيارة للمواقع سالفة الذكر كانت بتاريخ 26\12\2014 حيث تم التأكد من الأسعار التي تم أخذها منها.

## **قائمة الم اجع الع بية**

- إيمان سمير عودة (2012) "العلاقة التأثيرية بين جودة الخدمات الإلكترونية وسمعة الجامعات دراسة على عينة من الجامعات الخاصة الأردنية *جامعة الشرق الأوسط.* 
	- محمد أحمد الآغا (2012) "درجة توظيف الإدارة الإلكترونية في الجامعات الفلسطينية بمحافظة غزة وعلاقتها بجودة الخدمة المقدمة للطلبة " الجامعة اإلسالمية بغزة.
- مهند عبد الرحمن، ورشا عدنان أحمد (2013) " أثر استخدام التحسين المستمر على كفاءة الخدمة الجامعية *" كلية* بغداد للعلوم االقتصادية الجامعية.

# **قائمة المراجع األجنبية**

- Collins, L. (2007) "Online student support services: Perceived problems and strategies to affect change" *USA: North central University*.
- Egberongbe, H. S. (2011) "The Use and Impact of Electronic Resources at the University of Lagos" *Library Philosophy and Practice (e-journal)*, Paper 472.
- Khan, M. M., Nawaz, M. M., Ahmed, I., & Naqvi, I. H. (2011) "Teaching Quality in Higher Education: What do we need to improve" *Interdisciplinary Journal of Research in Business*, 37-42.
- Sommerville, Lan (2004) Software Engineering, seventh edition, addision Wesley, united state.

# **7.6 المالحق**

- المقابالت مع المعلمين واإلداريين.
	- االستبيان والتحليل.

### **المالحق**

#### **.1 المقابالت:**

لقد قام فريق المشروع بعمل مقابالت مفتوحة مع مجموعة من المدرسين واالداريين وقد تم اجراء هذه المقابالت خالل ثالثة أيام )12,11,10 من شهر آذار لعام 2014( حيث تم في المقابلة توضيح فكرة المشروع وما تقدمه من خدمات للمدرسين واالداريين، وذلك للتعرف على مدى تشجيعهم وتقبلهم لفكرة المشروع وماهي الخدمات التي ينصح بتوفيرها في المشروع من وجهة نظرهم.

فكانت الآراء كالتالي:

**.1 الادكتو غسان شاهين)العمياد(:**

شجع الفكرة وكان مع انشاء نظام يوفر خدمات تعليمية كتوفير الشعب االلكترونية والخ.. وادارية كأتمتة القضايا الطالبية ومتابعة الخدمات الداخلية والخارجية الكترونيا، لكنه لم يوافق على حجم المشروع خوفا من عدم القدرة على انجازه في الوقت المناسب، فهو يرى أنه بحاجة الى وقت أكبر مما هو مخصص له.

**.2 الادكتو اسماعيل ال ومي ) ئيس الادائ ة(:** 

رحب بالفكرة وما تقدمه من خدمات للطلبة والمدرسين ونصح بالعمل عليها بشكل متقن لنخرج بمشروع يقدم خدمات بكفاءة وجودة عالية ويخدم الجامعة والطالب.

**.3 األستاذ أمجاد النتشة:**

شجع الفكرة وكان سعيدا بها، واقترح بعض المتطلبات التي يراها مهمة من وجهة نظره وتلزمه في ادارة الشعب والمساقات الدراسية، وهي:

- أ. اضافة خانة للمالحظات توفر للطالب في كل مساق.
	- ب. اإلمتحانات اإللكترونية.
- ت. إمكانية النقاش بين المدرس والطلبة بشكل سهل وفعال.

#### **.4 األستاذ علي مضان:**

شجح الفكرة وخاصة انها ستقوم على انشاء نظام الكتروني للجامعة يساعد في ادارة الشعب الدراسية الكترونيا دون الحاجة الى المصادر الخارجية، واالستغناء عن استخدام نظام التعليم االلكتروني مفتوح المصدر والذي يفقتد الى توفير األمان والخصوصية بالدرجة المطلوبة. علق على أنه ال يؤيد فكرة التعليم عن بعد في جامعة بوليتكنك فلسطين كونها جامعة نظامية. وانه في حال خرج مشروعنا بنظام ممتاز يسهل العمليات اإلدارية ويدعم المسيرة التعليمية، هو مع تطبيقه في الجامعة.

**.5 االستاذة أحالم البشيتي:**

أعجبتها الفكرة بشدة وكانت مع العمل على بناء وتطبيق نظام البوابة اإللكترونية لكلية العلوم اإلدارية ونظم المعلومات.

#### **.6 األستاذة هناء قطيط:**

أعجبتها الفكرة جدا وكانت مع عملية أتمتة القضايا الطالبية بشدة ألنها ستريحها من عبئ القضايا الورقية وتوفر عليها الكثير من الوقت والجهد، ولن تتعرض إلزعاج الطلبة المتكرر في السؤال عن القضايا الطالبية. ب*س*م الله الرحمن الرحيم

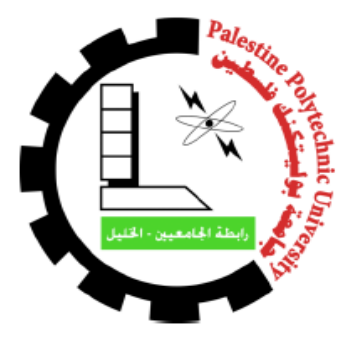

**جامعة بورمتكنك فلسطين** 

**كلمة لرعلوم لإلدلرية ونظم لملنعلومات**

**تخصص نظم لملعلومات**

**لستبانة ملشحوع**

**لربولبة لإلركترونمة ركملة لرعلوم لإلدلرية ونظم لملعلومات جامعة بورمتكنك فلسطين** 

يقوم فريق المشروع بجمع المعلومات عن طريق هذه الاستبانة للمساعدة على انجاز مشروع البوابـة الالكترونيـة لكليـة العلوم االدارية ونظم المعلومات وتقديمه كمشروع تخرج في جامعة بوليتكنك فلسطين، وقد صممت هذه اإلستبانة لجمرع المعلومرات حول موضوع المشروع والمشاكل التي تواجه الطلبة ويمكن حلها من خالل هذا المشروع. يرجى منك الإجابـة عن الأسئلة شـاكرين لك تعاونك، ومؤكدين لك بـأن المعلومـات التـي سنقدمها لنـا لا تستخدم إلا ـ للمساعدة على انجاز هذا المشروع فقط.

فريق المشروع: أزهار العواودة، أنس عبيد ،أنس المحتسب

**مالمظة: تتكون لالستبانة م قسنين:**

- القسم األول: يتكون من معلومات عامة عنك يرجى منك وضع اإلشارة )×( أمام ما يناسب حالتك.
- القسم الثاني: يتكون من مجموعة أسئلة لجمع المعلومات حول موضوع المشروع، يرجى منك الإجابة على هذه الأسئلة .

شكرا لتعاونكم

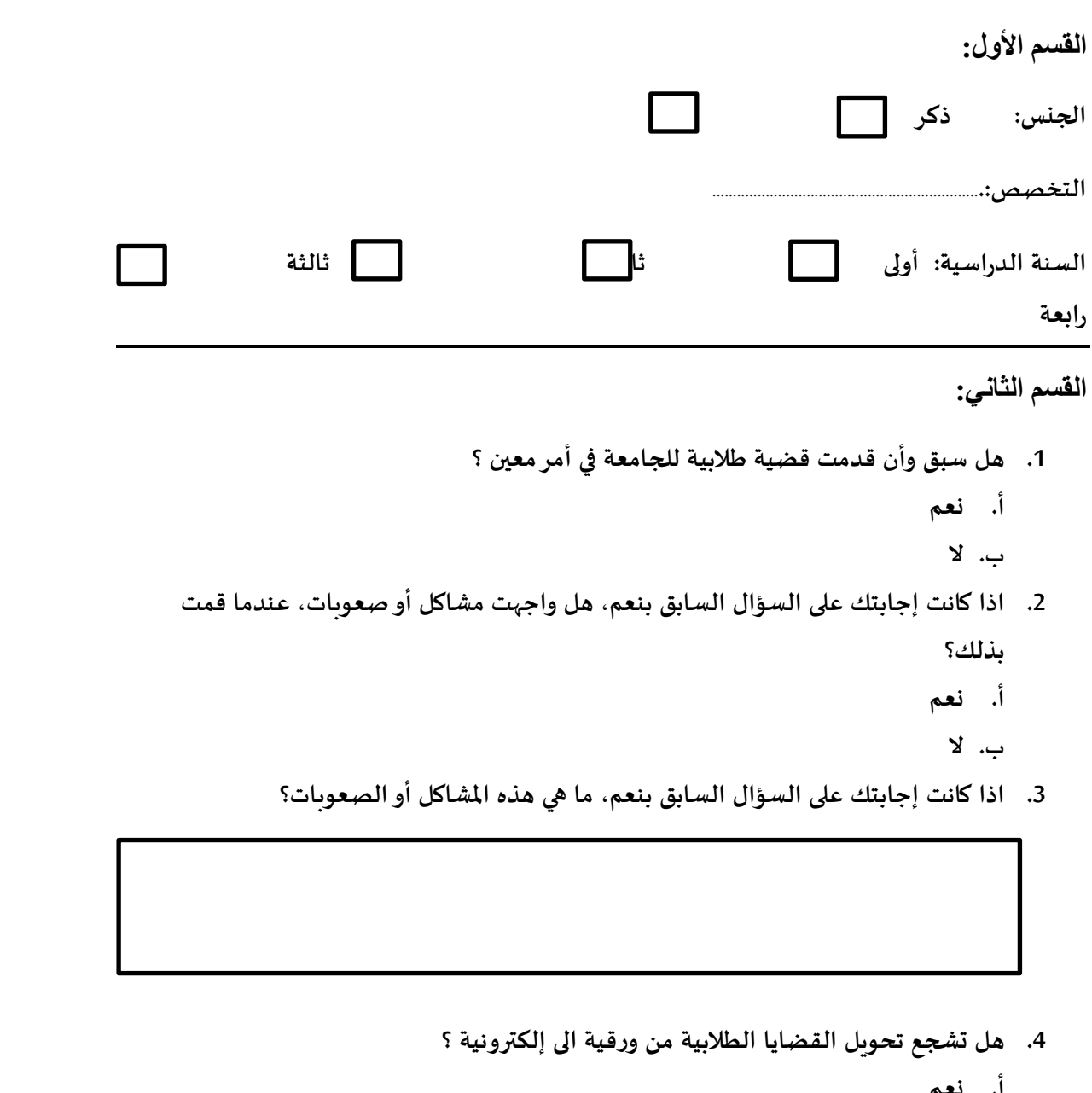

**أ. نعم ب. ال ت. ال لهتم .5 هل قنت بعنل خدمة دلخلمة أوخارجمة ؟ أ. نعم ب. ال .6 لن كانت لجابتك على لرسؤلل لرسابق بنعم، هل ولجهتك مشاكل في متابعة للخدمة لردلخلمة وللخارجمة ؟ أ. نعم ب. ال** 

- **.7 لذل كانت لجابتك على لرسؤلل لرسابق بنعم، ما هي هذه لملشاكل ؟**
- **.8 هل تشجع بناء نظام إركتروني يوفحشعب ومساقات ومولرد إركترونمة، ويحنل لسم للجامعة**  ويجعلها في غنى عن استخدام المصادر الخارجية ،مثل التعليم الإلكتروني ؟ **أ. نعم ب. ال**  9. برأيك، هل بناء الموقع المذكور ف*ي* السؤال اعلاه والاستغناء عن بعض المصادر الخارجية يؤثر ايجابيا
- **على سمعة الجامعة وصو تها أمام طلبتها والمجتمع ؟**
	- **أ. نعم** 
		- **ب. ال**
	- 10. من وجهة نظرك ما هي الخدمات التي من الممكن أن يتم توفيرها في نظام الجامعة الإلكتروني **سولء كانت تعلمنمة لولدلرية ؟**

**تحليل اإلستبانة الخاصة بمش وع البوابة اإللكت ونية لكلية العلوم اإلادا ية ونظم المعلومات لعينة مكونة من 100 طالب من طلبة كلية العلوم اإلادا ية ونظم المعلومات جامعة بوليتكنك فلسطين**

- **تحليل القسم األول:**
	- **جادول يبين الجنس**

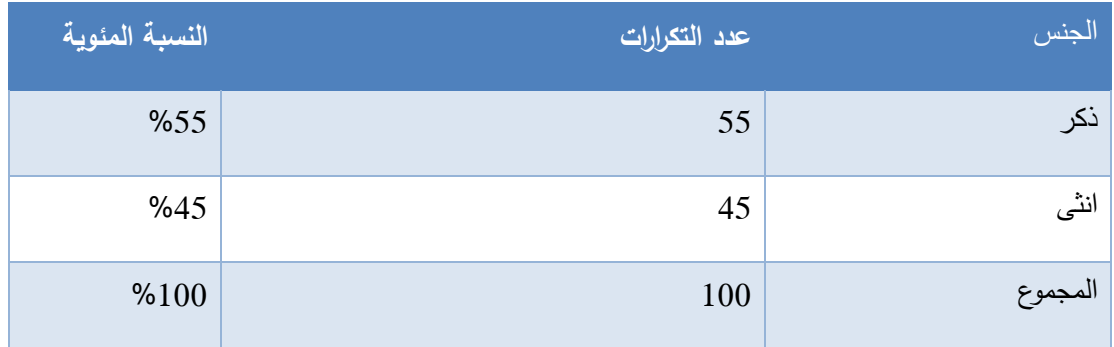

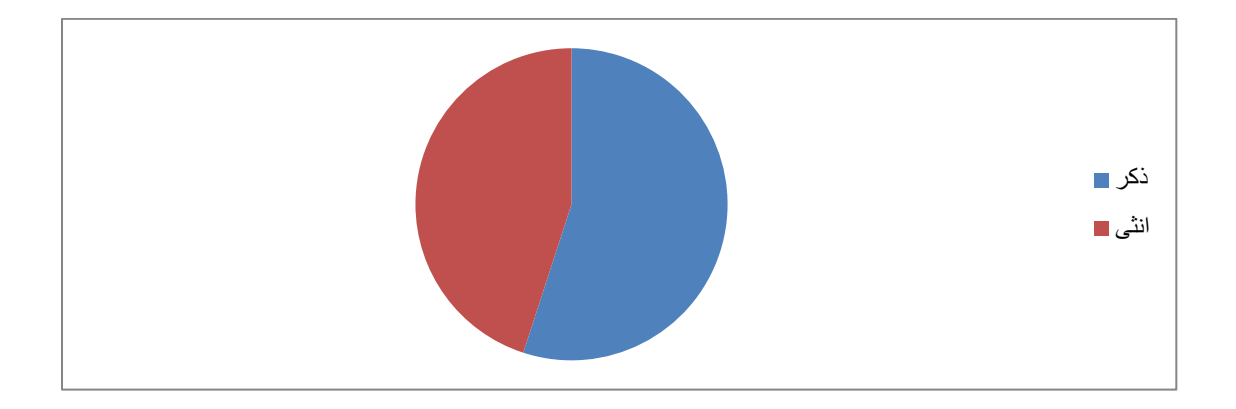

**جادول يبين التخصص**

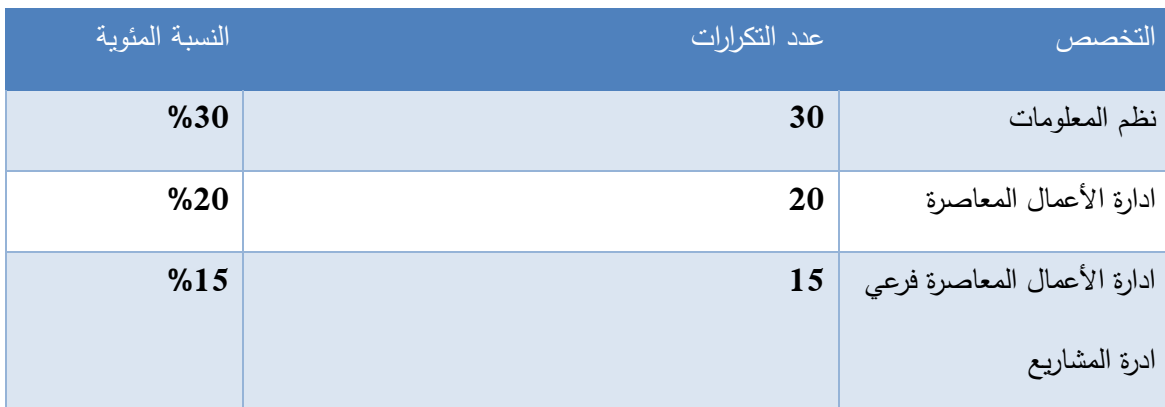

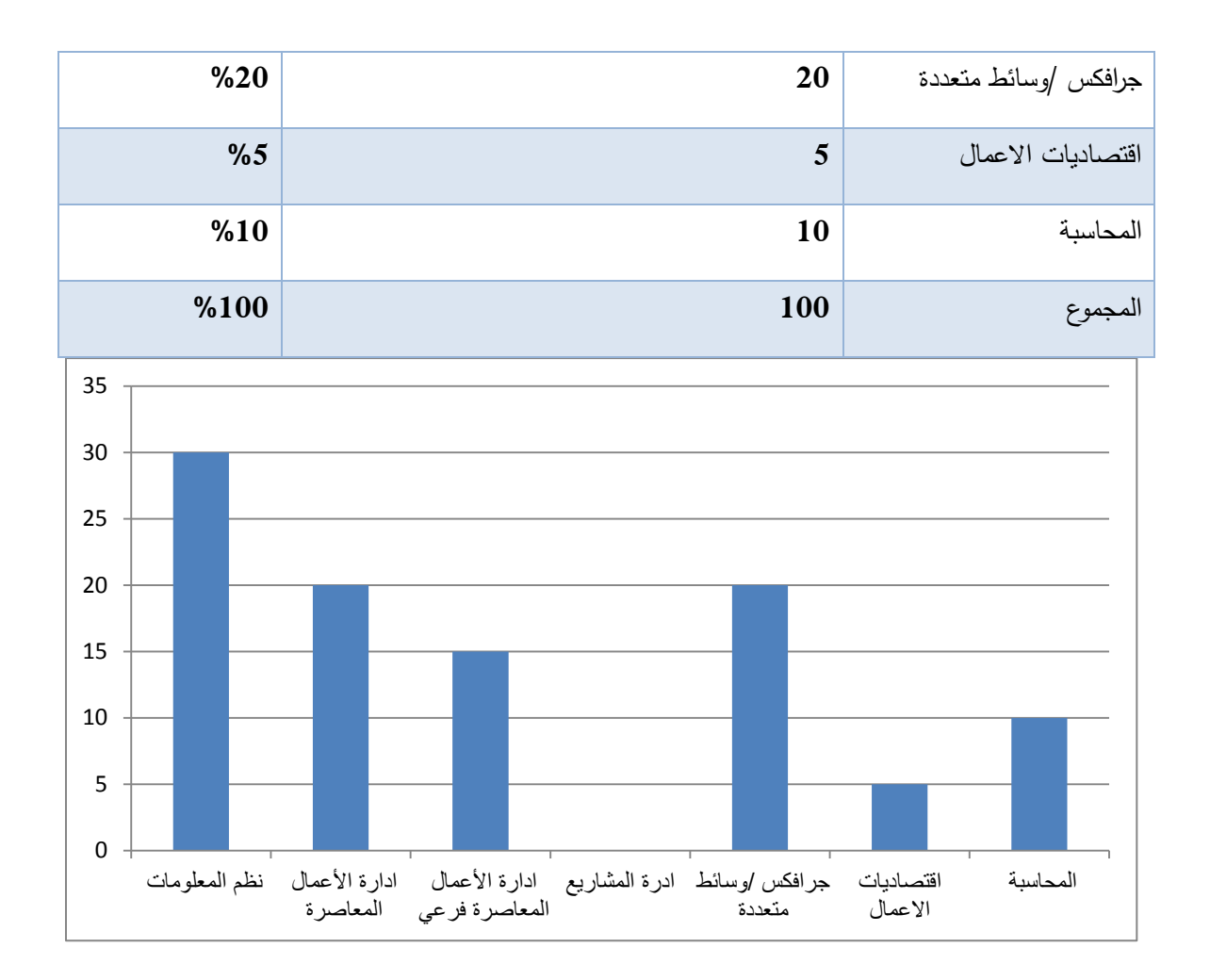

**جادول يبين:السنة الاد اسية:**

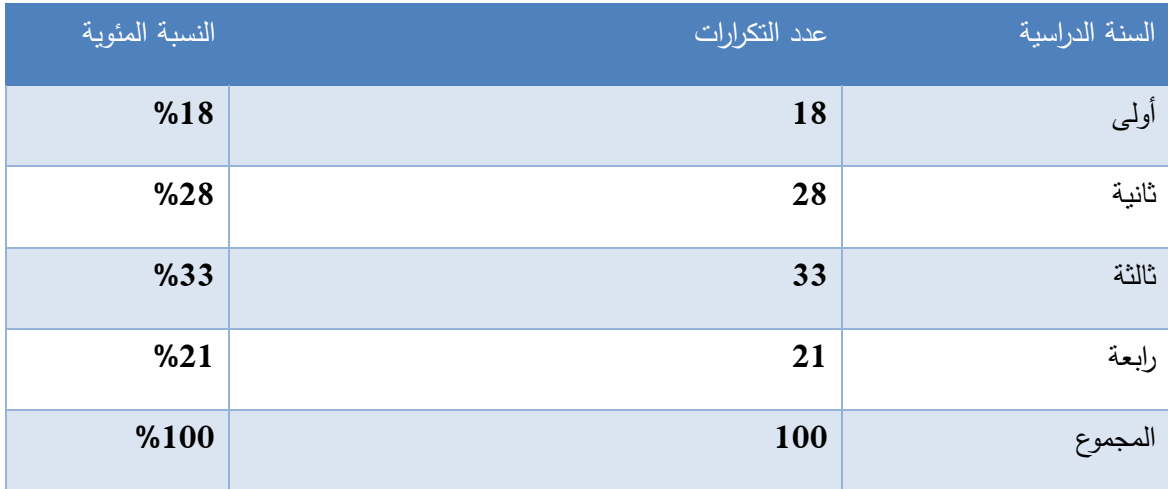

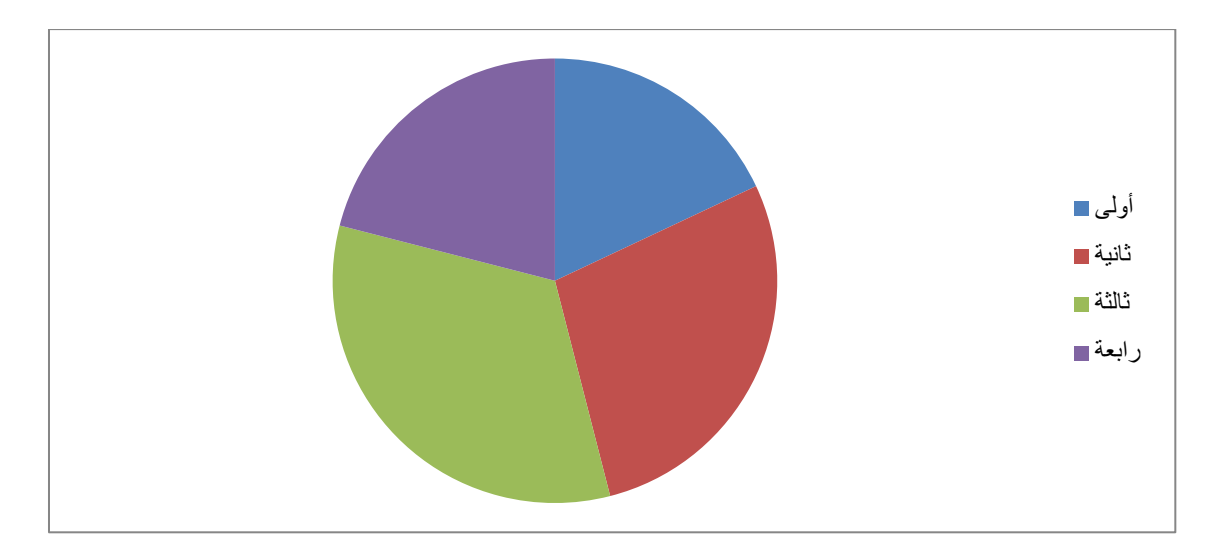

جميع الجداول أعلاه توضح معلومات عامة عن الطلاب الذين قاموا بتعبئة الاستبيان حيث بلغت نسبة الذكور 55%، ونسبة الإناث 45% وهي نسب متقاربة ومناسبة للتوصل الى الهدف من الإستبيان. وبلغت نسبة الطلاب من السنة الأولى 18% , والثانية 28% , والثالثة 33% , والرابعة 21% وهذه النسب منطقية من ناحية أن الطالب في العينة قد قاموا بتقديم قضية طالبية او انجزوا الخدمات الداخلية والخارجية ولديهم تجربة للمواقع االلكترونية والخدمات داخل الجامعة فأكثر النسب كما نرى من طالب السنة الثالثة والثانية ثم الرابعة ثم األولى. وبالنسبة لتصنيف الطلبة حسب التخصصات فقد بلغت نسبة الطلبة من تخصص نظم المعلومات %30 وتخصص ادارة الاعمال المعاصرة 20% , وتخصص ادارة الاعمال المعاصرة فرعي ادارة مشاريع 15% وتخصص الجرافكس 20% , وتخصص اقتصاديات الأعمال 5% , والمحاسبة 10% , نلاحظ ان النسب الاعلى للتخصصات التي تعتمد على التكنولوجيا والحاسوب مثل النظم والجرافكس وهذا يجعل النتائج منطقية.

**تحليل القسم الثاني:**

**جادول قم :01 هل سبق وأن قادمت قضية طالبية للجامعة في أم معين ؟**

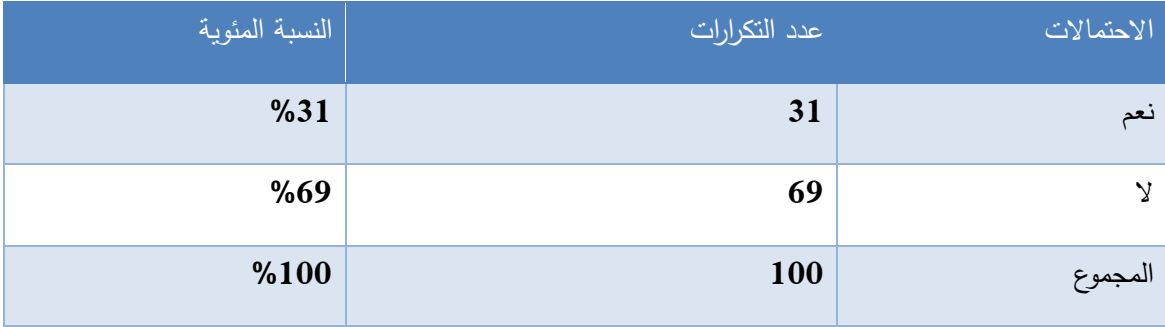

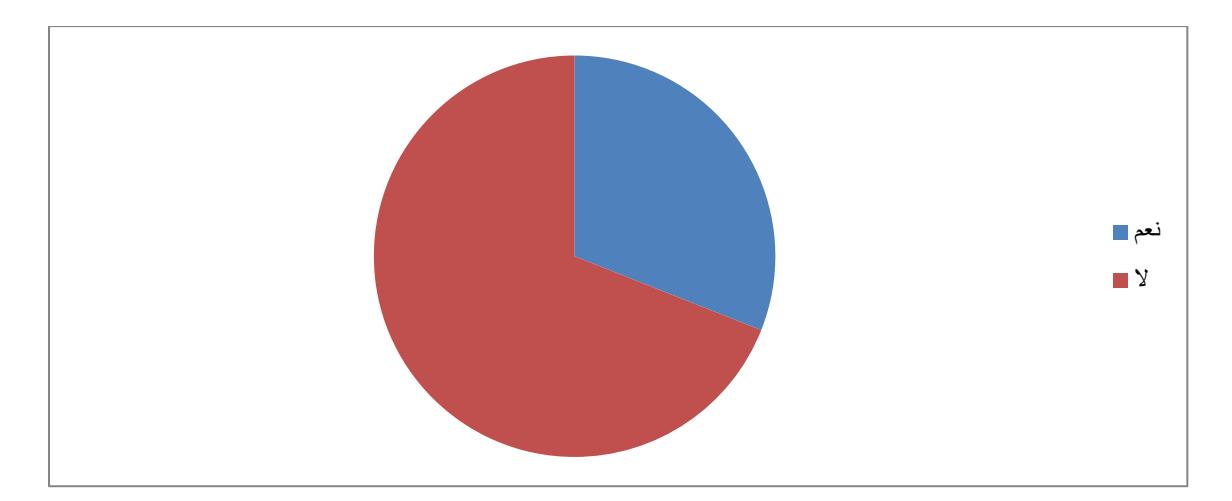

نالحظ أن %31 من عينة البحث قاموا باستخدام القضايا الطالبية في الكلية و %69 من العينة لم يستخدموا القضايا الطالبية.وللتعرف على المشاكل التي واجهت النسبة التي قامت باستخدام القضايا الطالبية، تم حساب النسبة المئوية للعينة المكونة من 31 طالب ،كما يوضح الجدول التالي:

 **جادول قم :02 اذا كانت إجابتك على السؤال السابق بنعم، هل واجهت مشاكل أو صعوبات، عنادما قمت بذلك؟**

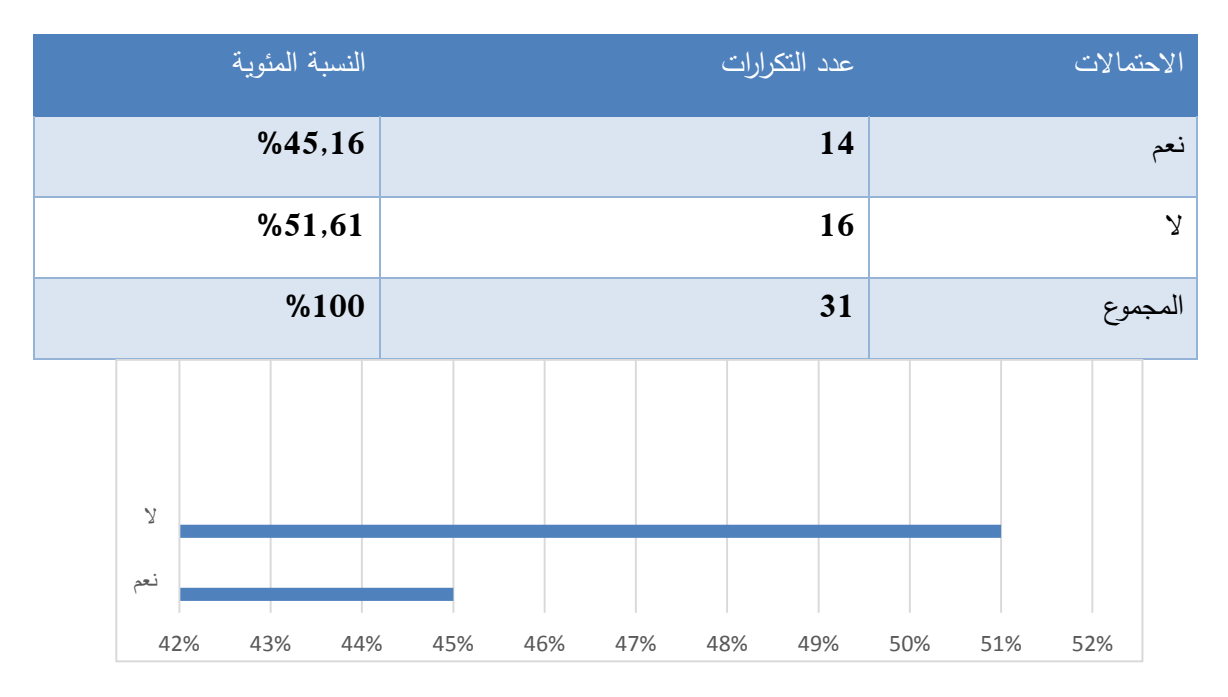

نالحظ انه حوالي %45,16 من الطالب الذين قاموا باستخدام القضايا الطالبية قد واجهوا بعض المشاكل والتي نسعى للتعرف إليها وحلها من خالل النظام اإللكتروني، وهنالك حوالي %51,61 من الطالب لم يواجهوا مشاكل في ذلك. وهذه المشاكل تم التعرف عليها من خالل اجابة الطالب على السؤال التالي في االستبيان:

 **جادول قم :03 اذا كانت إجابتك على السؤال السابق بنعم، ما هي هذه المشاكل أو الصعوبات؟** بعد اإلطالع على اجابات الطالب على هذا السؤال والذين كانت نسبتهم حوالي %39 من الطالب الذين واجهوا مشاكل عند تقديم القضايا الطالبية، وجد ان أغلب المشاكل التي يواجهها الطالب عند تقديم القضايا الطالبية هي:

.1 يجبر الطالب للذهاب الى الجامعة في ايام العطل من اجل تقديم القضية الطالبية.

.2 االنتظار طويال امام مكتب المشرف خاصة في فترة التسجيل لوجود اعداد من الطالب لديهم مشاكل في التسجيل للفصل الدراسي الجديد.

.3 انتظار الطالب للرد على القضية وتكرار الذهاب للمشرفين للسؤال عنها.

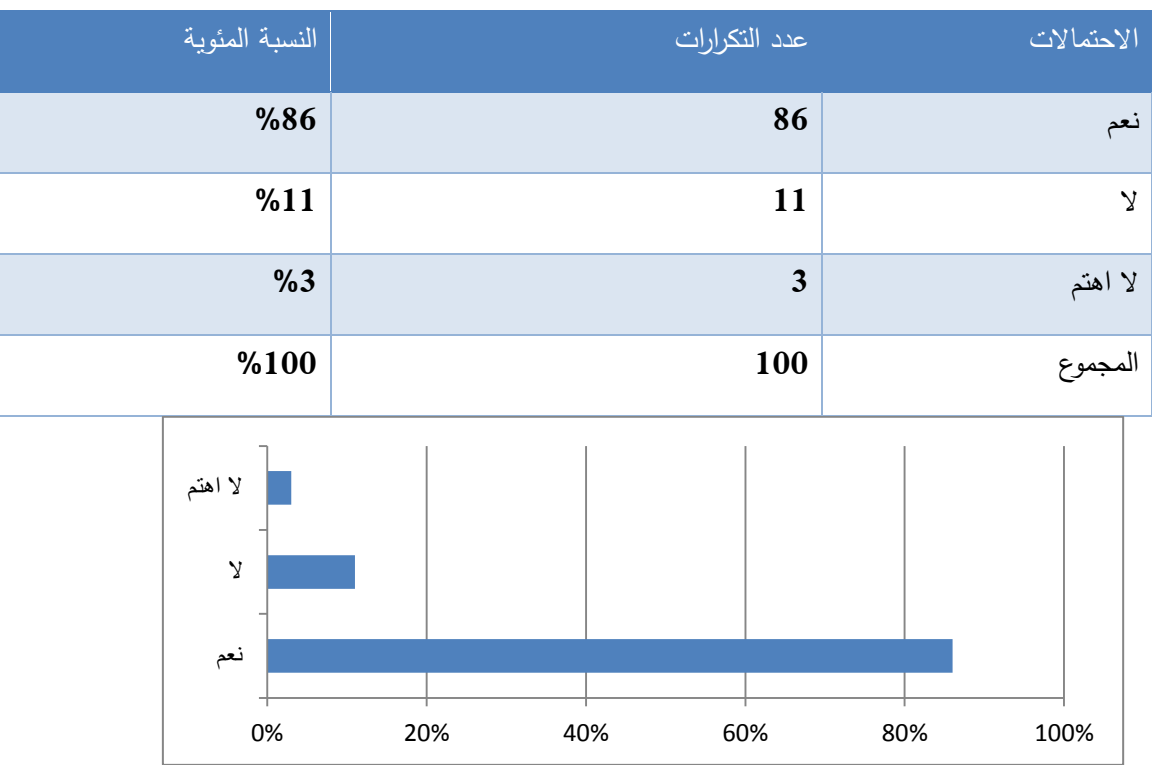

**جادول قم :04 هل تشجع تحويل القضايا الطالبية من و قية الى إلكت ونية ؟**

تبعا للمشاكل التي يواجهها الطالب ورأي البعض اآلخر في أتمتة القضايا الطالبية نالحظ أن %86 من الطالب يؤيدون تحويل القضايا الطالبية من ورقية الى إلكترونية، و %11 ال يشجعون ذلك، و%3 ال يهمهم األمر لكن وجود نسبة كبيرة تفوق النصف وتؤيد أتمتة القضايا اإللكترونية تدل على أن الطالب بحاجة الى ذلك لما يوفر لهم من وقت وجهد عند القيام بذلك، رغم ان هنالك نسبة من الطالب المقدمين للقضية الطالبية في العينة لم يواجهوا مشاكل عند تقديمهم لقضايا طالبية.

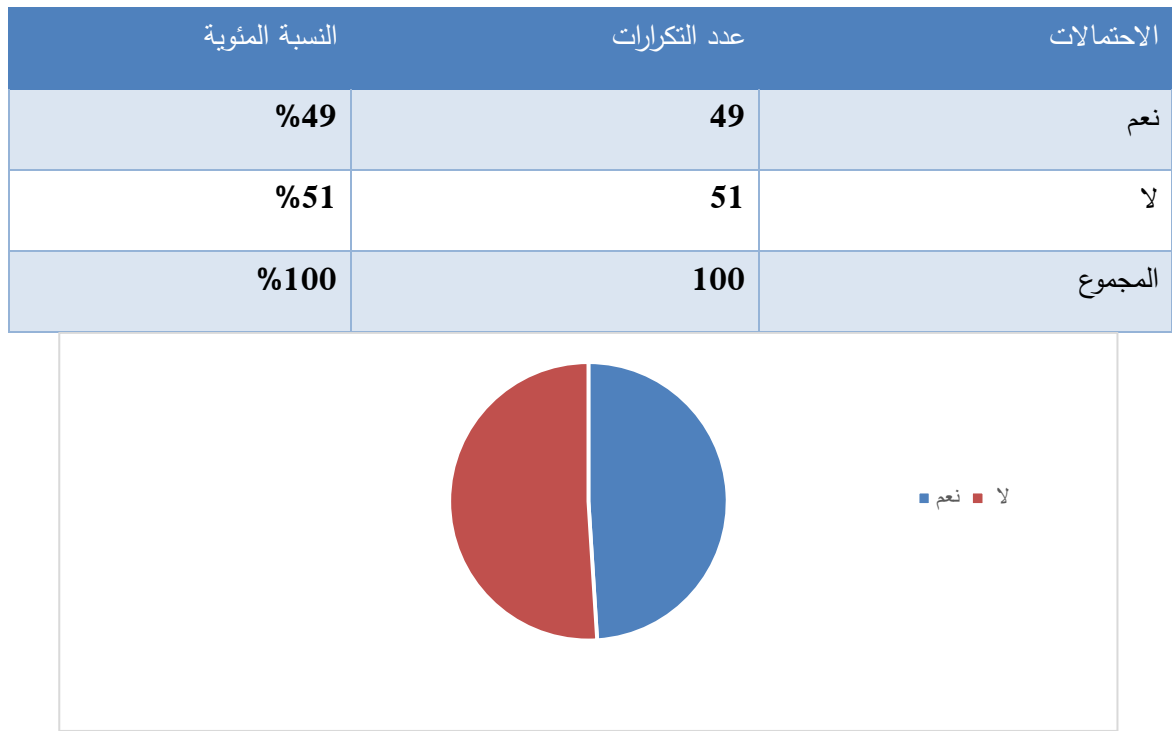

**جادول قم :05 هل قمت بعمل خادمة اداخلية أو خا جية ؟** 

نالحظ ان %49 من طالب العينة قاموا بعمل خدمة داخلية أو خارجية و %51 لم يقوموا بذلك، وهي نسبة جيدة لجمع معلومات حول المشاكل التي تواجه الطالب في عملية متابعة الخدمات الداخلية والخارجية.

 **جادول قم :06 ان كانت اجابتك على السؤال السابق بنعم، هل واجهتك مشاكل في متابعة الخادمة الاداخلية والخا جية ؟**

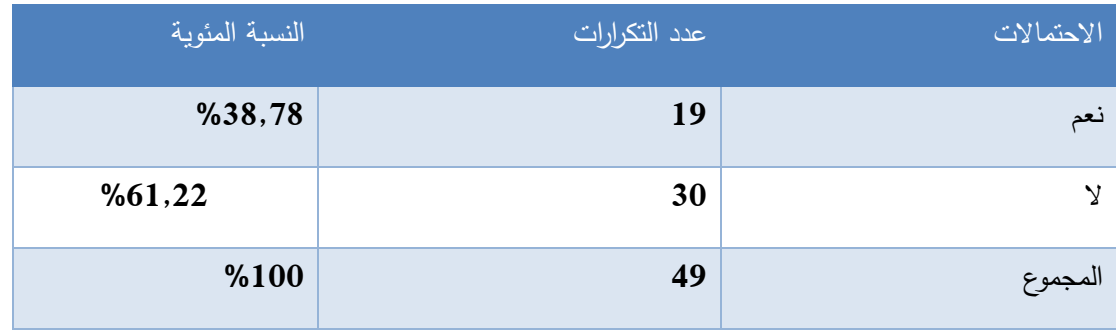

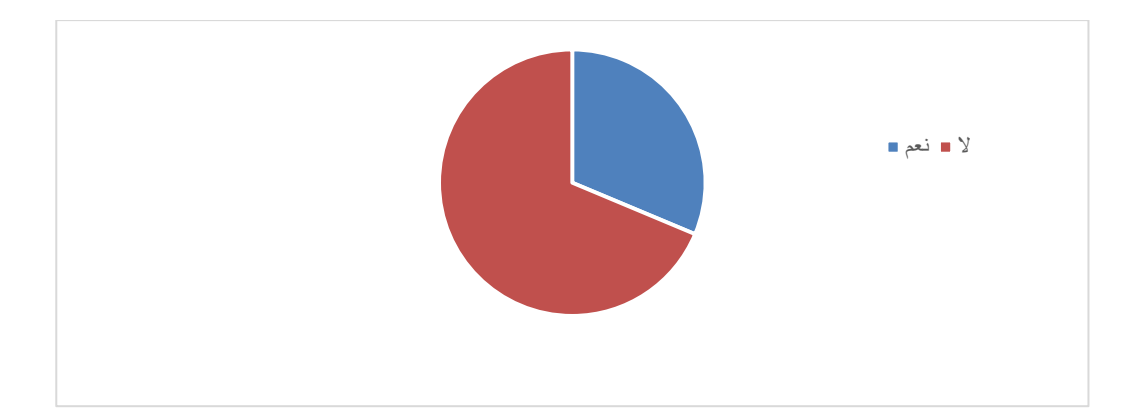

**جادول قم :07 اذا كانت اجابتك على السؤال السابق بنعم، ما هي هذه المشاكل ؟**

بعد الإطلاع على اجابات الطلاب في الاستبانة والذين كانت نسبتهم حوالي 35% ممن واجهوا مشاكل في متابعة الخدمات الداخلية والخارجية، وجد ان أغلب المشاكل التي تواجه الطالب هي: تكرار الذهاب الى مسؤول العمل والمشرف لمتابعة ساعات الخدمة الداخلية والخارجية.

**• ج**دول رقم 08: هل تشجع بناء نظام إلكتروني يوفر شعب ومساقات وموارد إلكترونية، ويحمل اسم الجامعة ويجعلها ف*ي* غنى عن استخدام المصادر الخارجية ،مثل التعليم الإلكتروني ؟

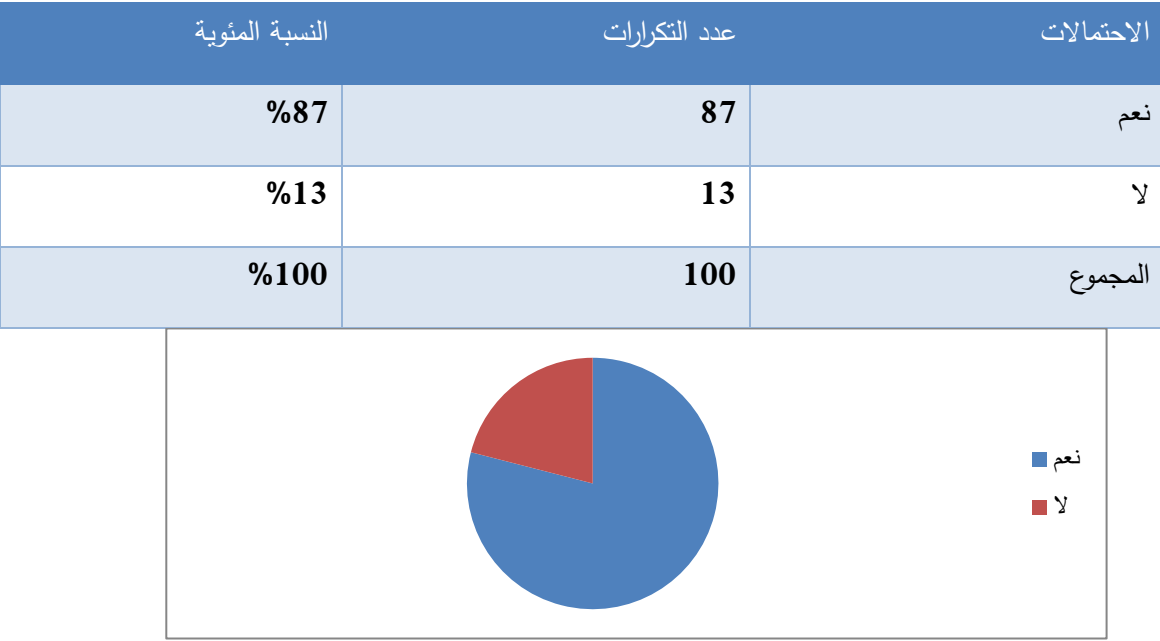

نالحظ أن هنالك نسبة كبيرة من الطالب المؤيدين لبناء نظام الكتروني خاص بجامعة البوليتكنك ويحمل اسمها بدال من المصار واالنظمة الخارجية التي تعتمدها الجامعة حيث ان نسبة المؤيدين لذلك بلغت %87 من الطالب، والمعارضين بلفت نسبة صغيرة تبلغ %13 من الطالب وهذا مؤشر على أن الطالب لديهم اهتمام من ناحية مصادر الخدمات التي تُوفر لهم في الجامعة.

**• جدول رقم 09: برأيك، هل بناء الموقع المذكور في السؤال اعلاه والاستغناء عن بعض المصادر الخا جية يؤث ايجابيا على سمعة الجامعة وصو تها أمام طلبتها والمجتمع ؟**

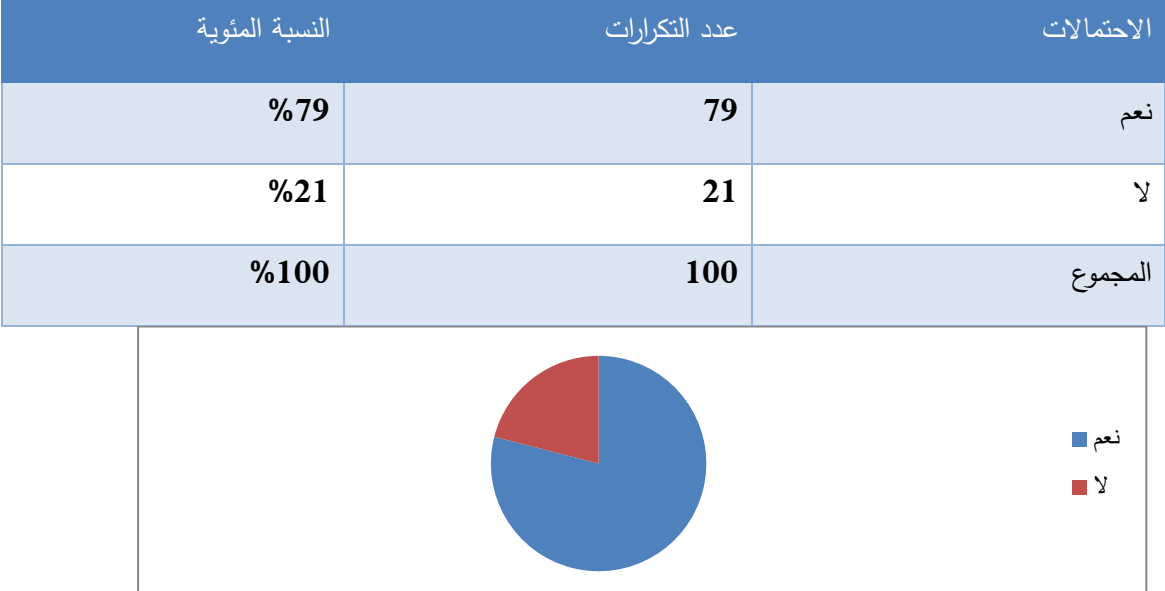

نالحظ ان هنالك نسبة كبيرة من الطالب بلغت %79 ترى ان توفير الجامعة لنظام الكتروني يسد حاجة المدرسين والطالب ويغني الجامعة عن المصادر الخارجية يؤثر ايجابيا على سمعة الجامعة وصورتها امام طالبها والمجتمع فصفة جامعة البوليتكنك التكنولوجية تجعل الطالب ينتظرون منها ان توفر لهم بنفسها الخدمات التي تخدم المسيرة التعليمية دون االستعانة بمصادر خارجية.وكانت ونسبة المخالفين لهذا لرأي صغيرة حيث بلغت %21 من الطالب.

● جدول رقم10: من وجهة نظرك ما هي الخدمات الت*ي* من الممكن أن يتم توفيرها ف*ي* نظام الجامعة **اإللكت وني سواء كانت تعليمية او اادا ية ؟**

> بعد الاطلاع على اجابات الطلاب المجيبين على السؤال حيث بلغت نسبتهم 51%، كانت اغلب الآراء والاقتراحات كالتال*ي*:

- .1 خدمة التعليم عن بعد بحيث يستطيع الطالب المشاركة بالمحاضرة في حال لم يستطع الوصول إلى الجامعه أو على الأقل تسجيل المحاضرات ليستطيع الطالب الرجوع إليها.
- .2 تعبئة الطلبات والحصول على الكتب بشكل إلكتروني مثل كتاب الخدمة الداخلية والخارجية والميداني وغيرها من الكتب.
- 3. إضافة خدمة على التسجيل الإلكتروني تعرف الطالب بالمساقات التي لا تنزل إلا مرة واحدة خلال السنة حتى لا يتأخر الطالب.
	- .4 إضافة عدد الساعات المقطوعه للطالب من الخدمة الداخلية والخارجية.
- .5 خدمة تبلغ الطالب باعتذار االساتذة عن محاضراتهم قبل يوم من ذلك حيث أن اإلعالنات على CASI ال يتم تحديثها باستمرار.
	- .6 إضافة المشاريع المميزة على الموقع االلكتروني لكل مساق ليستفيد الطالب منها.
		- .7 خدمة تمكن من كتابة القضايا الطالبية بشكل إلكتروني.